QV068-GZ

Rainbour

**MS<sup>™</sup>-DOS V2.05 Technical Documentation** 

**digital equipment corporation** 

#### **First Printing, November 1984**

© Digital Equipment Corporation 1984. All Rights Reserved.

The information in this document is subject to change without notice and should not be construed as a commitment by Digital Equipment Corporation. Digital Equipment Corporation assumes no responsibility for any errors that may appear in this document.

The software described in this document is furnished under a license and may only be used or copied in accordance with the terms of such license.

No responsibility is assumed for the use or reliability of software on equipment that is not supplied by DIGITAL or its affiliated companies.

CP/M and CP/M-86 are registered trademarks of Digital Research Inc. CP/M-80 is a trademark of Digital Research Inc.

MS is a trademark of Microsoft Corporation.

Z80 is a registered trademark of Zilog, Inc.

8088 is a registered trademark of Intel Corporation.

The following are trademarks of Digital Equipment Corporation:

# di gilta I

DEC MASSBUS UNIBUS DECmate PDP VAX<br>DECsystem-10 P/OS VMS DECsystem-10 DECSYSTEM-20 Professional VT<br>DECUS Rainbow Wo DECwriter RSTS DIBOL RSX

Work Processor

Printed in U.S.A.

 $\lambda$ 

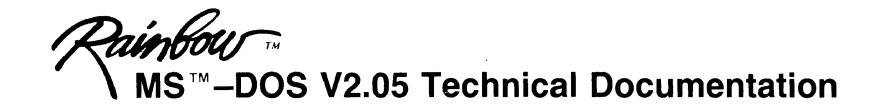

# **Recommended Documents**

Contains a list of additional reading materials.

# **Rainbow MS™-DOS V2.11 Update Notes**

These update notes contain information about the MS-DOS Version 2.11 operating system. Use them in conjunction with the *Rainbow MS-DOS V2.05 Programmer's Guide* if you are using the MS-DOS Version 2.11 operating system.

# **Rainbow MS™-DOS V2.05 Programmer's Guide**

This programmer's guide describes the Rainbow computer hardware and firmware. It also describes the MS-DOS Version 2.05 operating system, and differences between Version 2.01 and Version 2.05. The guide describes the BIOS, and the additional functions under the MS-DOS Version 2.05 operating system.

The appendix lists the Rainbow specifications for on-disk structures, plus additional information about the MS-DOS Version 2.05 operating system functions.

# **Rainbow MS™-DOS V2.05 BIOS Listings**

These listings contain the MS-DOS V2.05 Basic Input/Output System (BIOS).

# **Microsoft MS™-DOS Operating System Programmer's Reference Manual**

This manual (for system programmers) contains descriptions and examples of MS-DOS system calls and interrupts. It covers installation information for device drivers. There is also technical information about disk allocation, control blocks, work areas, EXE file structure and loading.

# **Microsoft MS™-DOS Operating System Macro Assembler Manual**

This manual describes Microsoft's utility programs used for developing assembly language programs. They include the:

- Macro Assembler
- LINK Linker
- LIB Library Manager
- CREF Cross Reference
- DEBUG

# **Rainbow Guidelines for Producing Translatable Products**

This document explains how to design and build software and write text so that they can be easily translated into other languages.

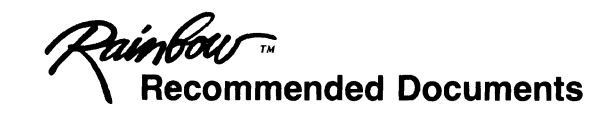

# **Other Technical Documentation Kits**

- 1. Rainbow CP/M-S6/S0 V2.0 Technical Documentation (QV067-GZ)
- 2. Rainbow 100 + /lOOB Technical Documentation (QV069-GZ)

### **Additional Documents**

1. Letterprinter 100 User Documentation Package (EK-LP100-UG-001) Includes:

Letterprinter 100 Operator Guide LA100-Series Programmer Reference Manual Letterprinter 100 Installation Guide Letterprinter 100 Operator and Programmer Reference Card

2. Letterwriter 100 User Documentation Package (EK-LW100-UG-001) Includes:

Letterwriter 100 Operator Guide Letterwriter 100 Installation Guide LA100-Series Programmer Reference Manual

- 3. Installing and Using the LQP02 Printer (AA-L662B-TK)
- 4. Installing and Using the LA50 Printer (EK-0LA50-UG-001) Includes:

LA50 Printer Programmer Reference Manual

- 5. Rainbow 100 Extended Communications Option Programmer's Reference Guide (AA-Vl72A-TV)
- 6. PC100 Rainbow 100B System Unit IPB (EK-SB100-IP)

Includes:

EK-ORX50-IP EK-LK201-IP EK-VR201-IP

- 7. VT102 Video Terminal User Guide CEK-VT102-UG-003)
- 8. CP/M Operating System Manual (AA-X637A-TV)

# HOW TO ORDER ADDITIONAL DOCUMENTATION

 $\bar{\chi}$ 

# If you want to order additional documentation by phone:

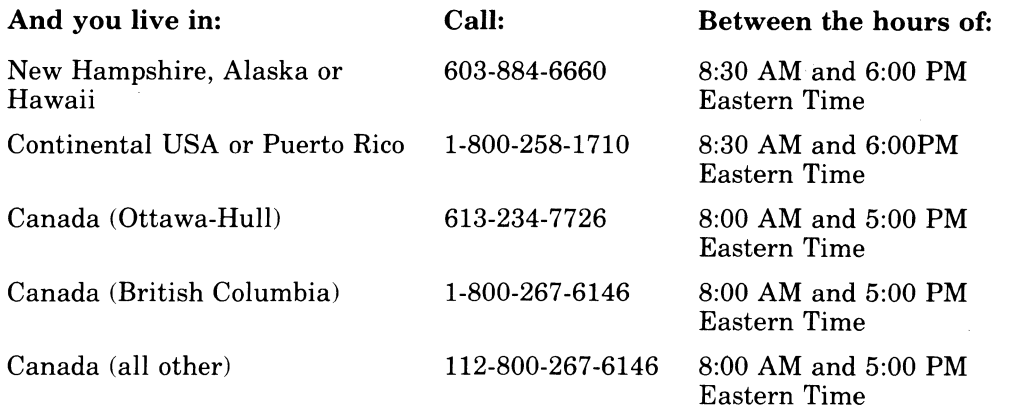

If you want to order additional documentation by direct mail:

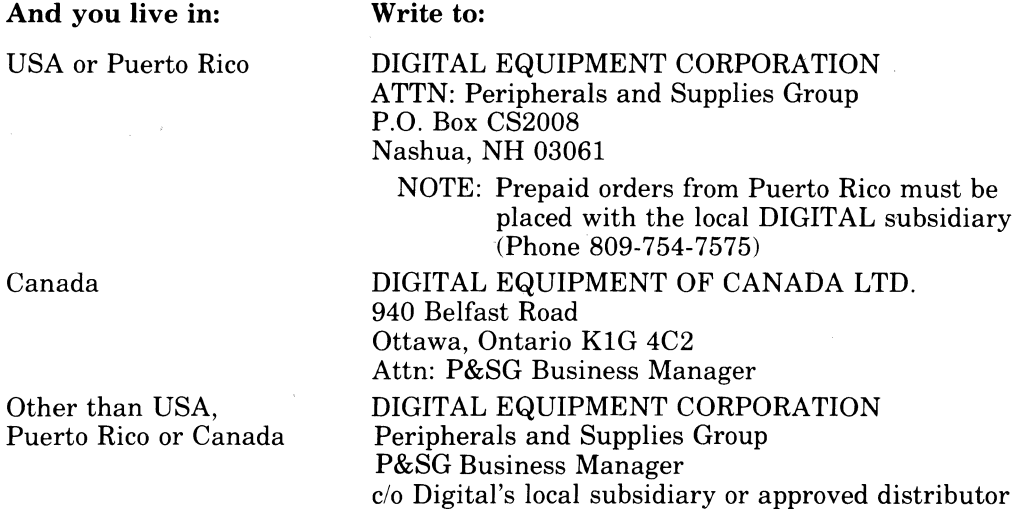

### TO ORDER MANUALS WITH EK PART NUMBERS WRITE OR CALL

P&CS PUBLICATIONS Circulation Services 10 Forbes Road NR03/W3 Northboro, Massachusetts 01532 (617)351-4325

Rainbour

# **MS<sup>™</sup>-DOS Version 2.11 Update Notes**

November 1984

This update note contains some additional information for those users of the MS-DOS Version 2.11 operating system.

If you are currently using the MS-DOS Version 2.05 operating system disregard the information contained in this update note. However, we recommend you save this update note in case you ever purchase the MS-DOS Version 2.11 operating system.

> © Digital Equipment Corporation 1984. All Rights Reserved. Printed in U.S.A.

> > MS<sup>™</sup> is a trademark of Microsoft Corporation

#### The PRINT Command

The first time you use the PRINT command after starting the MS-DOS operating system, it prompts you for the name of the list device. Because the default is "PRN:", (which is the normal printer port), you just need to press the "Return" key to continue.

#### The FORMAT Utility

If you use the FORMAT utility to format an MS-DOS disk and specify a volume identification, you can use the SYS command to create a new MS-DOS system volume.

#### Directory Paths

The MS-DOS Version 2.11 operating system supports a feature known as "directory paths", which allows you to create and maintain<br>private areas or "sub-directories" on the same volume. The private areas or "sub-directories" on the same volume. following are some more "hints" on how to use sub-directories and paths:

- 1. If you specify a directory path in a command line other than COPY, TYPE or DIR, it is ignored, because COMMAND.COM does not process directory paths. COPY, DIR and TYPE process paths themselves.
- 2. If you mistakenly type a "\" in front of an otherwise legitimate command (for example, \bin\masm), the MS-DOS operating system returns immediately to the prompt without any message being displayed.

#### Using the EDLIN Editor

When using the EDLIN editor, use the "Interrupt" key to generate an "escape" character when required instead of the Escape key  $(F11 (ESC))$ .

Using the CTTY Command

If you use the "CTTY" command to change the console from device "CON:" to device "AUX:", for example, explicit references to device "CON:" in subsequent commands continue to be honored. For example, the command "COPY CON:TEXT.TXT" takes input from device "CON:" rather than device "AUX:", as expected.

#### Using the RECOVER Utility Program

The MS-DOS Version 2.11 operating system includes a utility program called "RECOVER" for recovering "bad spots" on your diskettes. It is described in the Chapter 5 of the Rainbow MS-DOS Version 2.11 Advanced User's Guide contained in your operating system kit. DIGITAL recommends. however, that you use this command only as a "last resort" to recover fi les from a bad diskette. This is because RECOVER could misinterpret data that may NOT be corrupted. which could lead to unpredictable results.

Using the PROMPT Command

When you use the PROMPT command with the \$P option, be sure that you specify an existing drive. Using this option with a non-existent drive requires that you reset the system.

Interrupt Vectors

The MS-DOS Version 2.11 operating system allows you to get or set all the MS-DOS interrupt vectors, 20H through 27H, using DOS function request 25H and 35H.

Serial I/O Functions

The MS-DOS Version 2.11 operating system implements:

1. The serial I/O function 14 "Set/Clear Modem Signals."

2. The serial I/O function 21 "Program Device Interrupt."

#### Using Ports

The MS-DOS Version 2.11 operating system supports 7M for the communications port, communications port. printer port, and the extended

Buffer Overflows

When you use the communication 10CTL functions and the serial receive buffer overflows. the last character is SUB (lAh). The MS-DOS Version 2.11 operating system uses a bit to flag whether or not a real SUB character has been received or an actual overflow has occurred. The most significant bit of the character status byte (CHAR STAT) is set when the serial receive buffer overflows.

Device Number

With the MS-DOS Version 2.11 operating system, the device number for the communication IOCTL functions O. 3. 17. 19. 21. and 23 is placed into the communication control blocks or the interrupt service routine description.

IOCTL Communication Driver

The MS-DOS Version 2.11 operating system contains a new IOCTL communication driver. function 26. Function 26 returns a double word pointer to a direct high performance entrance into the communications drivers. It bypasses the normal front end of MS-DOS. This direct entrance avoids the overhead of MS-DOS and the lack of MS-DOS re-entry.

#### NOTE

This function is not available in previous<br>versions of the MS-DOS operating system. of the MS-DOS operating system. Therefore, any application programs using function 26 wi 11 not work under previous versions of DIGITAL's MS-DOS operating system.

Use function 26 only in situations that require faster re-entry access to the communications drivers. To use function 26:

ENTRY<br>AX  $= 4402H$  $BX = File handle$ DS:DX = Packet address FUNCTION in packet =  $26$ (no other entries used)

Invoke with INT 21H

 $FUNCRET = FFH$ EXIT  $BUFFER = Double word pointer to the$ entry of the communications driver

#### NOTE

Call function 26 only once when initializing your app1 ication.

After function 26 gives you the entry address, you use all the other IOCTl functions by calling the drivers as follows:

 $ES:DI = Packet$ <br> $DL = Device$ = Device number I = Communications port 2 = Printer port 2 = Extended communications port

Invoke the function by performing a:

CAll DWORD PTR (buffer)

Where buffer = buffer of the packet returned by your previous function 26 call

All returns in the packet and actions performed are identical to those functions invoked through MS-DOS INT 21H.

4

Rainbour

**MS<sup>™</sup>-DOS V2.05** Programmer's Guide

digital equipment corporation

#### **First Printing, November 1984**

© Digital Equipment Corporation 1984. All Rights Reserved.

The information in this document is subject to change without notice and should not be construed as a commitment by Digital Equipment Corporation. Digital Equipment Corporation assumes no responsibility for any errors that may appear in this document.

The software described in this document is furnished under a license and may only be used or copied in accordance with the terms of such license.

No responsibility is assumed for the use or reliability of software on equipment that is not supplied by DIGITAL or its affiliated companies.

MS is a trademark of Microsoft Corporation.

Lotus 1-2-3 is a trademark of Lotus Development Corp.

UNIX is a trademark of Bell Laboratories.

Concurrent CP/M is a trademark of Digital Research inc.

The following are trademarks of Digital Equipment Corporation:

# digital<sup>\*</sup>

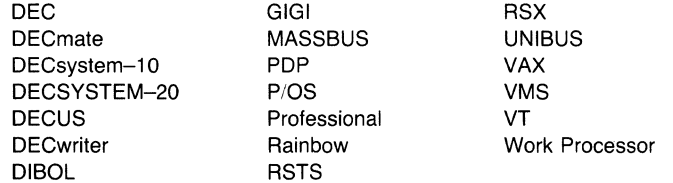

The postage-prepaid READER'S COMMENTS form on the last page of this document requests the user's critical evaluation to assist us in preparing future documentation.

Printed in U.S.A.

# CONTENTS

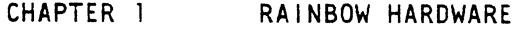

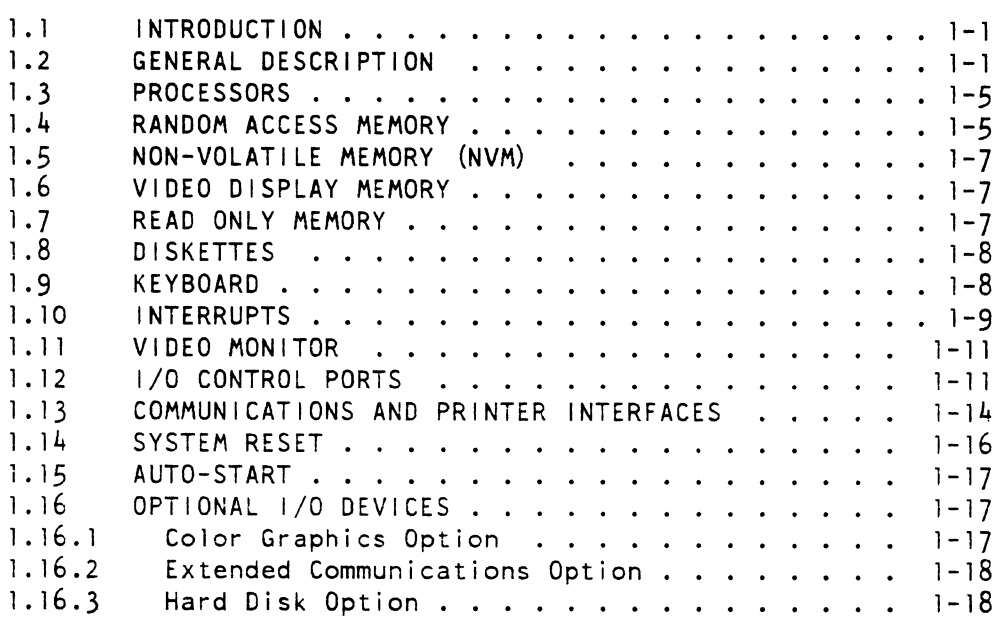

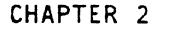

 $\mathcal{L}(\mathcal{L})$  .

# FIRMWARE

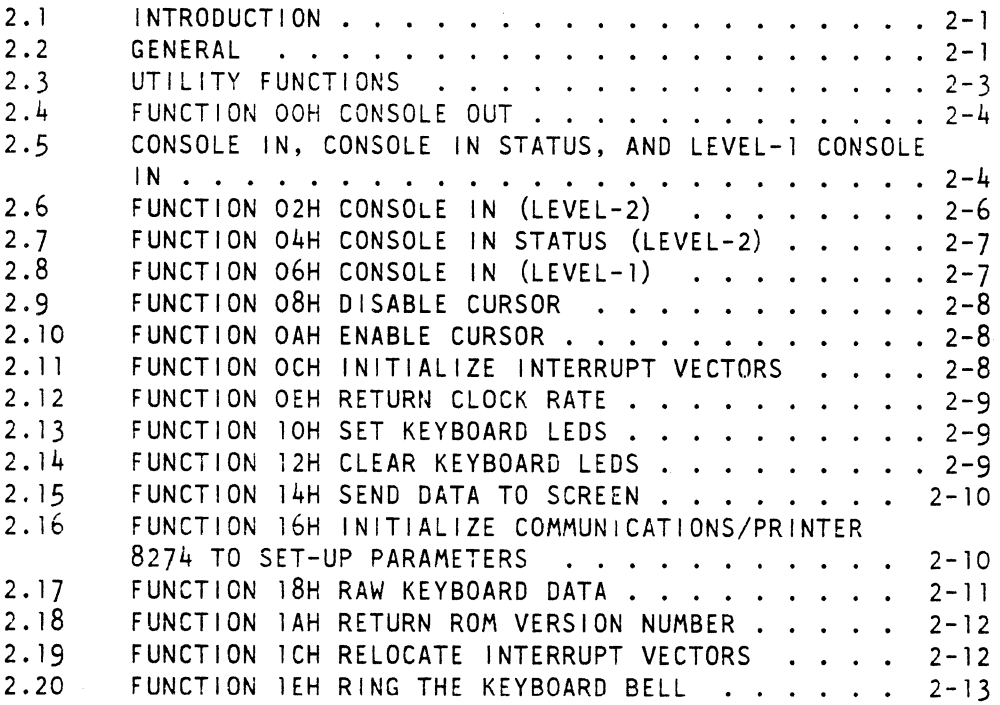

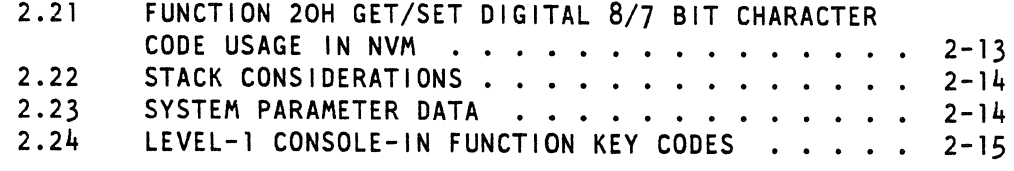

CHAPTER 3 MS-DOS

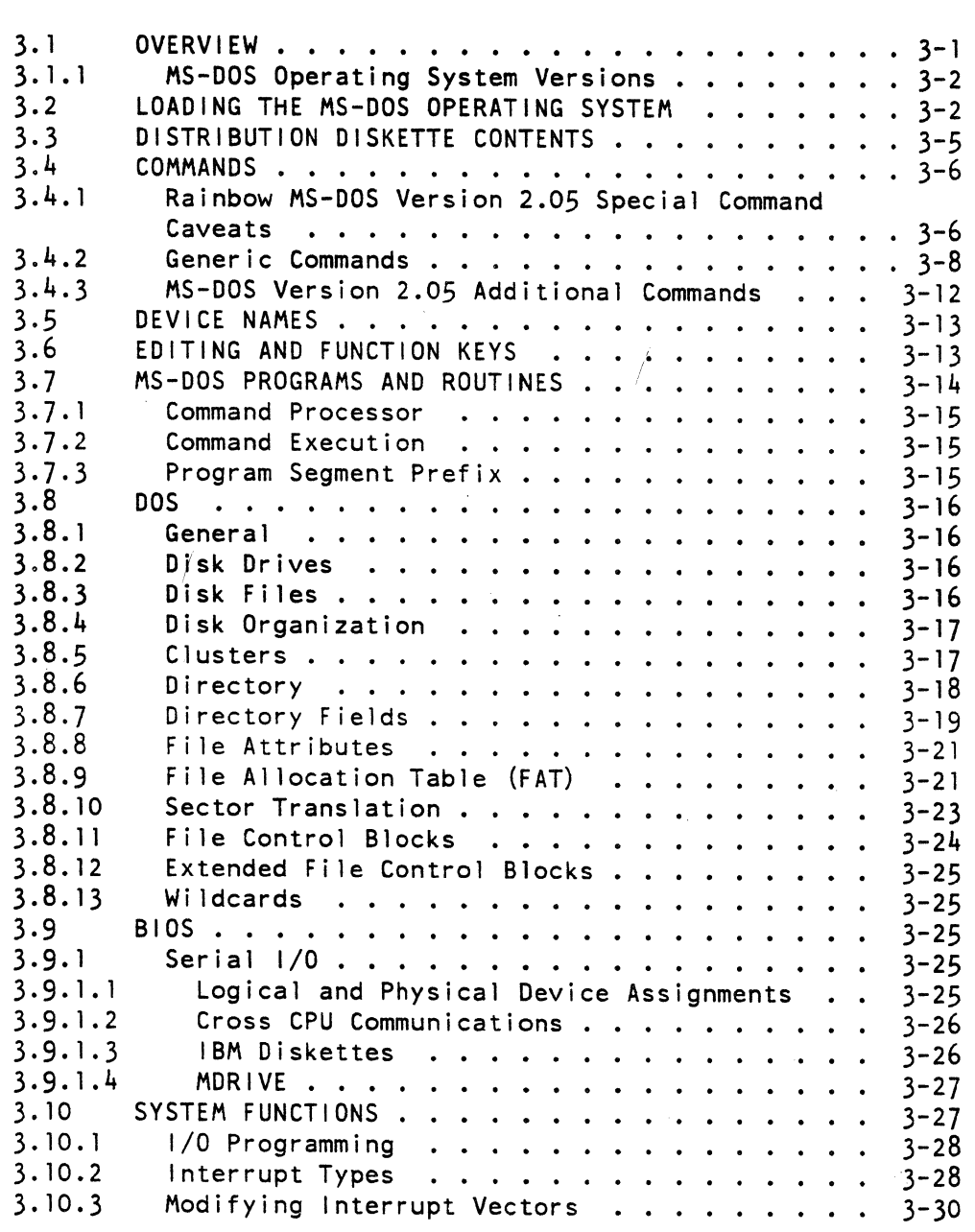

CHAPTER 4 MS-DOS VERSION 2.05 EXTENDED DOS FUNCTIONS

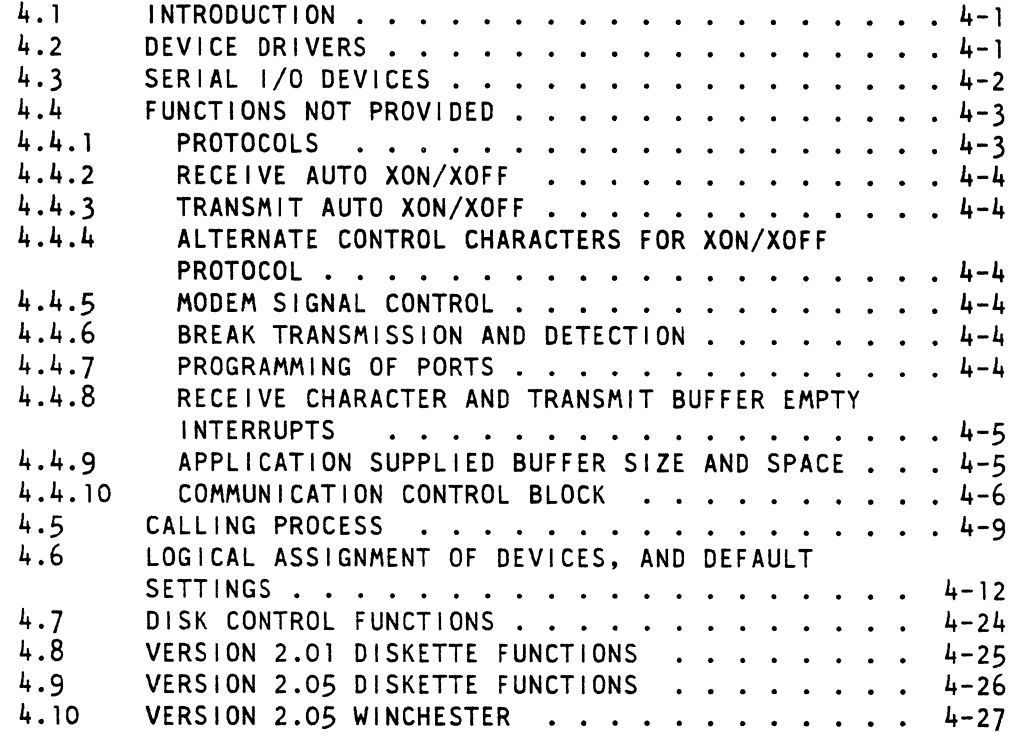

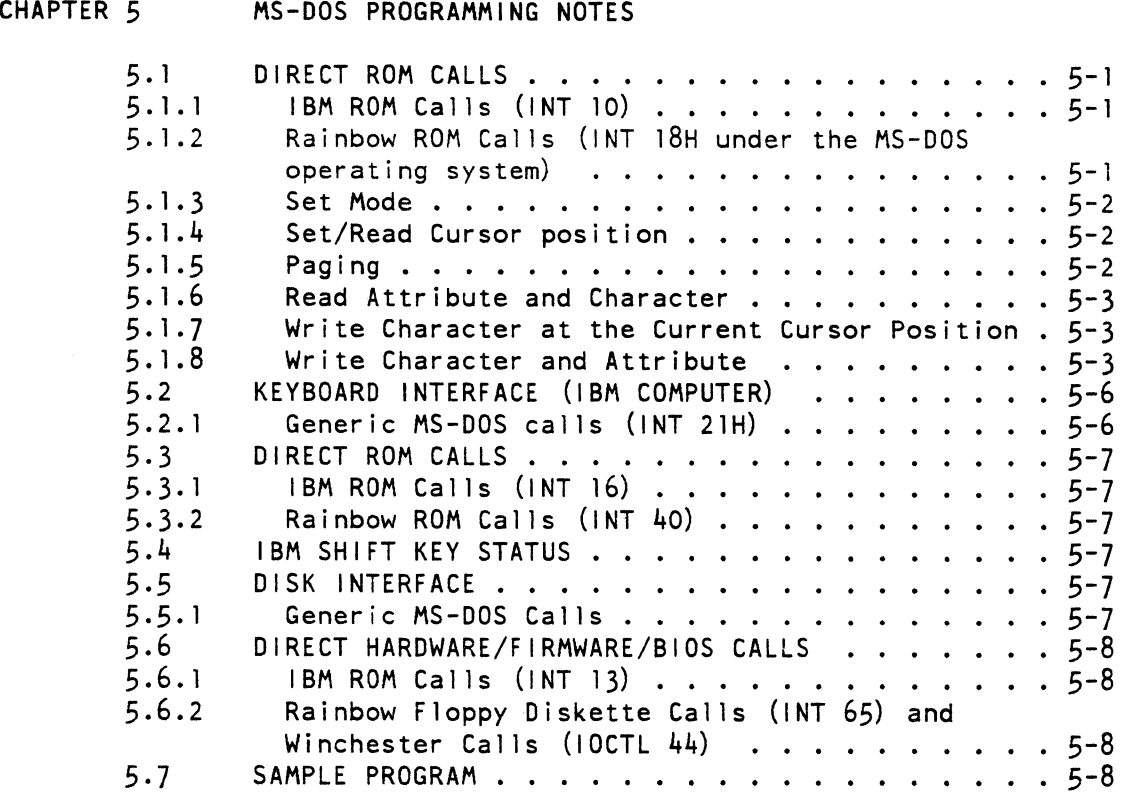

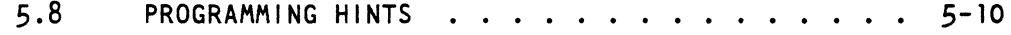

# APPENDIX A RAINBOW ON DISK STRUCTURES

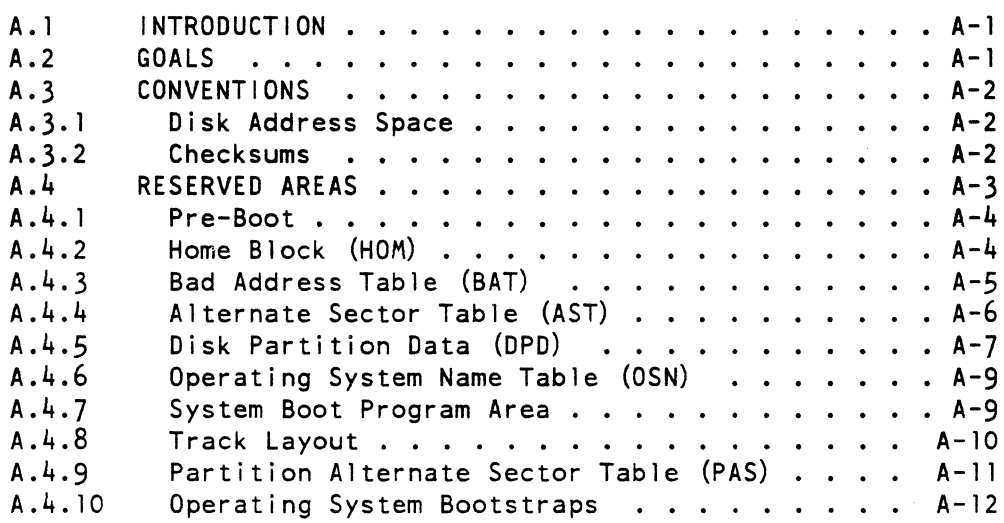

# APPENDIX B MICROSOFT ARTICLES FOR PROGRAMMERS AND OEMS

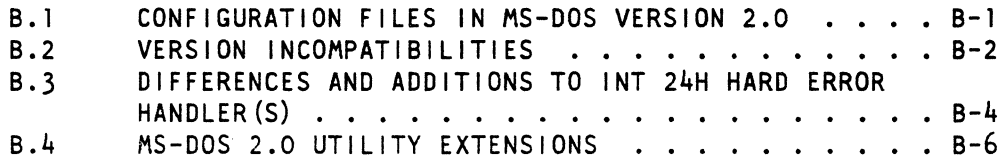

# INDEX

# FIGURES

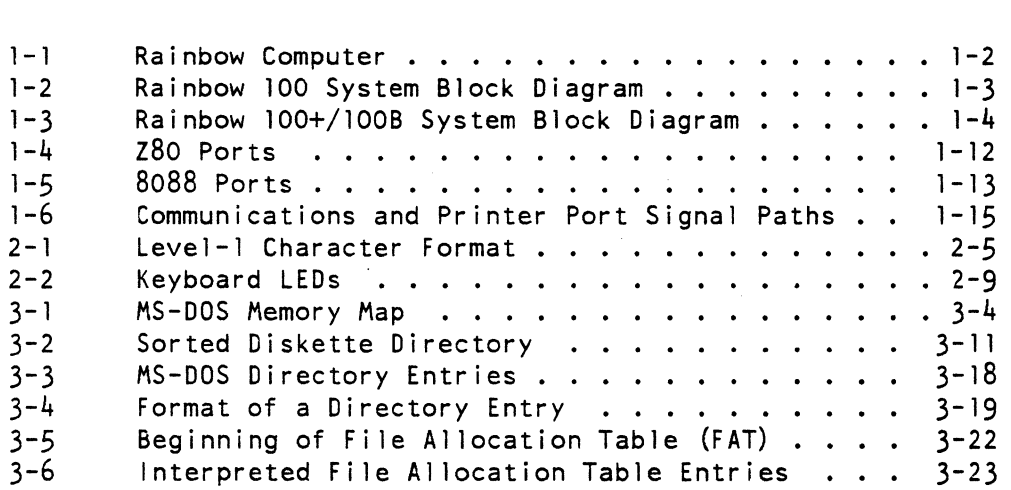

# TABLES

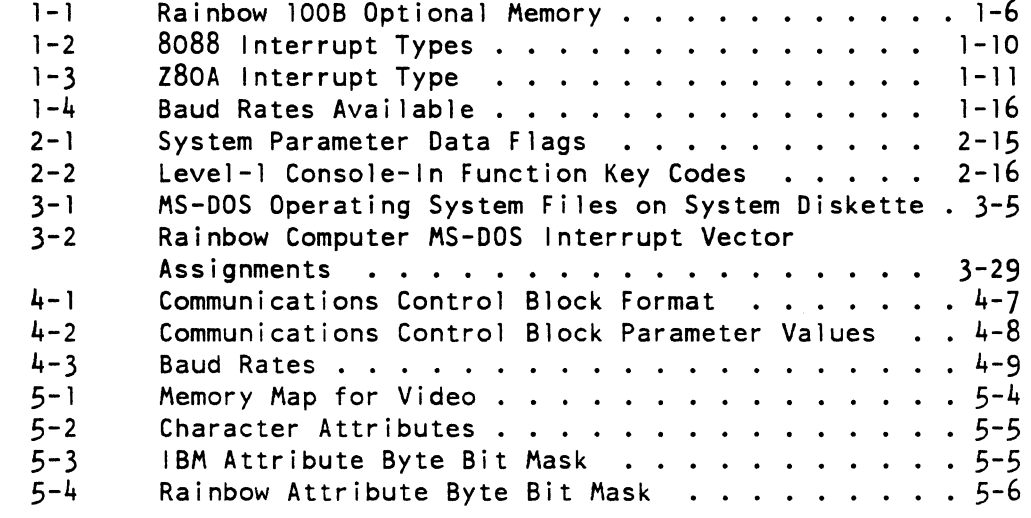

#### PREFACE

#### INTENDED READERS

This guide is intended for experienced programmers who wish to write applications and programs for the Rainbow 100, 100+, and 100B computers. It provides an overview of the various documents that form the Rainbow MS-DOS Version 2.05 Technical Documentation Kit.

Readers who wish to learn how to use Microsoft's Macro Assembler should study the <u>Microsoft</u> MS-DOS-Operating-System-Macro-Assembler Manual contained in this kit.

Guide Organization

Chapter 1 describes the Rainbow's hardware.

Chapter 2 discusses the Rainbow's firmware, (the features provided in its Read Only Memory (ROM)).

Chapter 3 introduces the MS-DOS operating system: its components, and how it stores and retrieves disk files. Chapter 3 also mentions some differences between MS-DOS Version 2.05 and Version 2.01.

Chapter 4 describes the MS-DOS BIOS, and the additional functions provided in the BIOS of MS-DOS Version 2.05.

Chapter 5 describes some of the differences between the Rainbow computer and the IBM PC. Use this chapter if you want to convert programs from one system to the other. or if you want to write .<br>programs that will run on either system. This chapter also includes a list of caveats and some useful programming examples.

Appendix A contains Rainbow specifications for on-disk structures.

Appendix B contains several Microsoft articles relating to MS-DOS functions.

# CHAPTER 1

# RAINBOW HARDWARE

#### 1.1 **INTRODUCTION**

This chapter describes the Rainbow computer hardware, emphasi2ing those features of interest to programmers. This chapter assumes that you know the operation and characteristics of the Rainbow hardware by studying the manuals shipped with every Rainbow computer.

The Installation Guide provided with each Rainbow computer describes the system components. The guide illustrates the system unit, monitor unit and keyboard unit.

This chapter describes the hardware in general. Detailed descriptions are given for items relevant to programmers. The definitive hardware specification, however, is the system specification for the Rainbow computer you are using.

# 1.2 GENERAL DESCRIPTION

Figure 1-1 shows the Rainbow computer. The base system consists of three parts:

- System unit
- Keyboard
- Monitor

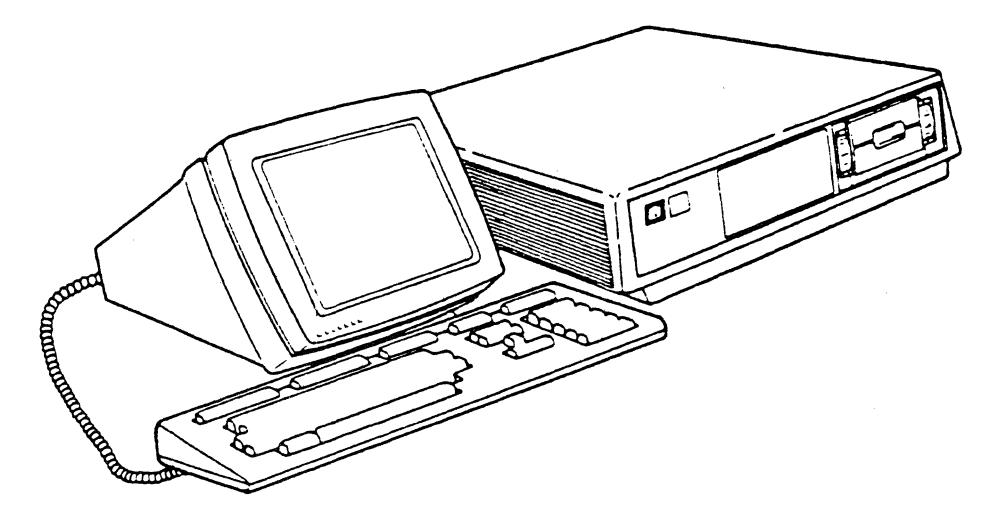

Figure 1-1: Rainbow Computer

The system unit contains the system module, a large printed circuit board where the logic circuits of the system are located. The Rainbow 100+ computer includes a Winchester hard disk drive. Figures 1-2 and 1-3 show the system block diagrams for the Rainbow 100 and Rainbow 100+/1008 computers.

#### RAINBOW HARDWARE

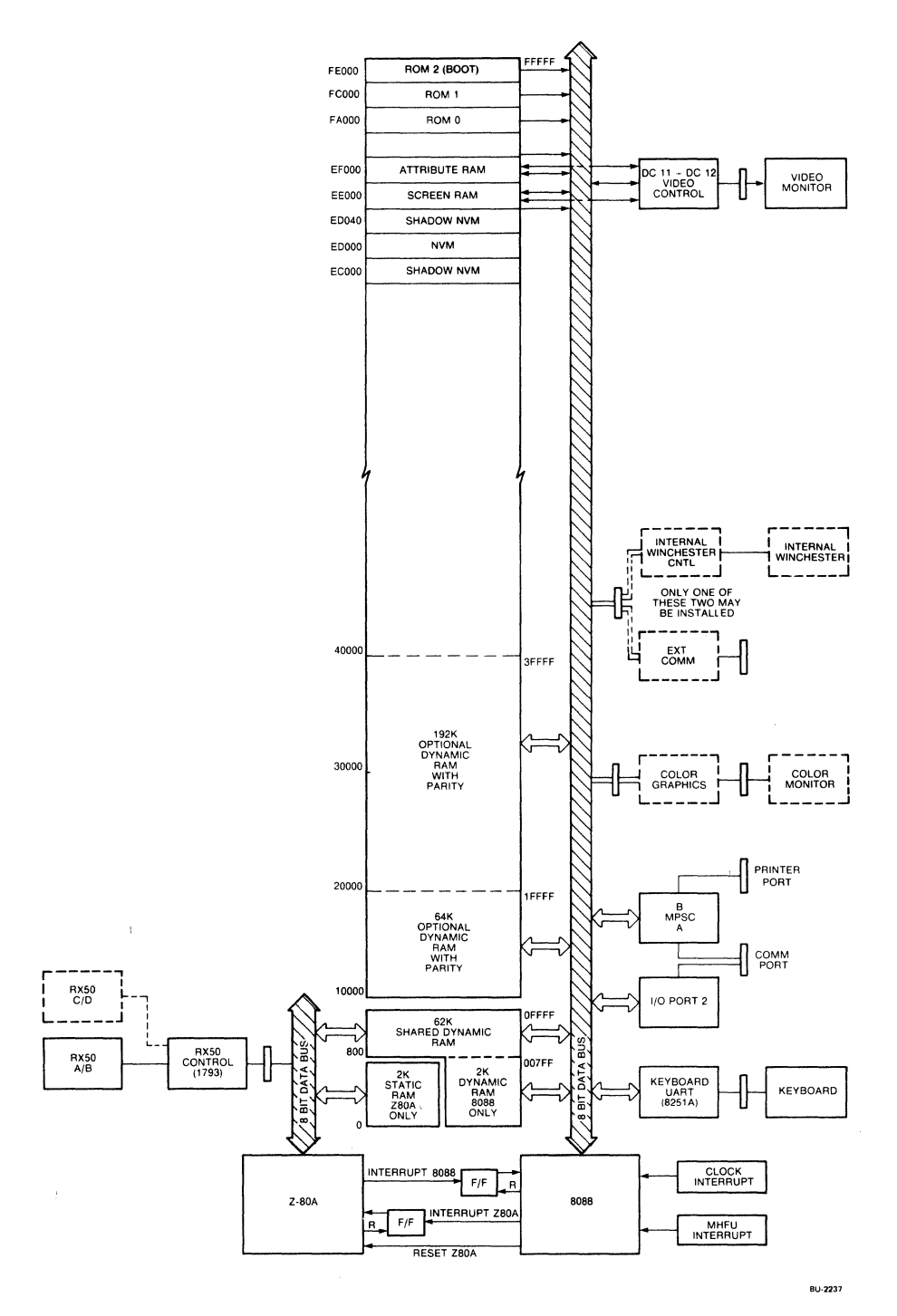

Figure 1-2: Rainbow 100 System Block Diagram

 $\bar{\bar{z}}$ 

 $\mathcal{A}$ 

 $\sim$ 

# RAINBOW HARDWARE

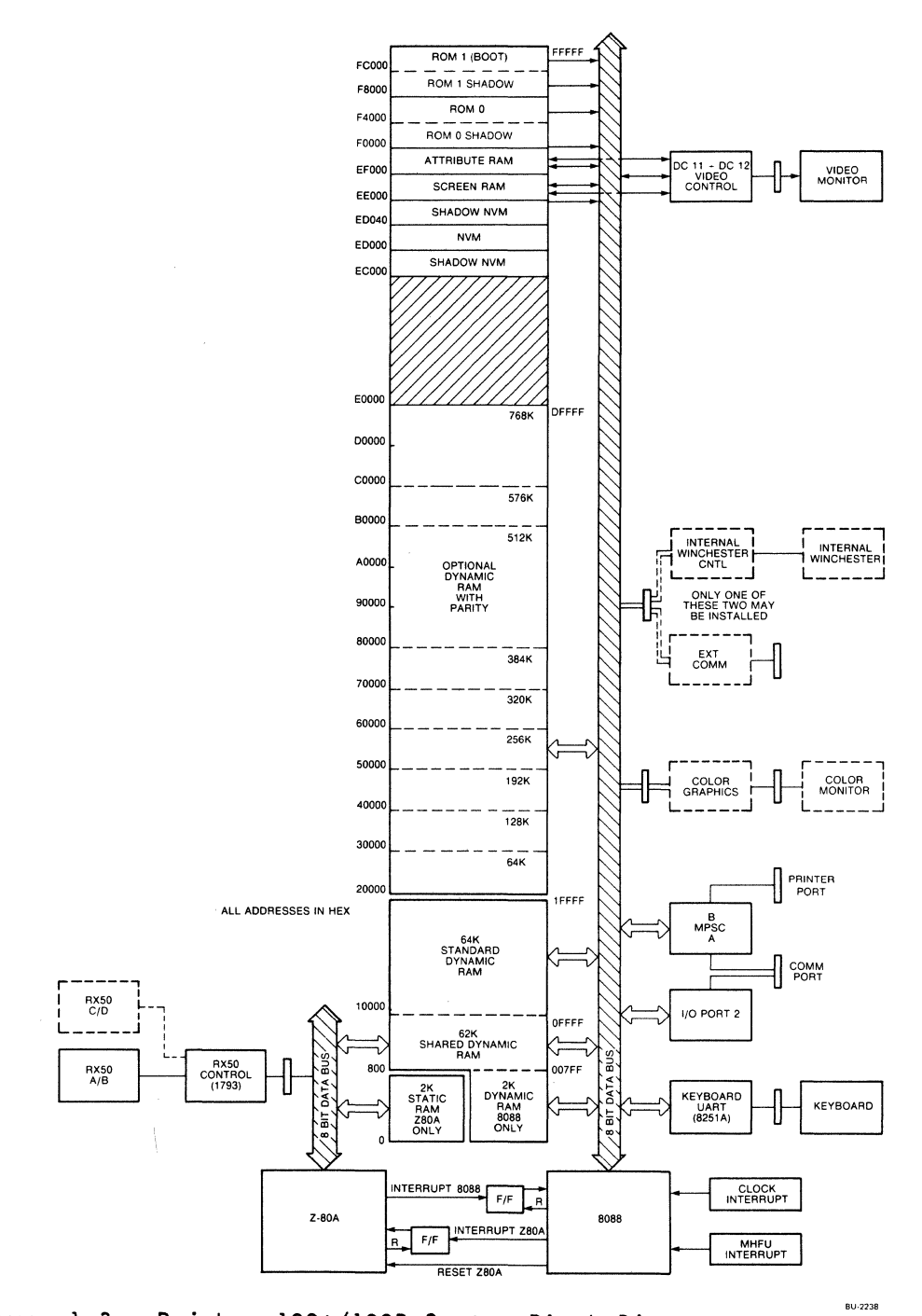

Figure 1-3: Rainbow 100+/100B System Block Diagram

1-4

#### 1.3 PROCESSORS

The Rainbow computer uses dual microprocessors. an 8088 and a Z80A. These work together to provide the Rainbow computer's functionality.

System functions are divided between the 8088 and Z80A. The Z80A controls the disk drives, while the 8088 controls the video output, keyboard, communications input/output (I/O), printer I/O, and all optional devices.

Both microprocessors can access certain shared random access memory (RAM), and each can also access private memory. The 8088 clock rate is 4.815 Mhz, and the Z80A clock rate is 4.012 Mhz.

#### 1.4 RANDOM ACCESS MEMORY

The Rainbow 100A contains 64K bytes of RAM. When DIGITAL first shipped the Rainbow computer you could increase this RAM by inserting an optional memory expansion card. This optional RAM card was available in two sizes: 64K bytes and 192K bytes for a system total of either 128K bytes or 256K bytes. A 64K byte card is not upgradable to a larger size.

DIGITAL has since announced an adapter card for Rainbow computers that permits it to use the expansion RAM option. This makes it possible for all Rainbow computers to add a total of 768K bytes of memory.

The basic Rainbow 100B contains 128K bytes of RAM. You can expand the memory from 192K bytes to 896K bytes in multiples of 64K bytes.

The expansion memory is contained on a printed circuit card that holds from one to three "banks" of nine memory chips each. All chip positions are socketed so that the chips can be field installed. Each .<br>bank can be filled with nine memory-chips-yielding-either-of-two capacities:

- 64K bytes
- 256K bytes

As a result, the card can have any of nine possible configurations  $$ from 64K bytes to 768K bytes. Table 1-1 shows various configurations. You can purchase the option in 128K byte or 256K byte configuration. You can also purchase expansion kits containing nine 64K-bit or nine 256K-bit RAM chips (sufficient for one bank).

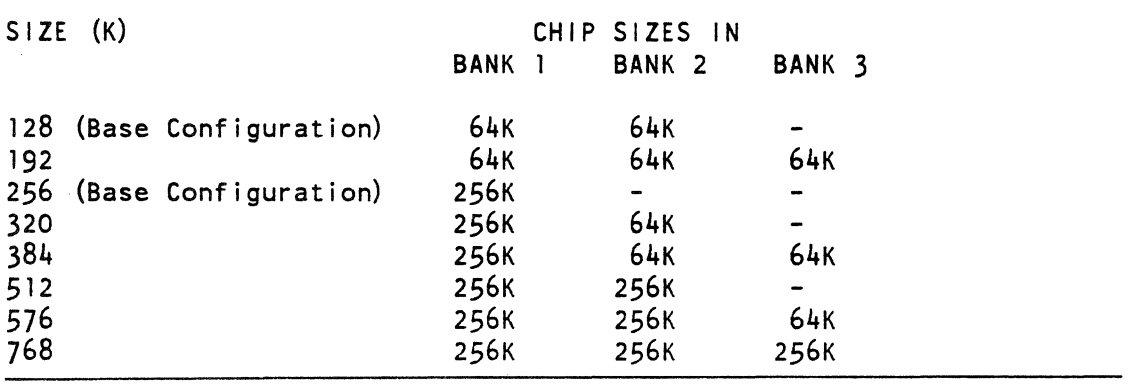

Table 1-1: Rainbow 100B Optional Memory

The optional expansion memory contains parity checking circuitry. A non-maskable interrupt is generated if a parity error occurs. Its handler (which is in the firmware) normally causes the system to display an error message, then halt. Should an application program perform some other form of error trapping, it must "take over" the interrupt and provide its own handler.

All of the memory except for the Z80A's 2K-Private RAM (see next paragraph) is of the dynamic type. Such memory must be "refreshed" every few milliseconds to insure that its data is not lost. Refreshing is done by special circuits that use some of the available memory access cycles. The 8088, Z80A, direct memory access (OMA) and refresh circuitry all access this memory independently of one another. When one device attempts to access memory while another is in the process of doing so, the attempting device must wait until the memory is available. This is known as "contention." Notice that such contention usually makes it impossible to program precise timing loops.

The Z80A can address a total of only 64K bytes, and therefore cannot access memory locations at addresses greater than OFFFFH.

Both microprocessors can address the 62K bytes of RAM in their address space of 00800H through OFFFFH. This shared RAM allows the two microprocessors to pass data to one another. a necessary requirement of the Rainbow computer's architecture.

Both the 8088 and Z80A have 2K bytes of private RAM in the address space of 00000 to 007FFH. The 8088 private RAM is part of the 64K dynamic RAM, of which the top 62K is shared. The Z80A private RAM is of the static type. As such, it neither needs refreshing nor experiences contention for access cycles with the 8088 or other devices. This memory should be used for time-critical Z80A routines, such as programmed diskette reading and writing.

The extended communications option contains Direct Memory Access<br>capabilities. Such DMA operations can only be performed to and from Such DMA operations can only be performed to and from the dynamic RAM in Address space 00000 through OFFFFH.

#### 1.5 NON-VOLATILE MEMORY (NVM)

The Rainbow computer has 256 nibbles of non-volatile memory, which retains stored values even when you turn the power off. The system uses this memory to store its Set-Up values. It is located at address EDOOOH through EDOFFH, but should not be directly accessed by appl ication programs.

The Rainbow 100B firmware provides a slightly different set of NVM parameters than the Rainbow 100's NVM parameters. Also, the Rainbow 100B's Set-Up automatically determines and displays the size of installed RAM, whereas the Rainbow 100's Set-Up simply stores whatever value you enter there, whether it accurately reflects the size of installed RAM or not.

Although the NVM is addressed as bytes of data, only the low four bits of the data have meaning. This is due to the 256  $\times$  4 organization of the NVM chip. The four most significant bits of each NVM data byte are ignored when written, and unpredictable when read.

#### 1.6 VIDEO DISPLAY MEMORY

The video logic can use up to 4K bytes of screen RAM and 4K bytes of attribute RAM. Data to be displayed is placed in this RAM by firmware routines. This memory should not be directly accessed by application programs. The firmware provides functions for modifying the display memory. Portions of the Screen and Attribute RAM are also used for firmware variables, flags, pointers, stack, buffer and so forth. Accessing these RAM locations can cause a system reset or cause the system to stop.

#### 1.7 READ ONLY MEMORY

The Rainbow 100 contains 24K bytes, and the Rainbow 100B 32K bytes, of Read Only Memory (ROM). This ROM contains diagnostic, VT102 terminal emulation, and VT102 console routines. These routines are also known as the system firmware.

The diagnostics are described in the manuals you received with your computer. The VT102 terminal emulation is described in the Terminal Emulation Manual. Read the "Functional Anomal ies" found in the system specification if you want to program a remote host to work with the Rainbow computer as a terminal.

#### 1.8 DISKETTES

The basic Rainbow computers include a dual-disk drive that can store 400K bytes of data on each of two 5 1/4 inch diskettes. You can add a second dual-disk drive, bringing the total on-line diskette storage capacity to 1600K bytes, or 1.6 megabytes. A Rainbow computer can contain either a Winchester type hard disk or the second RX50 drive,<br>not both. (See "Hard Disk Option".) You install the optional disk (See "Hard Disk Option".) You install the optional disk drive in the system module housing.

A separate card containing a Western Digital 1793 Disk Controller chip, and related logic circuits provides control of the diskettes. This diskette controller card is part of the basic system.

You must format diskettes before can write on them. DIGITAL-type RX50K diskettes have been preformatted for ten 512-byte sectors per track and can be used immediately. Non-DIGITAL diskettes (and those that have lost format data) must be formatted for the Rainbow computer before you can use them.

The MS-DOS operating system also requires that diskettes be "soft" formatted for its use. This is a different operation than the physical formatting required by the hardware. The MS-DOS Version 2.05 operating system contains a special format utility (FORMAT) that you can use to physically and "soft" format your diskettes.

The 1793 Disk Controller chip has been hard-wired to read and write only in double-density mode. The RX50 accesses 80 tracks spaced at 96 tracks per inch (96 TPI). The RX50 can also read 48 TPI diskettes with proper software, as can diskettes having different numbers of sectors (for example, IBM 8 and 9 sector diskettes).

#### 1.9 KEYBOARD

The keyboard communicates with the system module through an 8251A Universal Asynchronous Receiver Transmitter (UART) by means of a cable. The cable attaches to the monitor module, using a modular telephone connector. The keyboard signals then pass through the monitor's cable to the system unit.

Pressing a key causes a single uniquely coded byte to be serially transmitted to the system unit where it generates an interrupt 26H. The normal interrupt handler is contained in the firmware. It places the incoming keycode into a buffer. from which it can be obtained by the application software. This routine is complex and is used by both the Terminal mode and Console mode firmware. Applications should NOT attempt to do keyboard processing. but should use the functions provided in the firmware for accessing keyboard characters.

 $1 - 8$ 

#### 1.10 INTERRUPTS

Both the 8088 and Z80A microprocessors have interrupt capabil ities. Hardware signals or software instructions can generate 8088 interrupts. You can program each processor to interrupt the other.

The Rainbow computer's operating system always treats one of the processors as a "master" and the other as a "slave." When the master requires the slave to perform a function, it notifies the slave by generating an interrupt to it. The original slave then becomes a master and the original master becomes a slave.

The Rainbow 100B hardware interrupts can be assigned two sets of interrupt vectors under software control. The Rainbow 100B's firmware provides routines to move the interrupt vectors from one location to another. This is necessary because the Rainbow computer's hardware and MS-DOS operating system both use some of the same interrupts. The firmware relocation function is intended only for use by the MS-DOS operating system. If you try to change vectors from within an application you cannot use MS-DOS. If you access the hardware directly instead of by the firmware the keyboard-related access capabil ities are destroyed.

The system module generates a vertical frequency interrupt either 50 or 60 times per second, determined by a Set-Up parameter. The firmware video display refresh routines use this interrupt. These refresh routines include a software interrupt 44H call that the operating systems use. They, in turn, generate an interrupt 64H, as a source of real-time signals for application use.

The MS-DOS operating system moves many interrupt vectors to alternate locations upon being loaded. Applications must always use the switched values. Tables 1-2 and 1-3 show the hardware-generated interrupts and addresses.

#### Hardware Generated

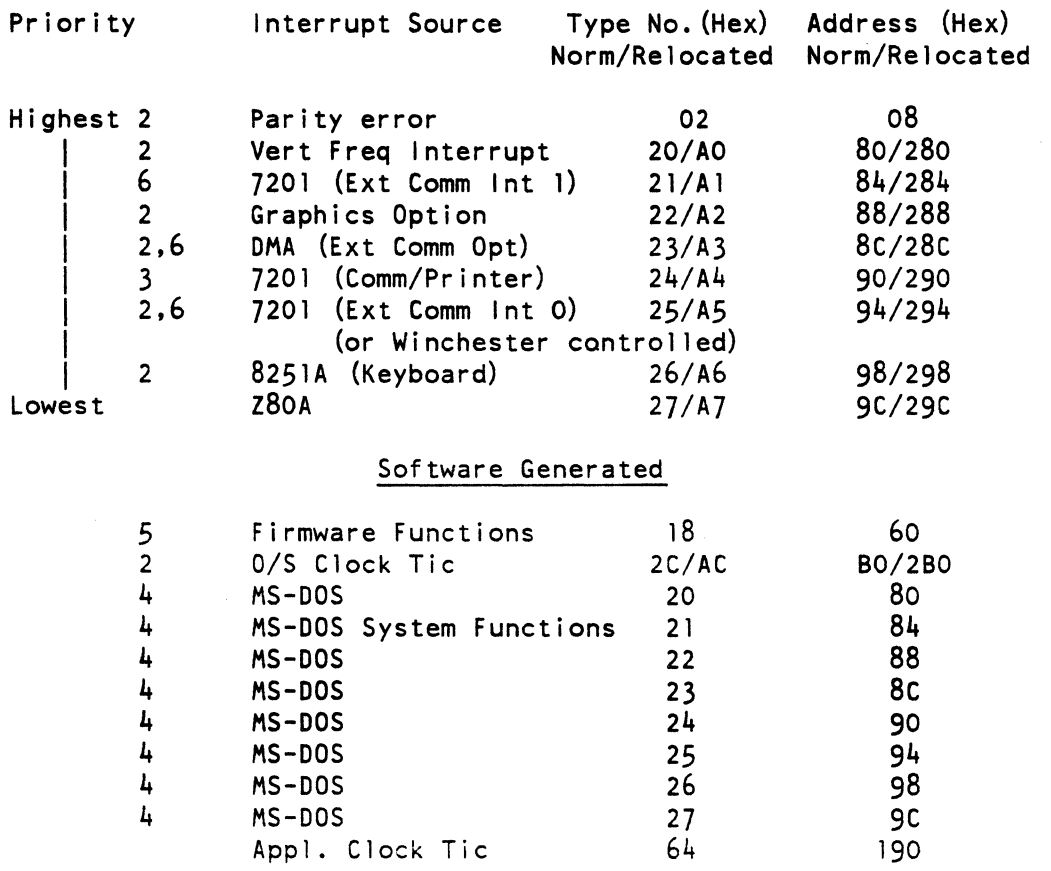

#### NOTES

- 1. Relocated interrupt codes and addresses are only applicable to the Rainbow 100+ and 100B computers.
- 2. Initialized by INT 18H Function OCH.
- 3. Reset/disabled by INT 18H Function 16H.
- 4. MS-DOS reserves all interrupts 20H through 3FH for its own use.
- 5. MS-DOS remaps Int 28H (normal Firmware entry) to 18H for a applications use during its startup operation.
- 6. There are signal path names to the Extended Communications Option connector. The Extended Communications Option only uses 23H and 25H. but other devices can use all three types.

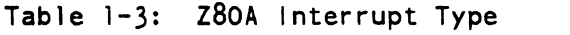

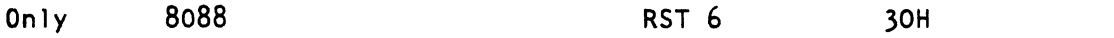

#### 1.11 VIDEO MONITOR

The video control logic controls the data displayed on the video monitor. The DCOll and DC012 DIGITAL chips are used for the control logic. The system specification explains the operation of the video control logic.

#### 1.12 I/O CONTROL PORTS

The 8088 and Z80A processors each send and receive data and control<br>information to 1/0 devices through ports. Special In and Out information to  $1/0$  devices through ports. instructions of the microprocessor access these ports (Addresses). Figures 1-4 and 1-5 show the addresses (port numbers) at which the several I/O devices are accessed. These figures also show bit use. Most of the ports are latches; that is, they hold the data placed in them until it is changed. Input and output ports are independent of one another. Output ports can only be written into, while input ports can only be read.

#### NOTE

Data sent to an output port is generally NOT readable by an Input instruction to the same port address.

#### RAINBOW HARDWARE

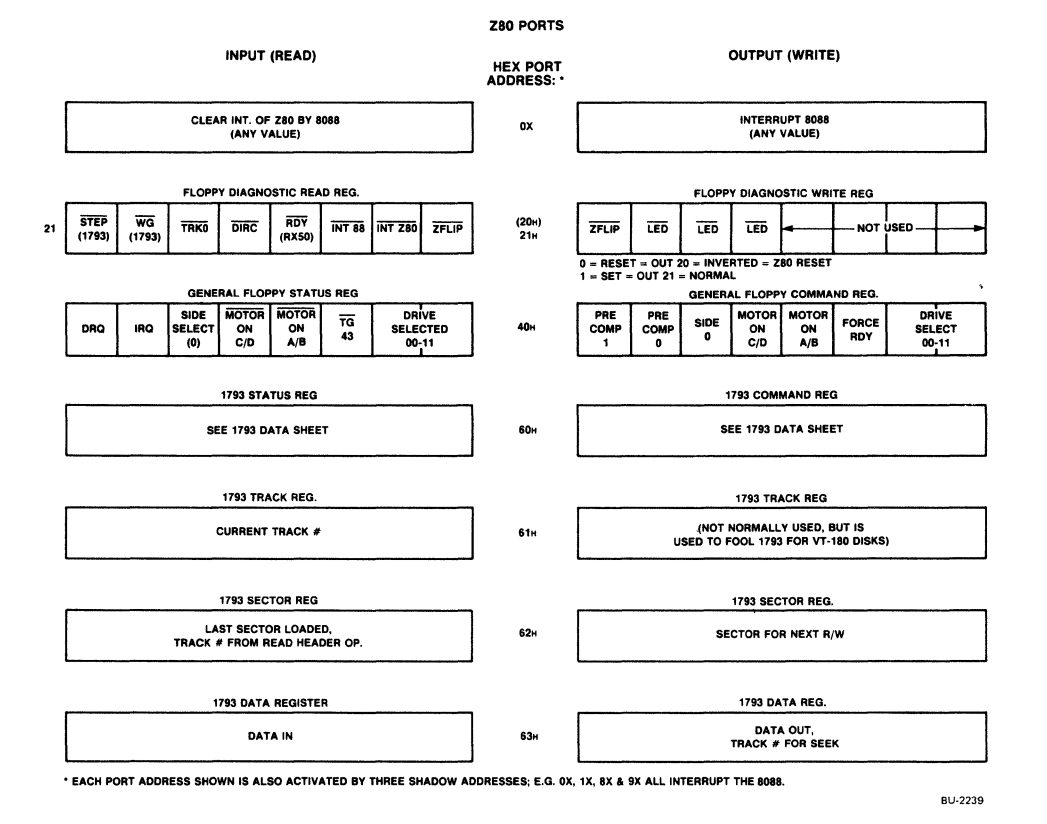

Figure 1-4: z80 Ports

### RAINBOW HARDWARE

8088 PORTS

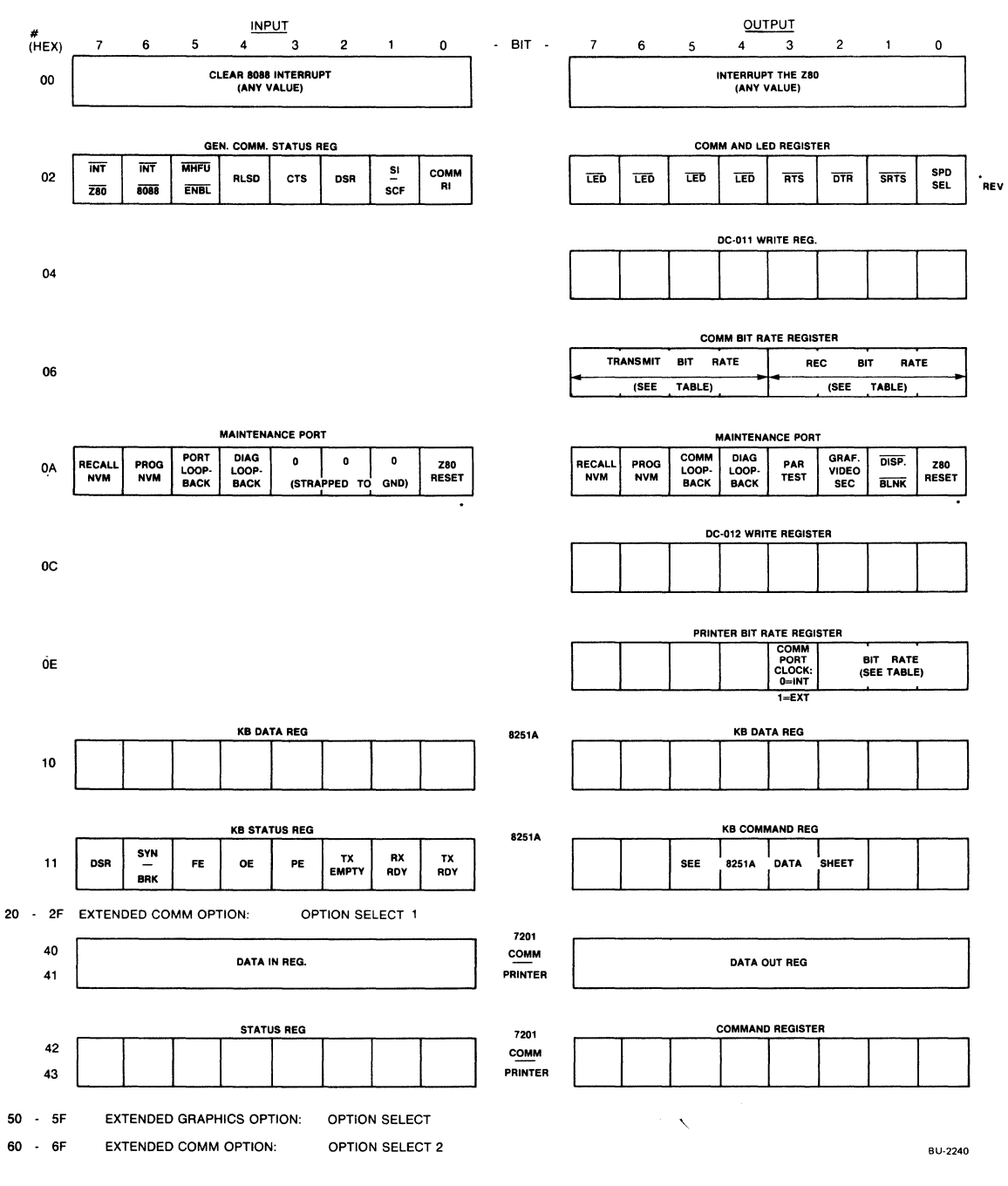

Figure 1-5: 8088 Ports

1-13

 $\mathcal{A}^{\pm}$ 

#### 1.13 COMMUNICATIONS AND PRINTER INTERFACES

The basic Rainbow computer communicates to external devices through two interfaces - the communications interface and the printer interface. These interfaces share a single Intel 8274 (or Nec 7201)<br>Universal Synchronous Asynchronous Receiver Transmitter (USART) Asynchronous Receiver Transmitter (USART) Multi-Protocol Serial Controller (MPSC) chip mounted on the system motherboard.

The Intel data sheet and application notes contained in the Rainbow 100+/100B Technical Documentation Kit, (order number QV069-GZ), describe the operation of the 8274 chip. Both interfaces use PB25 25-pin connectors mounted on the rear of the system module. The Communication interface connector is a male (DB-25P), while the printer connector is a female  $(DB-25S)$ . provides full modem support (in conjunction with I/O port 2) for both asynchronous and bisynchronous modes. It has an RS-423 compatible interface conforming to CCITT V.21, V.22, and V.23 specifications. This port supports full- and half-duplex modems and break detection. The firmware uses the communications port to attach to a host computer when in terminal mode. The MS-DOS Version 2.05 operating system provides an extensive set of system functions for controlling the communications, printer, and optional communications ports.

The printer port also has an RS-423 interface, which is compatible with both DIGITAL and non-DIGITAL printers. Both the firmware and the MS-DOS operating system use the printer port to send asynchronous data to serial printers such as the DIGITAL LA50, LA100, or LQP02 printers. Data Terminal Ready (DTR) is supported for this port and can be used by software to control printers or other devices that do not support the XON/XOFF protocol. The Rainbow 100B's terminal mode supports both XON/XOFF and DTR protocols simultaneously. This means that the device attached to the Rainbow 100B's printer port must assert DTR, or no data is sent to the printer, and the system stops.

In console mode under the MS-DOS operating system, two protocols can be selected for the printer port. The Rainbow computer and the MS-DOS operating system default to the XON/XOFF protocol. To enable DTR, the printer port must be specifically programmed by the application or utility.

Figure 1-6 shows the signal paths to the communications and printer ports. Table 1-4 shows baud rates avai lable for both the communications and printer ports. You initially select these ports by the Set-Up parameters, but they can also be selected as shown in Table 1-4 or by using the special serial I/O system functions of the MS-DOS operating system.

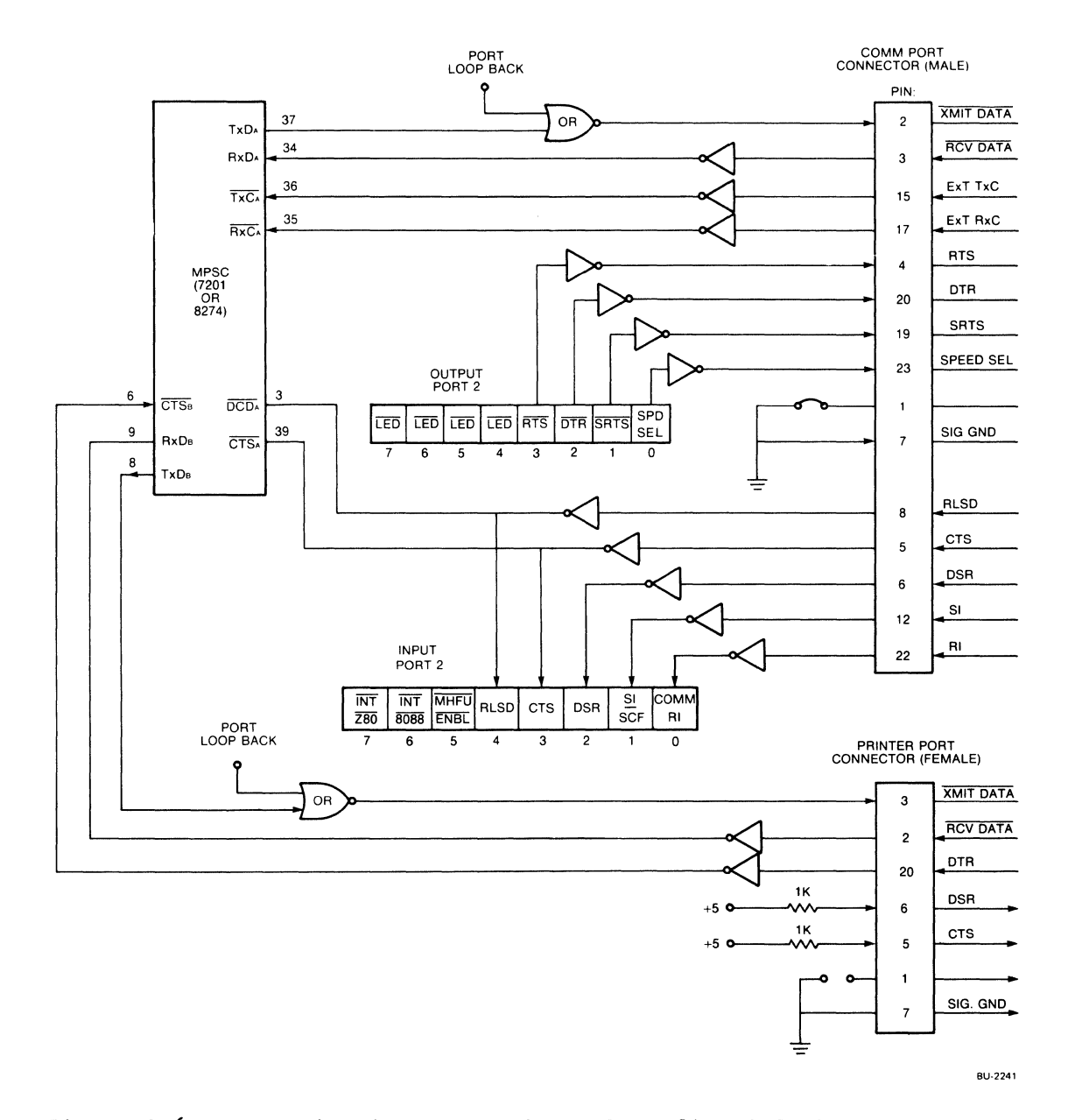

**Figure 1-6: Communications and Printer Port Signal Paths** 

 $\mathcal{A}^{\mathcal{A}}$ 

 $\epsilon$ 

| Rate  | Comm                              | Nibble<br>Value | Printer                    | Bit $0-2$<br>Value |  |
|-------|-----------------------------------|-----------------|----------------------------|--------------------|--|
| 50    | 六                                 | 0               |                            |                    |  |
| 75    | $\star$                           |                 | $\mathcal{L}_{\mathbf{r}}$ | 0                  |  |
| 110   | $\star$                           | 2               |                            |                    |  |
| 134.5 | $\mathbf{x}$                      | 3               |                            |                    |  |
| 150   | $\star$                           |                 | $\star$                    |                    |  |
| 200   | $\mathbf{x}$                      |                 |                            |                    |  |
| 300   | $\mathcal{H}$                     | 5<br>6          | $\mathbf{x}$               | 2                  |  |
| 600   | $\mathcal{L}$                     |                 | $\mathcal{H}$              | 3                  |  |
| 1200  | $\Lambda$                         | 8               | $\pmb{\times}$             | 4                  |  |
| 1800  | $\mathbf{x}$                      | 9               |                            |                    |  |
| 2000  | $\mathbf{x}$                      | A               |                            |                    |  |
| 2400  | $\mathbf{r}$                      | B               | $\mathbf{x}$               | 5                  |  |
| 3600  | $\mathbf{y}_k^*$                  | C               |                            |                    |  |
| 4800  | $\mathbf{y}^{\star}_{\mathbf{t}}$ | D               | $\mathcal{H}$              | 6                  |  |
| 9600  | $\mathcal{R}$                     | E               | $\mathbf{x}$               | 7                  |  |
| 19200 | $\mathcal{H}$                     | F               |                            |                    |  |

Table 1-4: Baud Rates Available

To set communication port baud rates, transfer a byte with two nibbles from the above table to port 06H. The high nibble sets the receive rate, and the low nibble sets the transmit rate.

To set printer baud rates, transfer a byte with bits 0-2 set to the value from the above table to port OEH. Notice that bit 3 of this port selects the external clock for the communications port, so use care when setting printer baud rates.

#### 1.14 SYSTEM RESET

You automatically clear the 8088 when you turn on the computer. You can also clear the 8088 processor at any time by pressing Ctrl/Set-Up in Set-Up mode. A special watchdog timer can also reset the system in the event it is not refreshed within a period of 100 milliseconds or the interrupts are off. The video display routines in the firmware refresh the circuit. It is important that application programs disable interrupts for no longer than 100 ms. or this circuit can reset the system.

If an application must disable interrupts for a longer period, the interrupts off circuitry can be temporarily disabled. Such a procedure can adversely affect the video display and any real-time dependent system operations.

The correct procedure for temporarily disabling the interrupts off circuitry is as follows:

- 1. Disable interrupts using the CLI instruction
- 2. Disable the interrupts off detection transferring a OOH to 8088 I/O port lOCH. circuitry by
- 3. Enable interrupts with the STI instruction when ready. The interrupts off detection circuit is automatically enabled.

#### 1.15 AUTO-START

When you reset the Rainbow system. the system automatically tests several components. When the tests are completed, a main menu is displayed that offers a choice of disk drives from which to start the operating system. (The Rainbow 1006 contains a new Set-Up feature that automatically starts the operating system without requiring you to press any keys.)

#### 1.16 OPTIONAL I/O DEVICES

Three optional I/O devices are available for the Rainbow series computers:

- A color graphics option
- An extended communications option
- A hard disk option

#### 1.16.1 Color Graphics Option

This option consists of a printed circuit board containing a special bit-mapped color video graphics controller chip and related logic that you mount on the motherboard.

The Rainbow computer can operate in text mode or text and graphics mode. In text mode (VT100 text mode), the graphics option video is disabled and the standard video control logic (DCOll and DCO12) drives<br>the monitor. In text and graphics mode, the option's video control In text and graphics mode, the option's video control logic drives the monitor. (You need a color monitor to display color graphics). Monochrome graphics can also be obtained using the VR201.

The Rainbow Computer Color/Graphics Programmers Reference Guide is included in the Rainbow 100+/1008 Technical Documentation Kit. (order number QV069-GZ).

#### 1.16.2 Extended Communications Option

An extended communications option provides additional communications capabilities. This option consists of a printed circuit card that<br>mounts in two 40-pin connectors on the system module. Its mounts in two 40-pin connectors on the communication outputs are available on D-subminiature connectors at the left rear of the system module.

The option provides the Rainbow computer with a separate high-speed communications port that can support clustering and local area networking. Asynchronous bit- and byte-synchronous capabilities are provided. This option uses a 8274 Multi-Protocol Serial Controller (MPSC) and a 8273 Direct Memory Access (DMA) controller.

The 8274 MPSC used in the extended communications option is the same as the MPSC used by the standard communications/printer ports. The BIOS of the MS-DOS Version 2.05 operating system includes a full set of routines for controlling the standard communications/printer ports and the ports of this option for asynchronous operations. The Rainbow 100 Extended Communications Option Programmer's Reference Guide, (order number AA-V172A-TV). describes the option. You cannot use this option if you have a hard disk because both options mount (and use) the same motherboard connectors.

# 1.16.3 Hard Disk Option

Two 5-1/4 inch diameter Winchester hard disks are optionally available for the Rainbow 100 and 100B computers. They differ only in the amount of storage they provide. The RD50 hard disk stores up to 5M bytes and the RD5l up to 10M bytes of data in fixed-length blocks on 5 1/4 inch (130mm) diameter rigid magnetic disks. They use what is called Winchester technology. and are contained in a sealed. non-removable enclosure. The Rainbow 100+ computer comes with a 10M byte RD51.

The controller logic is contained in a printed circuit board that occupies the extended communications option slot on the system module motherboard. It can control one ST506-interface compatible Winchester drive. (The ST506 interface is an industry standard interface.)

The MS-DOS Version 2.05 operating system contains BIOS drivers for the Winchester hard disk option. and the distribution diskette includes a backup and restore utility for use with the Winchester. Each Winchester drive comes with utilities for initializing and partitioning the disk according to your requirements. Partitioning assigns logical drive names (for example, E:, F:) to all or part of the drive. and initializes them for the operating system(s) to be used.
## RAINBOW HARDWARE

The ROM of the Rainbow 100+ and 100B computers contains code so you can start the system from the Winchester instead of from a diskette. An upgrade kit is available that permits a Winchester disk to be field installed in the Rainbow computer. You cannot start the operating system from the Winchester disk if you upgraded your Rainbow 100A computer to include this hard disk. This is because its ROM does not contain the necessary code. The Rainbow can configure the Winchester disk for either the CP/M-86/80 operating system. the MS-DOS operating system. or both.

The MS-DOS Version 2.05 operating system contains drivers for programming the hard disk. however. so that fi les and data can be written and read using the hard disk system functions. Sophisticated users can us the primitive disk operations contained in the BIOS. Chapter 3 discusses these operations.

You cannot use this option if you have an extended communications option because both options mount (and use) the same motherboard connectors.

## CHAPTER 2

## FIRMWARE

## 2.1 INTRODUCTION

This chapter describes the basic functionality of the "console" as seen by an application program. It also describes the utility functions you can use with application programs. To use this chapter, you should be famil iar with:

- The Rainbow system specification for your particular Rainbow computer
- The video controller chips

### 2.2 GENERAL

The programs in ROM (firmware) include:

- 1. Diagnostic routines
- 2. Terminal and console emulation routines
- 3. Set-Up routines,
- 4. 8088 and Z80A routines for loading the operating system

The manuals that come with your Rainbow computer describe diagnostic, Set-Up and startup routines.

The Rainbow 100+/100B Terminal Emulation Manual Rainbow 100+/100B Technical Documentation QV069-GZ)), which describes terminal mode. (contained in the Kit, (order number

The Rainbow 100+ and 100B computer's firmware includes an auto-start capabil ity. This lets you start the operating system from one of the possible disk drives without selecting the drive from the main menu.

The following list details the functions that are available in the Rainbow 100+ and looe ROMs which differ in the Rainbow 100 ROMs:

- The BELL character does not cause a hesitation the first time it "beeps." but hesitates only for subsequent BELL characters that occur too close together.
- A new Set-Up parameter permits a choice of either Caps-Lock or Shift-Lock mode for the "Lock" key.
- Every ROM set supports all keyboard variations. At startup, the firmware asks you to select a keyboard if the stored Set-Up parameters indicate that none had previously been selected. The NVM then stores the choice.
- new Set-Up parameter allows you to invoke a National-Replacement-Character set for country-specific use.
- The "Compose" algorithm is implemented. Details are provided in the manuals that come with your Rainbow computer.
- The printer portis DTR line is monitored when in terminal mode. If it is not asserted, printing does not occur.
- Pressing Ctrl/2 through Ctrl/8 keys generates the proper control codes.
- Ctrl/<symbol> keys are no longer shift-dependent.
- The Escape sequences for "Erase-in-line" and "Display" now accept selective parameters instead of ignoring all after the first parameter.
- All Set-Up text and all error messages are displayed in languages appropriate to the keyboard type you selected and the language-cluster supported by the installed ROM set.
- Single "Shift-2" and "Shift-3" escape sequences apply only to the next following graphic character, and are not canceled by an intervening escape sequence or other non-graphic character.
- The "Print Screen" key generates an ESC  $[1 2 \sim in$  console mode.
- Ctrl/xx keys auto-repeat.
- Set-Up automatically determines the amount of installed RAM and displays it.

#### FIRMWARE

Details of the implementation of language-clustering, national-replacement characters, and so forth, are describes in the Rainbow 100+/1006 System Specification (contained in the Rainbow 100+/1006 Technical Documentation Kit, (order number QV069-GZ.»

## 2.3 UTILITY FUNCTIONS

The console mode of VT102 emulation acts like a VT102 console (although without modem control or local echo). As such, it must accept characters for display and control. and it must supply characters entered at the keyboard. These, plus several other utility functions, are provided for use by programs as follows:

- Send a character to the "console" for display or control  $(ConsiderOut)$
- Obtain a character from the keyboard (Level-2 Console-In)
- Determine if a keyboard key has been depressed (Console-In Status)
- Level 1 (16 bit) Console-In
- Enable and disable the cursor
- Initialize interrupt vectors
- Return the clock rate
- Set and clear LEDs on the keyboard
- Send a string of data to the screen
- Initialize the Comm/Printer 8274 chip to Set-Up parameters
- Return "Raw" keyboard data

In addition to the above, the Rainbow 100+ and 100B computers have the following functions:

- Return ROM version number
- Relocate interrupt vectors
- Ring keyboard bell
- Get/Set character set usage as per NVM

For more information, refer to the system specification for your particular Rainbow computer.

You invoke all functions by setting up the desired function number and other parameters in 8088 registers then executing a software interrupt 18H. Place the desired function code in the 01 register and parameter data in other registers according to the needs of the function. The application program should save all registers it needs before issuing the INT 18H, because the firmware routines save only CS:, SS:, and  $DS:$ .

## 2.4 FUNCTION OOH CONSOLE OUT

This function sends the character in the AL register to the "console" where it is displayed. It accepts and processes ASCII and  $8$ -bit multi-national characters as a VT102, that is, escape sequences and control characters are executed

ENTRY  $\frac{1}{2}$ AL = Character to be displayed EXIT  $\frac{1}{2}$ None

2.5 CONSOLE IN, CONSOLE IN STATUS, AND LEVEL-l CONSOLE IN

Pressing a keyboard key generates an Interrupt 26H in the 8088 processor. The keyboard's UART passes a one-byte character code identifying the particular key to the firmware's keyboard interrupt handler. This code is analyzed to determine whether an action must be performed (such as entering Set-Up, Lock mode), or whether the key represents a character to be passed to the application.

If a character is passed to an application, the keycode is stored as the low-byte of a two byte entry in a 30-byte first-in-first-out raw key buffer. The high-byte contains three flags that are set according to whether the Shift, Ctrl, and/or Lock keys were depressed or in effect. When the character is removed from the raw key buffer, the keycode is translated to it ASCII value, or, if a function key, to a function key number. If it is a function key. a fourth function key flag is also set. Figure 2-1 illustrates this.

Bit Hi Byte 7 654 3 2 o 7 654 3 2 I 0 Lo Byte  $\leftarrow$ Not-> $\left| \right|$ Used  $\vert \vert \vert$   $\vert$  <---Keycode--->  $\begin{array}{|c|c|c|c|c|}\n\hline \begin{array}{|c|c|c|}\n\hline \begin{array}{|c|c|c|}\n\hline \begin{array}{|c|c|c|}\n\hline \begin{array}{|c|c|c|}\n\hline \begin{array}{|c|c|c|}\n\hline \begin{array}{|c|c|c|}\n\hline \begin{array}{|c|c|c|}\n\hline \begin{array}{|c|c|c|}\n\hline \begin{array}{|c|c|c|}\n\hline \begin{array}{|c|c|c|}\n\hline \begin{array}{|c|c|c|}\n\hline \begin{array}{|c|c|c|$ Shift Flag. I=Shift key in effect , 1 \_\_ Control flag. I=Ctrl key depressed Control flag. I=Ctrl key depressed<br>Caps Lock Flag. I=Caps lock in effect

### NOTE

The function-key flag is added only when a Console-In function causes the character to be extracted from the raw key buffer.

Figure 2-1: Level-l Character Format

Firmware functions can obtain input in either of two levels. Each 16-bit character code stored in the raw key buffer remains there  $unit 1:$ 

- A Level-l Console-In
- A Level-l raw key function call is made
- one of the Level-2 routines requires a character

The Level-2 Console-In routine also contains a buffer. Whenever you invoke the Level-2 Console-In function, the next character in its buffer, if any, is returned to the application. Usually, no character is present in the buffer, so the routine performs the equivalent of a Level-l Console-In call to obtain a character from the raw key buffer.

If a character is available in the raw key buffer, it is removed. If it is an ASCII character, it is placed into the Level-2 buffer.

If the character represents a function key code, an escape sequence for the key is placed in the Level-2 buffer. That is why the Level-2 buffer is required.

DON'T MIX LEVEL-l AND LEVEL-2 FUNCTIONS.

#### FIRMWARE

Notice that the Level-2 Console-In Status function also causes a character to be removed from the raw key buffer in the event the Level-2 buffer is empty and the raw key buffer is not empty. This can cause confusion, if you mix Level-l and Level-2 Console-In and Console-In Status calls. If there were a character available in the Raw Key buffer when you performed a Level-2 Console Status function, you would be informed that a character was available. But if you then attempted to obtain that character using the Level-l Console-In function, you would not get it, because it had been removed from the raw key buffer by the Level-2 Console Status function and transferred into the Level-2 buffer.

Programs should insure that the Level-2 buffer is empty (by repeatedly testing its status and obtaining and discarding any remaining characters) before using the Level-l Console-In function.

The console emulation code can recognize and respond to escape sequences requesting status. cursor position, or other information. The responses are ASCII escape sequences which are placed directly into the Level-2 buffer.

# 2.6 FUNCTION 02H CONSOLE IN (LEVEL-2)

This function fetches a character from the keyboard buffer.

ENTRY -----None EXIT  $\frac{1}{2}$ AL = Character from the keyboard buffer (if one was available)  $CL = OOH$ , No character available = FFH, A character was returned in AL

#### NOTE

This function does NOT wait for a key to be depressed, if no character is available.

2.7 FUNCTION 04H CONSOLE IN STATUS (LEVEL-2)

This function determine whether a character is available in the Level-2 buffer.

ENTRY<br>-----None EXIT  $\frac{1}{2}$  $CL = OOH$ . No character available = FFH, A character is available in the Level-2 buffer

NOTE

The character, if any, remains in the Level-2 buffer, but the function may cause the raw key buffer to become empty.

2.8 FUNCTION 06H CONSOLE IN (LEVEL-l)

 $\bar{\mathcal{A}}$ 

This function fetches a 16-bit character from the Raw Key buffer.

ENTRY -----None EXIT<br>====  $AX = 16-bit character from Raw Key buffer$  $CL = OOH$ , if no character is available <sup>=</sup>OlH, if any characters remain in the Level-2 buffer from a

Raw Key buffer = FFH, if a character is avai lable (returned in AX)

previous Level-2 call, whether or not characters are in the

**NOTE** 

OlH is returned to remove some of the complexity surrounding the mixing of Level-1 and Level-2 functions.

The two bytes representing the character in the raw key buffer are placed in the AX register after being analyzed and translated (see Figure 2-1 above).

#### FIRMWARE

For non-function keys, the function key flag is zero. and the low-byte contains the character code, either ASCII or 8-bit-multinational, according to the keyboard type being used. The effect of Shift, Ctrl and Caps-Lock has already been taken into account for the character. For function keys, the Function key flag is a I, and the low-byte contains a number that identifies which function key it is. Your Rainbow system specifications I ist these numbers.

# 2.9 FUNCTION 08H DISABLE CURSOR

2.10 FUNCTION OAH ENABLE CURSOR

These functions make the cursor visible (Enable), and invisible (Disable). They insure that the cursor control logic is not disturbed by Function 14H. They must be used in pairs, preceding and following the use of function 14H. They are "nested" functions; it takes as many enables as disables to redisplay the cursor. If enabled when already visible. a "ghost" can appear when the cursor is moved.

## 2.11 FUNCTION OCH INITIALIZE INTERRUPT VECTORS

Function OCH initializes the following interrupt vectors to point to their default firmware routines:

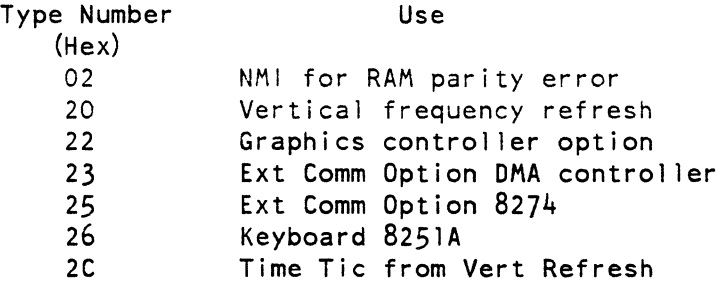

In addition. the extended communications option and the graphics option are reset to their disabled states. This function should not be used by application programs because it destroys the MS-DOS interrupt structure.

 $2 - 8$ 

2.12 FUNCTION OEH RETURN CLOCK RATE

This function determines the current Set-Up clock rate.

ENTRY<br>===== None EXIT  $\frac{1}{2}$ AL = OOH, to indicate 60Hz clock **= OlH, to indicate 50Hz clock** 

## 2.13 FUNCTION 10H SET KEYBOARO LEOS

2.14 FUNCTION 12H CLEAR KEYBOARD LEOS

These functions Set and Clear the keyboard light emitting diodes (LEDs). They do not cause any action that can be implied by the label of the LED being affected. Firmware normally maintains all but the "compose" LED in the proper state. (On Rainbow 100+ and 100B computers, the compose LEO is also handled by the firmware.)

Register AL contains a bit pattern to set (Function lOH). or clear (Function 14H). the LEOs. A 1 in a bit indicates the LEO to be set (by function 10H) or cleared (by function 12H). LEOs whose corresponding bits are zero remain unchanged. Figure 2-2 shows the keyboard LEOs:

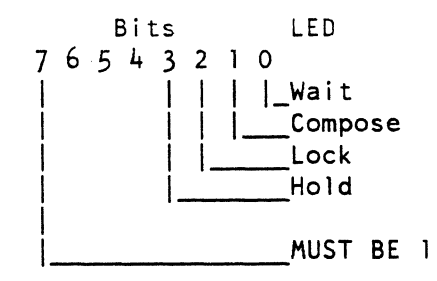

Figure 2-2: Keyboard LEOs

2.15 FUNCTION 14H SEND DATA TO SCREEN

This function sends more than one character at a time to the screen. Entire strings, up to the length of one line, can be sent, along with their attributes, in a single function call. Your Rainbow system specification describes the meaning of characters and attributes.

ENTRY -----AX = OOOOH. Characters and attributes = OOOIH, Attributes only = 0002H, Characters only  $BH = Column number (1 thru 80, or 1 thru 132)$ BL = Line Number (1 thru 24) The maximum column number is a function of the screen width (80/132) and 1 ine width (single/double). Exceeding the line length destroys the screen image.  $CX =$  Number of characters or attributes to transfer You are responsible for ensuring that the number of characters does not exceed the end-of-line.

- $DX = Offset$  to the start of Attributes relative to the user's DS register
- $S1 = 0$  ffset to the start of Characters relative to the user's DS register
- BP = Copy of user's OS register

Both OX and SI must be relative to the same value of OS.

## 2. 16 FUNCTION 16H INITIALIZE COMMUNICATIONS/PRINTER 8274 TO SET-UP PARAMETERS

This function:

- Initializes the Communications/Printer 8274 to the Set-Up parameters
- Performs a channel reset for both channels A and B
- Sets the baud rates
- Set the number of bits per character
- Sets receive and transmit clock rates
- Enables receive and transmit for the Communication and Printer ports

All this is done according to the Set-Up parameters.

NOTE

When data/parity is 7M or 7S, the 8274 is actually set for 8N.

2.17 FUNCTION 18H RAW KEYBOARD DATA

This function is provided for diagnostic purposes.

Figure 2-1 (above) indicates that the Shift, Lock and Ctrl keys can only be read in conjunction with another key by looking at the flag bits in AH. The Set-Up key is not detectable by a program, but you can look at the screen to determine if you are in Set-Up mode. The Hold Screen key is not detectable by a program, but the Hold Screen LED is lit.

An appl ication program can determine whether or not the Rainbow is in Set-Up mode.

ENTRY  $\frac{1}{2}$ None EXIT  $\frac{1}{2}$  $AX = Flag$  bits and keycode, as contained in the Raw Key buffer  $CL = 0$ , no key available  $= 1$ , key available

#### NOTE

The character is removed from the buffer

#### NOTE

The following four functions are not available on the Rainbow 100.

## 2.18 FUNCTION lAH RETURN ROM VERSION NUMBER

This function returns an ASCII text string, identifying the version number of the ROMs, to the user's buffer. The format is:

#### MM.mm L

MM identifies the major version. mm the minor revision. both expressed in ASCII numerals. In general, minor revisions affect only one ROM, while the major version affects both ROMs. L is the language variation. mm and L are each followed by a Null (OOH) byte for delimiting purposes.

Programs or operating systems can use this function to determine the version and/or language of the ROMs. If you use this function on a Rainbow 100 computer. the buffer remains empty. identifying the unit as a Rainbow 100 computer. The Rainbow system specification contains details of version numbers and language IDs.

ENTRY ----- $DI = 1AH$  $DX = 0$  ffset Address of  $8$  byte buffer  $BP = Segment$  address of 8 byte buffer EXIT None

#### 2.19 FUNCTION 1CH RELOCATE INTERRUPT VECTORS

The Rainbow 100+ and 100B computers provide for changing interrupt codes 20H through 27H that are associated with the hardware generated interrupts to AOH through A7H under software control. When this is done it is also usually necessary to move the interrupt vectors associated with each interrupt to its new vector address. Function lAH provides a convenient way to do this.

```
ENTRY 
-----
```
- AH = Interrupt code into whose vector the first source vector is relocated. Must be either AOH. DOH (defaults to 20H). or 20H.
- AL = Interrupt code whose vector is the first of group to be relocated. Must be either OOH (defaults to 20H). 20H, or AOH.

(If AX = OOH. default vectors are simply initialized)

#### FIRMWARE

- $CX =$  Number of vectors to be relocated. If zero, 16 is relocated  $(the default).$
- $D1 = 1CH$  Function Number

EXIT  $CX = 0$ , to indicate a successful move

## NOTE

This function is provided for use by the MS-DOS operating system and other operating systems. if required. Any use by application programs destroys the operating system's interrupt structure. The format of the calling process is general, but the only source and target addresses supported in the Version 05 ROM are 20H to/from AOH.

## 2.20 FUNCTION IEH RING THE KEYBOARD BELL

This function rings the keyboard bell. It is a convenience for programs that use these firmware functions frequently.

## 2.21 FUNCTION 20H GET/SET DIGITAL 8/7 BIT CHARACTER CODE USAGE IN NVM

This function provides a method of reading or changing the NVM bit(s) that control character code usage. These can also be set or reset in Set-Up.

# ENTRY  $\frac{1}{2}$  $AH = 0$ , for SET  $= 1$ . for GET  $AL = 0$ , for DIGITAL-8 bit character set  $= 1$ , for 7-bit national replacement character codes

EXIT (GET) ---- $AL = 0$ , for DIGITAL-8  $= 1$ , for 7-bit national replacement character codes FIRMWARE

## 2.22 STACK CONSIDERATIONS

Both hardware and software interrupts place three words of addresses and flags onto whatever stack is currently being used, either the operating system's, your program's, or the firmware's.

In addition. the firmware's hardware interrupt handlers push their registers onto the current stack, and can be interrupted in turn by other hardware devices whose handlers push even more on the current stack. Therefore all application programs should provide a stack with at least 62 bytes more than are required by the application itself. which is the worst case possible.

Another stack-related precaution is that application handlers for hardware interrupts should NOT use either registers or the stack for passing parameters. because these might get changed by an intervening interrupt process. Nor should they use a private stack of their own. The firmware interrupt handlers test to determine whether their own stack is in place. if not, one is set up. This can cause problems. Consider the following situation. A user's hardware interrupt handler is in place for, say, the Communications port, and the handler sets up its own stack. If a character were to be received during execution of the latter part of the video refresh routine, (when interrupts are enabled), and the user's interrupt handler had set up its stack, then a keyboard interrupt was generated. The Firmware's keyboard routine would find a non-firmware stack in place, so would again set up the firmware's stack. in doing so it destroys the original video refresh routine's pushed environment, crashing the system. Software generated interrupt handlers do not have this problem since they can never interrupt a hardware handler.

## 2.23 SYSTEM PARAMETER DATA

The firmware maintains one 16-bit word of flags in Attribute RAM at location EFFFEH, which describes the system state. These flags are used primari Iy by the firmware. but can be used by application programs for special purposes. When this word is loaded into a register. its bits have the following meaning:

 $2 - 14$ 

| Bit                     | Flag              | Meaning when: |                      |  |
|-------------------------|-------------------|---------------|----------------------|--|
|                         |                   | 0             |                      |  |
| 0                       | Emulator:         | Console Mode  | Terminal Mode        |  |
|                         | On/Off Line:      | On-Line       | Off-Line             |  |
| $\overline{\mathbf{c}}$ | Set-Up mode:      | Normal        | Set-Up mode          |  |
| $\overline{\mathbf{3}}$ | Hold Screen       | Normal        | Hold Scrn in effect  |  |
| 4                       | $Scroll$ $1/P$ :  | Normal        | Sm Scroll in process |  |
| 5                       | Reserved          |               |                      |  |
| 6                       | Reserved          |               |                      |  |
| ∗                       | Print Screen Key: | Not Pressed   | Pressed              |  |
| 8                       | Comm Opt Present: | Present       | Not present          |  |
| 9                       | RX50 Ctrl Bd.:    | Present       | Not present          |  |
| 10                      | Graphics Bd.:     | Present       | Not present          |  |
| ** 11                   | Memory Option:    | Present       | Not Present          |  |
| 12                      | Reserved          |               |                      |  |
| 13                      | Reserved          |               |                      |  |
| 14                      | Reserved          |               |                      |  |
| 15                      | Reserved          |               |                      |  |

Table 2-1: System Parameter Data Flags

- \* The Print Screen Key flag bit is only in the Rainbow 100+ and 100B computers. The firmware sets this bit whenever you press the Print Screen Key. but does not reset it. If an application tests this bit more than once. it must reset the flag bit after each test.
- \*\* The memory option bit is only meaningful for Rainbow 100 computers equipped with a Rainbow 100 expansion RAM board.

## 2.24 LEVEL-1 CONSOLE-IN FUNCTION KEY CODES

The Level-l (16-bit) Console-In function of the Rainbow computer's firmware returns a one in bit 0 of the most significant byte of the 16-bit value if the depressed key is a function key. In this case. the least significant byte is not the ASCII value of the character, but is an arbitrary code used to identify which key was depressed. The codes generated are shown in Table 2-2.

| Key                                                                                       | $Level-1$<br>Key<br>Code<br>(Hex)                  | $Level-2$<br>Esc Seq                                                                                                    | Key                                                                                                    | $Level-1$<br>Key<br>Code<br>(Hex)                                                                                     | $Level-2$<br>Esc Seq                                                            |
|-------------------------------------------------------------------------------------------|----------------------------------------------------|----------------------------------------------------------------------------------------------------|----------------------------------------------------------------------------------------------------|----------------------------------------------------------------------------------------------------|---------------------------------------------------------------------------------|
| Help<br>Do<br>Compose<br>Print Screen                                                     | 0<br>1<br>2<br>☆<br>3                              | Esc $\left[\begin{array}{c} 2 & 8 \end{array}\right]$<br>Esc [<br>$\overline{2}$<br>9<br>Esc [<br>$\mathbf{1}$<br>$\circ$<br>$\sim$<br>$+$ Esc                                                                                                    | Down-Arrow<br>Right-Arrow<br>Left-Arrow<br>Keypad 0                                                                                      | $29 \wedge Esc$<br>2B<br>2D<br>$2F$ #                                                                                 | B<br>$^{\wedge}$ Esc<br>C<br>$^{\wedge}$ Esc<br>ID.<br>O                        |
| F4<br>F6<br>F7<br>F8<br>F9<br>F10<br>F14                                                  | 5<br>7<br>9<br>В<br>D<br>F<br>$\overline{1}$       | Esc<br>Esc<br>-1<br>8<br>Esc<br>Esc<br>$\mathbf{I}$<br>9<br>Esc [<br>2 O<br>$\sim$<br>$\overline{2}$<br>Esc<br>$\overline{2}$                                                                                                    | Keypad<br>Keypad 2<br>Keypad 3<br>Keypad 4<br>Keypad<br>Keypad 6                                                                         | $32$ # 1<br>-1<br>$35$ # 2<br>#<br>38<br># 4<br>3B<br>#5<br>3E<br>-5<br>#<br>41                                       | $\overline{3}$<br>6                                                             |
| F17<br>F18<br>F19<br>F <sub>20</sub><br>Find<br>Insert<br>Remove<br>Select<br>Prev Screen | 13<br>15<br>17<br>19<br>1B<br>10<br>1F<br>21<br>23 | 6<br>Esc.<br>Esc.[<br>$\mathbf{3}$<br>$\tilde{\phantom{a}}$<br>3<br>Esc<br>2<br>$\tilde{\phantom{a}}$<br>E<br>Esc<br>3<br>$\mathbf{3}$<br>$\overline{3}$<br>Т.<br>Esc<br>$4 -$<br>Esc<br>Esc<br>$\mathbf{I}$<br>2<br>Esc [<br>$\mathbf{3}$<br>$\tilde{\phantom{a}}$<br>Esc<br>$\mathbf{I}$<br>4<br>$\tilde{\phantom{a}}$<br>Esc [<br>5<br>$\tilde{\phantom{a}}$ | Keypad<br>Keypad 8<br>Keypad 9<br>Keypad Dash<br>Keypad Comma<br>Keypad Period<br>Keypad Enter<br>Keypad PF1<br>Keypad PF2<br>Keypad PF3 | #<br>44<br>-7<br>#<br>47<br>4A $#$<br>$# -$<br>4D<br>$#$ ,<br>50<br>#<br>53<br>56#<br>59<br>$\sim$<br>5C $\sim$<br>5F | 7<br>8<br>9<br>(CR)<br>Esc 0 P<br>Esc 0<br>0<br>$~\sim$ Esc<br>$\mathbf 0$<br>R |
| Next Screen<br>Up-Arrow                                                                   | 25<br>27<br>$\wedge$                               | 6<br>Esc [<br>$\sim$<br>Esc<br>L A                                                                                                    | Keypad PF4<br>Break                                                                                                    | $62 \sim$<br>65                                                                                                    | Esc 0 S<br>not ret.                                                             |

Table 2-2: Level-l Console-In Function Key Codes

Notes: \* Compose key Esc sequence returned only by Rainbow 100 + Print Screen key Esc sequence returned only by Rainbow 100+ and 100B *1\* These depend on Cursor Key mode and ANSI *I/VT52* mode

# These depend on Keypad mode and ANSI *I/VT52* mode

.... These depend on ANSI *I/VT52* mode

Sequences shown are for ANSII mode

#### CHAPTER 3

#### MS-DOS

This chapter contains two parts:

- Part A describes the operation of the MS-DOS operating system (including its internal and external commands)
- Part B describes the principle parts of the MS-DOS operating system

Part A - Operation of MS-DOS

## 3.1 OVERVIEW

MS-DOS is an operating system for micro-computers using Intel 8086 and 8088 microprocessors. An operating system is a program that controls the overall operation of a computer. It provides an environment within the computer that enables you to easily perform operations such as:

- Starting a program
- Copying files
- Displaying a directory of files
- Simplifying programming

The MS-DOS operating system provides functions for commonly-used operations and I/O operations that are hardware-independent. Thus, you can write an application program to run under the MS-DOS operating system without requiring a detailed knowledge of the computer's hardware. Such a program runs on any computers that can run the MS-DOS operating system, as long as the computer has the appropriate peripherals. The "DOS" in MS-DOS stands for Disk Operating System, which means that MS-DOS provides all the logical operations necessary for writing and reading files to and from disk storage devices.

## 3.1.1 MS-DOS Operating System Versions

The MS-DOS operating system has evolved through a number of versions. Microsoft's Version 2.0 of the MS-DOS operating system is the basis for DIGITAL's Version 2.01 and Version 2.05.

The MS-DOS Version 2.01 operating system does not contain Winchester hard disk support; the MS-DOS Version 2.05 does. Other features were also added to the BIOS of Version 2.05, and several new utilities were added to its distribution diskette. Among these are:

- MDRIVE, which lets you use excess RAM to be used as a fast, logical disk drive
- RDCPM, which reads files from Rainbow CP/M-86/80 diskettes
- MEDIACHK, which permits the checking of media to be disabled, resulting in faster disk operations
- BACKUP. a utility for making and restoring backup copies of the Winchester hard disk

Both MS-DOS operating system Version 2.01 and Version 2.05 run on the Rainbow 100, 100+, and 100B, provided it has at least 128K bytes of RAM. Only Version 2.05 includes Winchester disk drivers.

Programs written to run under the MS-DOS Version 2.01 operating system run under the MS-DOS Version 2.05 operating system.

## 3.2 LOADING THE MS-DOS OPERATING SYSTEM

DIGITAL supplies the MS-DOS operating system on a diskette. Such a diskette is called a system diskette. A system diskette contains the system files:

- $\bullet$  IO.SYS
- MSDOS.SYS
- COMMAND.COM

These system files contain the MS-DOS operating system code. The outermost tracks of all MS-DOS-formatted diskettes store a loader program, and three data areas (for keeping track of files stored on the diskette). The number of tracks required to store the loader program and data areas varies according to the capacity of a diskette track. Rainbow computer diskettes use about three and 1/5 tracks for this.

Files are stored on the remainder of the diskette. Non-system diskettes differ from system diskettes only in that they do not contain the three system files.

The Rainbow computer contains a small ROM-resident routine that reads the first sector of the outermost track (track 0) of the diskette in the startup (BOOT) drive whenever you turn on or reset the system. This sector contains a small program that reads a loader program from the remainder of the reserved tracks into RAM and starts it executing. The loader program reads two "hidden" system files (MSDOS.SYS, 10.SYS) plus the file COMMAND.COM, from the diskette into RAM, and starts execution. This process is known as starting or BOOTing the system. This process is known as starting or BOOTing the system. IO.SYS is loaded just above the 8088 interrupt vector space, and MSDOS.SYS, which contains interrupt handlers, service routines, buffers, control areas and installed device drivers, is loaded immediately above IO.SYS.

The fi Ie COMMAND. COM contains:

- A IIres ident" part
- A "trans i ent" part

The resident part is loaded just above MSDOS.SYS and contains interrupt handlers for those interrupt types used by the MS-DOS operating system plus code to reload the transient part of the file.

The transient part contains code for all of the internal commands and the batch file processor. It is loaded in the highest addressed RAM avai lable in the system. The transient part of COMMAND.COM:

- Issues the prompt
- Reads the command from the keyboard or batch file
- Executes the command itself (internal commands) or builds a command-line
- Loads a program file (external command)
- Starts execution.

The external command is loaded into the lowest avai lable free memory. The MS-DOS operating system maintains a table of available memory, which keeps track of where each program is loaded.

Whenever an application or external command finishes execution and returns control to the MS-DOS operating system, the resident part of COMMAND.COM determines, by a check-sum process, whether the transient part needs to be reloaded. If necessary, it reloads the transient part before issuing its prompt.

Application programs are loaded in the area of memory between the two parts of COMMAND. COM.

Figure 3-1 shows an MS-DOS memory map:

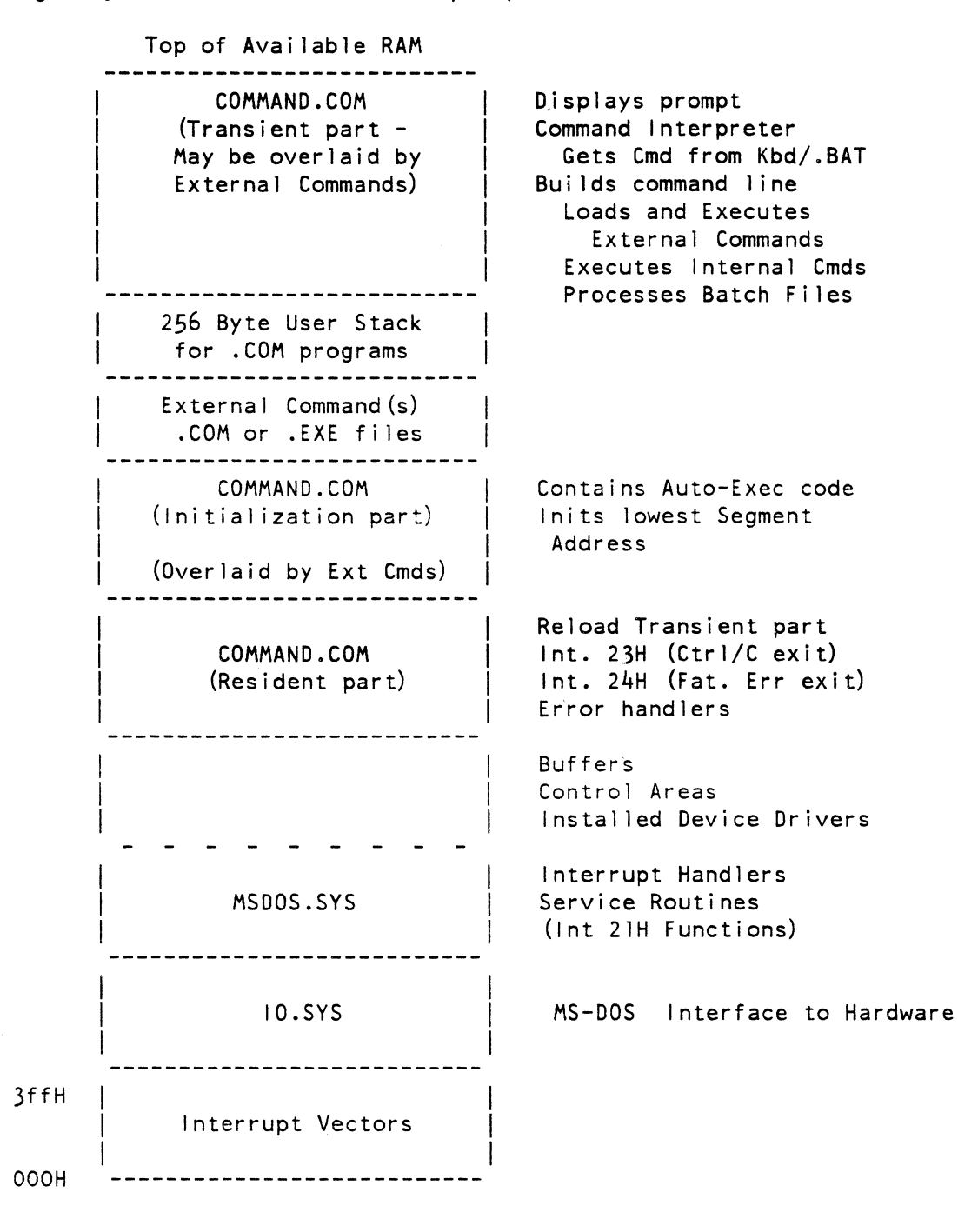

Figure 3-1: MS-DOS Memory Map

# 3.3 DISTRIBUTION DISKETTE CONTENTS

Table 3-1 lists the MS-DOS operating system files stored on the system diskettes.

Table 3-1: MS-DOS Operating System Files on System Diskette

Standard MS-DOS Files

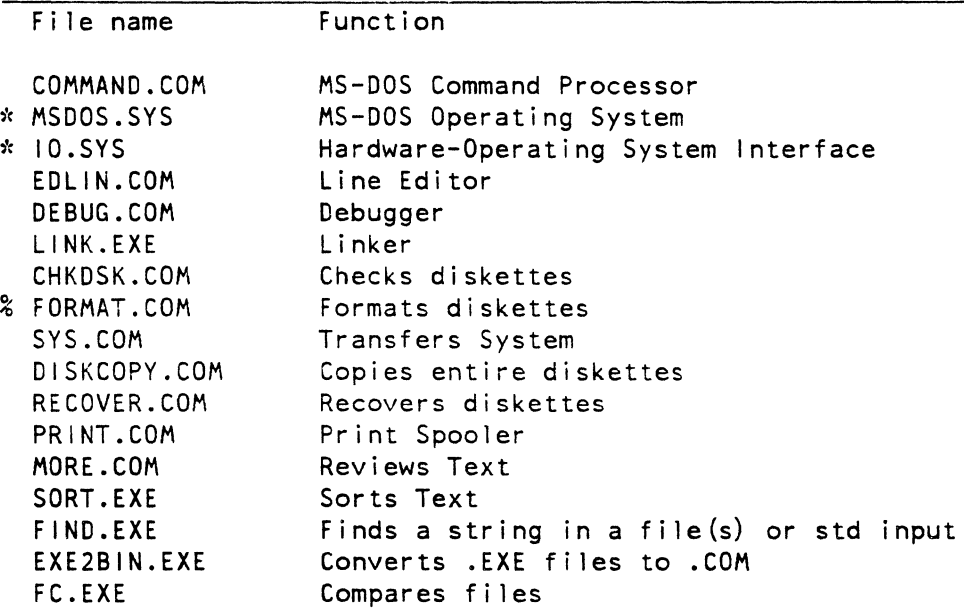

Non-Standard MS-DOS Fi les

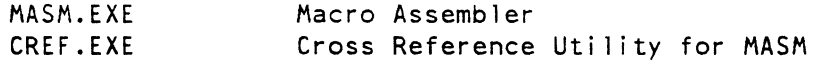

Files only on Rainbow computer MS-DOS V2.05 Diskette

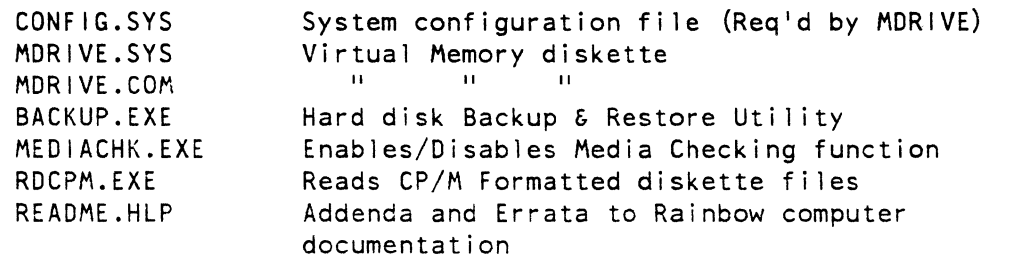

*f(* Denotes "h i dden" f i 1 es

% Different levels of functionality in the two Rainbow computer MS-DOS versions

#### 3.4 COMMANDS

The MS-DOS operating system uses the term "command" as both a verb and a noun. When MS-DOS issues a prompt such as "A>", it waits for you to type a command. This is the *verb* use. The code that performs the operation is called a command. It is the command processor part of the MS-DOS operating system that issues the prompt and invokes the program with the command name you typed.

#### NOTE

Any program stored as a diskette file is called an external command. This is because such a program is not internal to the operating system. It is a command. because its name must be given in response to the command prompt.

## 3.4.1 Rainbow MS-DOS Version 2.05 Special Command Caveats

The following section describes some caveats you should keep in mind as you use the MS-DOS operating system.

#### FORMAT

There are two formatting processes used with diskettes. The first, and most general, is physical formatting. This is the<br>process whereby synchronizing data is placed on a newly process whereby synchronizing data is placed on a manufactured diskette. This synchronizing data is required in order for the diskette controller circuits to read and write data to the diskette. The MS-DOS operating system. however. uses the term "formatting" to mean an entirely different process. This process initializes a blank. but physically-formatted diskette. with an area for storing the diskette directory and a table called the File Allocation Table (FAT).

Both types of formatting must be done for MS-DOS diskettes. DIGITAL's RX50 diskettes are already physically formatted, but diskettes that *have* been damaged by exposure to magnetic fields may have to be physically reformatted.

The MS-DOS Version 2.01 formatting program only initializes a blank diskette and creates the fi Ie allocation table (FAT). The MS-DOS Version 2.05 formatting program physically formats the diskette and then initializes it. (Use the FORMAT command's /I switch to format both ways).

The syntax for the FORMAT command is:

FORMAT  $d:$   $[$ /S] $[$ / $]$  $[$ /V]

Also, the MS-DOS Version 2.05 FORMAT command does NOT format a diskette in the default drive. See the section entitled "External Commands" later in this chapter for information. further

The MS-DOS initialized Winchester disk partitions can also be MS-DOS formatted but not physically formatted.

If you specify a volume label when the FORMAT program asks for one, you cannot later make this diskette into a system diskette using the SYS command. If you do this, the operating system displays an error message to the effect that there is no space on the diskette for system files. To make a system diskette, either format the diskette with the "/S" command option (with or without a volume label) or format the diskette without a volume label, then use SYS.

The MS-DOS Version 2.05 operating system's FORMAT command also<br>performs MS-DOS soft formatting on Winchester partitions performs MS-DOS soft formatting on Winchester partitions previously created by the partitioning formatting utility distributed with the Winchester hardware option. However, the "/I" switch for physically formatting the Winchester disk is inoperative, and does nothing if invoked. Hard formatting a Winchester disk can only be done with the above mentioned partitioning formatting utility.

#### DISKCOPY

Diskettes receiving the files copied by the DISKCOPY command must have been previously "physically" formatted, not MS-DOS formatted. Diskettes that are specially formatted, such as the Lotus 1-2-3 system diskettes, should NOT be copied using the DISKCOPY command, because their special features can be corrupted.

Use a backslash character when using path names.

Pressing Ctrl/C stops a program if the running program notices the key sequence or if it uses system functions to test for the key sequence. When BREAK is on, all system functions include this test.

The command processor can read commands from the disk file as well as accepting them from the keyboard. This file must have an extension of .BAT. The file contains several MS-DOS command lines, each of which are executed by the command processor once you type the file name at the prompt.

The command processor has also been arranged to automatically search the BOOT disk for a batch file with the name the BOOT disk for a batch file with the name "AUTOEXEC.BAT" immediately after the BOOT operation. If one is found, the file is executed as if you had entered the name AUTOEXEC at the prompt. However, the normal prompts for TIME and DATE are bypassed. If your system expects to use TIME or DATE during the session, the AUTOEXEC command file should include entries for the TIME and DATE commands.

You can use the following commands in command files:

- ECHO
- FOR
- GOTO
- IF
- PAUSE
- REM
- SH 1FT

#### 3.4.2 Generic Commands

This sections describes the external MS-DOS commands unique to the Rainbow computer.

## BREAK

Most application programs that expect, to use Ctrl/C use the system function provided for this purpose. It is not necessary, in this case, for the operator to first invoke the BREAK OFF command.

#### CHKDSK

Do NOT use the CHKDSK command with the *IF* option for an IBM diskette under Rainbow computer's MS-DOS Version 2.05 operating system. If the IBM diskette is double-sided. it can be destroyed.

## COpy

You can use character I/O device names (such as PRN, AUX) as file names for the COpy command.

When copying from a serial I/O device (for example, from another computer by means of the AUX device (communications port) or the PRN device (printer port)), the operation does not work as<br>expected. Instead, carriage return characters are removed from Instead, carriage return characters are removed from the data stream, characters are not echoed to the input device, and either a single Ctrl/Z or two successive carriage-return characters ends the COpy operation.

## **CTTY**

The CTTY command changes the device used for interactive entry by the operator, but does not change any device names. For example, the command CTTY AUX causes all operator commands to be expected from the AUX port. If another terminal, such as a VT100, is connected to the communications port (AUX) , it can be used for controlling the Rainbow computer. However, if, while doing this, you enter the command COPY file name CON, the file is displayed on the Rainbow computer's screen, not on your VT100. Similarly the command COPY CON file name places whatever is typed on the Rainbow computer's keyboard into the file, not the VT100's keyboard.

## ECHO OFF

The ECHO OFF command is echoed.

## EXE2BIN

Use this external command to convert .EXE files into .COM files. The

## GOTO

A Batch-File label is defined by a leading colon  $(1:1)$ . The characters following the colon define a label. The characters following a GOTO must BE a label. They do not define the label.

# PRINT

The file using the /C switch, and all file entries following it in the print queue, are removed from the print queue until you type a *IP* switch.

The first time you use the PRINT command after starting the MS-DOS operating system, it prompts you for the name of the list<br>device, the default being PRN (also shown in the prompt), Just device, the default being PRN (also shown in the prompt). press the <Return> key, unless you wish to specify some other port.

#### RECOVER

RECOVER attempts to read and process data from a bad diskette. The data may be bad and can cause unpredictable, or incorrect, results. DIGITAL recommends, however, that you use this command only as a last resort to recover fi les from a bad diskette.

#### **SORT**

Use the SORT command to sort any text fi Ie. Be sure that each line has the same fixed-length fields. SORT can be pipelined for multiple-field sorts, such as for DATE and TIME. When performing multiple-field sorts, the secondary, or least significant sorts, must be performed first, and the primary, or most significant sorts, last.

Figure 3-2 shows a diskette DIRectory sorted by both date and time. The two lines giving the number of files and the volume label are included in the sort process. If the last sort had been- from column 24 instead of 22, the I ine containing 40448 would have been somewhere within the sorted list. The command was invoked from the B drive because SORT creates temporary files on the default diskette and the diskette in the A drive was write protected. The SORT command was on the diskette in the A drive.

|                 |                              | B>DIR A:   A: SORT/+34   A: SORT/+22 |                            |        |  |  |  |  |
|-----------------|------------------------------|--------------------------------------|----------------------------|--------|--|--|--|--|
|                 | Directory of $A:\ \setminus$ |                                      |                            |        |  |  |  |  |
|                 |                              |                                      |                            |        |  |  |  |  |
| LINK            | EXE                          | 42368                                | $1 - 06 - 83$              | 4:36p  |  |  |  |  |
| <b>FIND</b>     | EXE                          | 5796                                 | $1 - 14 - 83$              | 6:35p  |  |  |  |  |
| <b>MORE</b>     | <b>COM</b>                   | 4364                                 | $1 - 14 - 83$              | 6:42p  |  |  |  |  |
| <b>RECOVER</b>  | <b>COM</b>                   | 2277                                 | $2 - 01 - 83$              | 2:22p  |  |  |  |  |
| EXE2BIN         | EXE                          | 1649                                 | $2 - 01 - 83$              | 9:19a  |  |  |  |  |
| FC              | EXE                          | 2553                                 | $2 - 01 - 83$              | 9:36a  |  |  |  |  |
| <b>DEBUG</b>    | COM                          | 11764                                | $2 - 01 - 83$              | 10:13a |  |  |  |  |
| <b>DISKCOPY</b> | COM                          | 1419                                 | $2 - 14 - 83$              | 4:39p  |  |  |  |  |
| EDLIN           | COM                          | 4489                                 | $5 - 17 - 83$              | 4:31p  |  |  |  |  |
| SORT            | EXE                          | 1360                                 | $5 - 17 - 83$              | 4:34p  |  |  |  |  |
| <b>CONFIG</b>   | SYS                          | 20                                   | $9 - 17 - 83$              | 6:27p  |  |  |  |  |
| PRINT           | COM                          | 3335                                 | $9 - 18 - 83$              | 11:58p |  |  |  |  |
| <b>CHKDSK</b>   | COM                          | 6330                                 | $9 - 19 - 83$              | 12:00a |  |  |  |  |
| SYS             | <b>COM</b>                   | 850                                  | $9 - 26 - 83$              | 5:04p  |  |  |  |  |
| COMMAND         | COM                          | 15925                                | $9 - 26 - 83$              | 11:21a |  |  |  |  |
| <b>MDRIVE</b>   | COM                          | 873                                  | $9 - 27 - 83$              | 10:38p |  |  |  |  |
| <b>MDRIVE</b>   | SYS                          | 953                                  | $9 - 27 - 83$              | 11:46p |  |  |  |  |
| FORMAT          | COM                          | 19405                                | $10 - 07 - 83$             | 12:27p |  |  |  |  |
| MEDIACHK EXE    |                              | 1396                                 | $10 - 10 - 83$             | 9:25a  |  |  |  |  |
| MASM            | EXE                          | 77440                                | $10 - 12 - 83$             | 3:36p  |  |  |  |  |
| <b>CREF</b>     | EXE                          | 13824                                | $10 - 12 - 83$             | 3:39p  |  |  |  |  |
| <b>BACKUP</b>   | EXE                          | 72534                                | $10 - 13 - 83$             | 5:55p  |  |  |  |  |
| <b>RDCPM</b>    | EXE                          | 9194                                 | $10 - 14 - 83$             | 9:45a  |  |  |  |  |
| <b>README</b>   | <b>HLP</b>                   | 18238                                | $10 - 17 - 83$             | 7:42a  |  |  |  |  |
|                 | 24 File(s)                   |                                      | 40448 bytes free           |        |  |  |  |  |
| Volume          |                              |                                      | in drive A is MS-DOS V2.05 |        |  |  |  |  |
|                 |                              |                                      |                            |        |  |  |  |  |
|                 |                              |                                      |                            |        |  |  |  |  |
|                 |                              |                                      |                            |        |  |  |  |  |
|                 |                              |                                      |                            |        |  |  |  |  |

Figure 3-2: Sorted Diskette Directory

 $\hat{\boldsymbol{\beta}}$ 

3.4.3 MS-DOS Version 2.05 Additional Commands

# RDCPM

The README.HLP file. stored on the MS-DOS Version 2.05 distribution diskette. describes the RDCPM command.

RDCPM DIR B:[filename.typ]

This command displays the directory of files on the  $CP/M-86/80$  diskette in drive B: matching the file<br>specification. No default is allowed for the drive. The specification. No default is allowed for the drive. default file specification is \*.\*.

RDCPM READ B:[filename.typ] [A:][path]

This command copies all files on the CP/M diskette in drive<br>B: matching the file specification to the directory matching the file specification to the directory described by "path" on MS-DOS drive A:. No default is allowed for B:. The default file specification is  $\hat{x} \cdot \hat{x}$ . The default drive. The default drive. The default drive is the current MS-DOS default drive. default path is the current directory. If the path is specified, it must exist.

RDCPM TYPE B:[filename.typ]

This command types the contents of files on the CP/M diskette in drive B: matching the file specification. No default is allowed for B:. The default file specification is  $\dot{x}$ ,  $\dot{x}$ ,

#### **MEDIACHK**

The MS-DOS Version 2.05 operating system BIOS contains code that checks the type of disk media in a disk drive on every read and write operation to that drive. This checking takes time to execute. and on large files can slow down operation. MEDIACHK is a program that disables, or enables, this media checking function. When disabled. COPY operations proceed faster than when they are enabled.

 $\mathcal{A}^{\mathcal{A}}$ 

MEDIACHK

This command displays the current setting

MEDIACHK ON

This command turns MEDIACHK on

MEDIACHK OFF

This command turns MEDIACHK off

## 3.5 DEVICE NAMES

File names beginning with CON, AUX, LST, PRN, and NUL are illegal because they are used by the MS-DOS operating system to identify the following character I/O devices:

AUX - Communications Port AUX2 - Extended Communications Port CON - Console Device (Keyboard/Video Monitor) PRN - Printer Port

When you use these device names, you need only type the name, although the MS-DOS operating system will also accept them followed by a colon.

## 3.6 EDITING AND FUNCTION KEYS

The MS-DOS operating system lets you easily edit command lines you have entered at the keyboard. EDLIN, the MS-DOS line editor, provides these same editing functions. EDLIN is described in the users manuals that came with your MS-DOS operating system kit. This section describes some additional information on EDLIN.

When editing an existing file, EDLIN changes the extension of the original copy to .BAK. If two files have the same name, it is difficult to determine which file was the original of the .BAK file. Therefore, avoid giving files the same file name.

To insert an "ESC" character, use the <Interrupt> key, rather than the <ESC> key.

The syntax for (C)opy includes a comma between the line number and the "C". This is optional.

When in (I)nsert mode, pressing Ctrl/C returns to the EDLIN command prompt. A Ctrl/Z sometimes also exits the  $(l)$  nsert mode. The latter, however, usually must be followed by pressing the Return key. If the Ctrl/Z is immediately followed by other characters before the Return, the  $Ctrl/Z$  code is entered in the text, and  $(I)$  nsert is not stopped.

Part B - Principle Parts

#### 3.7 MS-DOS PROGRAMS AND ROUTINES

The programs and routines that make up the MS-DOS operating system are divided into three major functional areas:

1. COMMAND.COM - Command Processor

The file COMMAND.COM is the command processor. It is the part of the MS-DOS operating system that accepts, interprets, and acts upon the commands you enter on the console keyboard. It recognizes and executes the "internal" commands, and loads "external commands" (programs) and starts execution. It is also called an MS-DOS "shell."

2. DOS - Disk Operating System

DOS, contained in the fi Ie MSDOS.SYS, performs logical I/O and disk operations, either in response to requests by the command processor's internal commands, or in response to your external commands. DOS also contains a number of useful "system calls," or functions. These functions provide disk and other I/O operations to programs through a standardized access method, making programs transportable from one system to another. and greatly simplifying their preparation.

3. BIOS - Basic Input - Output System

The Basic Input - Output System (BIOS) contains routines that control the hardware of the computer system. These are custom written for each system and are contained in the file 10.SYS. Included are routines that:

- Display a character on the logical console device
- Send a character to the logical printing device
- Read a record from a disk
- Write a record to a disk

The DOS routines and system functions access these BIOS routines to perform all I/O

Generally. the command processor and DOS portions of every MS-DOS operating system are byte-for-byte. bit-for-bit identical. as provided by Microsoft. while the BIOS is customized for the system's particular hardware.

#### 3.7.1 Command Processor

After you start the MS-DOS operating system. a prompt is displayed on your screen. such as "A>". This tells you that the MS-DOS operating system is ready to receive a command, and that default disk operations are to be performed on the A: drive. The command processor displays the prompt, and either executes, or loads and starts, the command.

#### 3.7.2 Command Execution

When you type a command name at the keyboard. the command processor evaluates it. First, it determines whether it is an internal command.<br>If it is an internal command, it is immediately executed. If it is If it is an internal command, it is immediately executed. not, it attempts to find a file having the specified name on the specified drive, or if no drive was specified, on the default drive. The command processor expects that the file type associated with the file name is to be either .COM, .EXE, or .BAT, and searches for them<br>in that order. If a command file, with the name specified in the If a command file, with the name specified in the command line. cannot be found, the operating system displays the message "Invalid Command," and issues another prompt.

When the command processor finds the specified .COM or .EXE file, it reads the file into RAM. Files of both types are usually loaded into the lowest available memory.

## 3.7.3 Program Segment Prefix

After loading an external command file. the command processor initializes the first 256 bytes of the program segment with several values for use by the loaded program. These first 256 bytes are called the Program Segment Prefix (PSP). Therefore. all application programs must begin at offset IOOH. One of the DOS System functions (EXEC) can also be invoked by an application program to load another program file, and it, too, has a PSP.

After initializing the Program Segment Prefix. the command processor starts program execution. Once the external command is started. the command processor is not used again until the program terminates.

The Microsoft Operating System Programmer's Reference Manual provides a detailed description of the PSP and its contents. (This manual is contained in this kit.)

3.8 DOS

3.8. I General

The DOS (Disk Operating System) constitutes the heart of the MS-DOS operating system. It performs all logical disk I/O operations, call ing on the BIOS routines to read and write. It also provides a large number of useful system functions, which application programs can call to do disk and other I/O operations.

### 3.8.2 Disk Drives

The MS-DOS operating system can access several disk drives. Each is identified by a single letter, "A," "B," "C,". Disk drives can be either actual physical drives, or "virtual" or "logical" drives, such as portions of one large capacity hard disk.

Hard disks can often store more data than can be accommodated by one MS-DOS drive name. so they are subdivided into several partitions.

Each partition can store a portion of the total disk space. Each partition is then given a "logical" drive name.

A logical drive can even be a part of RAM. The MS-DOS Version 2.05 operating system includes a utility called MDRIVE that sets up an area of RAM as a fast access memory disk. Files can be COPYed in and out of it, as with any other logical drive. MDRIVE is useful when running programs such as editors. Of course, it is necessary to COPY files into it before editing and to COpy any that have been modified back to a physical disk before turning off the power.

#### 3.8.3 Disk Files

Central to the MS-DOS operating system is its method for storing and accessing data files on disks. The MS-DOS operating system was originally written to work with diskettes, and it still does. However, it also works with hard disks.

## 3.8.4 Disk Organization

The MS-DOS operating system reserves one or more of the first tracks of a disk for storing a loader program. These first track are called the "system tracks." You us all remaining tracks for storing files.

System diskettes contain the MS-DOS operating system in three fi les:

- IO.SYS,
- MS-DOS.SYS
- COMMAND.COM

The two .SYS fi les are hidden. They are not displayed by the DIR command.

The MS-DOS operating system writes data to disk files in "logical" records, which can be any length. but are usually 128 bytes each. Data files are written wherever there are empty locations, and there can be many locations containing portions of a file. Entries are made in a Directory and a File Allocation Table for each file on a disk that tell the MS-DOS operating system where the file is stored on the disk.

#### 3.8.5 Clusters

Because even a small diskette can store a great many 128 byte records. it is impossible to have the directory and File Allocation Table keep track of each one. Instead. MS-DOS divides a disk's capacity into larger groups, called "clusters," that contain several logical records each.

The data storage area of each disk is addressed in terms of these clusters. They are numbered with zero at the beginning of the data portion of the disk and "spiral" inward with increasing cluster numbers through the remainder of the disk. It is the number of clusters containing a fi Ie's data that are stored in the disk's directory and Fi Ie Allocation Table.

The first few clusters on each disk are reserved to store its directory. the number depending upon the capacity of the disk and cluster size. Disks can have capacities ranging from less than lOOK bytes to many megabytes. Cluster sizes can be 512. lK. 2K. 4K. or 8K bytes. The Rainbow computer's MS-DOS RX50 diskettes use a cluster size of 512 bytes, while the Winchester drives use a cluster size of either 2K or 4K bytes, depending on the size of the partition. The first two clusters on the Rainbow computer's RX50 diskettes are reserved for the Directory.

Each MS-DOS disk contains an 10 byte to identify the disk type. MS-DOS Version 2.05 determines. through this byte. the characteristics of the disks to be read.

# 3.8.6 Directory

Figure 3-3 shows the contents of the first eight directory entries for MS-DOS Version 2.05 system diskette. These are stored in the first logical record of the first cluster. The left side of the figure shows the contents in hex notation. while the right side displays the same data in ASCII (non-displayable bytes are shown as dots).

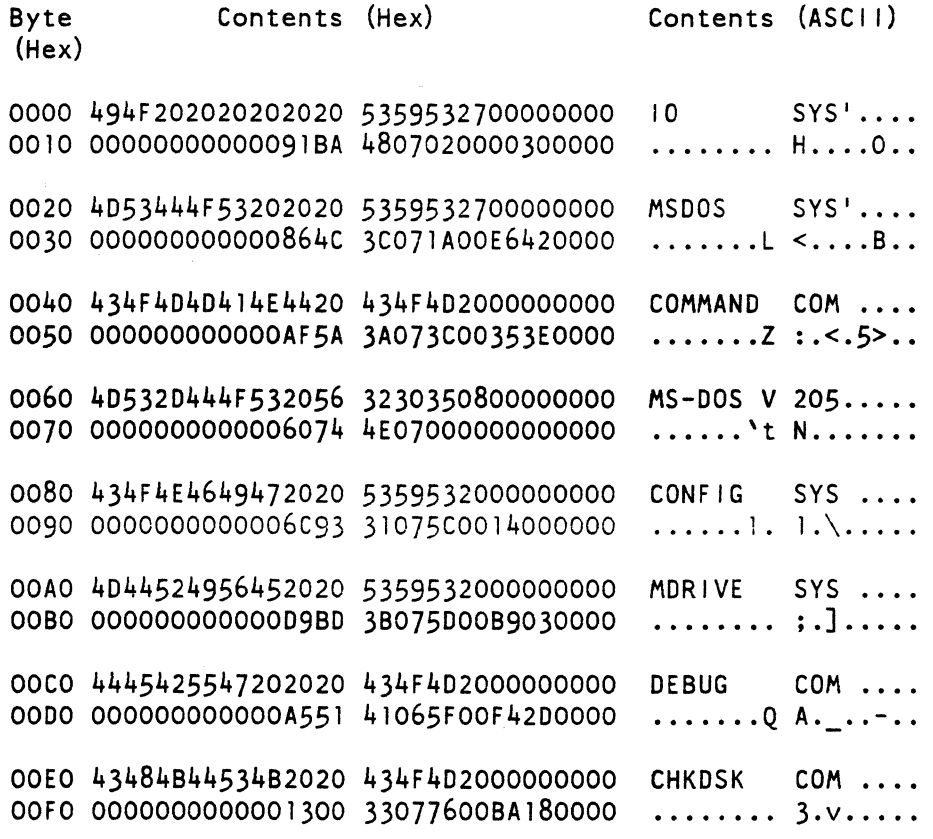

Figure 3-3: MS-DOS Directory Entries

## 3.8.7 Directory Fields

Every file on a disk, whether a hard disk or diskette, has an entry in either the root directory or a subordinate directory. Subordinate directories are actually files that have a directory entry in their "parent's" directory. Each directory entry contains thirty-two bytes.

As illustrated in Figure 3-4. the first byte tells MS-DOS if it is active or not, that is, whether it contains information about a file. If not, this byte is either OOH or E5H.

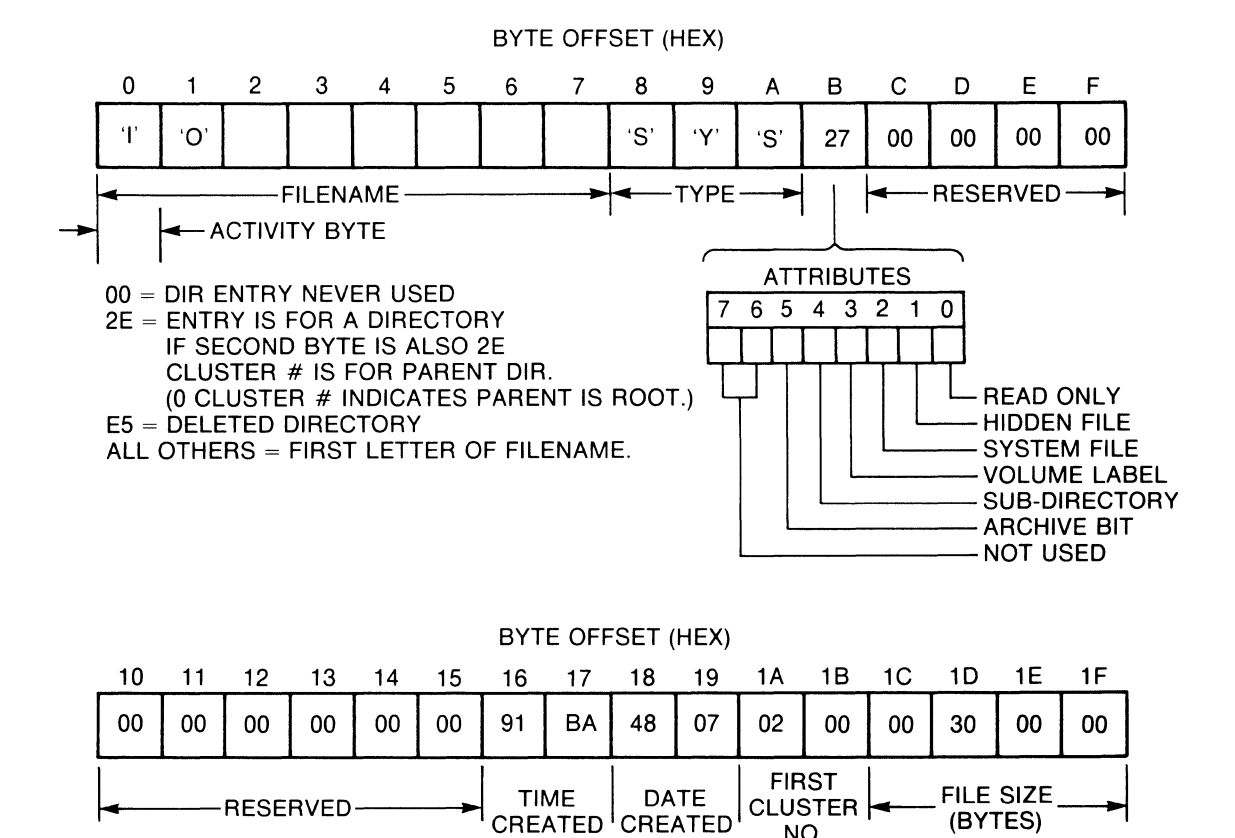

NOTE: ALL DATA STORED IN LS, RS SEQUENCE

BU·2290

Figure 3-4: Format of a Directory Entry

When a disk or diskette is newly formatted, all directory entries have their first byte set to zero to indicate that they have never been used. When the operating system writes files to the disk or diskette. the first empty directory entries are always assigned first.
When the operating system deletes a file, the first byte of its directory entry is changed to an E5H. This arrangement· speeds up directory search operations.

MS-DOS

If a directory entry is encountered whose first byte is zero, the remainder of the disk or diskette must be empty. This first. or activity byte, is 2EH if the file is a sub-directory. Further, if its first two bytes are 2EH. the first cluster field of the directory entry contains the cluster number where the "Parent's" Directory is stored. This value is zero if the parent is the root directory.

If a directory entry is active, the first byte contains the first letter of the file name.

For active directory entries:

Byte (s) Contents

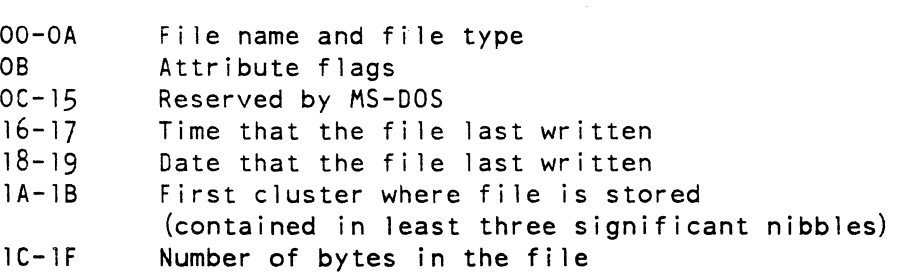

When a file is DELeted, all but the first byte of its directory entry remains on the disk. All file allocation table entries containing cluster numbers allocated to the deleted file are reset to zero. This releases the disk space for use by other files. This also generally makes it impossible to reclaim a deleted file. unless the file was small enough to be contained in the single cluster whose address is in the directory entry. Small files can sometimes be reclaimed because the number of the first cluster assigned to the file is still in the deleted directory entry. This is only possible if the directory entry was not reused for a new file by an intervening COpy or other file-creating activity.

#### 3.8.8 File Attributes

You can assign MS-DOS files one or more of six possible attributes. such as "Read-Only" or "Hidden." Assign these attributes by setting the appropriate bits of the attribute byte in offset OBH of the directory entry. using System Function 43H. The meaning for each bit of OBH follows:

- Bit Meaning When Set
	- 7 Not used.
	- 6 Not used.
- 5 Archive bit. Set "On" each time file is written or closed.
- 4 File is a Sub-Directory.
- 3 Directory Entry is Volume Label, not file. If this bit is set, all other bits are ignored.
- 2 File is "System," does not display in Directory
- $\mathbf{I}$ File is "Hidden," does not display in Directory
- o File is Read-Only.

The archive bit is useful for programs that make backup copies of files. All file write and close operations set this bit to On (1). A backup, or "archiving" program, should reset it to Off (0) after successfully copying the file. In this way, the backup program can determine which of the fi les have been changed since the last backup copy was made, and limit its copying to these.

The BACKUP utility on the MS-DOS system diskette has an option that copies only files with the archive bit set.

# 3.8.9 File Allocation Table (FAT)

The MS-DOS operating system maintains a special File Allocation Table (FAT) on each disk. The FAT stores the cluster-numbers allocated to files on the disk. Generally, disks are arranged with at least two copies of this table as insurance against accidental loss. If this table cannot be read, the fi les stored on the disk cannot be located, even though their data may be intact.

The FAT stores each cluster number in three half-byte "nibbles." This allows a maximum of 4096 clusters per disk file, because twelve bits can uniquely identify only 4096 locations. The first byte of the FAT usually contains a disk identifier.

Rainbow Disk Identifiers

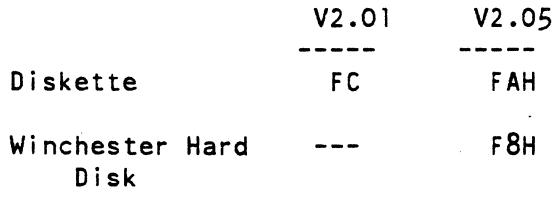

Rainbow computer diskettes have been assigned FAH by DIGITAL. Microsoft has assigned bytes FC,FDH,FEH, and FFH for systems disk configurations.

The second and third bytes of the FAT are always FFH. They assist in identifying the FAT, and also insure that the first FAT cluster entry begins on a byte boundary. Remember that it takes three bytes to store two FAT entries.

The first two clusters of a Rainbow computer's RX50 diskette are always assigned to the directory itself, so the first cluster number assigned to a file is number 02, because cluster numbers begin with zero.

Figure 3-5 shows the first 128 bytes of the FAT from the same MS-DOS Version 2.05 system diskette whose directory entries are shown in Figure 3-3. Notice that the three-nibble cluster entries appear mixed up. This is the way they appear on the diskette when the FAT is examined using DEBUG. When the FAT is read by. the MS-DOS operating system, however, they are interpreted as illustrated in Figure 3-6. When a diskette is initialized by the FORMAT program, all FAT entries are set to zero to indicate that the cluster location is not assigned to a file, and that it is suitable for storing data. Any clusters spanning diskette defects have their FAT entries set to FF7H. The MS-DOS operating system skips over such clusters automatically, allowing the remainder of the diskette to be used.

Byte (Hex) Contents (Hex)

0000 FAFFFF0340000560 0007800009AOOOOB 0010 COOOODEOOOOFOOOI 1120011340011560 0020 0117800ll9FOFF1B COOllDEOOllF0002 0030 2120022340022560 0227800229A0022B 0040 C0022DE0022F0003 3120033340033560 0050 0337800339A0033B FOFF3DE0033F0004 0060 4120044340044560 0447800449A0044B 0070 C0044DE0044F0005 5120055340055560

Figure 3-5: Beginning of Fi Ie Allocation Table (FAT)

Byte (Hex) Contents (Hex) 0000 FAFFFF0340000560 0007800009AOOOOB As stored on diskette 0000 FAFFFF0030040050 0600700800900AOO As interpreted 0010 COOOODEOOOOFOOOI 1120011340011560 As stored on diskette 0010 BOOCOODOOEOOF0100ll01201301401501 As interpreted

Figure 3-6: Interpreted File Allocation Table Entries

The first cluster number assigned to a file is contained in the file's directory entry. When this cluster becomes filled with data, the MS-DOS operating system scans the FAT table from the top until it finds a table entry of zero, indicating an empty cluster. It then places the number of this newly assigned cluster into the FAT location of the cluster pointed to by the directory entry. Similarly, whenever a new cluster is assigned to a file, its number is placed into the FAT location for the previous cluster. In this way a file is linked from cluster to cluster. The FAT entry for the last cluster of a file is set to any value from FF8H through FFFH.

The Microsoft Operating System Programmer's Reference Manual describes these file and directory operations in detail. (This manual is contained in this kit.)

## 3.8.10 Sector Translation

Some computer systems store data on a disk using an interlace, that is, sectors are written in a non-contiguous sequence around a track. This is because time is required for computing and getting ready for the next sector's read or write operation. If this next sector's data were to be written to the disk's next physical sector, the latter might have already passed under the read head, thereby requiring a full revolution of the disk to access it. To avoid this, the record is written at a physical sector, separated by one or more intervening sectors. This interlacing can be accomplished in either of two ways:

- One method is to format the disk with interlaced physical sector numbers, such as in the sequence  $1, 3, 5, 7, 9, 2, 4, 6, 8, 10$ .
- The other way is to format the physical sectors sequentially and do a logical translation of the desired sector number before performing the physical read or write operation.
- When this method is used. the logical sector number specified by the MS-DOS operating system to the disk-driver is translated to obtain the correct physical sector. Files are written on Rainbow computer RX50 diskettes using this latter scheme, that is, in the sequence of physical sectors 1.3.5.7.9.2.4.6,8.10.
- For the hard disk drive. the sequence of physical sectors is 1,8,15.6,13,4,11.2.9,0,7.14.5,12,3,10.

#### 3.8.11 File Control Blocks

When a program needs to read or write data to a file, certain information about the file must be passed to the MS-DOS operating system so that it can "open" the file, (locate its directory, and access its data records.) Such information can be passed to the MS-DOS operating system using a Fi Ie Control Block (FCB).

A FCB consists of a 36 or 43-byte area in memory. It can be located anywhere the program finds convenient. The command processor sets up one or two default "unopened" FCBs in the Program Segment Prefix when a file is loaded, for the convenience of the programmer.

FCBs are either "unopened" or "opened." An "unopened" FCB must be set up before an "open" system function is executed. It need only contain file 10 information (drive, file name, and file type). All other bytes are usually set to zero. The offset relative to DS of a file's FCB is placed by the program into the OX register prior to invoking the desired MS-DOS disk function. The "open" system function locates the file's directory and copies the remaining FCB fields from it for use by subsequent file operations. The FCB thereby becomes an "opened" FCB.

After all file operations are complete. the application program should  $"CLOSE"$  the file. The CLOSE operation copies the newly updated data from the FCB back onto the disk's directory and FAT. Closing is not necessary if only Read operations were performed. because the directory and FAT were not changed. If the close operation were omitted after data had been written to the file, however, the file-size field of the directory is not updated and would not agree with the FAT.

3.B.12 Extended File Control Blocks

An extended FCB is required when creating or searching for directory entries of files having special attributes. The extension consists of a seven byte prefix appended to the FCB.

Byte (s) Contents

FFH OOH 7 2-6 1 Attributes (See above)

## 3.B.13 Wildcards

When the MS-DOS operating system searches the directory of a disk for a matching file name, it accepts as a match any character in those positions of the FCB's fi Ie name and file type that contain question marks  $('?'')$ . Asterisks are expanded to question marks throughout the remainder of the file name and/or file type fields by the command processor and by system function 29H. This "Wi ld Card" feature makes mUltiple file operations possible.

# 3.9 BIOS

The BIOS is that part of the MS-DOS operating system that directly controls the hardware of the system. Each I/O device is controlled by a "driver." The standard drivers are contained in the file 10.SYS, one of the two system fi les found in all MS-DOS implementations. Certain features and functions are required by the MS-DOS operating system. since the command processor and the MS-DOS operating system use the I/O drivers provided in 10.SYS for all I/O. and they must be able to properly interface to it.

3.9.1 Serial I/O

3.9.1.1 Logical and Physical Device Assignments - The generic MS-DOS operating system communicates with three logical. serial I/O devices:

- Console (CON:)
- Auxiliary (AUX:)
- Print (PRN:)

The names in parentheses are the names the MS-DOS operating system recognizes as logical devices.

The Rainbow computer's MS-DOS implementations assign the keyboard/video monitor as the CON device. the communications port as the AUX device. and the printer port as the PRN device. In addition. they provide an additional device *driver* called AUX2 to the optional extended communications port.

The generic MS-DOS operating system also includes a CLOCK as one of its standard devices, for which there is a driver in 10.SYS.

The MS-DOS operating system lets you install additional. or alternative. device drivers. All that is necessary is for the desired *driver* to be on the system diskette as a file. and its name contained in a batch text file named CONFIG.SYS. When you start the operating system, it looks to see if the CONFIG.SYS file exists on the diskette. and if so, loads all drivers named. If these have the same name as a default driver, they preempt the latter. In this way special drivers can be easily loaded for new I/O operations.

The Microsoft Operating System Programmer's Reference Manual describes the rules for writing new device drivers and the operations available through the CONFIG.SYS fi Ie. (This manual is contained in this kit.)

3.9.1.2 Cross CPU Communications - The Z80A handles all diskette I/O in the Rainbow computer. Whenever the disk *driver* of MS-DOS is called. it calls the Z80A to perform the actual operation. The routines for these operations are contained in the Z80A's private RAM, having been placed there during the loading operation.

3.9.1.3 IBM Diskettes - The I/O drivers of MS-DOS Version 2.01 and Version 2.05 operating systems automatically identify and read RX50. IBM-8 and IBM-9 sectored single sided diskettes. and VTl80 diskettes. MS-DOS files from any of the four types of single-sided diskette can be both read and written. However. data written to IBM diskettes is usually unreadable by the IBM PC. because the narrow head of the RX50 cannot fully erase the wide data tracks of these diskettes. Therefore. writing to IBM diskettes is not recommended. If it is absolutely necessary to write to an IBM diskette, try formatting a new diskette on the IBM drive. and COPY the Rainbow computer fi Ie onto it. Once you are able to read such a file on the IBM PC, COPY it to another IBM diskette for safekeeping.

 $3 - 26$ 

MS-DOS

3.9.1.4 MDRIVE - The Rainbow computer's MS-DOS Version 2.05 operating system includes a new device driver that can utilize some of available RAM as a logical disk drive. The system diskette contains a program called "MDRIVE.COM" You can use MDRIVE to set up this logical disk drive. Memory is assigned in groups of 64K bytes. MS-DOS can read and write files to this "disk" the same as it does to any real disk. The advantage is that files can be accessed quickly, because they are already in RAM.

You need at least 196K bytes of RAM to use MDRIVE, in which case you have one 64K block of RAM used as a logical drive. Files to be accessed must be COPYed into and out of the MDRIVE before and after<br>use. MORIVE stores the number of 64K blocks in MDRIVE SYS, which is MDRIVE stores the number of 64K blocks in MDRIVE.SYS, which is referenced in CONFIG.SYS through the DEVICE statement. (You must maintain CONFIG.SYS.) The drive name is the next available drive letter  $(E - I)$ . For example, if you have I hard disk partition (drive  $E$ :), then MDRIVE is drive F:.

### NOTE

You must always configure MDRIVE from the drive that you are going to start the operating system from.

### 3.10 SYSTEM FUNCTIONS

In addition to reading and writing disk files. the MS-DOS operating system provides some 80 different system functions for performing I/O and other tasks. Application programs can use and invoke these system functions. Generally, the system functions are invoked by loading parameters into registers and invoking interrupt 21H. Chapter I of the Microsoft MS-DOS 0.5. Programmer's Reference Manual describes these system functions. and how to invoke them. (This manual is contained in this kit.)

#### NOTE

The MS-DOS operating system does not generally undertake to save any CPU registers when performing the system functions. Therefore, application programs must save the contents of those registers that need preserving BEFORE calling the function, and then restore them afterwards.

### 3.10.1 I/O Programming

The MS-DOS Version 2.05 operating system includes several additional system functions that:

- Provide enhanced serial I/O control
- Permit application programs to control the ports without the need for programming at the hardware level

You need to know how the MPSC is programmed as a prerequisite to understanding the serial I/O functions, as they all relate to MPSC programming. This information is described in:

- The  $\frac{Rainbow}{1 GZ}$   $\frac{CP/M-86/80}{C}$   $\frac{VI.0}{VI.0}$  Tech Doc Kit (order number 0V043-GZ). (This kit contains information about the Rainbow (This kit contains information about the Rainbow 100 computer.)
- The <u>Rainbow MS-DOS V2.01</u> Technical Doc Kit (order number<br>0V025-GZ). (This kit contains information about the Rainbow  $\overline{V}(T)$  (This kit contains information about the Rainbow 100 computer.)
- The Rainbow 100+/1008 Technical Doc Kit (order  $0V069-GZ$ ). number
- **•** The Rainbow Extended Communication Option Reference Guide (order number AA-VI72A-TV). Programmer's

Chapter 5 provides details of these additional System Functions.

### 3.10.2 Interrupt Types

The 8088 interrupt types used by the MS-DOS operating system include several that are also used by the Rainbow computer's hardware and firmware. To resolve this conflict, hardware interrupts 20H through 27H are reassigned to other types. MS-DOS Version 2.01 includes a special routine in the interrupt handlers of those interrupts common to both the hardware and the MS-DOS operating system. This routine determines whether the interrupt was generated by the hardware or by software. If it determines that hardware generated the interrupt, it<br>issues a software interrupt to the alternate interrupt type. (See issues a software interrupt to the alternate interrupt type. Table  $3-2.$ )

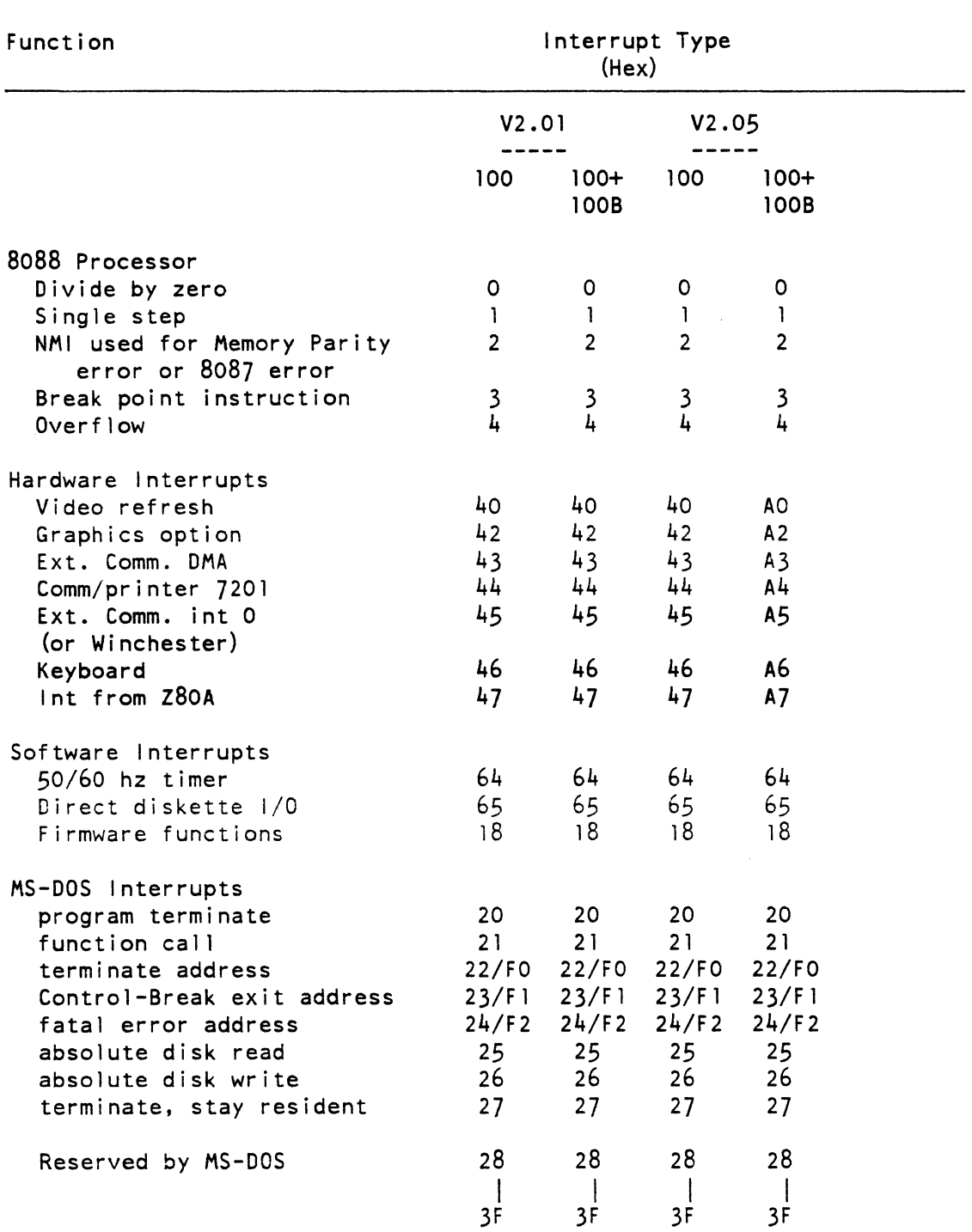

Table 3-2: Rainbow Computer MS-DOS Interrupt Vector Assignments

 $\sim$   $\sim$ 

The system module used in the Rainbow 100+ and 1008 computers includes circuitry that permits the hardware interrupt types to be set to either of two values, 20H through 27H, or AOH through A7H.

The firmware of the Rainbow 100+ and 100B computers includes a user callable function that moves several interrupt vectors from one location to another. The MS-DOS Version 2.05 operating system selects the alternative hardware interrupts and moves their vectors so that no conflict between hardware and software generated interrupts exists.

During system reset, the Rainbow computer's firmware initializes the interrupt vector for interrupt 28H (40 decimal) with the address of its built-in user callable functions. Interrupt 28H is also used by the operating system, however, so both MS-DOS Version 2.01 and Version 2.05 move the vector for the firmware functions to interrupt 18H. Programs that invoke the firmware routines must use software interrupt lBH.

# 3.10.3 Modifying Interrupt Vectors

Interrupt 21H. and MS-DOS system functions 25H and 35H. which set and get interrupt vectors for MS-DOS interrupts 20H through 27H. do not work for all of the interrupts. Applications which need to change these interrupt vectors should do so as follows:

• MS-DOS Version 2.05 operating system running on Rainbow .100+ or 1008 computers

Vectors for types 20H through 27H may be set and obtained by interrupt 21H, as well as by functions 25H and 35H .

• MS-DOS Version 2.05 operating system running on the Rainbow 100

Vectors for types 22H. 23H. and 24H may be set or obtained by interrupt 21H. as well as by functions 25H and 35H.

Vectors for the remaining types must be changed by placing the new address into specific memory locations. These must be in the usual double-word format. The memory locations are:

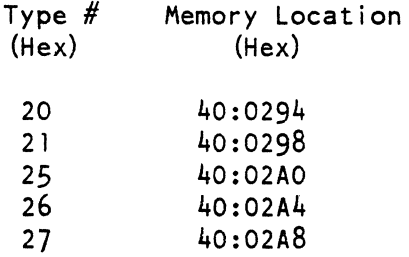

• MS-DOS Version 2.01 operating system running on any Rainbow Series Computer

Vectors for types 22H. 23H. and 24H may be set or obtained by interrupt 21H. as well as by functions 25H and 35H.

 $\mathcal{L}_{\mathcal{A}}$ 

Vectors for the remaining types must be changed by placing the new address into specific memory locations. These must be in the usual double-word format. The memory locations are:

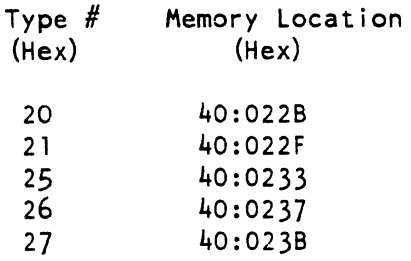

### CHAPTER 4

### MS-DOS VERSION 2.05 EXTENDED DOS FUNCTIONS

# 4.1 INTRODUCTION

This chapter describes special functions provided by the MS-DOS Version 2.05 BIOS.

DOS System Function 44H - 10CTL calls most of these special features to permit device control operations.

Chapter 2 describes some additional functions of the firmware.

### 4.2 DEVICE DRIVERS

The MS-DOS operating system requires a BIOS routine for each device on a system. These are called device drivers. (The Microsoft MS-DOS Operating System Programmer's Reference Manual describes how these drivers routines are constructed, and the functions they provide.)

There are two types of device drivers:

- Serial I/O device drivers,
- Disk drivers.

The MS-DOS operating system calls serial devices "Character" devices and disk drivers "Block" drivers. The names reflect the amount of data handled during one call to the driver. One device driver can accommodate more than one actual device, as long as the devices are identical.

When the MS-DOS operating system reads or writes data to a disk file. or sends a character to a port. it calls on the driver to perform the actual read or write operation. The file 10.SYS contains drivers. Each driver provides the following functions:

- Initialization routines when you start the operating system
- Media checking function (disk drivers only)
- BIOS parameter block building (disk drivers only)
- Optional 10CTL I/O control routines
- Input and output routines
- Status routines
- Empty or "flush" routines

The optional 10CTL function is usually provided because some device characteristics may need to be changed by an application.

The MS-DOS operating system accesses these 10CTL functions through<br>Function 44H, The MS-DOS Version 2.05 operating system has The MS-DOS Version 2.05 operating system has implemented several IOCTL functions for its serial I/O ports,<br>diskettes, and Winchester hard disk. Some of the diskette and diskettes, and Winchester hard disk. Winchester hard disk functions that would normally be accessed through Function 44H (IOCTL). have been implemented through software interrupt 65H.

Various functions provided for each device type in Version 2.05 are described below.

### 4.3 SERIAL I/O DEVICES

Functions Invoked by Function 44H - 10CTL

DOS Function 44H invokes all 25 additional serial I/O functions.

Most of these provide enhanced serial I/O port control and permit application programs to control these ports completely without the need for programming at the hardware level.

To understand these Serial I/O functions. you should be familiar with the operation of the Multi-Protocol Serial Controller chip (Nec 7201 or Intel 8274 MPSC). because many of the terms and functions relate to it.

The Serial I/O functions operate with three ports:

- Communication port (PORT A of the MPSC = AUX:)
- Printer port (PORT B of the MPSC = PRN:)
- Extended communications option port (PORT B of the option = AUX2)

Notice that the ports are not identical, nor are all the functions appropriate for all ports. Certain baud rates and modem signals are not available for printer PORT A of the Extended Communications option.

### 4.4 FUNCTIONS NOT PROVIDED

The foilowing functions are not provided:

Full modem-control protocols Synchronous protocols Extended communication option's PORT A (RS 422)

# 4.4. I PROTOCOLS

Asynchronous Support

Primitive routines are provided to support only asynchronous protocols.

Limited Modem Control

Limited Modem Control is provided so that application programs do not need to directly control the hardware. It also gives application programs a way to determine the state of the signals<br>corresponding to each incoming and outgoing character. to each incoming and outgoing character. Characters received are assumed valid only when Receive Line Signal Detect (RLSD) is asserted, and the receive character is enabled. Characters are transmitted only when Clear To Send (CTS) is on.

Data Leads Only

Characters are transmitted and received regardless of the state of Data Terminal Ready (DTR) and Request To Send (RTS).

# 4.4.2 RECEIVE AUTO XON/XOFF

Auto XON/XOFF is supported at the driver level to handle receipt of XON/XOFF. If this feature is not selected, received XON/XOFF characters are stored as data in the circular buffer.

#### 4.4.3 TRANSMIT AUTO XON/XOFF

This option monitors the receive character buffer, and automatically transmits XON and XOFF characters when the number of characters in the buffer exceeds certain I imits. For this option to be effective, the application program must supply a receive character buffer of adequate size.

#### 4.4.4 ALTERNATE CONTROL CHARACTERS FOR XON/XOFF PROTOCOL

The application program can specify control characters, other than DCI (1IH) and DC3(13H), to be used for the XON/XOFF protocol.

### 4.4.5 MODEM SIGNAL CONTROL

The application program can set or clear the modem control signals without accessing the hardware.

### 4.4.6 BREAK TRANSMISSION AND DETECTION

Breaks can be sent for any duration, as determined by the application program. When a break is detected on a receiving device, a flag is set, which the application program can use as requ ired.

#### 4.4.7 PROGRAMMING OF PORTS

Ports can easily be programmed without directly accessing the hardware. The management of the interdependencies of ports is also provided, thereby relieving the application program of this difficult task. Application programs pass control and other information to the routines by a Communication Control Block (CCB) , as described below.

 $4 - 4$ 

## 4.4.8 RECEIVE CHARACTER AND TRANSMIT BUFFER EMPTY INTERRUPTS

Functions are provided that install and pass control to an appl ication's interrupt handler upon:

- Receipt of a character
- Detecting that the transmitter buffer is empty

You can program the MPSC to generate interrupts under these two conditions. Any such interrupt handlers must also be disabled by the application program before termination. Functions are also provided to do this.

### 4.4.9 APPLICATION SUPPLIED BUFFER SIZE AND SPACE

An appl ication can specify its own buffer size and location to be used for received characters. Each received character occupies two bytes in the buffer. One byte contains the character, the other byte contains information about the status of the port at the time the character was received (buffer overrun, parity error, break detection) .

Applications should specify a buffer of at least 512 bytes if they use the auto transmit XON/XOFF feature. Such applications must be careful to restore the regular buffer before termination.

# 4.4.10 COMMUNICATION CONTROL BLOCK

MPSC control and setup information is passed between application programs and the functions through a Communication Control Block (CCB). Each cell of the CCB is a byte, except for the address and length of the optional user-specified buffer.

Notice that not all possible values are appropriate for all three ports. nor are all combinations of supported features allowed (for example. only Mark and Space are provided for 7 bits characters. and some values are included only for future support (for example. 7200 baud rate).

It is necessary to create or modify a CCB whenever a different configuration is required for a port. Each field of the CCB must be filled with the appropriate code for the desired parameter. Only those parameters that need to be changed must be filled. Those to remain unchanged must contain zero. When a passed value is not appropriate. the high order bit of the byte or word parameter is set to indicate an error.

### NOTE

Though some validity checking on passed parameters is performed. it is not guaranteed. The application program must insure that the<br>rules and interfaces specified below are interfaces specified below are carefully followed.

# MS-DOS VERSION 2.05 EXTENDED DOS FUNCTIONS

Table 4-1: Communications Control Block Format

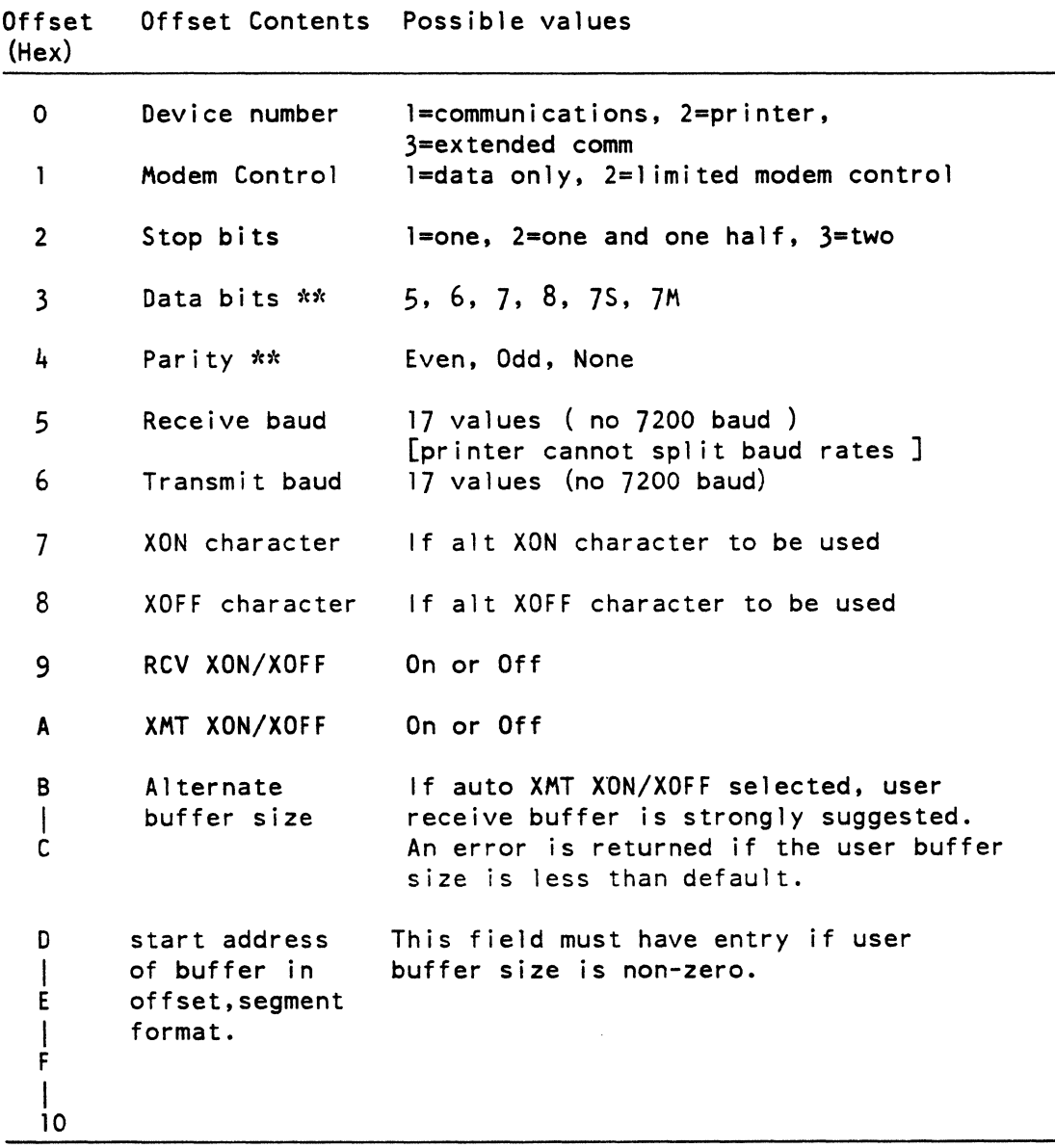

\*\* Data bits and parity should be specified together. In all fields of the CCB, zero means no change is requested

If an alternate receive buffer is selected, a non-zero value greater than 50H must be entered. Otherwise the start address for the buffer is ignored and the default buffer is used.

 $\bar{\lambda}$ 

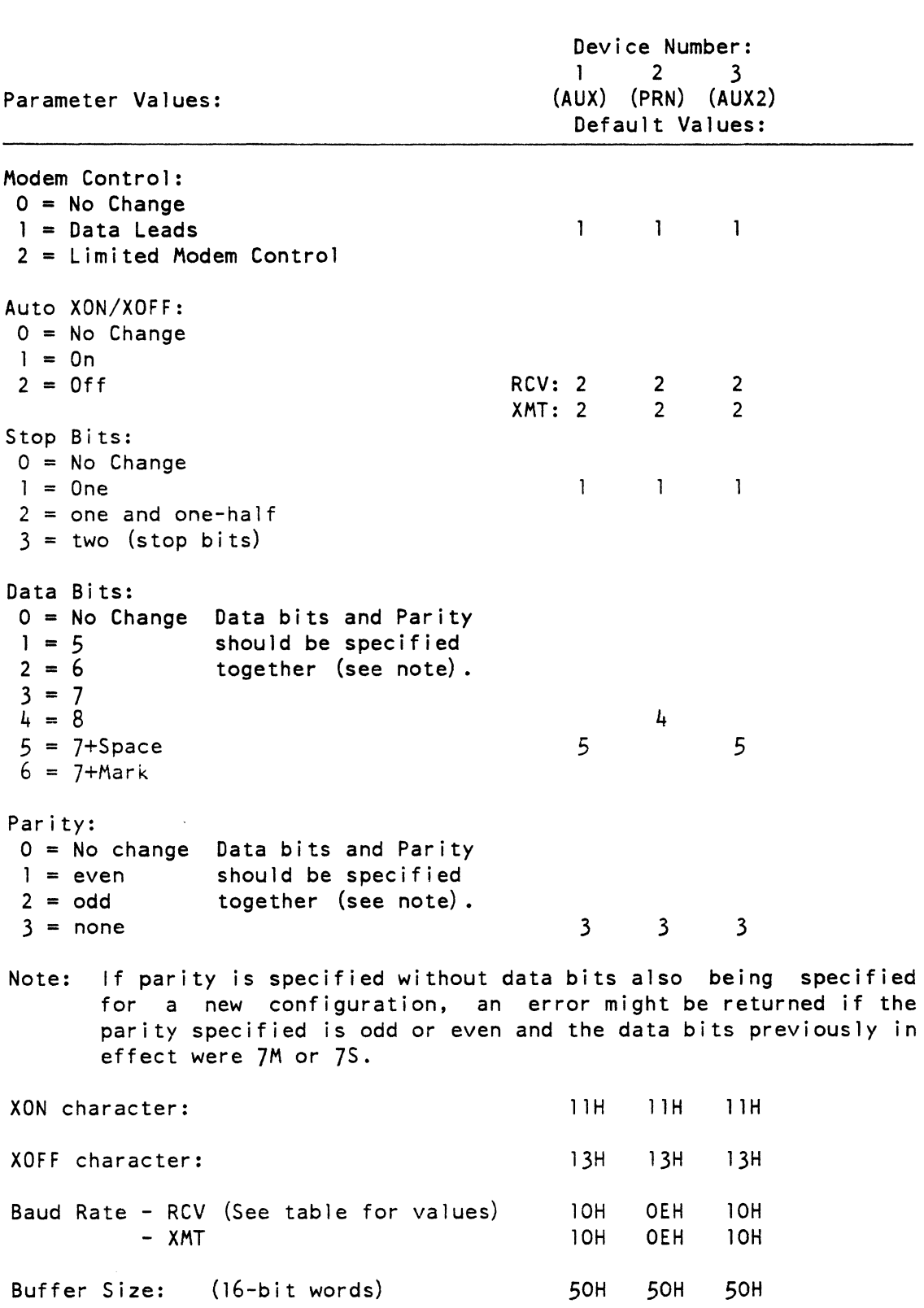

Table 4-2: Communications Control Block Parameter Values

 $\hat{\mathcal{A}}$ 

### MS-DOS VERSION 2.05 EXTENDED DOS FUNCTIONS

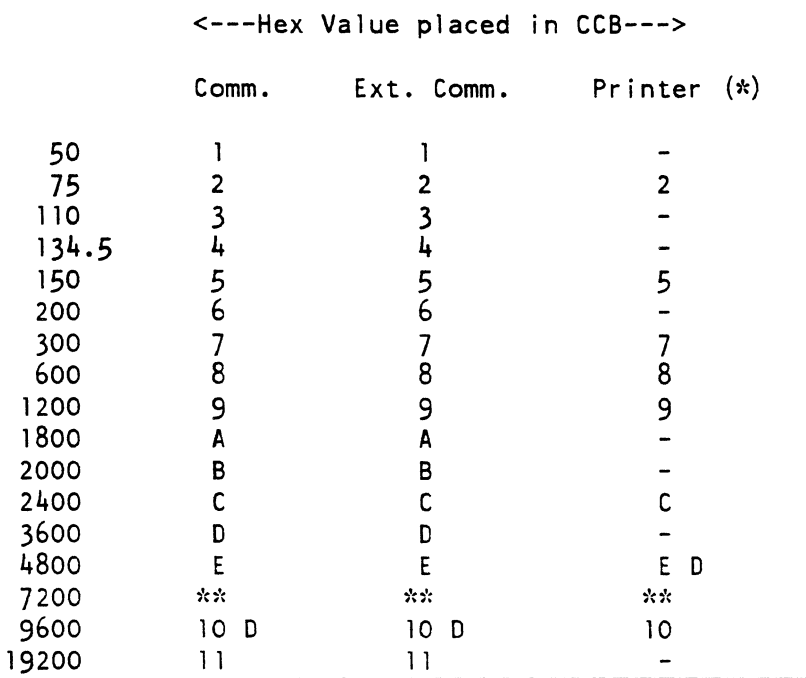

### Table 4-3: Baud Rates

D Default Setting

- \* Transmit and Receive Baud rates for tne printer port must always be the same.
- \*\* 7200 Baud is not available for any port.
- Not available

### 4.5 CALLING PROCESS

Application programs access functions by means of MS-DOS system function 44H (IOCTL). Entry conditions follow:

### NOTE

If the port number specified is invalid, the function might be ignored or an error condition might be returned. Application programs must determine whether a device is installed. This can be done by invoking the "Read Device Setup" function

### MS-DOS VERSION 2.05 EXTENDED DOS FUNCTIONS

FUNCTION 44H - I/O CONTROL FOR DEVICES ENTRY ----- $AH = 44H$ AL = Function code Both 02H and 03H work for either READ or WRITE  $BX =$  Handle number  $03H = AUX$  $04H = PRN$ (AUX2 must be "Opened" via MS-DOS to get handle number) DS:DX = 10CTL Packet Address EXIT  $\frac{1}{2}$ Returned Data in 10CTL packet The format of the IOCTL packet is: Offset Label Description 0 Function Sub-function Number Func retC Function return code:  $FFH = successful, 0 = unsuccessful$ 2 Character Character Input or Output<br>3 Char Stat Character Status 3 Char\_Stat Character Status<br>4 to n Buffer Block Buffer 4 to n Buffer

The application program must supply the device number in the applicable buffer field. Set-up parameters must be passed each time a different set-up is required. The entry to each parameter either contains zero, if the parameter is to remain unchanged, or a value from 1 to the largest applicable number for that parameter. On return to the caller, the high order bit of the appropriate byte is set. if the particular option requested is not supported. However. this is not guaranteed if a value is outside of the range specified.

MODEM SIGNALS - Modem signals that are available are listed below. Notice that unused bits are undefined. See Functions 13 and 14 below for full description of their use.

Incoming signals.

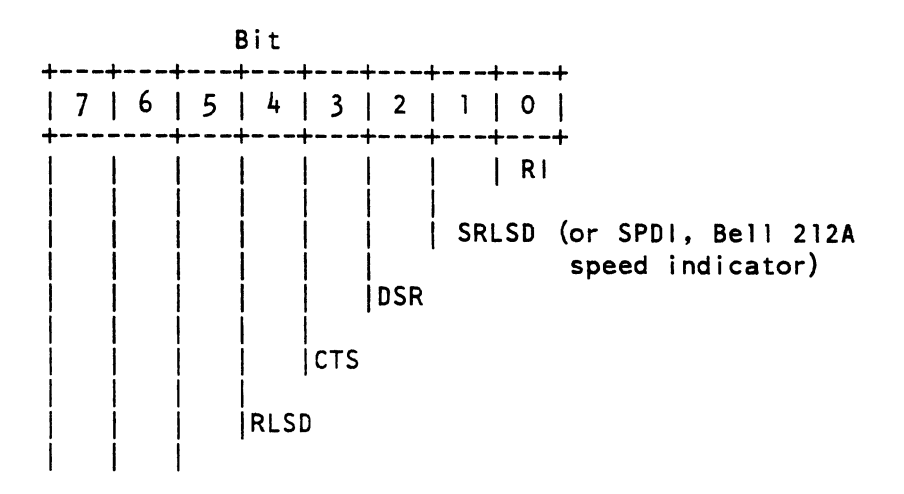

# **NOTE**

SRLSO and SPOI signals are assigned to the same physical line. It is up to the application program to determine which one is connected. The remainder of the specification refers to this physical line as the signal SRLSD.

Also. control signals sometimes use connector pins other than those shown so that they can be monitored. The signals named in this document refer to the corresponding pin-outs and not the specific signals.

Outgoing signals that can be asserted.

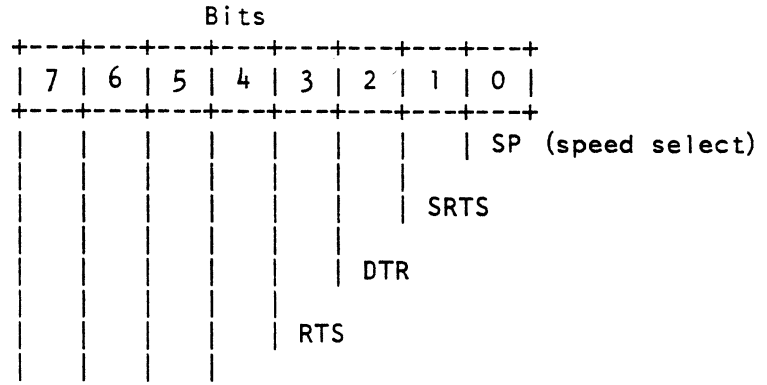

# MS-DOS VERSION 2.05 EXTENDED DOS FUNCTIONS

4.6 LOGICAL ASSIGNMENT OF DEVICES, AND DEFAULT SETTINGS

The two ports on the motherboard are assigned as follows:

PORT A to AUX

PORT B to PRN

I PORT B on the extended communications option is assigned to AUX2

If the port (device) number is invalid, the function might be ignored or return an error condition.

It is up to the application program to determine if the device is installed. Do this by invoking the "Read Device Setup Values" function.

FUNCTION 0 - PROGRAM DEVICE

This function reprograms the indicated device to the values specified in the CCB. It has no effect on the state of receiver enable.

ENTRY Îκ,  $\frac{1}{2}$  $(FUNCTION) = 0$  $(BUFFER) = CCB$ EXIT  $(FUNC$  RETC) = FFH, all functions programmed successfully

> $= 0$  not all functions programmed successfully. The fields that cannot be programmed in the control block are marked with high order bit set.

## NOTE

RCV interrupts MUST be disabled before invoking this function, if the start address of the User's Buffer is changed by this function. Use Function 5 to do this.

FUNCTION 1 - PROGRAM DEVICE TO DEFAULT NVM SETTINGS

This function reprograms the device to the defauit values specified in<br>NVM. The optional communications port is set to the same values as The optional communications port is set to the same values as the comm port. The receiver is enabled.

```
ENTRY<br>=====
(FUNCTION) = 1EXIT<br>====
None
```
### NOTE

RCV interrupts MUST be disabled before invoking this function, if the start address of the User's Buffer is changed by this function. Use Function 5 to do this.

FUNCTION 2 - SET DEVICE TO USE DEFAULT BUFFER

This function reprograms the device to use the default buffer. This must be done before program termination. The default buffer is reinitialized before it is used again.

```
ENTRY 
\frac{1}{2}(FUNCTION) = 2EXIT<br>====
None
```
 $\mathcal{L}$ 

### NOTE

Interrupts MUST be disabled before invoking this function, if the start address of the User's Buffer is changed by this function.

## FUNCTION 3 - READ DEVICE SET-UP VALUES

This function returns, in the CCB, information on the state of the device, that is, how it is programmed. The application must fill in the device number prior to the call to indicate which device is being asked for. All other fields must be set to zero.

```
ENTRY 
------
(FUNCTION) = 3<br>(BUFFER) = CC= CCB data
EXIT 
\qquad \qquad - - -(FUNC RETC) = 0, illegal device number, or device not installed.
              = FFH, operation successful 
(BUFFER) = Current Device Settings
```
FUNCTION 4 - ENABLE RECEIVER INTERRUPTS

This function enables the MPSC to receive characters. Characters received are placed in a circular buffer. In case of overruns, IAH is stored in the buffer. Each character is stored along with its status. Receiver-interrupts are normally enabled.

```
ENTRY 
------
(FUNCTION) = 4EXIT 
-----
None
```
# NOTE

The function is ignored if the device number is invalid.

FUNCTION 5 - DISABLE RECEIVER INTERRUPTS

This function ignores received characters.

```
ENTRY
(FUNCTION) = 5EXIT
None
```
FUNCTION 6 - READ INPUT DEVICE STATUS

This function reads the status of the device's receive buffer.

```
ENTRY 
-----
(FUNCTION) = 6EXIT
----
(FUNC_RETC) = FF, character available 
            = 0 ,char not available
```
FUNCTION 7 - READ INPUT CHARACTER, RETURN IF NONE AVAILABLE

This function reads the next character from the circular buffer. If none are available, return to the caller.

```
ENTRY 
(FUNCTION) = 7EXIT 
\frac{1}{2}(FUNC RETC) = FF, character available
            = 0, char not available
(CHARACTER) = character, if available. 
(CHAR_STAT) = character status 
      Bit 7 = 1 Break character
      Bit 6 = 1 Framing Error
      Bit 5 = 1 Overrun error
      Bit 4 = 1 Parity error
```
FUNCTION 8 - GET CHARACTER, RETURN WHEN AVAILABLE

This function reads the next character from the cireular buffer. If none are available, wait till one is available.

```
ENTRY<br>-----
(FUNCTION) = 8EXIT 
(CHAPTER) = character(CHAR STAT) = status of characterBit 7 = 1 Break character
      Bit 6 = 1 Framing error
      Bit 5 = 1 Overrun error
      Bit 4 = 1 Parity error
```
#### NOTE

The function is ignored if the device number is inval id.

### FUNCTION 9 - READ OUTPUT DEVICE STATUS

This function reads the status of the transmitter.

```
ENTRY 
------
(FUNCTION) = 9EXIT
```
. . . . (FUNC\_RETC) = FF transmitter ready = 0 transmitter not ready or device number invalid

### NOTE

If auto XON/XOFF is active, the state of the output status can change between 2 function calls.

FUNCTION 10 - WRITE CHARACTER, RETURN IF UNABLE TO

This function puts the character in the transmitter. If it is unsuccessful, return to caller with appropriate error.

ENTRY  $\frac{1}{2}$  $(FUNCTION) = 10$ (CHARACTER) = character EXIT  $-- (FUNC$  RETC) = FFH transmit successful = 0 unable to transmit or device number invalid

### NOTE

If auto XON/XOFF is enabled, the drivers monitor and handle XON and XOFF characters.

FUNCTION 11 - PUT CHARACTER, RETURN WHEN SUCCESSFUL

This function puts a character into the transmit buffer, and does not return until the character is accepted.

```
ENTRY 
\frac{1}{2}(FUNCTION) = 11(CHARACTER) = character 
EXIT 
\frac{1}{2}None
```
### NOTE

This function is ignored if the device number is i nval i d.

If auto XON/XOFF is enabled. the drivers monitor and handle XON and XOFF characters.

FUNCTION 12 - TRANSMIT CHARACTER IMMEDIATELY

This function puts a character into the transmit buffer immediately. ahead of other characters in the queue, if any. It ignores the state of the modem signals. that is. if 1 imited modem control is used. it is ineffective for this character. and the characters ahead of it in the buffer. USE THIS FUNCTION ONLY IN EMERGENCY SITUATIONS.

```
ENTRY 
\frac{1}{2}(FUNCTION) = 12(CHARACTER) = character 
EXIT 
\frac{1}{2}None
```
#### NOTE

This function is ignored if the device number is inval id.

If auto XON/XOFF is enabled, the drivers monitor and handle XON and XOFF characters.

FUNCTION 13 - READ MODEM SIGNALS

This function fetches the incoming modem signals and the state of the transmit/receive flags. (Not applicable to the Printer port.)

```
ENTRY 
\frac{1}{2}(FUNCTION) = 13EXIT 
-----
(CHAPTER) =Bit 7 = 1, modem signals cannot be read
       Bit(s) 5-6, Undefined
       Bit 4 = 1, RLSD (comm port pin 8)<br>Bit 3 = 1, CTS (comm port pin 5)
                        (comm port pin 5)
       Bit 2 = 1, DSR (comm port pin 6)
       Bit 1 = 1, SRLSD (comm port pin 12)
                    or 
                   SPD1, bell 212A speed indicator
       Bit 0 = 1, RI on (comm port pin 22)
```
 $(CHAR STAT) =$ Bit  $7 = 1$ , XOFF transmitted Bit  $6 = 1$ , XOFF received Bit  $5 = 1$ , Receiver disabled  $Bit(s)$  1-4, Undefined Bit  $0 = 1$ , Transmitter empty

FUNCTION 14 - SET/RESET MODEM OUTPUT SIGNALS

This function changes the state of the outgoing modem signals to the desired mask value. Notice that this also clears unmasked signals. The printer port's MODEM signals cannot be set. Modem signals are positive when asserted.

```
ENTRY 
-----
(FUNCTION) = 14(CHARACTER) = Modem signal mask 
      Bit(s) 4-7, Ignored
      Bit 3 = 1. RTS set (connector pin 4)
      Bit 2 = 1, DTR set (connector pin 20)
      Bit 1 = 1, SRTS set (connector pin 19)
      Bit 0 = 1, SP set (connector pin 23)
EXIT 
----
(FUNC RETC) = 0 modem signals cannot be set
            = FF modem signals set
```
# FUNCTION 15 - TRANSMIT BREAK

This function latches the transmit-data line to a space condition until "cease transmission of break" is requested. Invoke a CEASE TRANSMISSION OF BREAK function after the desired BREAK time has elapsed.

```
ENTRY 
-----
(FUNCTION) = 15EXIT 
\frac{1}{1}None
```
### NOTE

It is up to the application program to insure (if appropriate) the transmitter is empty.

Notice also that the duration of the space condition is completely up to the application program.

FUNCTION 16 - CEASE TRANSMISSION OF BREAK

This function returns the transmit-data line to a marking condition to terminate a previous "transmit break" command.

ENTRY ------ $(FUNCTION) = 16$ EXIT  $\frac{1}{2}$ None

FUNCTION 17 - SET RECEIVE CHARACTER INTERRUPT

This function permits a user's subroutine to be called upon each received-character interrupt. The call is made with a far call, and the user's routine must exit with a far return. The routine is called after the interrupt is serviced and has been reenabled. If a second interrupt occurs before this routine has been completed, it is not called the second time.

When called, the routine has the following conditions:

- 1. Interrupts off, and should remain off.
- 2. Stack is,already changed to communications stack.
- 3. All register should be preserved by the called routine. Allow enough stack space for this.

The routine should not call any DOS functions.

```
ENTRY
     (FUNCTION) = 17(BUFFER) = 5-byte buffer:Byte 0 = device number
         Bytes 1-4 = offset and segment of routine to be called
     EXIT 
     \frac{1}{2}(FUNC RETC) = 0 device invalid or not installed
                 = FF successful
FUNCTION 18 - CANCEL RECEIVE CHARACTER INTERRUPT 
This function cancels any previous function 17 calls. 
     ENTRY 
     \frac{1}{2}(FUNCTION) = 18EXIT
```
 $\frac{1}{2}$ None

FUNCTION 19 - TRANSMIT BUFFER BECOMING EMPTY INTERRUPT

This function permits a user's subroutine to be called upon each transmit-buffer-empty interrupt. The call is made with a far call, and the user's routine must exit with a far return. The routine is called after the interrupt is serviced and reenabled. If a second interrupt should occur before the routine has finished, it is not called the second time.

All registers should be preserved by the called routine, so allow enough stack space for this.

The routine should not call any DOS functions.

```
ENTRY
(FUNCTION) = 19(BUFFER) = 5-byte buffer:Byte 0 = device number
   Bytes 1-4 = offset and segment routine to be called
EXIT
(FUNC RETC) = 0 device invalid or not installed
           = FF successful
```
FUNCTION 20 - CANCEL TRANSMIT BUFFER BECOMING EMPTY INTERRUPT

This function cancels any previous Function 19 calls.

```
ENTRY 
\frac{1}{2}(FUNCTION) = 20EXIT 
\frac{1}{2}None
```
FUNCTION 21 - SET USER DEFINED INTERRUPT SERVICE ROUTINE

This function redefines the interrupt service routine for a given device. When an interrupt occurs for the device, the application service routine is called instead of the normally defined interrupt service routine. Use this function only under unusual circumstances, such as for asynchronous protocols, and then only if you are familiar with the operation and programming requirements of the MPSC.

Register AX on entry to the call contains twice the value of MPSC register 2B. The latter contains one of eight vector values according to the source of the interrupt.

All registers should be preserved by the called routine. Allow enough stack space for this.

The routine should not call any DOS functions.

Also. the installed driver sends an EOI instruction to the MPSC so the called routine need not send this instruction.

```
ENTRY 
     \frac{2}{5}<br>BX = (Contents of MPSC Register 2B) * 2
     (FUNCTION) = 21(BUFFER) = 5-byte buffer:Byte 0 = Device numberBytes 1-4 = Offset and segment of routine to be called
     EXIT 
     \frac{1}{2}None 
FUNCTION 22 - RESET DEVICE INTERRUPT VECTORS 
This function resets the interrupt service routine back to the 
system-defined service routine. 
     ENTRY 
     \frac{1}{2}(FUNCTION) = 22EXIT 
     \frac{1}{2}None 
FUNCTION 23 - SET EXTERNAL STATUS CHANGE INTERRUPT 
This function permits a user's subroutine to be called upon each 
external-status-change interrupt. The call is made with a far call. 
and the user's routine must exit with a far return. 
     ENTRY 
     -----
     (FUNCTION) = 23(BUFFER) = 5-byte buffer:Byte 0 = device number
         Bytes 1-4 = Offset and segment of routine to be called
```

```
EXIT 
\frac{1}{2}(FUNC_RETC) = 0 Device Illegal or not installed 
             = FF successfully canceled.
```
FUNCTION 24 - CANCEL EXTERNAL STATUS CHANGE INTERRUPT

This function cancels any previous function 23 call.

```
ENTRY 
\frac{1}{2}(FUNCTION) = 24EXIT
None
```
FUNCTION 25 - NON-DESTRUCTIVE CHARACTER READ. NO WAIT

This function returns the next avai lable character in the device's ring-buffer. if any. but does not remove the character from the ring-buffer. This function allows the application to look ahead one input character.

```
ENTRY 
\frac{1}{2}(FUNCTION) = 25EXIT
(FUNC RETC) = FF if a char is available
           =0 if no char is available 
(CHAPTER) = character, if available
```
4.7 DISK CONTROL FUNCTIONS

All diskette IOCTL-type functions are invoked using INT 65H. This is instead of the usual MS-DOS IOCTL function 44H with INT 21H. because using function 44H would cause drive motor problems. The functions are cal led differently under MS-DOS Version 2.01 and Version 2.05. Both calling processes are described below to emphasize their differences.

The Winchester disk IOCTL functions are called by the MS-DOS IOCTL function 44H using INT 21H. They can be invoked only with Version 2.05. since Version 2.01 does not support Winchester drives. Since Winchester media are not removable. the media check function need not be enabled or disabled, so functions  $6 - 8$  are not defined for the Winchester.
```
4.B VERSION 2.01 DISKETTE FUNCTIONS
```

```
ENTRY 
\frac{1}{2}DS:BX = Pointer to control block:
```
Control Block Format

# Offset

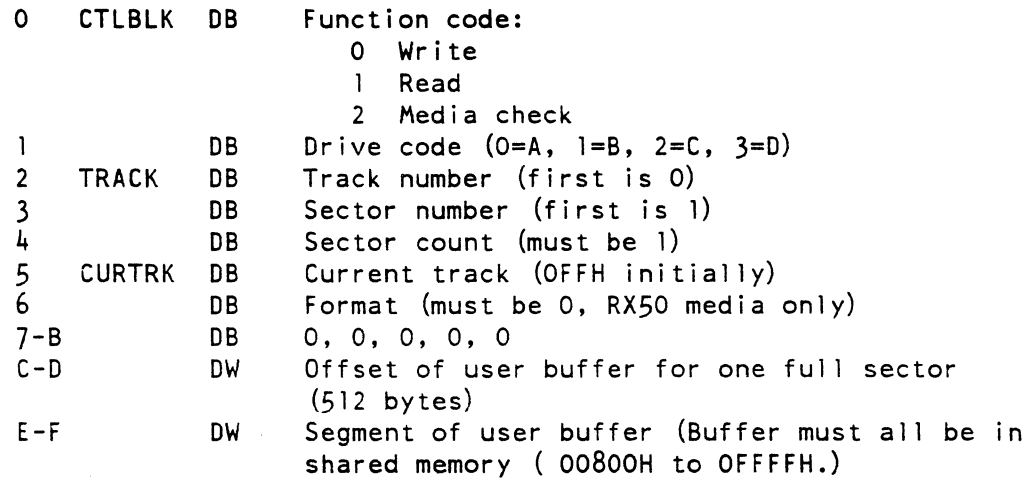

### EXIT

 $\ddot{\phantom{a}}$ 

 $\frac{1}{2}$ Carry NOT SET:  $AL = 0$  Function successful Carry SET: AL = 0 Write protected 2 Not ready, or busy 4 CRC error 6 Seek error 7 Robin media 10 Write fault 11 Lost data EXAMPLE --------MOV BX.offset CTLBLK INT 65H ; saves only DS and ES<br>MOV AH, OFFH ; in case of error, AH, OFFH ; in case of error, ;track is unknown

SETCURT: MOV CURTRK,AH ;set correctly before next call JC SETCURT MOV AH,TRACK ;otherwise, track is as requested

```
4.9 VERSION 2.05 DISKETTE FUNCTIONS 
     ENTRY
     DS:BX = Pointer to control block DIFFERENT from 2.01: 
          Control Block Format 
     Offset 
       o 
FCTlBl DB Function code: 
                        o Read 
                        1 Write 
                        2 Write with verify 
                        3 Format track<br>4 Media check
                           Media check
                        5 Verify disk 
                        6 Enable media check function 
                        7 Disable media check function 
                        8 Status of media check function 
       \mathbf{1}DB Drive code (0=A, I=B, 2=C, 3=D,OFFH=physical unit) 
       2 
            DB Sector # (one-based, skewed if track > 1)
            DB Physical unit (only if drive code = OFFH) 
       3 
                   High nibble = unit number 
                     (0 to 3 for diskettes A to D) 
                   Low nibble = head number(normally 0, for first side) 
      4-5 
OW Track number (first is 0) 
      6-7 
OW Sector count (a 1 ways 1, ignored) 
      8-9 
OW Offset of user buffer (512 bytes) 
     A - BOW Segment of user buffer (Buffer may be 
anywhere in 
                memory, except "format track" must be 
in absolute 00800H-OFFFFH.) 
     EXIT 
     \frac{1}{2}Carry NOT SET: 
        For functions 0 - 5:
           AL = 0 Function successful
        For functions 6 - 8:
           Al = 0 Media check function enabled 
                 Media check function disabled
```

```
Carry SET (functions 0 - 5 only):
      AL = 0 Write protected 
            2 Not ready, or busy 
            4 CRC error 
            6 Seek error 
               Robin media
           10 Write fault 
           11 Lost data 
EXAMPLE 
-------
MOV BX, offset FCTLBL<br>INT 65H ; Function
                ; Functions 0 - 5 save BX, DS, ES
                :Functions 6 - 8 save all except AX
```
4.10 VERSION 2.05 WINCHESTER

```
ENTRY 
\frac{1}{2}AH = 44HAL = Function code (must be 4 or 5)
BL = Drive (0=default, 5=E, 6=F, 7=G, 8=H)DS:DX = Pointer to control block DIFFERENT from diskette
```
Control Block Format

Offset

o DB Function code: o Read 1 Write 2 Write with verify 3 Format track 4 Media check 5 Verify disk (simply returns AL=5) 1 DB Drive code  $(4=E, 5=F, 6=G, 7=H, 0FFH=physical unit)$ Notice difference from drive value in BL 2 DB Sector number (first is  $1$ , skewed if track > 1) 3 DB Physical unit ( only if drive code = OFFH) High  $n$ ibble = unit (0, has only one physical unit) Low  $nibble = head or surface$ (0 to 3, unit has 4 heads) Notice that track = cylinder and is not offset, and that sector is not skewed, when performing physical unit I/O.

 $\sim$ 

 $\sim 10^7$ 

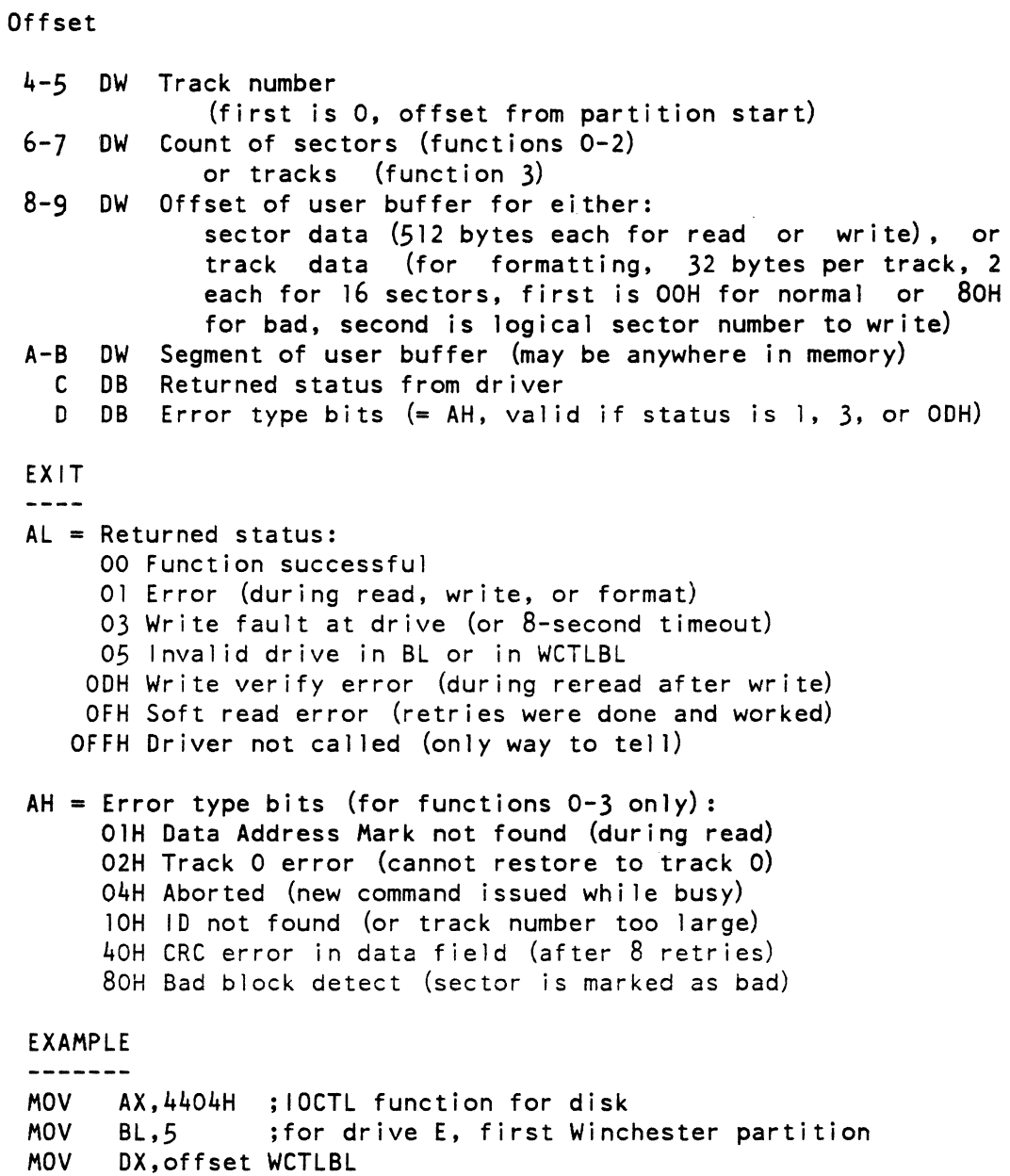

INT 21H ; saves DS, ES, SI, DI, BP

 $\sim 10^7$ 

 $\hat{\mathbf{e}}$ 

# CHAPTER 5

# MS-DOS PROGRAMMING NOTES

5.1 DIRECT ROM CALLS

# 5.1.1 **IBM ROM Calls (INT 10)**

- Set mode
- Set cursor type
- Set cursor position
- **•** Read cursor position
- Select active display page
- Scroll active page up

 $\lambda$ 

- Scroll active page down
- Read attribute and character at current cursor position
- Write attribute and character at current cursor position
- Write character at current position

5.1.2 Rainbow ROM Calls (INT 18H under the MS-DOS operating system)

- Write character at current position
- Disable/enable cursor 0 Send data to screen

5.1.3 Set Mode

IBM computer 40x25 black \_white 80x25 black \_white RAINBOW computer ANSI Escape Sequences ESC#5 - 80 x 24 Esc#6 - 40 x 24

5.1.4 Set/Read Cursor position

RAINBOW computer -----------------ANSI Escape Sequences  $ESC[f];#H$ Set Cursor position  $\mathsf{ESC}$ [ $\#$ ; $\#$ R Read Cursor position

The  $#$  refers to a numeric value.

# 5.1.5 Paging

RAINBOW computer

The Rainbow computer does not support a paging scheme for the video. If paging is required. you must write your own support routine  $(s)$ .

5.1.6 Read Attribute and Character

```
RAINBOW computer
```
The Rainbow computer does not support reading attribute and character. You can write a routine to read the cursor position. calculate the memory location. then return the character and attribute set.

5.1.7 Write Character at the Current Cursor Position

IBM Rainbow Computer Computer<br>------------------------------Function Character Page AH = <sup>10</sup> AL  $D1 = 0$ AL BH N/A # Repeat Char CX N/A

# 5.1.8 Write Character and Attribute

RAINBOW computer A single system call can write multiple characters/attributes (see below).

Rainbow Fast Access to Video Memory by ROM (INT 18H)

```
DI = 14AX = Transfer type
   0 =Character Attribute1 = Attribute only 
   2 = Character only
BL = Line number (1-24)BH = Column number (1-132)CX = Number of Char/Attr to transfer 
DX = Start address of Attributes
SI = Start address of Characters 
BP = Segment code
```
Table 5-1: Memory Map for Video

IBM computer BOOOO to B3FFF 16K Character/Attribute RAM Even bytes are Character RAM Odd bytes are Attribute RAM RAINBOW computer

EEOOO to EEFFF 4K Character RAM EFOOO to EFFFF 4K Attribute RAM

Rainbow Video Memory Map - RAM Addresses

Direct video memory access routines start by issuing escape sequence ESC[?31 with a generic INT 21H call. After receiving this escape sequence, the video memory appears as follows for an 80 column display:

(The addresses are for the first line of the display.)

EEOO:12 - EEOO:61 :62 :63-64 Address of next line (80 characters) Termination Char (FF)

Subsequent line addresses are listed below:

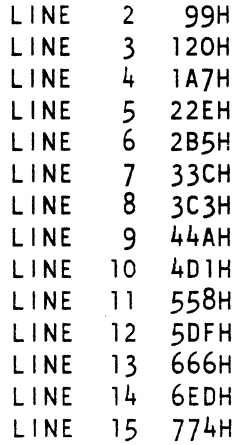

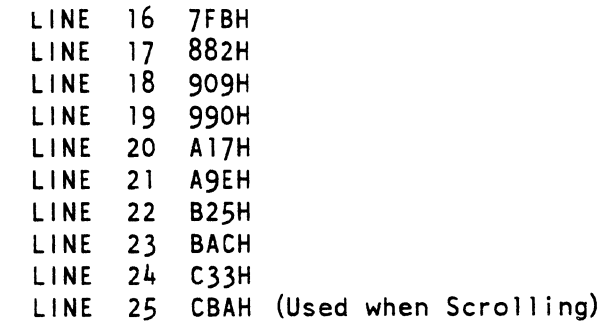

# Table 5-2: Character Attributes

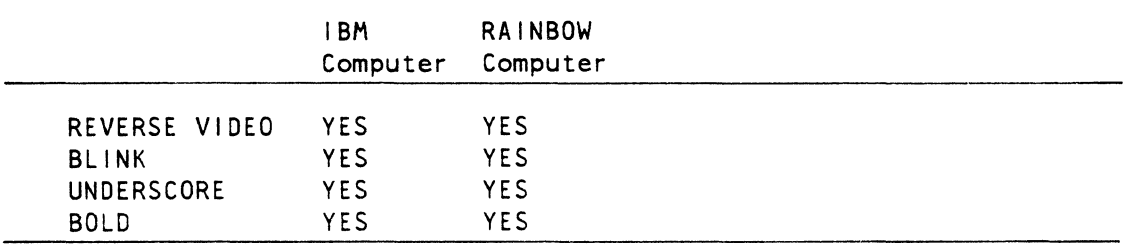

# Table 5-3: IBM Attribute Byte Bit Mask

 $\sim$ 

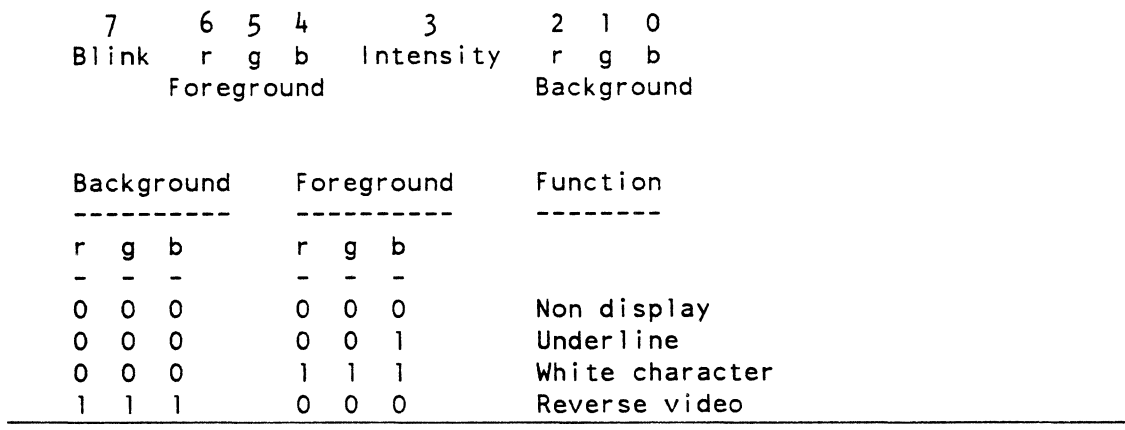

 $\bar{\mathcal{A}}$ 

 $\mathcal{L}_{\mathcal{L}}$ 

Table 5-4: Rainbow Attribute Byte Bit Mask

 $Bit 3 = Underscore$  $0 =$  Underscore  $l = No$  underscore Bit  $2 = \nB$ link  $0 = Blink$  $1 = No$  blink  $Bit 1 = Bold$  $0 =$ Bold  $1 = No$  bold  $Bit 0 = Reverse Video$  $0 = Normal$ I = Reverse video

# 5.2 KEYBOARD I NTERF ACE (I BM COMPUTER)

5.2.1 Generic MS-DOS calls (INT 21H)

- Function (Read Keyboard and Echo)
- Function 6 (Direct Keyboard 1/0)
- Function 7 (0 i rect Keyboard Input)
- Function 8 (Read Keyboard)
- Function 10 (Buffer Keyboard Input)
- Function 11 (Check Keyboard Input)
- Function 12 (F lush Buffer, Read Keyboard)

NOTE

 $\langle$ 

These generic calls work the same in both IBM and Rainbow systems

## 5.3 DIRECT ROM CALLS

# 5.3.1 IBM ROM Calls (INT 16)

- Keyboard Input (AH=O, character returned in AL)
- Keyboard Status (AH=l, Z-flag set = no character. character in AX) (Notice that this allows non-destructive read.)
- Return the current shift status

# 5.3.2 Rainbow ROM Calls (INT 40)

- Keyboard Input (DI=2, character returned in AL)
- Keyboard Status (01=4, CL=O no char / CL=FFH, AL=char)
- Level 1 Keyboard Input ("raw" key-code)

### 5.4 IBM SHIFT KEY STATUS

The Shift status is the second charter of a keyboard. Function keys and other keys generate two-byte inputs.

 $\sim 10^{-1}$ 

The Rainbow computer generates an escape sequence when you type special keys (for example, keypad) and function keys. These escape sequences must then be parsed by the application.

### 5.5 DISK INTERFACE

5.5.1 Generic MS-DOS Calls

All generic disk calls are equivalent in the two systems.

# 5.6 DIRECT HARDWARE/FIRMWARE/BIOS CALLS

5.6.1 IBM ROM Calls (INT 13)

- Reset disk system
- Read status
- Read disk sector
- Write disk sector
- Verify disk sector
- Format disk
- 5.6.2 Rainbow Floppy Diskette Calls (INT 65) and Winchester Calls (IOCTL 44)

See Chapter Four for details.

- Read sector
- Write sector
- Write and verify
- Format
- Media check
- Verify media (bad block check)

# 5.7 SAMPLE PROGRAM

The following sample program shows the use of MS-DOS system function 4BH (EXEC). "Shelling" (a term used by the UNIX and XENIX operating systems) means to invoke the operating system's command processor to load and start a program. The MS-DOS system function 4B is called "EXEC". The sample program is written for assembly by Microsoft's MASM.

TITLE: Exec call test PAGE: 60,132

Notice that no stack segment is defined. This is because the program is linked as a .COM file that, when loaded, has all segment registers set to the same value. Notice that the program is ORGed at lOOH. This is necessary for

code SEGMENT 'codesg' ASSUME CS:code,DS:code,ES:code ORG OIOOH Program entry point exectest:  $\ddot{\cdot}$ MOV SP,OFFSET stack Set up local stack MOV AH,09H ; Print "Before shell" MOV DX,OFFSET messl  $\mathbf{I}$ INT 2lH  $\ddot{\cdot}$ MOV BX,OFFSET lastloc+15 ; BX := program size in MOV  $CX, 4$ external contracts to paragraphs BX,CL SHR  $\ddot{z}$ AX,4AOOH MOV ; Deallocate unused memory  $2$   $H$ INT  $\mathbf{r}$ MOV  $SI$ , 2CH ; Get environment address  $AX, CS: [S]$ MOV from PSP+2CH MOV WORD PTR parmblk, AX ; MOV AX,CS ; Set segment registers MOV WORD PTR parm4,AX in parameter block MOV WORD PTR parm8,AX  $\mathbf{z}$ MOV WORD PTR parmC,AX  $\ddot{\phantom{1}}$ DX, OFFSET filenam ; Set up exec call MOV MOV BX,OFFSET parmblk  $\ddot{\cdot}$ MOV AX,4BOOH  $\ddot{\cdot}$ PUSH DS ; Save machine state ES PUSH  $\ddot{\cdot}$ MOV CS:savess,SS  $\ddot{\cdot}$ MOV CS:savesp,SP  $\ddot{\cdot}$ INT 2lH : Shell to DOS MOV SP,CS:savesp ; Restore machine state SS,CS:savess MOV  $\ddot{\cdot}$ POP ES  $\ddot{\cdot}$ POP DS  $\ddot{\cdot}$ 

# MS-DOS PROGRAMMING NOTES

MOV AH, O SH Print "After shell"<br>MOV DX. OFFSET mess 2: MOV DX,OFFSET mess2<br>INT 21H  $\ddot{\phantom{a}}$  $21H$  $\ddot{\cdot}$ INT 20H ; Terminate program savess DW ? (a) ; Holders for SS:SP savesp DW ? savesp  $\ddot{\phantom{a}}$ mess I DB 'Before shell', ODH, OAH, '\$'<br>mess2 DB 'After shell'. ODH. OAH. '\$' 'After shell', ODH, OAH, '\$' filenam DB 'A:\COMMAND.COM', O ; Assume COMMAND.COM on A: parmblk DW 00 ; Parameter block<br>DW 0FFSET comline ; OFFSET comline<br>DW 00  $\ddot{\cdot}$ parm4 DW<br>DW  $\ddot{\cdot}$ DW 5CH<br>DW 00  $\ddot{\cdot}$ parm8  $\ddot{\phantom{0}}$ DW 6CH  $\ddot{\cdot}$ parmC DW 00<br>comline DB 09H O9H, '/C dir A:', ODH ; Command line PAGE  $\bar{\lambda}$ DB 128 DUP (7) Stack stack LABEL BYTE  $\ddot{\bullet}$ lastloc LABEL BYTE ; End of program code ENDS END exectest

#### 5.8 PROGRAMMING HINTS

Keep the following programming hints in mind when using the MS-DOS Version 2.05 operating system:

- 1. Serial I/O Function 14 "Set/Clear Modem Signals" does not work.
- 2. Serial I/O Function 21 "Program Device Interrupt Vector" does not work.
- 3. Data received from the communications port and printer port when the character format has been set to 7M (7 bits, 8th bit always Mark) always have the eighth bit set. The MPSC does not strip off this bit, so the application must strip it.

5-10

- 4. The BIOS reads IBM single-sided, 8- or 9-sectored diskettes. However, it does NOT check to determine if a diskette in the specified drive is double sided. As a result, the top side (which contains the directory and FAT) is read if you try to read a double-sided IBM diskette. This falsely indicates that all of the data can be accessed. Copy operations do not work, however, because files are stored on both sides of the double-sided diskettes, and the data on the lower side cannot be read.
- 5. The MS-DOS Version 2.05 system diskette contains Z80A code used for starting (BOOTing) the operating system. computer stops if you try to hard format a write-protected diskette using the /1 switch.
- 6. The FORMAT program on the MS-DOS Version 2.05 distribution diskette contains an error that fails to place an error code in the FAT if the last sector on the last track of a diskette contained a hard error. This is of minimal significance, since diskettes having errors in sector 10 of track 79 are probably extremely rare.

# APPENDIX A

# RAINBOW ON DISK STRUCTURES

This appendix defines the layout of all software related disk structures. It also defines the contents of all fixed data blocks<br>necessary for supporting various system configurations and supporting various system configurations applications.

# A. I INTRODUCTION

The on-disk structure accommodates disks having larger capacitties. and removable media.

# A.2 GOALS

- 1. Provide a disk structure suitable for supporting multiple operating systems, as well as multiple logical disks.
- 2. Be able to support removable (mountable) media.
- 3. Support media interchange between Rainbow and non-Rainbow computers.

#### RAINBOW ON DISK STRUCTURES

#### A.3 CONVENTIONS

#### A.3.1 Disk Address Space

Internal pointers to disk addresses are in the form:

Disk Addresses +----+----+----+ +----+----+  $\begin{array}{cccc} 1 & \text{track} & \text{l} & \text{3-bytes} \\ + & \text{2-bytes} & \text{3-bytes} \\ + & \text{3-to-1} & \text{3-to-1} \\ \end{array}$ +----+----+----+ +----+----+

The intersection of a cylinder and surface is a track. Each track has a unique number assigned to it. The numbers are assigned sequentially starting with track 0 located at cyl inder 0 - surface 0 and proceeding downward within the cylinder until the last surface is reached. The next track is the top surface of the next cyl inder. The formula for computing track number from cylinder and surface numbers is:

track = surface + cylinder  $x \notin \sigma$  surfaces on disk)

For example, the track located on surface 2 of cylinder 3 on a 4-surface disk would be track 14.

Disk addresses can be viewed as monotonically increasing block numbers starting at 1 (Cylinder 0, Surface 0, Sector 1) and continuing until the end of the last usable cylinder-surface-sector. All sectors on a track are used sequentially until the last sector of that track. The next block is then the first sector of the next track. For example (for RD51):

Block  $1 -$  Track 0 (Cylinder 0, Surface 0), Sector 1 Block  $16$  -- Track 0 (Cylinder 0, Surface 0), Sector  $16$ Block  $17$  -- Track 1 (Cylinder 0, Surface 1), Sector 1 Block  $64$  -- Track 3 (Cylinder 0, Surface 3), Sector 16 Block  $65$  -- Track 4 (Cylinder 1, Surface 0), Sector 1

#### A.3.2 Checksums

Each reserved area of the on-disk structure contains a 16-bit checksum value in bytes  $4$  and  $5$ . This value is computed by zeroing the checksum bytes, then performing a cumulative modulo-16 addition of the reserved area data. The data is treated as 16-bit quantities starting with bytes 0 and 1. The resulting sum is complemented and a value of 1 is added to it. This number becomes the checksum. When a reserved area is read, the checksum is verified by performing the same modulo-16 addition, including the checksum quantity. The resulting sum should be zero.

## A.4 RESERVED AREAS

Tracks 0 and 1 contain information used to configure and maintain<br>system areas on the hard disk. This data is accessed by various system areas on the hard disk. util ities that need to know the extent of disk partitions and bad regions. This data is duplicated on tracks 3 and 4. This area is not usable by any operating system for their respective file structures. The information stored on these tracks is:

- PRE-BOOT This block is to be read by new firmware. It contains a small program that reads and starts the primary boot program.
- HOM This block contains the volume 10 of the disk, a description of the physical disk layout, and pointers to the other disk system areas.
- BAT (Bad Address Table) This area contains a bit map identifying all bad sectors on the disk.
- AST (Alternate Sector Table) This area contains the addresses of bad sectors on the disk along with an alternate sector address for each.
- DPD (Disk Partition Data) This area contains a description of each disk partition, its logical assignment. and operating system code.
- OSN (Operating System Name Table) This area contains the name strings of each known operation system type code found in the DPD.
- BOOT This area is reserved for the Winchester boot program.

Other reserved areas are:

- 1. PAS (Partition Alternate Sector Table) This area contains the addresses of all bad sectors in the partition along with an alternate sector address for each. It occupies the first sector in the first track of each partition (CP/M and Concurrent CP/M only).
- 2. Alternate Sector Area This area is reserved for use as alternate sectors in place of known bad sectors.
- 3. Maintenance Cylinder This is the next to the last cylinder and is reserved for use by the hard disk diagnostic.
- 4. Manufacturing Cylinder This is the last cylinder and is reserved for bad spot information written during the manufacturing process.

### A.4.1 Pre-Boot

This block contains the code necessary to read in the HOM block and locate the Disk Boot Program. It then reads in this program from consecutive sectors as specified by the HOM block and starts it at a fixed address (to be determined at a later time). When a new HOM block is written to the disk. this block should be initialized with a small program that displays the message: "There is no bootable system on this disk."

### A.4.2 Home Block (HOM)

This block contains the data necessary to locate all other reserved areas on the disk. It contains the Volume 10 (for removable media) as well as the physical disk parameters. The home block data must fit into 128 bytes in order to be compatible with disks that have a sector size of 128 bytes. If the disk sector size is greater than 128 bytes, then the remainder of the home block must be filled with zeros to maintain a proper checksum.

- Byte Contents
- 0-2 HOM Block Identification (ASCII characters).
- 3 Flag: *\$00* if partitioned; else \$FF
- 4-5 Checksum [Block Checksum := 0 (mod l6-bits)]
- $6-13$  8-character VOL ID (Default := "RAINBOW")
- $14-17$  System ID or serial number (Default  $:= 0$ )
- 18-22 Disk Addresses/length of BAT or 0 if none.
- 23-27 Disk Addresses/length of DPD or 0 if none.
- 28-32 Disk Addresses/length of OSN or 0 if none.
- 33-37 Disk Addresses/length of BOOT or 0 if none.
- 38-42 Disk Addresses/length of AST or 0 if none.
- 43-44 Starting track number for alternate sector area.
- 45 Number of tracks reserved for alternate sector area.

 $A - 4$ 

Byte Contents 46-63 Auto-boot parameters: 46 Auto-boot Flag: \$FF if no auto-boot \$nn if auto-boot: nn is index into DPD entries section of DPD block 47-48 Partition Boot Track 64-126 Physical Disk Parameters: 64-65 66 67-68 69 70-71 72-73 74-75 76 77 # of Cylinders Sectors/Track Sector size (bytes) # of Surfaces Maint. Cylinder # Mfg. Data Cyl inder # Write Pre-comp value Step Rate Disk Type Code,  $10 = RD51$ ;  $12 = RD50$ 127 Physical block # of this block (for example, 01 for HOM)

128-511 Must be zero (MBZ)

#### A.4.3 Bad Address Table (BAT)

This table contains a bit map identifying known bad sectors on the disk. The map is created by the hard disk util ity program using the factory bad spot data and the diagnostic mapping data. The table is treated as an array of 16-bit words. The number of words required depends on the size of the disk. (For the RD51, 1224 words are needed.) A bit is accessed first by locating the word containing it and then by locating the bit position within the word. The bit locations are a function of the sector disk address. The word offset and bit position are computed as follows:

table value =  $(\text{trk number X sectors/track}) + (\text{sector number - 1})$ word offset = bits  $4-23$  of table value bit position = bits  $0-3$  of table value

Because the entire table cannot fit in a single sector, multiple BAT blocks are required. The header of each block identifies the range of sector addresses whose bits are represented in that block's portion of the table.

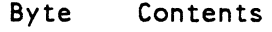

- 0-2 BAT Block Identification (ASCII Characters)
- 3 Logical Block Number (LBN) Relative block number within BAT<br>table. (That is the first BAT block is 0, the second is 1, (That is, the first BAT block is 0, the second is  $1$ , and so forth.)
- $4-5$  Checksum [Block Checksum := 0 (mod  $16-bits$ )]
- 6-8 Disk Address of the sector corresponding to the first bit entry in the block
- 9-11 Disk Address of the sector corresponding to the last bit entry in the block
- 12-511 BAT entries, one bit each:

Bit value Meaning

> o 1 Corresponding sector is good Corresponding sector is bad

### A.4.4 Alternate Sector Table (AST)

This block contains an ordered list of known bad sectors on the disk along with an alternate good sector for each. The disk utility programs assign alternate good sectors to each bad sector specified in the BAT blocks. The bad sector/alternate sector information relevant to each partition is dupl icated in the PAS block located at the beginning of the partition.

- Byte Contents
- 0-2 "AST" Block Identification (ASCII Characters)
- 3 Logical Block Number (LBN) Relative block number within AST table. (That is, the first AST block is 0, the second is 1, and so forth.)

4-5 Checksum [Block Checksum := 0 (mod 1G-bits)]

6-7 Maximum\_Entry\_Count The maximum number of AST entries allowed in this block. (Max := 100 for 512 byte sectors.)

- Byte Contents (Cont.)
- 8-9 Entry Count The number of entries in this block, counting bad sectors with or without alternate sectors and unassigned alternate sectors.
- 10-11 Reserved
- 12-511 AST entries. 5-bytes each:

Offset Contents

- 0-2 Disk Address of bad sector: alternate sector is unassigned. o means associated
- 3 Track offset of alternate good sector (from first alternate track)
- 4 Sector number of alternate good sector

A.4.5 Disk Partition Data (DPO)

This area contains the data for partitioning the disk into logical. assignable areas. Areas are categorized by name and OS type. This data is constructed at sub-system installation time or whenever the user wishes to repartition the disk.

- Byte Contents
- 0-2 "DPD" Block Identification (ASCII Characters)
- 3 Logical Block Number (LBN) Relative block number within OPO table. (That is, the first DPD block is 0, the second is 1, and so forth.)
- 4-5 Checksum [Block Checksum := 0 (mod 16-bits)]
- $6 7$ Maximum\_Entry\_Count - The maximum number of DPD entries allowed in this block. (Max := 15 for 512 byte sectors.)
- 8-9 Entry\_Count - The number of OPO entries in this block.
- 10-31 Reserved

 $A-7$ 

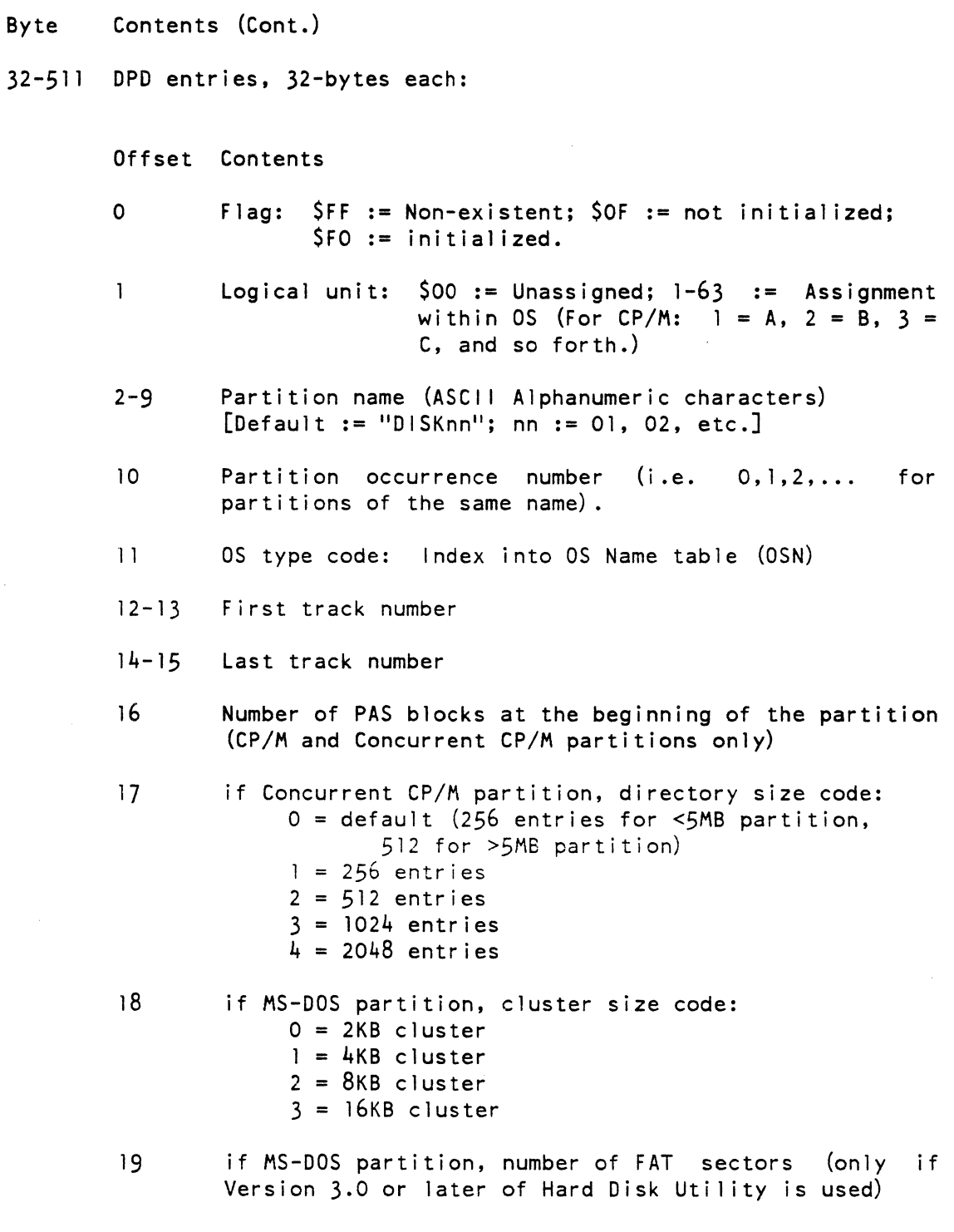

20-31 Reserved for Backup/Restore system.

# A.4.6 Operating System Name Table (OSN)

This area contains the operating system name string table representing the operating system type codes found in the OPO. This table may be sparsely populated, therefore, it is not necessary to allocate consecutive entries. Each entry is a zero filled 16-byte text string.

- Byte Contents
- 0-2 "OSN" Block Identification (ASCII Characters)
- 3 Logical Block Number (LBN) Relative block number within OSN table. (That is, the first OSN block is 0, the second is 1, and so forth.)
- $4-5$  Checksum [Block Checksum  $:= 0$  (mod  $16-bits$ )]
- 6-7 Maximum\_Entry\_Count The maximum number of OSN entries allowed in this block. (Max := 31 for 512 byte sectors.)
- 8-15 Reserved
- 16-511 OSN entries (16-bytes). Operating system name strings created by the partition utility. Name strings may consist of  $1$  to  $16$ ASCII characters excluding CONTROL, SPACE and DEL characters.

#### A.4.7 System Boot Program Area

This area contains a secondary bootstrap routine. This routine asks you what operating system and partition should be used for booting. It optionally uses the "Auto-boot" data if present in the HOM block. Whenever this area is created, the PRE-BOOT block (0) should also be written.

A.4.8 Track Layout

For a 10M byte RD51 disk with 16 sectors of 512 bytes each per track.

Track 0:

 $\mathbf{1}$ 2 3 4 5 6 7 8 +------+------+------+------+------+------+------+------+ I PBOOT I HOM I DPD (0) I OPD (l) I OSN (0) I BAT (0) I BAT (l) I BAT (2) I +------+------+------+------+------+------+------+------+ 9 10 1 1 12 13 14 15 16  $|BAT(3)|BAT(4)|AST(0)|AST(1)|AST(2)| * | * | * | * |$ +------+------+------+------+------+------+------+------+ \* = reserved Track 1:  $\mathbf{1}$ 2 3 4 5 6 7 8 +------+------+------+------+------+------+------+------+ Secondary Bootstrap Program +------+------+------+------+------+------+------+------+ 9 10 11 12 13 14 15 16 +------+------+------+------+------+------+------+------+ Secondary Bootstrap Program +------+------+------+------+------+------+------+------+ Track 2: same as track 0 Track 3: same as track 1 Tracks 4-19: Alternate sectors Tracks 20-1215: Partitions Tracks 1216-1219: Maintenance tracks Tracks 1220-1223: Manufacturing tracks

For a 5M byte RD50 disk with 16 sectors of 512 bytes each per track.

Track 0:

2 3 4 5 6 7 8  $\mathbf{1}$ +------+------+------+------+------+------+------+------+ ! PBOOT 'HOM ! OPD (0) ! DPD (1) ! OSN (0) ! BAT (0) ! BAT (1) I BAT (2) ! +------+------+------+------+------+------+------+------+ 9 10 1 1 12 13 14 15 16 +------+------+------+------+------+------+------+------+  $|AST (0) |AST (1) | * | * | * | * | * | * | * |$ +------+------+------+------+------+------+------+------+ \* = reserved Track 1: 2 3 4 5 6 7 8  $\mathbf{1}$ +------+------+------+------+------+------+------+------+ ! Secondary Bootstrap Program ! +------+------+------+------+------+------+------+------+ 9 10 11 12 13 14 15 16 +------+------+------+------+------+------+------+------+ Secondary Bootstrap Program +------+------+------+------+------+------+------+------+ Track 2: same as track 0 Track 3: same as track 1 Tracks 4-12: Alternate sectors Tracks 20-603: Partitions Tracks 604-607: Maintenance tracks Tracks 608-611: Manufacturing tracks

A.4.9 Partition Alternate Sector Table (PAS)

This block contains an ordered list of known bad sectors within the partition along with an alternate good sector for each. This information is a subset of that which is contained in the AST block. It is provided for use by the operating system to prevent use of known bad sectors. It is located in the first sector on the first track of a CP/M or Concurrent CP/M partition. There is no PAS block for MS-DOS partitions.

 $A-11$ 

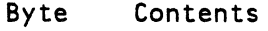

- 0-2 "PAS" Block Identification (ASCI I Characters)
- 3 Logical Block Number (LBN) Relative block number within a possible sequence of PAS blocks (That is, the first PAS block is 0, the second is 1, and so forth.)
- $4-5$  Checksum [Block Checksum  $:= 0$  (mod  $16-bits$ )]
- 6-7 Maximum\_Entry\_Count The maximum number of PAS entries allowed in this block. (Max := 100 for 512 byte sectors.)
- 8-9 Entry Count The number of PAS entries in this block.
- 10-11 Reserved
- 12-511 PAS entries, 5-bytes each:

Offset Contents

- 0-2 Disk Addresses of bad sector
- 3 Track offset of alternate good sector (from first alternate track)
- 4 Sector number of alternate good sector

A.4.10 Operating System Bootstraps

Individual operating system bootstraps reside on reserved areas within their respective partitions, starting at the first sector after the PAS block in the partition.

#### APPENDIX B

### MICROSOFT ARTICLES FOR PROGRAMMERS AND OEMS

This appendix includes articles written by Microsoft Corporation. Generally, they cover the same information covered in the MS-DOS IIProgrammers Reference Manual." They are included since they provide additional, useful information.

B.l CONFIGURATION FILES IN MS-DOS VERSION 2.0

The following are a list of commands for the configuration file CONFIG.SYS:

 $BUFFERS =$  <number>

This is the number of additional sector buffers to add to the system list. The effect of several BUFFERS commands is to allocate a series of buffers.

 $FILES =$ <number>

This is the number of open files that the XENIX system calls can access.

DEVICE = <filename>

This installs the device driver in <filename> into the system list.

 $BREAK = <0$ N or  $OFF >$ 

If ON is specified (the default is OFF), a check for AC at the console input is made every time the system is called. ON improves the ability to abort programs over previous versions of the DOS.

 $SWITCHAR =$ 

Causes the DOS to return <char> as the current switch designator character when the DOS call to return the switch character is made. Default is '/'.

 $AVAILDEV =$  <true or false>

The default is TRUE. which means both \dev\<dev> and <dev> reference the device <dev>. If FALSE is selected, only \dev\<dev> refers to device <dev>, <dev> by itself means a file in the current directory with the same name as one of the devices.

 $SHEL =$ 

This begins execution of the shell (top-level command processor) from <filename>. Used when COMMAND.COM is not in the current directory.

A typical configuration file might look like this:

```
BUFFERS = 10FILES = 10DEVICE = \binom{\text{h}}{\text{h}}BREAK = ONSWITCHAR = -SHEL = a:\binom{COMMAND.com}{a:\binom{p}}
```
The default value for BUFFERS is OEM specific in that the OEM can specify the number in the BIOS. A typical value is 2, the minimal value is one. (The Rainbow's default is 4). The default value for FILES is usually  $8$  (as above, it may be set by OEM BIOS), so "FILES = 10" actually allocates only 2 new file channels. If a number less than, or equal to, five is specified, the command is ignored. (The Rainbowls default is 8). BREAK defaults to OFF. SWITCHAR to *I.* and AVAILDEV to TRUE. Notice that the setting of SWITCHAR may effect characters used on the SHELL line (this is true of COMMAND. COM) •

### B.2 VERSION INCOMPATIBILITIES

Areas where Version 2.0 is not compatible with previous versions of the DOS.

• Direct calls to the BIOS

Any program which jumped directly to the BIOS by way of the jump table at 40:0 no longer works.

 $\Delta$ 

 $\sim 10^{-5}$ 

• FAT pointer calls

Programs that used system calls 27 and 28 to get a pointer to the FAT no longer work. Because the FAT is now cached with other disk resources, there is no fixed location in memory to pass the address to. The calls still exist, however, and have the same format. THEY CAN ONLY BE USED TO GET THE FAT 10 BYTE. On return ES:BX points to a FAT 10 BYTE for the Drive. Doing anything except READing this ONE byte will probably crash the system. In order to get at the FAT, programs first call DSKRESET (call 13) to flush out any dirty buffers, and then make a GETDPB call (call 31 or 50) to find out which sector on the disk the FAT starts at, how big it is, and how many copies of it there are. Then INT 25H and INT 26H can be used to transfer the FAT in and out of the programs memory space .

• INT 25H and INT 26H

In order for the above to work, and in order to maintain some order in the world of multi-surface disks, it is required that INT 25H and 26H use the MS-DOS sector mapping rather than some rather arbitrary head-cylinder-sector mapping.

The following subroutine reads the FAT into the area of memory specified by DS:BX. DL contains the drive number, DL=O means read the FAT from the default drive, DL=1 indicates read from drive A:, and so on.

getfat:

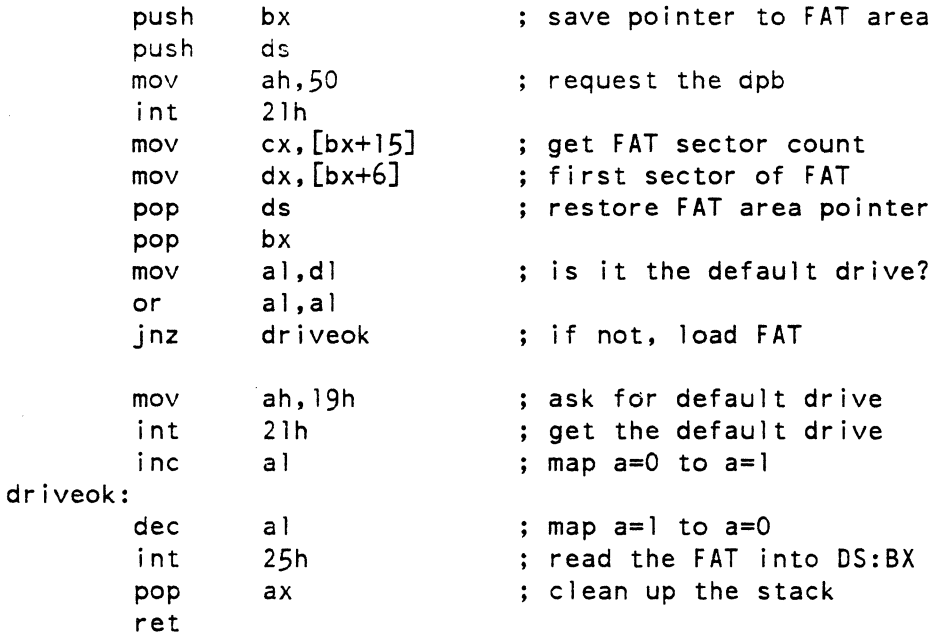

B.3 DIFFERENCES AND ADDITIONS TO INT 24H HARD ERROR HANDLER(S)

For MS-DOS 2.0

Additional Constraints:

Under previous versions it was not explicitly stated that an INT 24H handler must preserve the ES register. It is now required that INT 24H handlers preserve ES.

When it is desired to ignore an error, the same registers must be preserved as when it is desired to retry the operation (SS,SP,DS,BX,CX,DX) .

It was not clearly stated in the past, but it was true that only system calls 1-12 can be made by an INT 24H handler. Making any other calls destroys the DOS stack and its abil ity to retry or ignore an error.

INT 24H handlers should always return to the DOS on a retry, ignore, or abort. Fai lure to return to the DOS leaves the DOS in an unstable state until a non 1-12 function call is made.

# Additional features:

Character device errors are now handled by the INT 24H mechanism. Previously only disk I/O errors were handled by the INT 24H handler. Additional information is now passed to the INT 24H handler in the BP and SI registers (which need not be preserved) •

BP:SI is a DWORD pointer to the Device Header of the device causing the error. Information can be gotten from this header to determine whether or not the device is a block or character device; if the device is a character device, the name of the device can also be obtained. The DEVICE-DRIVERS document for 2.0 contains the definition of this header format.

#### NOTE

AL (drive number for Disk errors) is indeterminate on character device errors. Bit 7 of AH is always 1 for character device errors. Previously bit 7 was 1 only in the case of a bad memory image of the FAT.

LIST OF INT 24H ERROR CODES PASSED IN 01

- o Write protect violation
- 
- \* 1 Unknown unit
- \* 3 Unknown command<br>4 CRC error
- 
- $*$  5 Bad drive request structure length<br> $*$  6 Seek error
- 
- \* 7 Unknown media
	-
- \* 9 Printer out of paper
- A Write fault \* B Read fault
	- C General failure
- \* Denotes New Function

As mentioned above BP:SI points to the device header:

 $BP: S \rightarrow$ 

```
+--------------------------------------+ 
I DWORD Pointer to next device 
I (-1 if last device) 
                                        I 
                                        I 
+--------------------------------------+ 
I WORD Attributes
  Bit 15 = 1 if char device, 0 if blk
  if bit 15 is 1Bit 0 = 1 if Current sti device
       Bit I = I if Current sto output
       Bit 2 = 1 if Current NUL device
       Bit 3 = 1 if Current CLOCK dev
  Bit 14 is the IOCTL bit (see below)
 Bit 13 is the NON IBM FORMAT bit
+--------------------------------------+ 
| WORD Pointer to Device strategy
   entry point
+--------------------------------------+ 
 WORD Pointer to Device interrupt
| entry point
+--------------------------------------+ 
| 8-BYTE character device name field
I Character devices set a device name
I For block devices the first byte is
I The number of units
+--------------------------------------+
```
To tell if the error occurred on a block or character device you must look at bit 15 in the attribute field (WORD at BP:SI+4).

If the name of the character device is desired, look at the eight bytes starting at BP:SI+10.

B.4 MS-DOS 2.0 UTILITY EXTENSIONS

The following notation is used below:

[item] item\* item+ {iteml item2} iteml is present or item 2 is item is optional item is repeated 0 or more times item is repeated I or more times <object> present, but not both indicates a syntactic variable

BATCH COMMAND invocation

COMMAND [[<drive>:]<path>] [<CTTYDEV>] [/0] [/p] [/C <string>]

/P If present, COMMAND is permanent, otherwise this is a transient command.

/0 If present. COMMAND does not prompt for DATE and TIME when it comes up.

drive: Specifies device where command looks for COMMAND.COM current default drive if absent.

<path> Specifies a directory on device drive: root directory if absent.

<CTTYDEV> Name of the CTTY device. /DEV/CON if absent and command is permanent. The /DEV/ may be left off if AVAILDEV is TRUE (see AVAILDEV above).

*IC* <string> If present. *Ie* must be the last switch. This causes COMMAND to try to execute the string as if the user had typed it at the standard input. COMMAND executes this single command string then exits. If the *IP* switch is present it is ignored (can't have a single command. permanent COMMAND).

#### NOTE

ALL of the text on the command line after the /C is just passed on. It is not processed for more arguments. this is why *IC* must be last.

Redirection of standard input/standard output.

Programs that read from the keyboard and write to the screen are said to be doing  $1/0$  to the standard input and standard output. Using any of the following results in I/O to these standard devices:

Writing to default handles 1 / read from default handle O.

Doing byte 1/0 using system calls 1, 2, 6-12.

These standard devices may be redirected to/from files by the following in command line arguments:

> <filename>

causes <filename> to be created (or truncated to zero length) and then assigns standard output to that file. All output from the command is placed in the file.

< <filename>

causes standard input to be assigned to <filename>. All input to the command comes from this file. If end-of-file is reached, then system calls  $1, 2, 6$ -12 returns  $\wedge Z$ . while reading from handle 0 returns zero characters.

» <filename>

causes <filename> to be opened (created if necessary) and positions the write pointer at the end of the file so that all output is appended to the file.

Notice that the above does not appear in the command line that the program being invoked sees.

Examples:

DIR \*.ASM >FOO.LST

Sends the output of the dir command to the file FOO.LST.

FOR %0 IN (\*.ASM) DO MASM %0: >>ERRS.LST

Sends all error output from assembling every .ASM file into the fi Ie ERRS.LST.

Piping of standard I/O

It is often useful for the output of one program to be sent as input to another program. A typical case is a program that produces columnar output that must later be sorted.

The pipe feature allows this to occur naturally as the programs do all of their I/O to the standard devices.

For example. if we had a program SORT that read all of it's standard input, sorted it and then wrote it to the standard output, we could get a sorted directory listing as follows:

DIR I SORT

The | would cause all standard output generated by the left-hand command to be sent to the standard input of the right-hand command.

If we wanted the sorted directory to be sent to a file, we type:

DIR | SORT >FILE

and away it goes.

The piping feature is implemented as sequential execution of the procedures with redirection to and from temporary files. In the example above, the following would be an exact equivalent:

DIR >\tmp\stdl

SORT >\tmp\stdl >FILE

The pipe is not a real pipe but rather a quasi-pipe that uses temporary files to hold the input and output as it sequentially executes the elements of the pipe. These files are created in the current directory, of the current drive<br>and have the form  $x$ PIPE $x$  and  $x$ ,  $x$  is lor 2. This and have the form  $kPIPEx\$ . \$\$\$, where x is 1 or 2. means that any program that runs in the pipe must be sure to restore the current directory and drive, if it has changed them, or the pipe files are lost.

COMMAND extensions

BREAK [{ON | OFF}]

"BREAK ON" turns on the Control C check in the DOS function dispatcher. "BREAK OFF" turns it off. If no argument is given the setting of BREAK is printed to the standard output in the form:

BREAK is xxx

Where xxx is "on" or "off".

CHD IR  $[$ {<drive>: | <path>}]

Change directory, or print current directory. If no argument is given, the current directory on the default drive is printed. If drive: alone is given, the current directory of drive is printed. Otherwise the current directory is set to path.

"CD" is accepted as an abbreviation.

CLS

Clear screen causes the ANSI escape sequence ESC[2J to be sent to standard output.

COMMAND internal commands take path arguments.

DIR <path>

COPY <path> <path>

DEL (ERASE) <path>

If the path is a dir, all files in that dir are deleted.

#### **NOTE**

The "Are you sure (Y/N) " prompt for DEL and ERASE now uses buffered standard input, so users must type a return after their answer. This gives them the chance to correct if they type  $'y'$  by mistake.

TYPE <path> (must specify a file)

CTTY \DEV\dev - Change console TTY. For instance:

CTTY \DEV\AUX

Would move all command I/O to the AUX port.

CTTY \DEV\CON

Would move it back to the normal device. The \dev\ prefix may be left off if AVAILDEV is TRUE (see configuration-file doc) .

ECHO [{ON | OFF | <message>}]

Normally, commands in a BATCH file are echoed onto the standard output as they are seen by COMMAND. ECHO OFF turns off this feature. ECHO ON turns echoing back on. If ON or OFF is not specified and there is text following the command, that text (a message) is echoed to standard output. If there are no arguments at all, the current setting of echo (on or off) is echoed to the standard output in the form:

ECHO is xxx Where xxx is "on" or "off".
# EXIT

For COMMANDs run without the P switch. this causes COMMAND to return. For a normal COMMAND it causes a return to itself.

 $GOTO$  <label>

Causes commands to be taken from the batch file beginning with the line after the <label> definition. If no label has been defined, the current batch file terminates.

Example:

:foo REM looping... GOTO foo produces an infinite sequence of messages: REM looping...'

#### NOTE

Labels are case insensitive, :F00 == :foo == :Foo

IF <condition> <command>

where <condition> is one of the following:

ERRORLEVEL <number>

true if and only if the previous program EXECed by COMMAND had an exit code of <number> or higher.

 $<$ stringl> ==  $<$ string2>

true if and only if <stringl> and <string2> are identical after parameter substitution. Strings may not have embedded delimiters.

EXIST <filename>

true if and only if <filename> exists.

NOT <condition>

true if and only if <condition> is false.

The IF statement allows conditional execution of commands. When the <condition> is true. then the <command> is executed otherwise. the <command> is skipped.

Examples:

IF not exist \tmp\foo ECHO Canlt find file \tmp\foo

IF  $\frac{1}{2}$  Ix == x ECHO Need at least one parameter

IF NOT ERRORLEVEL 3 LINK \$1,.;

FOR  $88 < c > 1N$  <set> DO <command>

 $<<$  can be any character but  $0, 1, 2, 3, \ldots, 9$  (so there is no confusion with the %0 - %9 batch parameters).

 $\text{~set>~is~}$  (  $\text{~time}$   $\text{~*}$  )

The %%<c> variable is sequentially set to each member of <set> and then <command> is evaluated. If a member of <set> is an expression involving  $*$  and/or ?, then the variable is set to each matching pattern from disk. In this case only one such <item> may be in the set. any <item>s after the first are ignored.

## Example:

FOR %%f IN ( \*.ASM ) DO MASM %%f;

for %%f in (FOO BAR BLECH) do REM %%f to you

#### NOTE

The '%%' is needed so that after Batch parameter (%0  $89$ ) processing is done, there is one  $\frac{1}{6}$  left: If only '%f' were there, the batch parameter processor would see the '%' then look at 'f', decide that '%f' was an error (bad parameter reference) and throw out the '\$f' so that FOR would never see it. If the FOR is NOT in a batch file, then only ONE '%' should be used.

#### :<label>

This is essentially a no-op. It defines a label in the batch file for a subsequent GOTO. It may also be used to put comment lines in batch files since all lines that start with ':' are ignored.

MKDIR <path> - Make a directory.

"MD" is accepted as an abbreviation.

PATH  $[\text{~path~}$  {;  $\text{~path~}$  \*]

Set command search paths. This allows users to set directories that should be searched for external commands after a search of the current directory is made. The default value is NO PATH. In addition there are two special cases: PATH with no arguments prints the current path. Path with the single argument  $!i$ (i .e., "PATH ;") sets the NUL path (no directories other than the current one searched). If no argument is given, the current value of PATH is printed to the standard output in the form:

PATH=text of path or No path

PROMPT [<prompt-text>]

Set the system prompt. MS-DOS prompts are now user settable, all of the text on the command line is taken to be the new prompt. If no text is present the prompt is set to the default prompt. There are meta strings for various special prompts. These are of the form  $\sqrt{5}c'$  where c is one of the following:

 $$ - The '$\i$  character. t - The time. d - The date. p - The current directory of the default drive. v - The version number. n - The default drive.  $g$  - The  $'$  >' character.  $1 -$ The  $1 < 1$  character.  $b$  - The  $'$  |' character.  $s$  - The  $1 +$  character. e - The ESC character. - A CR LF sequence.

 $B-12$ 

EXAMPLE: PROMPT \$n> Would set the normal MS-DOS prompt. PROMPT Time =  $$t$$  Date =  $$d$ Would set a two line prompt which printed Time = (current time) Date = (current date) For  $\sqrt{5}c^{\dagger}$  sequences, lower case = upper case, and any character not on the above list is mapped to nothing. RMDIR <path> - Remove a directory. "RD" is accepted as an abbreviation. The directory must be empty except for  $'$ .' and  $'$ ..'. <path> - A standard XENIX style path with the optional addition of a drive spec: A:\FOO\BAR Full path \FOO\BAR Full path, current drive FOO\BAR Current dir relative A:FOO\BAR II II II SET (ENVNAME) = (ENVTEXT) Set environment strings. This command inserts strings in COMMAND's environment. For instance: SET PROMPT=Sn> Duplicates the function of the PROMPT command. SET PATH=p 1; p2 Duplicates the function of the PATH command.

## SET foo=bar

Puts the string FOO=bar into the environment (notice the case mapping of (ENVNAME)).

#### NOTE

Environments are very flexible, and almost anything can be put into the environment with the SET command; the only requirement is that a single  $!=$ be present in the string.

## SHIFT.

Currently, command files are limited to handling 10 parameters: %0 through %9. To allow access to more than these, the command SHIFT performs a 'pop' of the command line parameters:

if  $80 = 11$  foo  $2 =$  "bar"  $2 = "b]ech"$  $83...89$  are empty

then a SHIFT results in the following:

 $& 0 = "bar"$  $81 = "b]ech"$  $82...89$  are empty

If there are more than 10 parameters given on a command line, those that appear after the 10th (%9) are shifted one at a time into %9 by successive shifts.

## VER

Prints DOS version number.

VERIFY  $[$ {ON | OFF}]

Select/Deselect verify after write mode. This supplements the V switch to the COpy command. Once turned ON, it stays on until some program changes it (via the set verify system call) or the VERIFY OFF command is given. If no argument is given, the current setting of VERIFY is printed to the standard output in the form:

VERIFY is xxx

Where xxx is "on" or "off".

# VOL [<drive>:]

Prints the volume 10 of the disk in drive:. No drive: it does the default drive.

AST Alternate sector table, A-3, A-6 Auto-repeat. 2-2 Auto-Start, 1-17 AUX, 3-13 AUX2, 3-13 BACKUP. 3-2. 3-5. 3-11. 3-21 BAT Bad address table. A-3. A-5 Baud rates, 1-16. 4-9 BELL, 2-2 BIOS. 3-14, 3-25 BOOT. 3-3. A-3 BREAK. 3-8. B-8 Caps-lock. 2-2 CCB Communication control block. 4-6 Format, 4-7 Parameter values, 4-8 CHDIR. B-8 Checksums, A-2 CHKDSK, 3-8 CLS, B-9 Clustering,  $1-18$ Clusters, 3-17 Color graphics option, 1-17 COMMAND, B-9 Command execution, 3-15 Command Processor. 3-6, 3-15 COMMAND.COM, 3-2, 3-3. 3-4, 3-5, 3-14, 3-17 Compose, 2-2  $CON, 3-13$ CONFIG.SYS, 3-26 COpy, 3-9 Cross CPU communication, 3-26 CTTY. 3-9, B-9 Data Terminal Ready, 1-14 Default settings. 4-12 Device drivers, 4-1 Device names, 3-13 Directory entries, 3-18 Directory fields, 3-19

Disable interrupts, 1-16 Disk address space,  $A-2$ Disk control functions, 4-24 Disk drives, 3-16 Disk organization, 3-17 DISKCOPY, 3-7 **D**iskette Controller, 1-8 Diskette formatting,  $1-8$ Diskette functions V2.01,4-25 V2.05. 4-26 Diskettes, 1-8 Display, 2-2 Distribution diskette contents, 3-5  $DMA, 1-7$ DOS. 3-1, 3-14, 3-16 Disk drives. 3-16 Extended functions, 4-1 DPD Disk partition data, A-3, A-7 DTR, 2-2 ECHO OFF. 3-9 Editing keys. 3-13 Erase-in-l ine, 2-2 EXE2BIN, 3-9 EXIT, B-l0 Extended communications option. 1-18. 2-8 Extended DOS functions, 4-1 Extended file control block. 3-25 FAT,  $3-6$ ,  $3-17$ ,  $3-21$ Interpreted entries. 3-23 **FCB** File control block. 3-24

File attributes, 3-21 Firmware. 1-7, 2-1 CONSOLE IN, 2-4 CONSOLE IN (LEVEL-1), 2-4 CONSOLE IN STATUS, 2-4 Differing functions. 2-2 FUNCTION OOH - CONSOLE OUT, 2-4 FUNCTION 02H - CONSOLE IN (LEVEL-2). 2-6

Index-l

Firmware (Cont.) FUNCTION 04H - CONSOLE IN STATUS (LEVEL-2), 2-7 FUNCTION O6H - CONSOLE IN  $(LEVEL-1), 2-7$ FUNCTION 08H - DISABLE CURSOR, 2-8 FUNCTION OAH - ENABLE CURSOR, 2-8 FUNCTION OCH - INITIALIZE INTERRUPT VECTORS, 2-8 FUNCTION OEH - RETURN CLOCK RATE, 2-9 FUNCTION 10H - SET KEYBOARD LEDs,2-9 FUNCTION 12H - CLEAR KEYBOARD LEOs, 2-9 FUNCTION 14H - SEND DATA TO SCREEN, 2-10 FUNCTION 16H - INITIALIZE COMM/PRINTER 8274 TO SET-UP PARAMETERS, 2-10 FUNCTION 18H - RAW KEYBOARD DATA, 2-11 FUNCTION 1AH - RETURN ROM VERSION NUMBER, 2-12 FUNCTION 1CH - RELOCATE INTERRUPT VECTORS, 2-12 FUNCTION 1EH - RING KEYBOARD BELL, 2-13 FUNCTION 20H - GET/SET 7/8 BIT CODE IN NVM, 2-13 Invoking functions, 2-4 Uti 1ity functions, 2-3 FORMAT, 3-6 FUNCTION  $44H - 10CTL, 4-1, 4-2$ I/O Device control, 4-10 Function keys, 3-13 Generic commands, 3-8 GOTO, 3-9 Graphics option, 2-8 Hard disk option, 1-18 Hardware, 1-1 Communications interface, 1-14 Diskettes, 1-8 General description, 1-1  $1/0$  control ports,  $1 - 11$ Interrupts, 1-9 Keyboard,  $1-2$ ,  $1-8$ Monitor,  $1 - 2$ 

Hardware (Cont.) NVM, 1-7 Printer interface, 1-14 Processors, 1-5 RAM, 1-5 System module, 1-2 System Unit, 1-2 Video display memory, 1-7 Video monitor, 1-11 Hints for programming, 5-10 Hold Screen key. 2-11 HOM Home block, A-3, A-4 I/O control ports. 1-11 I/O devices Optional,  $1-17$ IBM diskettes, 3-26 INT 24H Hard error handlers. 8-4 Interlace, 3-23 Interrupt vector assignment. 3-29 Interrupts 8088. 1-10 Alternate locations, 1-9 Z80A, 1-11 10.SYS. 3-2, 3-3, 3-4, 3-5. 3-14, 3-17, 3-25 Level-1 Console-In function key codes, 2-15 Lock, 2-2 Logical device assignment, 3-25,  $4 - 12$ LST. 3-13 MDRIVE, 3-2, 3-5, 3-11, 3-16, 3-18. 3-27 MDRIVE.COM. 3-27 MEDIACHK, 3-2. 3-5, 3-11, 3-12 Microsoft articles, B-1 Version incompatibilities, B-2 MKDIR, 8-12 Modifying interrupt vectors, 3-30 MS-DOS, 3-1 BIOS, 3-14, 3-25 Clusters. 3-17 Commands, 3-6 Device names, 3-13 Directory, 3-17. 3-18 Directory entries, 3-18 Directory fields, 3-19

```
MS-DOS (Cont.) 
  Disk files, 3-16 
  Disk organization, 3-17 
  Distribution diskette contents, 
      3-5 
  DOS, 3-1, 3-14, 3-16 
  Editing keys, 3-13 
  Extended file control block. 
      3-25 
  FAT. 3-17. 3-21 
  File attributes, 3-21 
  File control block, 3-24 
  Function keys, 3-13 
  Generic commands, 3-8 
  Interlace, 3-23 
  Interrupt types. 3-28 
  Interrupt vector assignment. 
      3-29 
  Loader, 3-2 
  Loading, 3-2 
  Logical device assignment, 3-25 
  Memory map, 3-4 
  Modifying interrupt vectors, 
      3 - 30Operation of. 3-1 
  Overview, 3-1 
  Physical device assignment, 
      3 - 25Sector translation, 3-23
  Standard files, 3-5 
  Structure of, 3-14 
  System functions. 3-27 
  V2.0, 3-2 
  V2.01, 3-2 
  V2.05, 3-2 
  V2.05 additional commands, 3-12 
  Wi ldcards, 3-25 
MS-DOS V2.05 
  ALTERNATE CONTROL CHARACTERS 
      FOR XON/XOFF PROTOCOL, 4-4 
  Baud rates, 4-9 
  BREAK DETECTION, 4-4 
  BREAK TRANSMISSION, 4-4 
  BUFFER SIZE, 4-5 
  CCB, 4-6 
  Device drivers, 4-1 
  Disk control functions, 4-24 
  Extended DOS functions, 4-1 
  FUNCTION 00 - PROGRAM DEVICE, 
      4 - 12FUNCTION 01 - PROGRAM DEVICE TO 
      DEFAULT NVM SETTINGS. 4-13
```
MS-DOS V2.05 (Cont.) FUNCTION 02 - SET DEVICE TO USE DEFAULT BUFFER, 4-13 FUNCTION 03 - READ DEVICE SET-UP VALUES, 4-14 FUNCTION 04 - ENABLE RECEIVER INTERRUPTS, 4-14 FUNCTION 05 - DISABLE RECEIVER INTERRUPTS, 4-15 FUNCTION 06 - READ INPUT DEVICE STATUS, 4-15 FUNCTION 07 - READ INPUT CHARACTER, RETURN IF NONE AVAILABLE, 4-15 FUNCTION 08 - GET CHARACTER, RETURN WHEN AVAILABLE, 4-16 FUNCTION 09 - READ OUTPUT DEVICE STATUS, 4-16 FUNCTION 10 - WRITE CHARACTER, RETURN IF UNABLE TO, 4-17 FUNCTION 11 - PUT CHARACTER, RETURN WHEN SUCCESSFUL,  $4 - 17$ FUNCTION 12 - TRANSMIT CHARACTER IMMEDIATELY, 4-18 FUNCTION 13 - READ MODEM SIGNALS, 4-18 FUNCTION 14 - SET/RESET MODEM OUTPUT SIGNALS, 4-19 FUNCTION 15 - TRANSMIT BREAK, 4-19 FUNCTION 16 - CEASE TRANSMISSION OF BREAK, 4-20 FUNCTION 17 - SET RECEIVE CHARACTER INTERRUPT, 4-20 FUNCTION 18 - CANCEL RECEIVE CHARACTER INTERRUPT, 4-21 FUNCTION 19 - TRANSMIT BUFFER BECOMING EMPTY INTERRUPT,  $4 - 21$ FUNCTION 20 - CANCEL TRANSMIT BUFFER BECOMING EMPTY INTERRUPT, 4-22 FUNCTION 21 - SET USER DEFINED INTERRUPT SERVICE ROUTINE.  $4 - 22$ FUNCTION 22 - RESET DEVICE INTERRUPT VECTORS, 4-23 FUNCTION 23 - SET EXTERNAL STATUS CHANGE INTERRUPT,  $4 - 23$ 

MS-DOS V2.05 (Cont.) FUNCTION 24 - CANCEL EXTERNAL STATUS CHANGE INTERRUPT,  $4 - 24$ FUNCTION 25 - NON-DESTRUCTIVE READ. NO WAIT, 4-24 FUNCTION  $44H - 10CTL$ ,  $4-1$ ,  $4-2$ MODEM SIGNAL CONTROL, 4-4 Modem signals. 4-11 Programming ports. 4-4 Protocols. 4-3 RECEIVE AUTO XON/XOFF. 4-4 RECEIVE CHARACTER INTERRUPT.  $4 - 5$ Serial 1/0 devices, 4-2 TRANSMIT AUTO XON/XOFF. 4-4 TRANSMIT BUFFER EMPTY INTERRUPT. 4-5 MSDOS.SYS. 3-2. 3-3. 3-4. 3-5. 3-14 Multi-Protocol Serial Controller. 1-14 National-replacement-character.  $2 - 2$ Networking, 1-18 NVM. 1-7 OSN Operating system name table.  $A-3$ ,  $A-9$ Partitioning. 1-18 PAS Partition alternate sector table, A-3. A-ll PATH. B-12 Physical device assignment, 3-25 PRE-BOOT,  $A-3$ ,  $A-4$ PRINT. 3-10 Print Screen key. 2-2 Print Screen key flag bit, 2-15 PRN. 3-13 Processors Clock Rate. 1-5 Programming hints. 5-10 Programming notes. 5-1 PROMPT. B-12 Protocols. 4-3 PSP Program segment prefix, 3-15

RAM. 1-5 Adapter card. 1-5 Banks. 1-5 Contention, 1-6 DMA. 1-7 Dynamic. 1-6 Expansion kits,  $1-5$ Non-maskable interrupts. 1-6 Optional. 1-5 Parity checking, 1-6 Private. 1-6 Shared, 1-6 Static, 1-6 RAM expansion. 2-15 Raw Key buffer. 2-5 RDCPM. 3-2. 3-5. 3-11. 3-12 RECOVER. 3-10 Refresh routines. 1-9 RMDIR. B-13 ROM. 1-7 Sample program, 5-8 Sector translation, 3-23 Serial I/O. 3-25 Serial I/O devices, 4-2 SET. B-13 Set-up key, 2-11 Shelling, 5-8 Shift-lock. 2-2 SORT. 3-10 Specifications Disk structures. A-l Stack. 2-14 System boot program area. A-9 System diskette, 3-2 System functions, 3-27 System parameter data, 2-14 System reset, 1-16 Track layout, A-IO Universal Asynchronous Receiver Transmitter, 1-8 Universal Synchronous Asynchronous Receiver Transmitter. 1-14 V2.0. 3-2 Configuration files. B-1 Utility extensions, B-6 V2.01. 3-2 V2.0l Diskette functions. 4-25

 $Index-4$ 

```
V2.05, 3-2 
  Additional commands, 3-12 
V2.05 Diskette functions, 4-26V2.05 Winchester disk functions, 
   4 - 27VER, B-14Video display memory, 1-7 
VOL, B-15 
                                    Watchdog timer, 1-16 
                                    Wildcards, 3-25 
                                    Winchester disk function 
                                      V2.05, 4-27XON/XOFF, 1-14
```
Rainbow™ MS<sup>™</sup>-DOS V2.05 Programmer's Guide QV068-GZ

# **READER'S COMMENTS**

Did you find this manual understandable, usable, and well-organized? Please make suggestions for improvement.

Did you find errors in this manual? If so, specify the error and the page number.

Please indicate the type of reader that you most nearly represent.

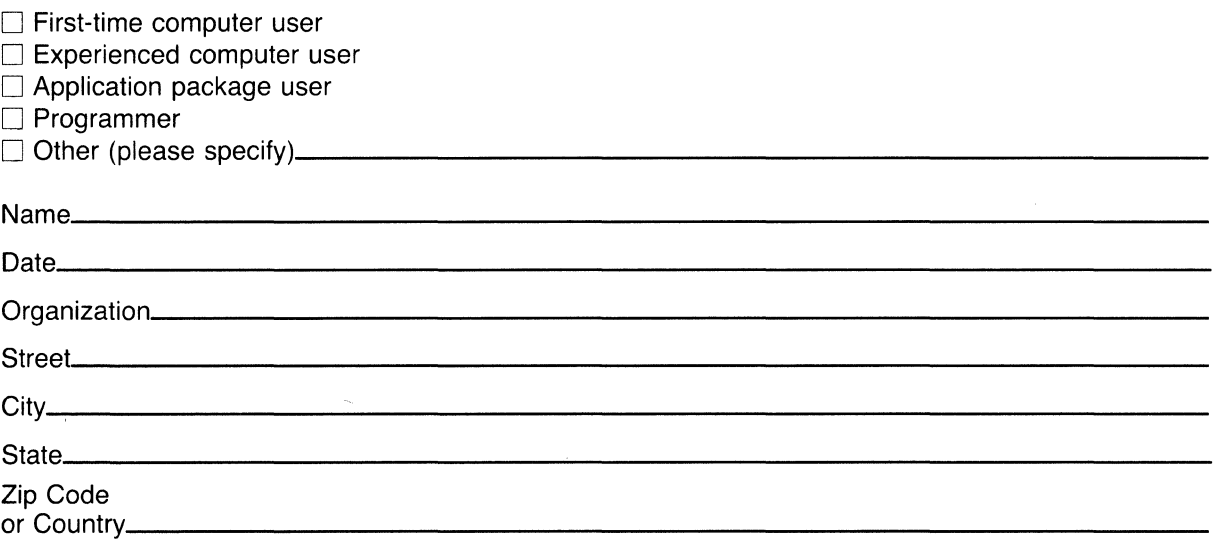

<u> 1989 - Johann John Stone, mars et al. 1989 - John Stone, mars et al. 1989 - John Stone, mars et al. 1989 - John Sto</u>

-Do Not Tear - Fold Here and Tape --

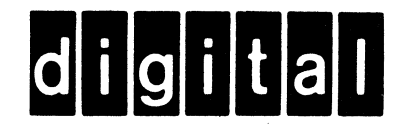

No Postage Necessary if Mailed in the **United States** 

# **BUSINESS REPLY MAIL**

FIRST CLASS PERMIT NO. 33 MAYNARD MASS.

POSTAGE WILL BE PAID BY ADDRESSEE

------------------------

**SOFTWARE PUBLICATIONS** 200 FOREST STREET MRO1-2/L12 MARLBOROUGH, MA 01752

Do Not Tear - Fold Here and Tape --

Rainbour

 $MS$ <sup>™</sup>-DOS V2.05 **BIOS Listings** 

**digital equipment corporation** 

#### First Printing. November 1984

© Digital Equipment Corporation 1984. All Rights Reserved.

The information in this document is subject to change without notice and should not be construed as a commitment by Digital Equipment Corporation. Digital Equipment Corporation assumes no responsibility for any errors that may appear in this document.

The software described in this document is furnished under a license and may only be used or copied in accordance with the terms of such license.

No responsibility is assumed for the use or reliability of software on equipment that is not supplied by DIGITAL or its affiliated companies.

MS is a trademark of Microsoft Corporation.

The following are trademarks of Digital Equipment Corporation:

# digital<sup>"</sup>

DECmate PDP VAX<br>DECsystem-10 P/OS VMS DECsystem-10 P/OS VM<br>DECSYSTEM-20 Professional VT DECSYSTEM-20 Profession<br>DECUS Rainbow DECwriter RSTS<br>DIBOL RSX **DIBOL** 

DEC MASSBUS UNIBUS

Work Processor

The postage-prepaid READER'S COMMENTS form on the last page of this document requests the user's critical evaluation to assist us in preparing future documentation.

Printed in U.S.A.

Warning: No STACK segment

Origin Group<br>0000:0 CGROUP

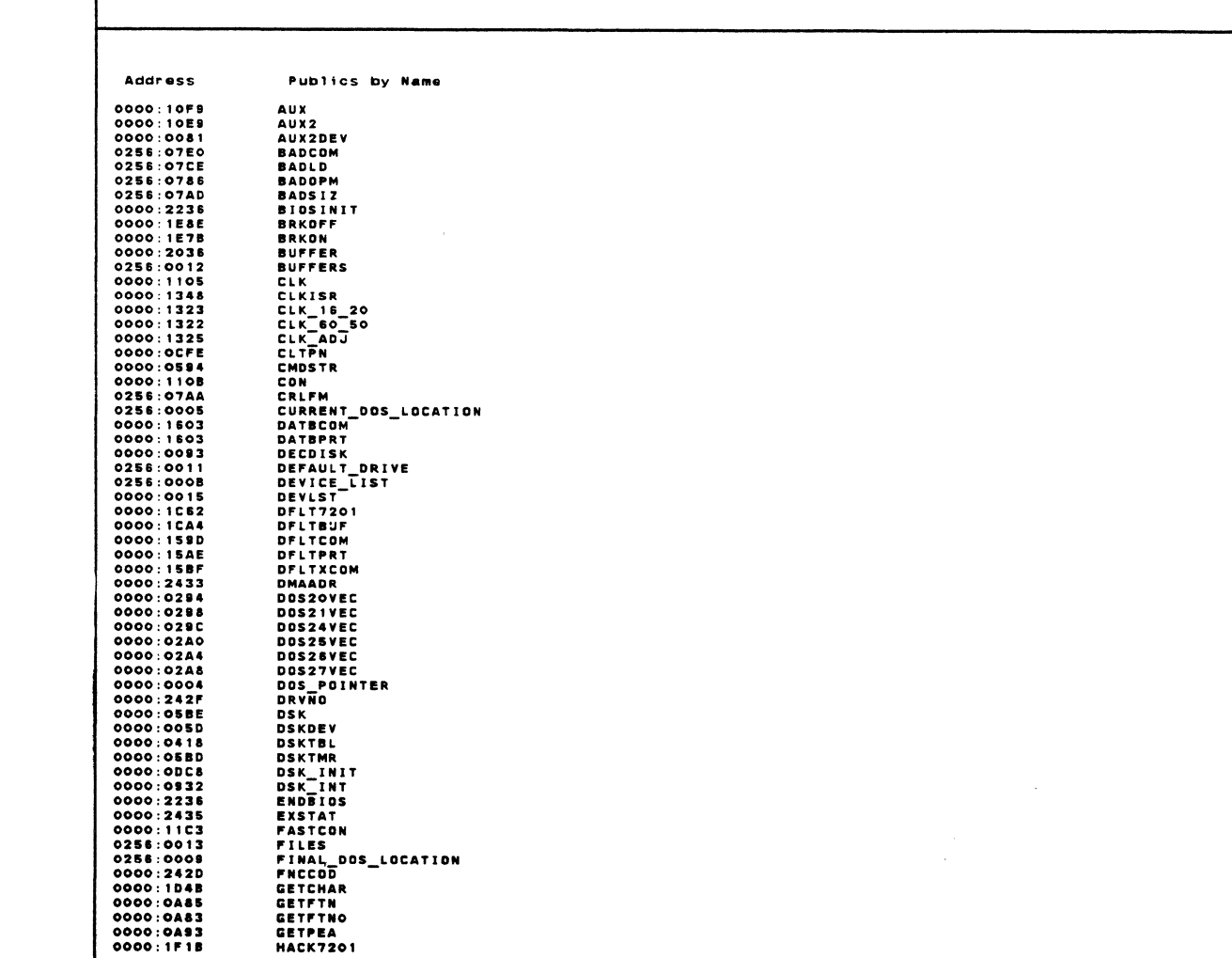

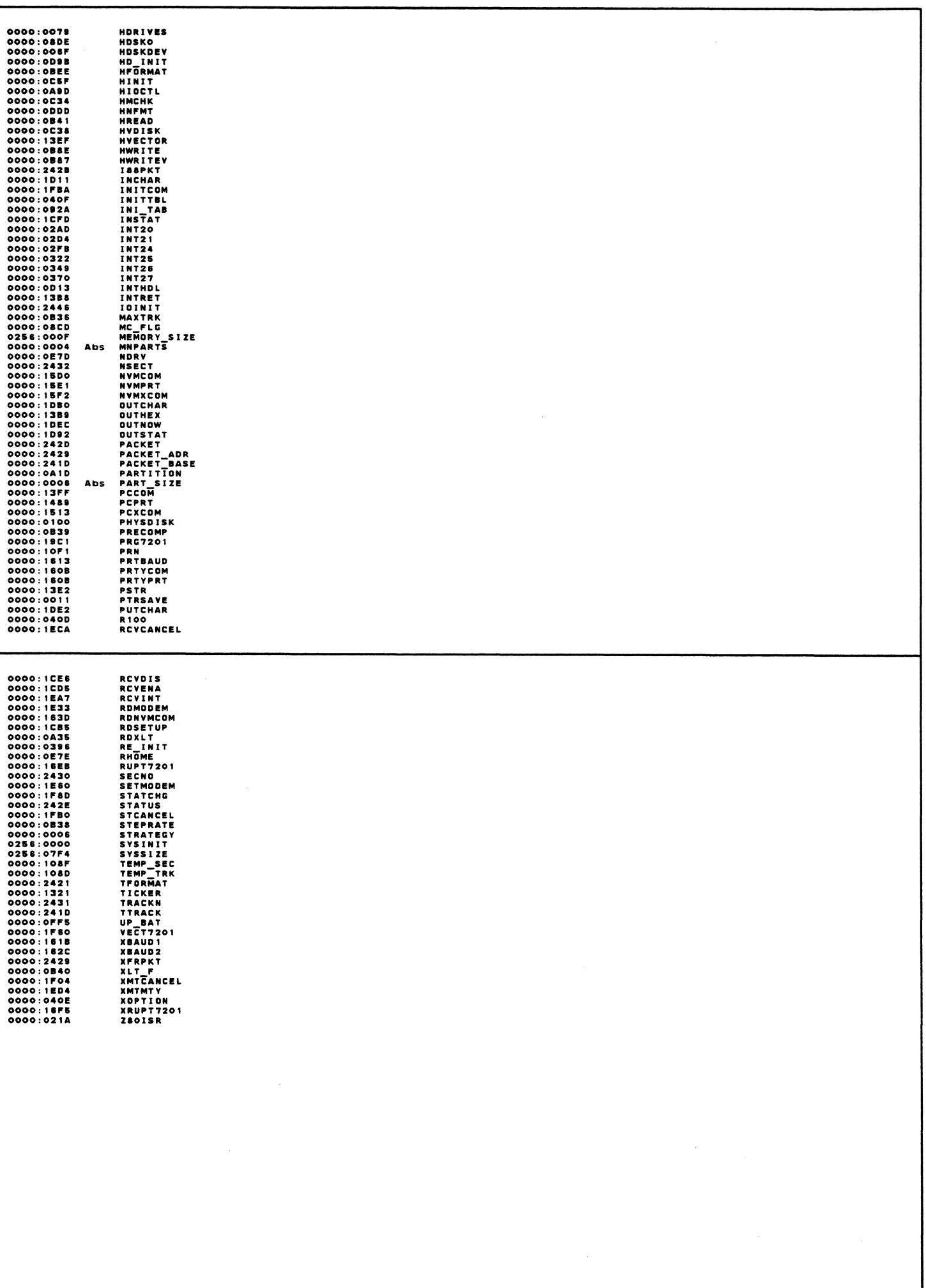

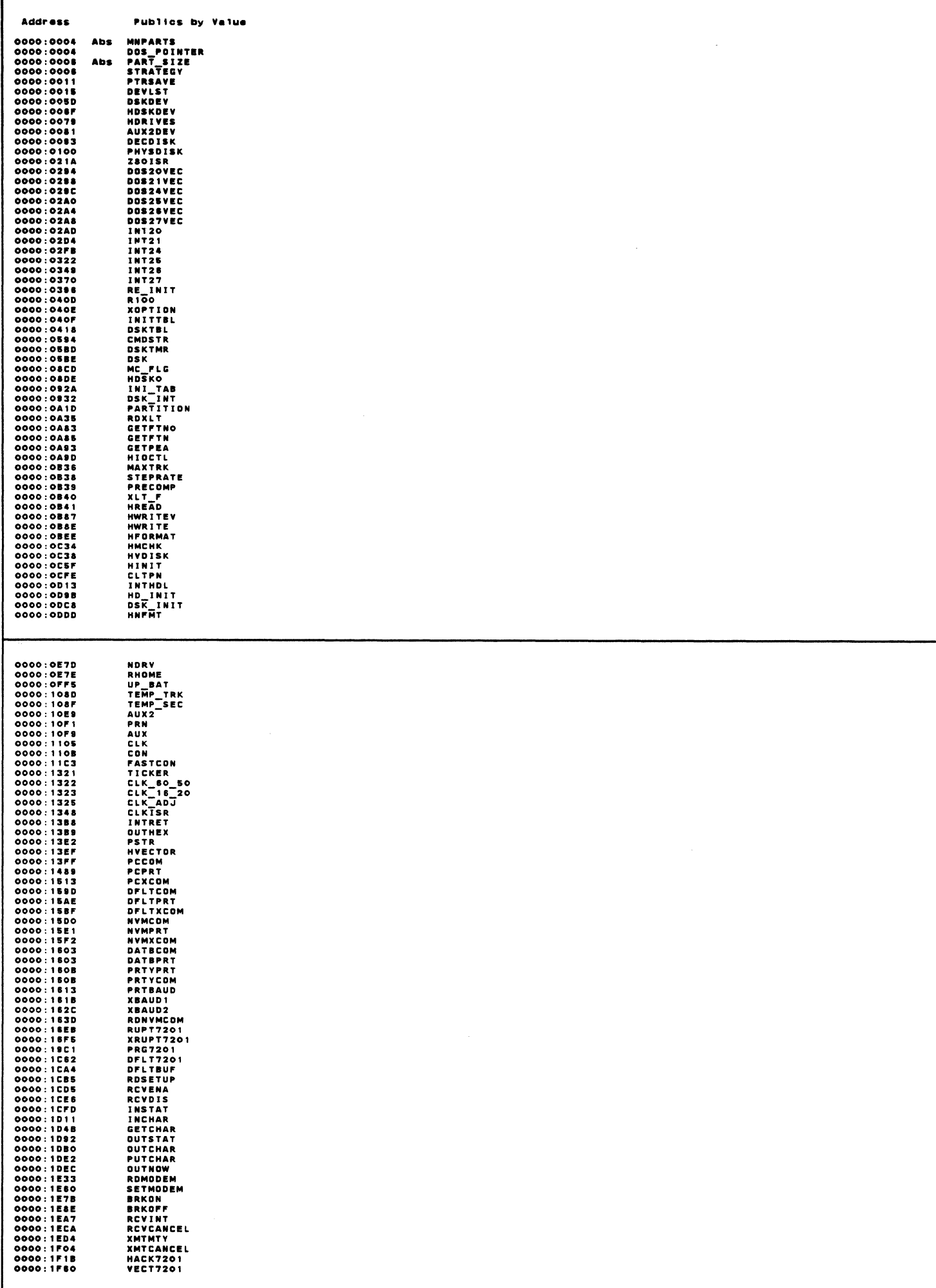

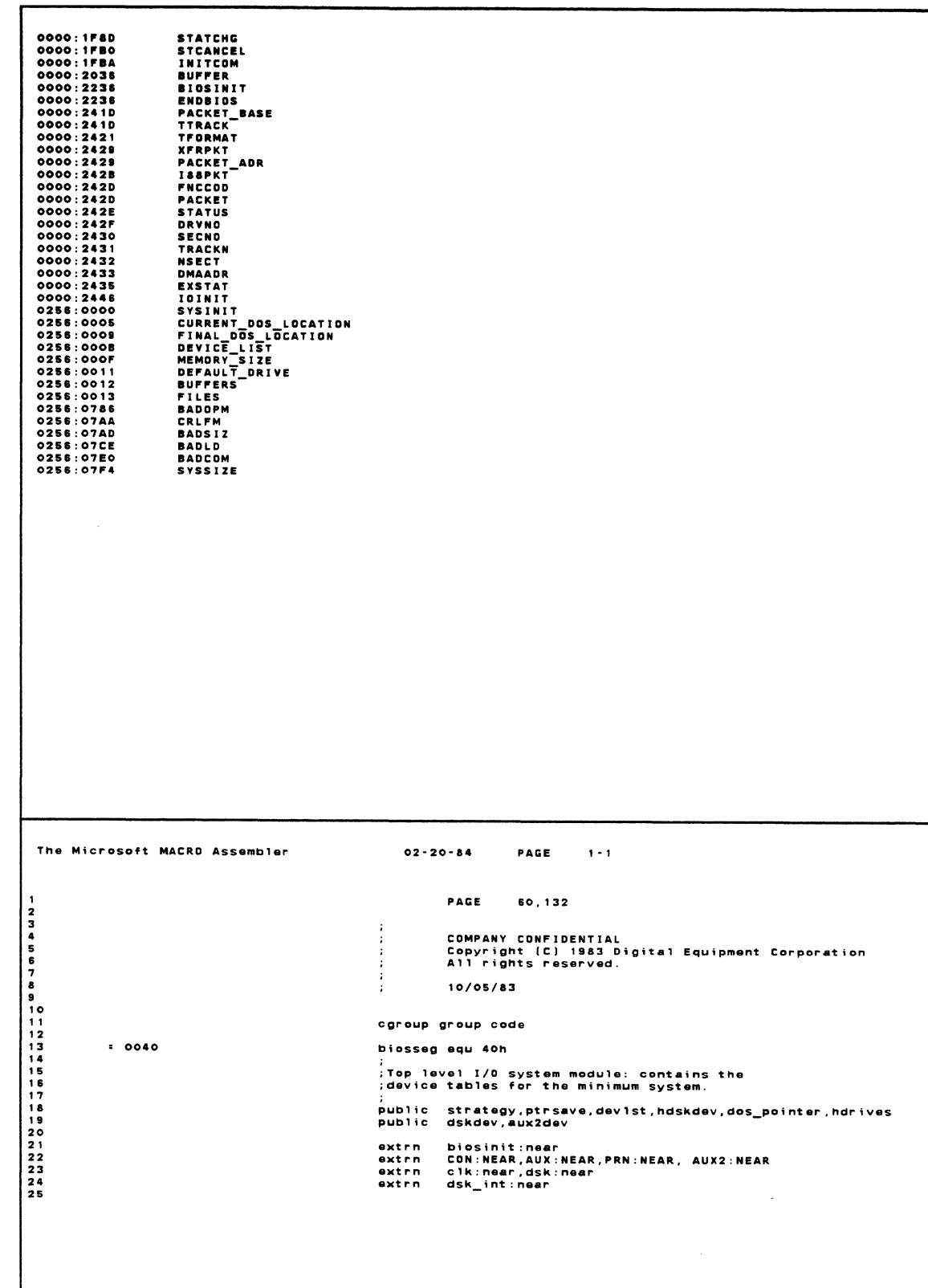

 $\langle$ 

 $\bigg($ 

 $\left(\begin{array}{c} 0 \\ 0 \\ 0 \end{array}\right)$ 

The Microsoft MACRO Assembler  $02 - 20 - 84$ PAGE  $1 - 2$ page<br>code segment byte public 'code'<br>assume cs:cgroup,ds:cgroup 267289012234565789011234565789012344444444444444444567  $0000$ ,<br>;Initialize ourselves and what's necessary for<br>;SYSINIT, then pass control there. 0000 FA<br>0001 ES 0000 E init: cli  $\frac{1}{2}$ **BEACLAIR**  $0.001000$ dos\_pointer dw o Filled in by BIOSINIT used by FORMAT ;<br>;Simplistic strategy routine for 2.00.  $0008$ .<br>Strato proc far 0008<br>0008 2E: 89 1E 0011 R<br>0008 2E: 8C 06 0013 R<br>0010 CB strategy: y:<br>mov word ptr cs:ptrsave,bx<br>mov word ptr cs:ptrsave+2,es<br>ret 0011 stratg endp :<br>Public pointer save.  $0011 - 2222222$ .<br>Ptrsave dd  $\sim$  121 The Microsoft MACRO Assembler  $02 - 20 - 84$ PAGE  $1 - 3$ ちちちちちちちちちちちちちちちちちゃちゃ アアアアアアアアアアアアカさんさんさんさんさんさんさん きゅうりょう りつつつつ ついこうちちちちちちち ちちちちち そうかんきょう インスキラ うけんきょう こうしょう きゅうりょう きゅうりょう りょうきょう page ;<br>;minimum devices: CON, AUX, PRN, CLOCK and<br>;minimum devices: CON, AUX, PRN, CLOCK and<br>;disks. SYSINIT may load others later, but<br>;that's no concern to us here. 1. . . . . . . . . . . *. . . . . .* . Device attribute WORD<br>Bit 15 = 1 for chacter devices.<br>0 for Block devices. Charcter devices. (Bit 15=1)<br>Bit 0 = 1 current sti device.<br>Bit 1 = 1 current sto device.<br>Bit 2 = 1 current NUL device.<br>Bit 3 = 1 current Clock device. : . . . . . . . . . 4<br>4 - - - - -:<br>:..... Device name field.<br>
Character devices are any valid name;<br>
left justified, in a space filled ;<br>
field. 0015<br>0015<br>0018<br>001B<br>001F devist label word 0027 R 0040 a<br>aw<br>dw  $condav.$  $5003$ 0005<br>0006 R<br>43 4F 4E 20 20 20<br>20 20 dw  $d**b**$  $0027$ auxdev: 0027<br>0028<br>0020<br>002F 0039 R 0040 dw prndev,biosseg<br>oCOOOh 0039 R 0040<br>C000<br>0006 R<br>0000 E<br>41 55 58 20 20 20<br>20 20 dw strategy<br>aux<br>'AUX dw dw 0031 db  $0039$ prindev: 004B R 0040  $0039$ dw c1kdev.biosseg  $\begin{array}{c}\n\mathbf{a} \\
\mathbf{a} \\
\mathbf{v}\n\end{array}$ CIRGOV,DIO<br>Ocooon<br>Strategy<br>Prn / cooo COOO<br>0006 R<br>0000 E<br>50 52 4E 20 20 20 **OO3F**  $0041$ <br>0043 db

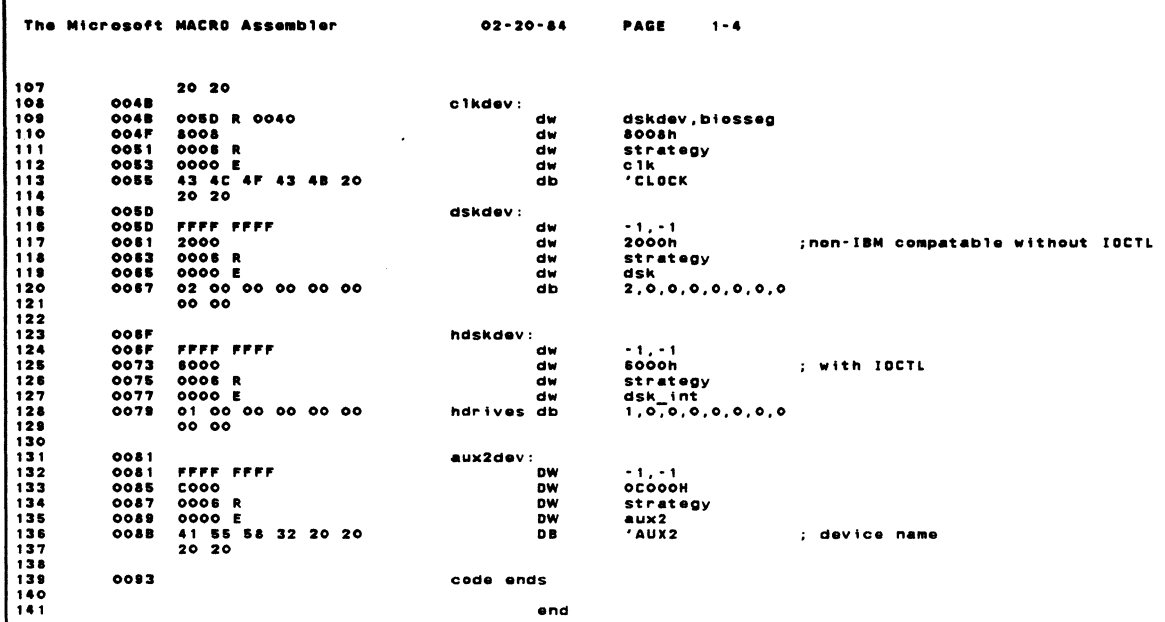

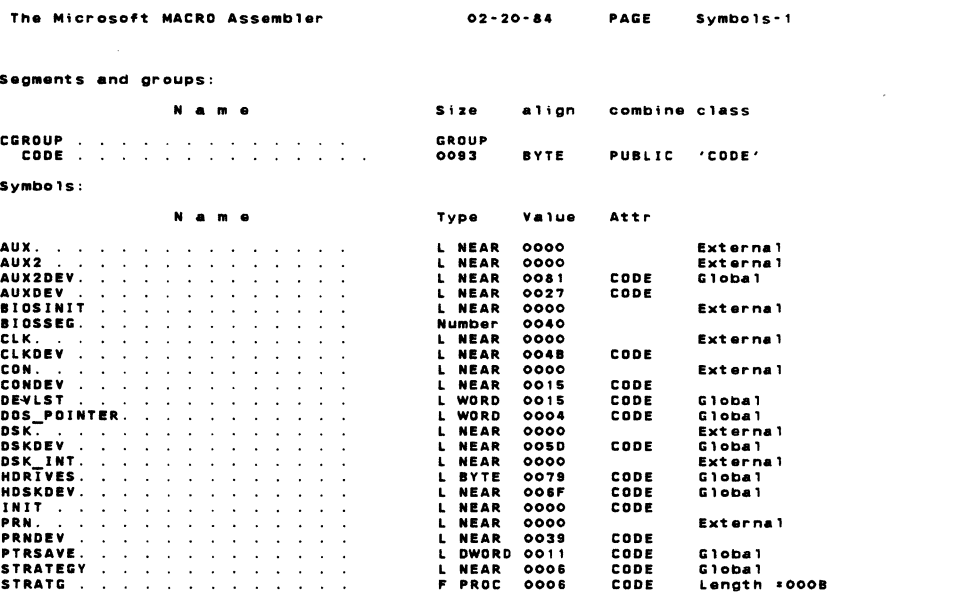

 $\label{eq:2} \frac{1}{\sqrt{2}}\sum_{i=1}^n\frac{1}{\sqrt{2}}\sum_{i=1}^n\frac{1}{\sqrt{2}}\sum_{i=1}^n\frac{1}{\sqrt{2}}\sum_{i=1}^n\frac{1}{\sqrt{2}}\sum_{i=1}^n\frac{1}{\sqrt{2}}\sum_{i=1}^n\frac{1}{\sqrt{2}}\sum_{i=1}^n\frac{1}{\sqrt{2}}\sum_{i=1}^n\frac{1}{\sqrt{2}}\sum_{i=1}^n\frac{1}{\sqrt{2}}\sum_{i=1}^n\frac{1}{\sqrt{2}}\sum_{i=1}^n\frac{1$ 

 $\sim 10^{11}$  km  $^{-1}$ 

Warning Severe<br>Errors Errors<br>O O

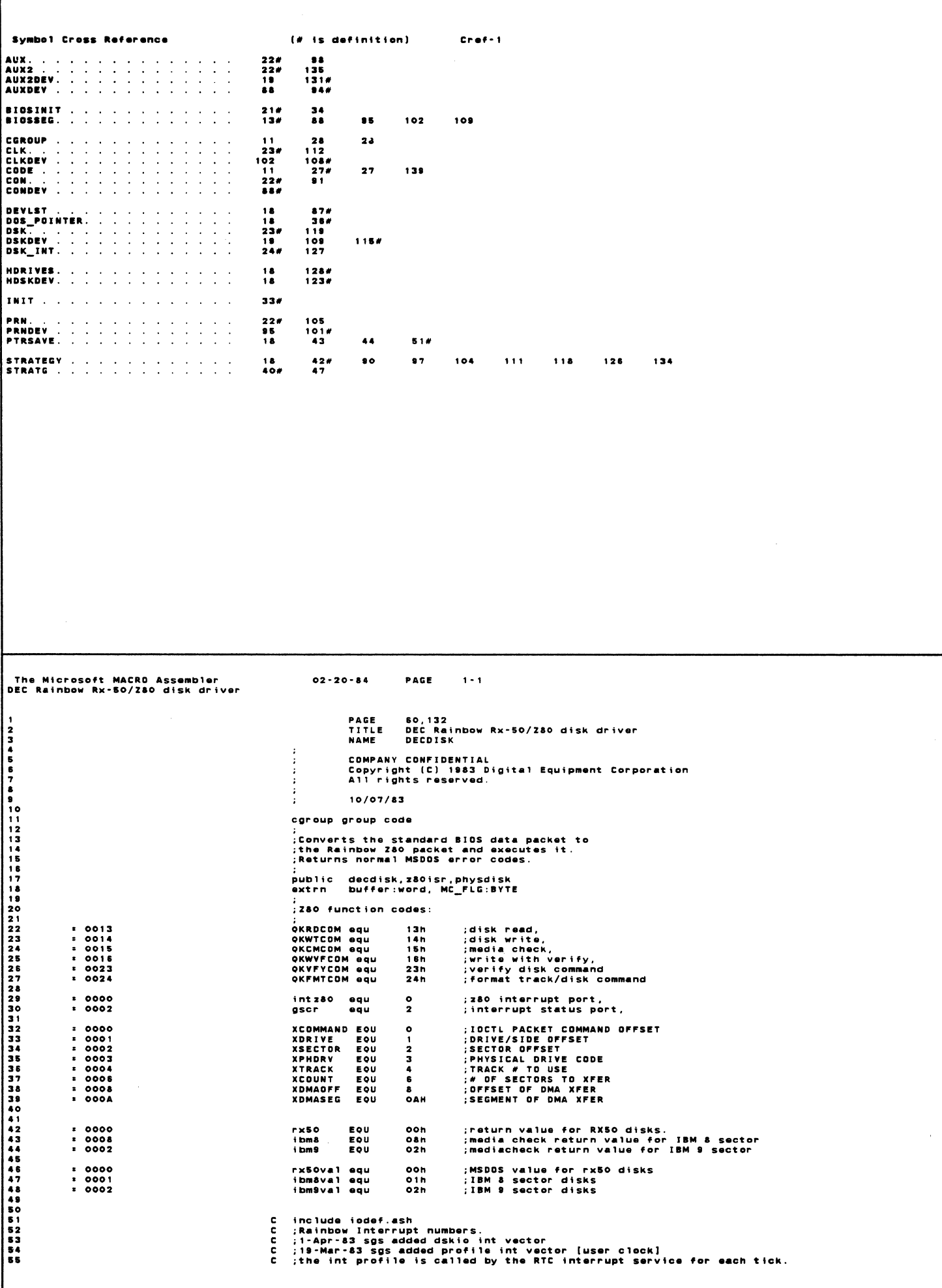

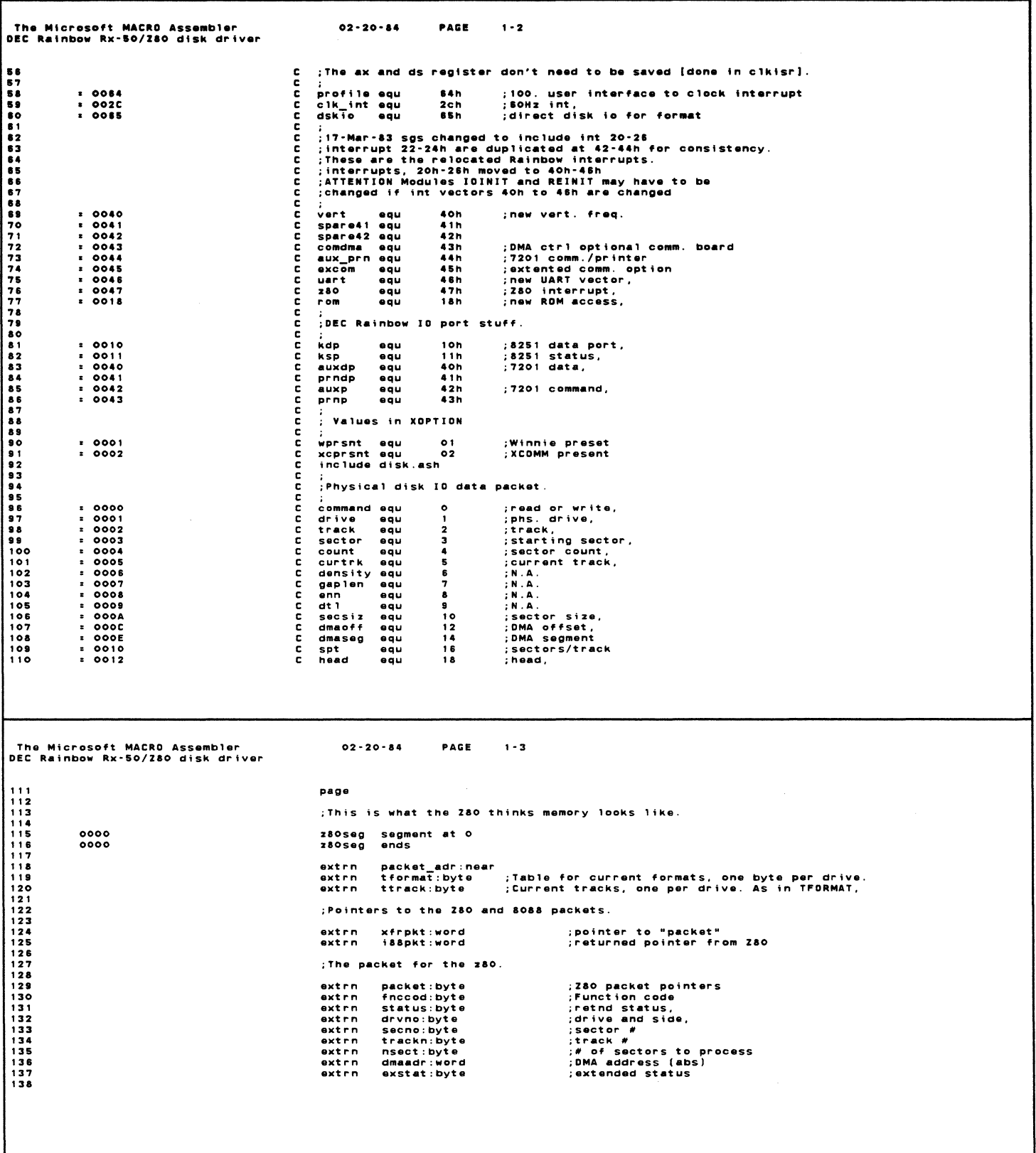

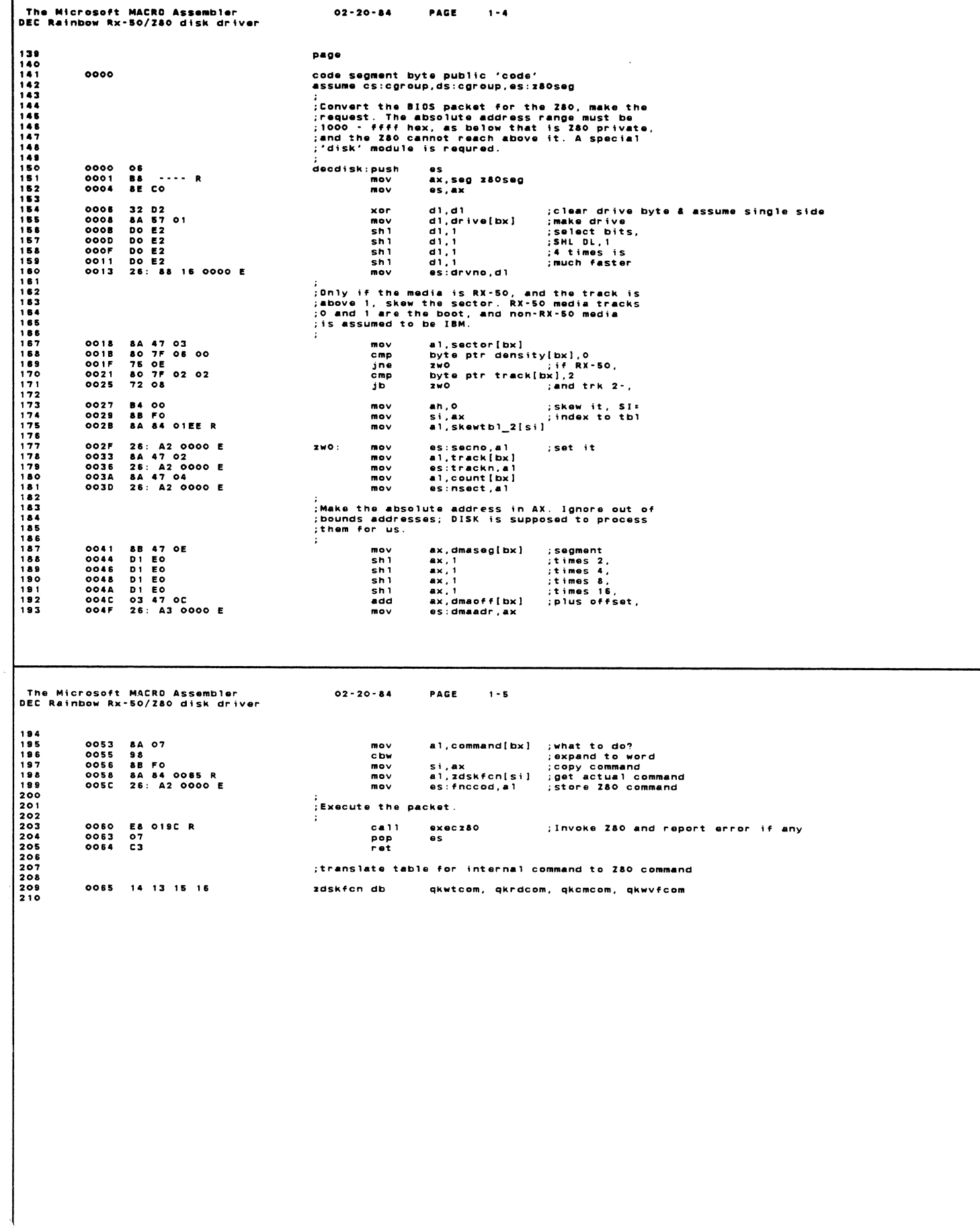

Г

The Microsoft MACRO Assembler<br>DEC Rainbow Rx-50/280 disk driver  $02 - 20 - 84$ PAGE  $1 - 8$ page ;<br>;for use by format, direct disk i/o<br>:same as decdisk. db  $0088$ 04 1 4 dup (0) ;this space maker needed for exe2bin 1-Apr-83 sgs no joke  $\circ$  $\overline{\mathbf{1}}$ check media function switch<br>COMMAND : 8 then turn the function ON<br>COMMAND : 7 then turn the function OFF<br>COMMAND : 8 then read the function status in AL  $\cdot$ ÷  $006D$ physdisk label near<br>physdiski proc far 8A 07<br>3C 06<br>72 1A<br>72 1E<br>0F<br>1F AL,XCOMMAND[BX]<br>Al,S<br>Phys1<br>DS<br>CS<br>DS MOV<br>CMP<br>JB<br>PUSH<br>PUSH<br>POP  $008D$ ; get command<br>; check media function? 006F<br>006F<br>0071<br>0074<br>0075 : save user's DS  $.$  neare **B4 00<br>
74 08<br>
FE C4<br>
75 04<br>
88 28 0000 E<br>
33 C0<br>
34 0000 E<br>
1F<br>
1F<br>
1F<br>
1F** AH, O<br>Phys2<br>Ah<br>Al, 7  $0078$ MOV ; assume turn function on 0078<br>0078<br>0074<br>007E<br>007E MOV<br>JZ<br>INC<br>CMP<br>JNZ ; assume turn function off<br>; if > 8 then do as 8 AL,7<br>Byte Ptr Mc\_flg,Ah<br>Byte Ptr Mc\_flg,Ah<br>Al,Byte Ptr Mc\_flg<br>DS  $0080$ <br> $0084$ PHYS2:<br>PHYS3:  $m<sub>0</sub>$ **NOR<br>MOV<br>POP<br>RET** 0086<br>0088<br>008A<br>008D CA 0002  $\overline{\mathbf{z}}$ PHYS1: 53 push<br>push  $008D$ bx<br>es  $008E$  $55$ .<br>ds set to ca ing segment for [bx] param.  $\cdots$  R 008F B8 ---<br>0092 8E CO ax,seg z80seg<br>es,ax  $m<sub>0</sub>$  $\frac{1}{100}$ 32 D2<br>8A 57 O1<br>8A FA FA FF<br>75 O6<br>8A 57 O3<br>8A 57 O3<br>8D E2<br>DO E2<br>DO E2<br>DO E2<br>DO E2 0084<br>0096<br>0098<br>009E<br>009E xor  $d1, d1$ ; make drive<br>; is this a physical disk oper?<br>; get user's pre defined drive code<br>; get user's pre defined drive code<br>; move drive # to high nybble<br>; SHL DL, 1<br>; at times is d1,xdrive[bx]<br>d1,0ffh  $mov$ cmp dl, Offh<br>|agdrv<br>|dl, xphdrv[bx]<br>|stdrv<br>|dl, 1<br>|dl, 1 inz<br>
nov<br>
jmp<br>
sh<br>
l 0041<br>0044<br>0046<br>0048<br>0044  $log<sub>1</sub>$  $\sin 1$  $\sin i$  $\frac{a}{a}$   $\frac{1}{1}$  $\sum_{n=1}^{\infty}$ The Microsoft MACRO Assembler<br>DEC Rainbow Rx-50/280 disk driver  $02 - 20 - 84$ PAGE  $1 - 7$ es:drvno,d1 ; put drive/side in packet<br>
cx,xtrack[bx] ; get track #<br>
ax,ax ; clear high byte<br>
ax,sector[bx] ; get sector #<br>
cx,02 ; is track # > 2<br>
skwad : if not, dont skew<br>
si,ax : else index into skew table<br>
a1,cs:skew 26: 88 16 0000 E<br>
8B 4F 04<br>
33 CO<br>
8A 47 02<br>
83 F9 02<br>
72 07<br>
2E: 8A 84 OIEE R<br>
2E: 8A 84 OIEE R<br>
26: 88 0E 0000 E<br>
26: A2 0000 E<br>
26: C6 06 0000 E 01 00AC<br>00B1<br>00B4<br>00B5<br>00BC 266788901277277778277778 mov<br>mov stdrv: xor  $mov$ cmp omp<br>jb<br>mov<br>mov **OOBE** OOCO<br>OOCS<br>OOCA<br>OOCE skwed:  $mov$  $mov$ es:secno.al ;sa<br>byte ptr es:nsect,1 save processed sector  $\sim$ 00D4<br>00D5<br>00DA<br>00DE1<br>00E4<br>00E2<br>00E4<br>00E4 ah,ah ;clear high byte<br>al,xcommand[bx] ;what to do?<br>si,ax ;index into function table<br>al,o ;if read, use intermediate buffer and move later xor<br>mov  $mov$ cmp  $j^2$ <br>  $m \circ v$ <br>  $m \circ v$ <br>  $m \circ v$ :<br>:get users data buffer ptr<br>:are we doing a format?<br>:are we doing a format?<br>:save the registers we are going to cream<br>:in the block move reathol<br>cx,xdmaseg[bx]<br>ax,xdmaoff[bx]<br>si,03<br>fmtfnd1  $cmp$ j z movist: push si.<br>di push<br>push<br>push<br>cld OOEA **OOER**  $\frac{a}{ds}$ OOEB<br>OOED<br>OOEDEFO<br>OOFOFO ;make sure we are going in the right direction<br>;destination is our segment push  $\mathbf{c}\mathbf{s}$ pop<br>mov<br>mov<br>mov es<br>di,offset buffer<br>ds,cx and the default buffer, and the state is the users buffer .<br>and the source is the users buffer, 00F0<br>00F3<br>00F7<br>00FC<br>00FD<br>00FD si,ax<br>cx,100h .<br>:move full sector  $mov$ rep<br>pop<br>pop<br>pop **MOVSW**  $\frac{1}{100}$ OOFE<br>OOFF SF<br>SE d i  $\overline{\mathbf{s}}$  i pop ; restore registers 0100<br>0100<br>0102<br>0105<br>0107<br>0107  $redfnd1:$ 8C C9<br>B8 0000 E  $m o v$ cx,cs (use our buffer<br>ax,offset buffer;for read, and move after  $mov$ fmtfndl: D1 E1<br>D1 E1<br>D1 E1  $\begin{array}{c} c \times, 1 \\ c \times, 1 \\ c \times, 1 \\ c \times, 1 \\ c \times, ax \end{array}$  $sn<sub>1</sub>$ shi<br>shi<br>shi 0109 0108<br>010B<br>010F  $D1E1$  $03 C8$ <br>25: 89 OE 0000 E  $add$ ;make absolute address<br>;and put it in the packet  $mov$ es:dmaadr.cx mov<br>mov cs:xdskfcn[si] :get function code<br>;put code in packet 0114 2E: 8A 84 017FR<br>0119 26: A2 0000 E al, byte ptr c:<br>es:fnccod, al ; now set ds to cs for local code 0110 1E .<br>pzw1: push ds

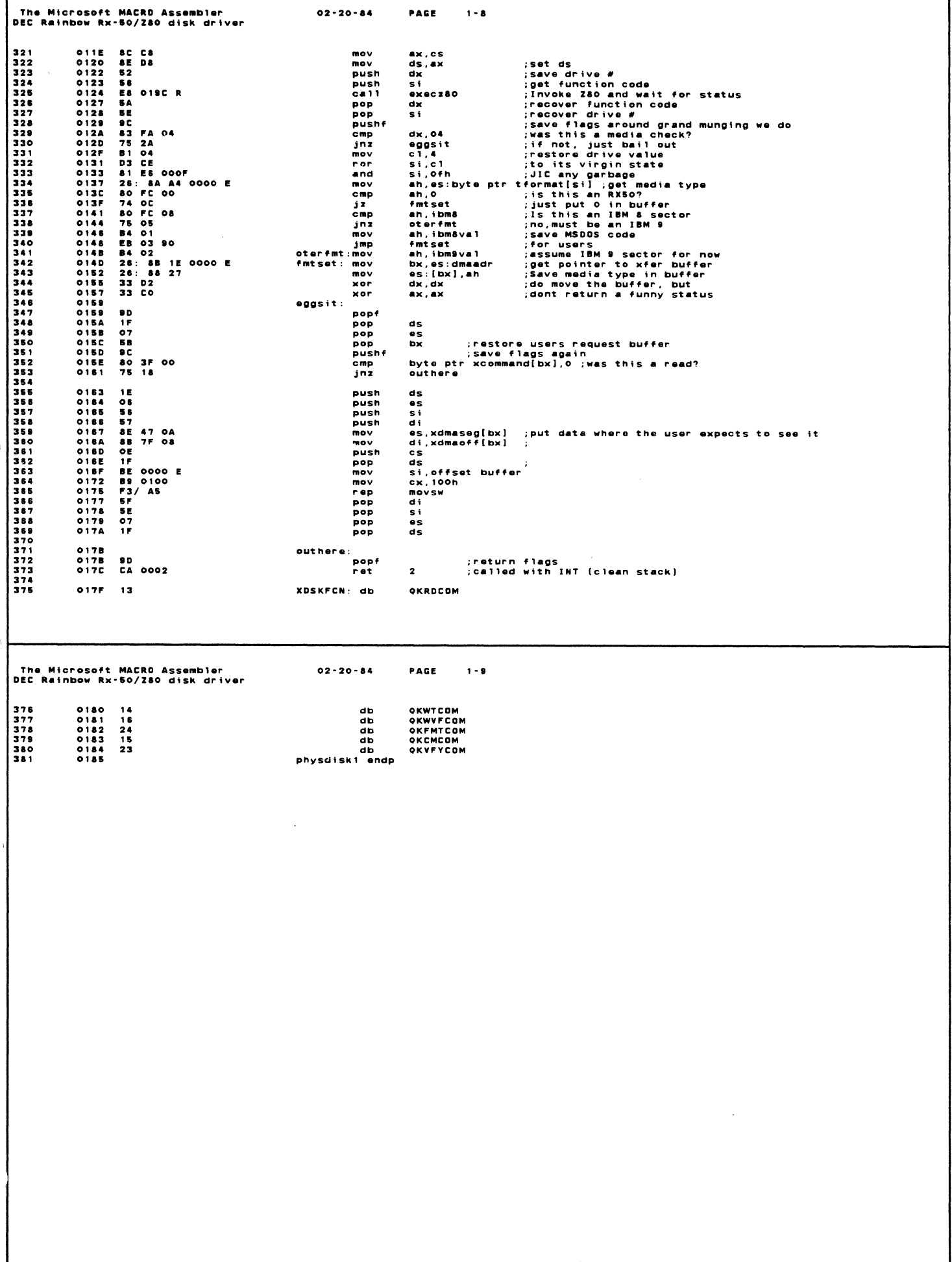

Г

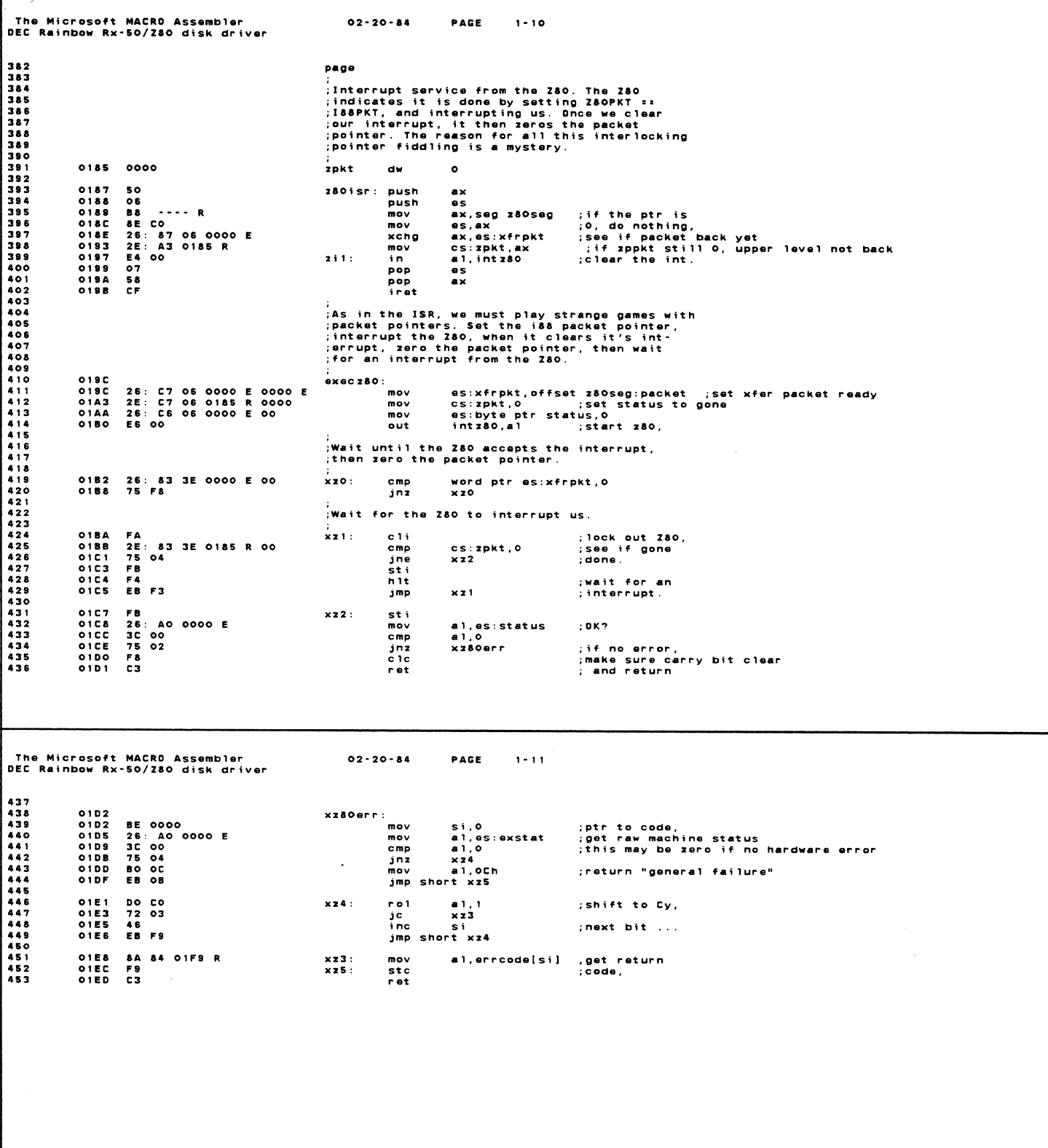

 $\mathcal{L}(\mathcal{L})$  .

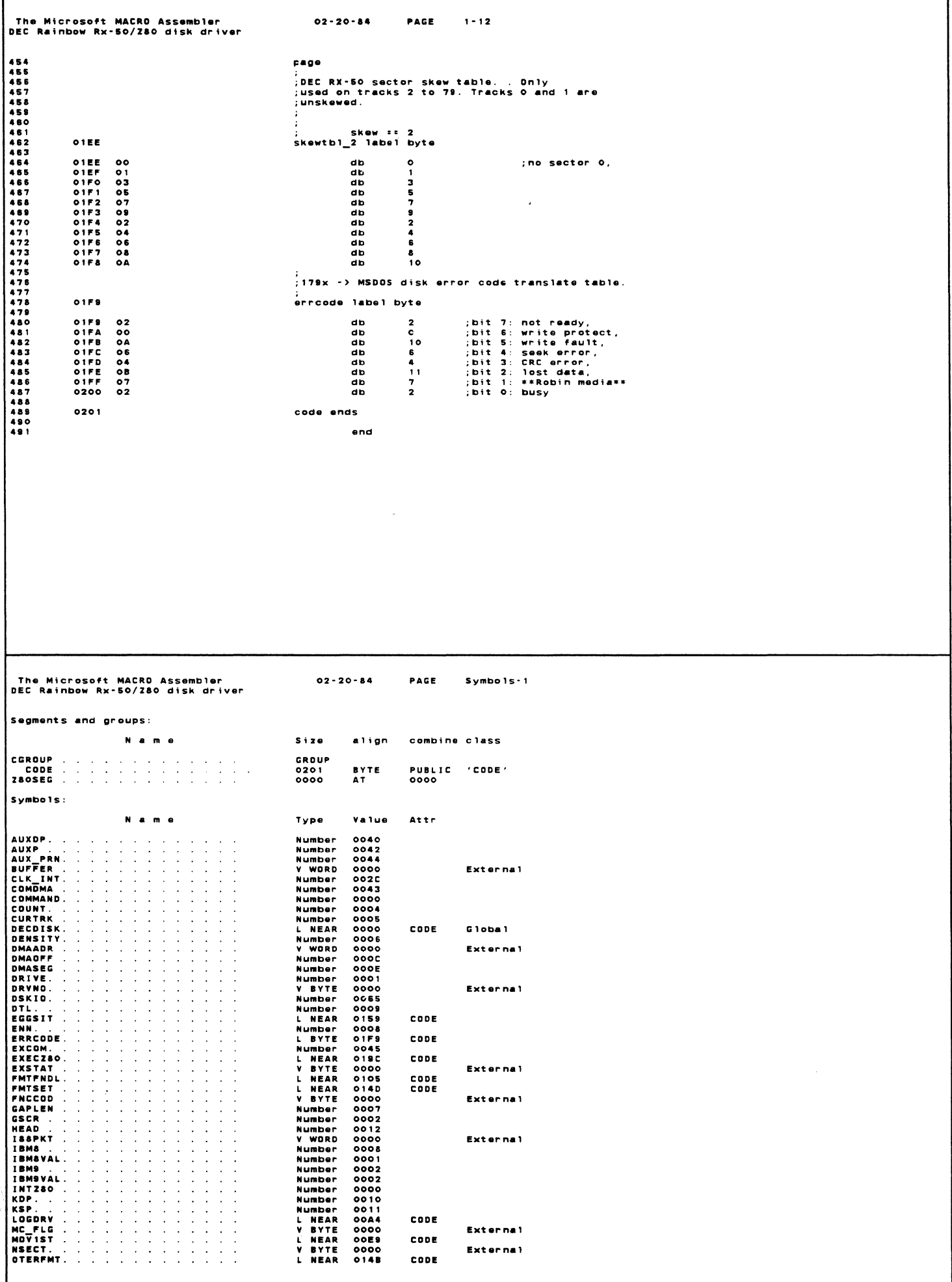

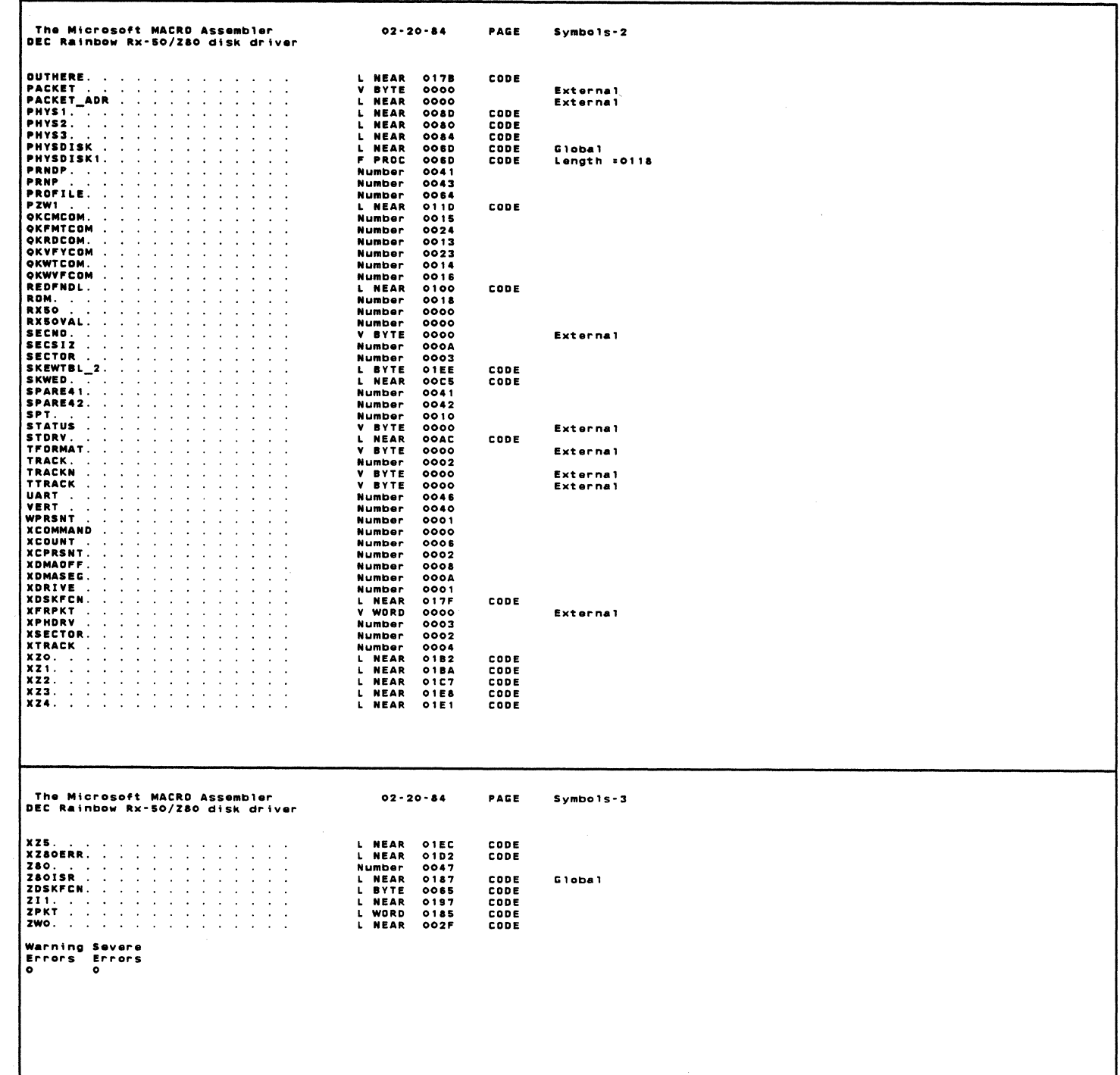

 $\mathcal{L}^{\text{max}}_{\text{max}}$  ,  $\mathcal{L}^{\text{max}}_{\text{max}}$ 

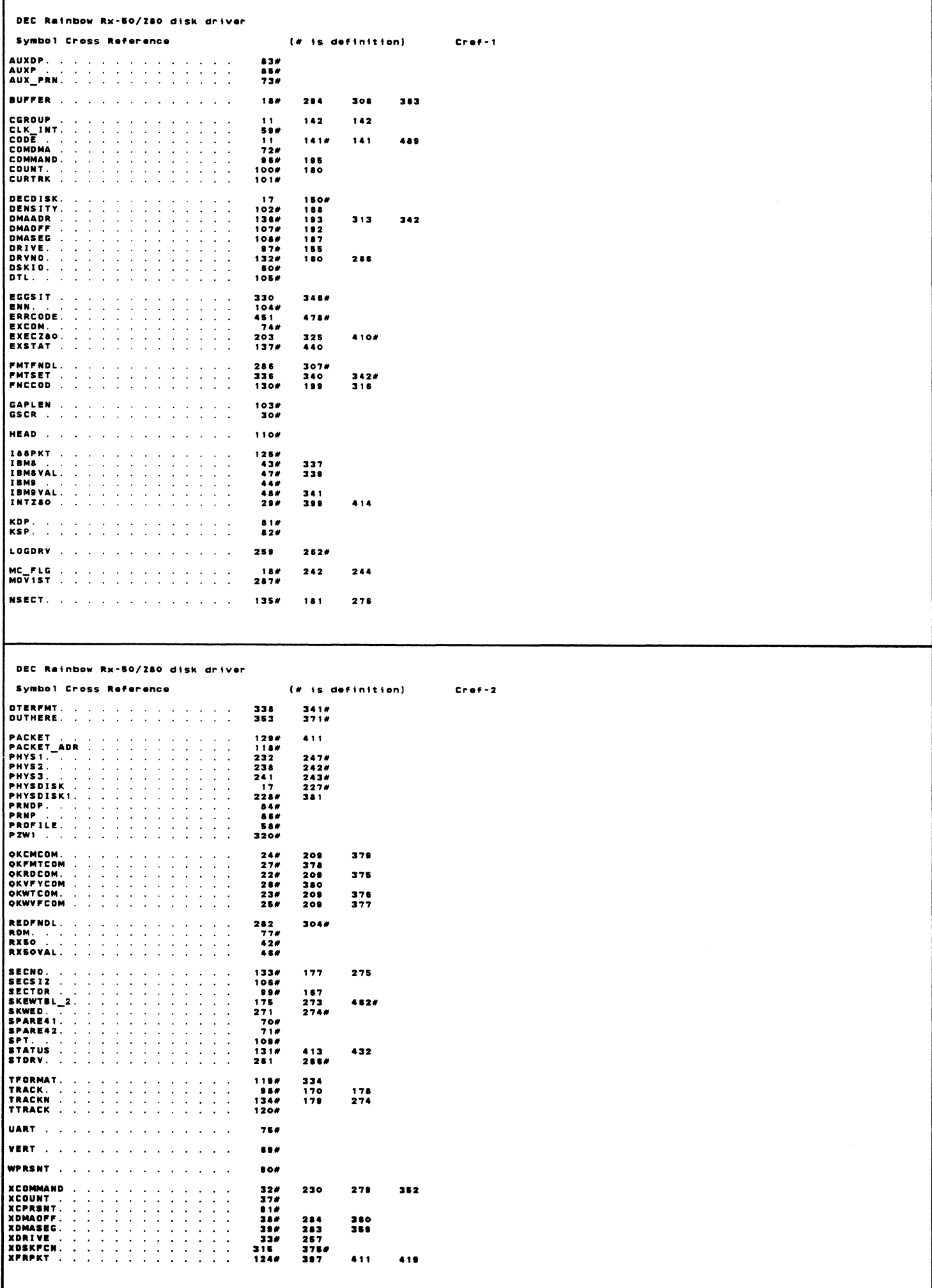

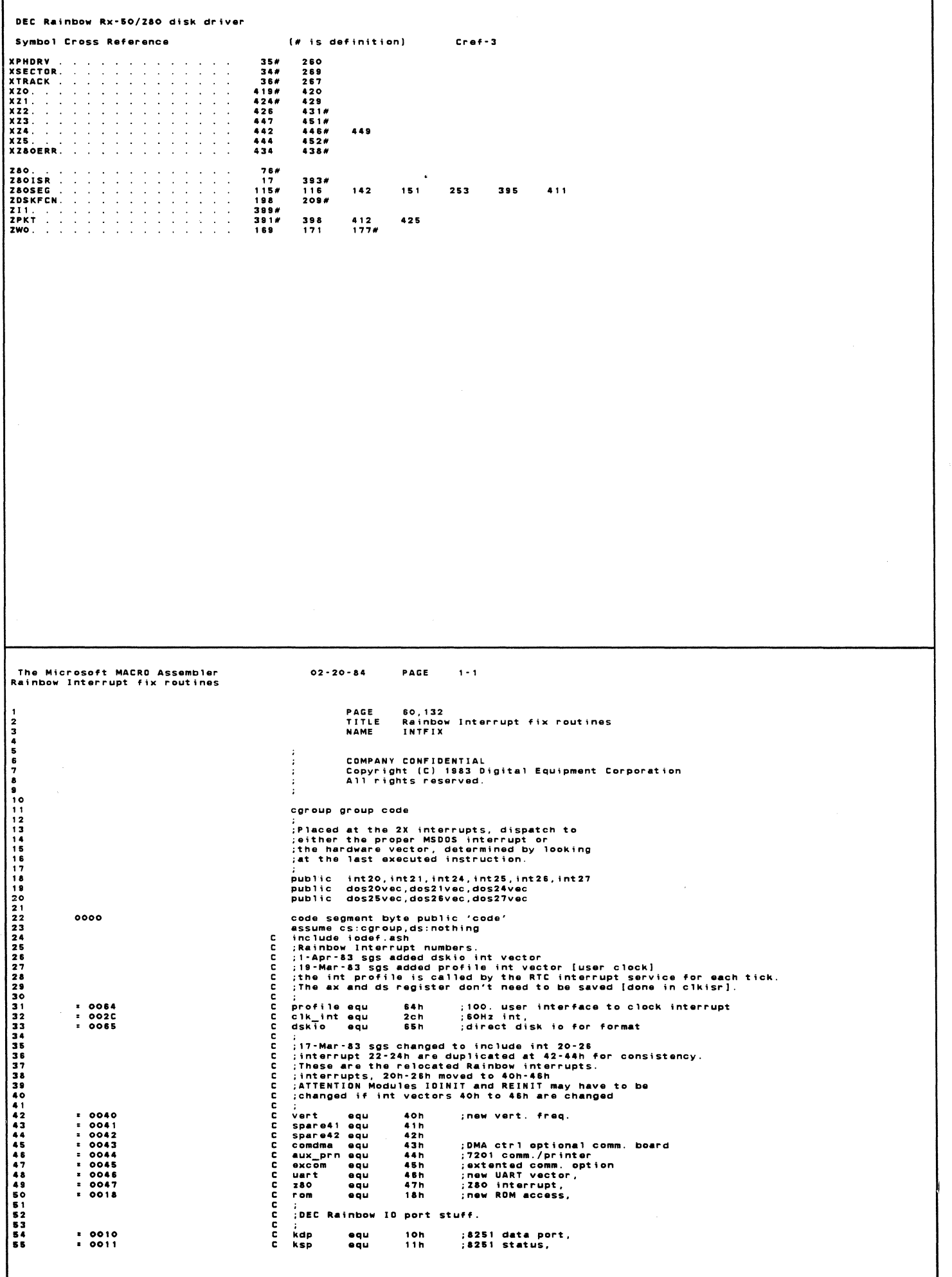

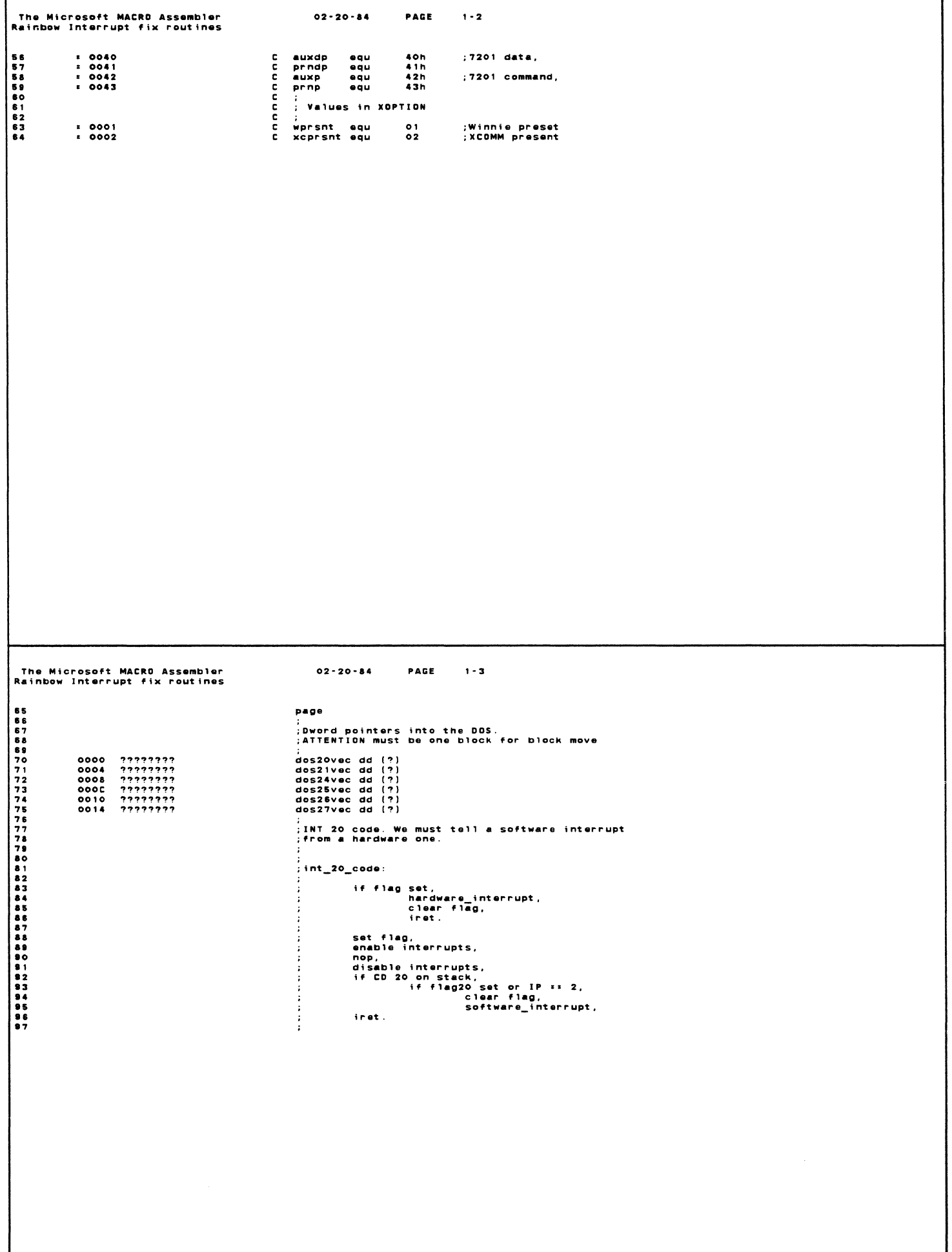

The Microsoft MACRO Assembler<br>Rainbow Interrupt fix routines  $02 - 20 - 84$ PAGE  $1 - 4$ page<br>intmac macro nn,hwi ;<br>;Attempt to figure out where to go. The "soft<br>;parts" (our ambiguity) are marked with <\*>. .<br>flag&nn db  $\bullet$ ;<\*> if flag was<br>;<\*> set, must<br>;be hardware<br>;service it. :<br>;Dont know what type of interrupt yet. NOTE:<br>;The STI is done first: any pending interrupt<br>;executed. Absolute minimum ambiguity.<br>;executed. Absolute minimum ambiguity. s:flag&nn,1; (\*) enable ints;<br>cs:flag&nn,1; (\*) set flag,<br>cs:flag&nn,0; (if flag clear,<br>i&nn&b; ;it's hardware; .<br>iannaa: sti sti<br>mov<br>cli<br>cmp<br>jnz ;<br>;Hmm. Flag cleared. Either a hardware interrupt<br>;in our softpare interrupt that got interrupted<br>;it was a hardware interrupt. Goodbye.<br>;it was a hardware interrupt. Goodbye.  $\mathbf{r}$ iret ,<br>;We reenabled interrupts, and didn't get inter-<br>;rupted. Must be software. ;<br>i&nn&b: mov<br>jmp cs:flagānn,0<br>dword ptr dosānnāvec int&nn endp<br>endm The Microsoft MACRO Assembler<br>Rainbow Interrupt fix routines  $02 - 20 - 84$ PAGE  $1 - 5$ page page<br>flag20 db<br>int20 proc far<br>int20 proc far<br>dec  $20,$  vert<br>0 0018 00<br>0019 2E:<br>0019 2E:<br>0020 CD f1ag20  $+ + +$ **PE OE OO 18 R<br>TE OE OO 18 R<br>CF<br>TE PE<br>TE : C6 OS OO 18 R OO<br>TE : 20 3E OO 18 R OO<br>TE : 20 3E OO 18 R OO<br>22 : C6 06 OO 18 R OO<br>22 : CF C6 00 00 R OO**  $;$  (\*) if flag was<br>  $;$  (\*) set, must<br>  $;$  send wardware<br>  $;$  service it.<br>  $;$  (\*) enable ints,<br>  $;$  (\*) set flag,<br>  $;$  off again,<br>  $;$  if flag clear,<br>  $;$ it's hardware  $cs: f1a020$ dec<br>jnz<br>int<br>iret<br>stimov<br>cli  $120a$ <br>vert 0020<br>00223<br>0024<br>0024<br>0025<br>0033<br>0033<br>0034<br>0034<br>0034 120a:  $\frac{1}{4}$  $cs: f1ag20, 1$ cs:flag20,0<br>i20b  $cm<sub>D</sub>$ inz<br>iret<br>mov<br>ire +<br>+ i2Ob: mov<br>+ imp<br>+ int20 endp<br>+ int20 endp cs:flag20,0<br>dword ptr dos20vec

 $\bar{\mathcal{L}}$ 

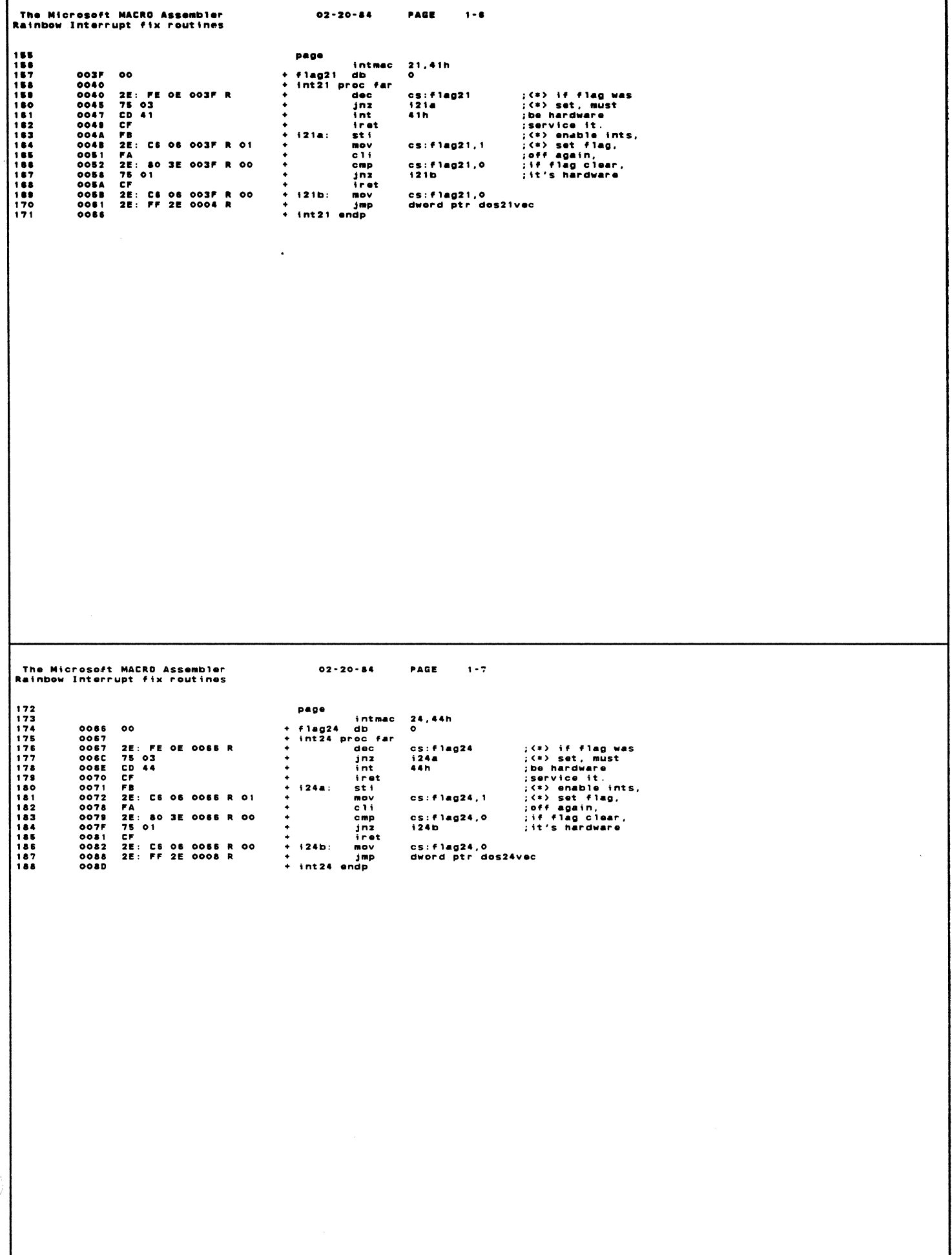

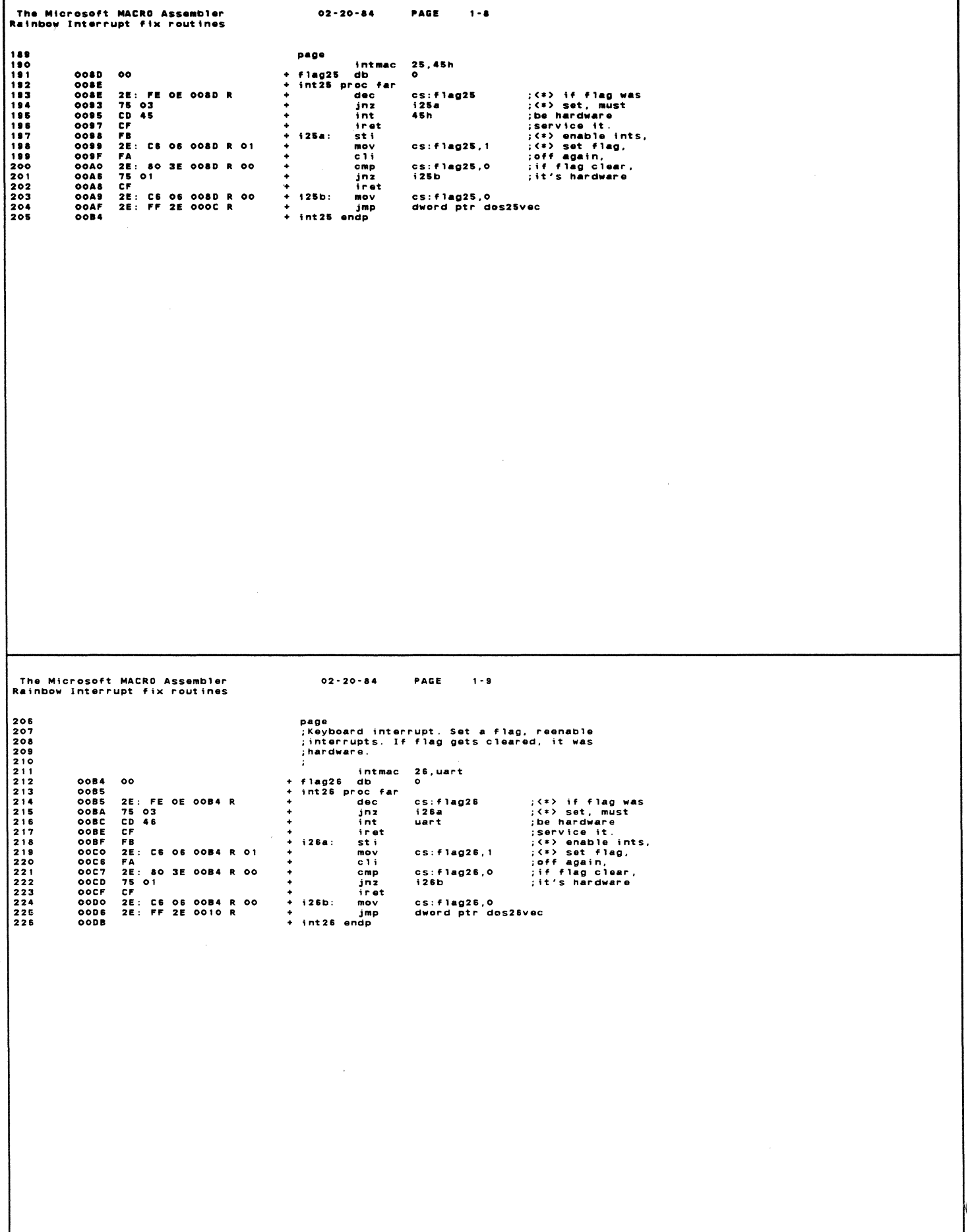

The Microsoft MACRO Assembler  $02 - 20 - 84$ PACE  $1 - 10$ Rainbow Interrupt fix routines page<br>;280 interrupt. Set the flag, if we get<br>;reinterrupted, it was the 280. intmac  $27,280$ 00DB 00<br>00DC 2E: FE 0E 00DB R<br>00E1 75 03<br>00E3 CD 47<br>00E5 FF<br>00E5 FF<br>00E5 FF CE 06 00DB R flag27 db<br>int27 proc far<br>int27 proc far<br>int<br>int  $+ + +$ ;(\*) if flag was<br>:(\*) set, must<br>:pervice it.<br>:service it.<br>:(\*) emable ints,<br>:(\*) set flag,<br>:(\*) set flag.<br>:if flag clear,<br>:if flag clear, cs:flag27<br>i27a<br>z80  $\frac{1}{4}$  127a :<br>  $int_{\text{st}}$ 00 E 6<br>00 E 7 D<br>00 E 60 F 4<br>00 F 7 D<br>00 F 7 D<br>00 F 00 F 10 2 FB<br>22: CS 06 00DB R 01<br>FA<br>75 01<br>75 01<br>22: CS 06 00DB R 00<br>22: CS 06 00DB R 00<br>22: CS 06 00DB R 00 sti<br>mov<br>cli<br>cmp  $cs: f1ag27, 1$  $\ddot{\bullet}$ cs:flag27,0<br>i27b +<br>+ jnat<br>+ i27b: met<br>+ int27 endp<br>+ int27 endp cs:flag27,0<br>dword ptr dos27vec  $0102$ code ends  $\sim$ The Microsoft MACRO Assembler<br>Rainbow Interrupt fix routines  $02 - 20 - 84$ PAGE Symbols-1 Macros: Name Length INTMAC I I I I I I I I I I I I I I I **OO1C** Segments and groups: N a m e  $s$  i ze align combine class GROUP **BYTE** PUBLIC 'CODE' 0102 Symbols: N a m e Type Value Attr **Number**  $0040$ **Number** 0042 Number<br>Number<br>Number<br>L DWORD<br>L DWORD<br>L DWORD<br>L DWORD<br>L DWORD<br>L DWORD<br>Number CODE<br>CODE<br>CODE<br>CODE<br>CODE<br>CODE Global<br>Global<br>Global<br>Global<br>Global<br>Global L DWORD<br>Number<br>L BYTE<br>L BYTE<br>L BYTE<br>L BYTE<br>L BYTE 0065 0045 0018<br>003F<br>0056<br>008D CODE<br>CODE<br>CODE<br>CODE OOB4 CODE L BYTE<br>L BYTE<br>L NEAR<br>L NEAR<br>L NEAR 000B<br>0023<br>0034 CODE<br>CODE<br>CODE<br>CODE **004A**  $005B$ CODE 0071<br>0082<br>0088<br>00A9 CODE<br>CODE<br>CODE<br>CODE **OOBF** CODE 0000<br>00E6<br>00F7<br>0019 CODE<br>CODE<br>CODE<br>CODE 1991<br>
1992<br>
1992<br>
1992<br>
1992<br>
1992<br>
1992<br>
1992<br>
1992<br>
1992<br>
1992<br>
1992<br>
1992<br>
1992<br>
1992<br>
1992<br>
1992<br>
1992<br>
1992<br>
1992<br>
1992<br>
1992<br>
1992<br>
1992<br>
1992<br>
1992<br>
1992<br>
1992<br>
1992<br>
1992<br>
1992<br>
1992<br>
1992<br>
1992<br>
1992<br>
1992<br>
1992<br> Global<br>Global 0040 CODE 0067<br>008E<br>0085 CODE<br>CODE<br>CODE  $G10ba1$ Giobal<br>Giobal oopc CODE Global **Number** 0010
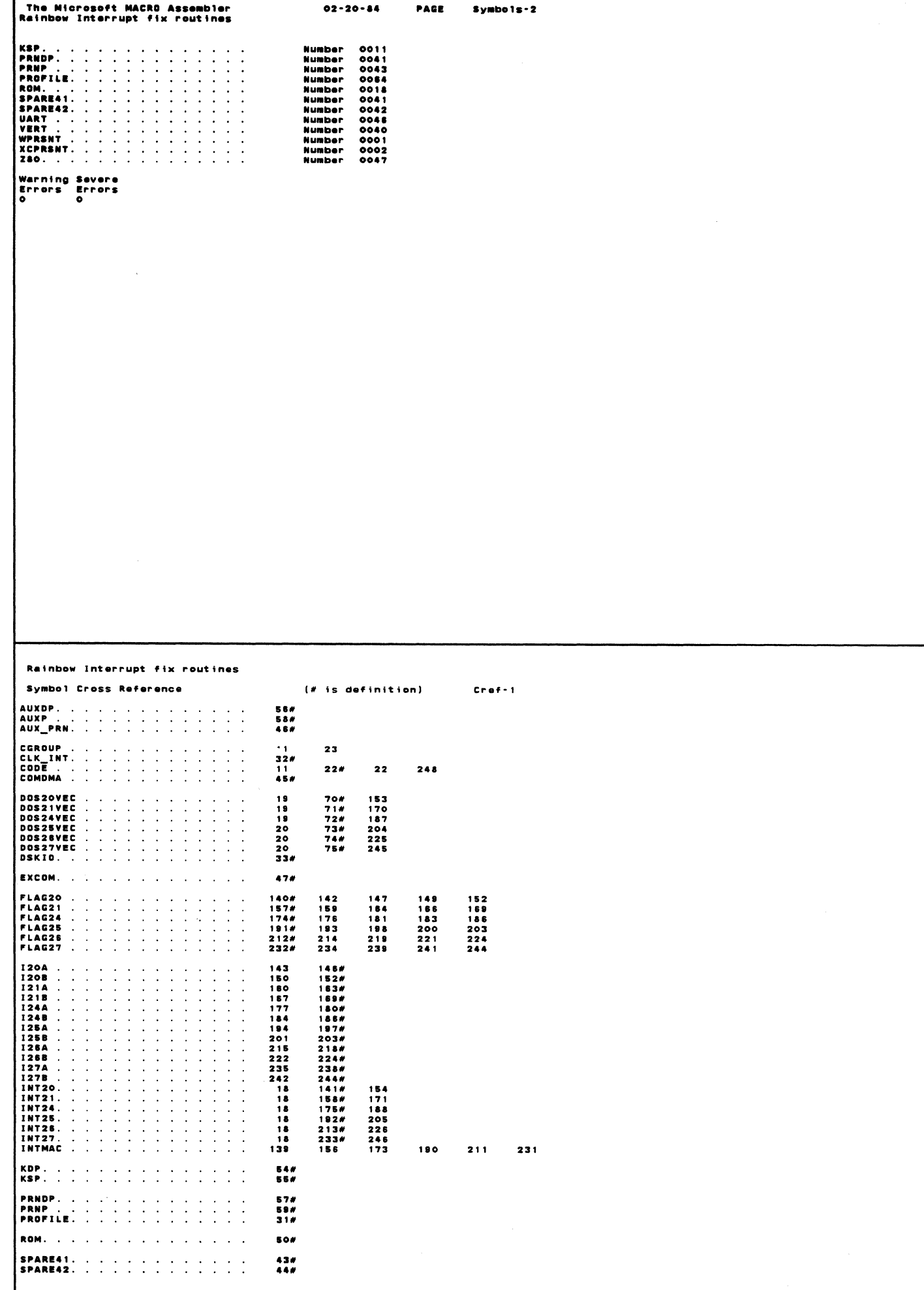

ſ

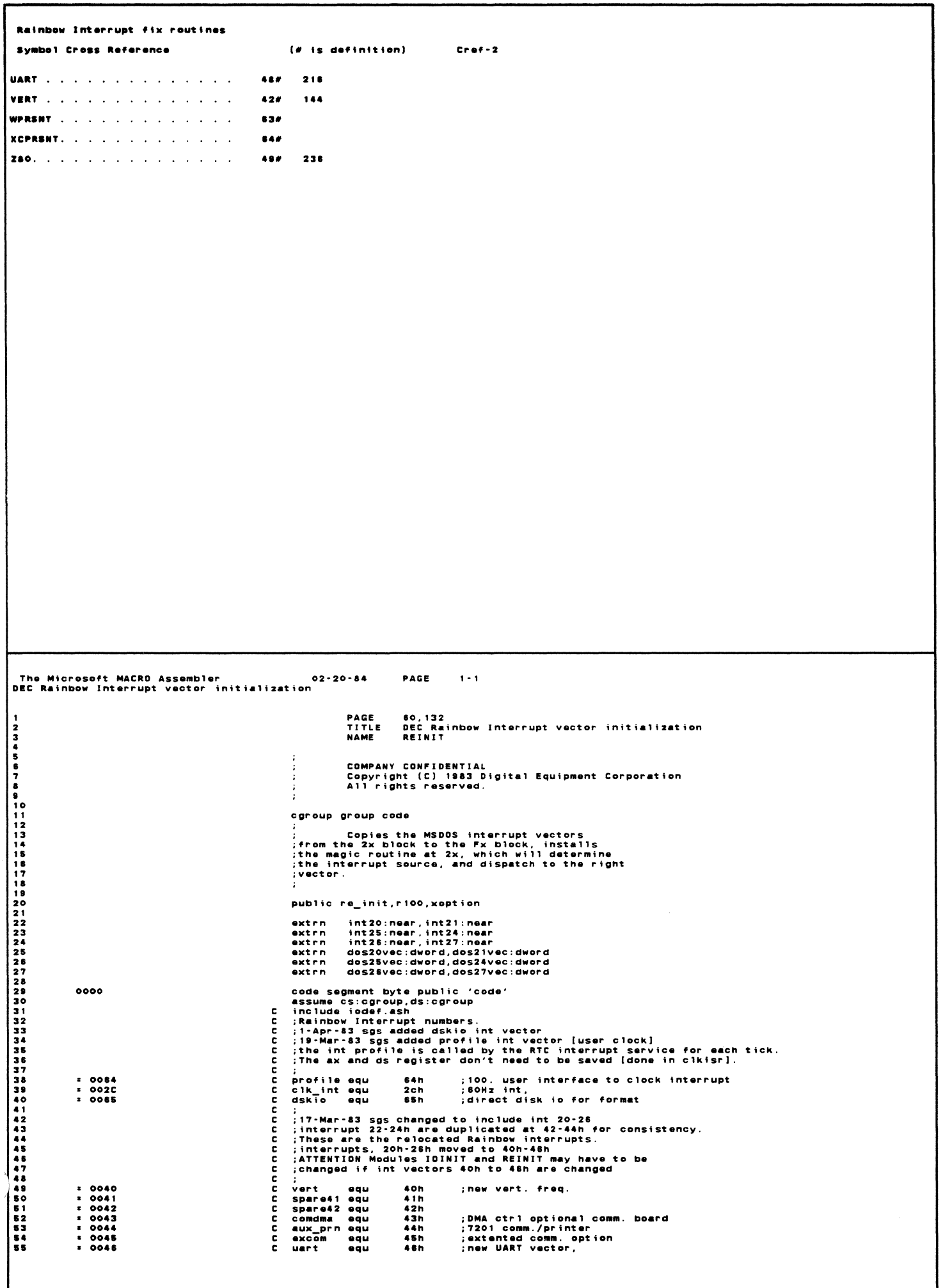

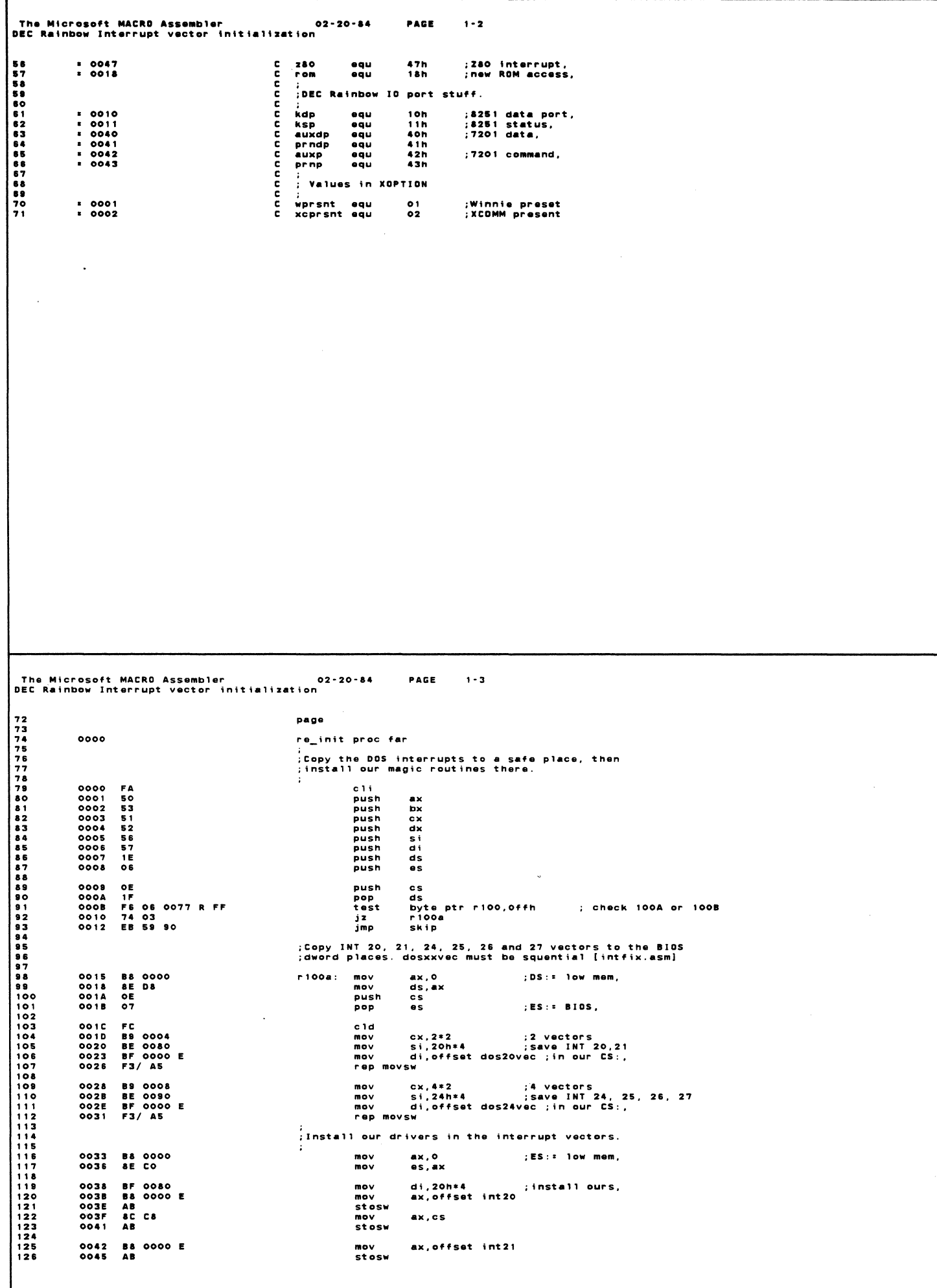

The Microsoft MACRO Assembler<br>DEC Rainbow Interrupt vector initialization PAGE  $1 - 4$  $02 - 20 - 84$ 0048 SC CS<br>0048 AB ax, cs mov<br>stosw  $1289$ <br>  $1289$ <br>  $13132$ <br>  $1334$ :<br>;restore original vector in 22, 23<br>;msdos changed them at init time.  $\mathbf{r}$  $mov$ 0048 BS 0004<br>004C BE 0108<br>004F F3/AS  $cx, 2*2$ :2 vectors duplicated vectors  $\sim$  $s1.42h+4$ rep movsw di now points to int 24h 0051<br>0054<br>0055<br>0057<br>0058 **B& 0000 E<br>AB<br>aC C&<br>AB<br>B& 0000 E**  $mov$ ax, offset int24 stosw st∪sw<br>mov<br>stosw  $ax, cs$ ax, offset int25 mov AB<br>AB<br>AB<br>AB stosw  $005B$ 005<br>005<br>005 E<br>0062<br>0063<br>0065 MOV<br>MOV<br>Stosw<br>MOV<br>Stosw  $ax$ , $cs$ **B8** 0000 E ax, offset int26 AB<br>8C C8  $ax, cs$  $mov$ **AB**  $stosw$ 0066<br>0068<br>006A<br>006C AB<br>B& 0000 E<br>AB<br>8C C&<br>AB stosw<br>mov<br>stosw ax, offset int27  $ax, cs$ mov<br>stosw ; Both 100A/B come here to finish system vector setup 006D<br>006E<br>006F<br>0070  $\begin{array}{c}\n 0.7 \\
 1.5 \\
 5.6 \\
 6.6\n\end{array}$ es<br>ds<br>di skip: pop pop pop **DES**<br> **DES**<br> **DES** pop 162<br>163<br>164<br>165<br>166<br>167 0071<br>0072<br>0073<br>0074<br>0075 pop<br>pop<br>pop 549<br>5588<br>556 pop<br>sti  $\bullet$ :Re-enable ints 0076 **ret** 168901234556  $0077$ <br>0078  $\frac{00}{00}$ r<sub>100</sub> db<br>xoption db  $\circ$ 0079 re\_init endp  $0.579$ code ends end )<br>DEC Rainbow Interrupt vector initialization<br>DEC Rainbow Interrupt vector initialization  $02 - 20 - 84$ PAGE  $Svmbols - 1$ Segments and groups: **Name Size** alion combine class CGROUP (Construction of the construction) GROUP<br>0079 BYTE PUBLIC 'CODE'  $Sumbo1s:$ NAUXPRAINT RESERVED AND RELATION CONSUMERS AND RELATION CONSUMED AND RELATIONS ON A RELATION CONSUMER CONSUMER AND CONSUMED AND RELATION CONSUMER A RELATION CONSUMER CONSUMER A RELATION CONSUMER AND RELATION CONSUMER A REL  $N$  a m  $\alpha$ Type Value Attr  $0040  
0042  
0044  
0020$ Number Number<br>Number Number 0042<br>
Number 0042<br>
Y DWORD 0000<br>
Y DWORD 0000<br>
Y DWORD 0000<br>
Y DWORD 0000<br>
Y DWORD 0000<br>
Y DWORD 0000<br>
Y DWORD 0000<br>
Number 0045<br>
L NEAR 0000<br>
L NEAR 0000<br>
L NEAR 0000<br>
L NEAR 0000<br>
L NEAR 0000<br>
L NEAR 0000<br>
L NEAR **Number** External<br>External<br>External<br>External Eyternal Externa External<br>External Externa Externa<br>Externa External **Number** 0010 0010100110041300540077 Number<br>Number<br>Number Number<br>L BYTE<br>L PROC<br>F Wmber<br>L Mumber<br>L Mumber CODE Global **CODE** 0015<br>0000<br>0018<br>006D<br>0041 CODE Global Length =0079 CODE **Number** Number  $0042$ number<br>Number<br>Number 0042<br>0046<br>0040<br>0001 Number umber 0002<br>BYTE 0078 CODE Global i. **Number**  $0047$ Warning Severe<br>Errors Errors<br>o o

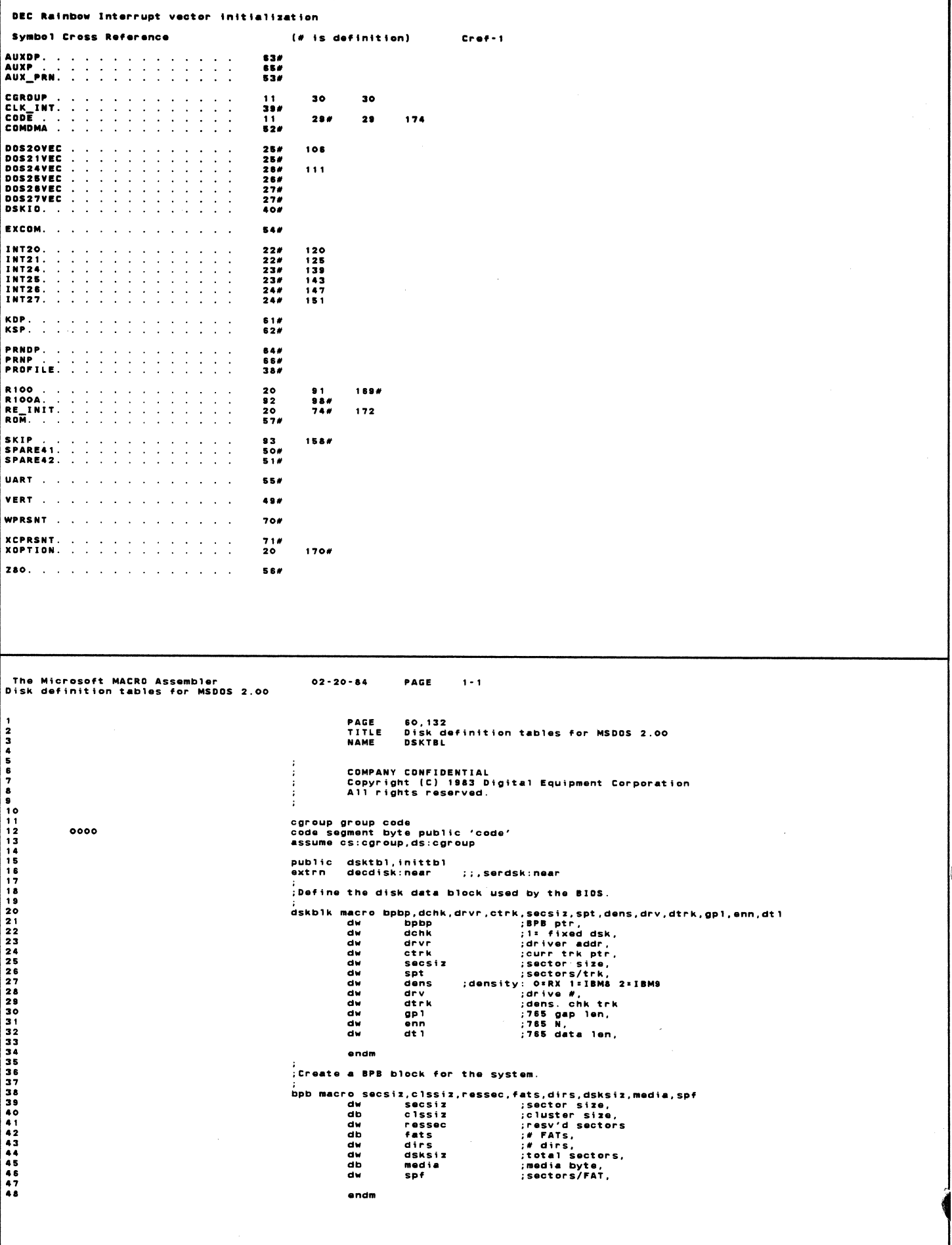

 $\sim$ 

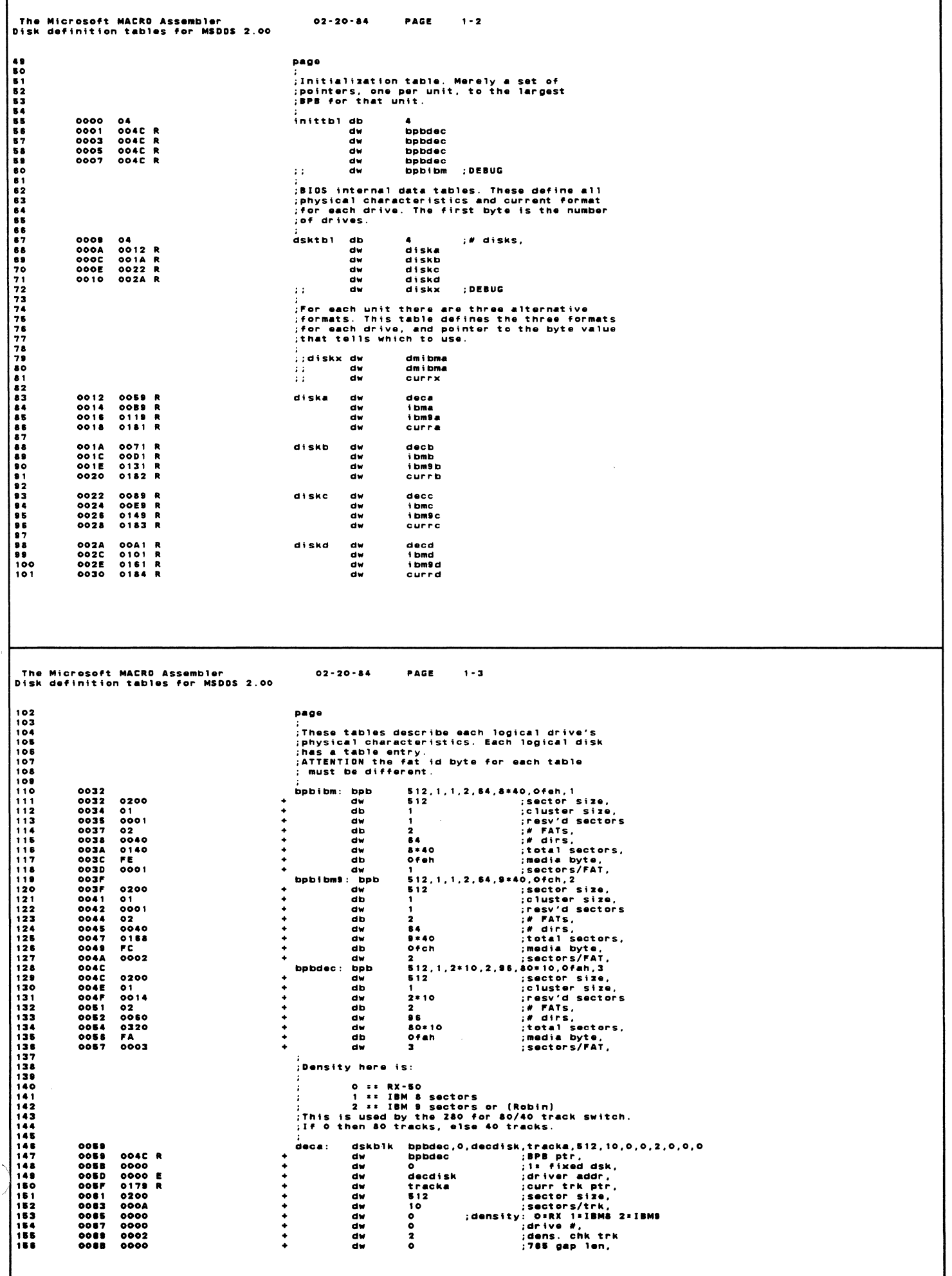

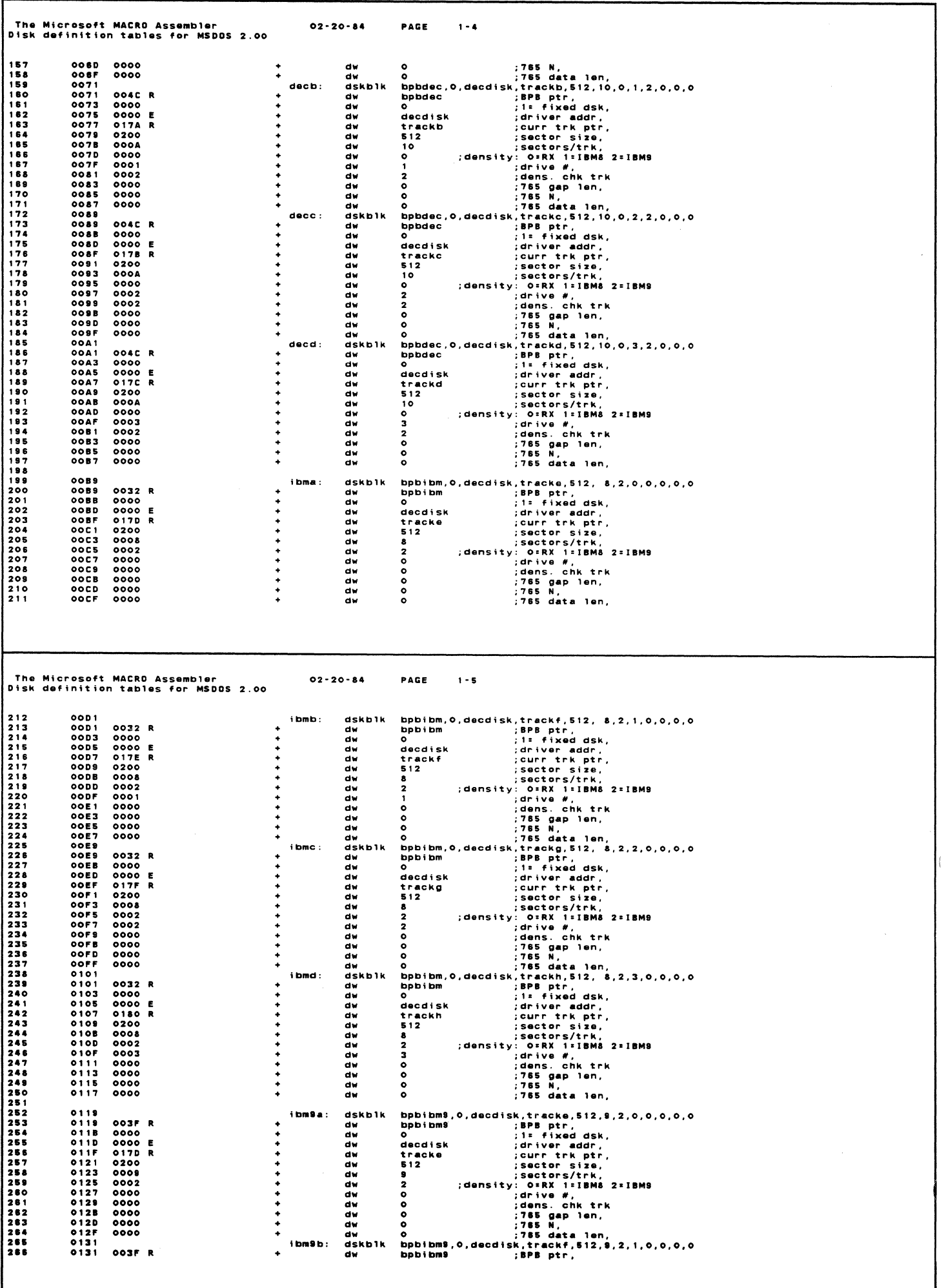

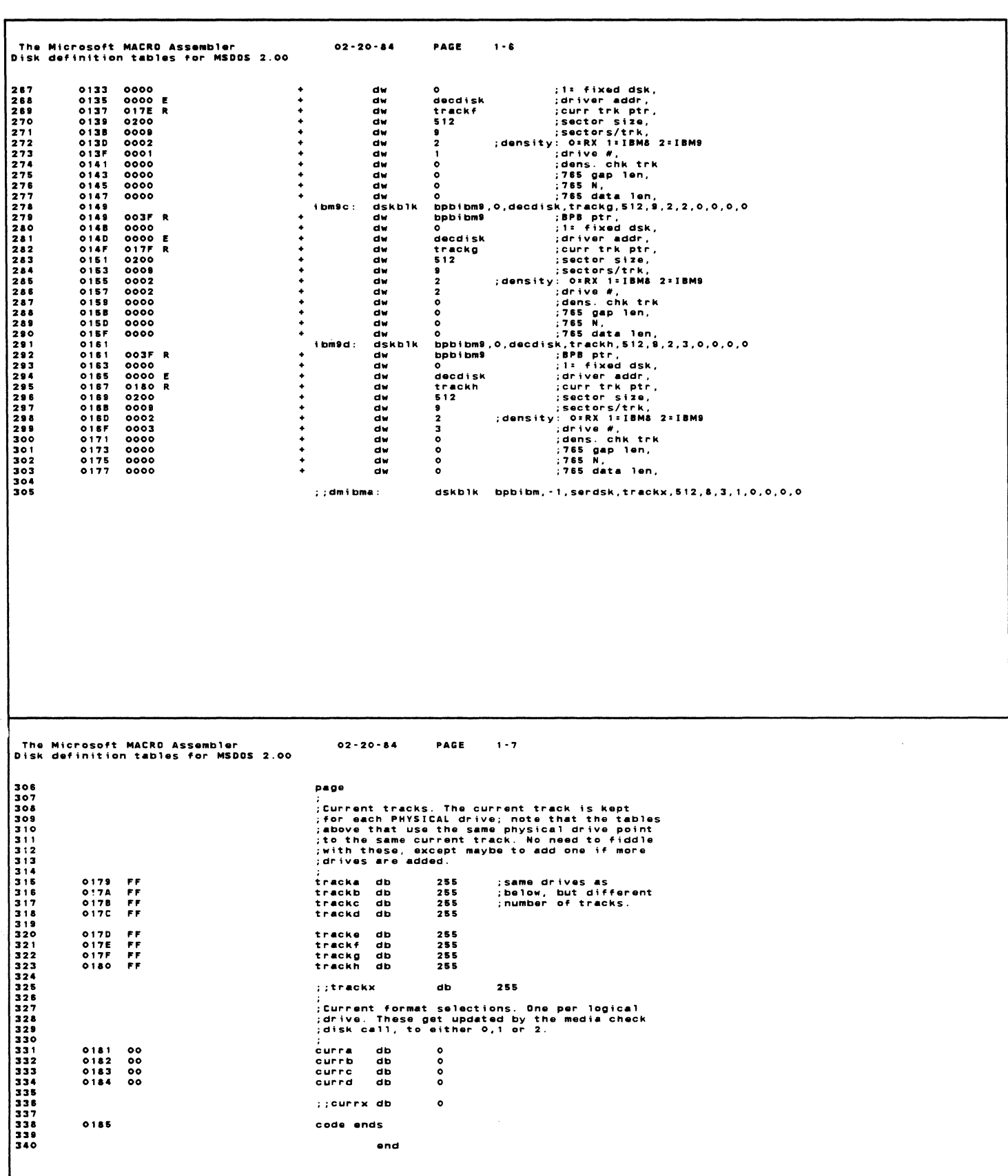

 $\mathbf{v} = \mathbf{v}$  .

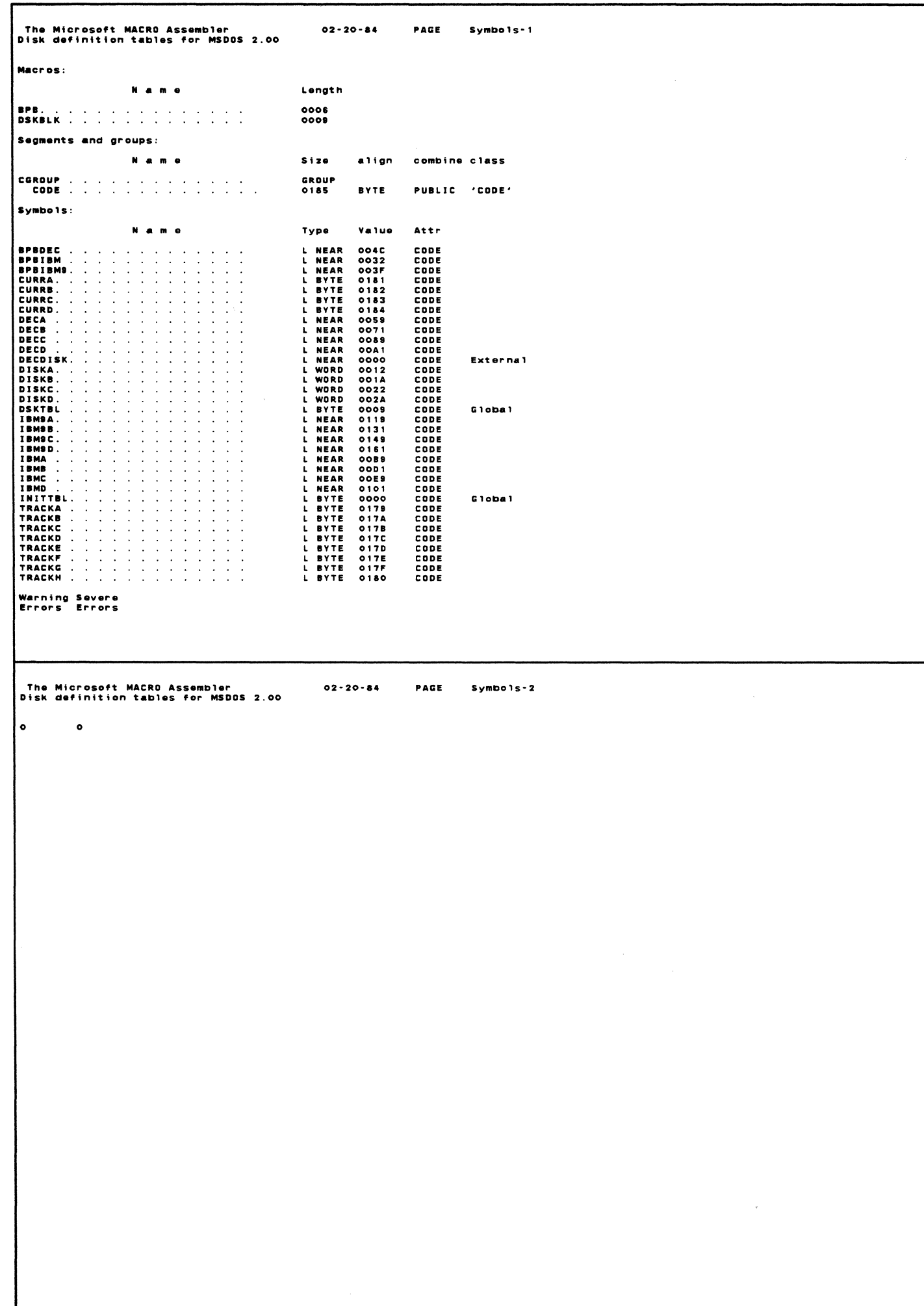

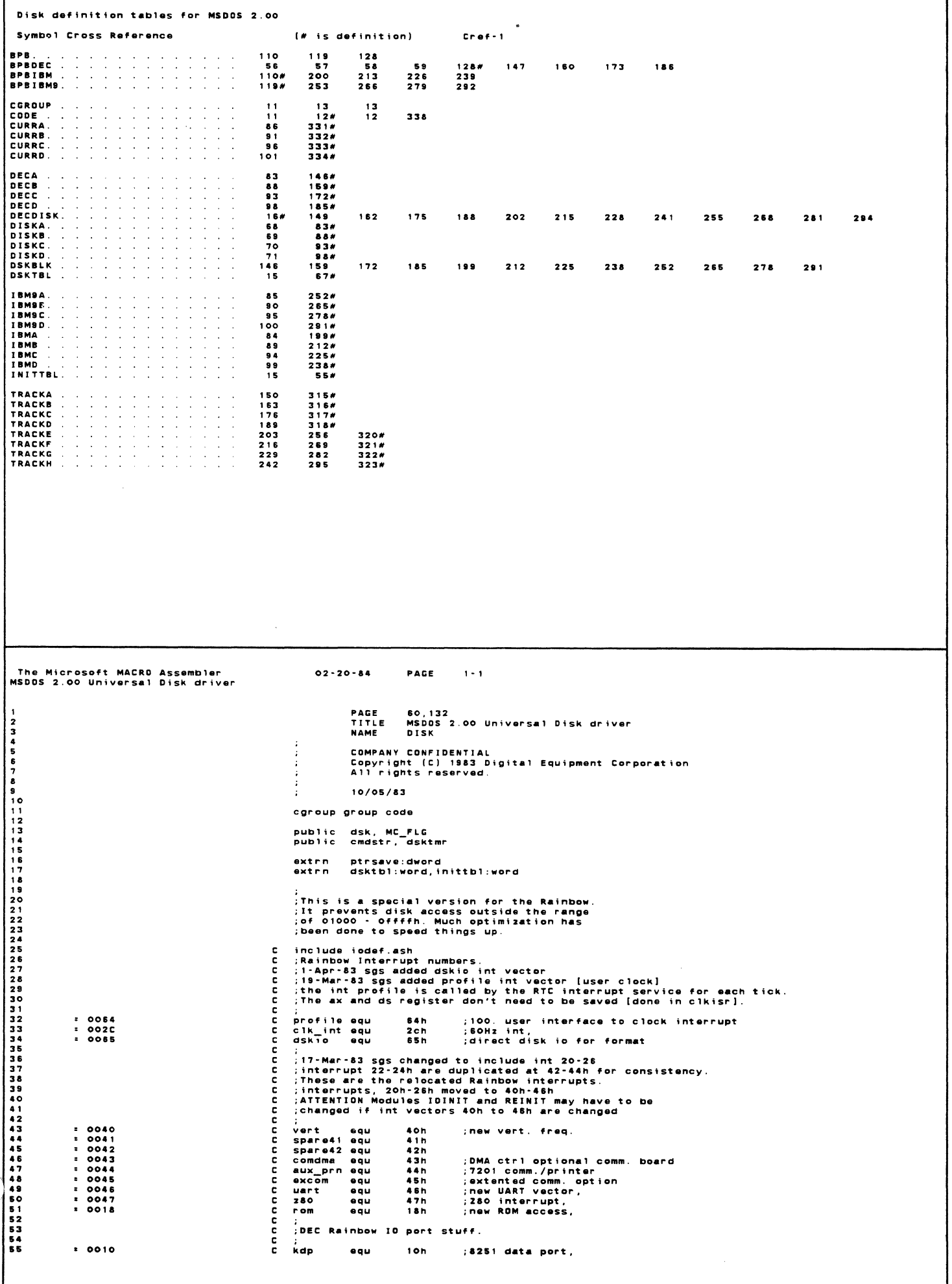

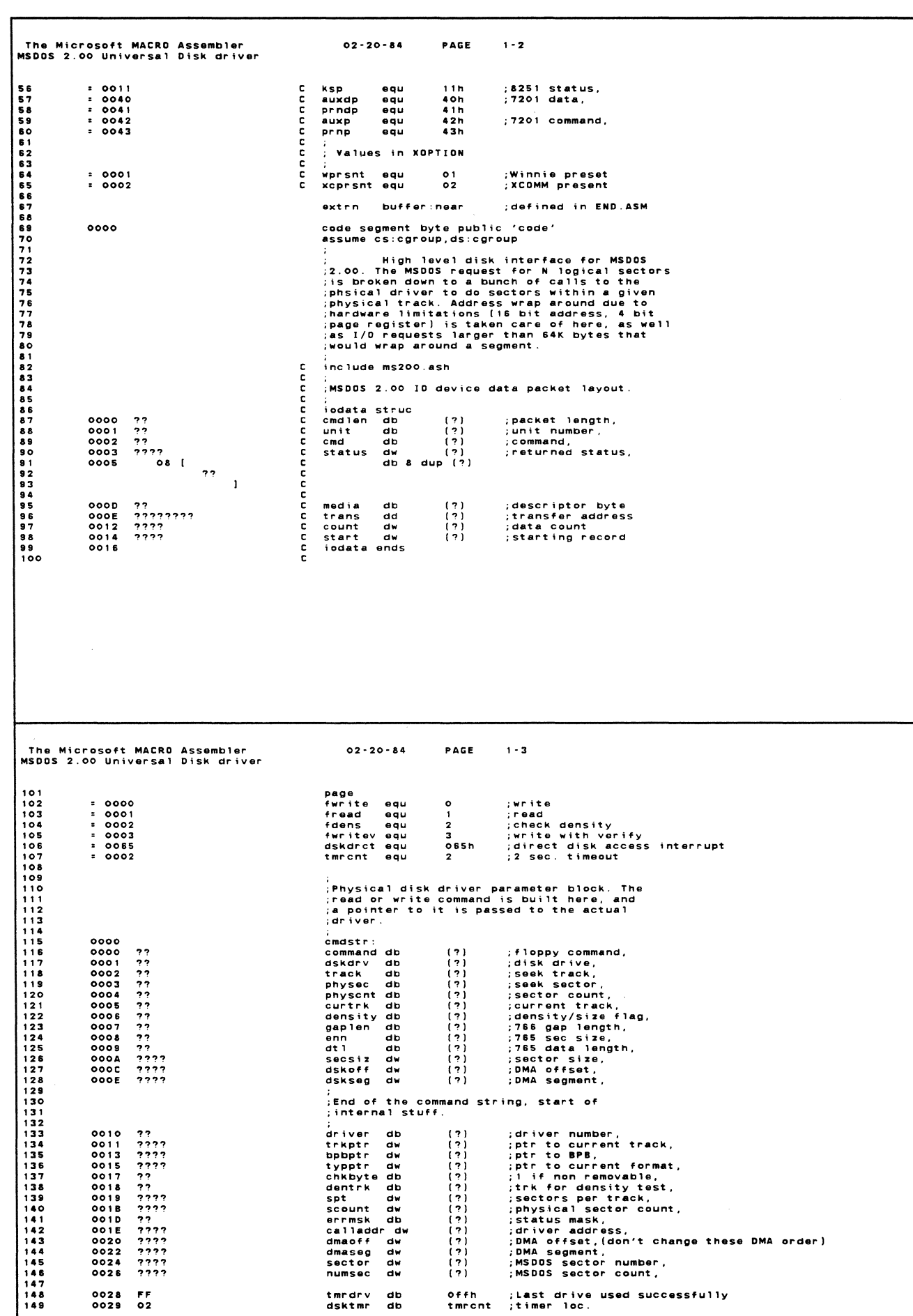

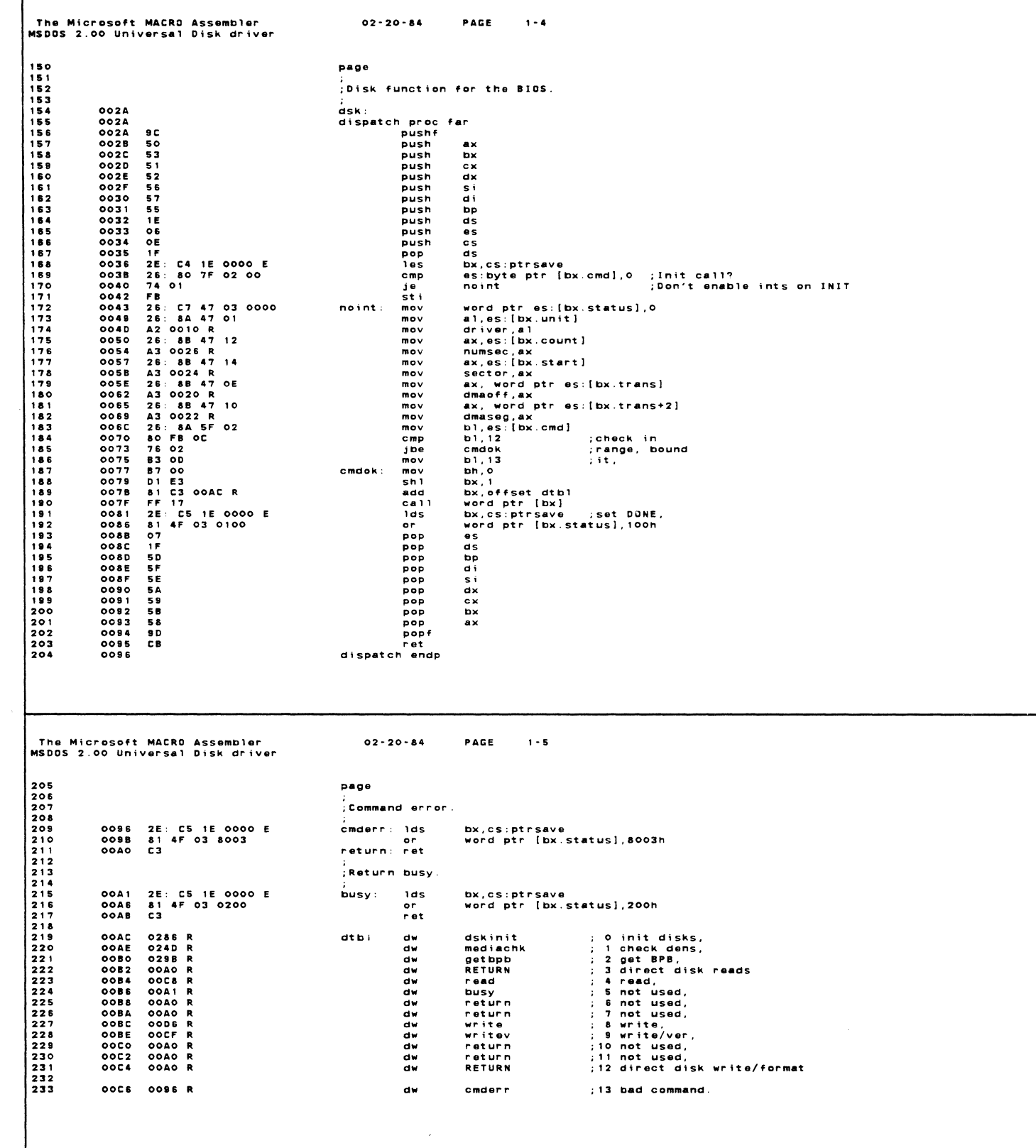

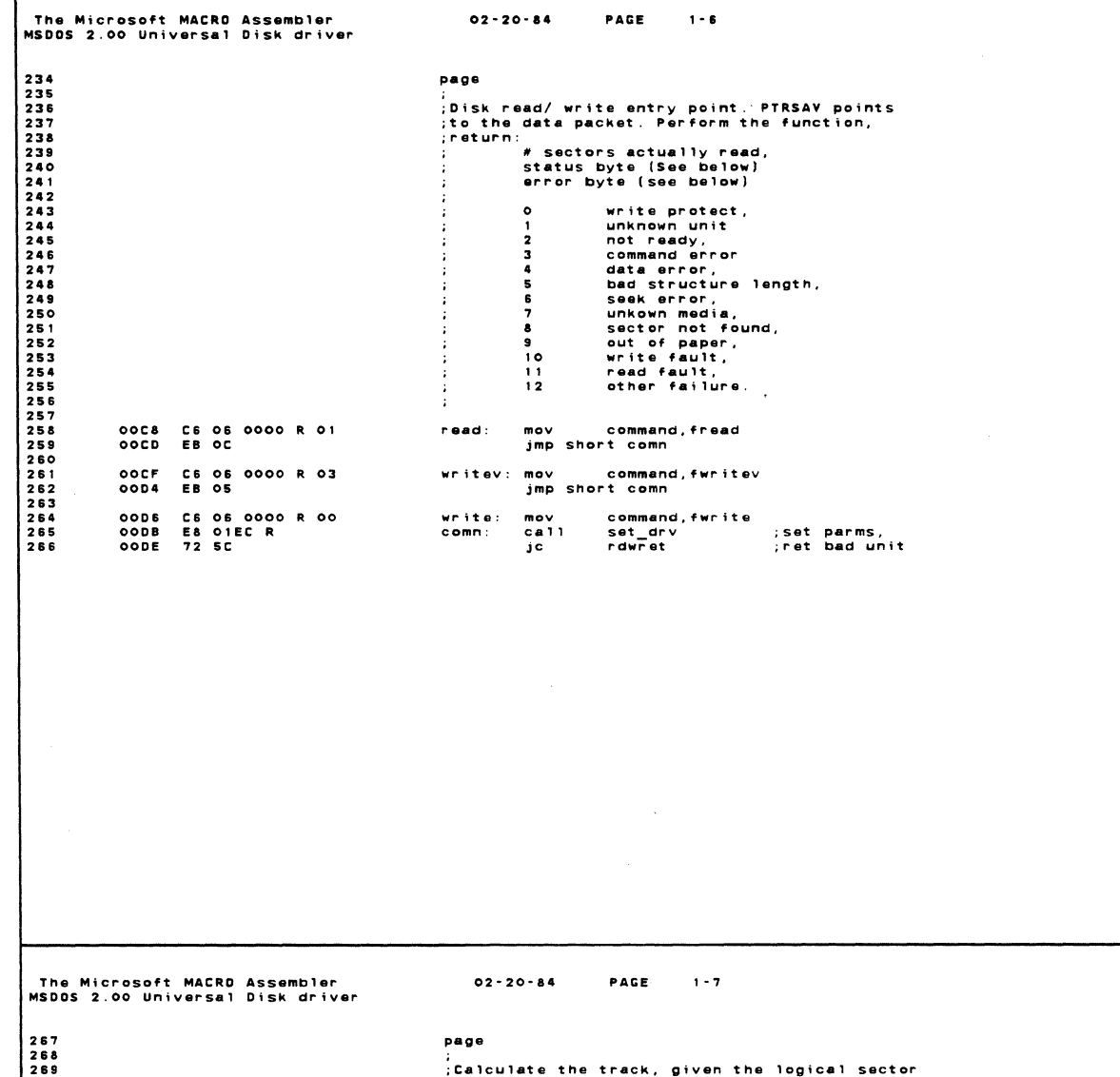

; and the number of sectors/track. Loop over<br>this point til all sectors read. what it does: Find phys. track, sector,<br>If (scount < sectors left on track) {<br>read sectors on track<br>}else {<br>read (scount) sectors  $\frac{1}{2}$ in 1  $\mathbf{y}$  and  $\mathbf{y}$ }<br>scount =scount-sectors read,<br>log. sec = log. sec + sectors read,<br>if scount .gt. 0, goto 1/.  $\frac{1}{2}$  3 /  $\frac{1}{2}$  4  $\sqrt{2}$ ;<br>;All necessary physical parameters are calcu-<br>;lated here, and passed to lower level guys<br>;that actually do the read or write. ;<br>rdwsec:mov ax,numsec ;if all done,<br>cmp ax,0 ;return.<br>jz rdwret ;return. 00E0 A1 0026 R<br>00E3 3D 0000<br>00E6 74 54 ;<br>;offset is as small as possible (will be less<br>;reading or writing more than 64K per BIOS<br>;call. Assumes less than 64K per disk track.  $\begin{array}{lll} \texttt{r.s.} & \texttt{num} & \texttt{t} \\ \texttt{ax, d, max} & \texttt{num} & \texttt{if} \\ \texttt{ax, 1} & \texttt{ax, 1} \\ \texttt{ax, 1} & \texttt{ax, 2} \\ \texttt{ax, 0} & \texttt{ffth} \\ \texttt{dmaseg, ax} & \texttt{dx, 1} \\ \texttt{dx, 1} & \texttt{dx, 1} \\ \texttt{dx, 1} & \texttt{dmaoff, dx} \\ \texttt{dx, max} & \texttt{dmaoff, dx} \\ \texttt{dx, max} & \texttt{dmaoff, dx} \\ \texttt{$ A1 0020 R<br>D1 C&<br>D1 C&<br>D1 C&<br>D1 C&<br>D5 OF C<br>O1 O6 0022 R<br>A1 E2 F000<br>D1 C2<br>D1 C2<br>D1 C2<br>D1 C2<br>D1 C2<br>D1 C2<br>B1 16 0020 R ÷ morror<br>rorror movand<br>add and roll roll<br>roll roll roll divide offset;<br>by 16, leave;<br>remainder in;<br>bits 15-12, adjust segment; ;put remainder<br>;in LSB's, ;adjusted off,

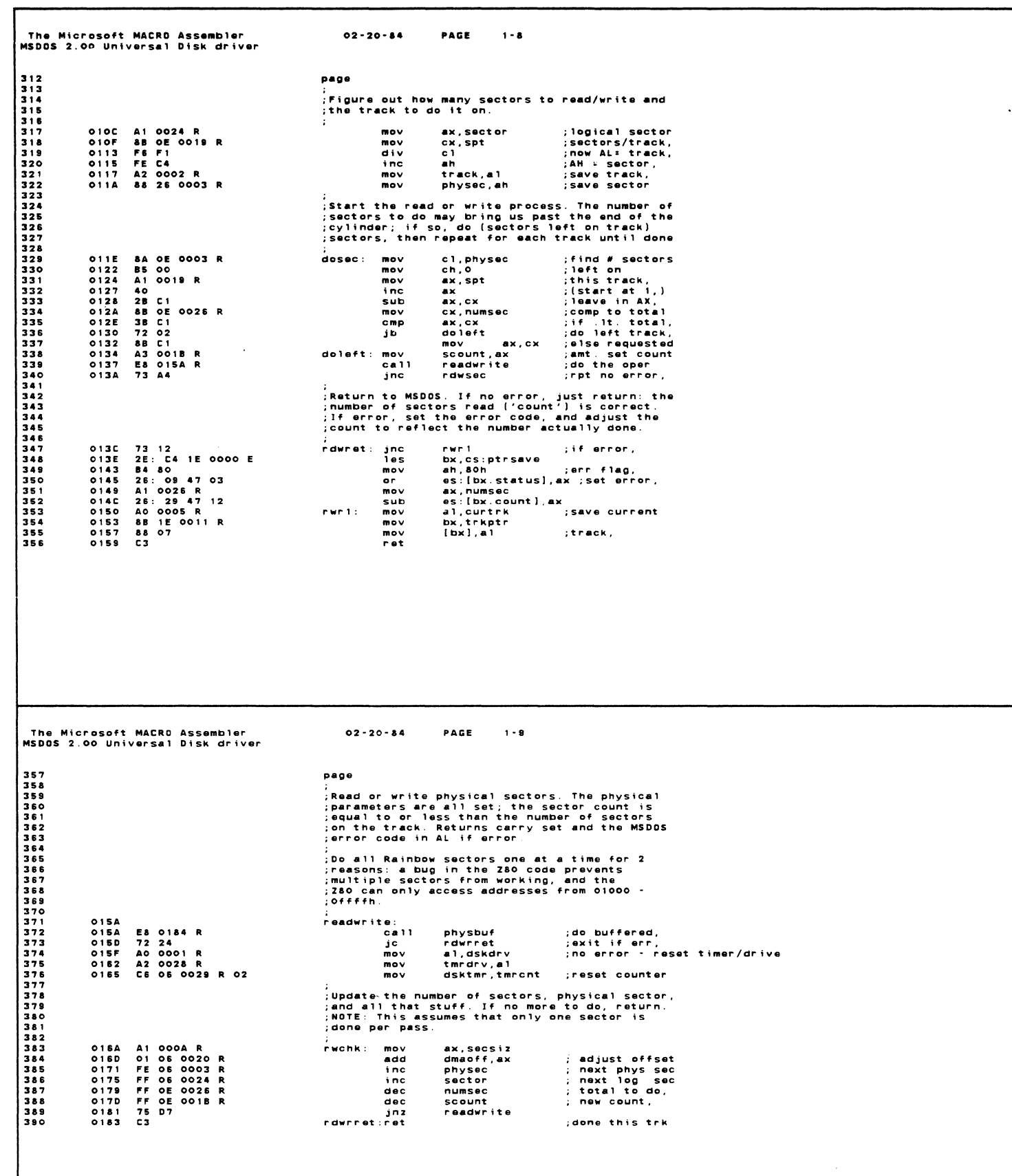

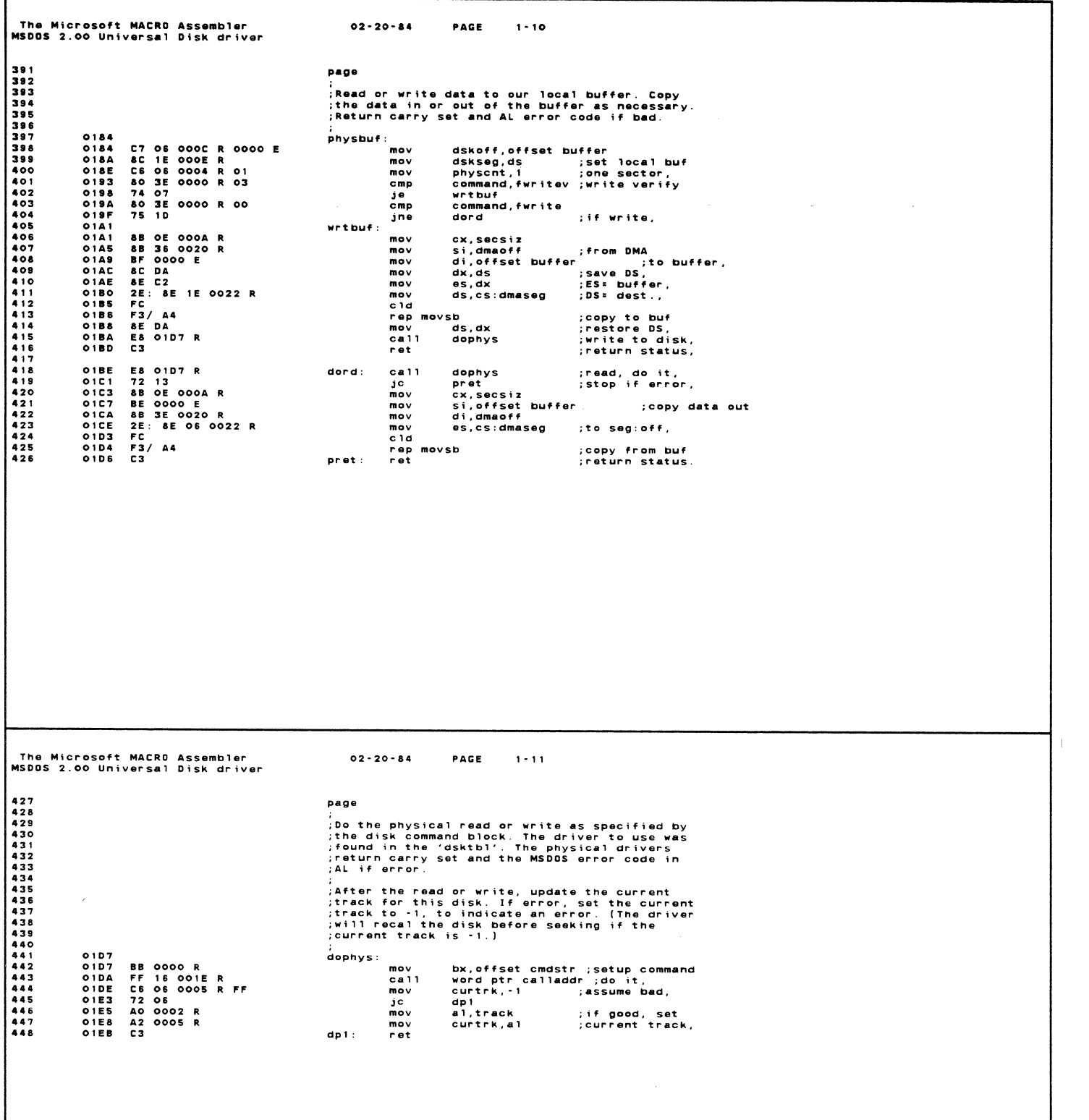

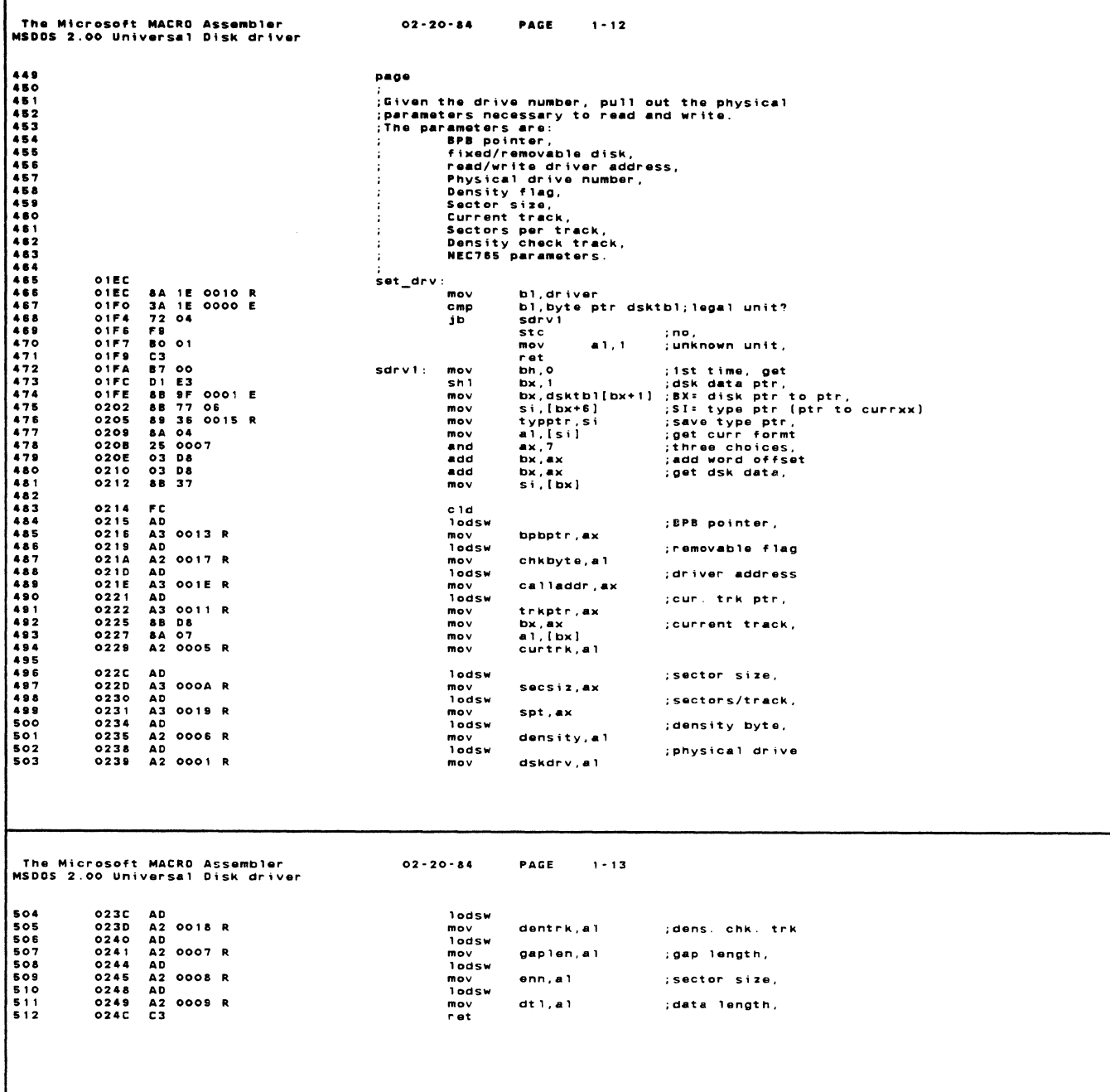

 $\label{eq:2.1} \frac{1}{\sqrt{2}}\left(\frac{1}{\sqrt{2}}\right)^{2} \left(\frac{1}{\sqrt{2}}\right)^{2} \left(\frac{1}{\sqrt{2}}\right)^{2} \left(\frac{1}{\sqrt{2}}\right)^{2} \left(\frac{1}{\sqrt{2}}\right)^{2} \left(\frac{1}{\sqrt{2}}\right)^{2} \left(\frac{1}{\sqrt{2}}\right)^{2} \left(\frac{1}{\sqrt{2}}\right)^{2} \left(\frac{1}{\sqrt{2}}\right)^{2} \left(\frac{1}{\sqrt{2}}\right)^{2} \left(\frac{1}{\sqrt{2}}\right)^{2} \left(\$ 

 $\mu$  .

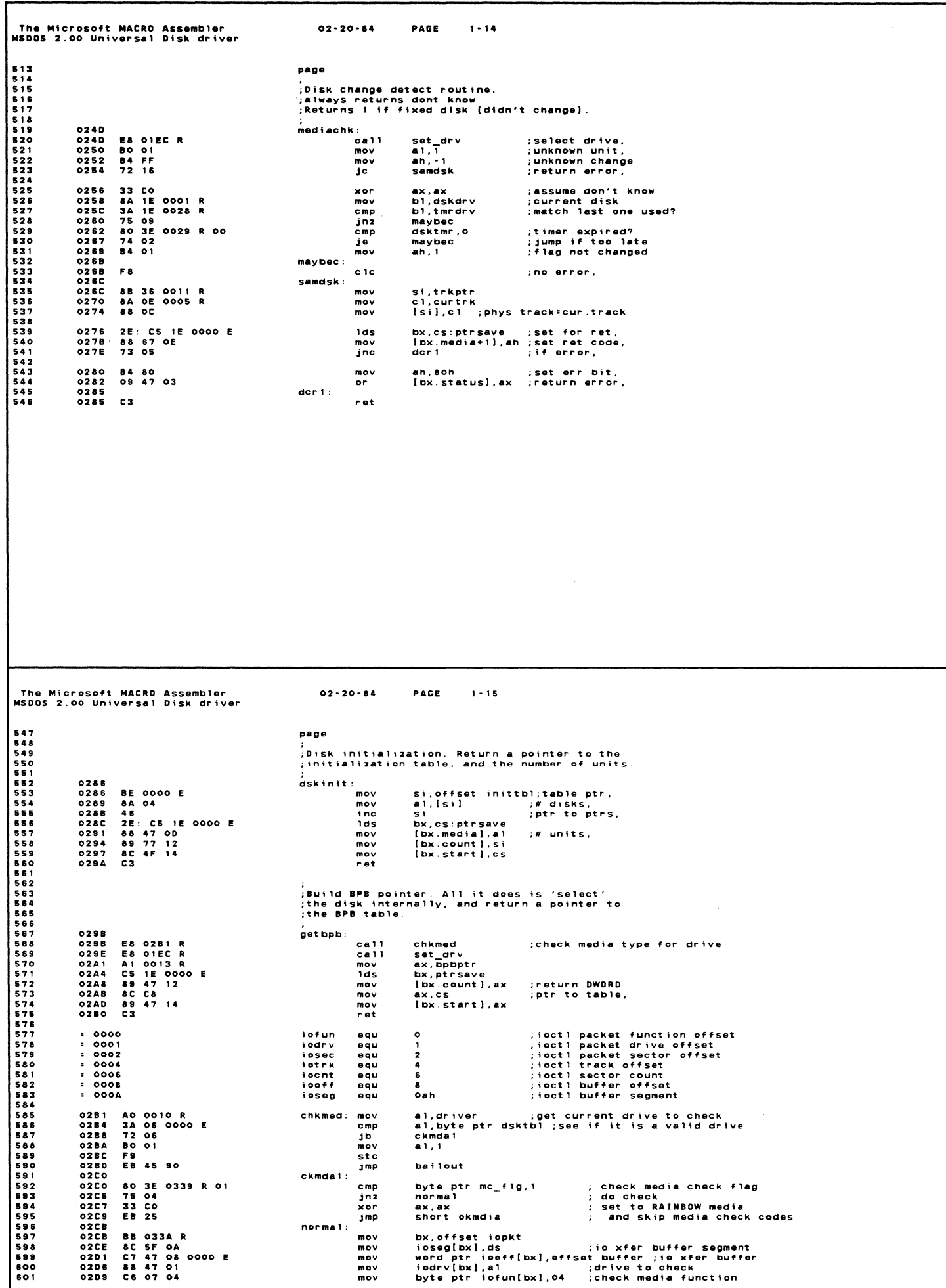

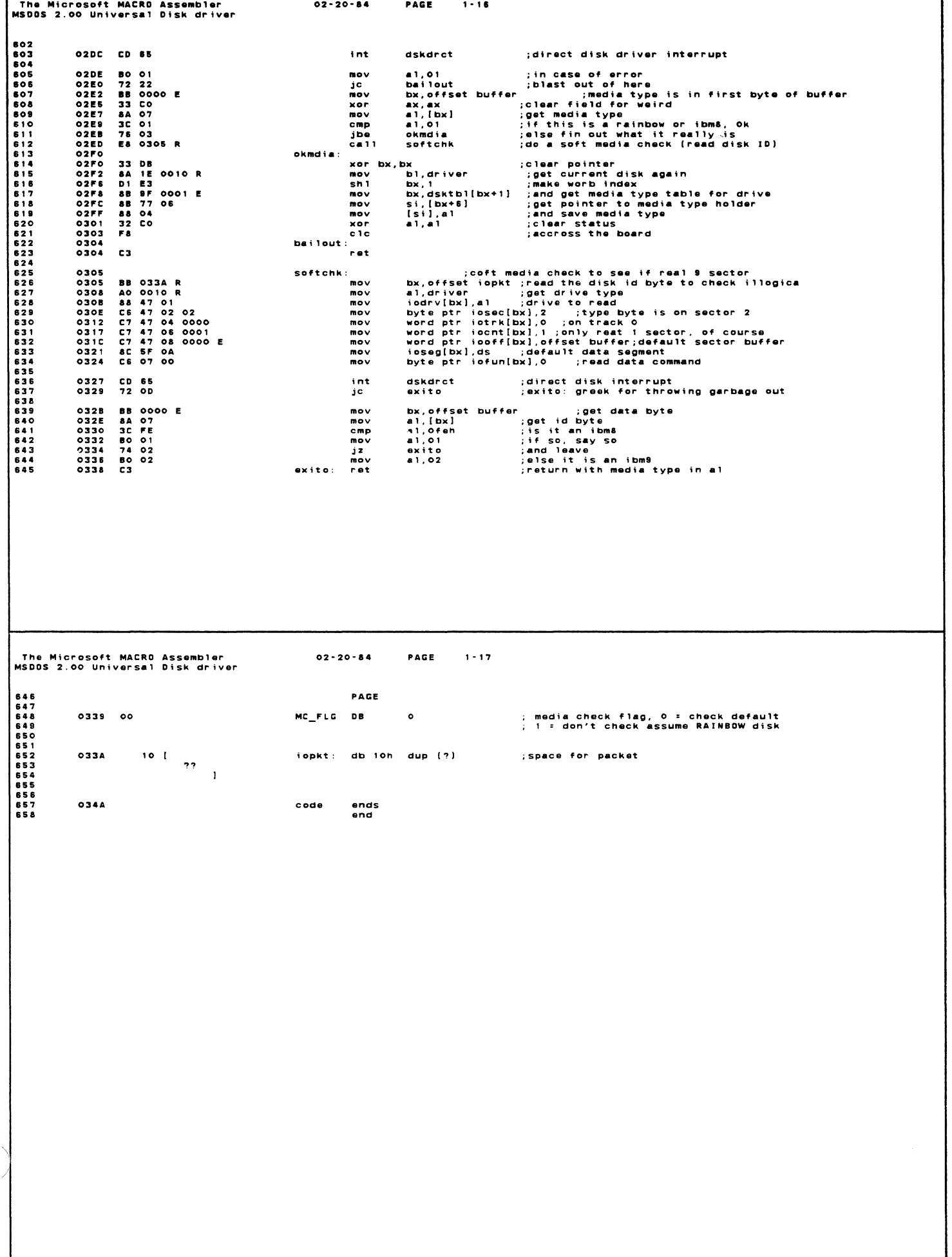

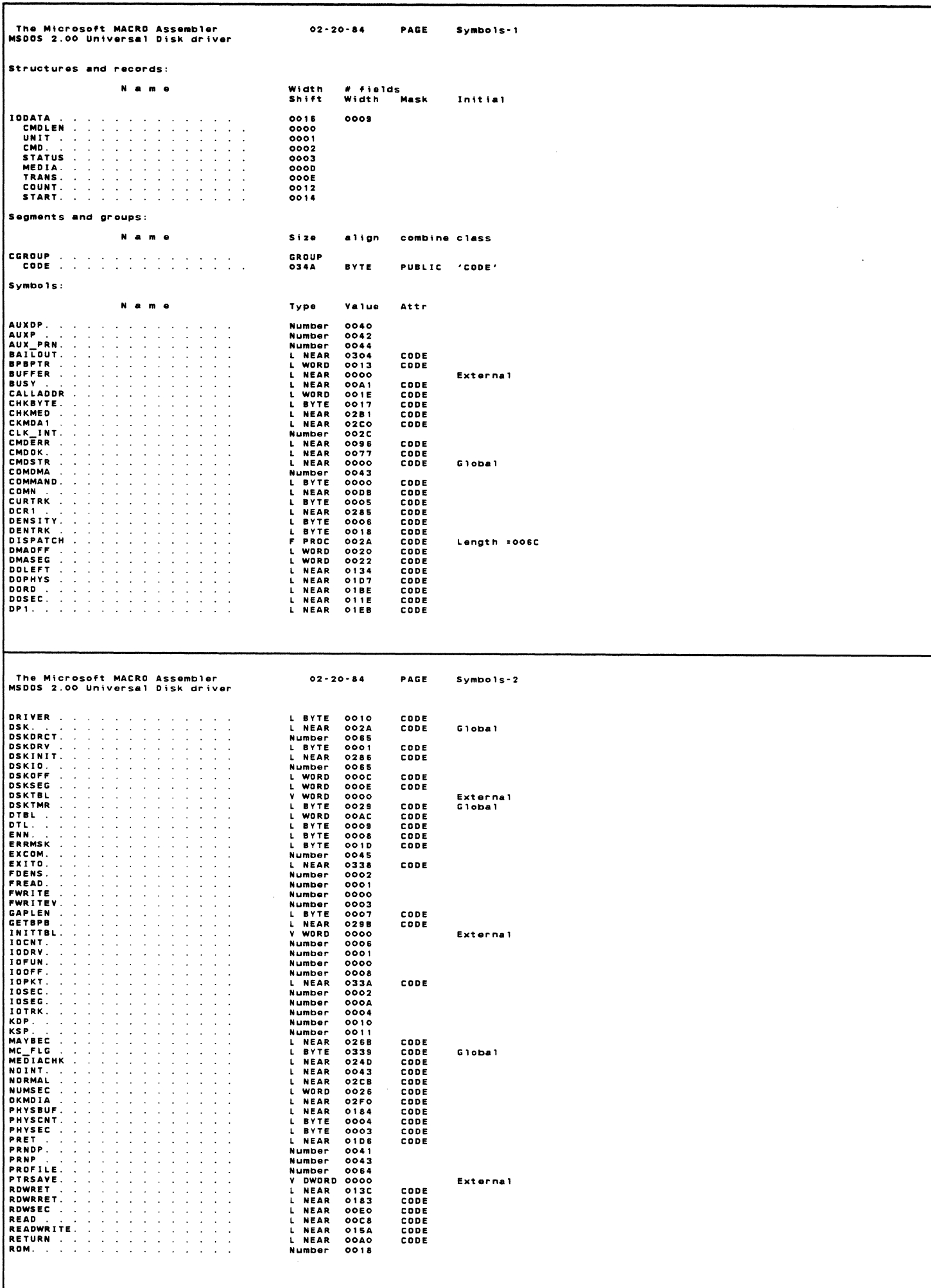

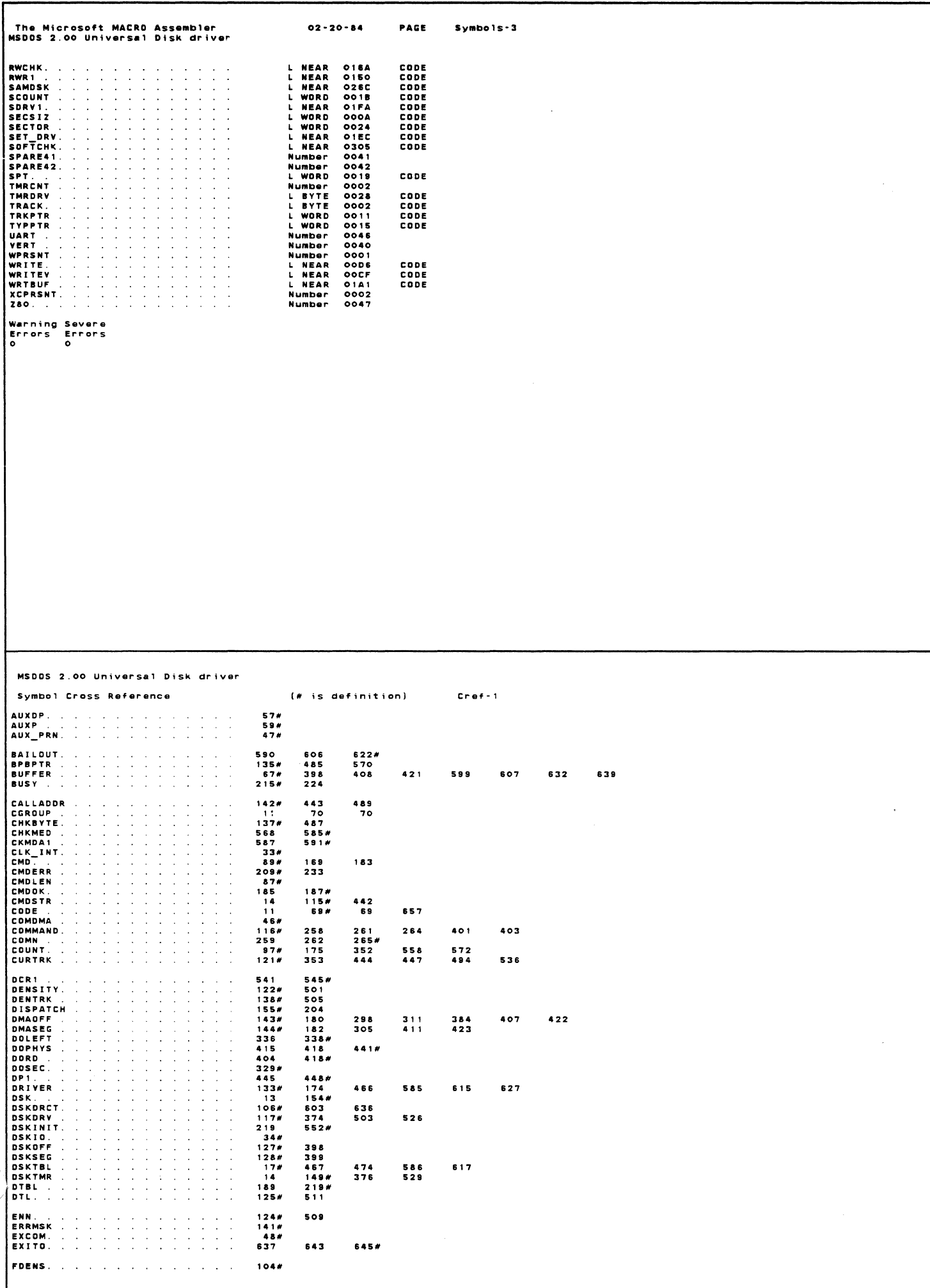

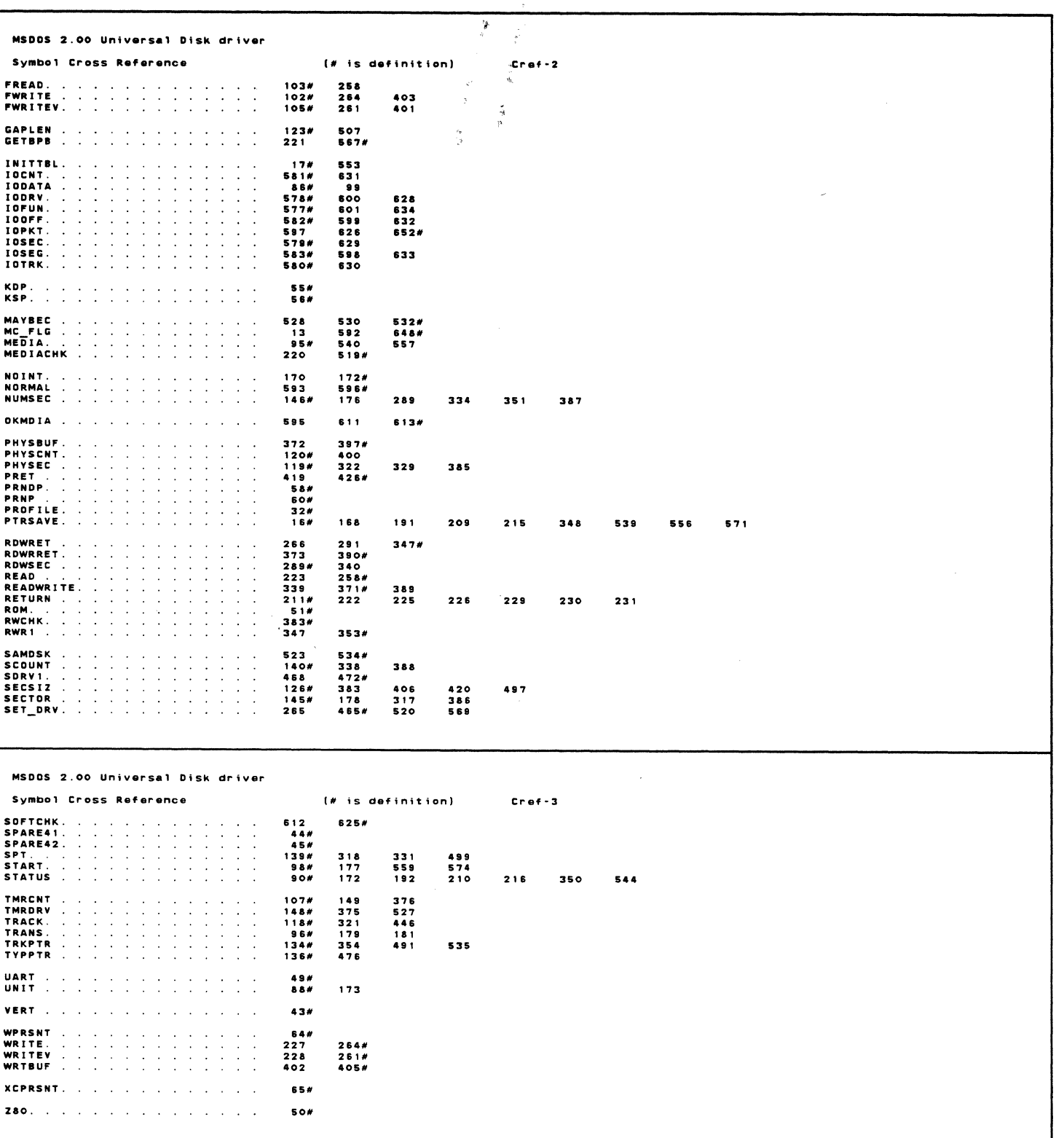

 $\cdot$ 

 $\frac{1}{2}$ 

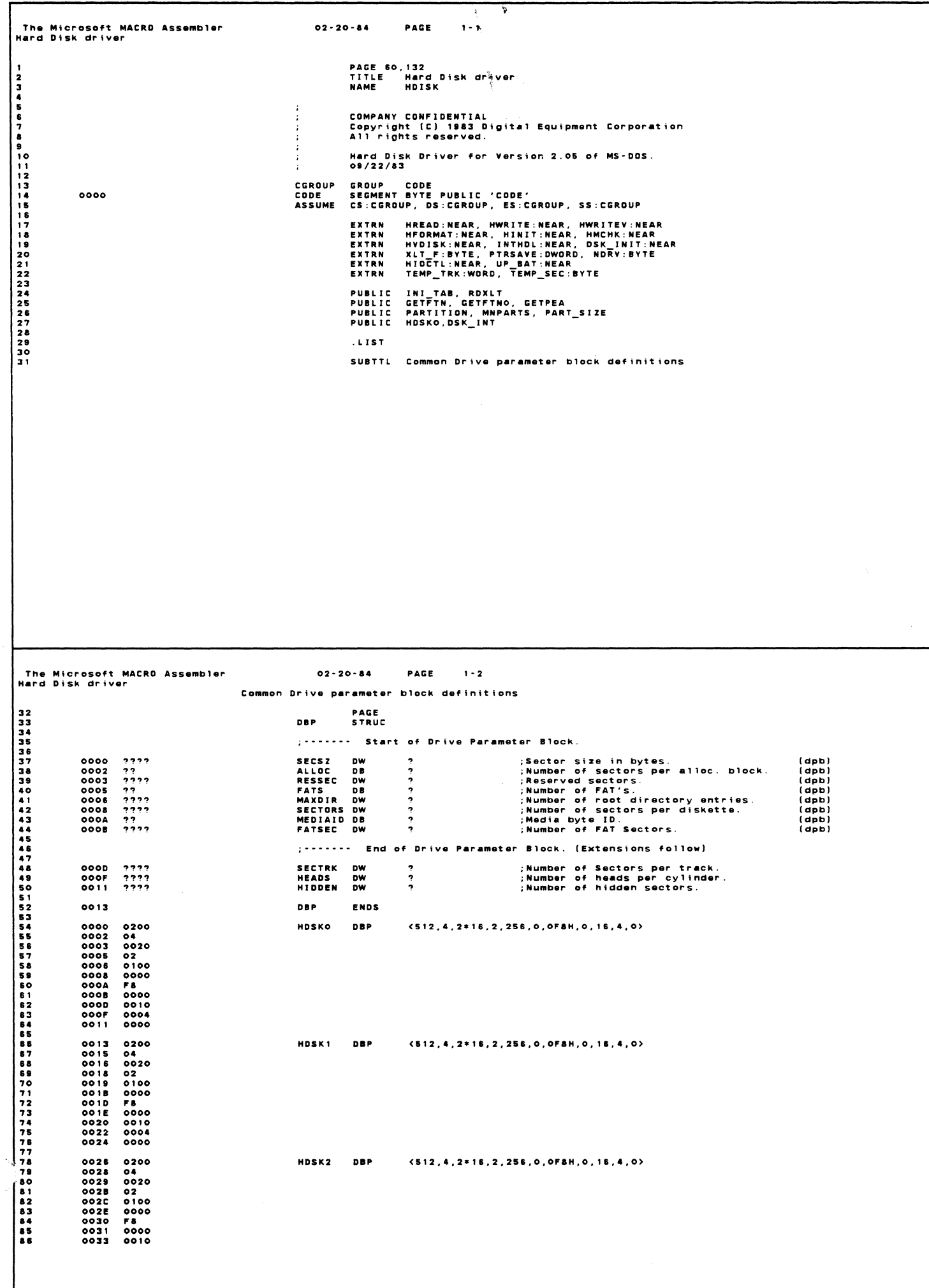

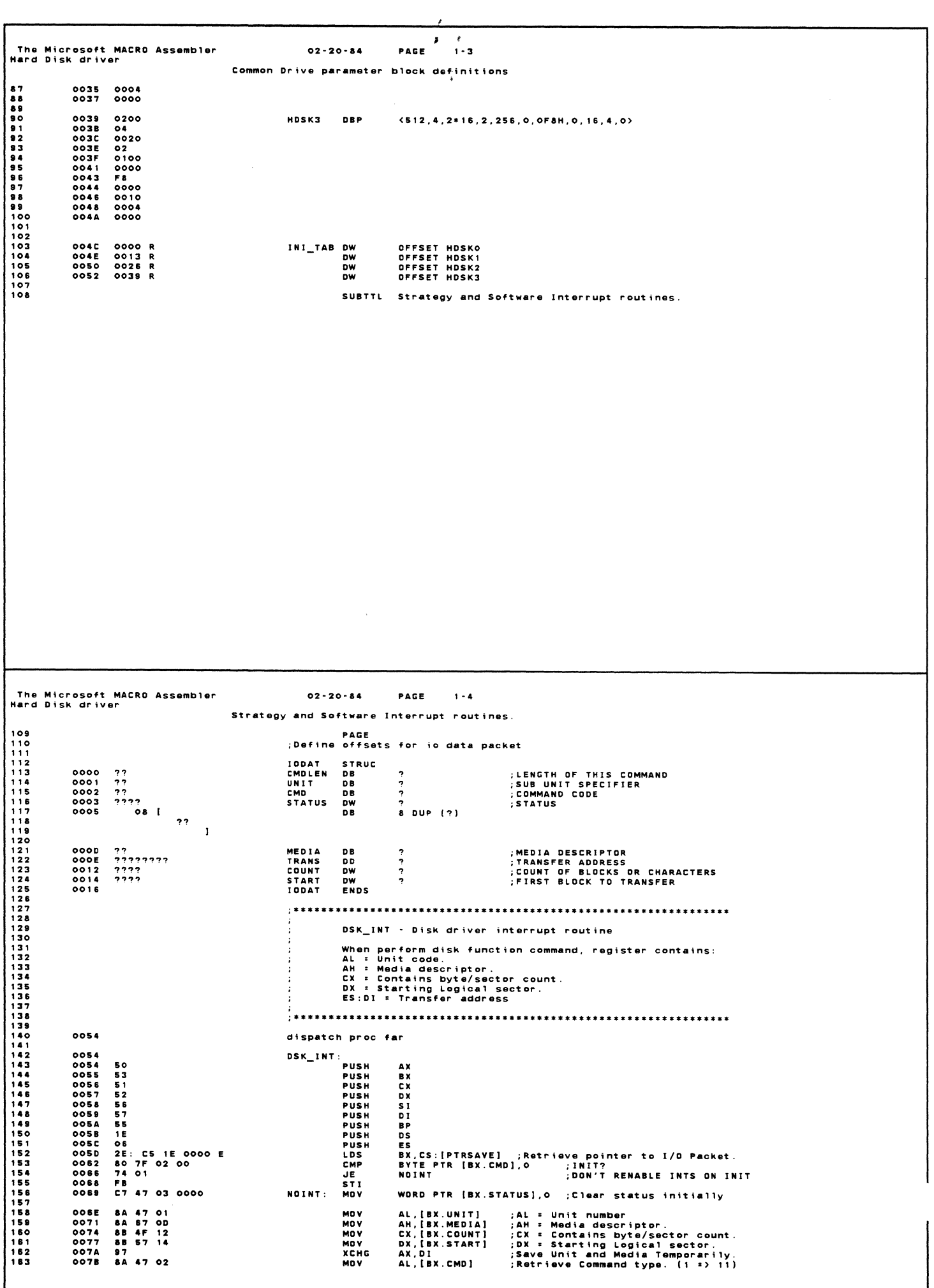

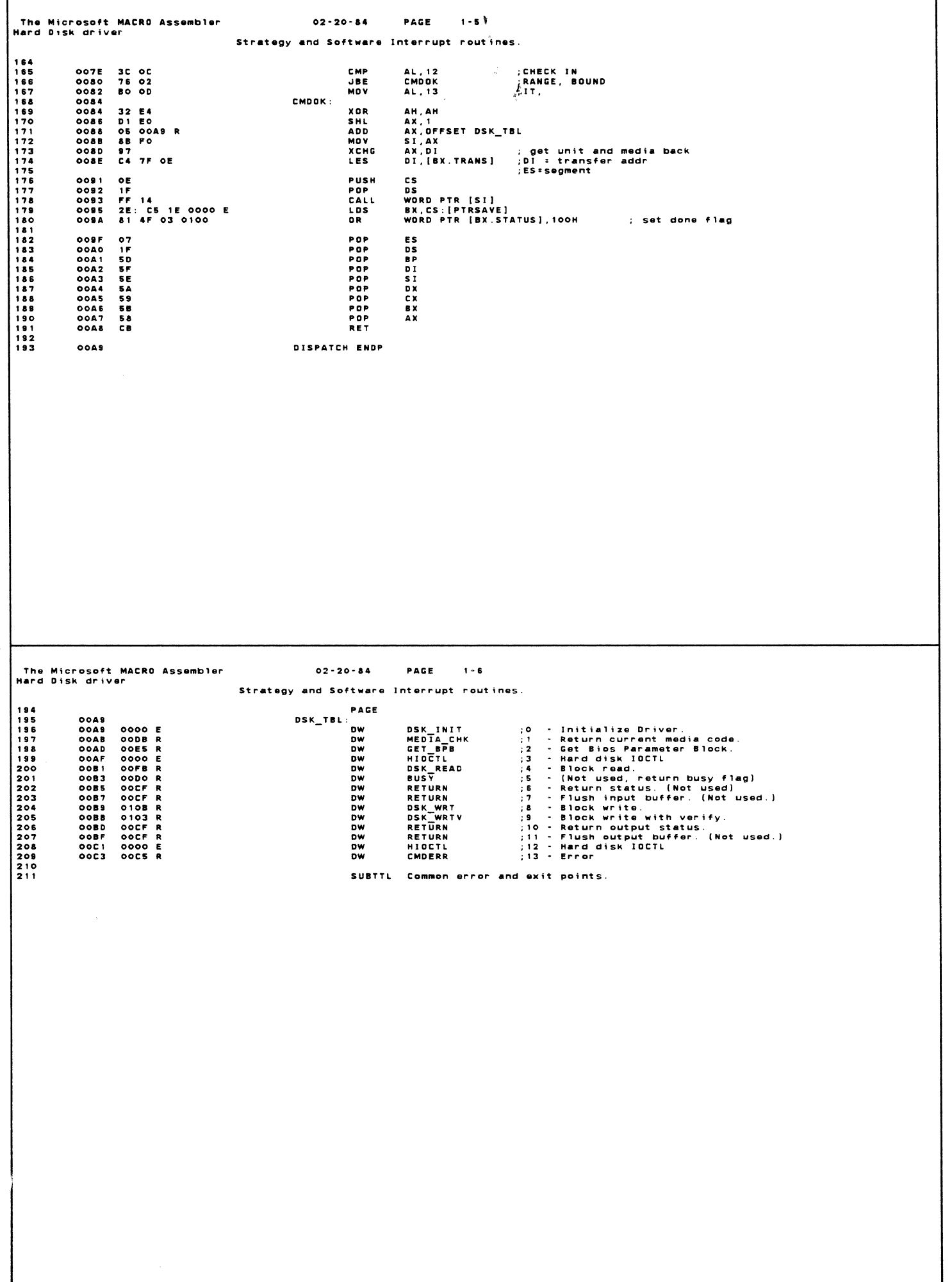

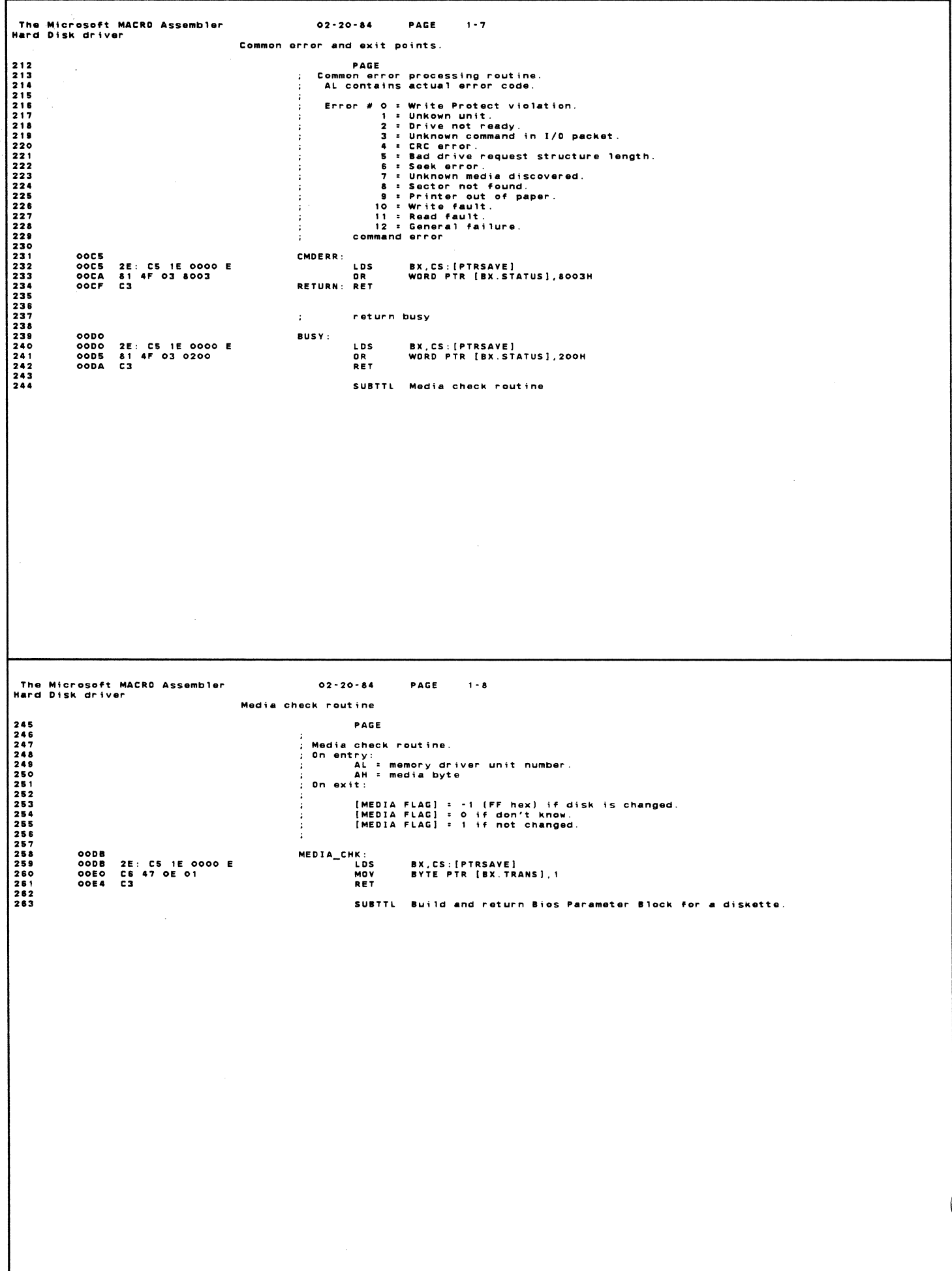

 $\langle$ 

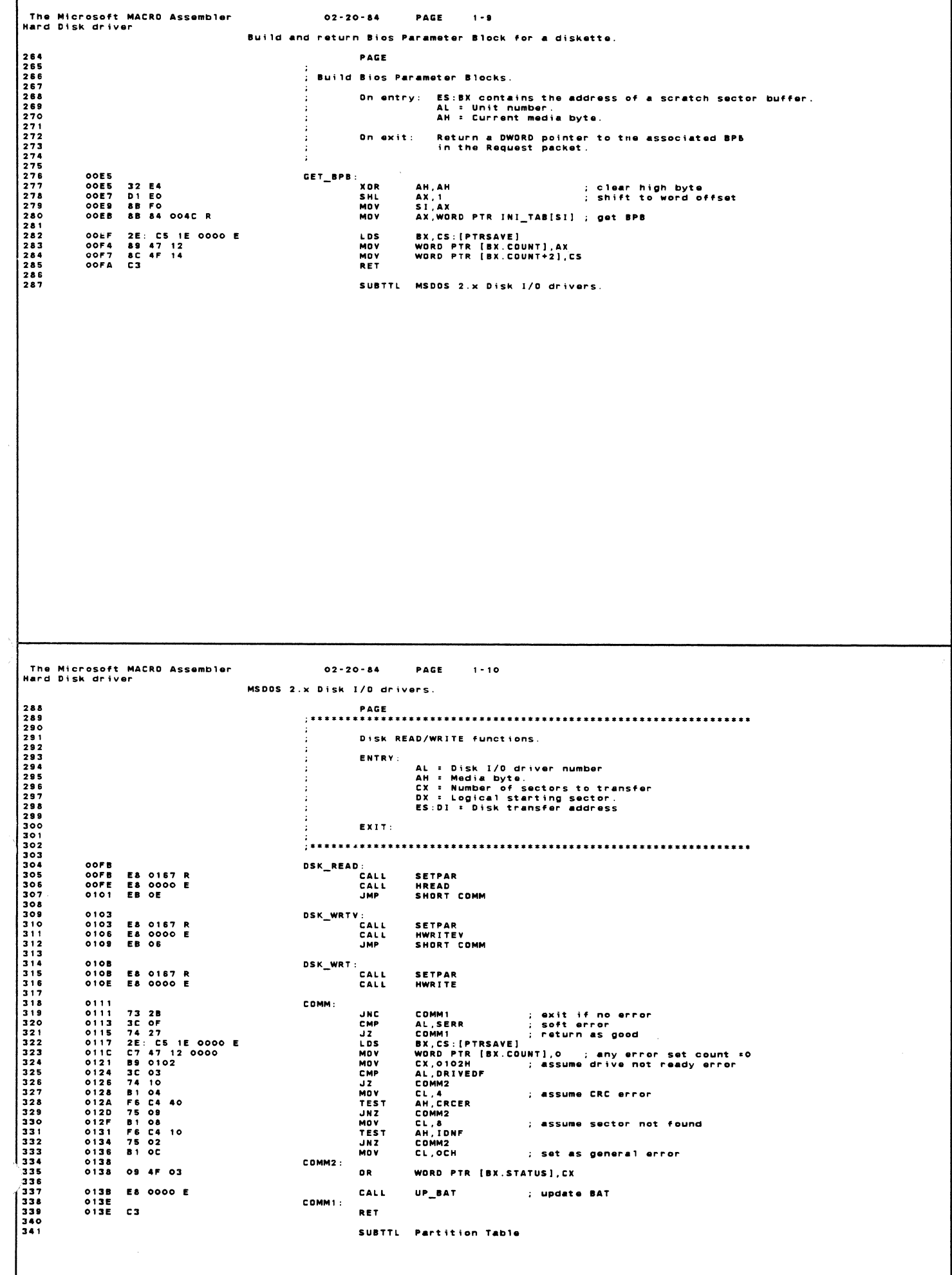

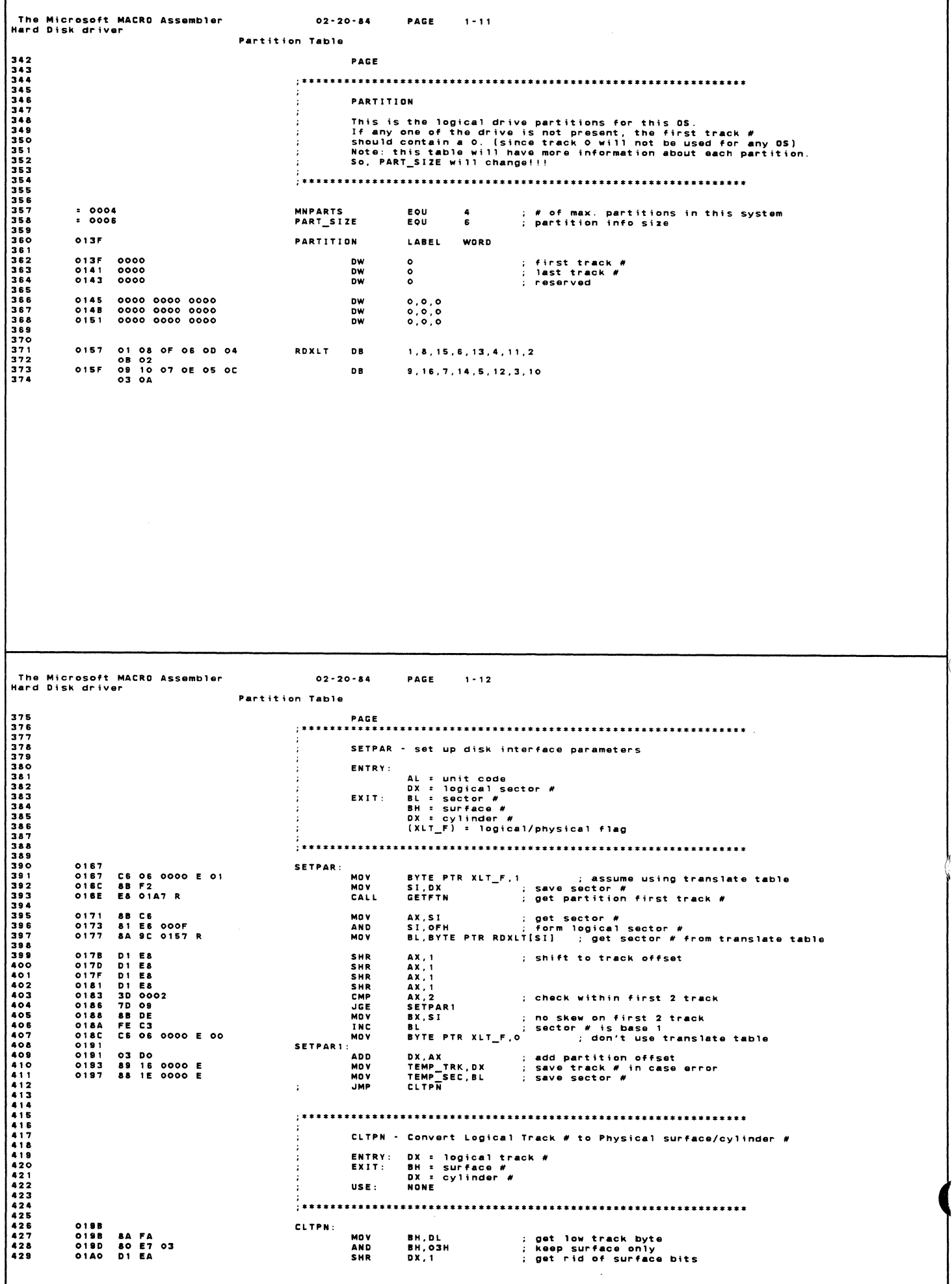

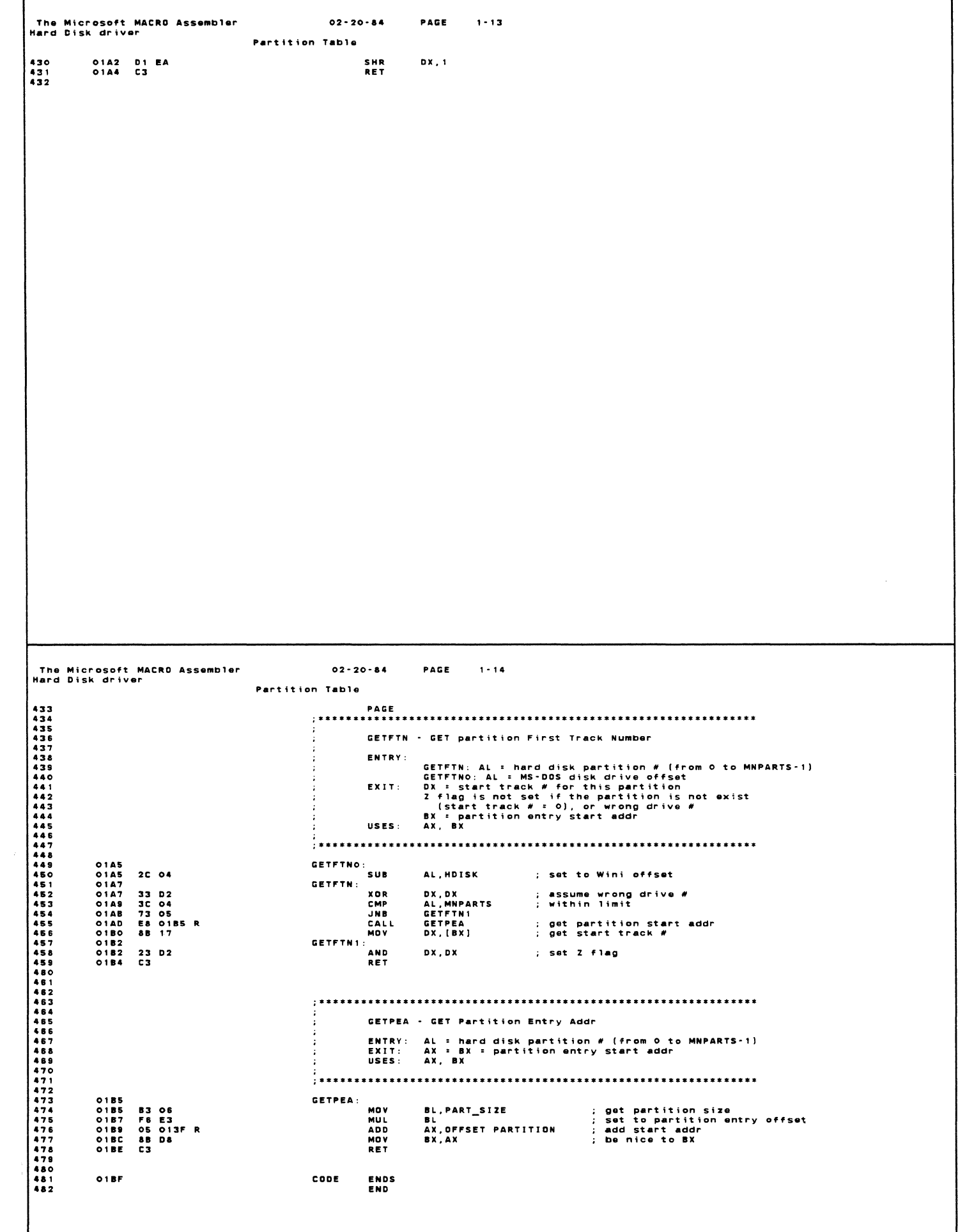

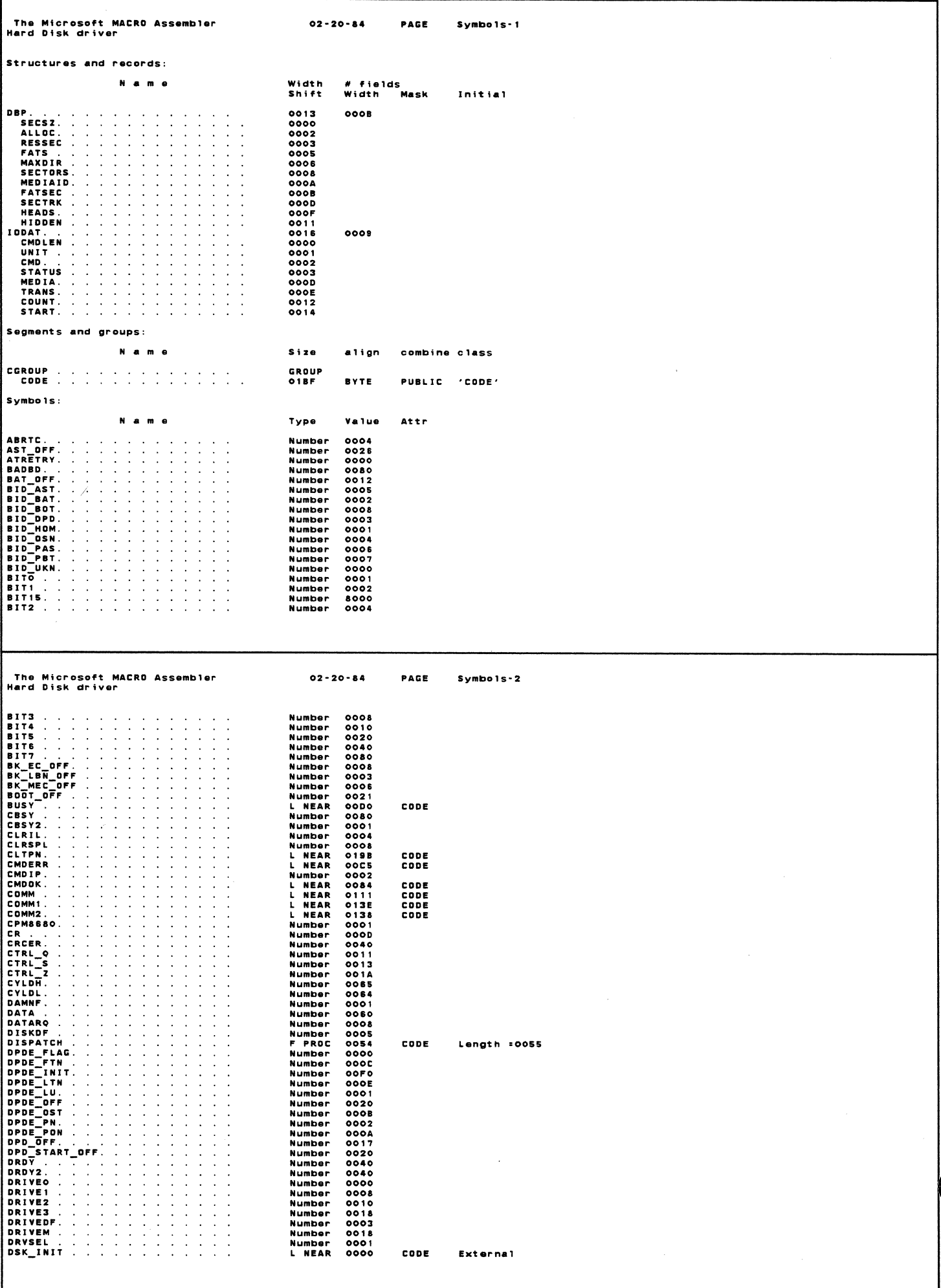

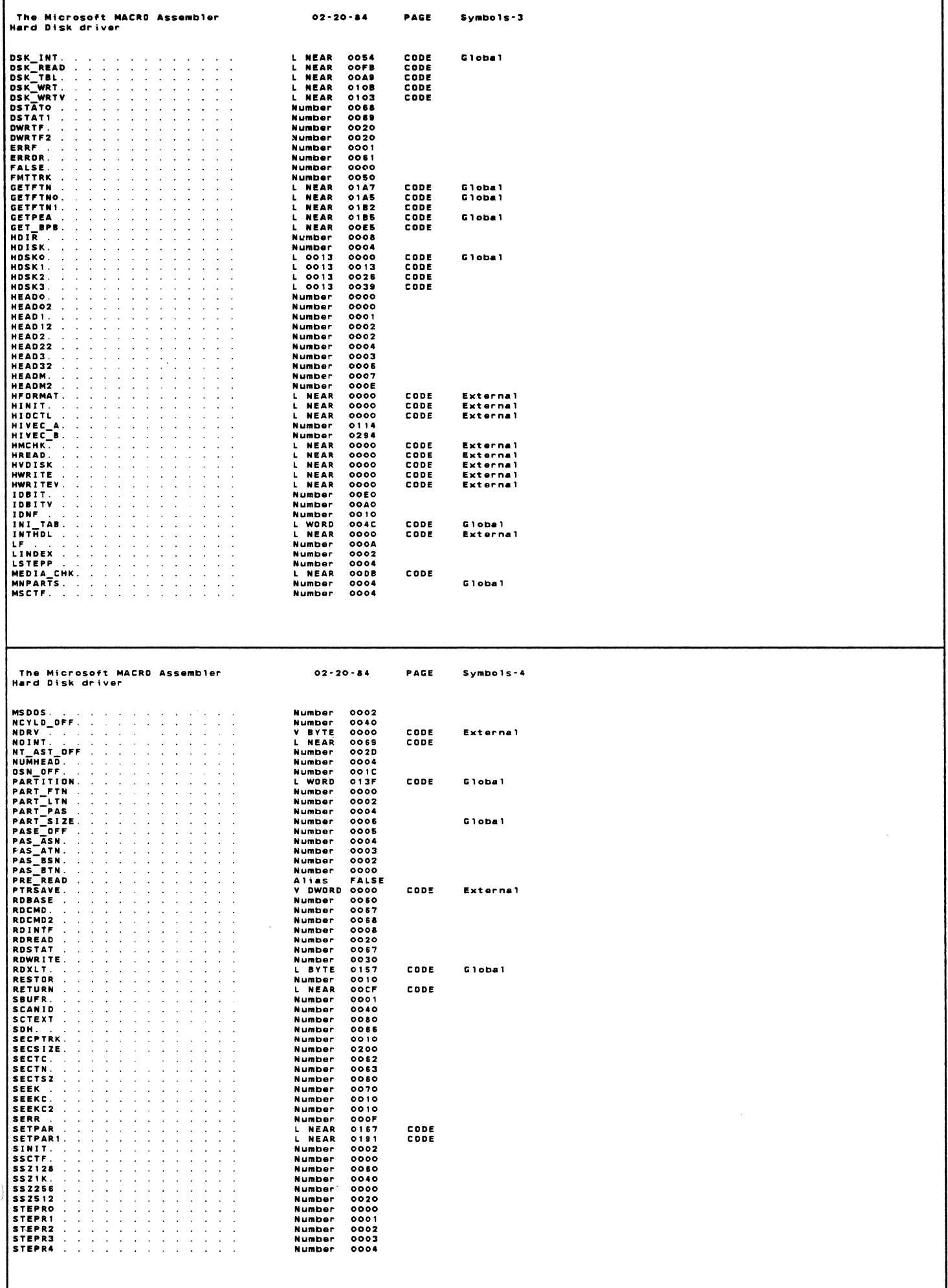

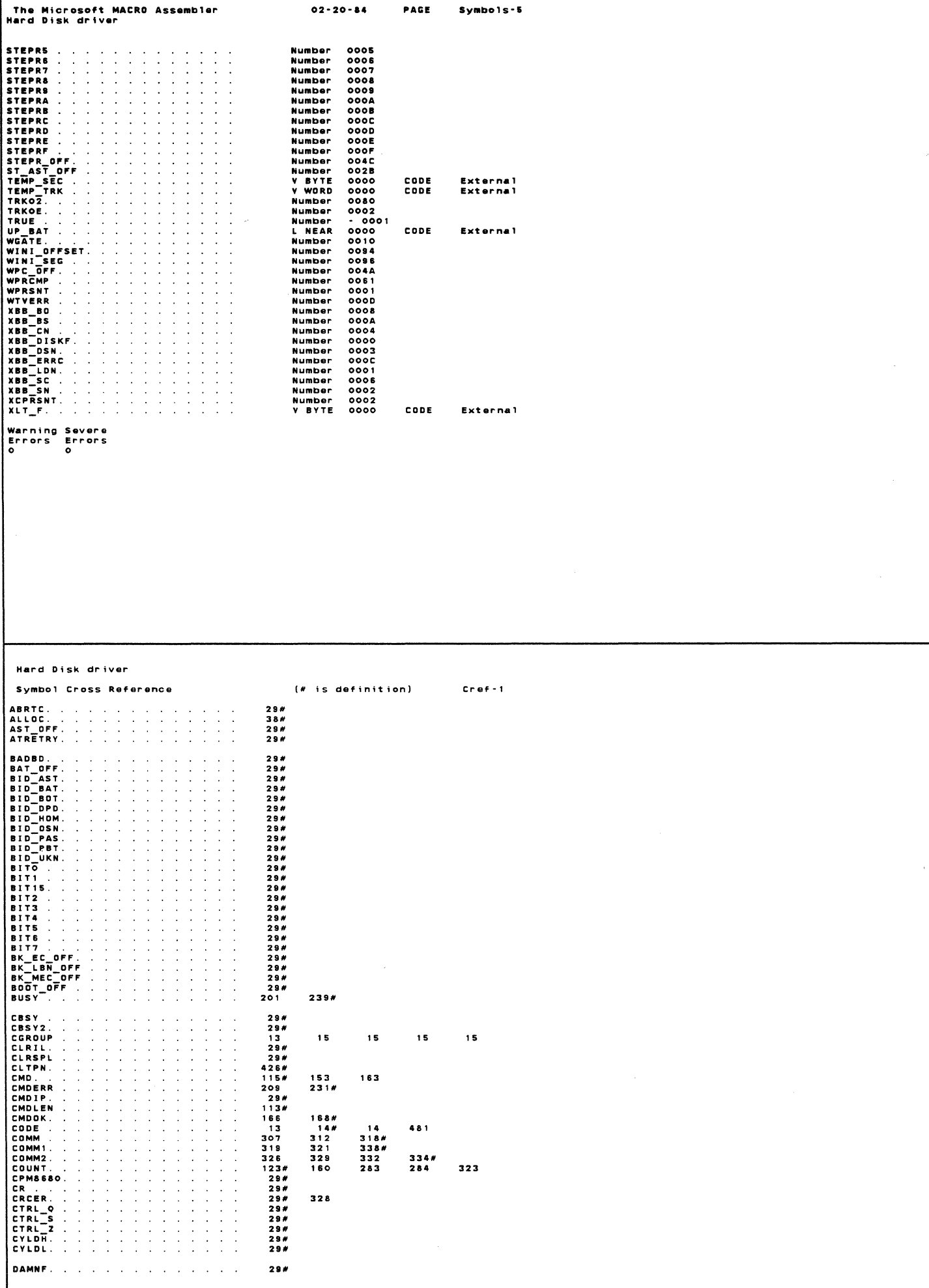

ſ

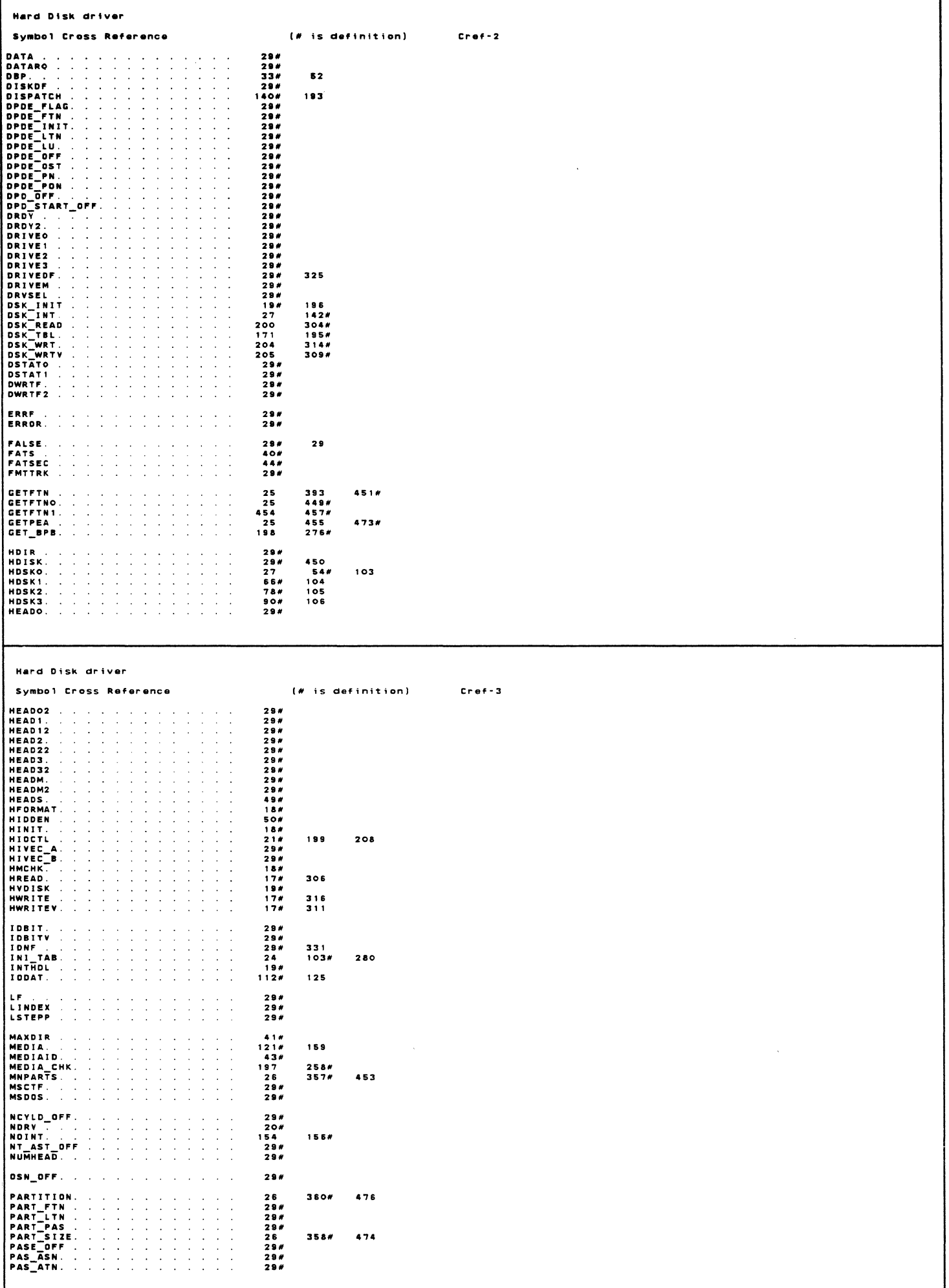

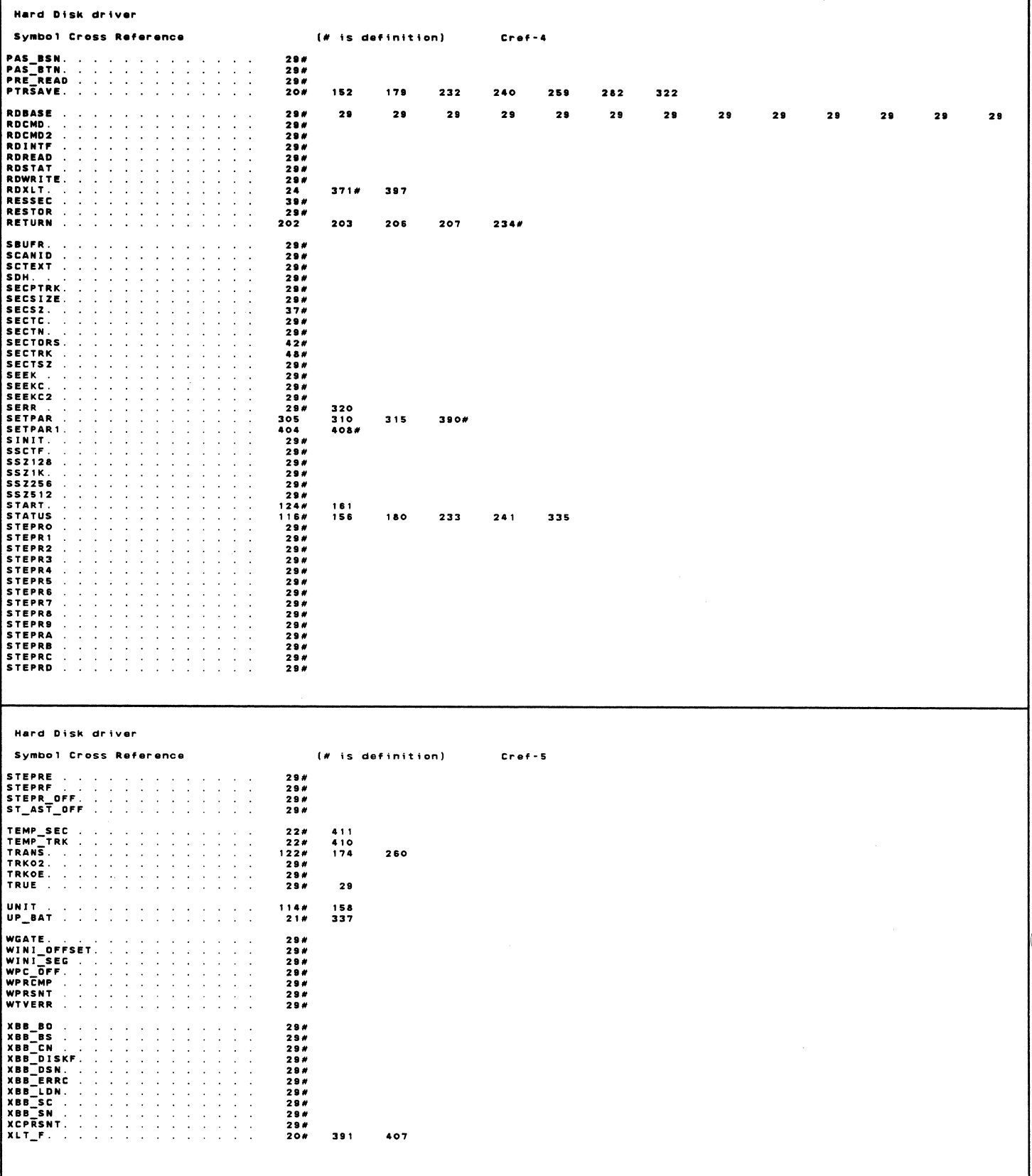

ť

The Microsoft MACRO Assembler<br>Hard Disk I/O Control Functions  $02 - 20 - 84$ PAGE  $1 - 1$ PAGE 80,132<br>TITLE – Hard Disk I/O Control Functions<br>NAME – HIOCTL 1234567891111111111122122222222234 COMPANY CONFIDENTIAL<br>Copyright (C) 1983 Digital Equipment Corporation<br>All rights reserved.  $\cdot$ ÷ ÷ Hard Disk I/O Contro! Functions<br>08/30/83  $\frac{1}{4}$ CGROUP GROUP CODE<br>CODE SEGMENT BYTE PUBLIC 'CODE'<br>Assume CS:CGROUP, DS:CGROUP, ES:CGROUP, SS:CGROUP  $0000$ HREAD:NEAR, HWRITE:NEAR, HWRITEV:NEAR<br>HFORMAT:NEAR, HINIT:NEAR, HMCHK:NEAR<br>HVDISK:NEAR, INTHDL:NEAR, DSK\_INIT:NEAR<br>XLT\_F:BYTE, RDXLT:BYTE<br>GETFTN:NEAR, GETFTNO:NEAR, GETPEA:NEAR, CLTPN:NEAR<br>PARTITION:WORD EXTRN EXTRN<br>EXTRN<br>EXTRN EXTRN<br>EXTRN PUBLIC HIDCTL LIST. SUBTTL Hard disk I/O Control functions The Microsoft MACRD Assembler<br>Hard Disk I/O Control Functions  $02 - 20 - 84$ PAGE  $1 - 2$ Hard disk I/O Control functions **201234566789001234456789001233456678900123345667890012334566789001233456678900123345667890012334565** HIOCTL - Hard disk I/O Control functions ÷  $0000$ HIOCTL:<br>;XB\_DISK: ; CP/M label<br>; get all information<br>; check logical or physical operation 0000 E8 0079 R<br>0003 80 FC FF<br>0005 75 08 CALL<br>CALL<br>JNZ GET\_REG<br>AH, OFFH<br>XBDSK1 physical disk operation  $\mathcal{I}$ 0008 80 FF 40<br>000B 7C 0B<br>000D EB 0D 90 BH, 40H<br>XB\_FLOPPY<br>W\_DISK ; check floppy or Winnie<br>; it's floppy<br>; it's Wini CMP JL<br>JMP logical disk operation  $\mathcal{L}^{\pm}$ AH, HDISK<br>XB\_FLOPPY<br>W\_DISK 0010 80 FC 04<br>0013 7C 03<br>0015 EB 05 90 VRDSK1 - CMP ; check floppy or Winnie JL<br>JMP ; disk is Winnie hard disk driver will not do the hard work for floppy  $\sim$ XB\_FLOPPY:<br>MOV<br>RET AX, DISKDF ; set error flag to disk deffective

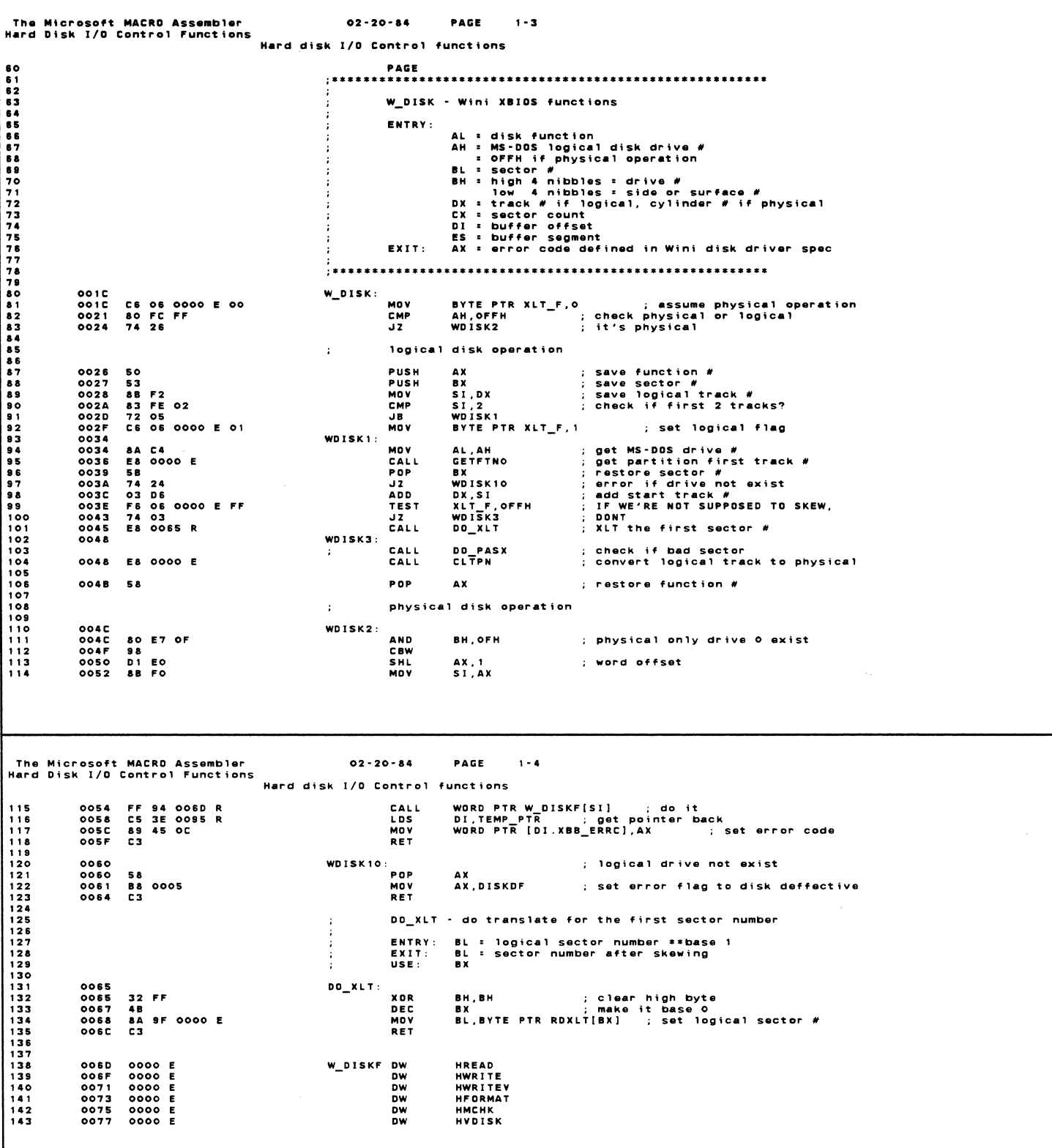

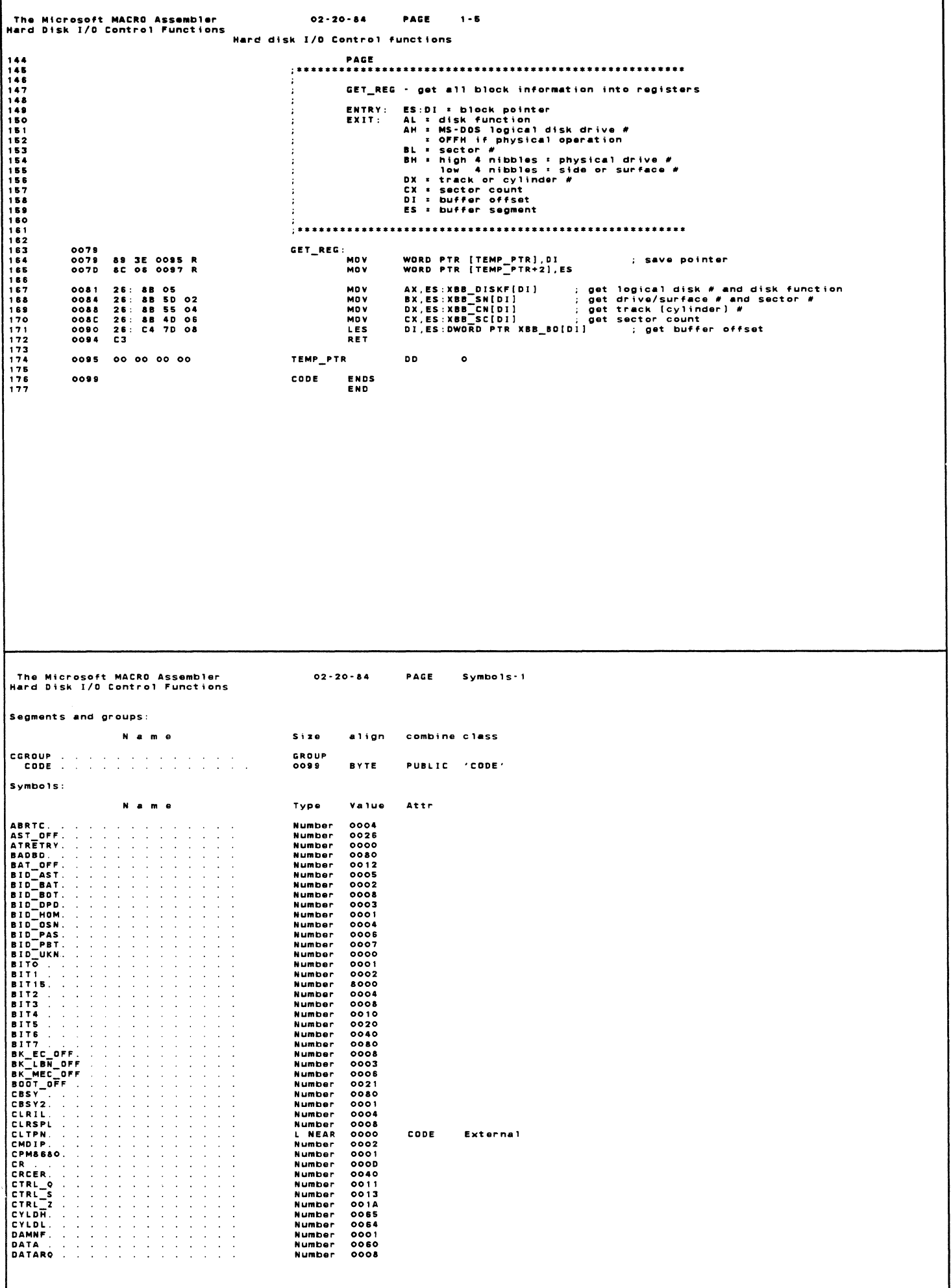
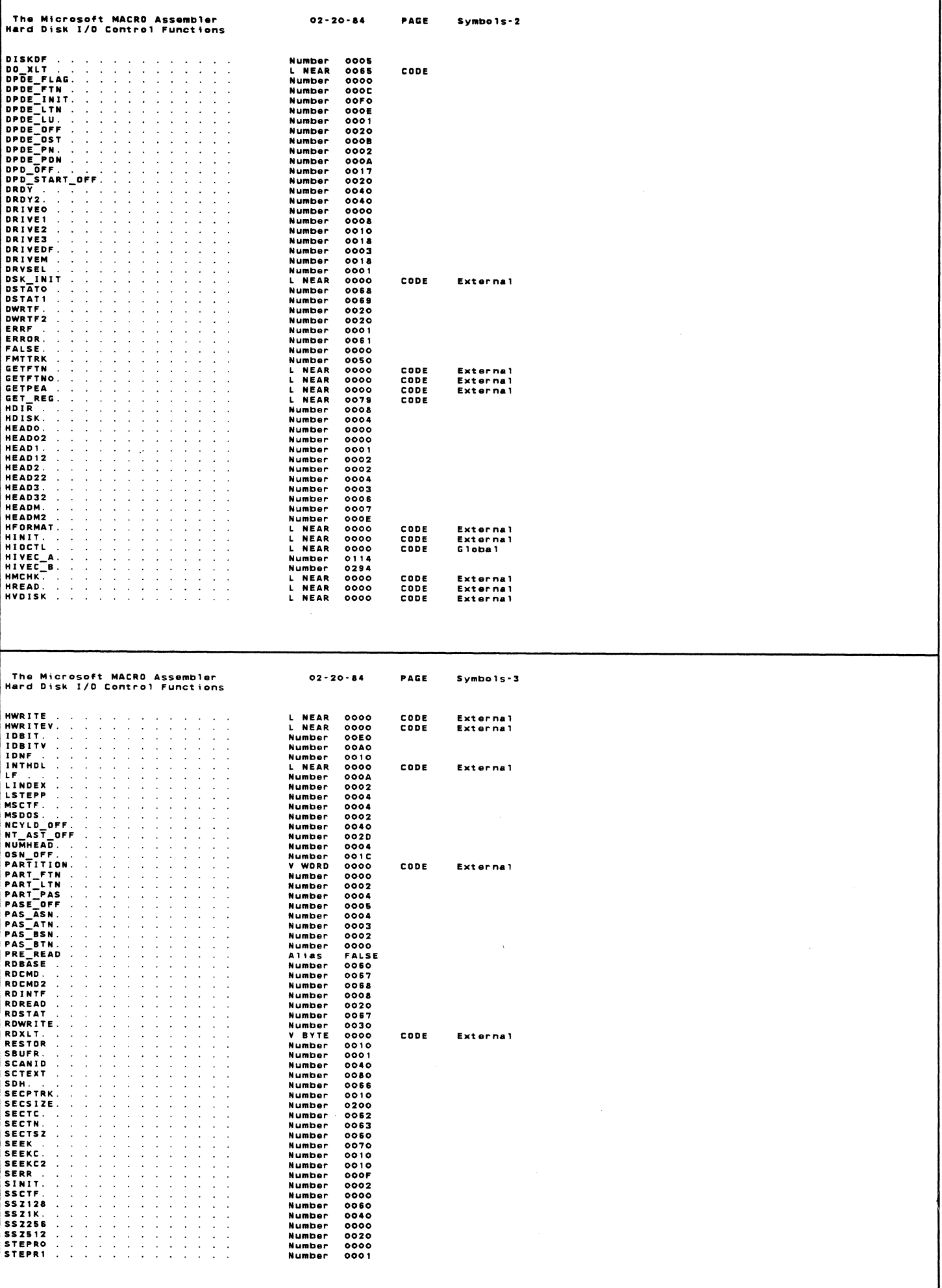

| The Microsoft MACRO Assembler<br>Hard Disk I/O Control Functions                                                                                                    | $02 - 20 - 84$               | PAGE | $Sv$ mbols-4 |
|----------------------------------------------------------------------------------------------------|------------------------------|------|--------------|
| STEPR2                                                                                                    | Number<br>0002               |      |              |
| STEPR3                                                                                                    | 0003<br>Number               |      |              |
| STEPR4<br>the contract of the contract of                                                                                                    | Number<br>0004               |      |              |
| STEPRS<br>.                                                                                                    | 0005<br>Number               |      |              |
| STEPRG<br>and a state of the state                                                                                                    | 0006<br>Number               |      |              |
|                                                                                                    | 0007<br>Number               |      |              |
|                                                                                                    | 0008<br>Number               |      |              |
| STEPRS                                                                                                    | Number<br>0009               |      |              |
| STEPRA                                                                                                    | 000A<br>Number               |      |              |
| STEPRB                                                                                                    | Number<br>000B               |      |              |
| STEPRC<br>.                                                                                                    | Number<br>000C               |      |              |
| STEPRD                                                                                                    | 000D<br><b>Number</b>        |      |              |
| STEPRE<br>and the company of the company                                                                                                    | Number<br>000E               |      |              |
| STEPRE<br>the committee of the com-                                                                                                    | 000F<br><b>Number</b>        |      |              |
| STEPR OFF.                                                                                                    | <b>004C</b><br>Number        |      |              |
| ST AST OFF<br>the contract of the contract of the<br>and a state of the state of the                                                                                                    | Number<br><b>002B</b>        |      |              |
| TEMP PTR                                                                                                    | L DWORD OOSS                 | CODE |              |
| $TRKO2$ , and the set of the set of the set of the set of the set of the set of the set of the set of the set of the set of the set of the set of the set of the set of the set of the set of the set of the set of the se     | <b>Number</b><br>0080        |      |              |
| TRKOE.                                                                                                    | 0002<br>Number               |      |              |
| TRUE                                                                                                    | $-0001$<br>Number            |      |              |
| WDISK1                                                                                                    | L NEAR<br>0034               | CODE |              |
| WDISK10.                                                                                                    | L NEAR<br>00B0               | CODE |              |
| WDISK2.                                                                                                    | L NEAR<br><b>004C</b>        | CODE |              |
| WDISK3                                                                                                    | L NEAR<br>0048               | CODE |              |
| WGATE: I I I I I I I I I I I I I I I I                                                                                                    | Number<br><b>0010</b>        |      |              |
| WINI OFFSET.                                                                                                    | 0094<br>Number               |      |              |
| WINI SEG                                                                                                    | Number<br>0096               |      |              |
| WPC OFF.                                                                                                    | <b>004A</b><br>Number        |      |              |
| WPRCMP<br>the contract of the contract of the contract of the contract of the contract of the contract of the contract of                                                                                                    | 0051<br>Number               |      |              |
| WPRSNT                                                                                                    | 0001<br>Number               |      |              |
| WTVERR                                                                                                    | 000D<br><b>Number</b>        |      |              |
| W DISK and a construction of the construction of the Manuscript of the Manuscript of the Manuscript of the Manuscript of the Manuscript of the Manuscript of the Manuscript of the Manuscript of the Manuscript of the Manuscr | <b>001C</b><br><b>L NEAR</b> | CODE |              |
| W DISKF.                                                                                                    | L WORD<br>006D               | CODE |              |
| XBB 80                                                                                                    | 0008<br>Number               |      |              |
| XBB BS                                                                                                    | 000A<br>Number               |      |              |
| XBB CN                                                                                                    | 0004<br>Number               |      |              |
| XBB DISKF.                                                                                                    | 0000<br>Number               |      |              |
| XBB DSN.                                                                                                    | Number<br>0003               |      |              |
| XBB ERRC                                                                                                    | 000C<br>Number               |      |              |
| XBB LDN, and a series and a series and                                                                                                    | 0001<br><b>Number</b>        |      |              |
| XBB SC                                                                                                    | 0006<br>Number               |      |              |
| XBB SN                                                                                                    | Number<br>0002               |      |              |
|                                                                                                    | L NEAR<br>0010               | CODE |              |
| XBDSK1<br>XB FLOPPY,                                                                                                    | L NEAR<br>0018               | CODE |              |
|                                                                                                    | Number<br>0002               |      |              |
| XCPRSNT.                                                                                                    | V BYTE                       |      |              |
| XLT For a residence of a construction of                                                                                                    | 0000                         | CODE | External     |

Warning Severe<br>Errors Errors<br>O O

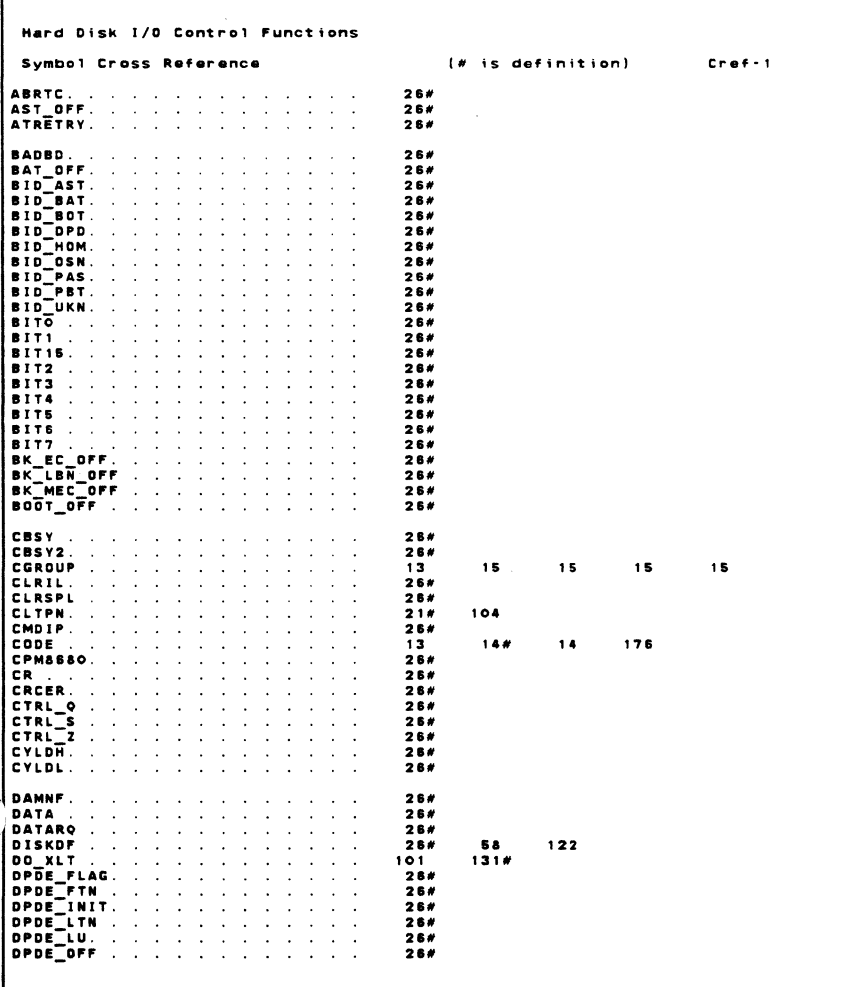

 $\label{eq:2} \frac{1}{\sqrt{2}}\sum_{i=1}^n\frac{1}{\sqrt{2}}\sum_{i=1}^n\frac{1}{\sqrt{2}}\sum_{i=1}^n\frac{1}{\sqrt{2}}\sum_{i=1}^n\frac{1}{\sqrt{2}}\sum_{i=1}^n\frac{1}{\sqrt{2}}\sum_{i=1}^n\frac{1}{\sqrt{2}}\sum_{i=1}^n\frac{1}{\sqrt{2}}\sum_{i=1}^n\frac{1}{\sqrt{2}}\sum_{i=1}^n\frac{1}{\sqrt{2}}\sum_{i=1}^n\frac{1}{\sqrt{2}}\sum_{i=1}^n\frac{1$ 

 $\hat{\boldsymbol{\beta}}$ 

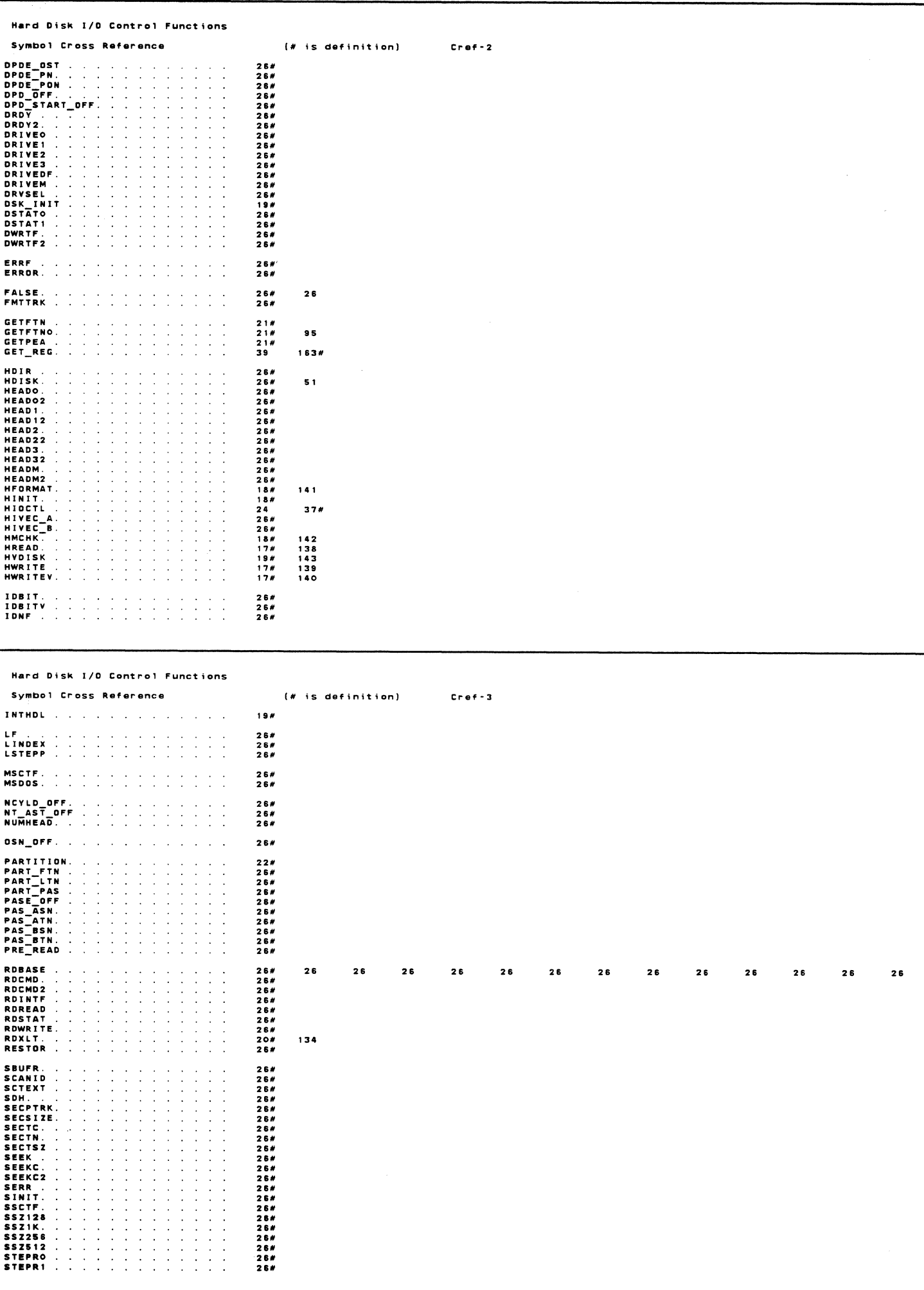

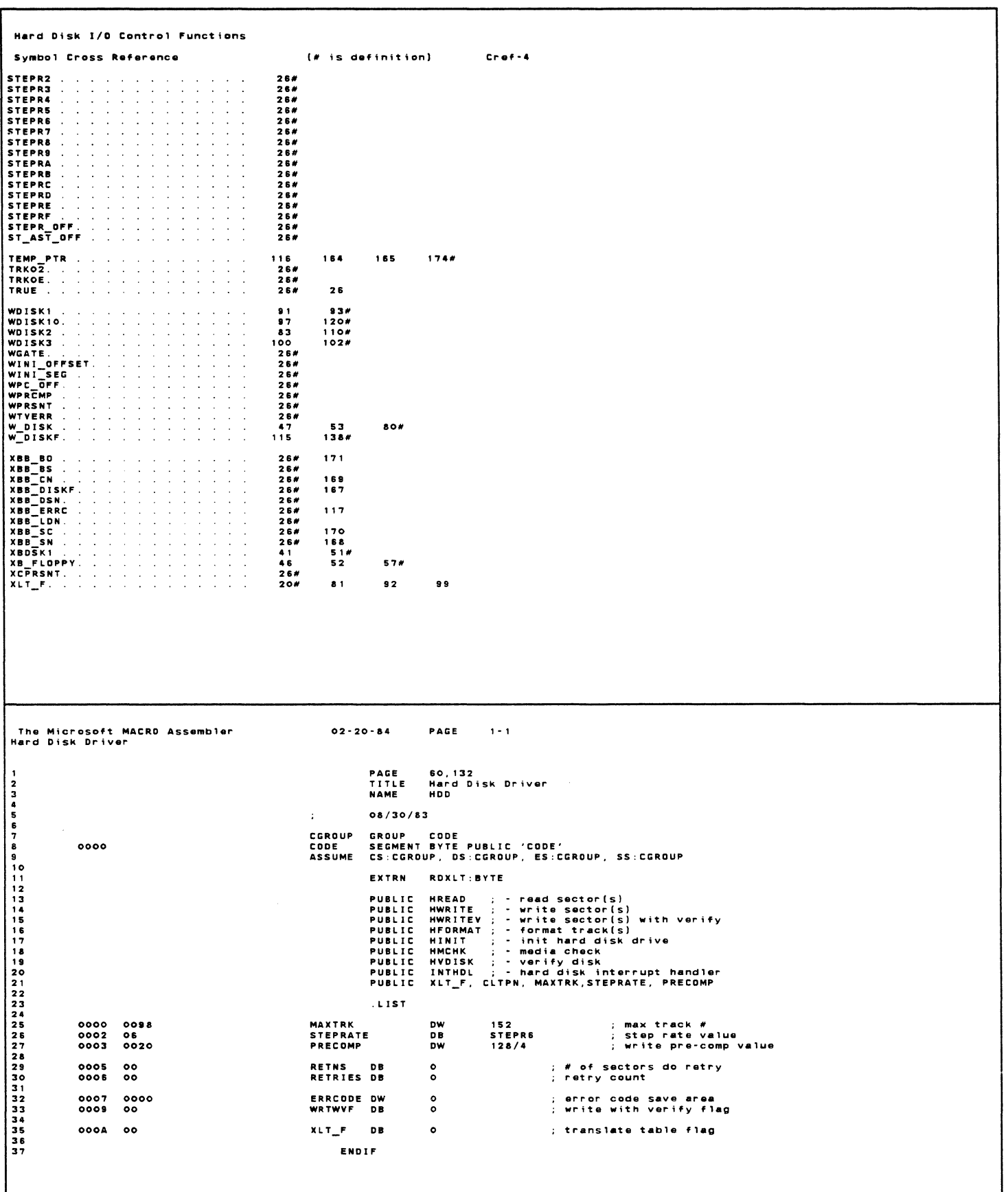

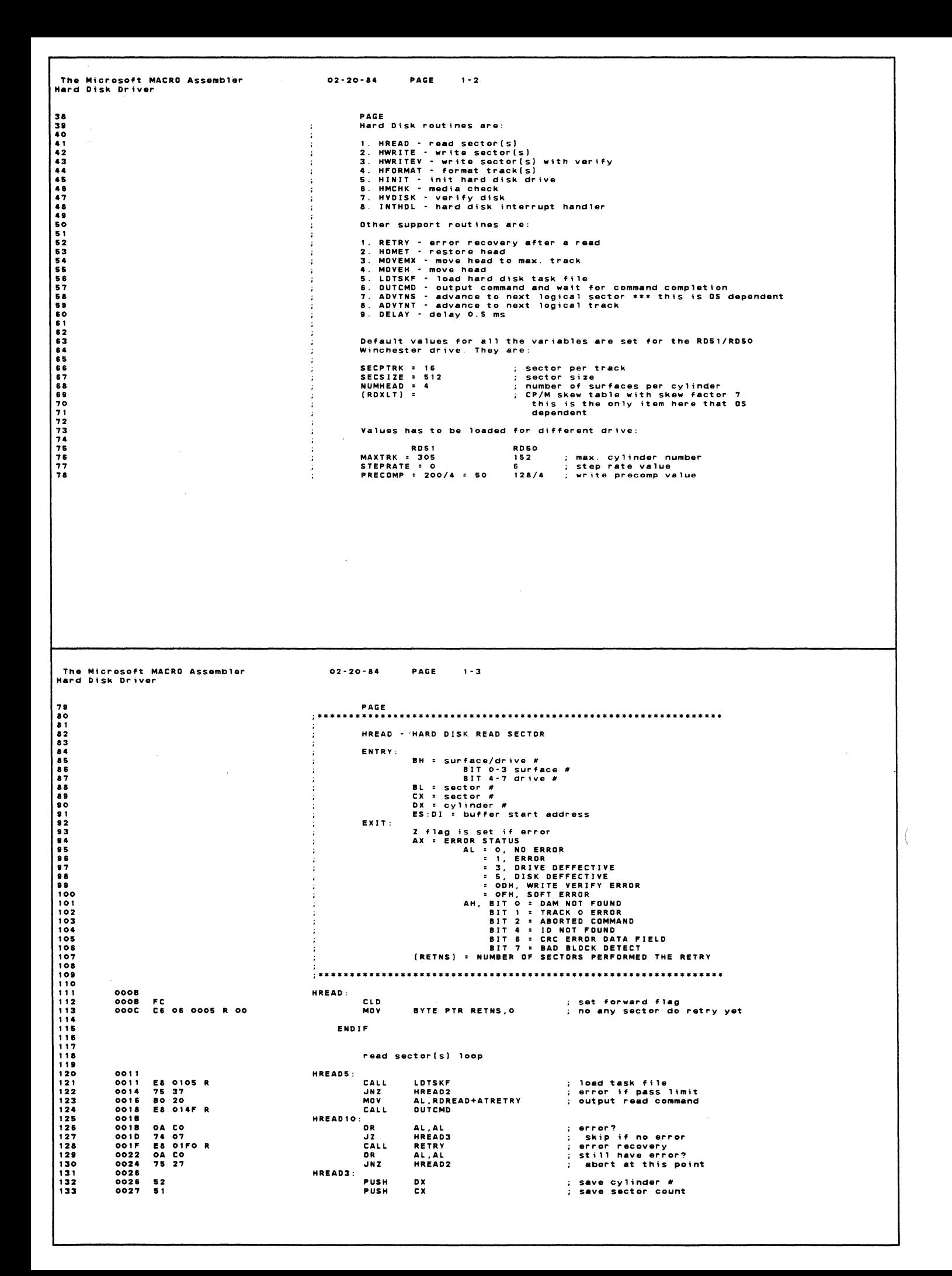

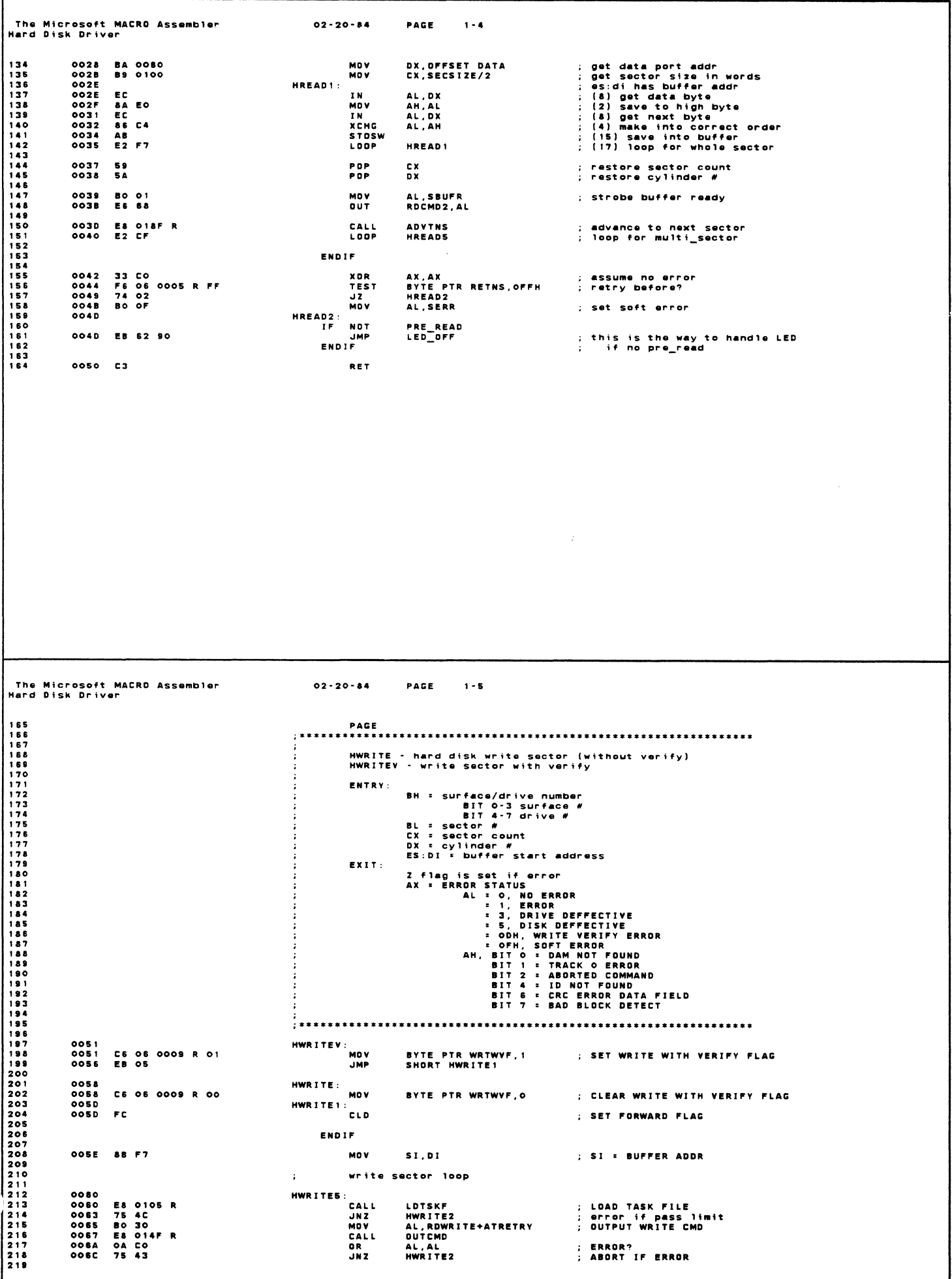

 $02 - 20 - 84$ PAGE  $1 - 6$ The Microsoft MACRO Assembler Hard Disk Driver ; SAVE cylinder #<br>; SAVE SECTOR COUNT<br>; GET DATA PORT ADDR<br>; GET SECTOR SIZE in words<br>; SAVE DS<br>; DS=ES 52<br>51<br>BA 0060<br>BS 0100<br>1E<br>06<br>1F  $220$ <br> $221$ <br> $222$ PUSH<br>PUSH DX<br>CX  $00BE$  $006F$ <br> $0070$ PUSH<br>MOV<br>PUSH<br>PUSH<br>POP CX<br>DX,OFFSET DATA 223<br>224<br>225<br>227<br>227 0073<br>0075<br>0077<br>0078 CX, SECSIZE/2<br>DS<br>ES<br>DS ; DS:SI HAS BUFFER ADDR<br>; (16) GET DATA FROM BUFFER<br>; (8) OUTPUT DATA TO RD<br>; (2) GET HIGH BYTE<br>; (8)<br>; (17) LOOP FOR WHOLE SECTOR HWDTTF21- $0079$ AD<br>EE<br>8A C4<br>EE<br>E2 F9 0079<br>0078<br>0078<br>0078  $i$ nnew DX,AL<br>AL,AH<br>DX,AL<br>HWRITE21 **LUDS**<br> **DUT**<br>
MDV OUT JU 7D<br>00 7 E LOOP 0080 IF<br>0081 59<br>0082 5A **DS** ; GET DS BACK<br>; restore sector count<br>; restore cylinder # POP POP<br>POP C X<br>D X 0083<br>0089<br>008B<br>008D<br>0090 2E: C6 06 01E7 R 00<br>B0 01<br>E6 88<br>E8 0157 R<br>0A C0<br>75 1D BYTE PTR CS:IRODRO,O<br>Al,SBUFR<br>RDCMD2,AL<br>OUTCMD1<br>COLOMD1 ; CLEAR INT FLAG<br>; STROBE BUFFER READY **MOV** MOV<br>DUT<br>CALL<br>OR ; WAIT UNTIL RD GETS IT<br>; ERROR?<br>; ABORT IF ERROR AL, AL<br>HWRITE2  $JNL$  $0082$ check for write with verify 0094 FS 06 0009 R FF<br>0099 74 OF TEST<br>JZ BYTE PTR WRTWVF, OFFH<br>HWRITE11 : NO VERIFY ; OUTPUT READ COMMAND<br>; TASK FILE SHOULD CONTAIN THE SAME<br>; cylinder/surface/sector Information<br>: ERROR?<br>ASSUME waver well-AL,RDREAD+ATRETRY<br>Outcmd 009B BO 20<br>009D E8 014F R MOV CALL oa co AL,AL<br>AL,WTVERR<br>HWRITE2  $00A0$ 0R ; ERROR?<br>; ASSUME WRITE VERIFY ERROR<br>; SKIP IF NO ERROR **MDV** 00A2 BO 0D<br>00A4 75 0B JNZ 00A5 B0 01<br>00A8 E5 58<br>00AA MOV<br>DUT<br>HWRITE11:<br>CALL<br>CALL AL,SBUFR<br>RDCMD2,AL ; STROBE BUFFER READY SOAH<br>SOAA ES OISFR<br>OOAD E2 BI ADVTNS<br>Hwrites : ADVANCE TO NEXT SECTOR<br>: LOOP FOR MULTI SECTOR LOOP 2622634265266266262626272272273 XOR<br>
;<br>
;<br>
;<br>
;<br>
RET AX, AX 00AF 33 CO<br>00B1 ; SET NO ERROR STATUS LED\_OFF ; wini blink '<br>Led\_off:<br>Mov<br>Dut<br>מחי 0081<br>0081 50<br>0082 80 38<br>0084 E6 66<br>0086 58<br>0086 58 ; save<br>; de-select drive AX<br>AL,SSZ512+DRIVE3<br>SDH,AL  $\overline{A} \overline{Y}$  $PFT$ The Microsoft MACRO Assembler<br>Hard Disk Driver  $02 - 20 - 84$ PAGE 1-7 HEORMAT - HARD DISK TRACK FORMAT ROUTINE ENTRY: BH = DRIVE/Surface NUMBER<br>DX = cylinder #<br>CX = TRACK COUNT<br>ES:DI = FORMAT BUFFER This format routine is used to format (CX) tracks.<br>
ES: DI holds additional parameter information.<br>
Each sector requires a 2 bytes sequence. The first<br>
byte designates whether a bad bloock mark is to be<br>
recorded in the se 2 \* 16 \* (number of track to be formatted) EXIT: 2 flag is set if error .<br>HFORMAT:<br>CLD OOBS<br>OOBS FC ; SET FORWARD FLAG ENDIF 307<br>308<br>309<br>310<br>311<br>312<br>313 OORS AR F7 MOV SI, DI ; GET BUFFER ADDR  $\ddot{\phantom{a}}$ format track loop 00BB<br>00BB B328<br>00BD E80105R<br>00C2 B010<br>00C2 B010<br>00C4 E662 HEDRMATS: BL,40<br>LDTSKF<br>HFORMAT2<br>AL,SECPTRK<br>SECTC,AL ; # of bytes for gaps<br>; LOAD TASK FILE<br>; error if pass limit<br>; SET # OF SECTORS PER TRACK **MOV** MOV<br>CALL<br>JNZ<br>MOV = 3 3 3 3 3 3 3 3 3 3 3 3 3 3 3 3 3 3 4 5 6 7 8 9 0 1 1 2 3 **DUT** 00CS<br>00CS<br>00CS<br>00CD **BO 50<br>E8 014F R<br>OA CO<br>75 2D** AL, FMTTRK<br>Outcmd ; OUTPUT WRITE CMD MOV MOV<br>CALL<br>OR<br>JNZ ; ERROR?<br>; ABORT IF ERROR AL,AL<br>HFORMAT2 DX<br>CX<br>DX,OFFSET DATA<br>CX,SECPTRK<br>DS 324<br>325<br>326<br>327<br>323 00 C F 52<br>00 D 0 51<br>00 D 1 B A 00 80<br>00 D 4 89 00 10<br>00 D 7 1 E ; SAVE cylinder #<br>; SAVE SECTOR COUNT<br>; GET PORT ADDR<br>; GET # OF SECTORS PER TRACK<br>; SAVE DS **PHCH** PUSH<br>PUSH<br>MOV<br>MOV PUSH  $520$  $0008$  $55$ PUSH Ξš  $S = 5$ 

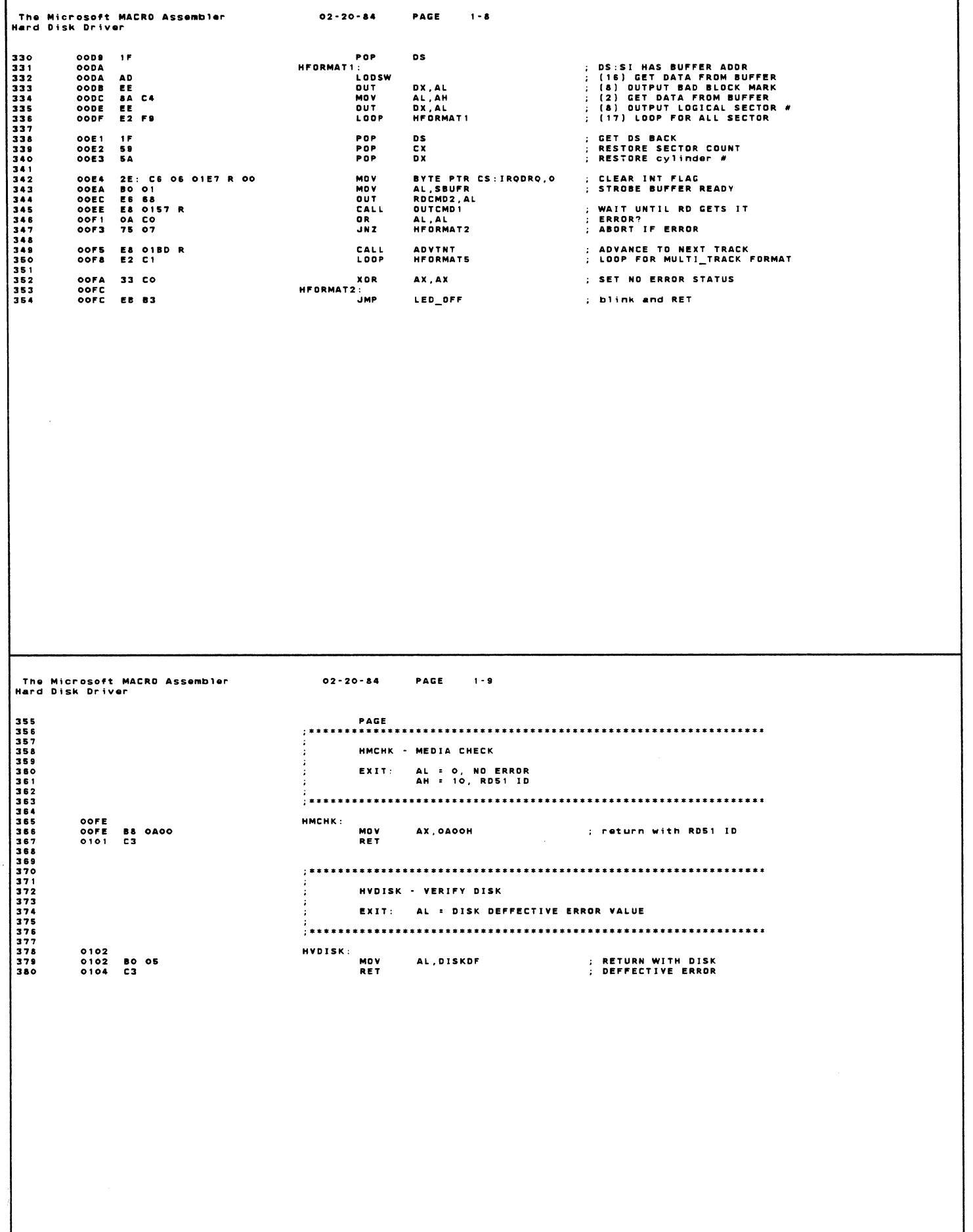

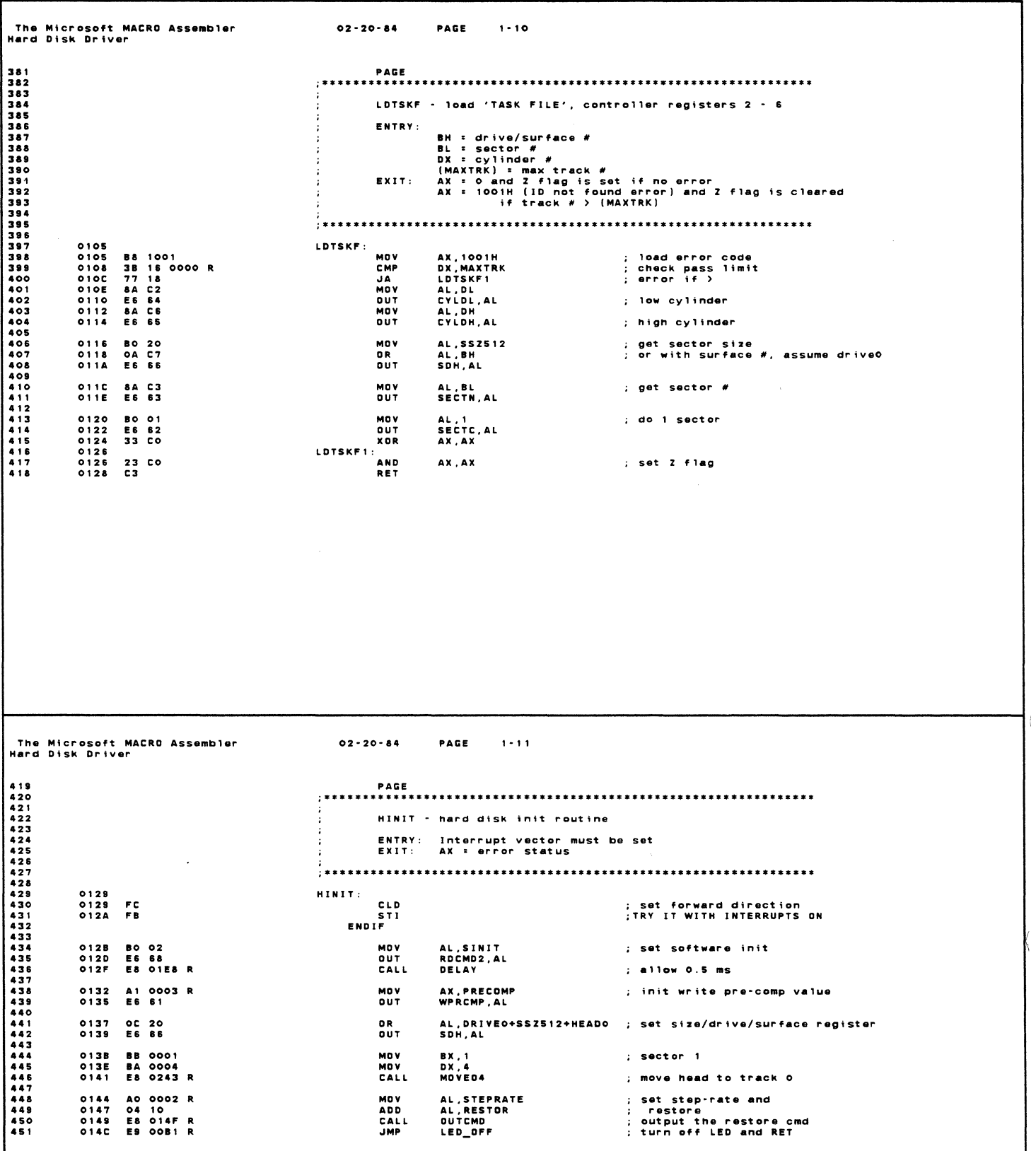

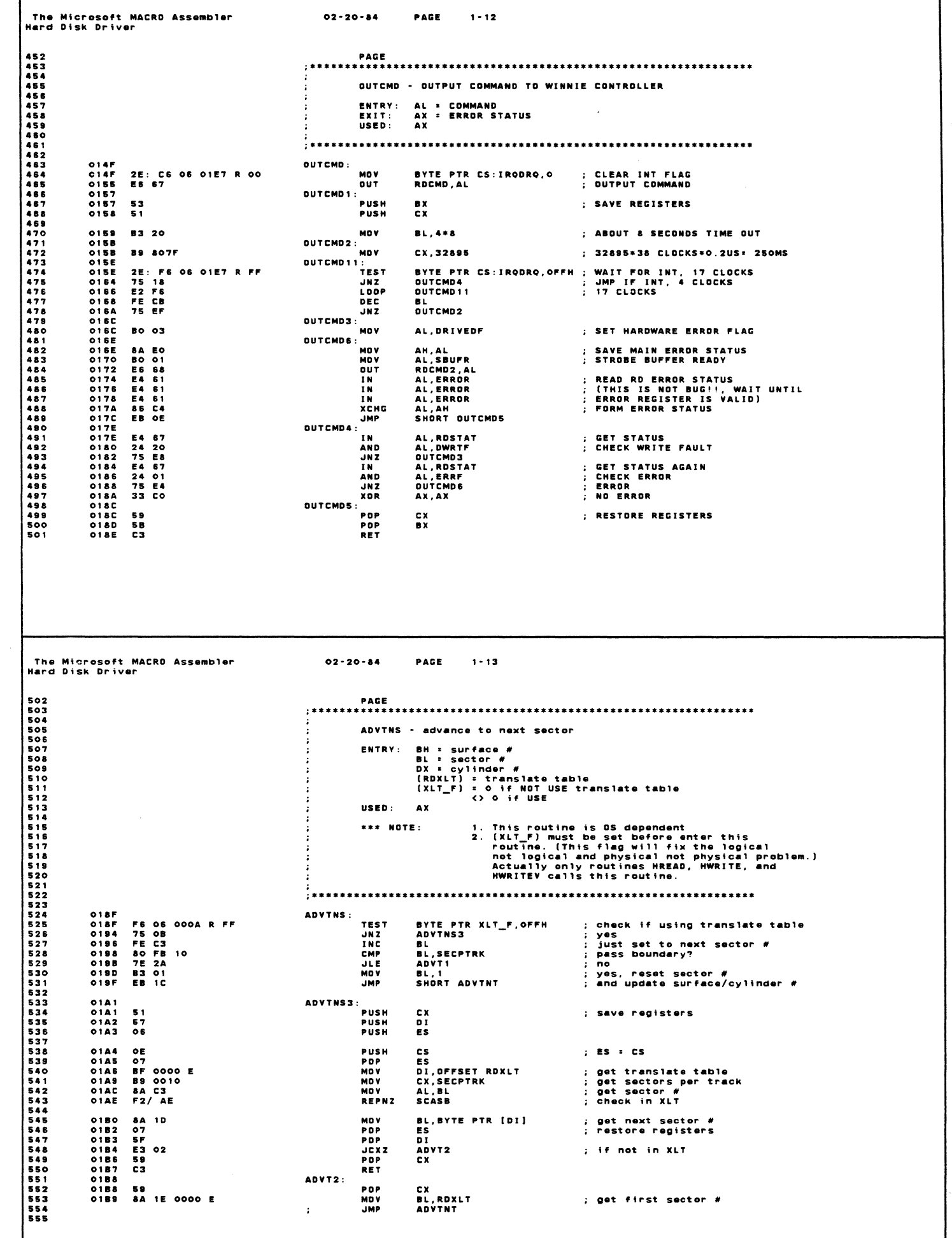

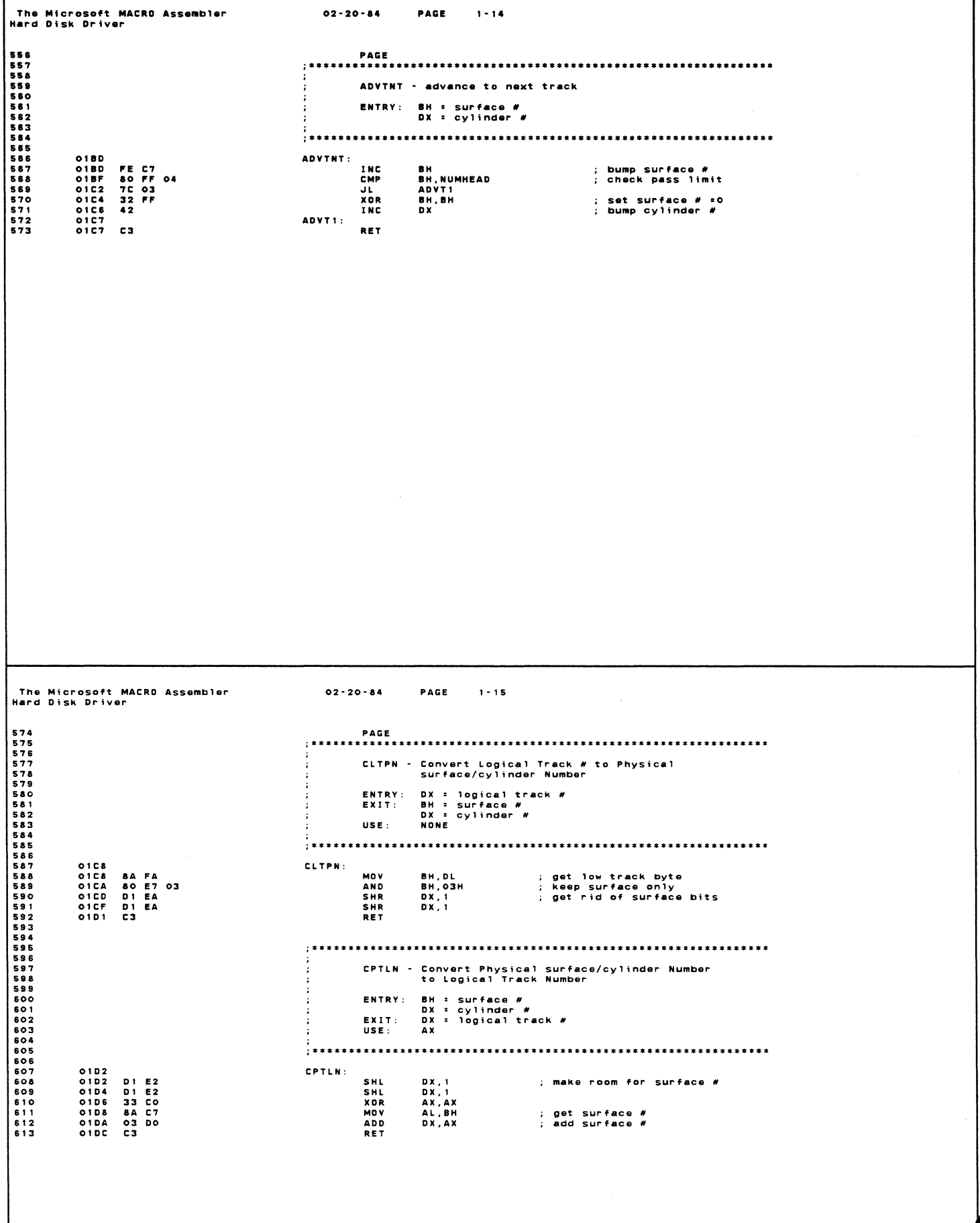

The Microsoft MACRO Assembler<br>Hard Disk Driver  $02 - 20 - 84$ PAGE  $1 - 16$ 614<br>615<br>616<br>617<br>618<br>620<br>621 INTHOL - INTERRUPT HANDLER ÷ NONE<br>None ENTRY: ENIT: . **. . . . . . . . . . . . . . .** 01DD<br>01DD 50<br>01DE 2E: FE 08 01E7 R<br>01E3 E4 67 INTHOL: PUSH<br>Inc<br>In AX<br>Byte Ptr CS:IRQDRQ<br>AL,RDSTAT ; ACKOWNLEDGE INT<br>: Clear int **ENDIF** 01E5 58<br>01E6 CF POP<br>IRET AX ; INTERRUPT FLAG !!!<br>; This byte better go with code seg<br>; since, DS is unknown when interrupt IRODRO LABEL<br>DB 01E7<br>01E7 00 BYTE DELAY - DELAY ABOUT 0.5 MS  $\overline{1}$ ENTRY: **NONE** EXIT: NONE , ............... 01E8<br>01E8 51<br>01E9 B9 0094<br>01EC E2 FE<br>01EE 59<br>01EF C3 **DELAY:** DELAY:<br>Push<br>Mov<br>Delay1: Loop<br>Pop<br>Ret CX<br>CX, 148<br>DELAY1<br>CX ; LOOP COUNT<br>; 17 CLOCKS \* 0.2 US PAGE  $1 - 17$  $02 - 20 - 84$ The Microsoft MACRD Assembler<br>Hard Disk Driver 名きらちらちちちちちちらちちちちちちちちちちちちちちちちちちちちちょうちちちちちちちょうちゅうことをあるのです。それはありましょうからあるのであるのですが、これはありのようなおちゃくあるのであるのであ こうこう あきのう こうこうしょう こうこうしょう RETRY - error recovery ENTRY: AX = original error status<br>BX = drive/surface/sector<br>DX = cylinder #<br>EXIT: AX = original error status<br>(RETNS) updates  $\mathbf{r}$ RETRY: ; SAYE THE ORIGINAL ERROR<br>; UPDATE RETRY #<br>; RESET LOCAL RETRY COUNT A3 0007 R<br>FE 06 0005 R<br>BE 0006 R<br>C6 04 00 ERRCODE,AX<br>BYTE PTR RETNS<br>SI,OFFSET RETRIES<br>BYTE PTR [SI],O MOV INC<br>INC<br>MOV<br>MOV RETRY1: ; GET RETRY COUNT<br>; TIME TO DO NEW TRICKS? (EVERY 4)<br>; SKIP THE TRICK IF NO<br>; GET THE RETRY COUNT AGAIN<br>; GET THE RETRY COUNT AGAIN<br>; SHIFT TO WORD OFFSET<br>; PERFORM THE TRICK<br>; WAIT FOR HEAD TO SETTLE 8A 04<br>24 03<br>8B 2C<br>81 E5 OOFC<br>81 E5 OOFC<br>2E: FF 96 0224 R<br>E8 O1E8 R AL. [SI]<br>AL. 00000011B<br>RETRY2<br>BP. [SI]<br>BP. 111111100B<br>BP. 1<br>CS: MOVEHR[BP] **MOV** MAND<br>JNZ<br>MOV<br>AND<br>AND<br>CALL<br>CALL  $0210$ DELAY READ SECTOR RETRY  $\ddot{\phantom{a}}$ 0213<br>0213<br>0216<br>0218<br>021D<br>021F RETRY2: E8 0105 R<br>B0 20<br>E8 014 F R<br>OA C0<br>74 04<br>FE 04<br>FE 04 CALL ; RELOAD REGISTERS<br>; ISSUE THE READ COMMAND LDTSKF LDTSKF<br>AL,RDREAD+ATRETRY<br>OUTCMD<br>AL,AL<br>RETRY3<br>BYTE PTR [SI]<br>SHORT RETRY1 CALL<br>MOV<br>CALL<br>OR<br>JZ<br>INC ; ERROR?<br>; No ERROR, FINALLY<br>; 1 MORE RETRY<br>; TRY MORE 691<br>692<br>693  $0221$  EB<br>0223<br>0223 C3 EB DA **JMP** RETRY3: RET

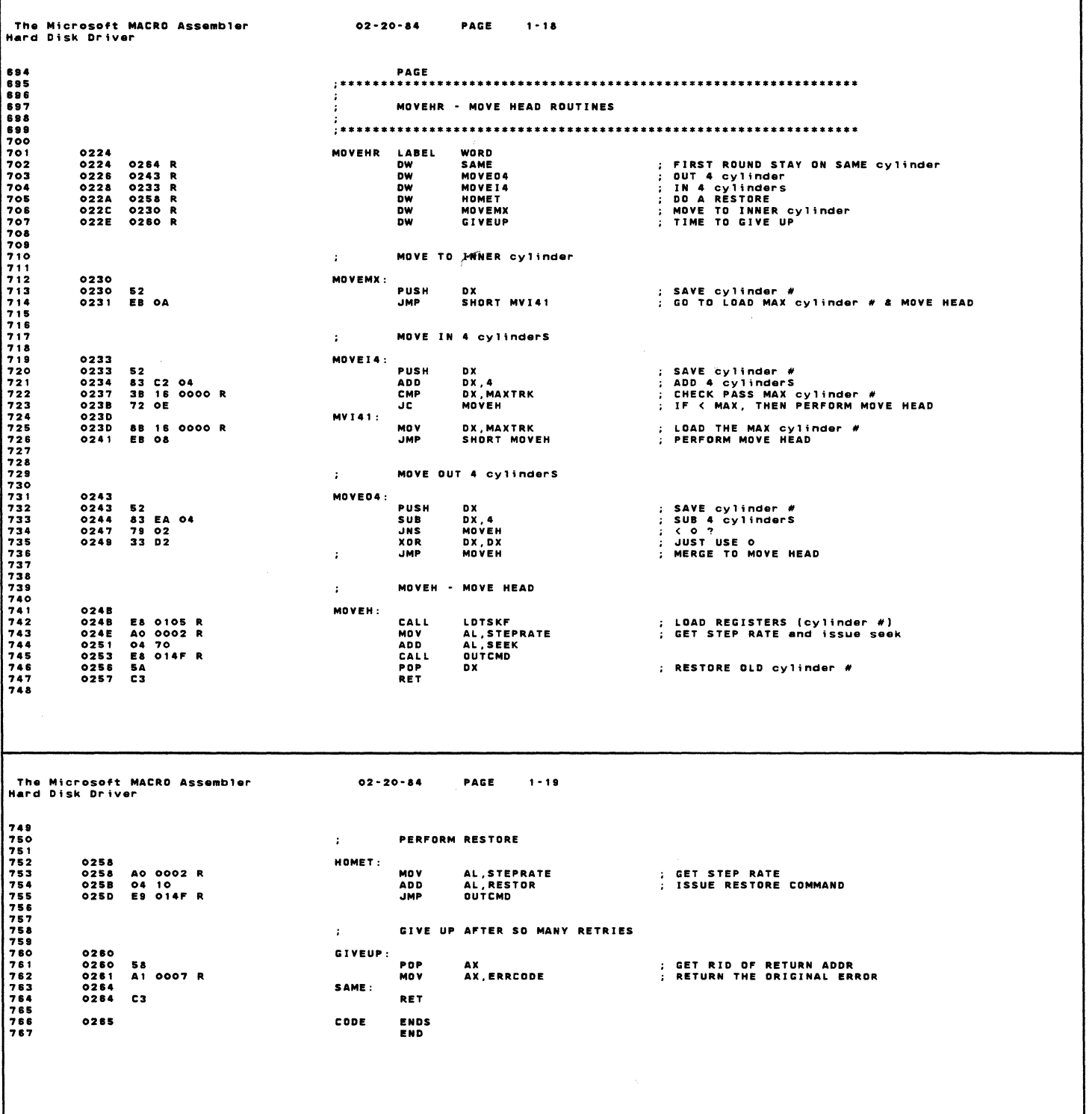

 $\mathcal{A}$ 

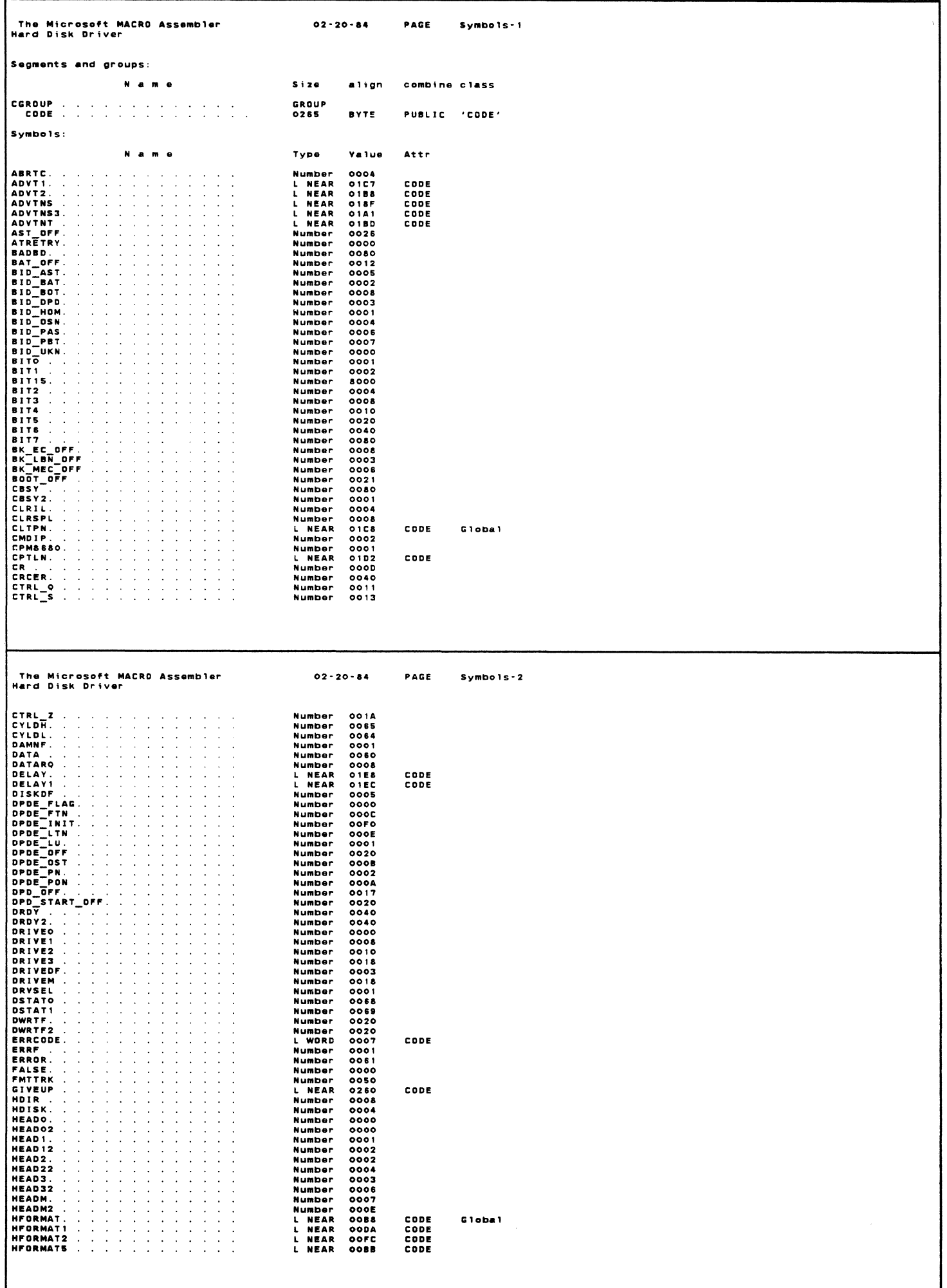

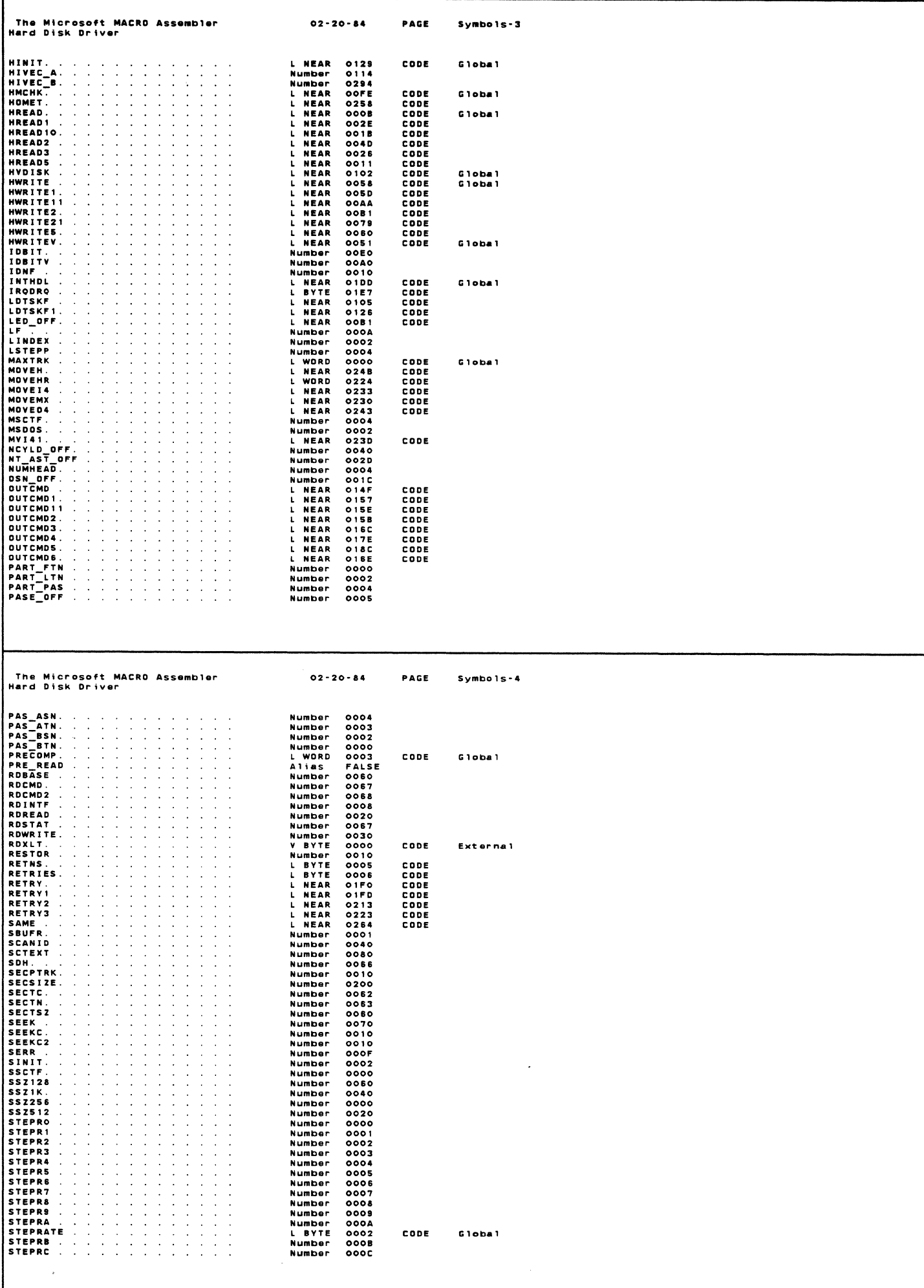

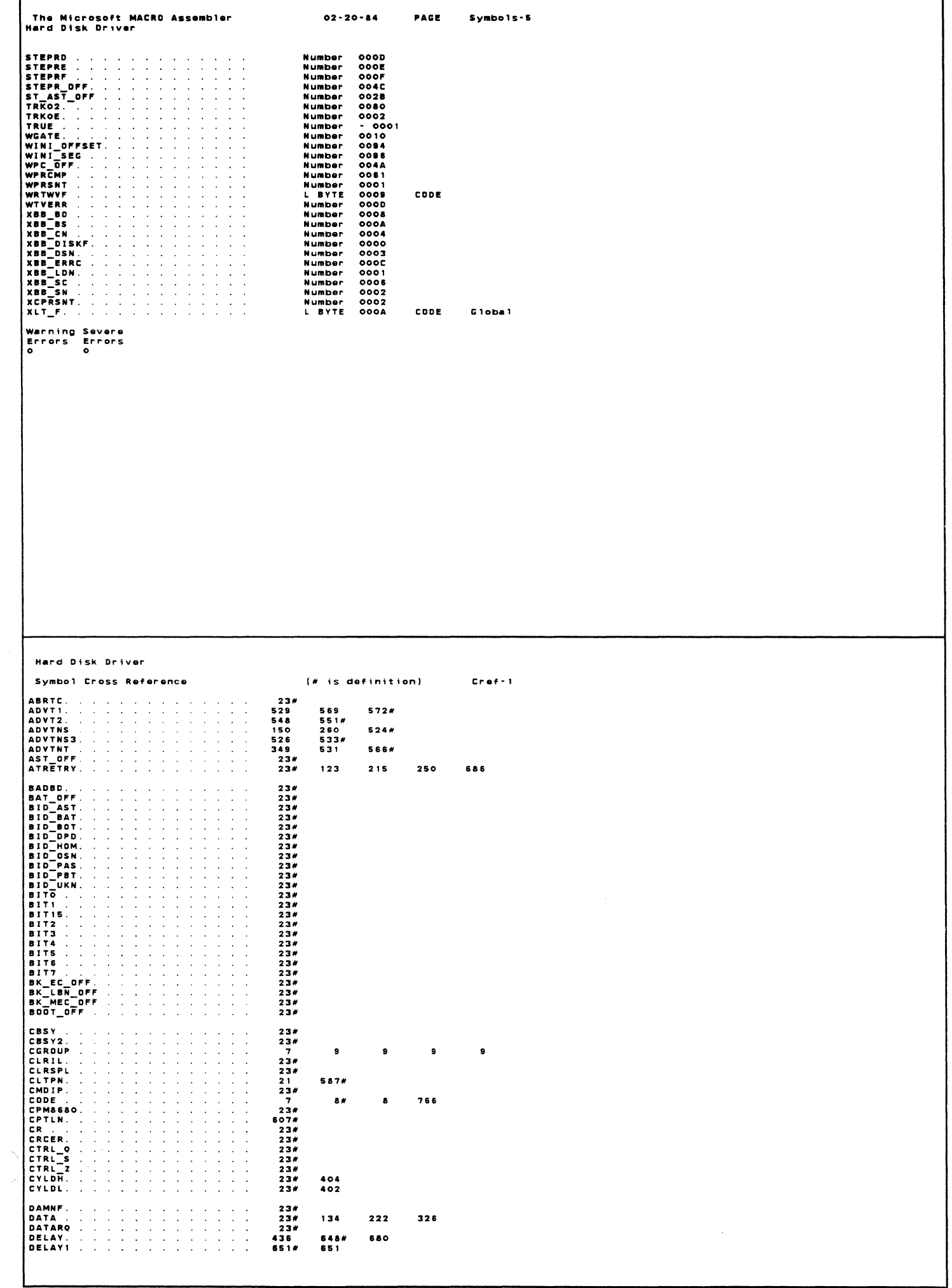

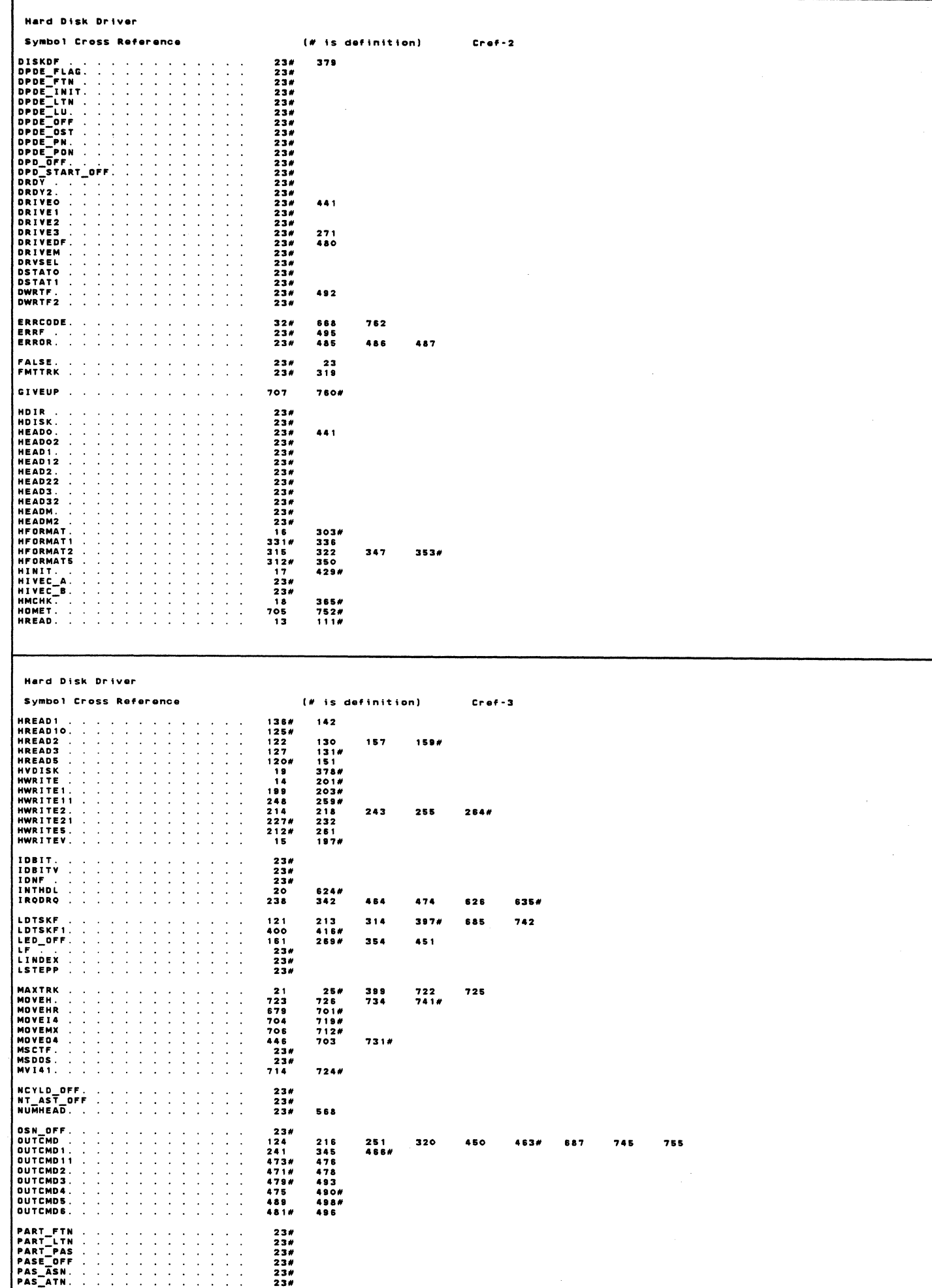

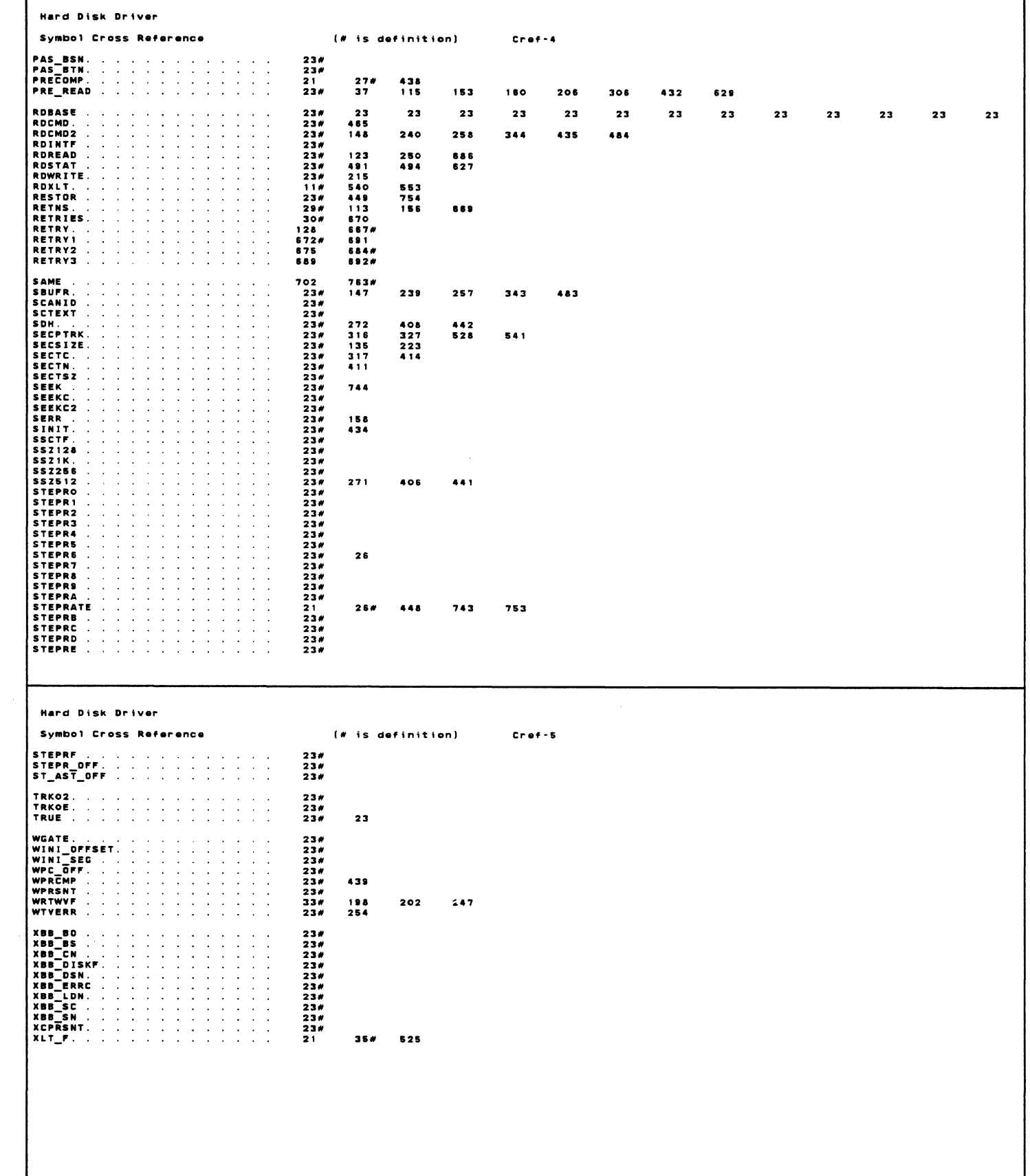

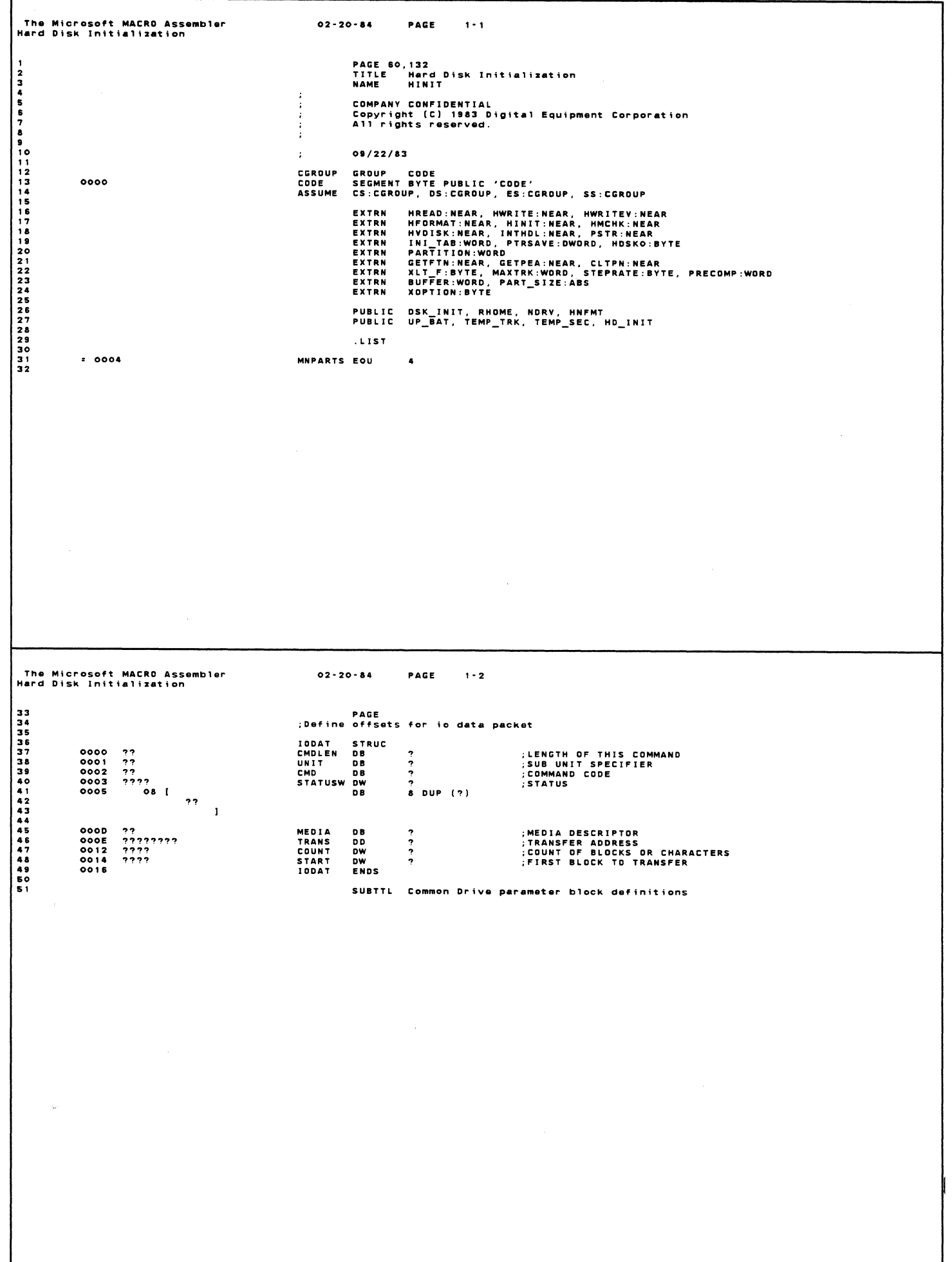

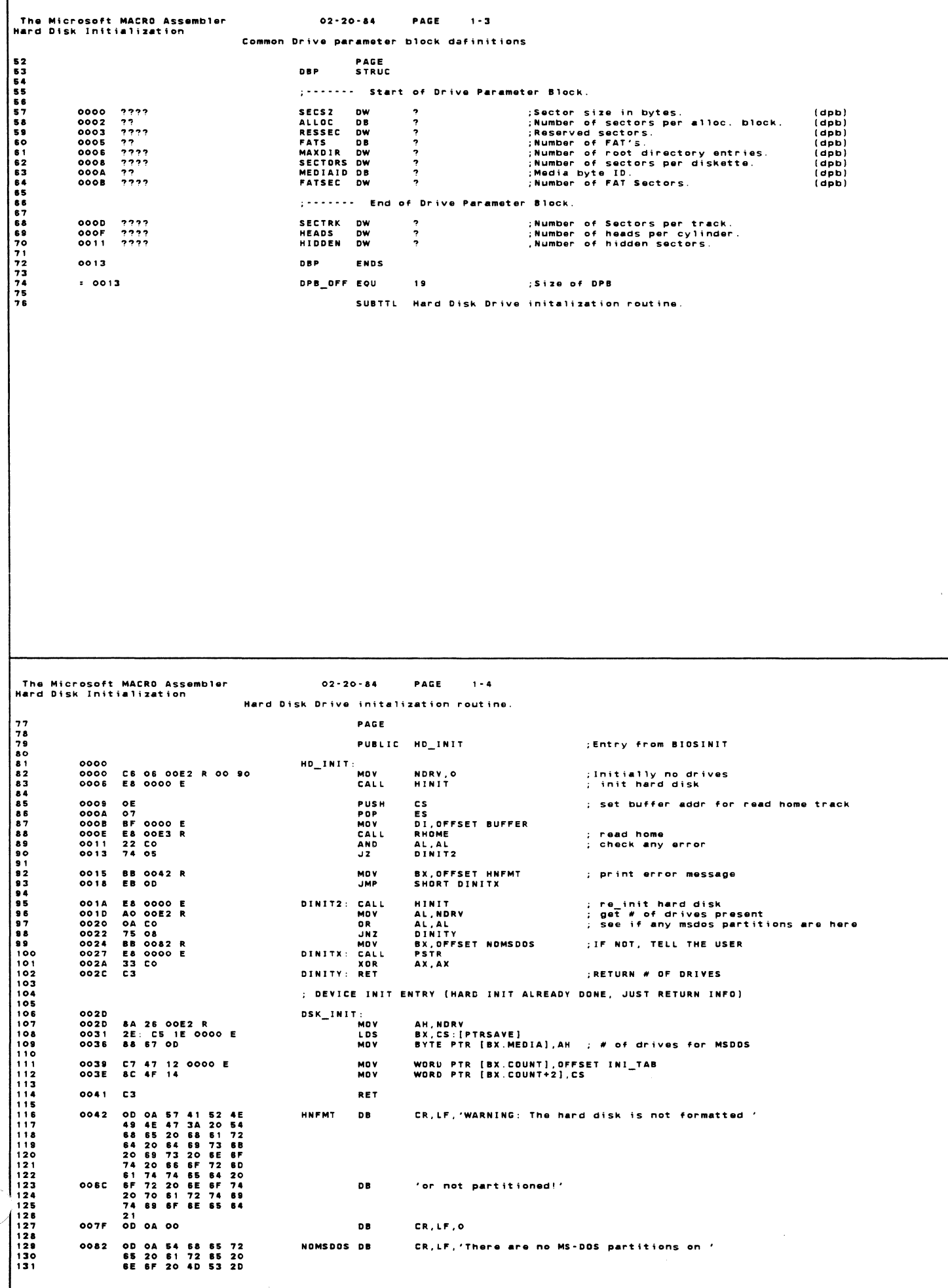

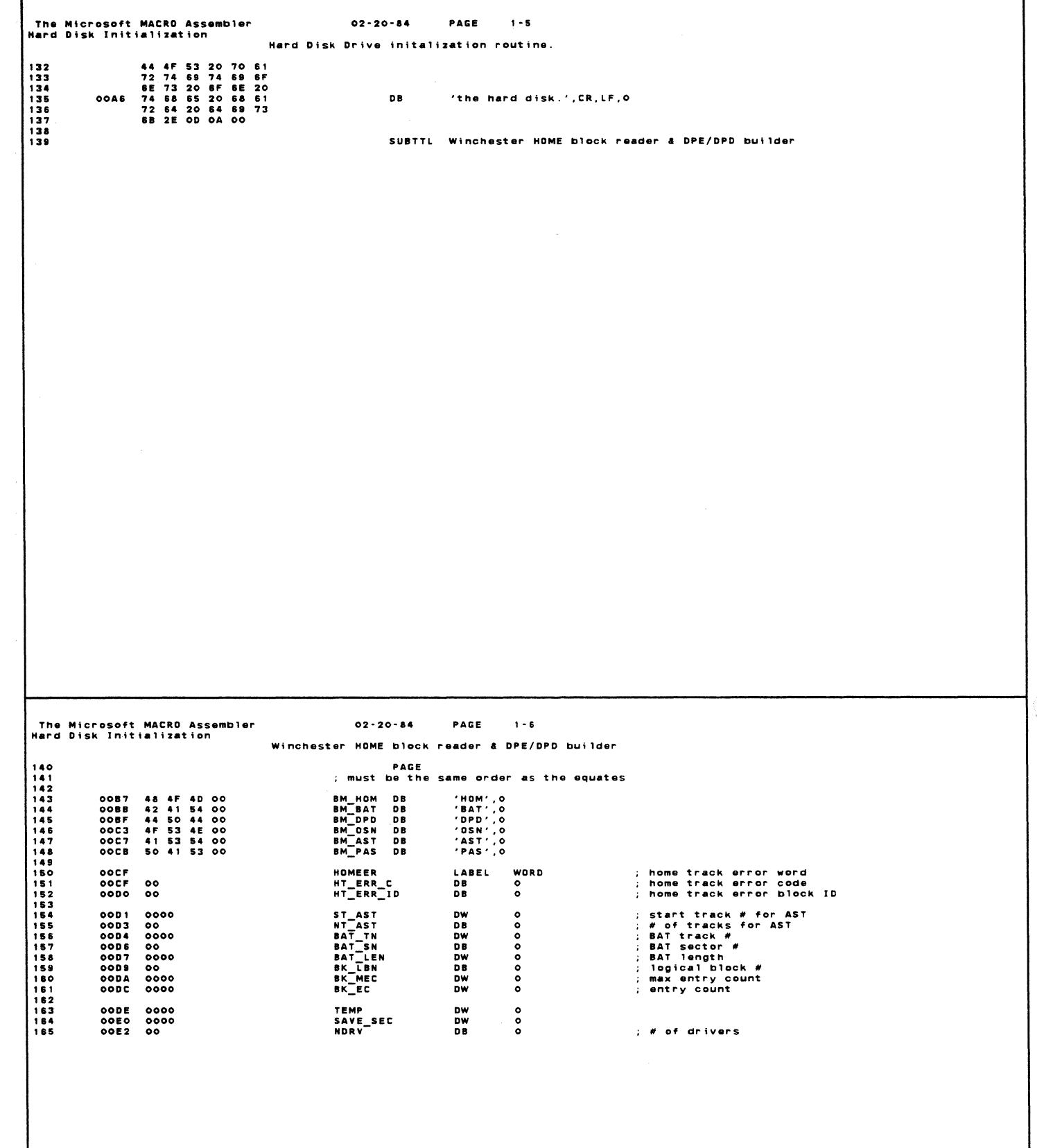

The Microsoft MACRO Assembler<br>Hard Disk Initialization  $02 - 20 - 84$ PAGE  $\overline{1}$ Winchester HOME block reader & DPE/DPD builder 166 RHOME - Read 'HOM' block and other necessary blocks to build<br>the logical partition and alternate sectors.<br>More information can be obtained from V2 spec. DDS.MEM This routine assumes that the RD controller board is installed. ENTRY: ES:DI = sector buffer start address.<br>It must contain one sector memory (512 bytes).<br>Since there are more than 1 sector read in this<br>routine, the sector buffer start address, DI,<br>will be saved in (TEMP). EXIT: AX : home track error word<br>
(AL : error code, and AH : error block)<br>
AL : 0, no error<br>
AL : 2, block ID not found<br>
AL : 2, block checksum error<br>
AL : 3, block checksum error<br>
AL : 4, no partitions and d<br>
AH = 0, unknown area<br>
AH = 1, 'HOM' block<br>
AH = 3, 'BAT' block<br>
AH = 3, 'DPD' block<br>
AH = 5, 'AST' block<br>
AH = 5, 'AST' block<br>
AH = 7, PRE-BOOT block<br>
AH = 7, PRE-BOOT block<br>
AH = 7, PRE-BOOT block<br>
AH = 8, BOOT block 19892012023204205206206207 WORD HOMEER = AX, home track error word.<br>WORD ST\_AST = start track # for alternational date sector area<br>BYTE NT\_AST = # of tracks reserved for alternate sector area 00E3<br>00E3<br>00E4<br>00E8 RHOME: FC<br>88 3E OODE R<br>33 CO<br>A3 OOCF R CLD<br>MOV<br>XOR<br>MOV ; set direction forward<br>; save buffer start addr TEMP, DI 209<br>210<br>211<br>213<br>214<br>215<br>216 AX,AX<br>Homeer,Ax OOEA ; init error word OOED<br>OOEF<br>OOF1<br>OOF3<br>OOF6 **B3 02<br>33 D2<br>B4 01<br>E8 017B R<br>75 42** ; sector 2<br>; track 0<br>; HOM ID MOV<br>XOR<br>MOV<br>CALL<br>JNZ BL, 2<br>DX, DX<br>AH, BID\_HOM<br>Readinb ; read HOM block<br>: abort if error **RHOM4**  $217$ <br> $218$ <br> $219$ <br> $220$ OOF8 26: 88 44 40<br>OOFC 48<br>OOFD A3 0000 E MOV<br>DEC<br>MOV AX, ES : NCYLD\_OFF[SI] ; get # of cylinders AX<br>MAXTRK,AX : save max track # The Microsoft MACRO Assembler<br>Hard Disk Initialization  $02 - 20 - 84$ PAGE 1-8 Winchester HOME block reader & DPE/DPD builder AX,ES:WPC\_OFF[SI] ; get write pre\_comp value<br>PRECOMP,AX ; save pre\_comp<br>AL,ES:STEPR\_OFF[SI] ; get step rate value<br>STEPRATE,AL ; save step rate 0100 26: 8B 44 4A<br>0104 A3 0000 E<br>0107 26: 8A 44 4C<br>010B A2 0000 E **MOV**  $221$  $\overline{2}\,\overline{2}\,\overline{2}$ MOV<br>MOV<br>MOV  $223$ <br>  $224$ <br>  $225$ <br>  $226$ <br>  $227$ 010E 80 3E 00D9 R 00<br>0113 B8 0104<br>0116 75 22 CMP BK\_LBN, O<br>AX. 104H ; check partitioned<br>; assume no partitions MOV<br>JNZ  $228$ 228<br>229<br>230<br>231<br>232<br>232 RHOM4 0118 26: 8B 54 17<br>011C 26: 8A 5C 19<br>0120 26: 8B 4C 1A<br>0124 23 C9<br>0125 88 0104<br>0129 74 OF DX,WORD PTR ES:DPD\_OFF[SI] ; get DPD track number<br>BL,BYTE PTR ES:DPD\_OFF+2[SI] ; get sector #<br>CX,WORD PTR ES:DPD\_OFF+3[SI] ; get length<br>cx,CX = ; check any entrivions<br>AX,104H ; assume no partitions<br>RHOM4 ; assume no partit MO V MOV<br>MOV AND<br>MOV<br>JZ  $\frac{234}{235}$ 236<br>236<br>237<br>238<br>239 012B B4 03<br>012D E8 017B R<br>0130 75 08 MOV<br>Call<br>Jn2 AH, BID DPD<br>Reading ; set block ID<br>; read DPD block<br>; abort if error 240 RHOM4 24224567<br>24244567<br>24242424 0132 E& 013E R<br>0135 E& 01F0 R<br>0138 33 CO<br>013A A3 OOCF R<br>013A A3 OOCF R ; build hard disk partition<br>; build hard disk drive DPE & DPB<br>; no error CALL **BHPAR** BHDRV<br>AX, AX CALL<br>Xor **RHOMA** MOV<br>Ret HOMEER AX ; save home track error word

 $\mathcal{A}$ 

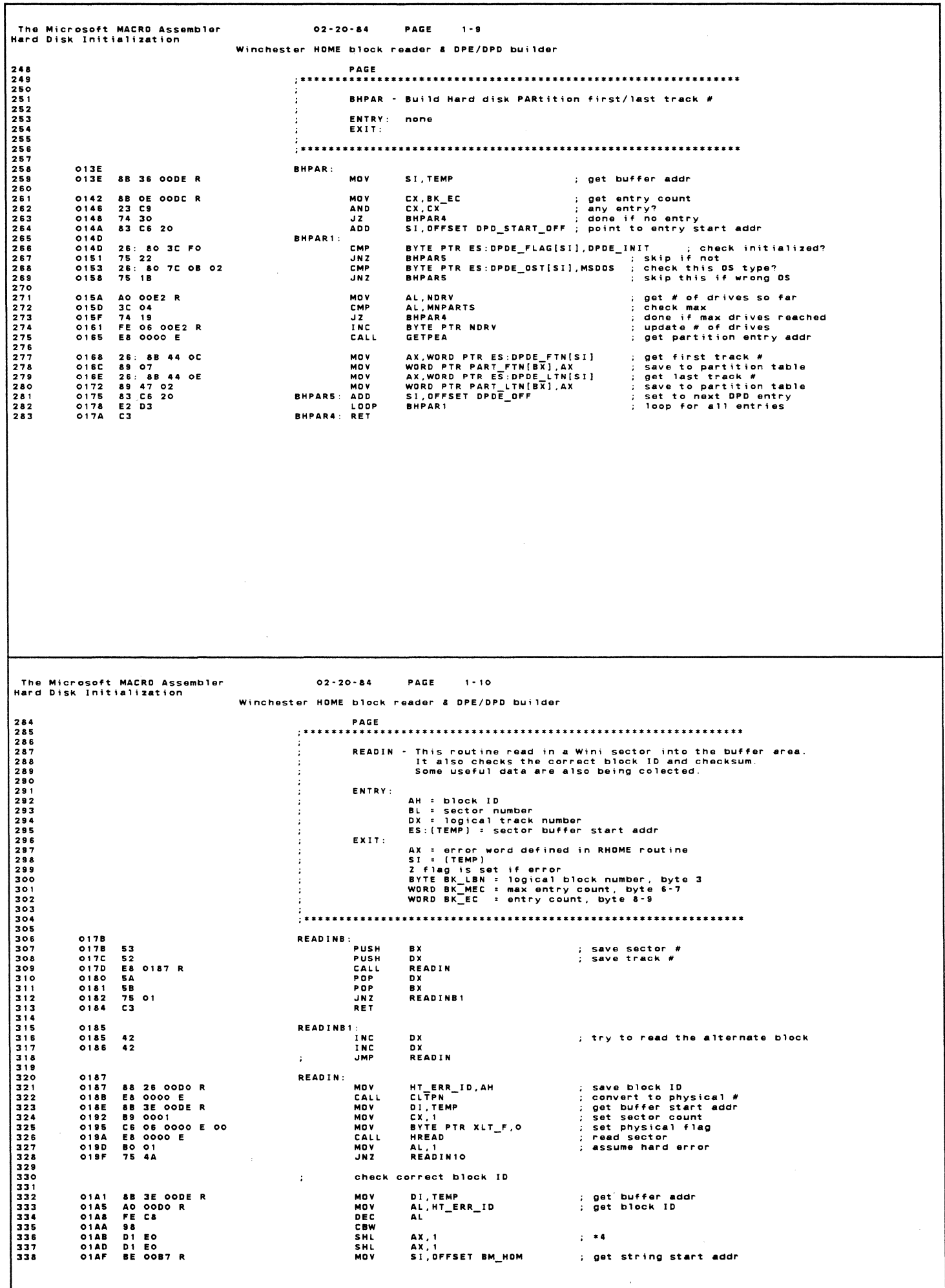

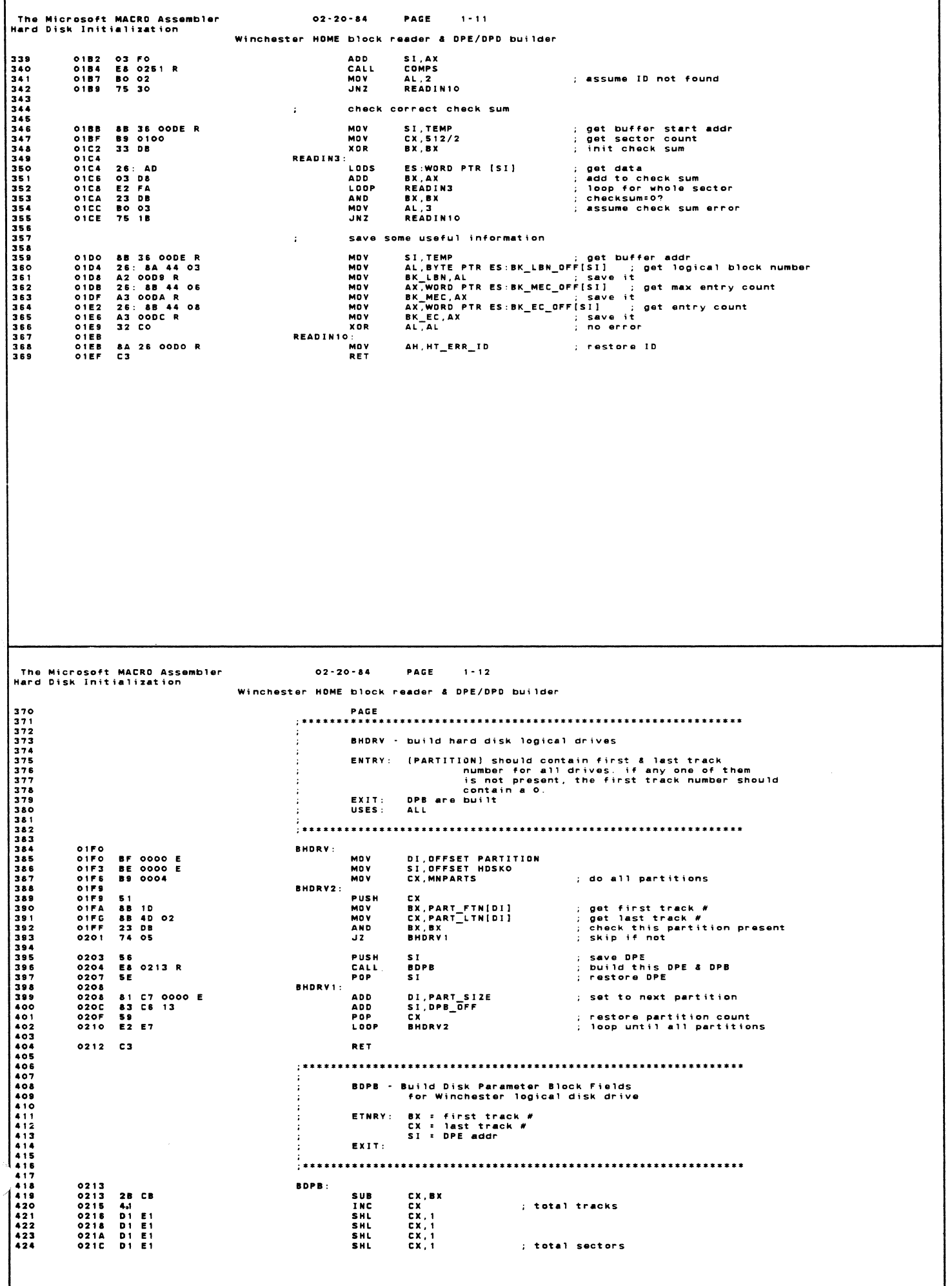

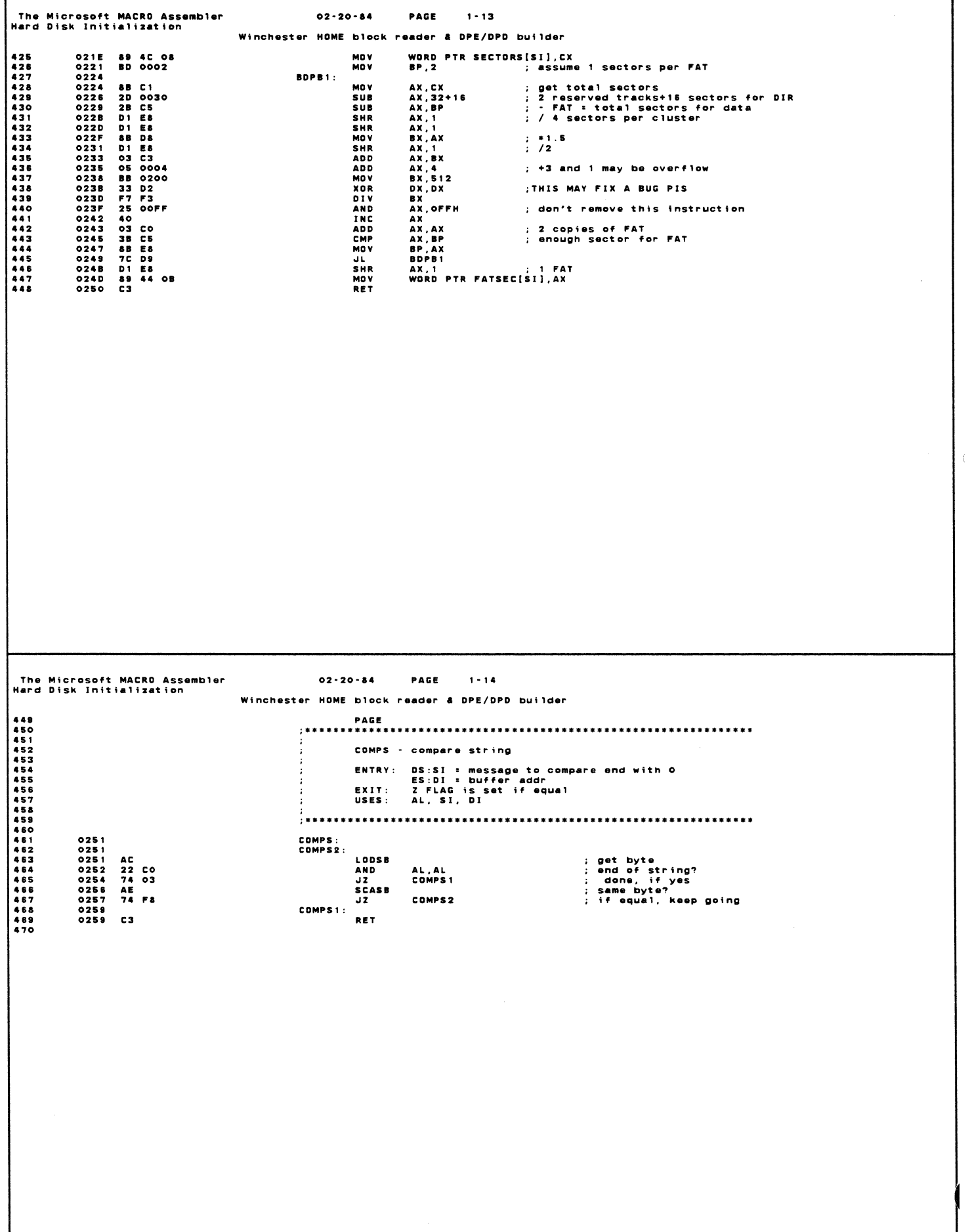

The Microsoft MACRO Assembler<br>Hard Disk Initialization  $02 - 20 - 84$ **BACK**  $1 - 18$ Winchester HOME block reader & DPE/DPD builder PAGE<br>UP\_BAT: 025A<br>025A &C C8<br>025E &E D8<br>025E &E C0<br>0263 &B 18 02F2 R<br>0257 &A 1E 02F4 R AX,CS<br>ES,AX<br>Di,Offset Buffer<br>Di,Offset Buffer<br>Bl,Temp\_Sec<br>WT\_Bad\_B MOV<br>MOV<br>MOV ; SETUP ES: DS: ; set up working buffer ES:DI<br>; get bad track #<br>; and sector # **MOV** MOV<br>MOV  $\mathbf{r}$ **JMP** WT\_BAD\_B - write bad bit into BAT ENTRY: **ENTRY:**<br>BL = Sector #<br>ES:DI = buffer<br>NOTE: all BAT must stay in the same track 0268 89 1E OOEO R<br>0268 89 3E OOE R<br>0273 8B 22<br>0273 8B 22<br>0275 8B 18 00D4 R<br>0275 8B 18 00D6 R<br>0281 3D 00FA<br>0284 72 08<br>0284 72 0284 P2 WT\_BAD\_B:<br>MOV<br>MOV<br>MOV ; save sector #<br>: save buffer addr<br>: get bad track #<br>: get BAT sector #<br>: get BAT sector #<br>: get length SAVE\_SEC,BX<br>Temp,DI<br>Ax,DX<br>Dx,BAT\_TN<br>BL,BAT\_SN<br>Cx,BAT\_LEN MOV MOV<br>MOV  $WT\_BADS 1:$ 3D OOFA<br>72 08<br>FE C3<br>2D OOFA<br>22 F4<br>23 AX,250<br>WT\_BADB4<br>BL ; check in this block<br>; by compare with entry size<br>; set to next sector JB<br>Inc 0288<br>0288<br>0288<br>0280<br>028E 503  $AX, 250$ INL<br>Sub<br>Loop<br>Ret  $504$ 505<br>506<br>507<br>508  $WT_BADB1$ RET<br>PUSH<br>PUSH<br>PUSH<br>PUSH<br>PUSH<br>NOT<br>CALL<br>POP<br>POP<br>POP<br>POP ; can't find it, don't update BAT 028E<br>028E 52<br>028F 53<br>0290 50<br>0293 54 02<br>0293 58<br>0295 58<br>0297 75 56 : Save track #<br>: Save sector #<br>: Seve track offset in BAT<br>: set ID<br>: restore offset<br>: restore offset<br>: if error don't update BAT **DX** DX<br>BX<br>AX<br>AH,BID\_BAT<br>READINB<br>AX<br>WT\_BADB5 **JNZ** 0299 88 3E OODE R<br>0290 88 F7<br>02A1 03 F0<br>02A1 03 F0<br>02A3 88 OE OOE0 R<br>02A8 88 0001<br>02AB D3 E0<br>02AD 26: 09 44 OC<br>02AD 26: 09 44 OC<br>02B1 26: C7 45 04 0000 MOV<br>MOV<br>SHL<br>ADD<br>MOV<br>DEC ; get buffer addr<br>; get buffer addr<br>; word offset DI,TEMP<br>SI,DI<br>AX,1<br>SI,AX : get sector #<br>: base 0<br>: set 1 bit<br>: shift into position<br>: set the bit<br>: clear checksum CX, SAVE\_SEC CX,SAVE\_SEC<br>CX<br>AX,1<br>ES:12[SI],AX<br>ES:NORD PTR 4[DI],O  $521$ <br> $522$ <br> $523$ DEC<br>MOV<br>Shl<br>Or<br>Mov  $524$ <br> $525$ The Microsoft MACRO Assembler<br>Hard Disk Initialization  $02 - 20 - 84$ PAGE 1-16 Winchester HOME block reader & DPE/DPD builder 02B7 33 DB<br>02B9 8B F7<br>02BB B9 0100<br>02BE 26: AD<br>02C0 03 D8<br>02C2 E2 FA XOR<br>MOV<br>MOV<br>WT\_BCLP:<br>LODS BX, BX<br>SI, DI<br>CX, 512/2 ; init new checksum<br>; get buffer offset<br>; # of words in buffer<br>; get a word<br>; accumulate result<br>; do'em all 526 ES:WORD PTR [SI] BX, AX<br>WT\_BCLP **ADD** LOOP 02C4 F7 DB<br>02C6 26: 89 5D 04<br>02CA 58 NEG<br>Mov<br>Pop<br>Pop ; compliment<br>; store new checksum<br>; restore sector BX<br>ES:4[di],BX<br>BX 02226 58<br>
02226 58<br>
02202 58<br>
02201 57<br>
02203 58<br>
02203 58<br>
02203 58<br>
02203 58<br>
02205 58<br>
0225 58<br>
0225 58<br>
0225 58<br>
0225 58<br>
0225 58<br>
0225 58<br>
0225 58<br>
0225 58<br>
0225 58 ; vesture<br>; write 1 sector<br>; Save for 2nd write **DX**  $\begin{array}{c}\n\mathbf{C}\mathbf{X} \cdot \mathbf{1} \\
\mathbf{B}\mathbf{X} \\
\mathbf{D}\mathbf{X} \\
\mathbf{D}\mathbf{X}\n\end{array}$ MPPDFPLASH<br>PUSSALLYLL<br>CALLYLLAGE<br>POPPDPPPDFPLASH<br>INCALL<br>MOY | ちちちちちちちちちちちちちちちちちちちちちちちちちちちょうようちゅうようちゅうちちちちちちちちちらのおおおり12345678912345678901234567890120000000000000  $\frac{D}{C}$ X CX<br>CLIPN<br>Byte Ptr XLT\_F,O<br>Hwrite<br>CX<br>Di<br>Di ; convert to physical #<br>; set translate flag<br>; update the bad bit<br>; restore write params DX. **BX** 02E1<br>02E2<br>02E3<br>02E4<br>02EC<br>02EC BX<br>DX<br>Cltpn<br>Cltpn<br>Byte Ptr Xlt\_f,o<br>Hwrite  $\overline{12}$ ; Step to 2nd copy of BAT 42<br>E8 0000 E<br>E8 05 0000 E 00<br>E9 0000 E ; convert to physical #<br>; set translate flag<br>; update the bad bit and RETURN **JMP** WT\_BADB5:<br>POP<br>POP<br>RET  $02EF$ 02EF<br>02EF<br>02F0<br>02F1  $58$  $\mathbf{A} \mathbf{X}$  $\frac{58}{53}$ : clean stack and exit 02F2 0000<br>02F4 00 TEMP\_TRK<br>Temp\_sec DW<br>DB  $\degree$  $02F5$ CODE **ENDS** END

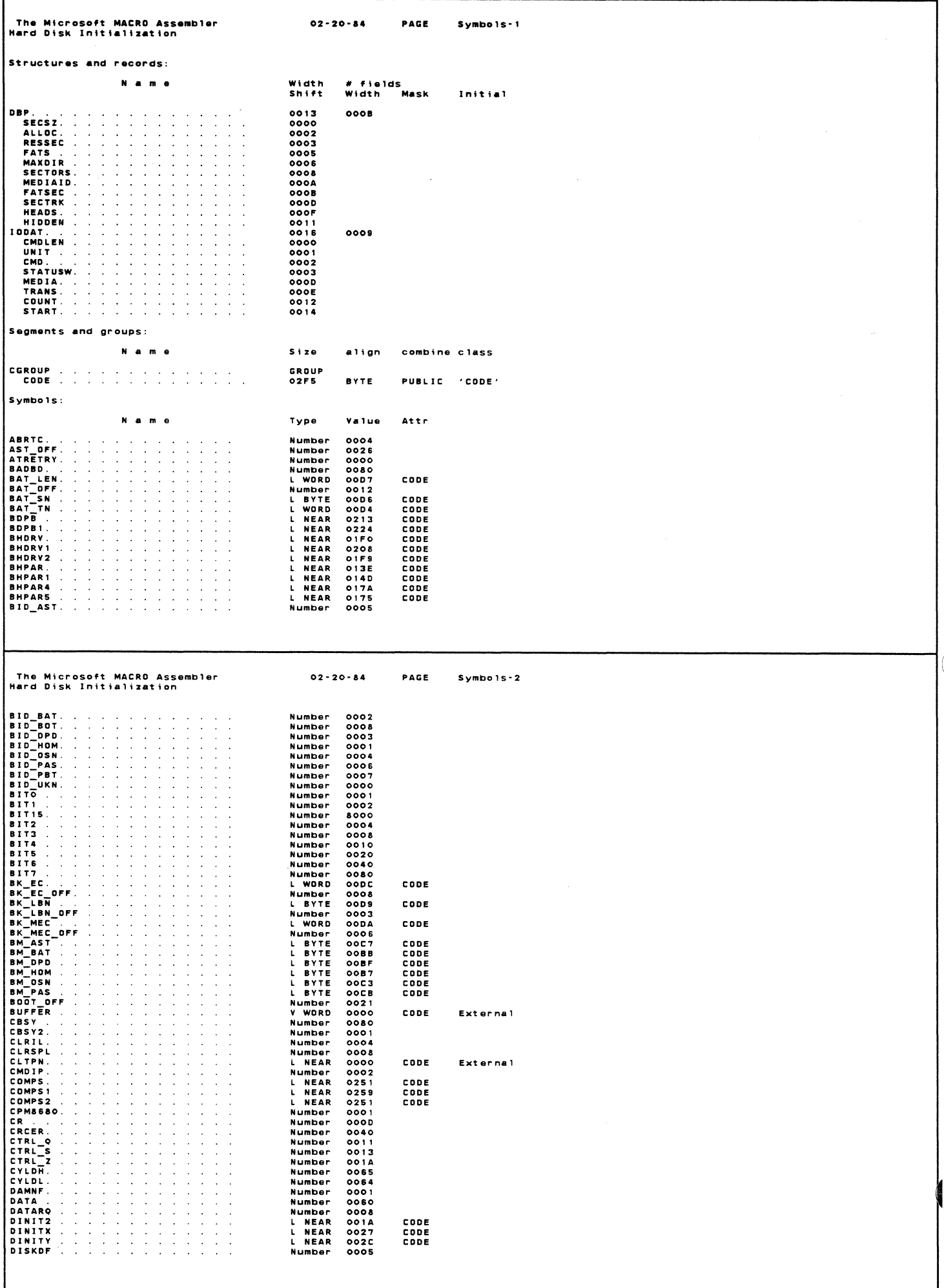

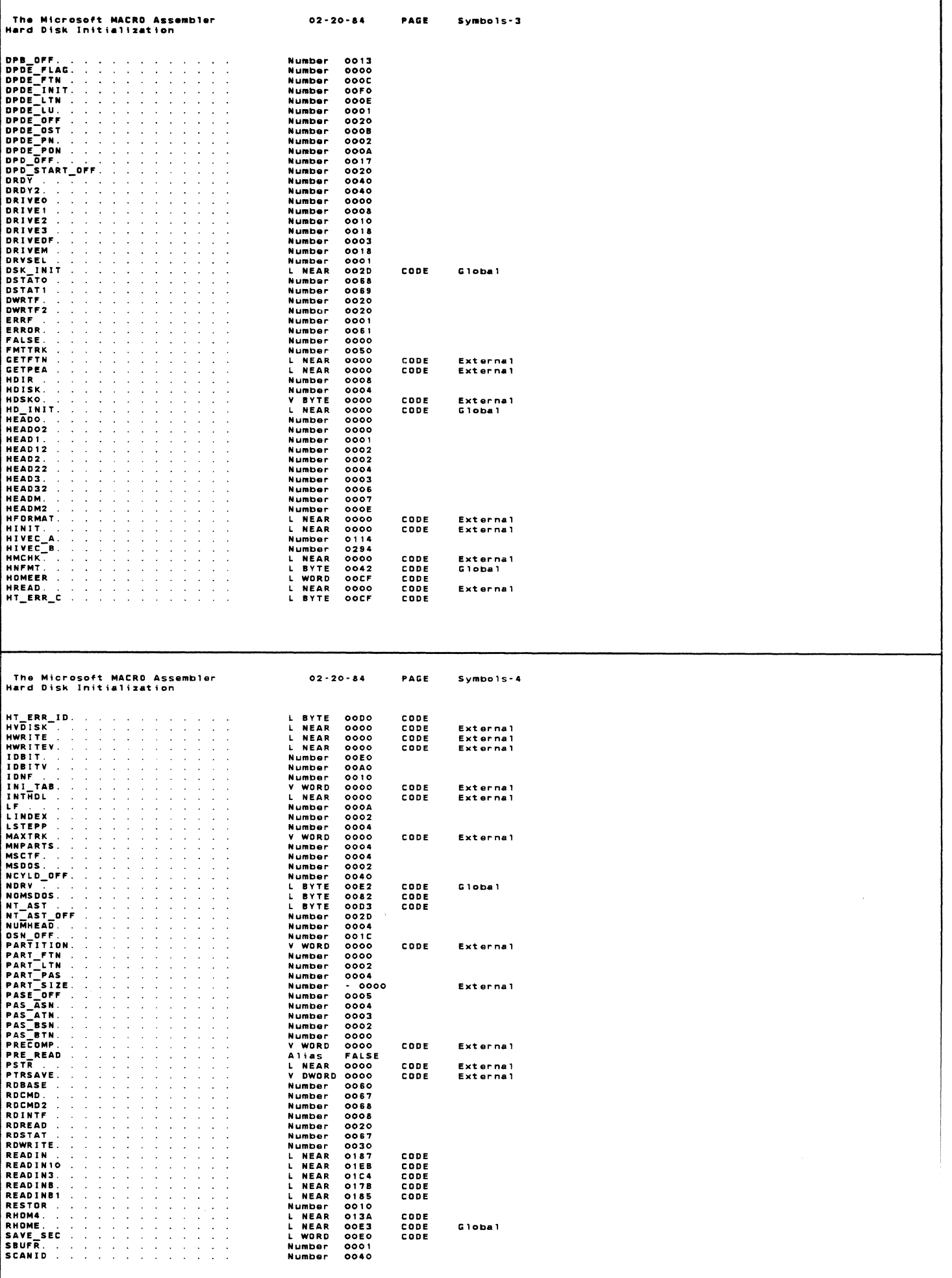

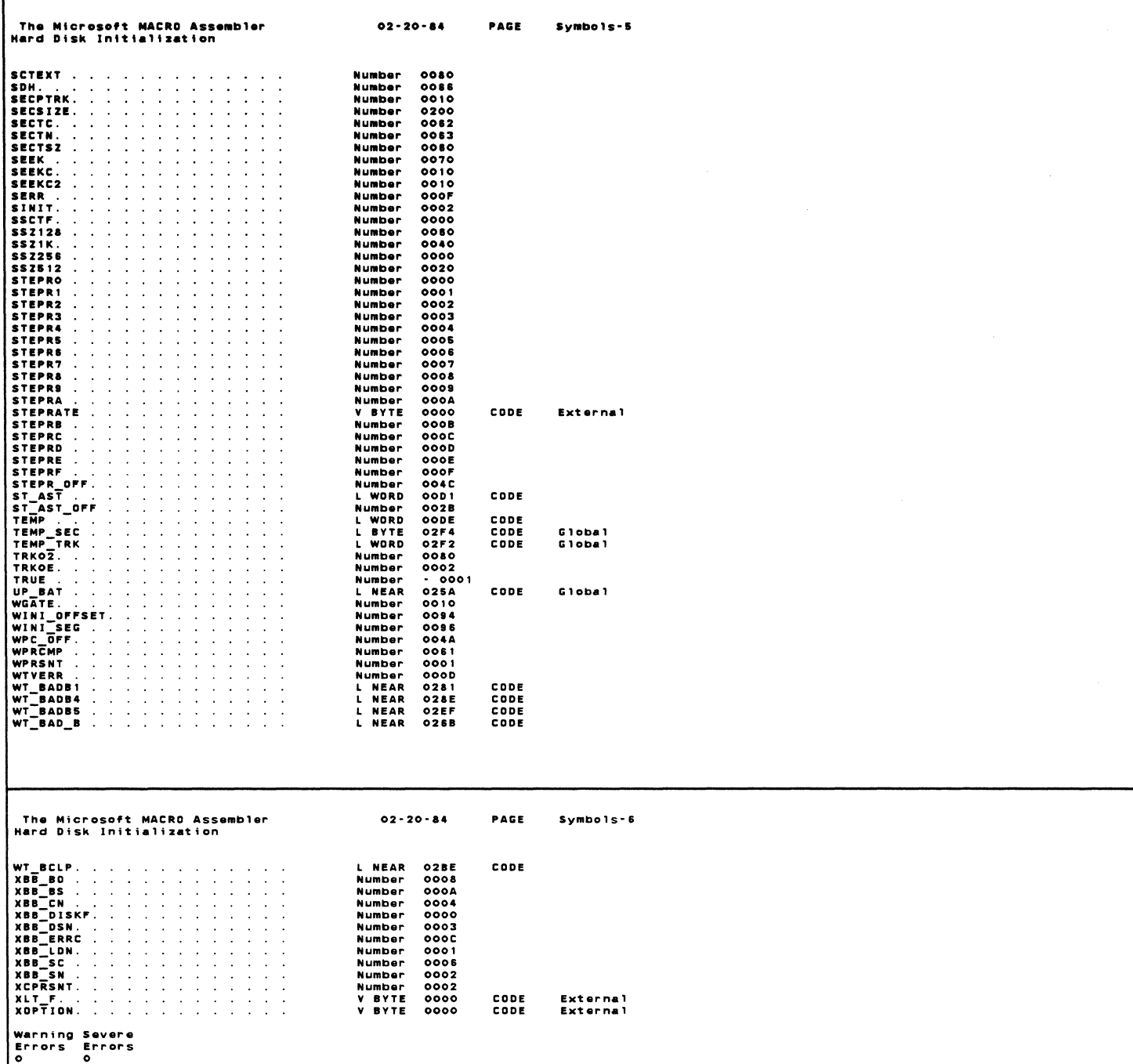

÷

 $\left($ 

 $\label{eq:1} \frac{1}{\left\| \left( \frac{1}{\sqrt{2}} \right)^2 \right\|} \leq \frac{1}{\sqrt{2}} \sum_{i=1}^{\infty} \frac{1}{\sqrt{2}} \left( \frac{1}{\sqrt{2}} \right)^2 \leq \frac{1}{\sqrt{2}} \sum_{i=1}^{\infty} \frac{1}{\sqrt{2}} \left( \frac{1}{\sqrt{2}} \right)^2.$ 

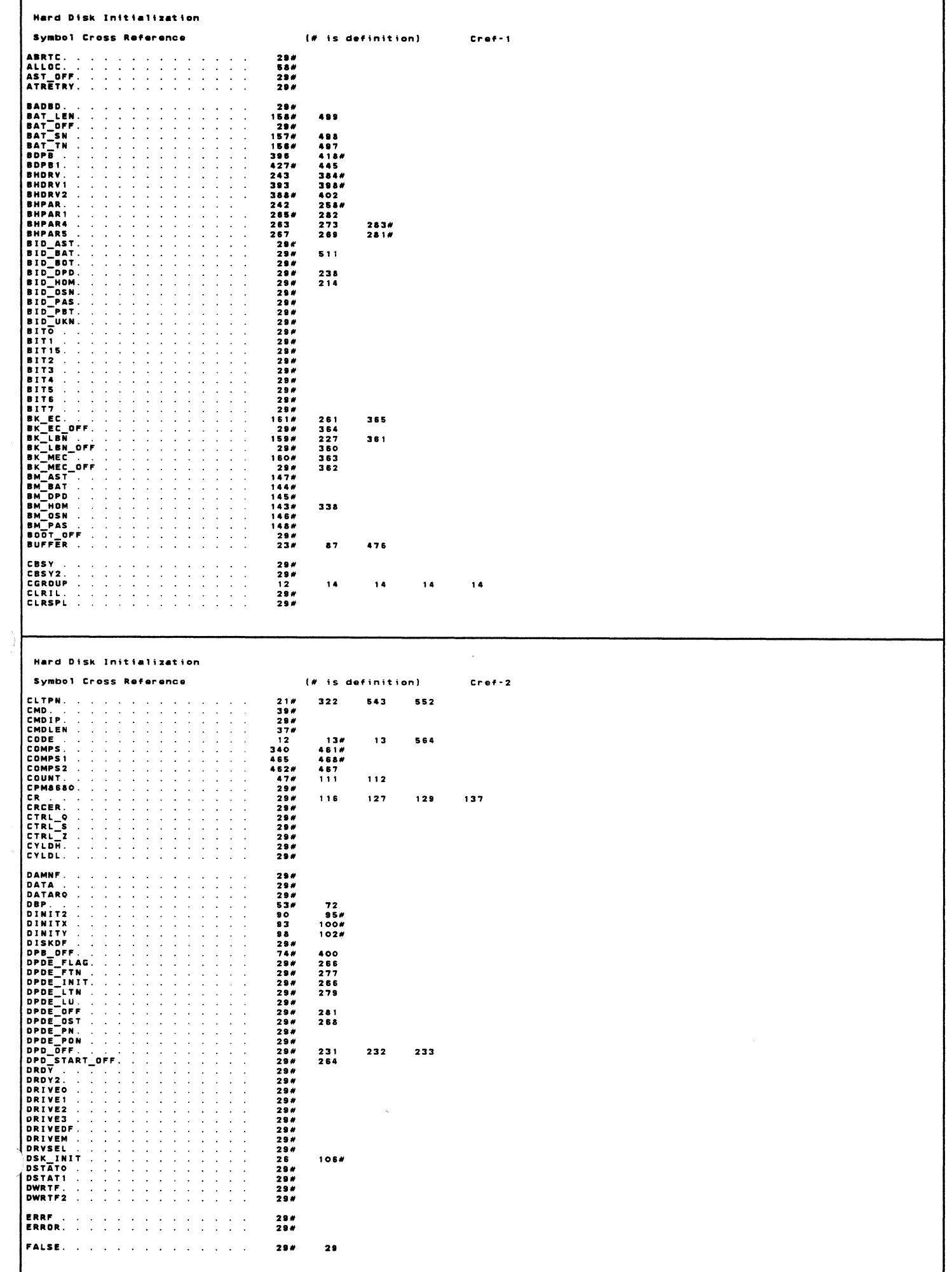

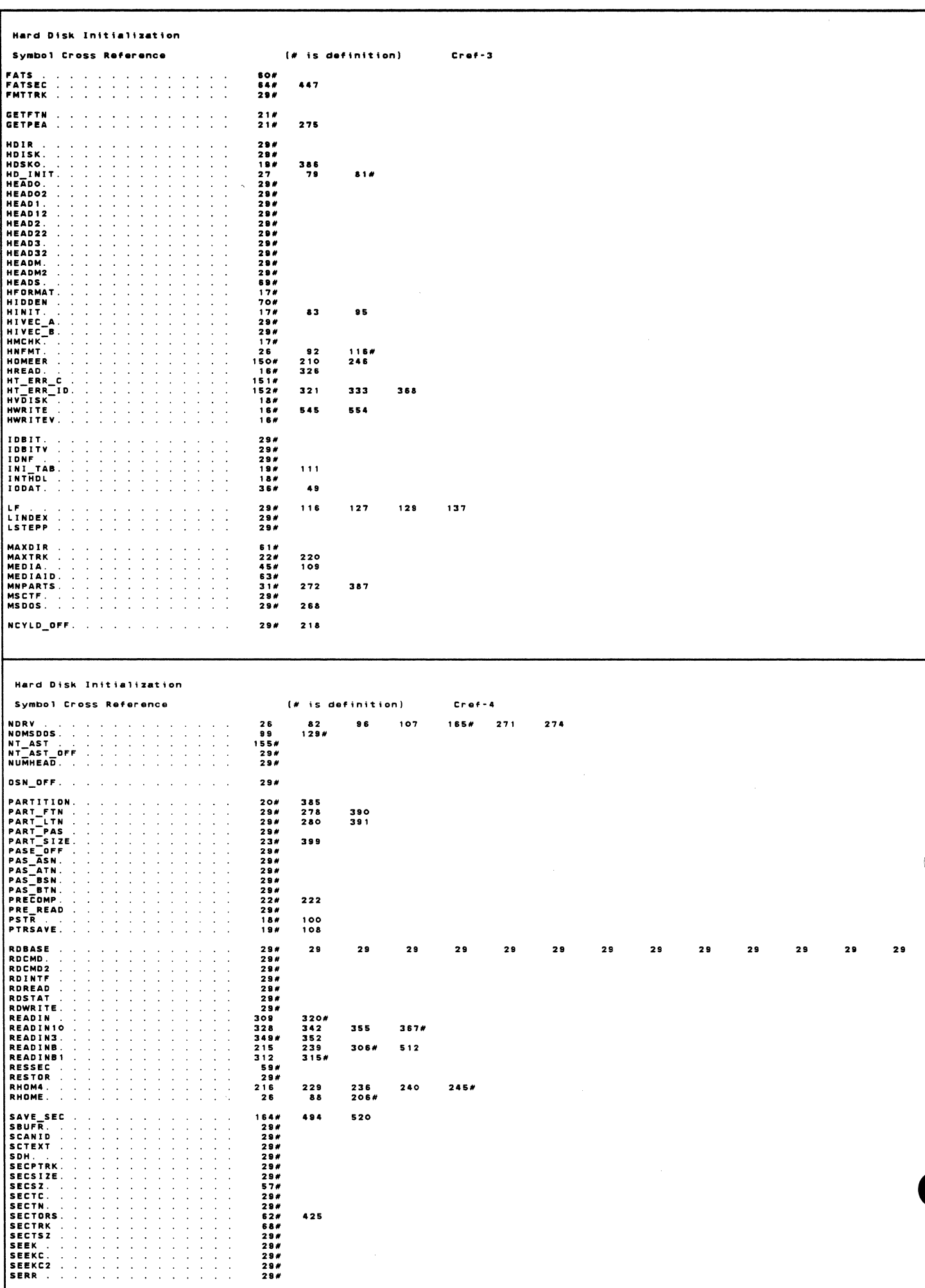

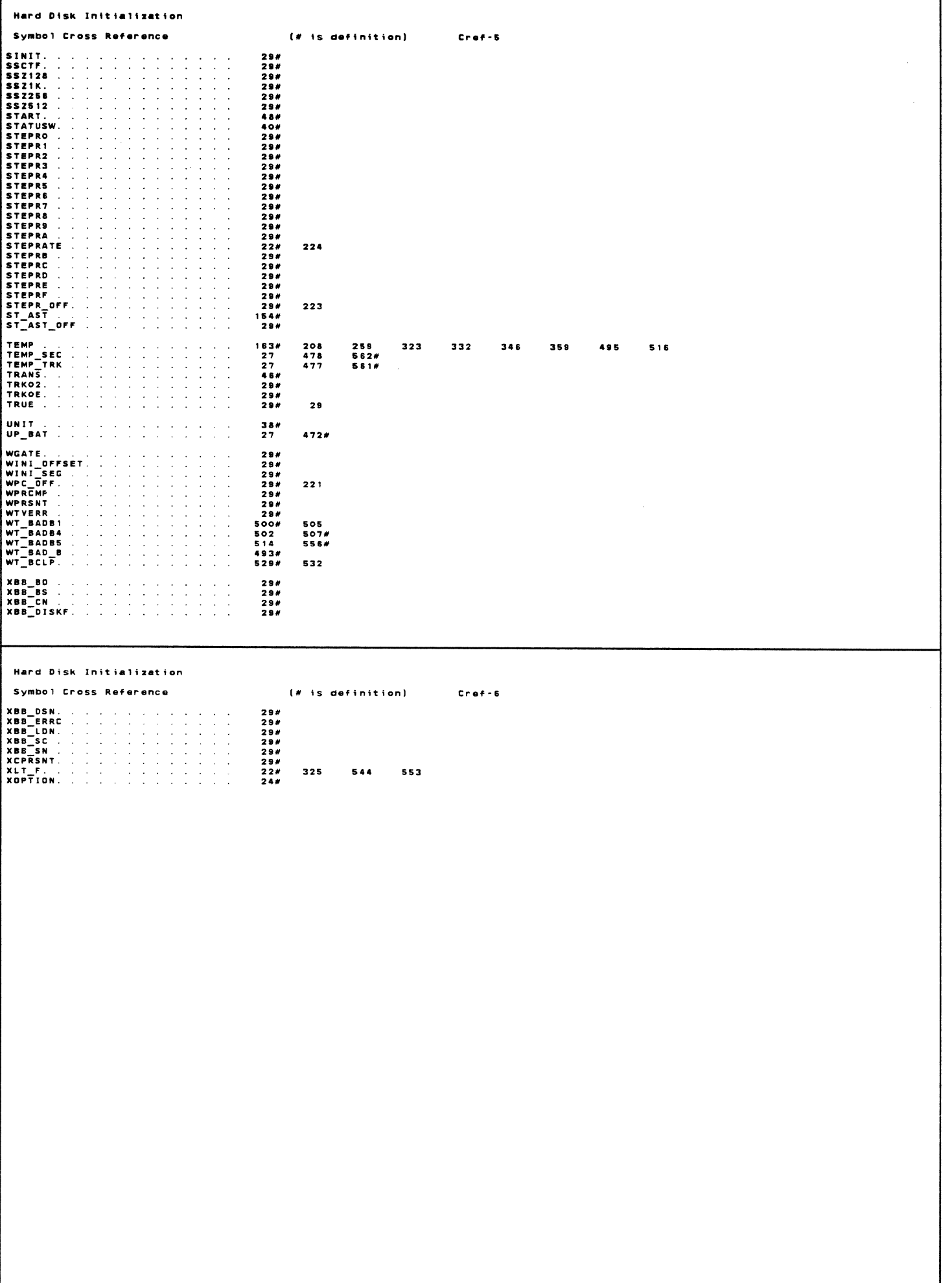

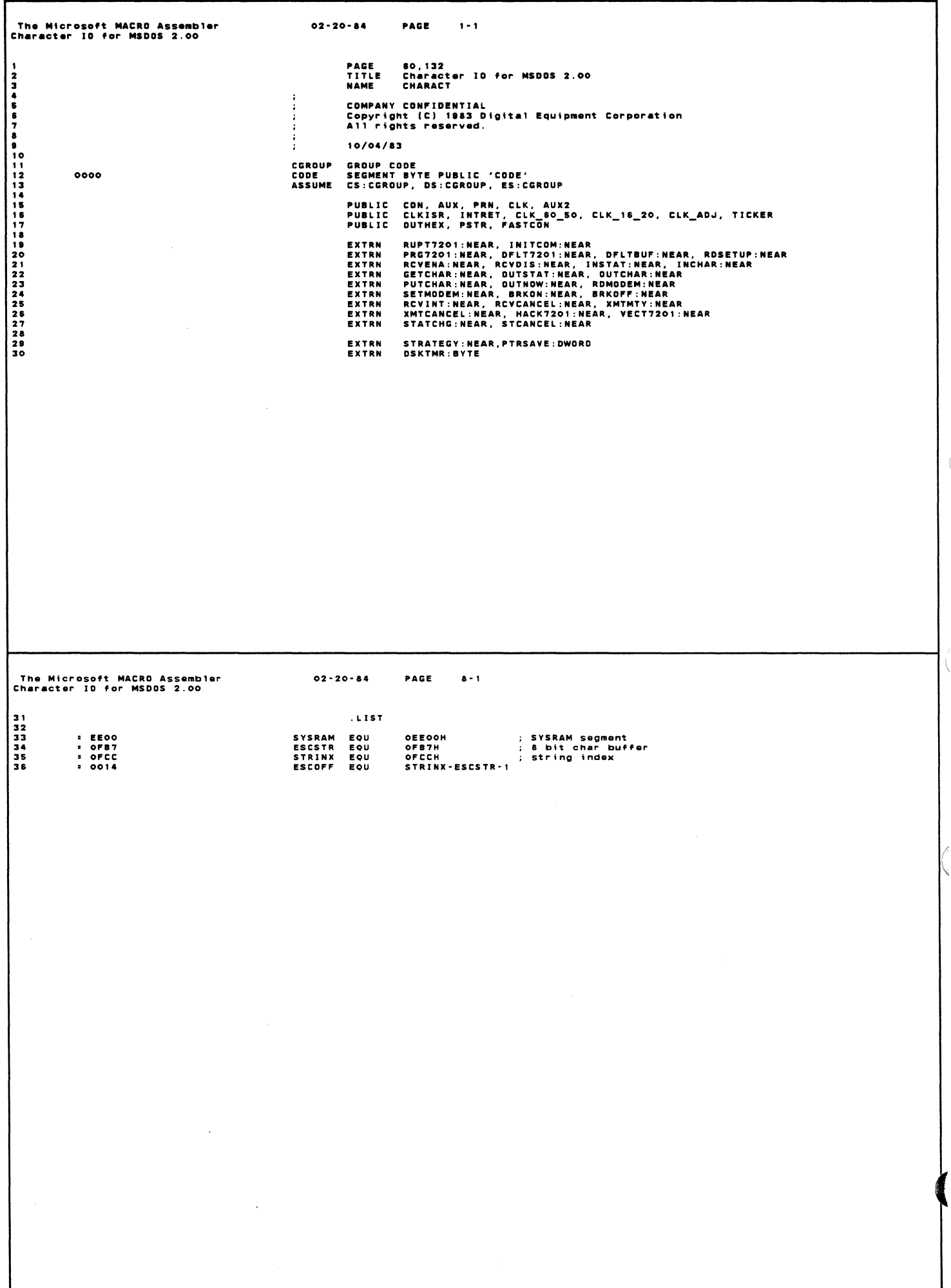

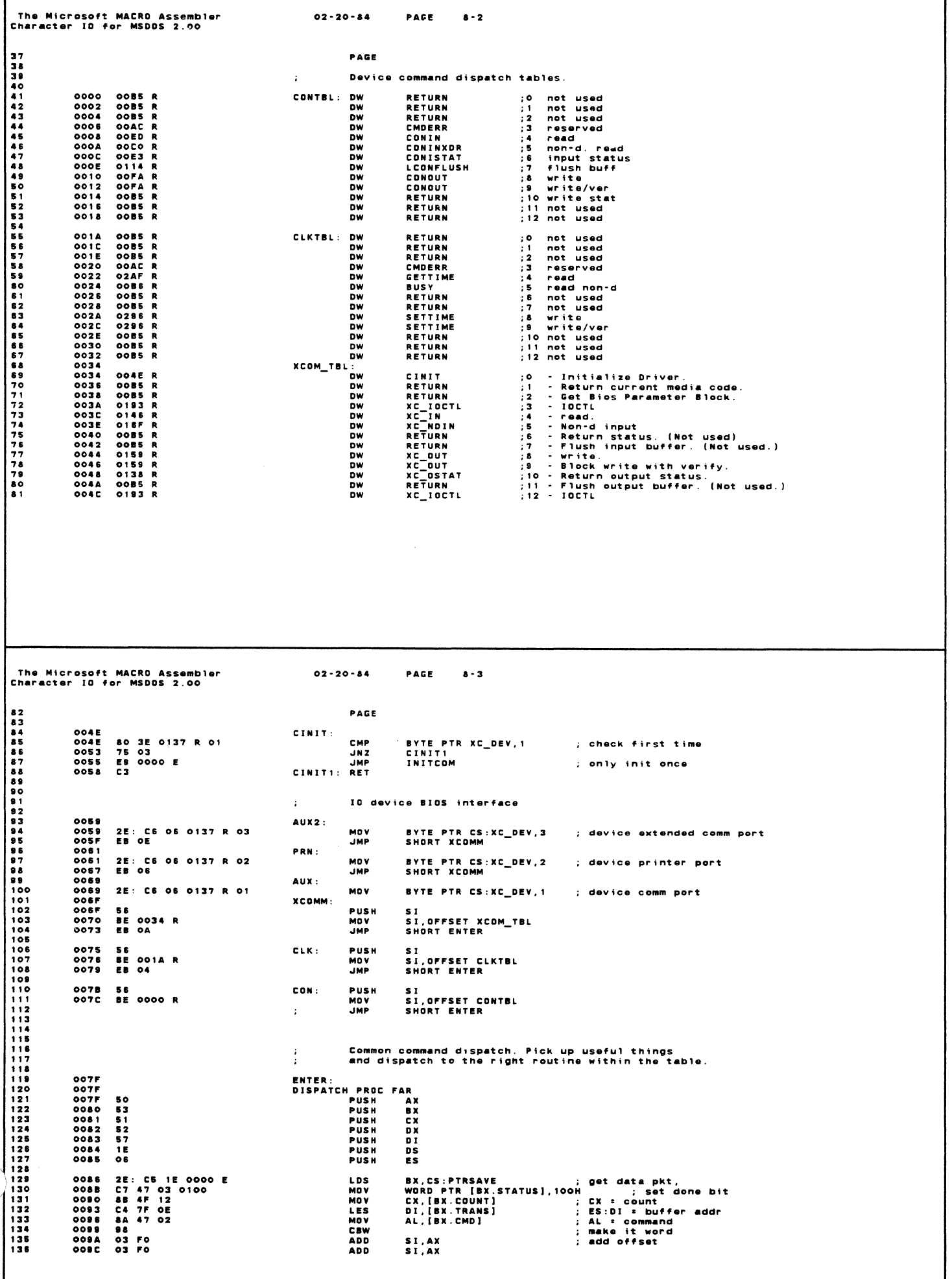

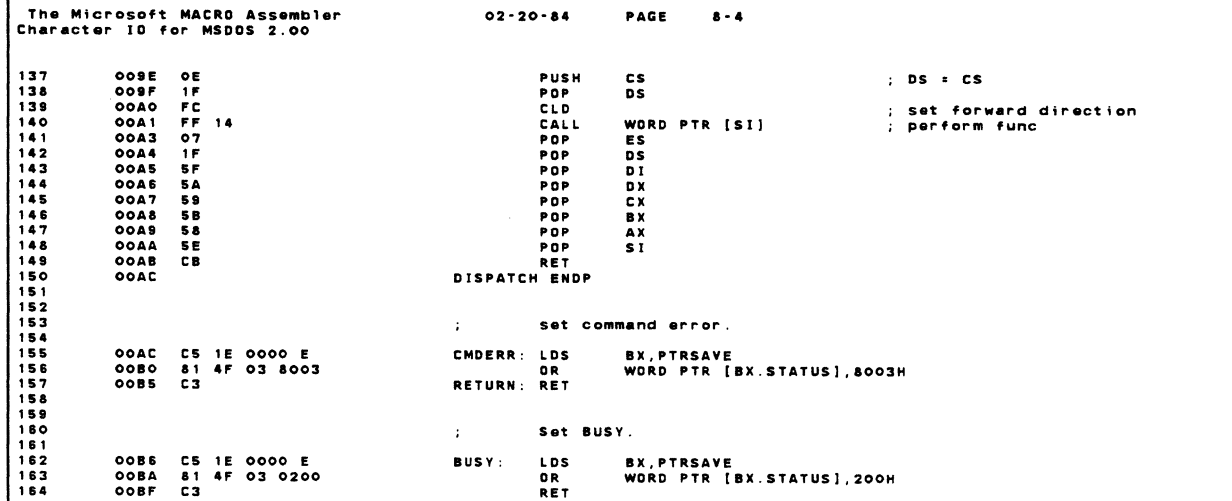

 $\sqrt{ }$ 

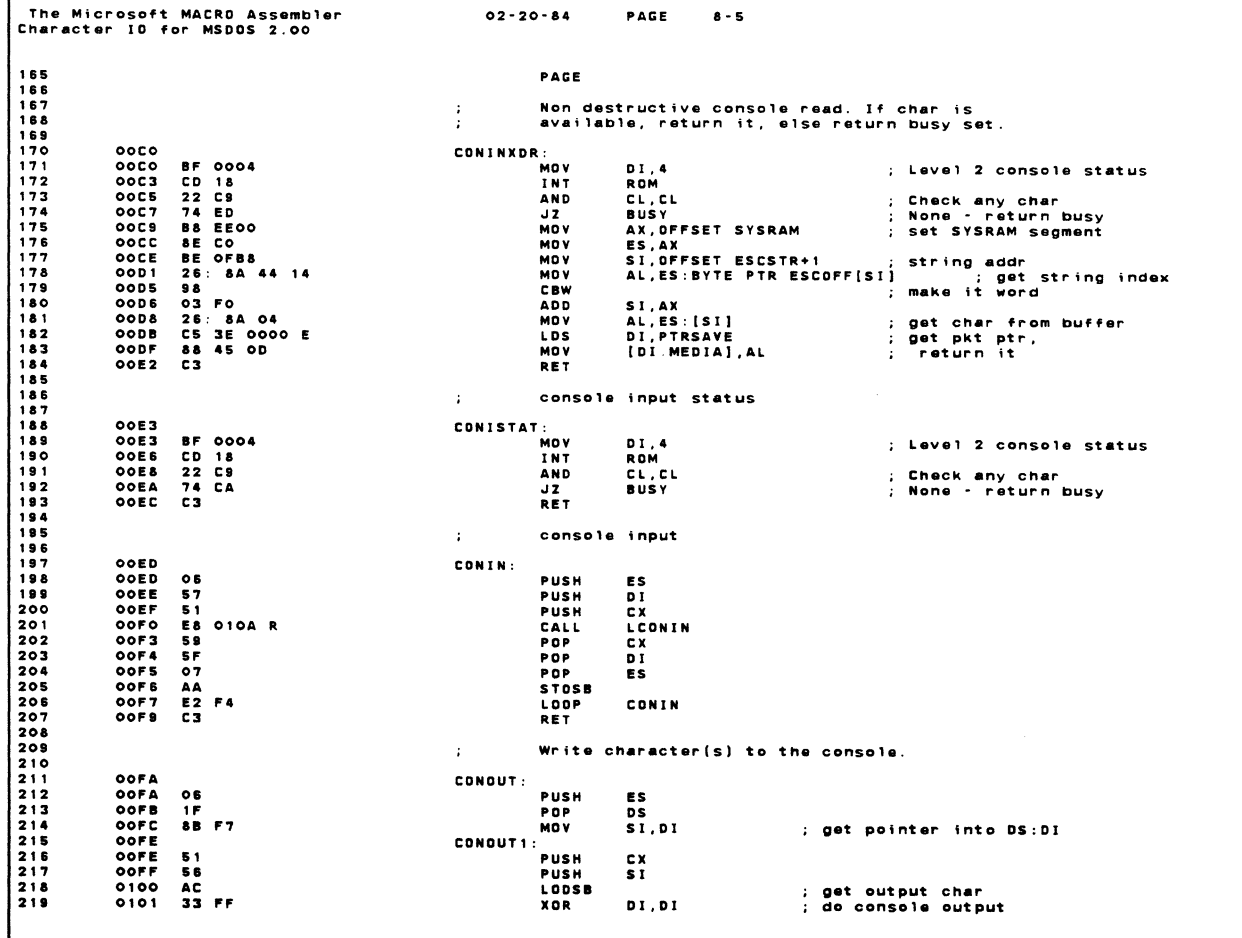

Ć

The Microsoft MACRO Assembler<br>Character IO for MSDOS 2.00  $02 - 20 - 84$ PAGE  $8 - 6$ 0103 CD 18<br>0105 SE<br>0106 S9<br>0107 E2 FS<br>0109 C3 INT<br>POP<br>POP<br>LOOP<br>RET ROM<br>Si<br>Cx CONOUT1  $\ddot{\phantom{a}}$ CONSOLE input, wait if not any 医生物质 EXIT:<br>USE: AL = character<br>ALL 010A<br>010A<br>010D<br>010F<br>0111<br>0113 LCONIN: **BF 0002**<br>CD 18<br>22 C9<br>74 F7<br>C3 MOV<br>Int<br>And<br>Jz<br>Ret DI,2<br>Rom<br>Cl,cl<br>Lconin ; check status<br>; wait  $\ddot{\phantom{a}}$ Flush the console input buffer. 0 1 1 4<br>0 1 1 4<br>0 1 1 7<br>0 1 1 8<br>0 1 1 8<br>0 1 1 0 LCONFLUSH:<br>MOV<br>INT<br>AND<br>JNZ<br>RET **BF 0002<br>CD 18<br>22 C9<br>75 F7<br>C3** DI,2<br>RDM<br>CL,CL ; level 2 console in ; any character?<br>; keep flush if still have character **LCONFLUSH** Output a character from AL to the console. USE: none 011E 50<br>0121 53<br>0120 51<br>0120 51<br>0121 52<br>0123 57<br>0122 60 5125 65<br>0124 0125 55<br>0124 0125 55<br>0124 0125 55<br>0124 0125 55<br>0126 0125 55<br>0126 0125 55<br>0126 0125 55<br>0126 0125 55<br>0126 0125 55<br>0137 55 LCONOUT: **SIDX**<br>BX<br>AX fast console output interrupt service routine  $\mathbf{r}$ The Microsoft MACRO Assembler<br>Character IO for MSDOS 2.00  $02 - 20 - 84$ PAGE  $8 - 7$ 275<br>276<br>277<br>278 FASTCON:<br>CALL<br>IRET 0133<br>0133 E8 011ER<br>0136 CF LCONDUT  $\sim$
$02 - 20 - 84$ PAGE  $8 - 8$ The Microsoft MACRO Assembler<br>Character IO for MSDOS 2.00 PAGE  $\mathcal{L}^{\pm}$ AUX, PRN, & AUX2 common routines 0137 00 XC\_DEV DB  $\bullet$  $\mathbf{r}$ comm output status 0138<br>0138 8A 2E 0137 R<br>013C E8 0000 E<br>0141 75 15<br>0143 E9 00B6 R XC\_OSTAT: :<br>MOV<br>CALL<br>AND<br>JNZ CH, XC\_DEV<br>Outstat<br>Al, Al<br>XC\_IN2<br>Busy ; get device # ; xmt ready? **JMP** comm input character  $\mathbf{q}$ 0146<br>0145<br>0142<br>0149<br>0150<br>0152 57<br>51<br>68 2E 0137 R<br>5A 0000 E<br>5A C1<br>70<br>70  $XC_IN:$ PUSH  $01$ PUSSH<br>PUSSH<br>PMCALWOVL<br>MCADVPDPPOPPOPPOPPOP<br>STOSB<br>LOOP DI<br>Es<br>Ch, XC\_DEV<br>GetChar<br>Al, Cl<br>Es<br>Es ; get device #<br>; go to get character 0152 07<br>0153 58<br>0154 5F<br>0155 AA<br>0158 E2 EE<br>0158 C3  $\frac{c}{d}$ ; save in buffer  $XC_IN$  $XC_IN2$ : **DET** comm output character  $\ddot{\phantom{a}}$ 0159<br>
0159 26: 8A 05<br>
015D 57<br>
015D 57<br>
015D 57<br>
015D 64 D0<br>
0162 8A 2E 0137 R<br>
0162 8A 2E 0137 R<br>
0162 58 9000 E<br>
0168 57<br>
0166 E2 E8<br>
0162 E2 E8<br>
0162 E2 E8 XC\_OUT: **MOV** AL.ES: [DI] : det character AL,ES:[DI<br>DI<br>DI<br>DI<br>ES<br>CX<br>CH,XC\_DEV<br>PUTCHAR<br>PUTCHAR INC<br>Push<br>Push<br>Mov<br>Mov MOV<br>CALL<br>POP<br>POP<br>LOOP<br>LOOP EX<br>ES<br>DI<br>XC\_DUT RET ;<br>xc\_ndin:<br>call call<br>jnz comm non destructive input 018F<br>018F 8A 2E 0137 R<br>0173 E8 0184 R<br>0176 75 09 CH, XC\_DEV<br>Com\_ndin<br>XC\_ndin1 ; get device #<br>; get it<br>; check if any input The Microsoft MACRO Assembler<br>Character ID for MSDOS 2.00  $02 - 20 - 84$ PAGE  $8 - 9$ 0178 C4 3E 0000 E<br>017C 26: 88 4D 0D<br>0180 C3<br>0181 E9 00B6 R LES<br>MOV<br>RET DI, PTRSAVE : get packet pointer<br>BYTE PTR ES:[DI.MEDIA], CL ; save character in packet 333333334444444444567833334444444444444444444444445678 XC\_NDIN1:<br>JMP **BUSY** Non-destructed input  $\mathbf{r}$  . 0184<br>0184 ES 0000 E<br>0183 75 FF<br>0183 75 FS<br>0182 26: 88 OC<br>0192 C3<br>0192 C3 COM\_NDIN:<br>CALL<br>CMP<br>JNZ<br>MOV<br>COM\_NDIN1:<br>COM\_NDIN1:<br>RET ; check input status<br>; any character?<br>; return if no<br>; get buffer address<br>; get character and status **INSTAT** INSIDER<br>XC\_NDIN1<br>SI,ES:RBOUT[BX]<br>CX,ES:O[SI]

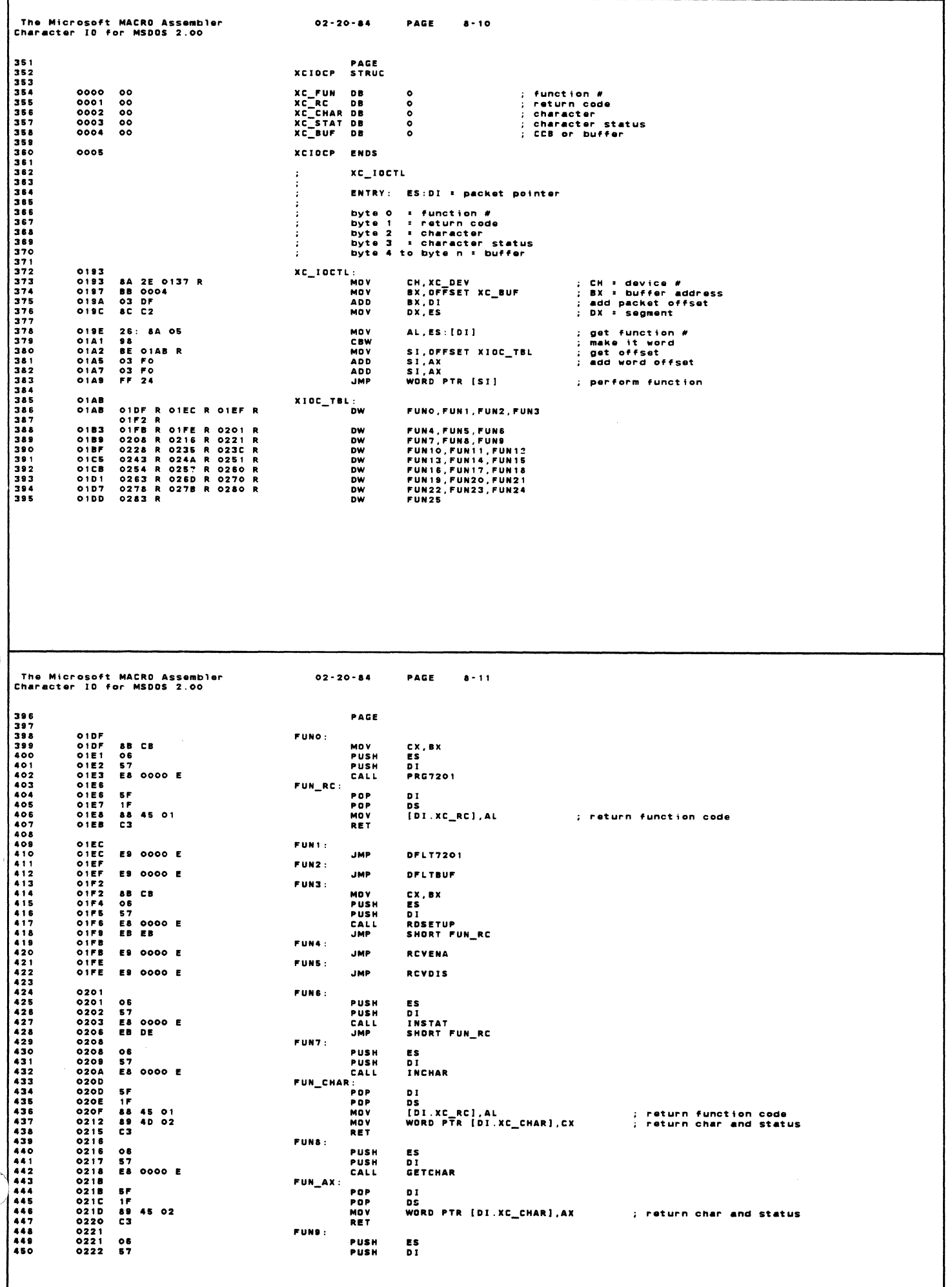

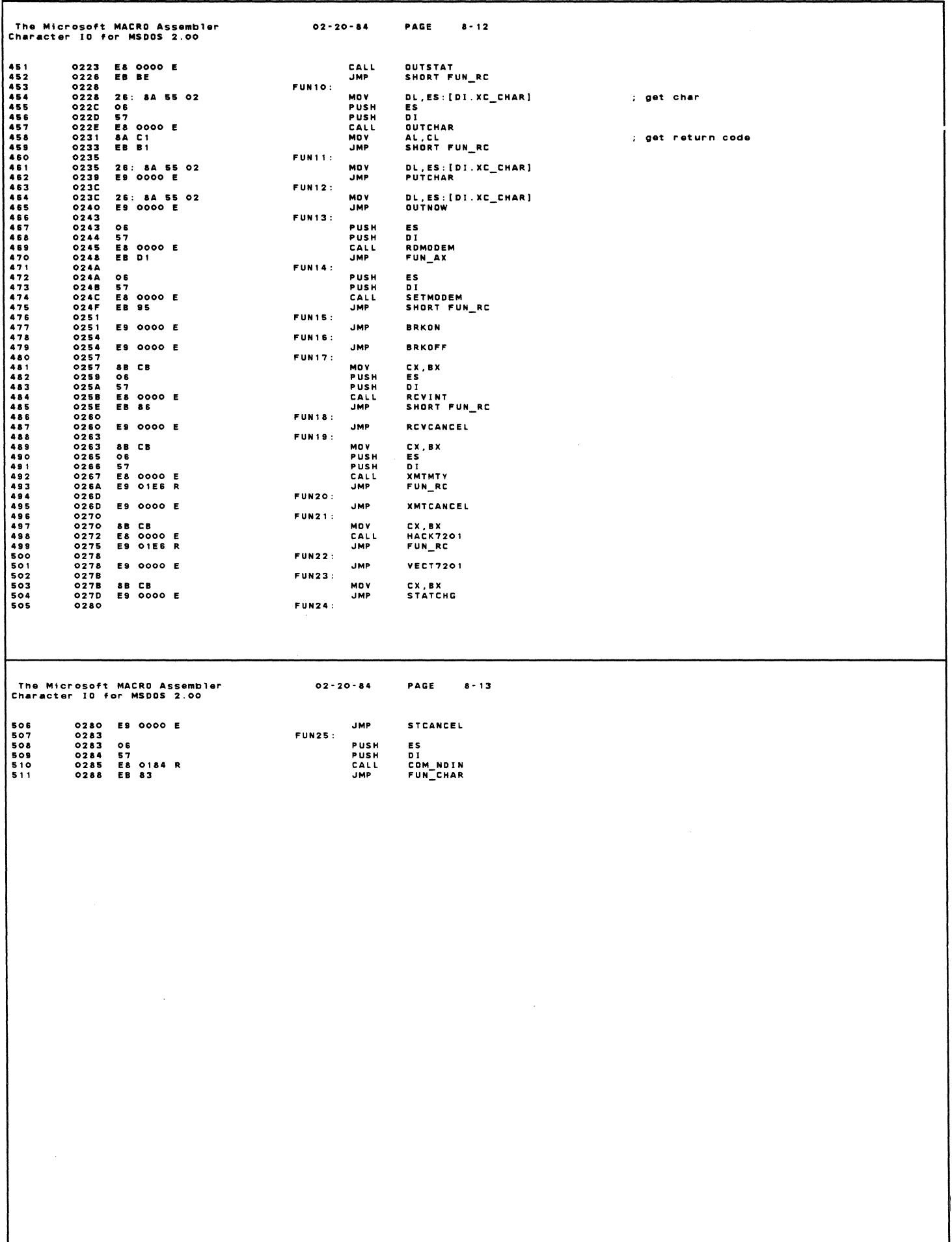

 $\hat{\mathbf{F}}$ 

The Microsoft MACRO Assembler<br>Character IO for MSDOS 2.00  $02 - 20 - 84$ PAGE  $8 - 14$ 5554567890<br>55555555555555555555 **PAGE** Time and Date Data Area.<br>Initialized time and date.  $\sim$ ÷ Taxax don't change the order<br>
1978 - DW 1095+31+28+31<br>
MINUTES DB 0<br>
HOURS DB 0<br>
TICKS\_H DB 0<br>
SECOMDS DB 0<br>
TICKS\_L DB 0<br>
TICKS\_L DB 0<br>
TICKS\_L DB 0<br>
TICKS\_L DB 0<br>
TICKS\_L DB 0 028A<br>028C<br>028D<br>028E<br>028F 0559<br>00<br>00  $521$  $\overline{55}$ : high byte for 0.01 sec 521<br>522<br>523<br>524<br>525<br>526  $\frac{00}{00}$  $0290$ : low byte for 0.01 sec TICKER<br>CLK\_80\_50<br>CLK\_16\_20<br>CLK\_ADJ DB<br>DB<br>DW<br>DB 0291 3C<br>0292 3C<br>0293 01AA<br>0295 FD ;1/80 or 1/50 counter<br>;80/50 Hz constant set by ioinit<br>;1/80.0502\*258\*100=426 or 1/49.9485\*258\*100=512<br>;[80-80.052}\*80=-3 or [50-49.9485}\*80=+3 60. 526<br>527<br>528<br>529<br>530<br>531  $\begin{array}{c} 60 \\ 60 \\ 426 \\ -3 \end{array}$ 532<br>532<br>534<br>534<br>535<br>536  $\sim$ SETTIME - set time ÷ ENTRY: ES:DI = time source buffer 0296<br>0296 BE 028A R<br>0299 IE<br>0298 OF<br>029E T<br>0290 87 F7 SETTIME: MO V SI, OFFSET DAYS PUSH<br>PUSH<br>POP<br>POP DS<br>ES<br>DS<br>DS : XCHG DS.ES ES **XCHC**  $51.01$ 029D<br>029F<br>029F<br>02A4<br>02A5<br>02A5<br>02A6 **SETTIME** 029F B9 0003<br>029F B9 0003<br>02A2 F3/A5<br>02A4 OE<br>02A6 84 OE 0292 R<br>02A4 84 OE 0291 R<br>02A4 84 OE 0291 R ៓៓៓៓៓៓៓៓៓៓៓៓៓ CX, 3<br>MOVSW<br>CS<br>DS MOV<br>Rep<br>Push<br>Pop ; RESTORE DS : :RESET COUNTER/TIMER  $CL, CLK_60_50$ **MOV MOV** TICKER, CL **RET** GETTIME - get time  $\ddot{\phantom{a}}$  $\cdot$ ENTRY: ES: DI = time destination buffer ÷ 02AF<br>02AF<br>02B2<br>02B5 GETTIME: BE 028A R<br>BS 0003<br>F3/ A5<br>C3 MOV<br>MOV SI, OFFSET DAYS CX, 3<br>MOVSW **REP**<br>RET  $0287$ The Microsoft MACRO Assembler<br>Character 10 for MSDOS 2.00  $02 - 20 - 84$ PAGE  $8 - 15$ PAGE clock interrupt service. We have a 16.86 ms clock.  $\sim$ 02 B &<br>02 B & 1 E<br>02 B 9 0 E<br>02 B A 1 F CLKISR: **PILSH** ne  $:DS \times CS$ PUSH<br>PUSH<br>POP CS<br>DS NOTE: the 60/50 ticks/second constant(CLK\_16\_20) and<br>adjustment value (CLK\_ADJ) must be set by ioinit, default is 60 Hz.  $\cdot$ ÷ 573<br>573<br>574<br>575<br>576<br>577 AX<br>BX<br>AH,TICKS\_H<br>AL,TICKS\_L<br>AX,CLK\_16\_20<br>TICKS\_H,AH<br>TICKS\_L,AL 02BB 50<br>02BC 53<br>02BD 8A 26 02BE R<br>02C1 A0 0290 R<br>02C4 03 05 0293 R<br>02C6 88 26 028E R<br>02CC A2 0290 R PUSH<br>PUSH<br>MOV<br>MOV ; get ticks high byte<br>; get ticks low byte<br>; add constant for 0.01 sec ADD MOV<br>MOV : save value<br>: save value -<br>CLKRET<br>AL DSKTMR<br>AL<br>DSKTMR AL<br>AL CLKER AL<br>TICKER,<br>AL<br>AX RO 02CF<br>02D3<br>02D5 ; count down ticker<br>; time yet?<br>; do disk timeout processing FE OE 0291 R<br>75 4E DEC **JNZ** 75 4 E<br>FE C 8<br>FE C 8<br>22 0000 E<br>A2 0002 R<br>A2 003 C<br>B8 003 C<br>B8 003 C<br>88 26 02 BE R 02D5<br>02DAC<br>02DC<br>02DF<br>02E5<br>02E5 NUV<br>DEC<br>MOV<br>MOV ; jump if timer already expired<br>; get new value<br>; get 60/50 Hz constant<br>; reset the ticker<br>; AH=0, AL=60 used as constant<br>; reset 0.01 sec count to 0  $0V:$ MOV<br>MOV AX, SO<br>TICKS\_H, AH MOV<br>MOV  $02E8$ FE 06 028F R<br>72 2D 028F R<br>72 2D 028F R<br>8A 1E 0295 R<br>8A 1E 0291 R<br>72 06 028C R<br>38 06 028C R<br>39 17 02EC<br>02F02F4<br>02F62FE2<br>02FE2<br>0302<br>0306 INC<br>CMP **SECONDS** SECONDS, AL  $: AL=60$ **JB MOV<br>MOV<br>SUB<br>LNC<br>CMP** CLKRET CLKRET<br>SECONDS,AH<br>BL,CLK\_ADJ<br>TICKER,BL<br>MINUTES,AL<br>MINUTES,AL ; SECONDS=0 ; sizombo-o<br>; get adjust value<br>; adjust ticker every minute  $: At:60$ 0306AC<br>0304C<br>03043149B<br>0310311F<br>0325<br>0325<br>0325 38 05 028C R<br>22 17<br>88 26 028D R<br>FE 06 028D R<br>80 3E 028D R<br>88 26 028D R<br>FF 06 028A R MINUTES, AL<br>CLKRET<br>MINUTES, AH<br>HOURS, 24<br>CLKRET **JB**<br>MOV<br>INC<br>CMP ; MINUTES=0 JB. : HOURS=0  $Mov$ HOURS, AH INC DAYS CLKRET: PROFILE<br>BX<br>AX<br>DS INT<br>Pop CD 64<br>5B ; for user interface 610  $\frac{611}{612}$ <br>612 58<br>58<br>1 F<br>CF 0326 POP  $0327$ <br> $0328$ POP<br>POP :<br>INTRET: IRET

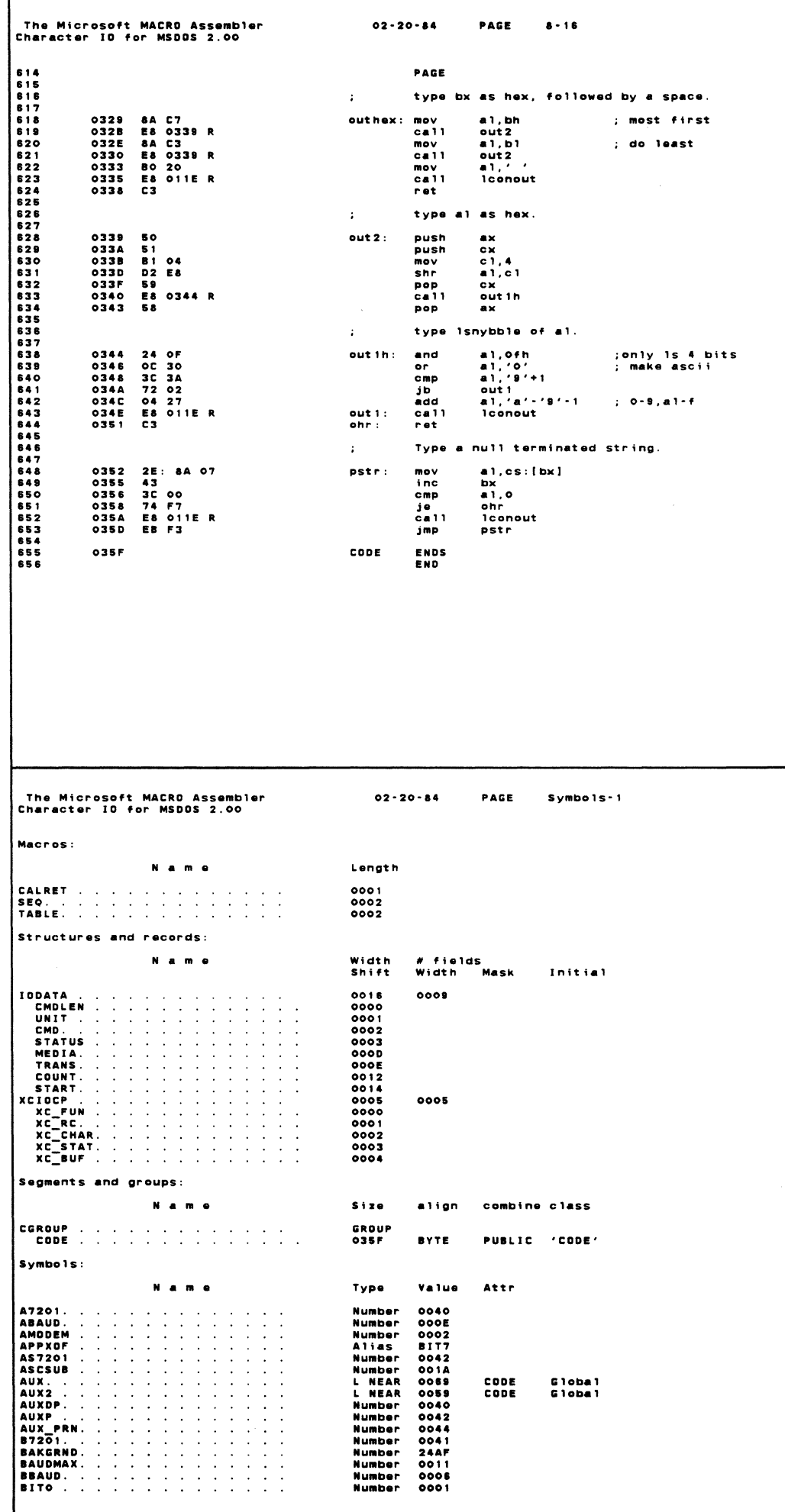

 $\hat{\mathcal{L}}_{\text{max}}$  ,  $\hat{\mathcal{L}}_{\text{max}}$ 

 $\label{eq:2} \frac{1}{2} \sum_{i=1}^n \frac{1}{2} \sum_{j=1}^n \frac{1}{2} \sum_{j=1}^n \frac{1}{2} \sum_{j=1}^n \frac{1}{2} \sum_{j=1}^n \frac{1}{2} \sum_{j=1}^n \frac{1}{2} \sum_{j=1}^n \frac{1}{2} \sum_{j=1}^n \frac{1}{2} \sum_{j=1}^n \frac{1}{2} \sum_{j=1}^n \frac{1}{2} \sum_{j=1}^n \frac{1}{2} \sum_{j=1}^n \frac{1}{2} \sum_{j=1}^n \frac{1}{$ 

 $\sim 10^{-10}$ 

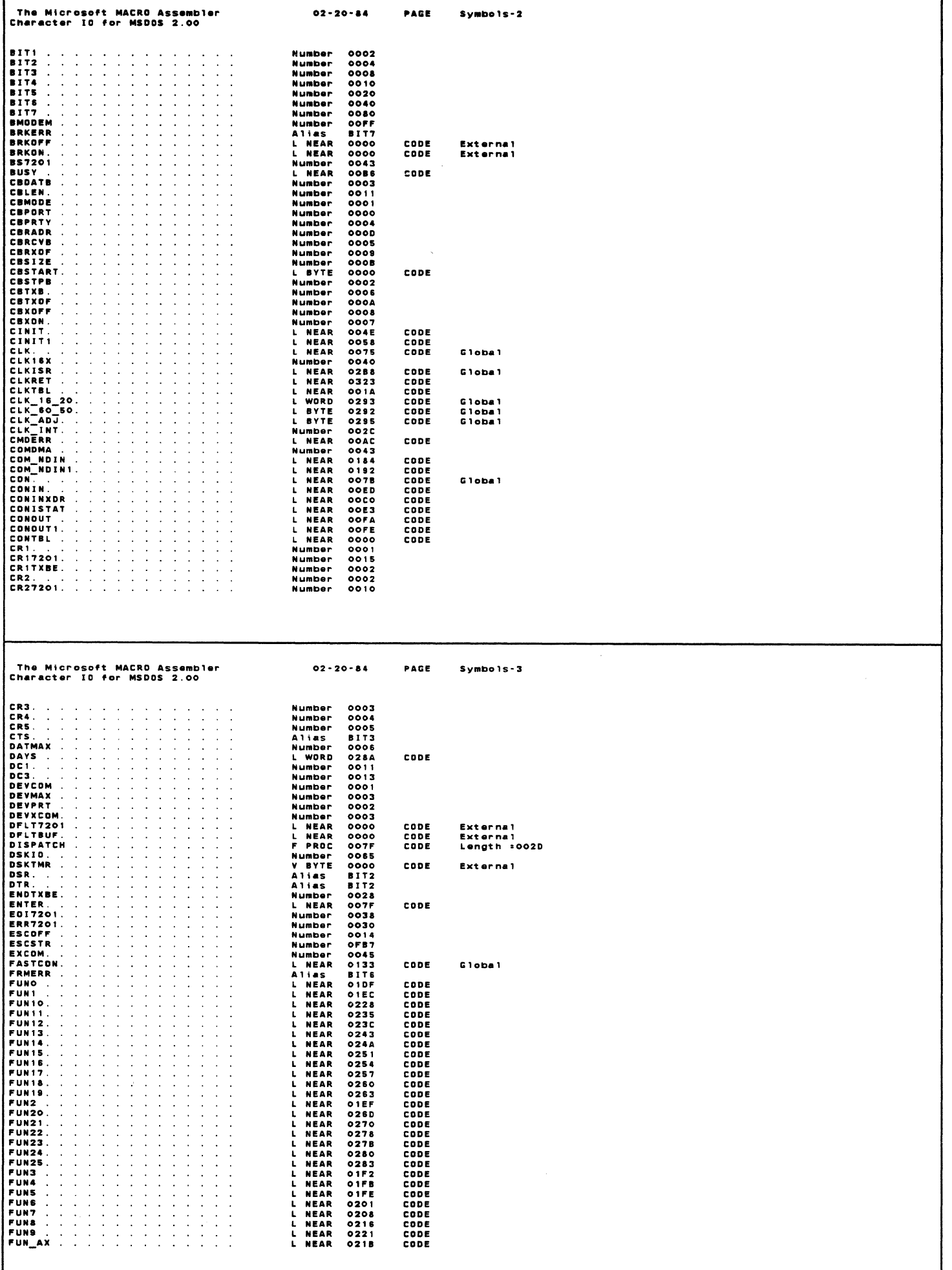

ſ

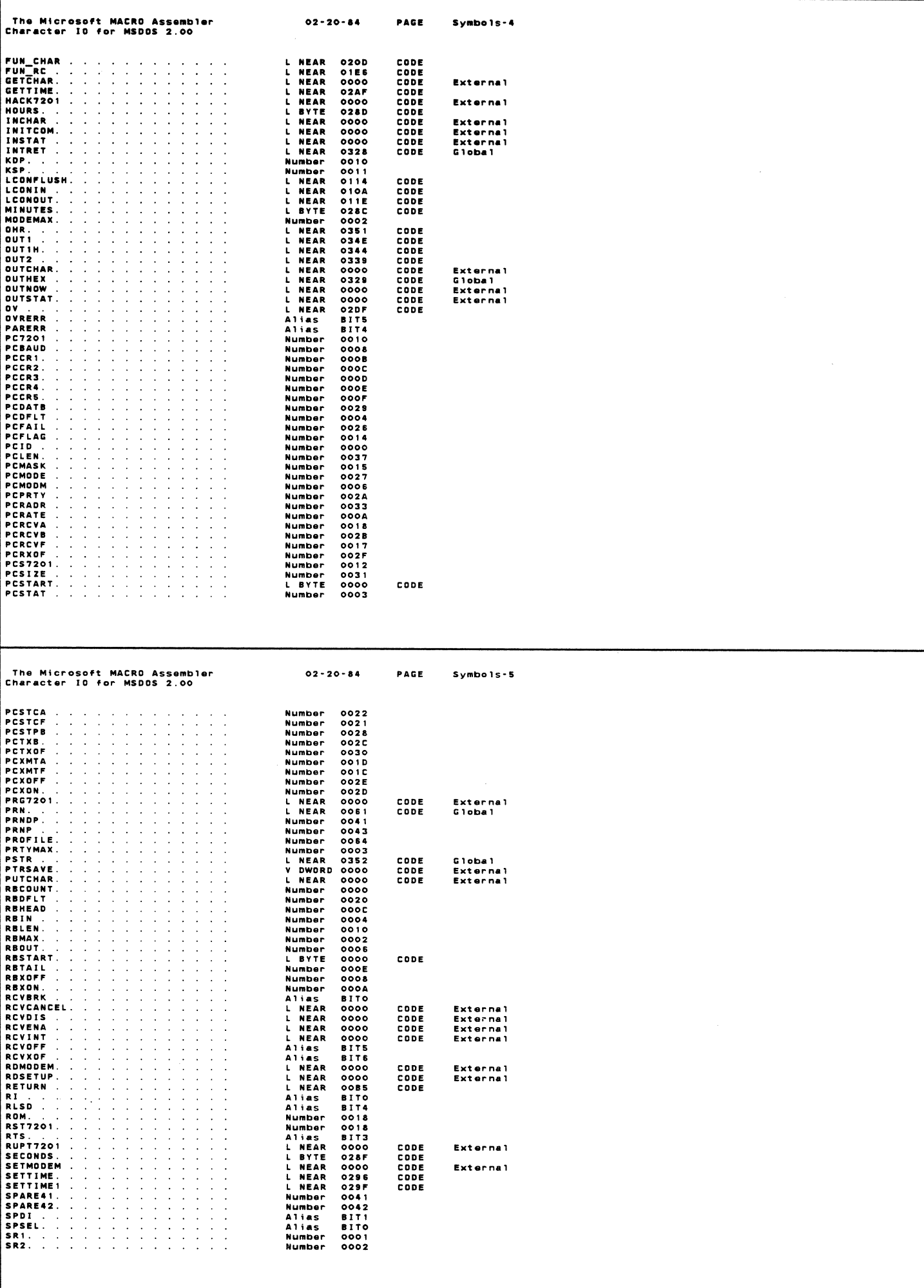

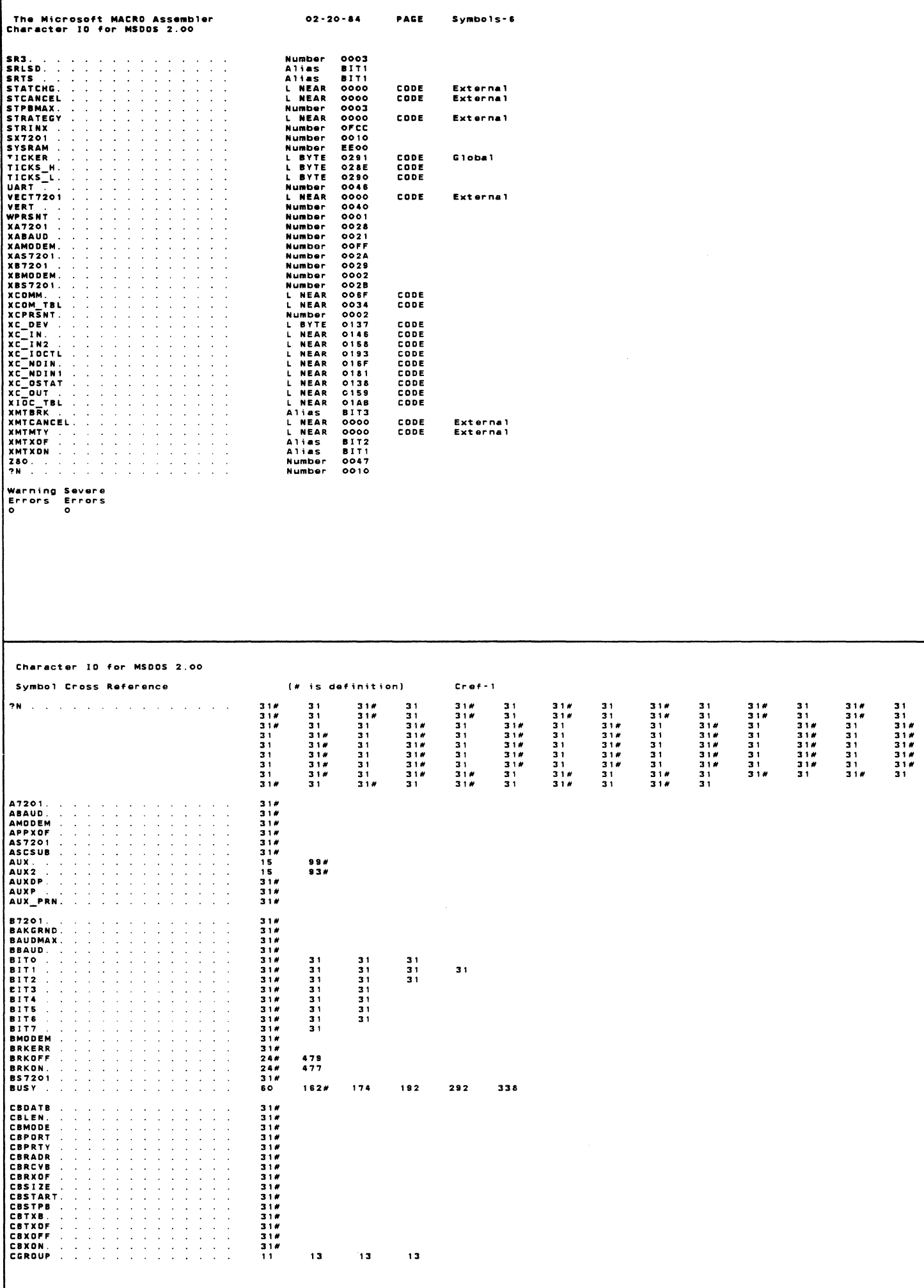

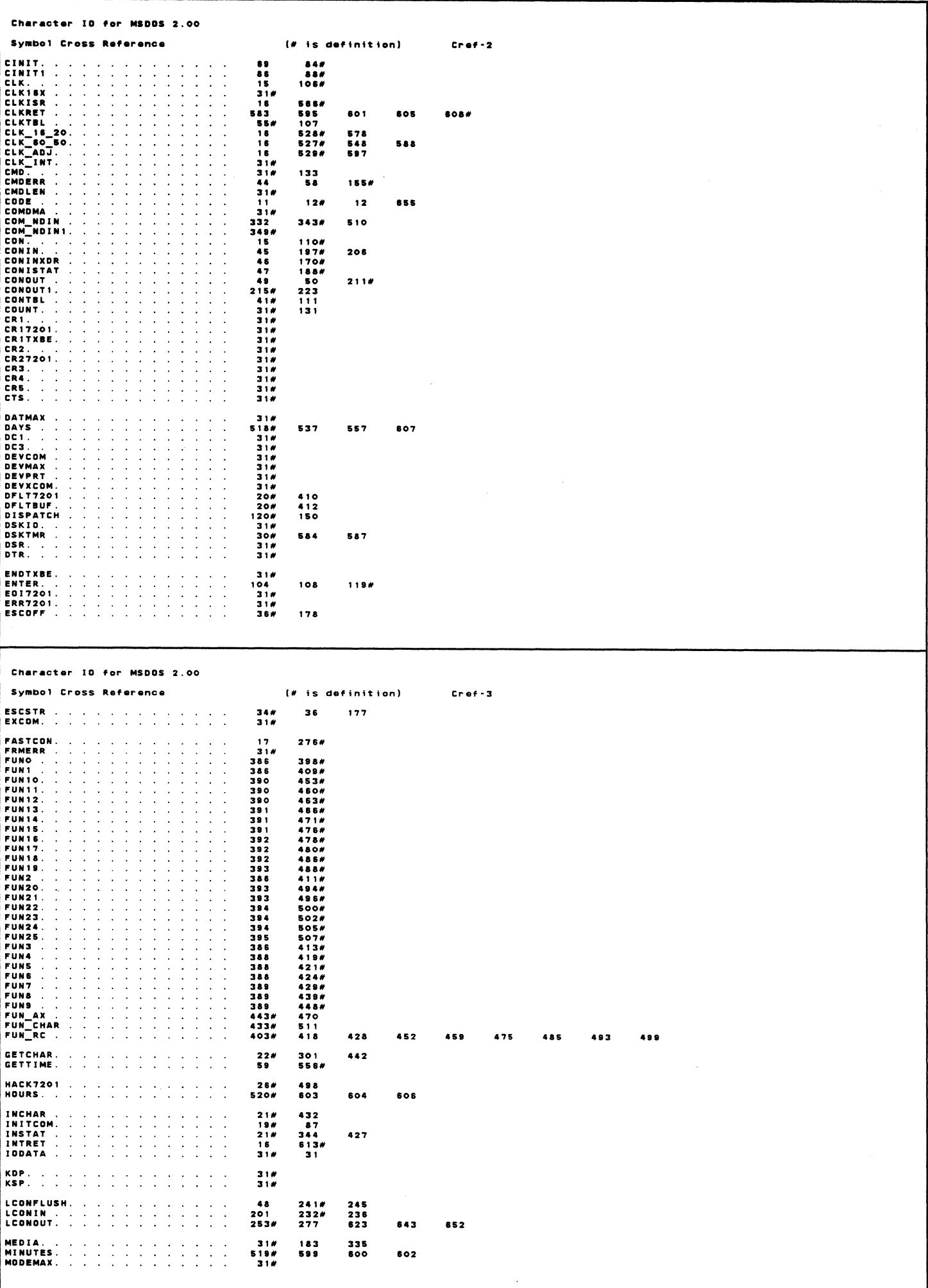

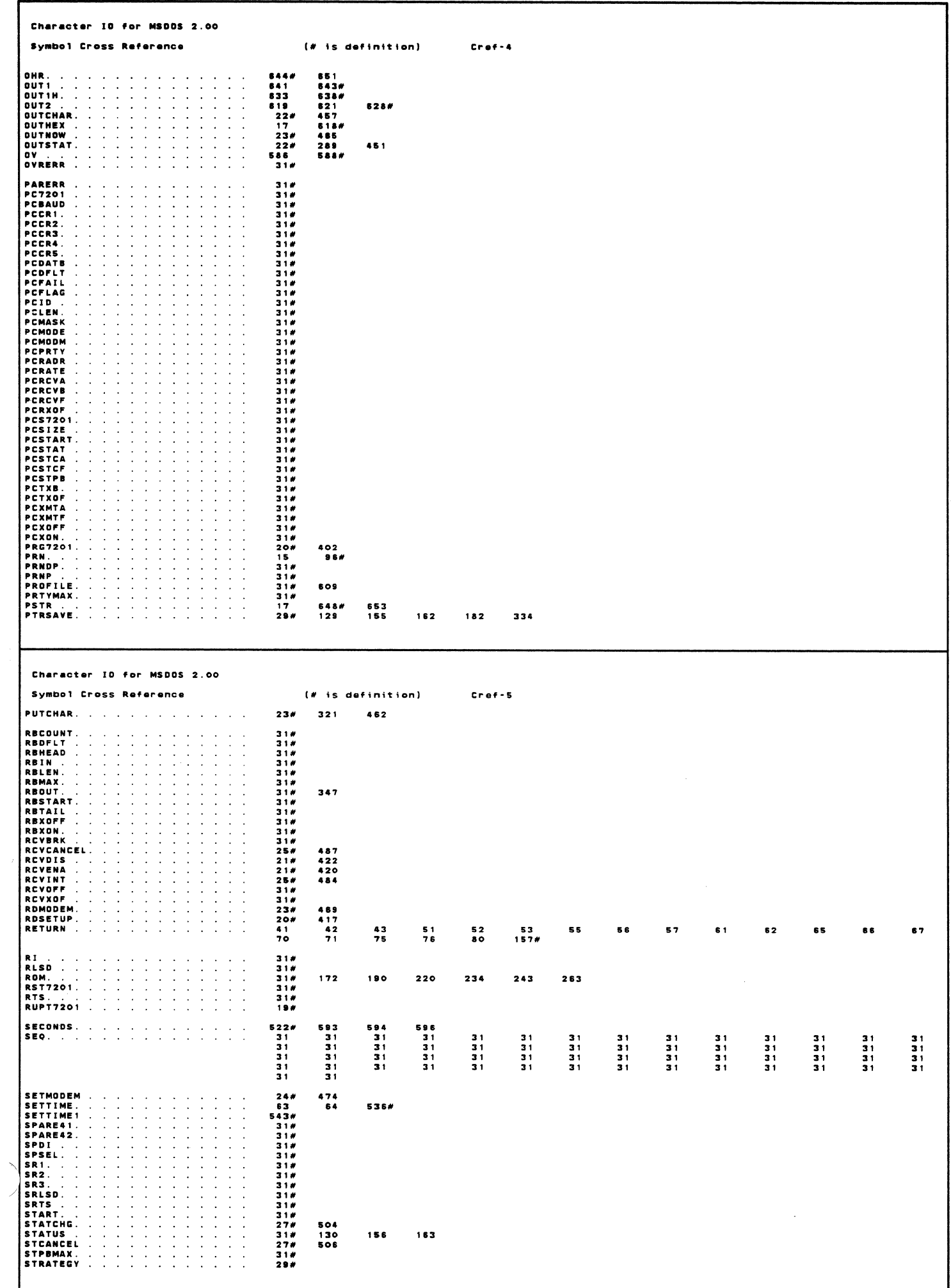

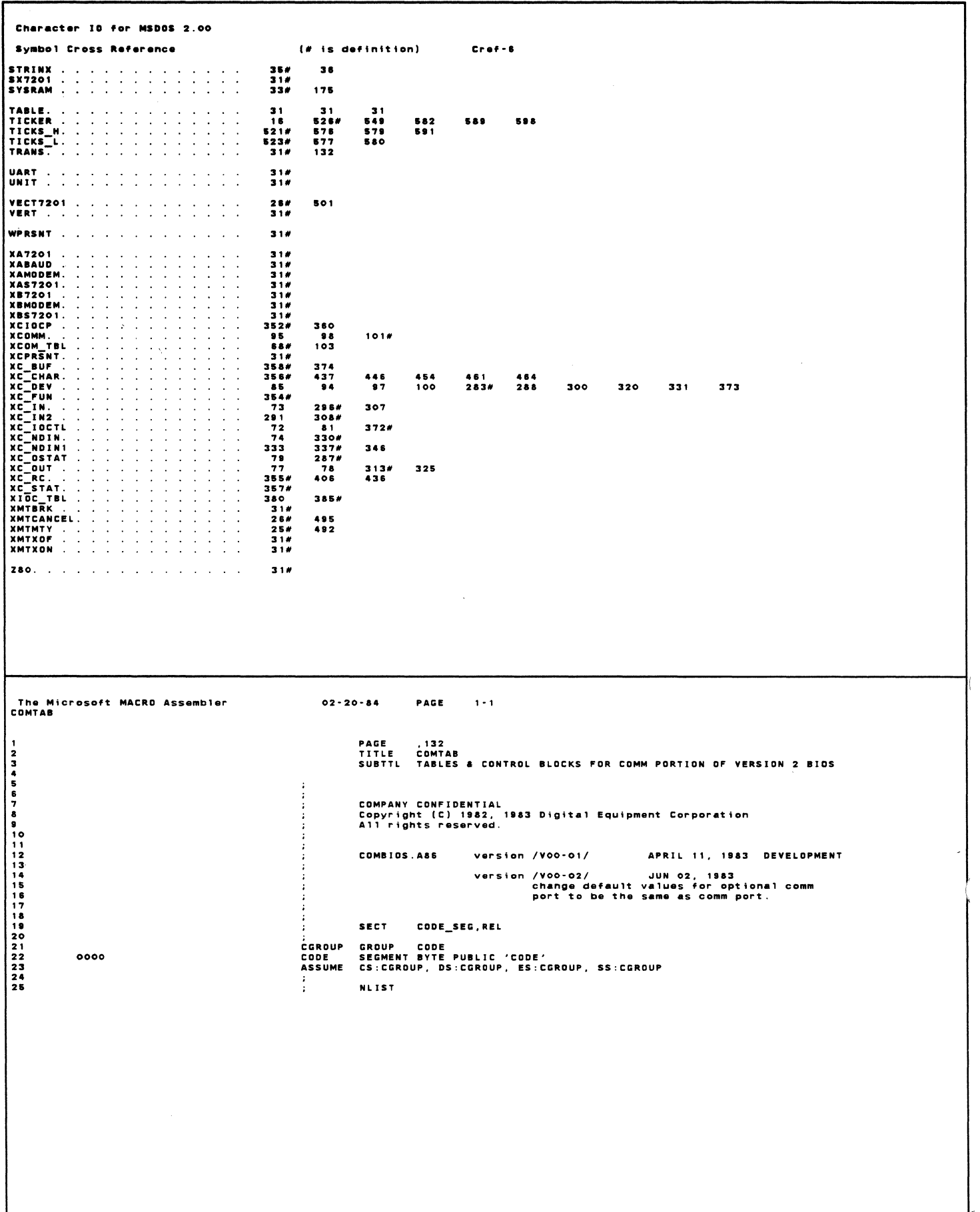

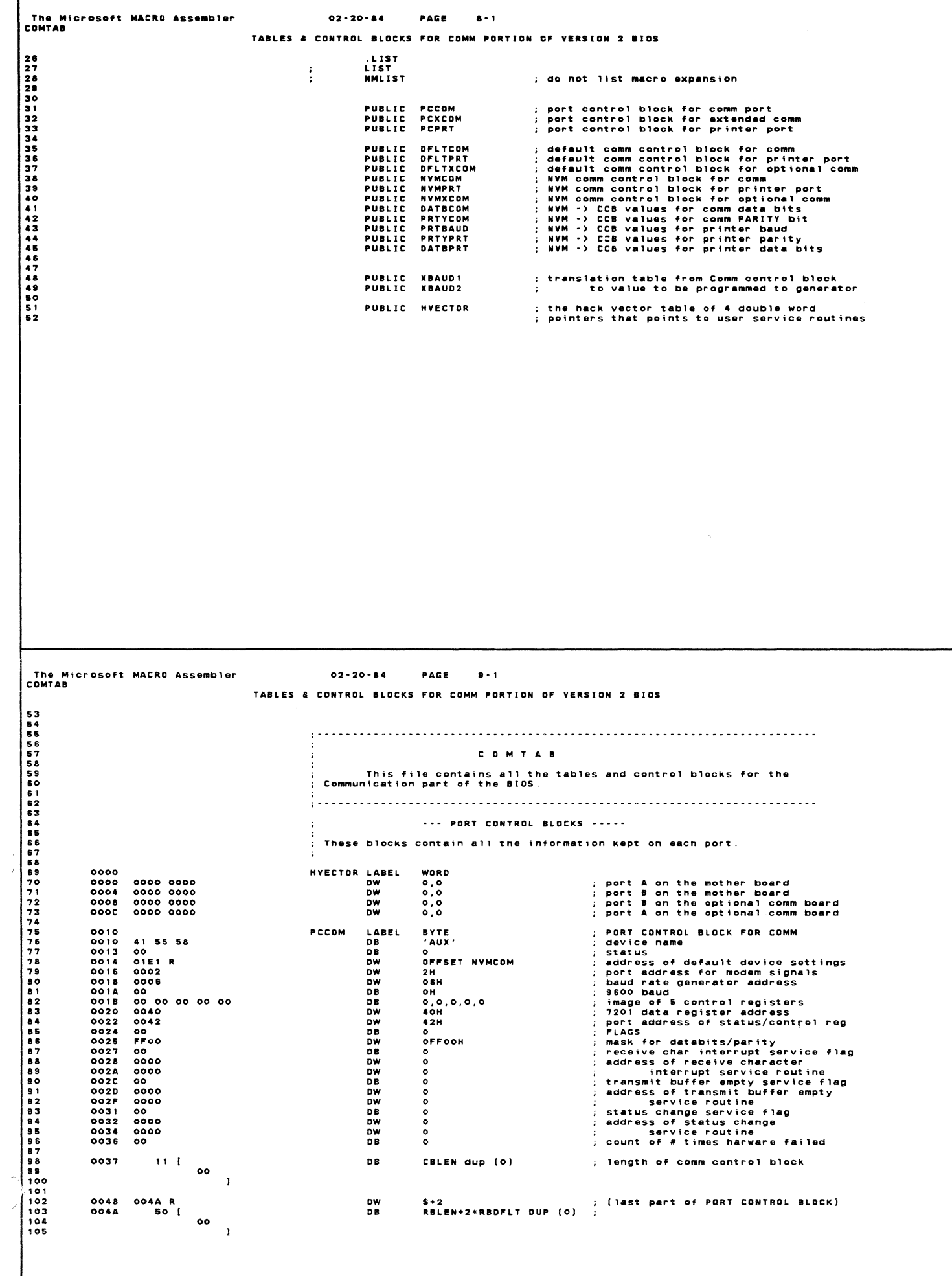

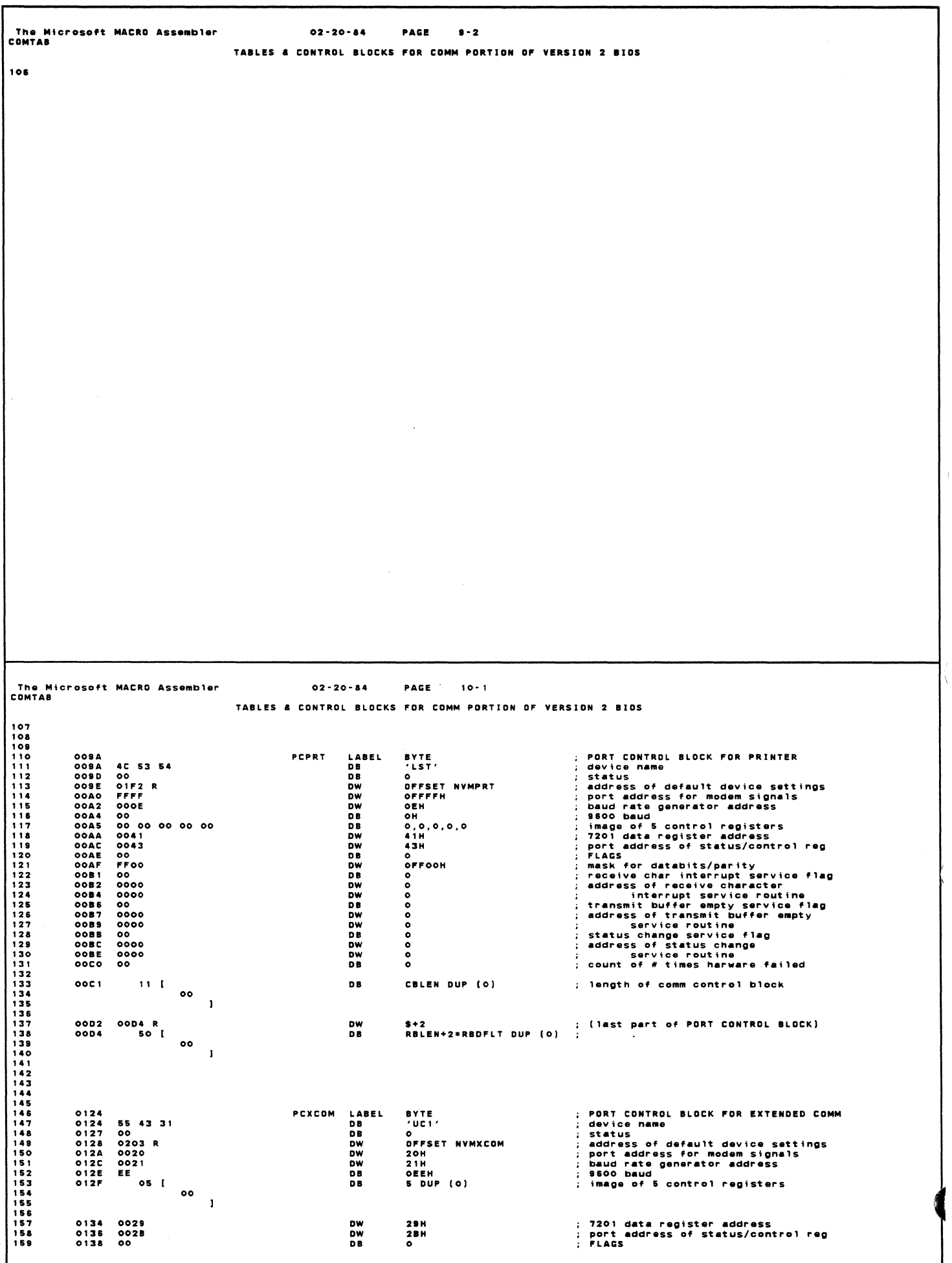

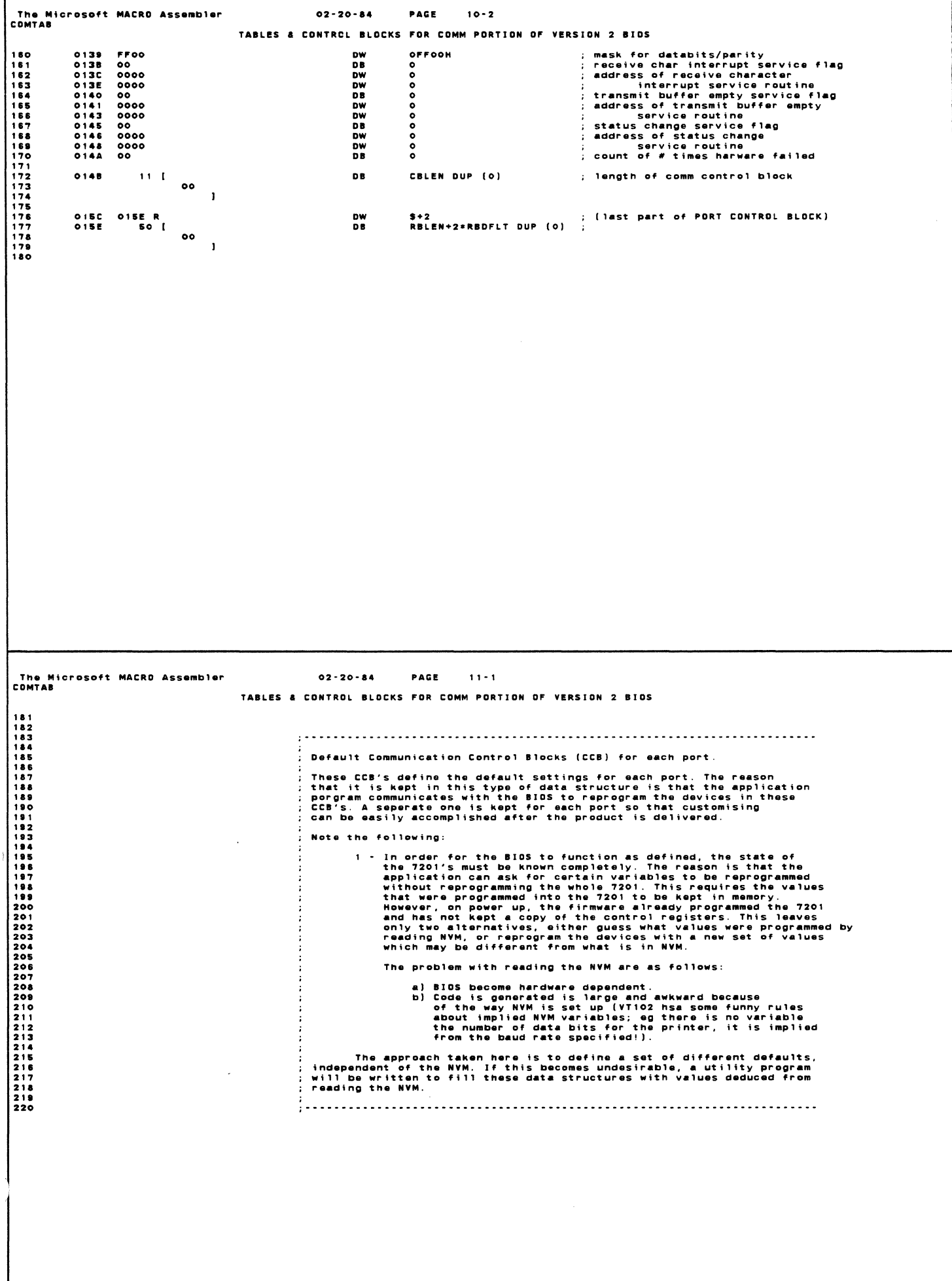

ſ

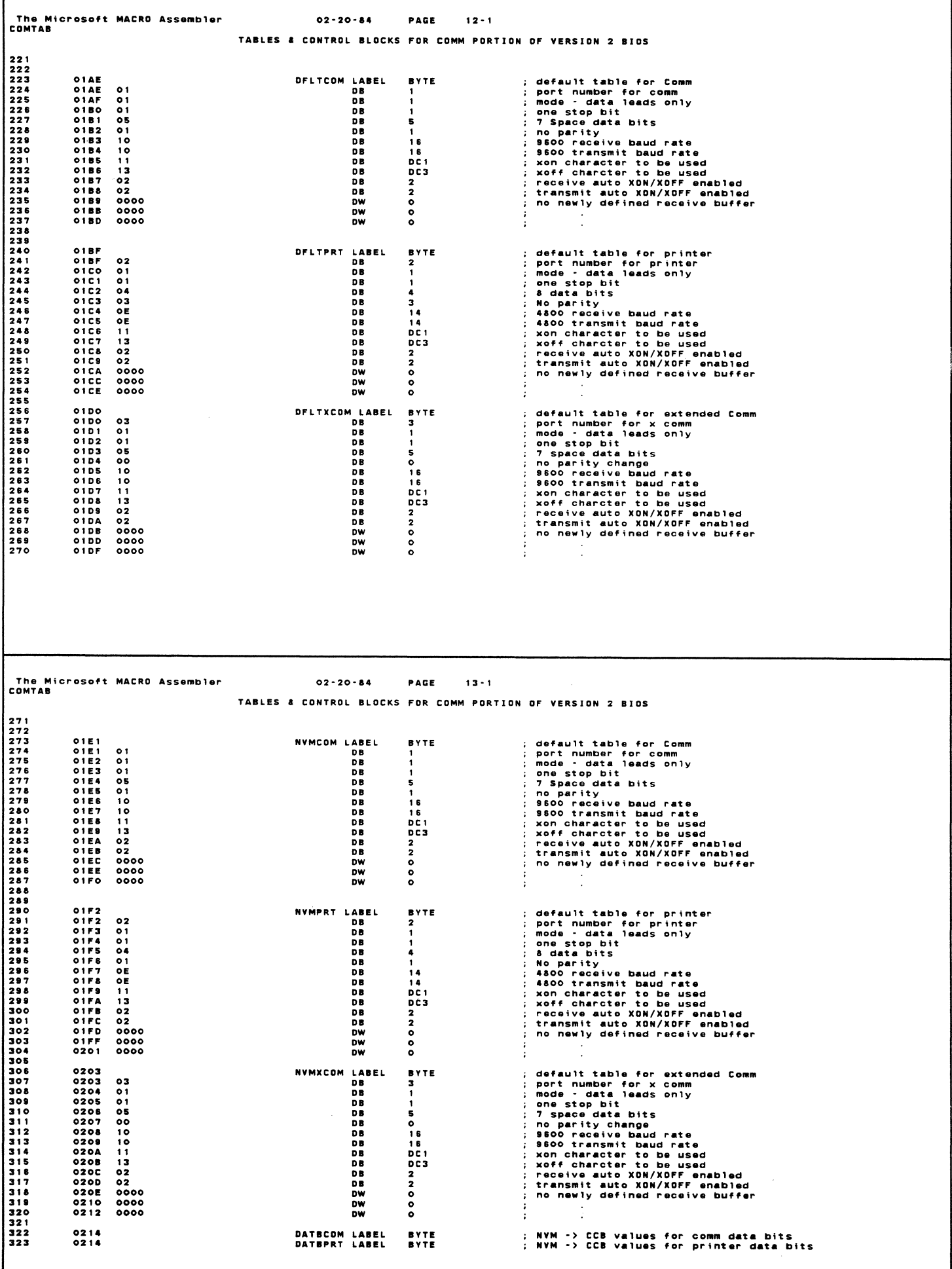

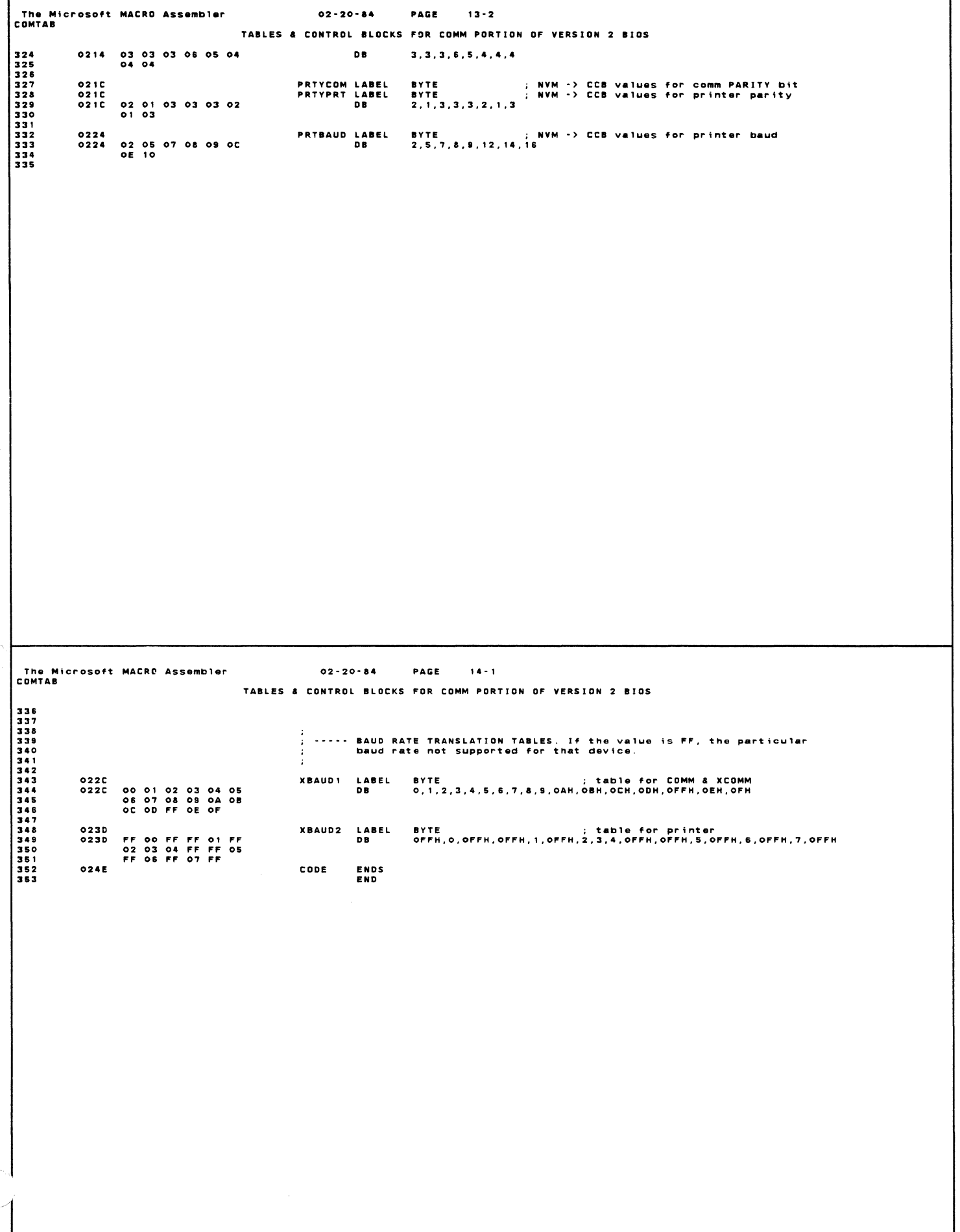

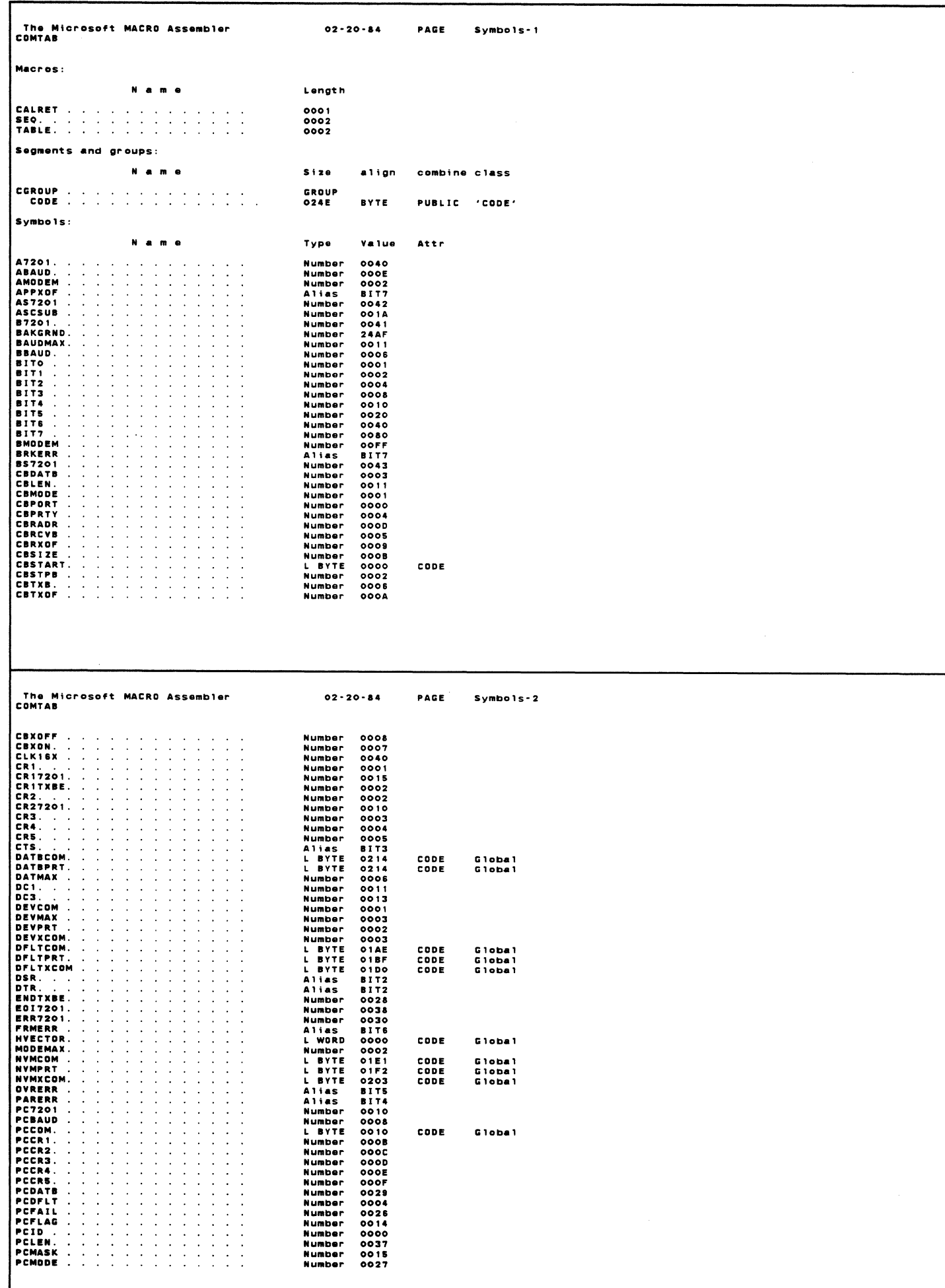

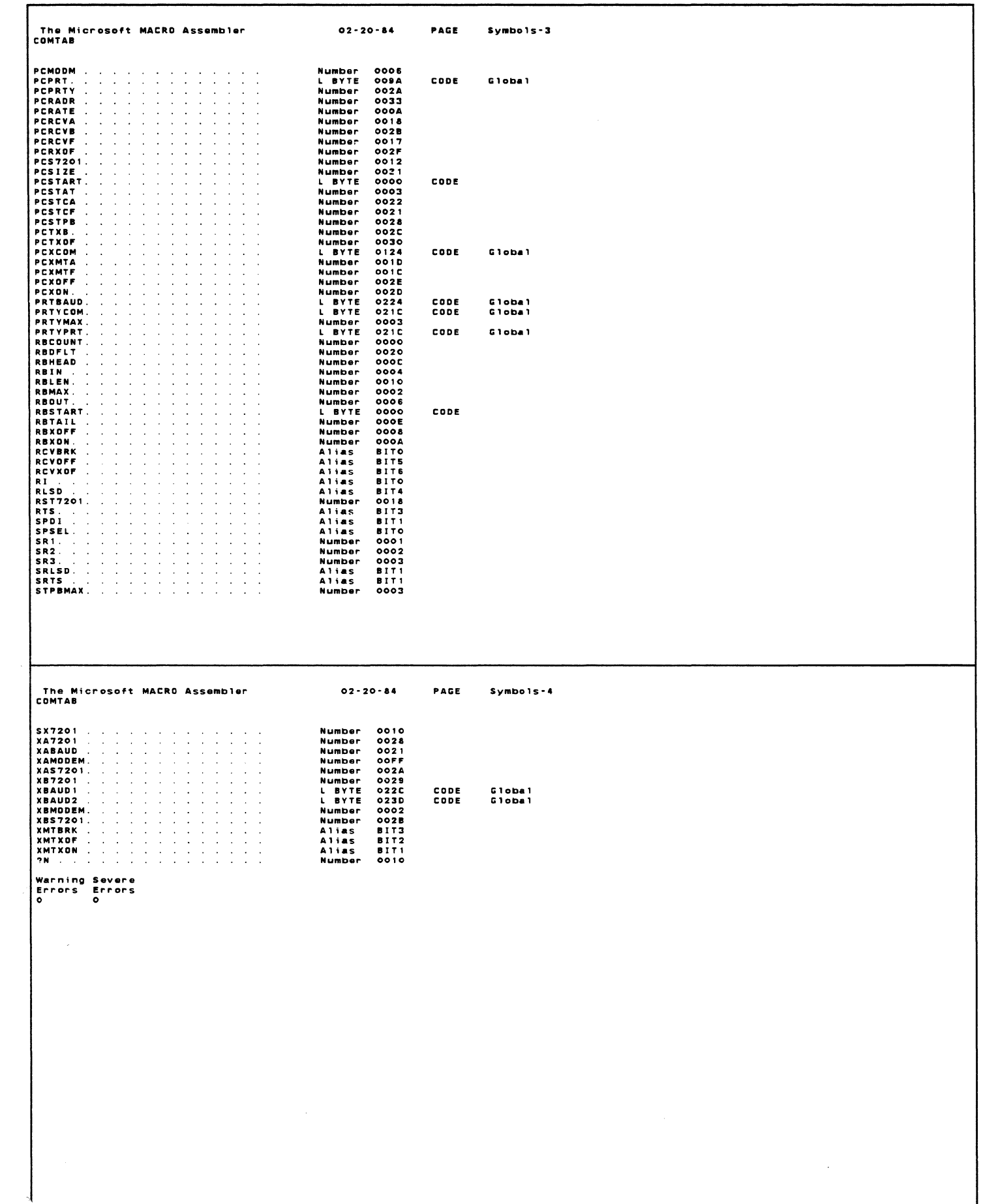

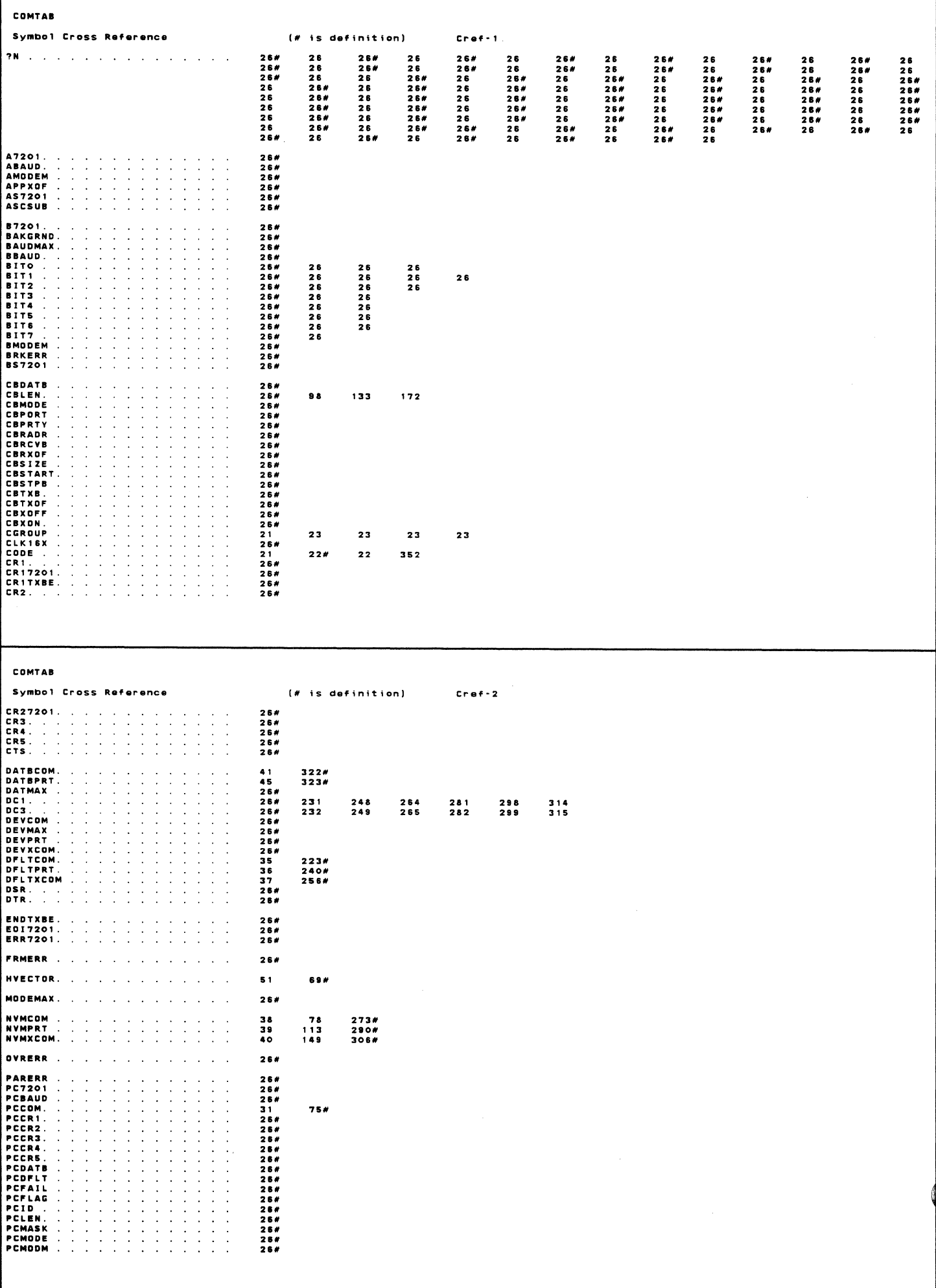

## COMTAB Symbol Cross Reference<br>
PCPRTY<br>
PCRADR<br>
PCRADR<br>
PCRADR<br>
PCRADR<br>
PCRADR<br>
PCRADR<br>
PCRADR<br>
PCRADR<br>
PCRCVP<br>
PCRXDF<br>
PCSTAT<br>
PCSTAT<br>
PCSTAT<br>
PCSTAT<br>
PCSTAT<br>
PCSTAT<br>
PCSTAT<br>
PCSTAT<br>
PCSTAT<br>
PCSTAT<br>
PCSTAT<br>
PCTXDF<br>
PCTXDF<br>
PCTXDF Symbol Cross Reference (# is definition)  $Cref-3$  $110x$ 145#  $\begin{array}{c} 332\pi \\ 327\pi \end{array}$  $328#$ RBCOUNT.<br>RBDFLT .<br>RBHEAD .  $26#$ <br> $26#$ <br> $26#$ and a series of the company of the series of the company of the company of the company of the company of the c<br>The company of the company of the company of the company of the company of the company of the company of the c

138

 $177$ 

 $103$ 

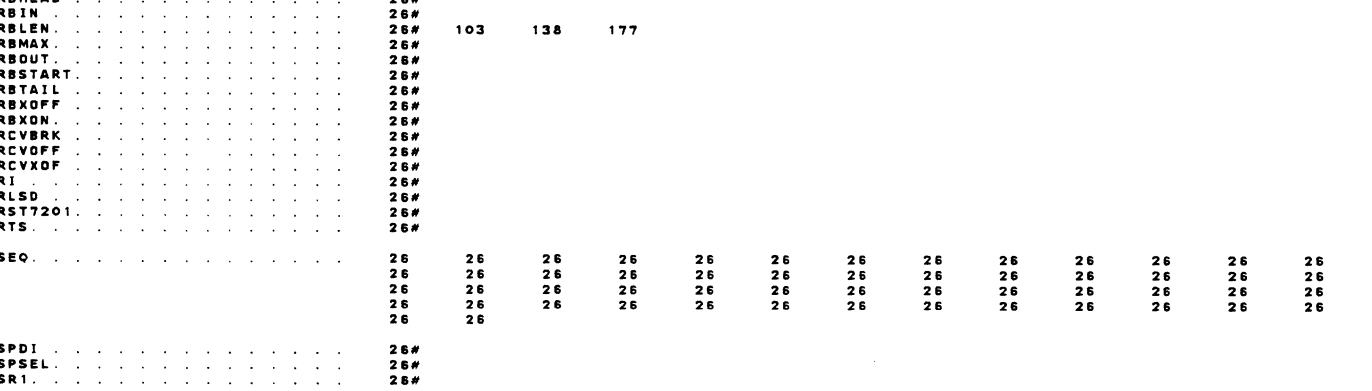

 $Cref-4$ 

26<br>26<br>26<br>26

 $\mathcal{L}^{\pm}$ 

## COMTAB

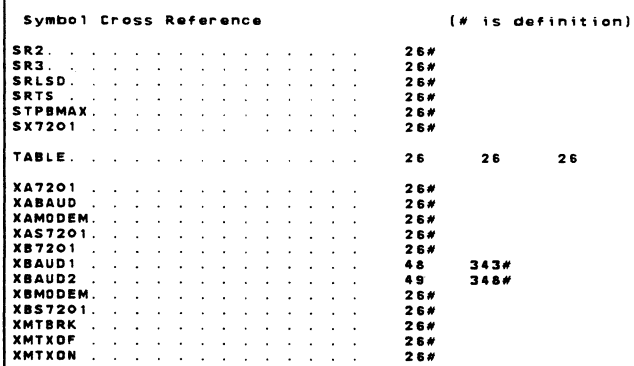

The Microsoft MACRO Assembler<br>COMNYM  $02 - 20 - 84$ PAGE  $1 - 1$ PAGE , 132<br>Title Comnym<br>Subttl Collection of Routine in the bios that reads nym 1234567890111234567890  $\cdot$ ÷ COMPANY CONFIDENTIAL<br>Copyright (C) 1982, 1983 Digital Equipment Corporation<br>All rights reserved. ;<br>;<br>; ÷ ÷ version / V00-01/ JUN 07, 1983 ÷ READNVM.A86 DEVELOPMENT ł SECT CODE\_SEG, REL GROUP - CODE<br>Segment byte public 'Code'<br>CS:CGROUP, DS:CGROUP, ES:CGROUP, SS:CGROUP CGROUP<br>Code  $0000$ **ASSUME**  $\mathbf{r}$ NLIST  $02 - 20 - 84$ **PAGE 8-1** The Microsoft MACRO Assembler<br>COMNYM COLLECTION OF ROUTINE IN THE BIOS THAT READS NVM LIST<br>LIST 21223452223301122345357389044234567 ÷ NML IST ; do not list macro expansion ; Read NVM for comm, printer default<br>; optional comm, will take NVM COMM values PUBLIC RDNVMCOM EXTRN<br>Extrn<br>Extrn NVMCOM:BYTE<br>NVMXCOM:BYTE<br>NVMPRT:BYTE ; CCB for CDMM<br>; CCB for optional comm<br>; CCB for printer EXTRN<br>Extrn<br>Extrn<br>Extrn<br>Extrn DATBCOM:BYTE<br>PRTYCOM:BYTE<br>PRTBAUD:BYTE<br>DATBPRT:BYTE<br>PRTYPRT:BYTE ; NVM -> CCB values for comm data bits<br>; NVM -> CCB values for comm parity<br>; NVM -> CCB values for printer baud rates<br>; NVM -> CCB values for printer data bits<br>; NVM -> CCB values for printer parity  $: EDOO$ NVMSEG EQU **OEDOOH** ; base address for NYM = 0087<br>= 0084<br>= 00A0<br>= 00A2<br>= 00A5<br>= 00A5 97H<br>94H<br>0A0H<br>0A1H<br>0A2H<br>0A5H<br>0A6H ; NVM for # stop bits in COMM port<br>; NVM for # data and parity bits for COMM<br>; NVM fransmit band parity bits for COMM<br>; NVM fransmit band rate, for comm port<br>; NVM for # data and parity bit for printer<br>; NVM fransmit and r SWSTOP<br>CDTPTY<br>CDTPTY<br>XBCOMM<br>PDTPTY<br>PBCOMM EQU FRACCE<br>2000<br>2000<br>2000

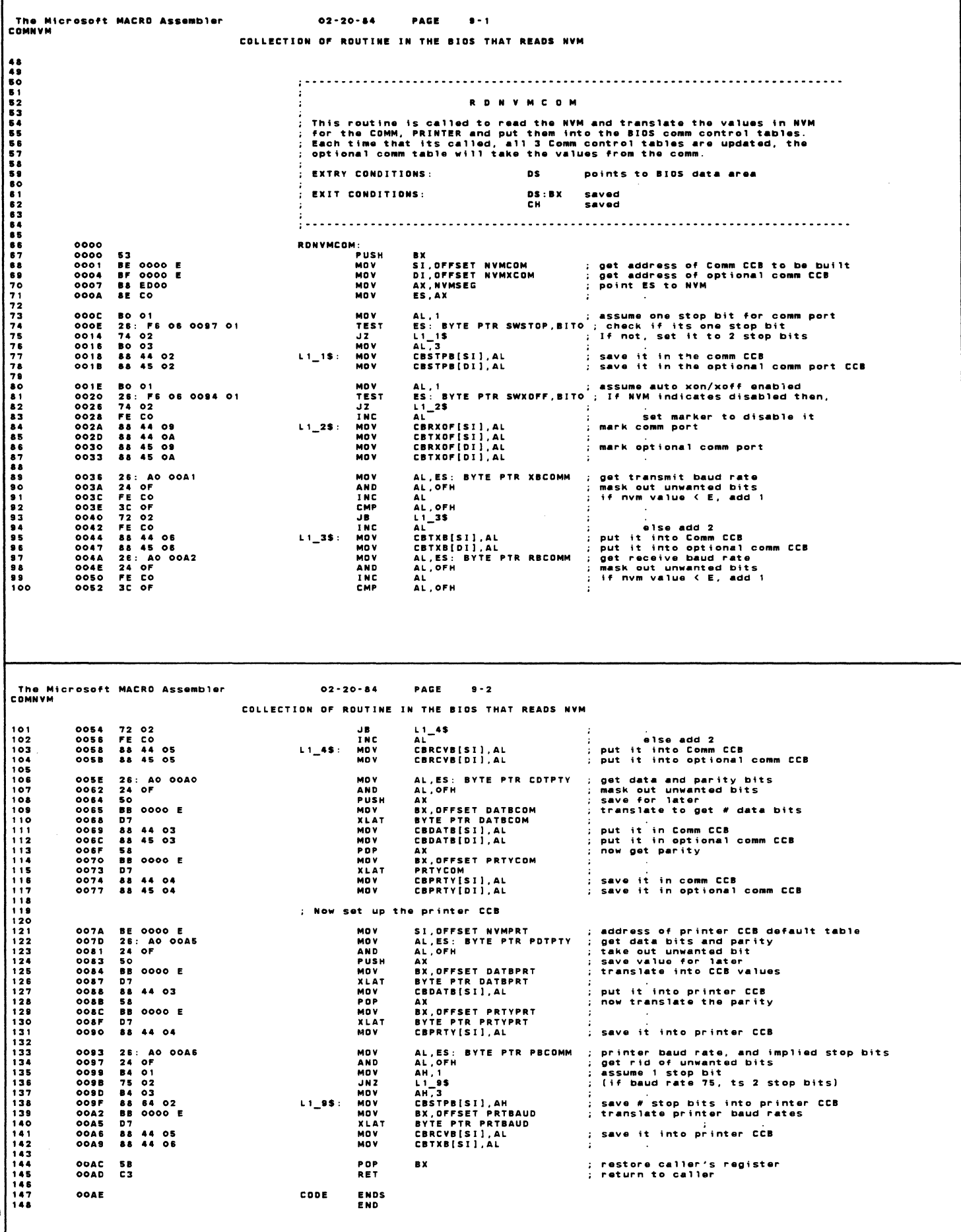

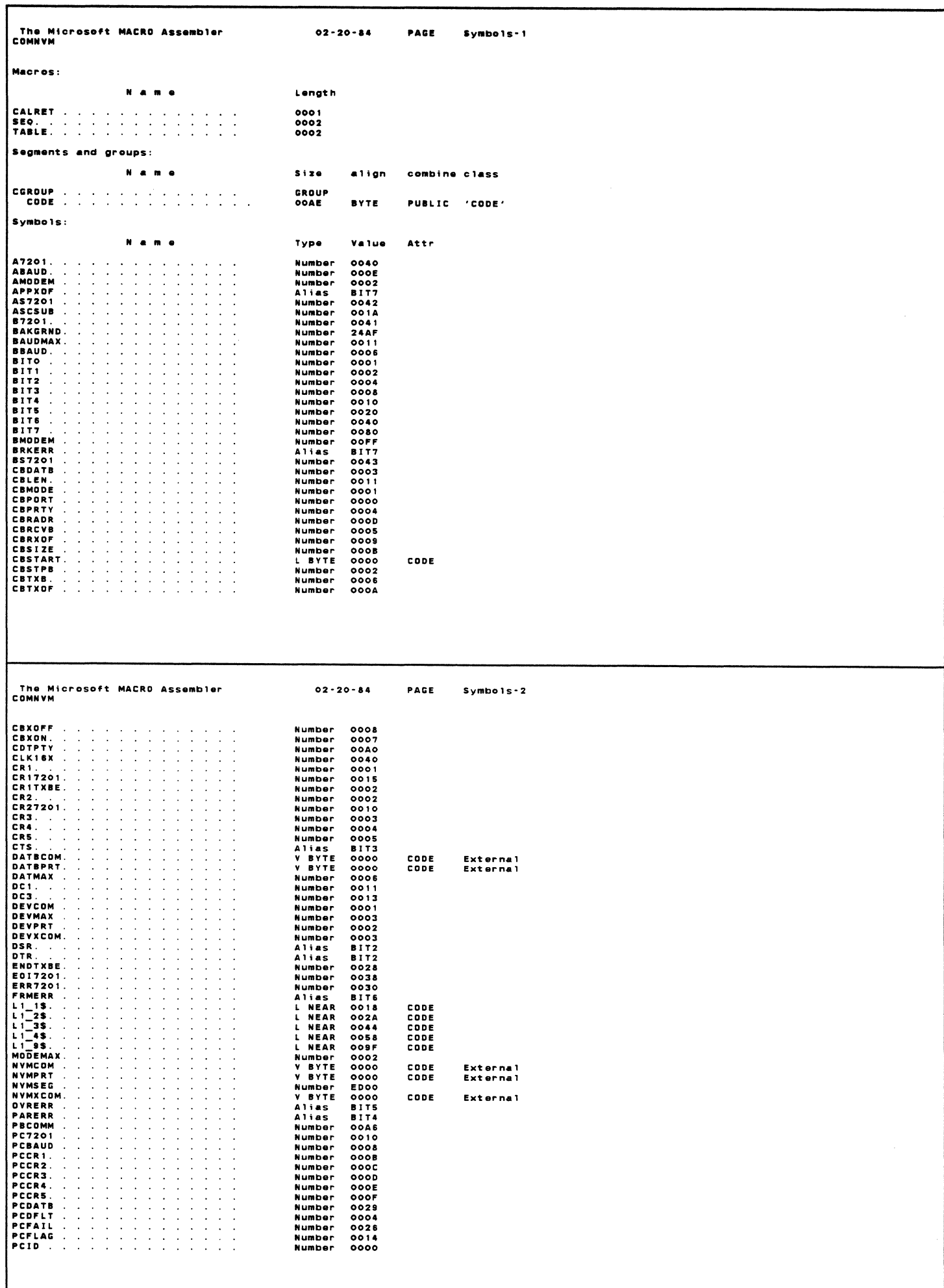

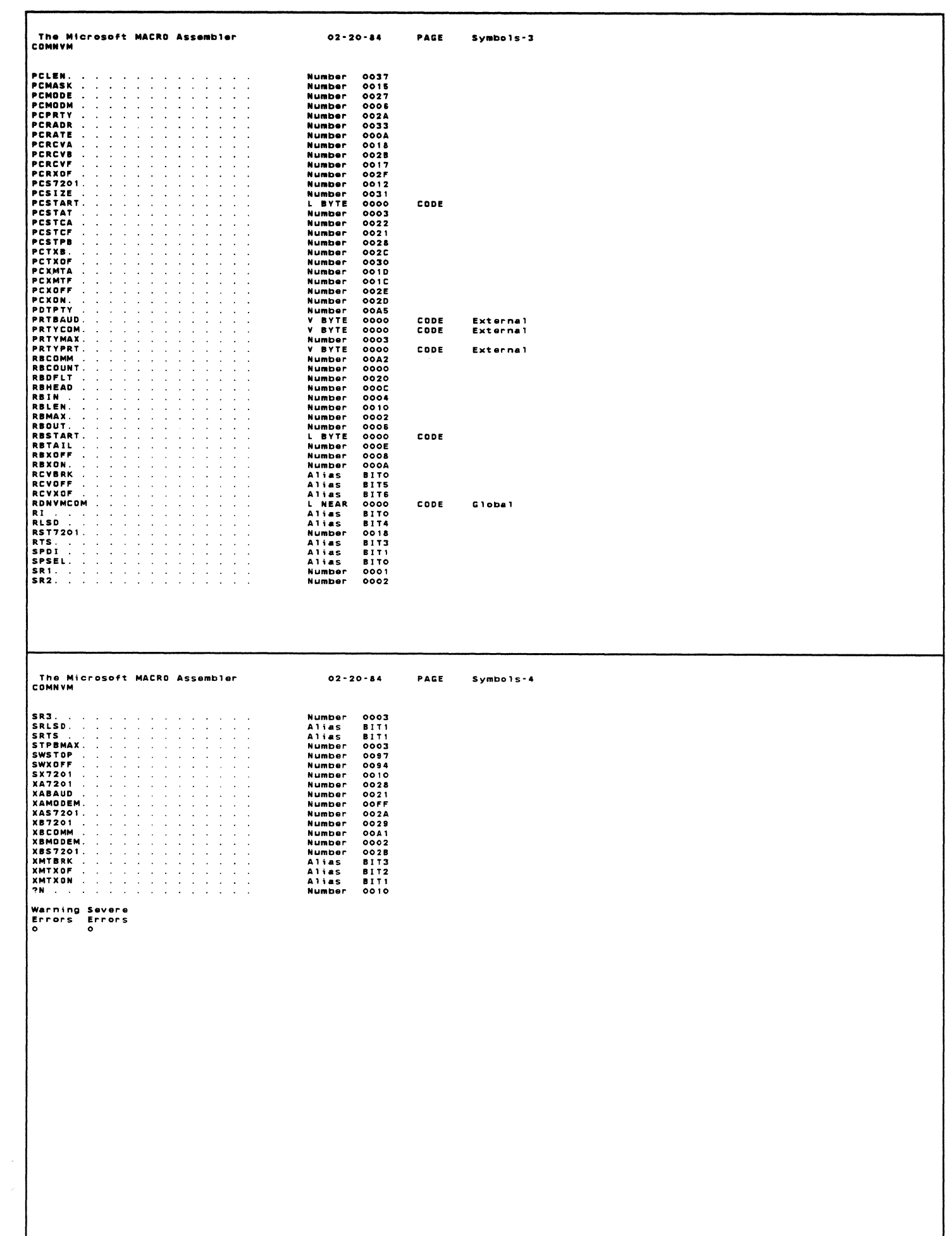

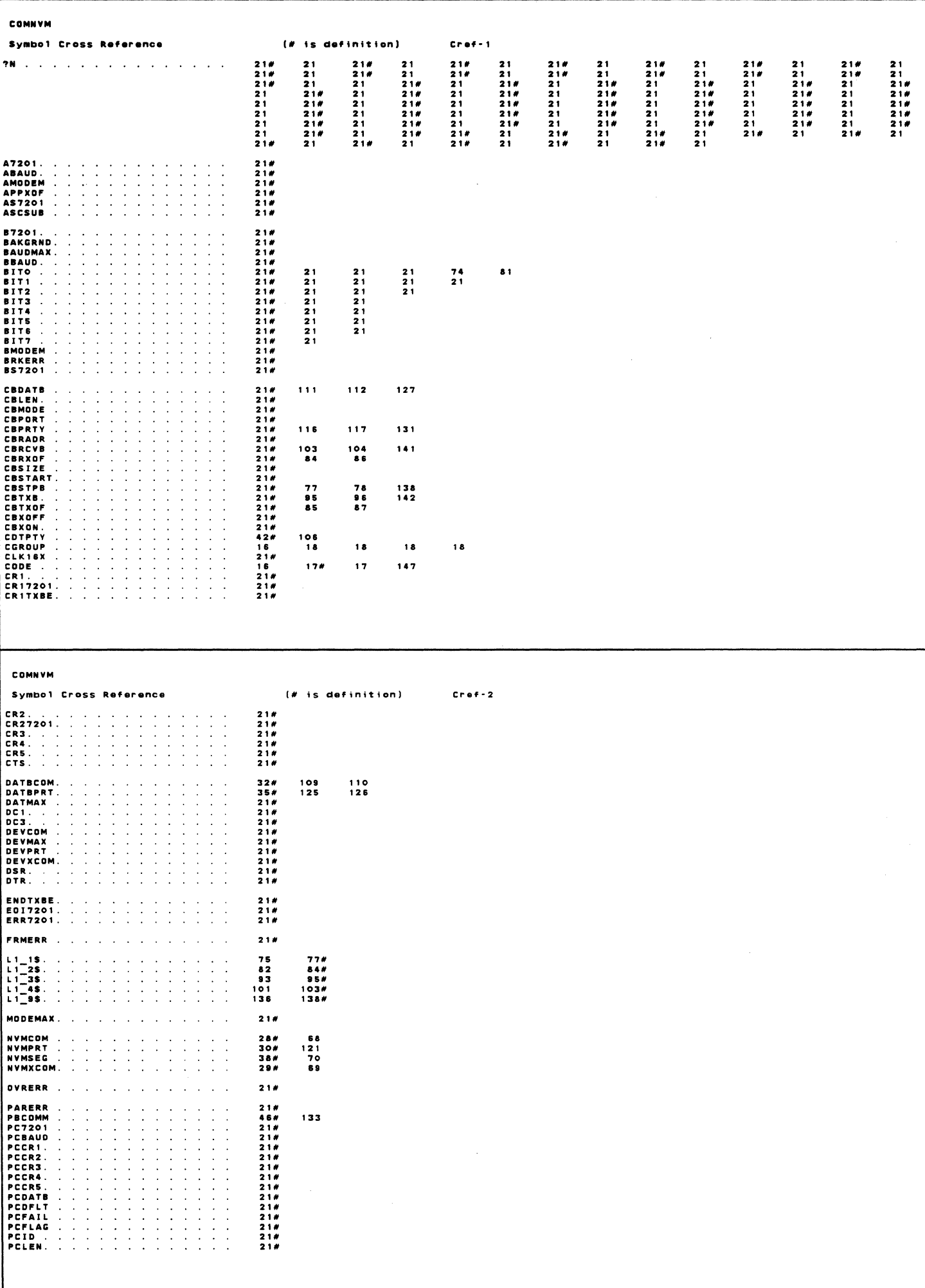

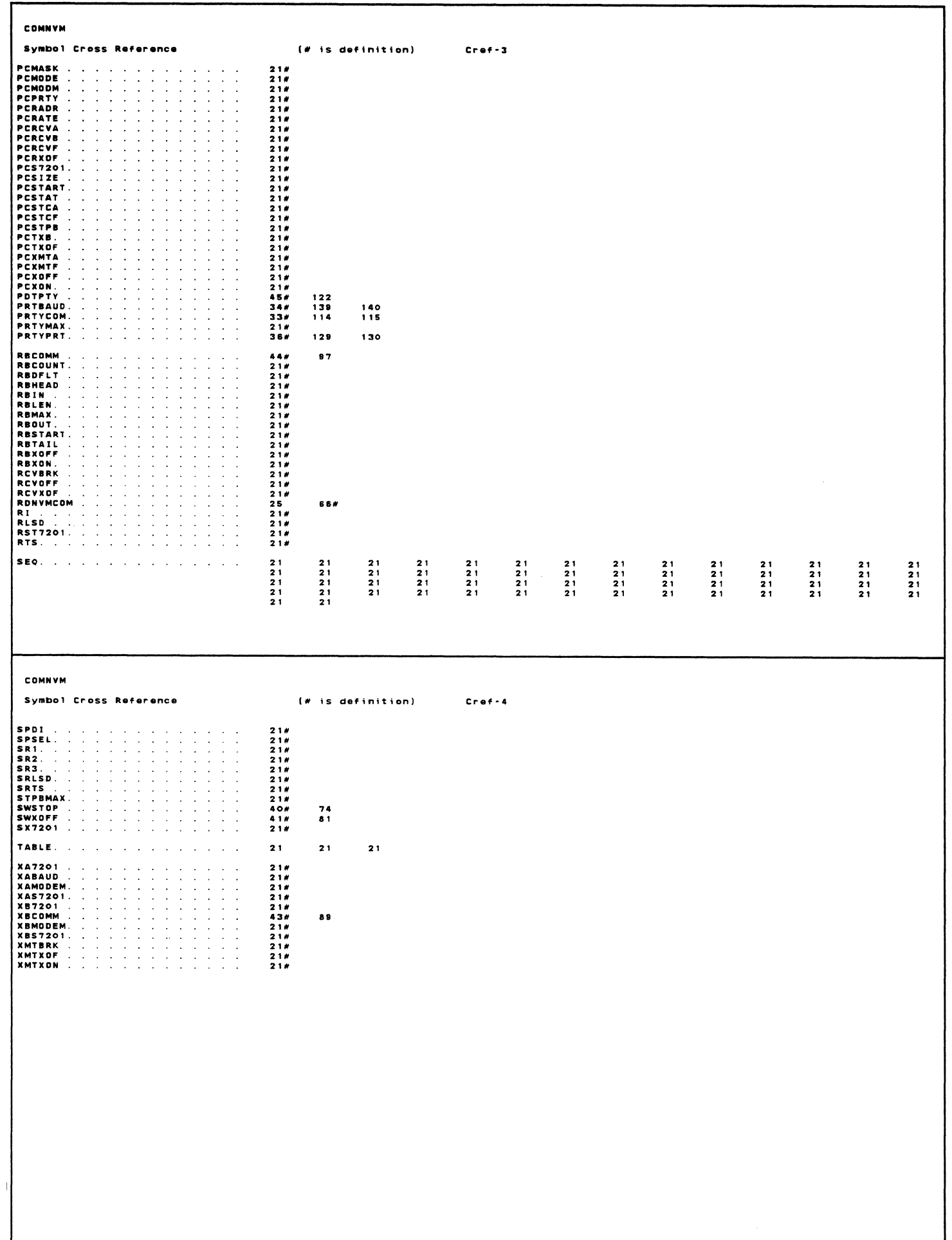

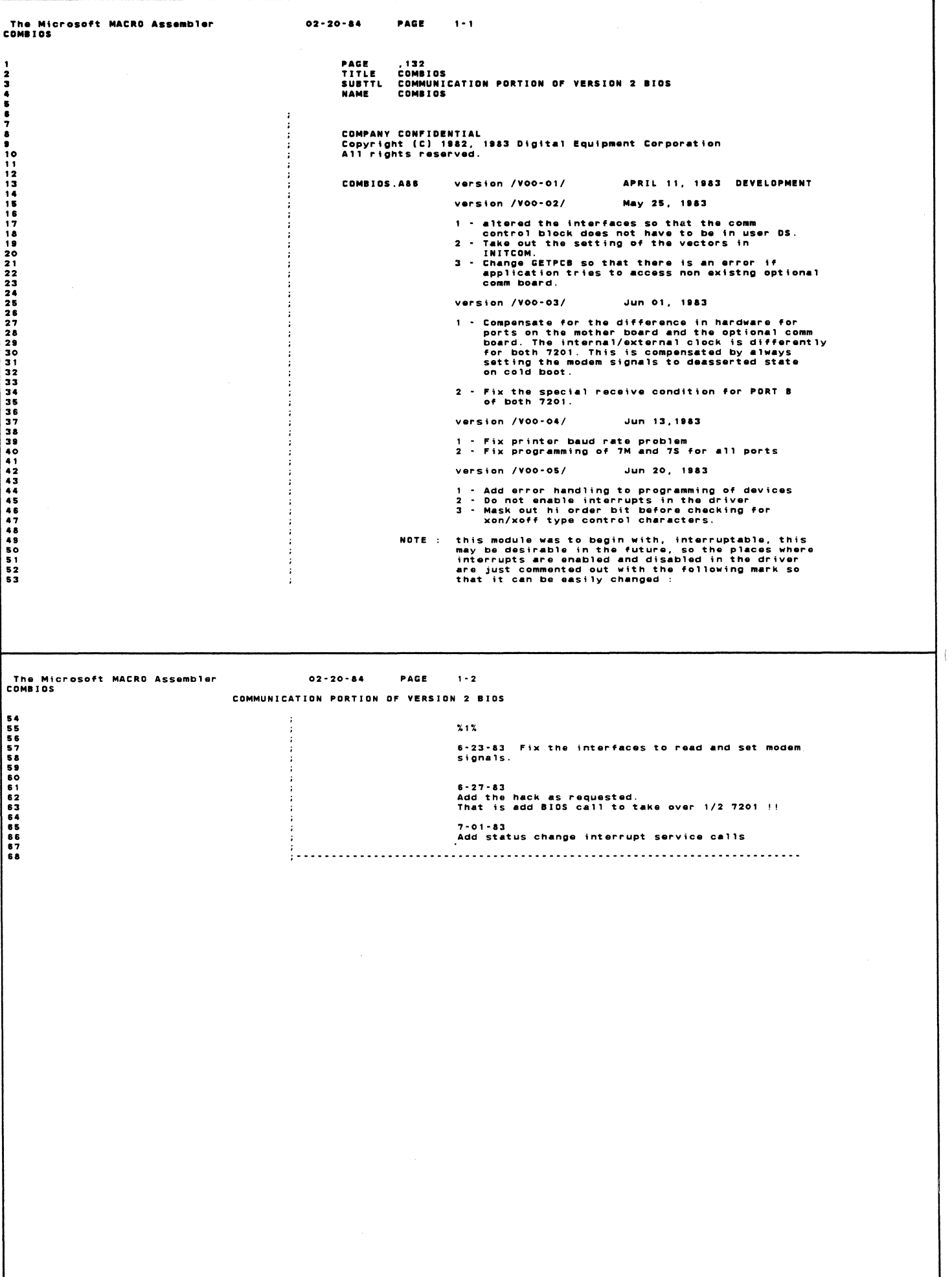

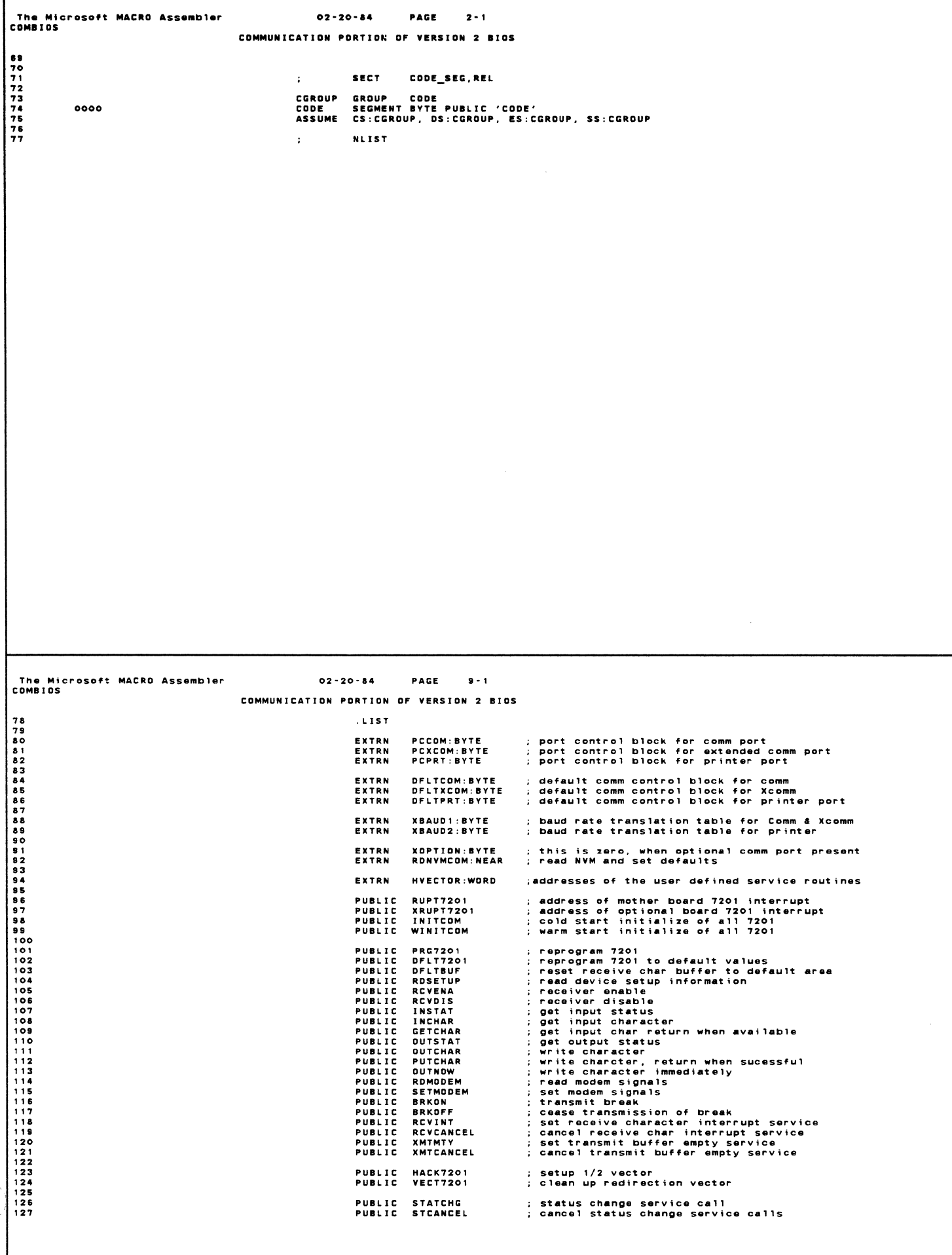

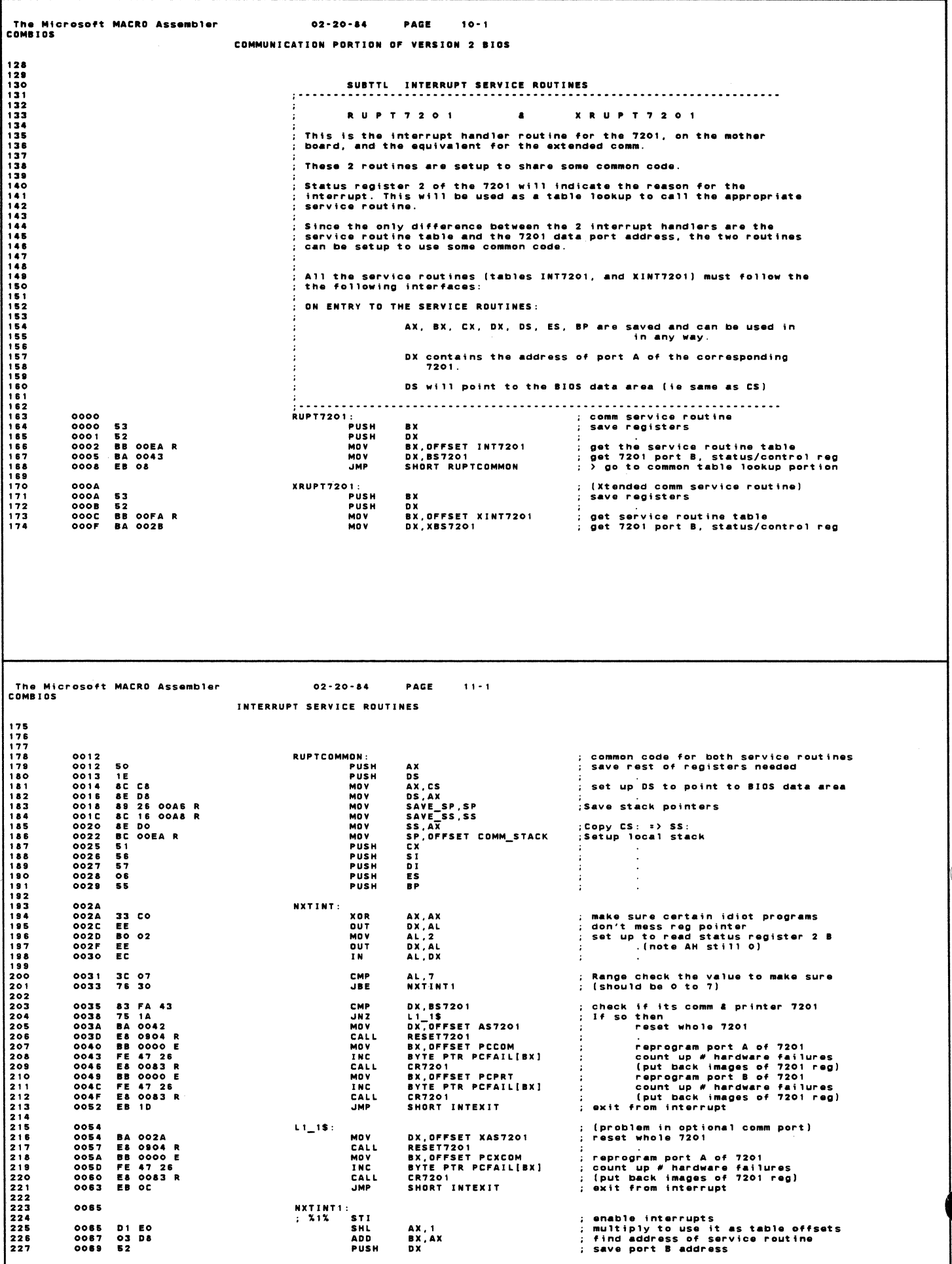

 $\bar{z}$ 

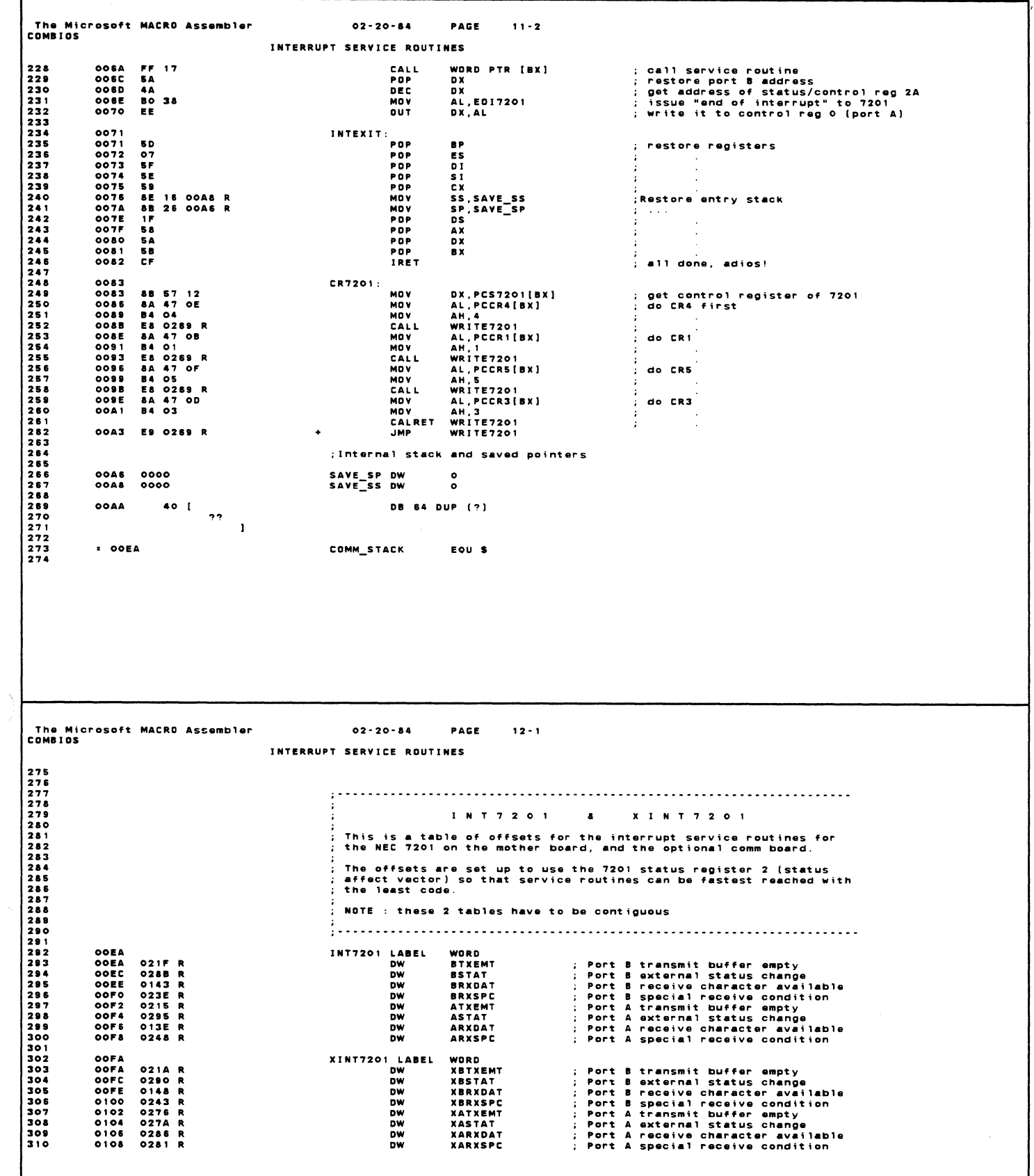

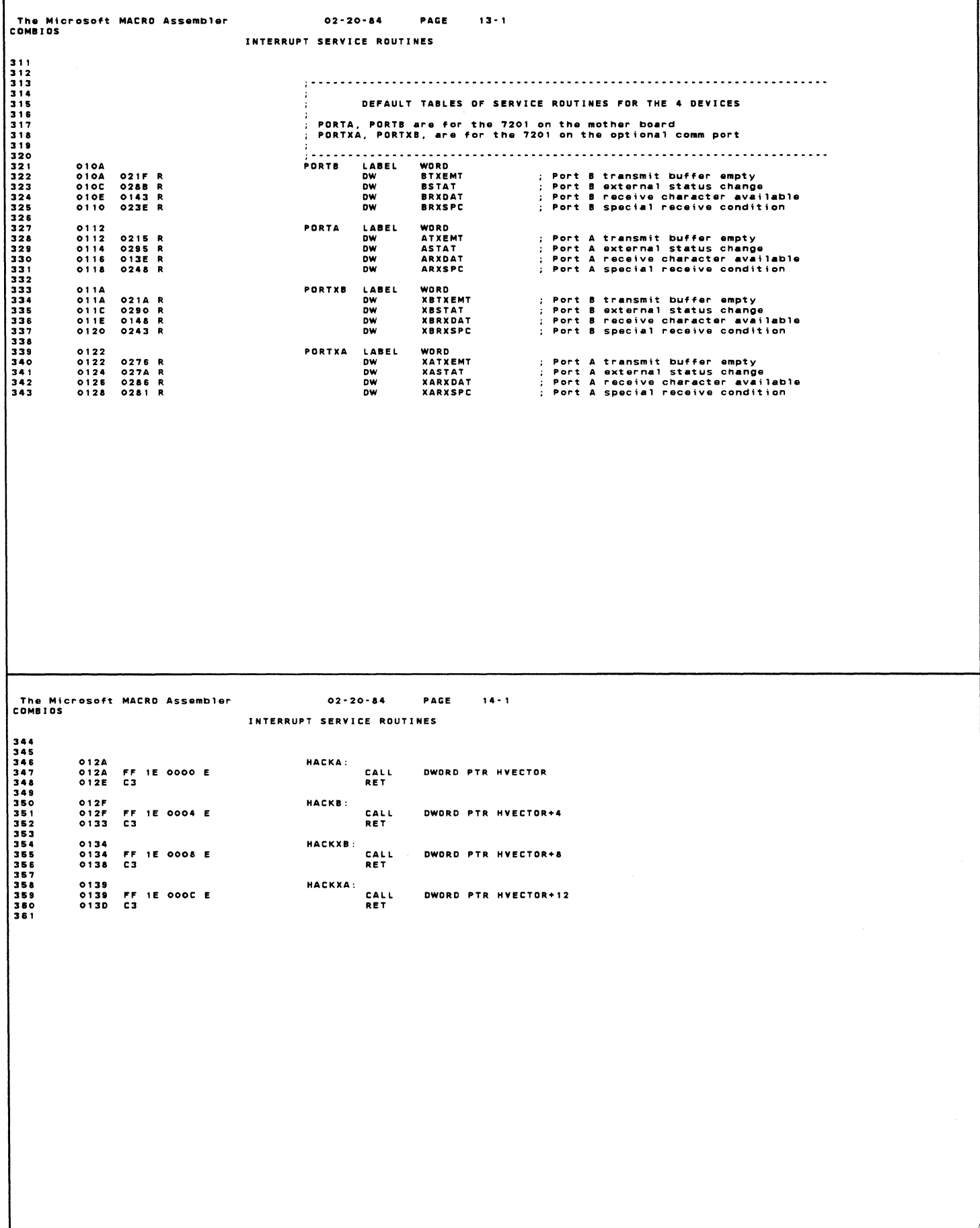

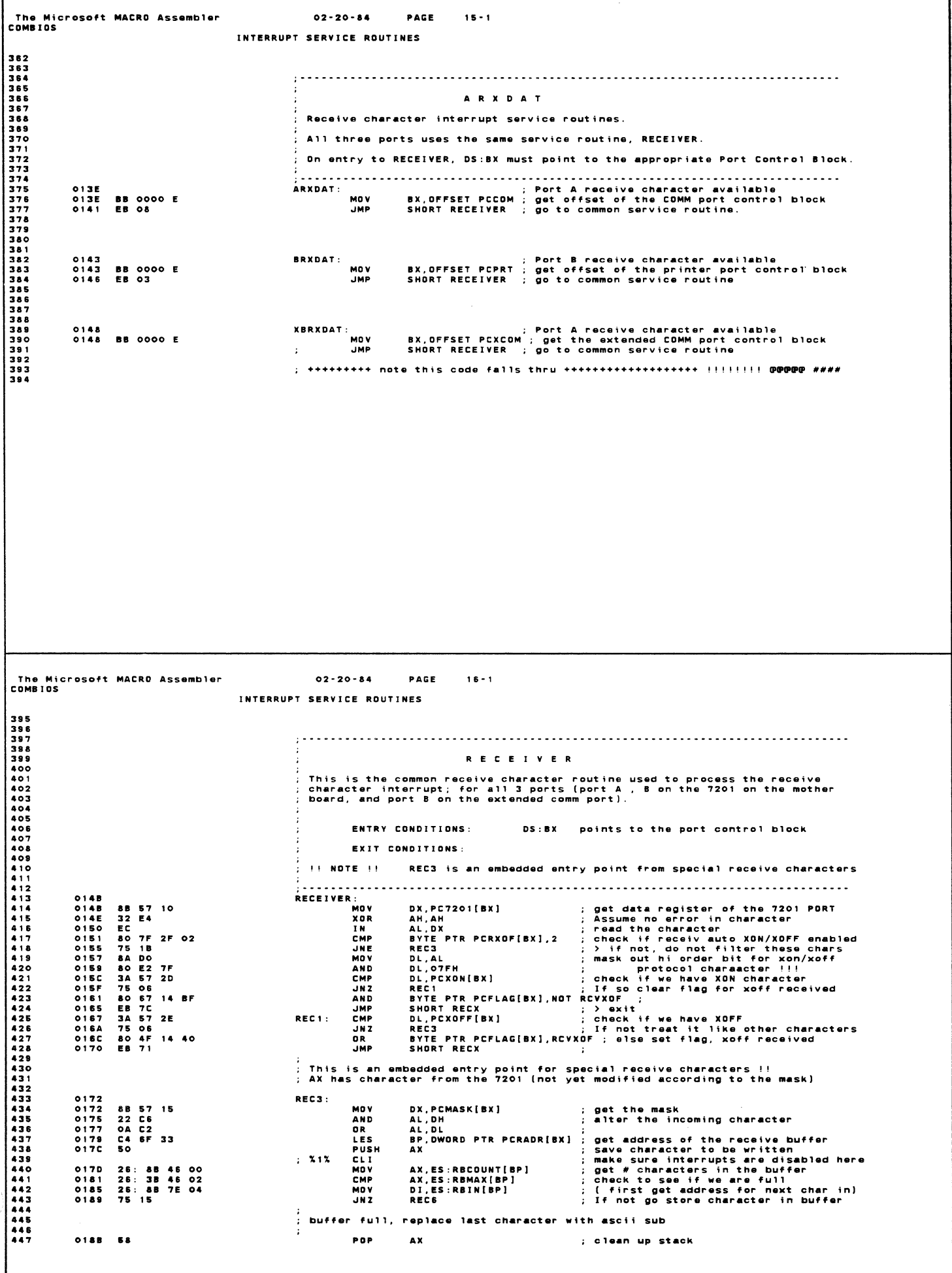

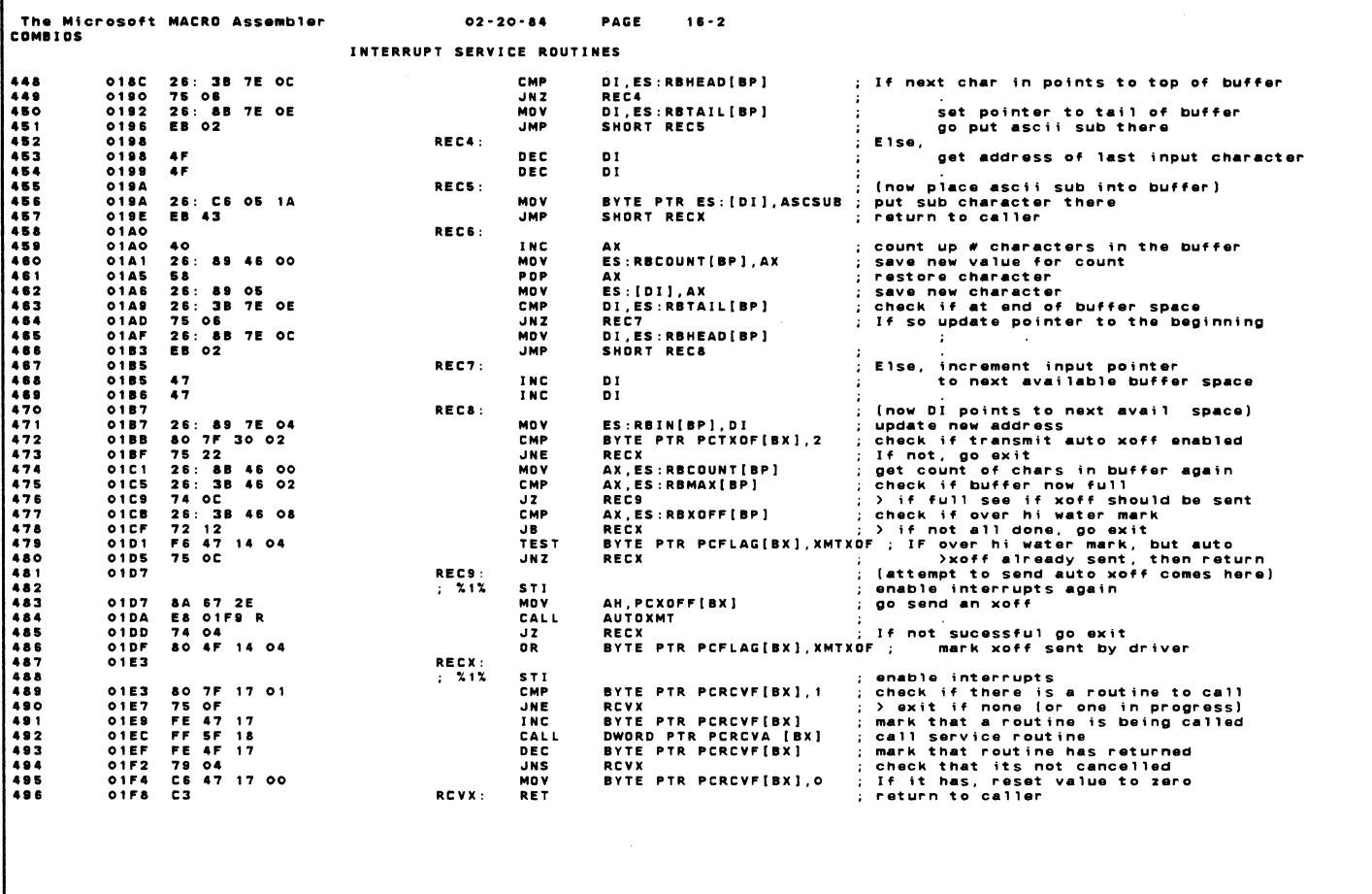

The Microsoft MACRO Assembler<br>COMBIOS  $02 - 20 - 84$ **PAGE**  $17 - 1$ INTERRUPT SERVICE ROUTINES A U T O X M T .<br>This routine is used by the drivers to send the auto xon or xoff ; characters. .<br>; This has to be a special routine because when a driver sends<br>; these control characters, different rules applies. : ENTRY CONDITIONS: points to port control block<br>has the character to be transmitted DS : BX AH set if character cannot be<br>transmitted  $\frac{1}{2}$  EXIT CONDITIONS:  $\mathbf{z}$ AUTOXMT<br>
: X1% CLI<br>
: X1% CLI<br>
: X1% CLI<br>
: TEST<br>
: VOV<br>
MOV<br>
AND OR<br>
DEC DEC<br>
DUT<br>
POPF<br>
DR<br>
DR<br>
DR<br>
DR<br>
DR<br>
DR<br>
DR 01F9<br>01F9<br>01FC 88 57 12<br>9C ; get address of the 7201 status reg<br>; make sure interrupts are off DX, PCS7201[BX] :<br>check if transmit buffer empty AL, DX<br>AL, BIT2<br>AL, AH<br>AL, PCMASK+1[BX]<br>AL, PCMASK[BX]<br>DX<br>DX ;<br>; > go exit if buffer not empty(ZF set)<br>; put the character in transmit buffer<br>; mask outgoing data ;<br>
: (get address of data register)<br>
: (note Z is now cleared if)<br>
: (DX not = 2)<br>
: restore flags<br>
: clear Z flag<br>
: return to caller  $\overrightarrow{DX}$ <br> $DX, AL$ OR<br>Ret AL, SOH 0211 9D<br>0212 32 CO<br>0214 C3 12\_10\$: POPF<br>XOR<br>Ret ; restore flags<br>; return with z set<br>; return to caller AL, AL

The Microsoft MACRO Assembler  $02 - 20 - 84$ **DACE**  $18.1$ COMBIOS INTERRUPT SERVICE ROUTINES 540 **ATXEMT** Transmit buffer empty interrupt service for channel A, on the mother board. . . . . . . **. . . .** . -------<br>ATXEMT:<br>MOV 0215<br>0215 BB 0000 E<br>0218 EB 08 Port A transmit buffer empty<br>BX, OFFSET PCCOM ; get offset of the COMM port control block<br>SHORT TXBUFFER ; go to common routine to complete service 55<br>55<br>55<br>55<br>55<br>55<br>55<br>55 ....<br>Jmp **XBTXEMT** Transmit buffer empty interrupt service for channel A, or the mother  $h$  beard ----------<br>XBTXEMT:<br>MOV EXAMPLE THE SAMPLE SERVICE SERVICE SERVICE START THAT THE SAMPLE START THAT THE START THAT THE SHOP SHOW THAT THE SHOP SHOP THAT THE SHOP SHOPS SHOPS THAT THE SHOP SHOPS SHOPS THAT THE SHOPS SHOPS THAT THE SHOPS SHOPS THAT 021A<br>021A<br>021D **BB 0000 E<br>EB 03 JMP BTXEMT** Transmit buffer empty interrupt on port B, in the 7201 on the mother 573<br>5734<br>5755<br>5775<br>5775 board. : port B transmit buffer empty<br>
: port the printer port control block<br>
: (common code for all transmit buffer<br>
: empty service interrupt)<br>
: check if there is a routine to call<br>
: mark that a routine is being called<br>
: mar :-----<br>BTXEMT:<br>MOV 021F<br>021F **BB** 0000 E BX OFFSET PCPRT 578<br>5790<br>58812<br>5883  $0222$ **TYRUFFFD** 80 7F 1C 01<br>75 0F<br>FE 47 1C<br>FE 5F 1D<br>FE 47 1C 00<br>78 04 47 12<br>800 28<br>800 28<br>800 28 BYTE PTR PCXMTF[BX],1<br>BYTE PTR PCXMTF[BX]<br>DWORD PTR PCXMTF[BX]<br>DYTE PTR PCXMTF[BX]<br>TXBUFX<br>TXBUFX<br>DX,PCS7201[BX]<br>AL,ENDTXBE<br>AL,ENDTXBE 0222 **CMP** 0226<br>0228<br>0228 JNE<br>INC<br>CALL 0225<br>0225<br>0233<br>0237<br>0234 CALI<br>DEC<br>JNS<br>MOV<br>MOV 585<br>585<br>586<br>588<br>589 TXBUFX:  $590$ <br>591  $0230$ EE<br>C3 **DUT**<br>RET  $nx^2$ .<br>: return to caller The Microsoft MACRO Assembler<br>COMBIOS  $02 - 20 - 84$ PACE  $10 - 1$ INTERRUPT SERVICE ROUTINES 592 593<br>5934<br>595<br>595<br>595<br>595 SPRECEIVE ,<br>; This is the common routine that is used to process the special receive<br>; character interrupt condition , for all 3 ports (port A and B on the<br>; 7201 on the mother board, and port B on the extended comm port). 588<br>580<br>601<br>602<br>603 DS:BX points to the port control block **ENTRY CONDITIONS:** 604 **EXIT CONDITIONS:** 505607808101234515 EXAMPLE THE SAMPLE TO A CONTROL THE SAMPLE TO A SAMPLE THE SAMPLE TO A SHORT SPACE TO A SHORT SPACE THAT SPACE<br>The SAMPLE TO A SHORT SPACE THE SPACE THE SPACE THAT SPRECHING THE SPACE THAT SPACE THAT SPACE THAT SPACE THAT 023E BRXSPC: **BB** 0000 E<br>EB 10 **MOV** 023E<br>0241 .1640 Fort A (extended comm) special rcv condition ;<br>BX,OFFSET PCXCOM ; get the extended COMM port control block<br>SHORT SPREC ; go to common routine to handle it. 0243<br>0243<br>0246 **XBRXSPC: BB** 0000 E<br>EB 0B **MOV JMP** port A (mother board) special rov condition<br>BX, OFFSET PCCOM ; get offset of the COMM port control block  $0248$ <br> $0248$ ARXSPC: **BB** 0000 E **MOV** 515<br>617<br>618<br>620<br>621 024B<br>024B<br>024E<br>024F **SPRECEIVE:** 88 57 12<br>EC E:<br>Mov<br>In<br>Test DX,PCS7201[BX]<br>AL,DX ;<br>AL,BIT1 ;<br>SPRECX ; get address of the 7201 status register per address of the 7201 status register<br>see if it's a special receive condition or:<br>2 go exit if its no interrupt pending.<br>note that above check only necessary for<br>port A on the 7201  $A8 \t 02 \t 74 \t 15$  $0251$ 57 0253<br>0253 **SPREC:** get address of the 7201 status register<br>make sure interrupts are off<br>set 7201 pointer to status register 1 88 57 12 DX PCS7201 [BX] : **MOV CLI**<br>MOV<br>OUT  $2212$ 0256<br>0258<br>0259 BO 01<br>EE<br>EC AL,SR1<br>DX,AL<br>AL,DX read status register 1<br>now reenable them<br>save status in AH<br>issue error reset to 7201 IN<br>Sti  $: 312$ 8A EO<br>BO 30<br>EE<br>80 E4 70 MOV<br>MOV<br>OUT<br>OUT **025A** 025C<br>025C<br>025E<br>025F **AND** ; (this entry point is shared with end of break<br>; detect error)<br>; Dn entry DX points to status/control reg<br>; AH has the error flags set for the character<br>: now point to data register 0262 SPREC1: 838<br>839<br>8444<br>844<br>844 DEC<br>DEC<br>In<br>JMP **DX** DA<br>Al,DX<br>Rec3 get the data from 7201<br>go process character (in the same way as any

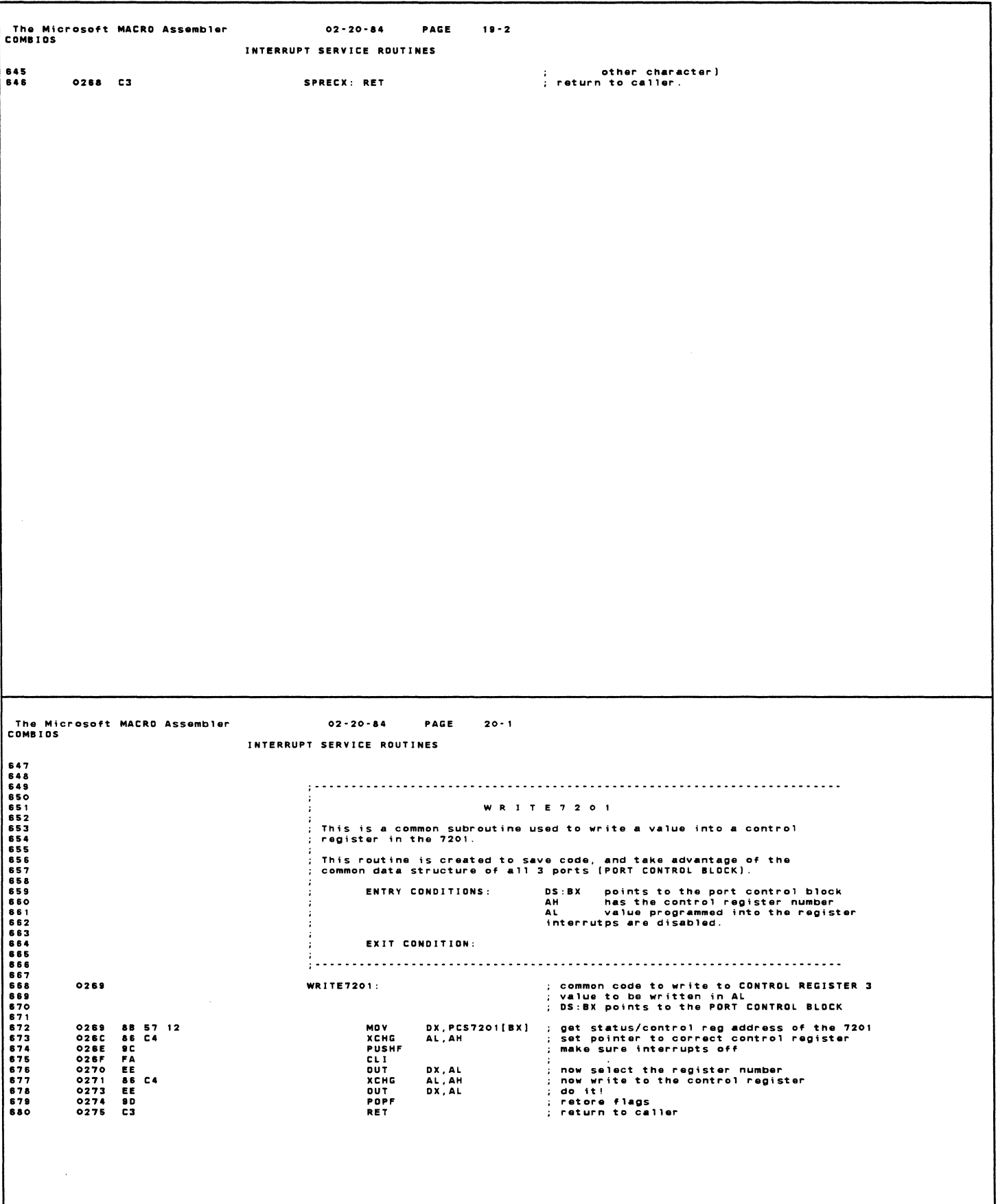

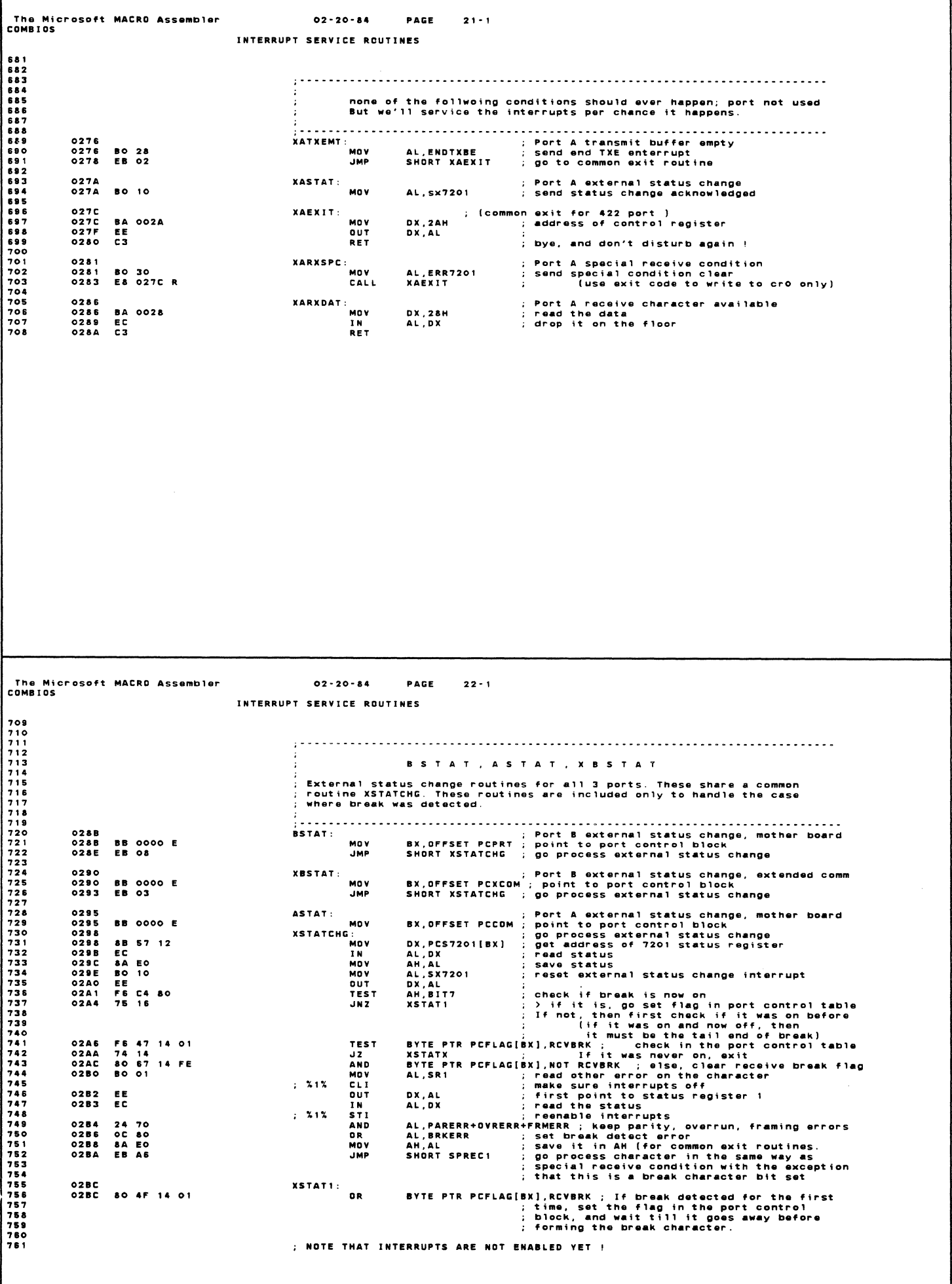
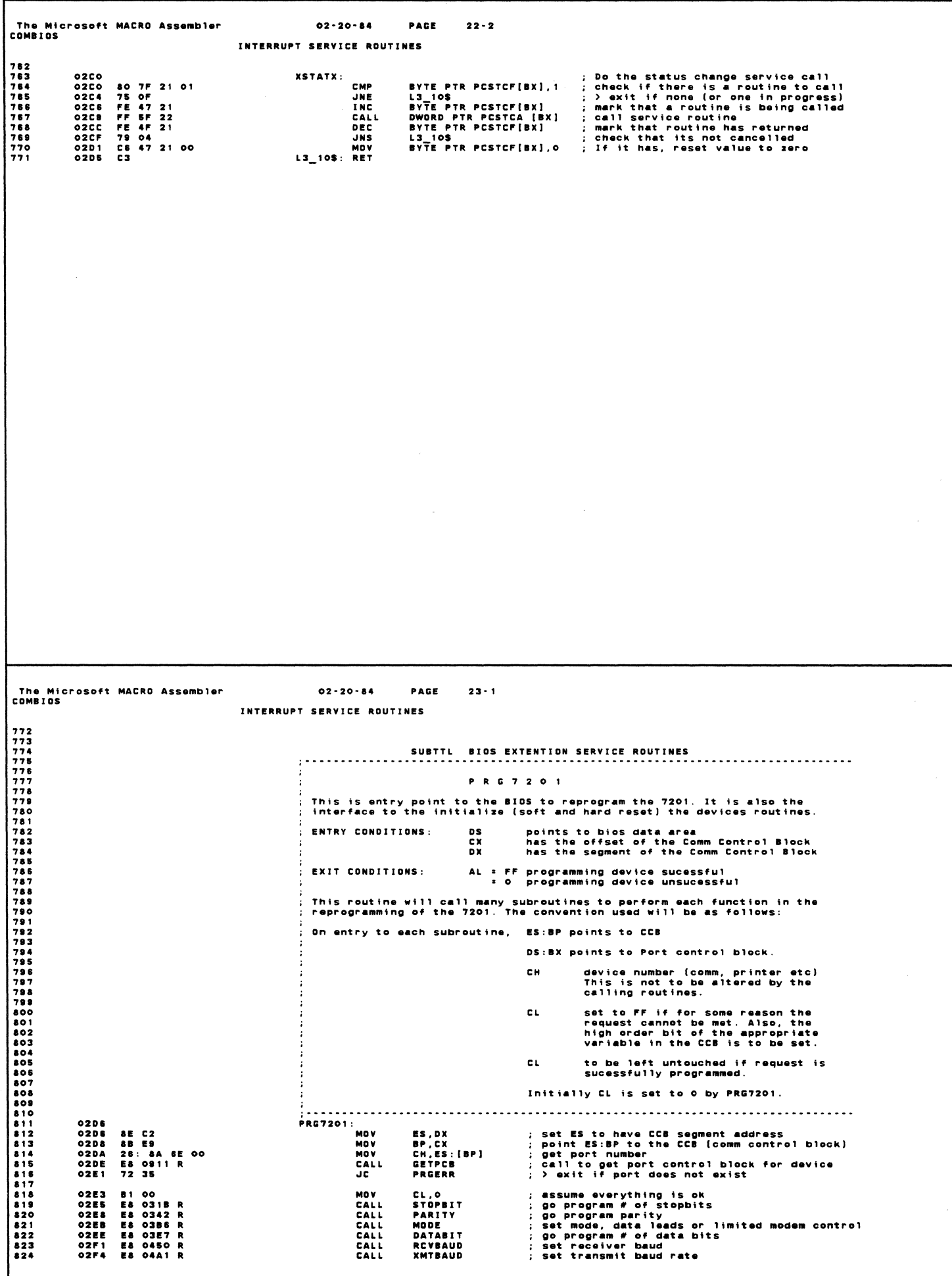

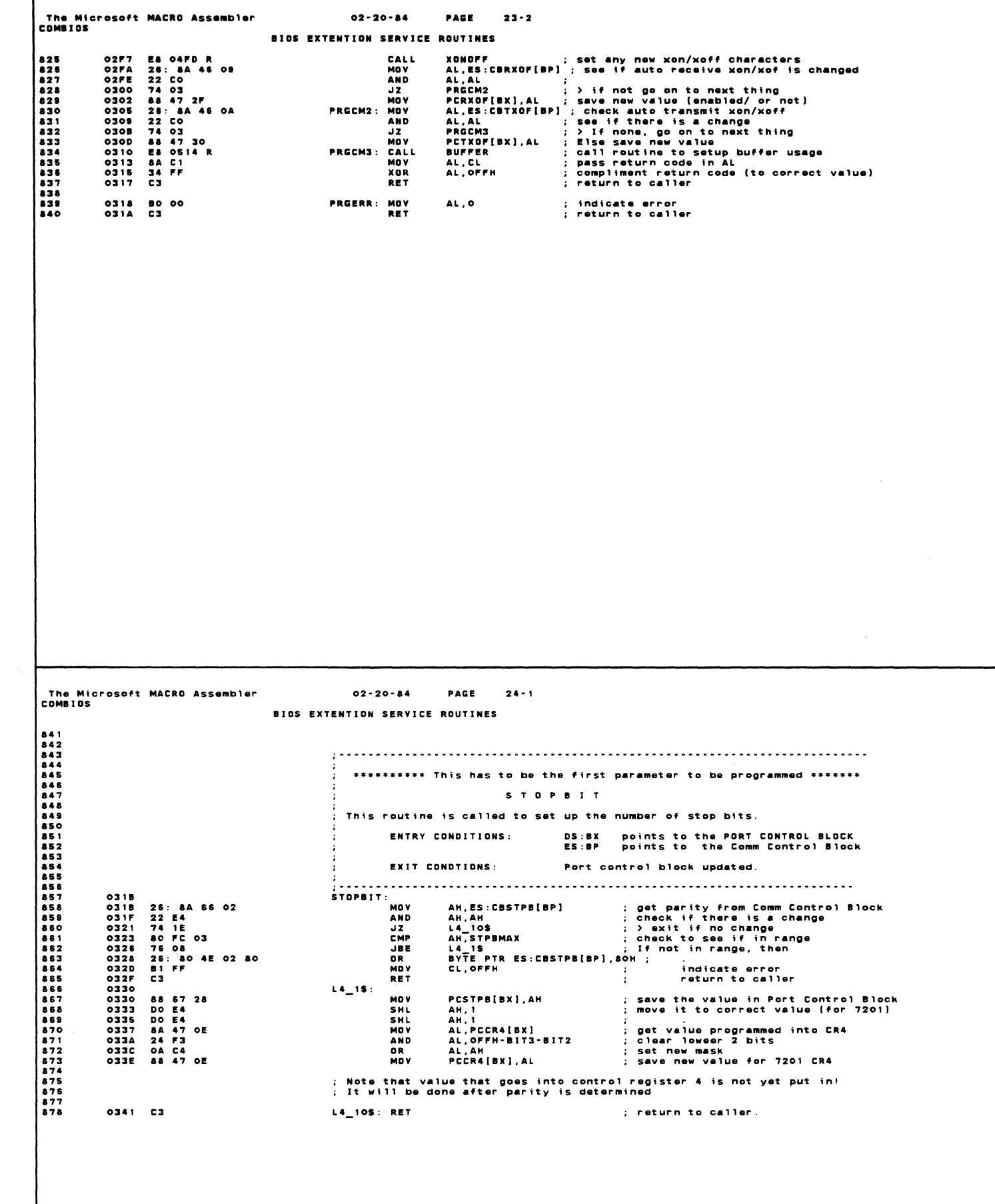

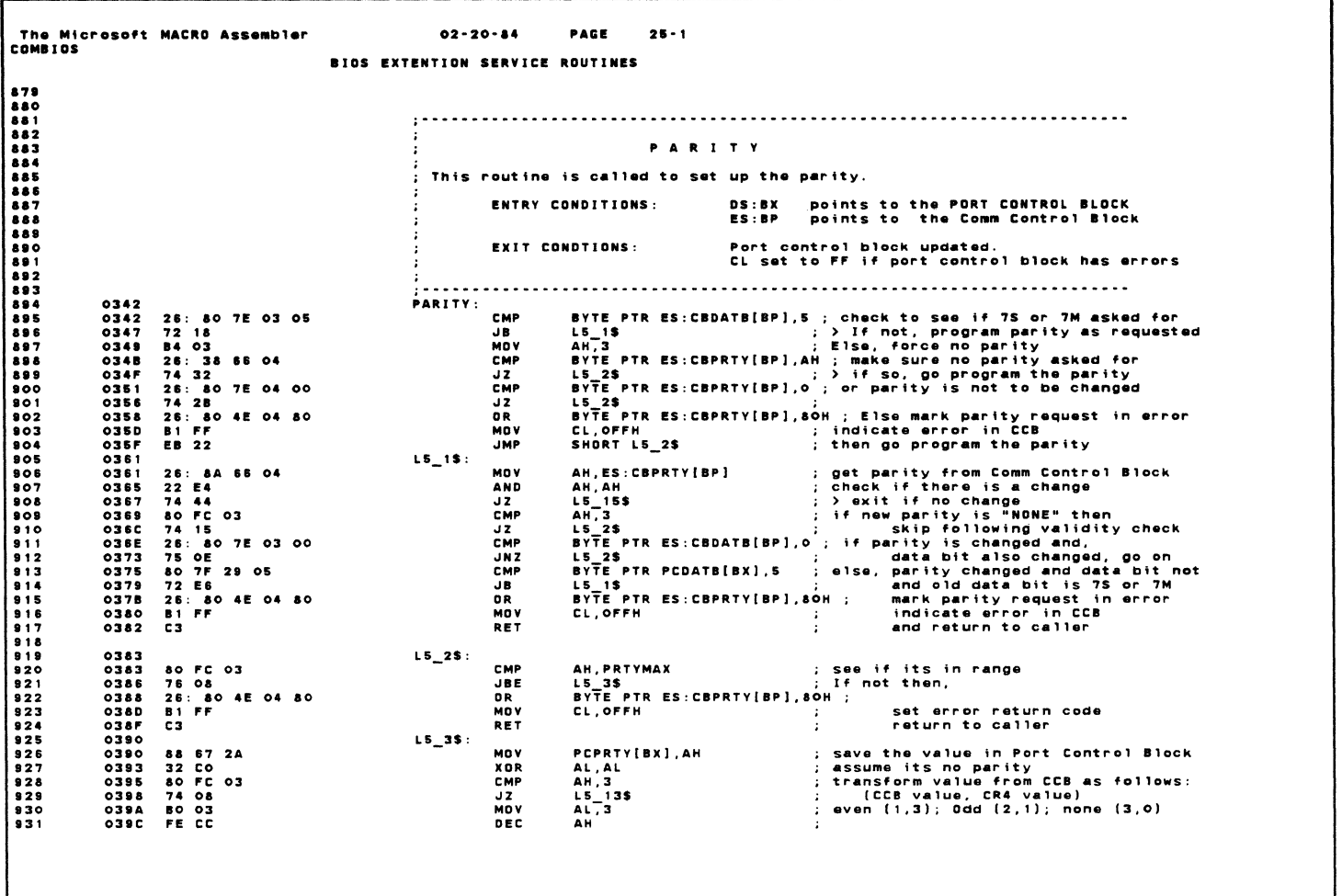

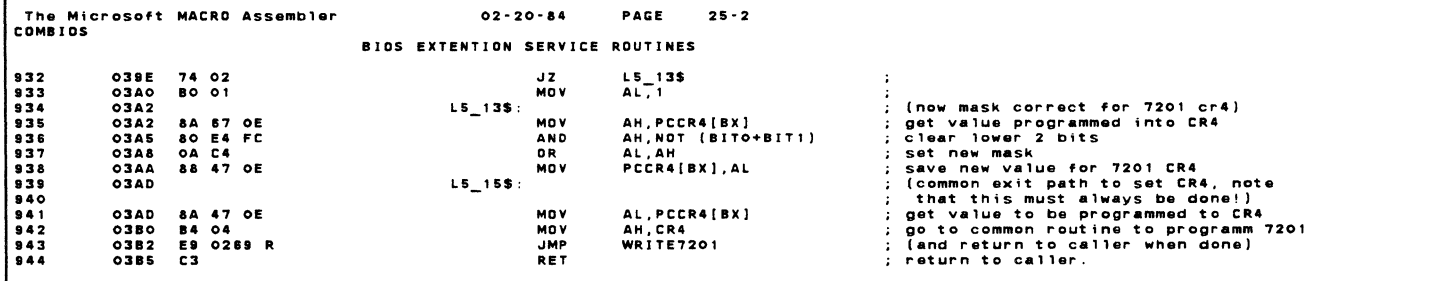

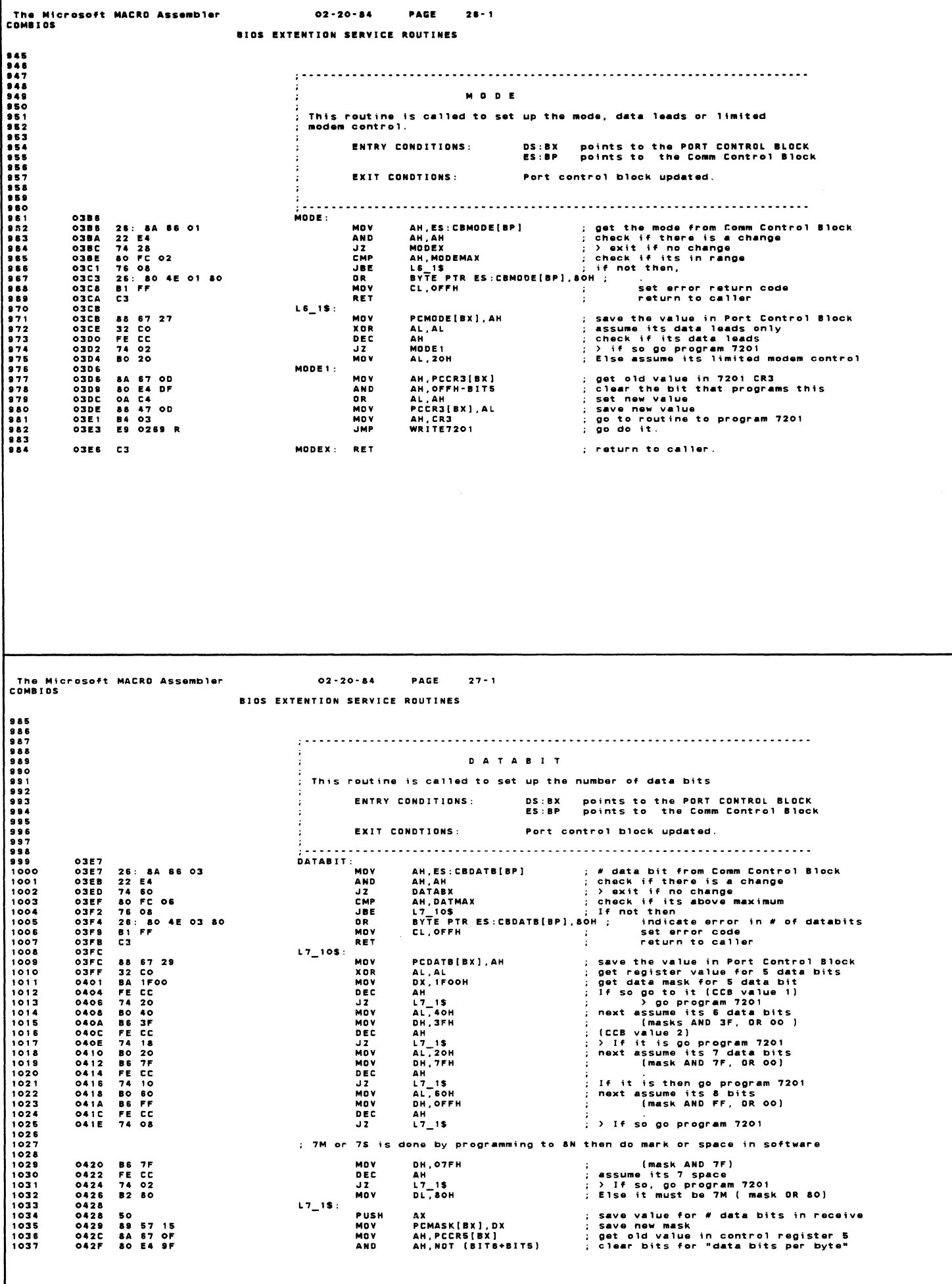

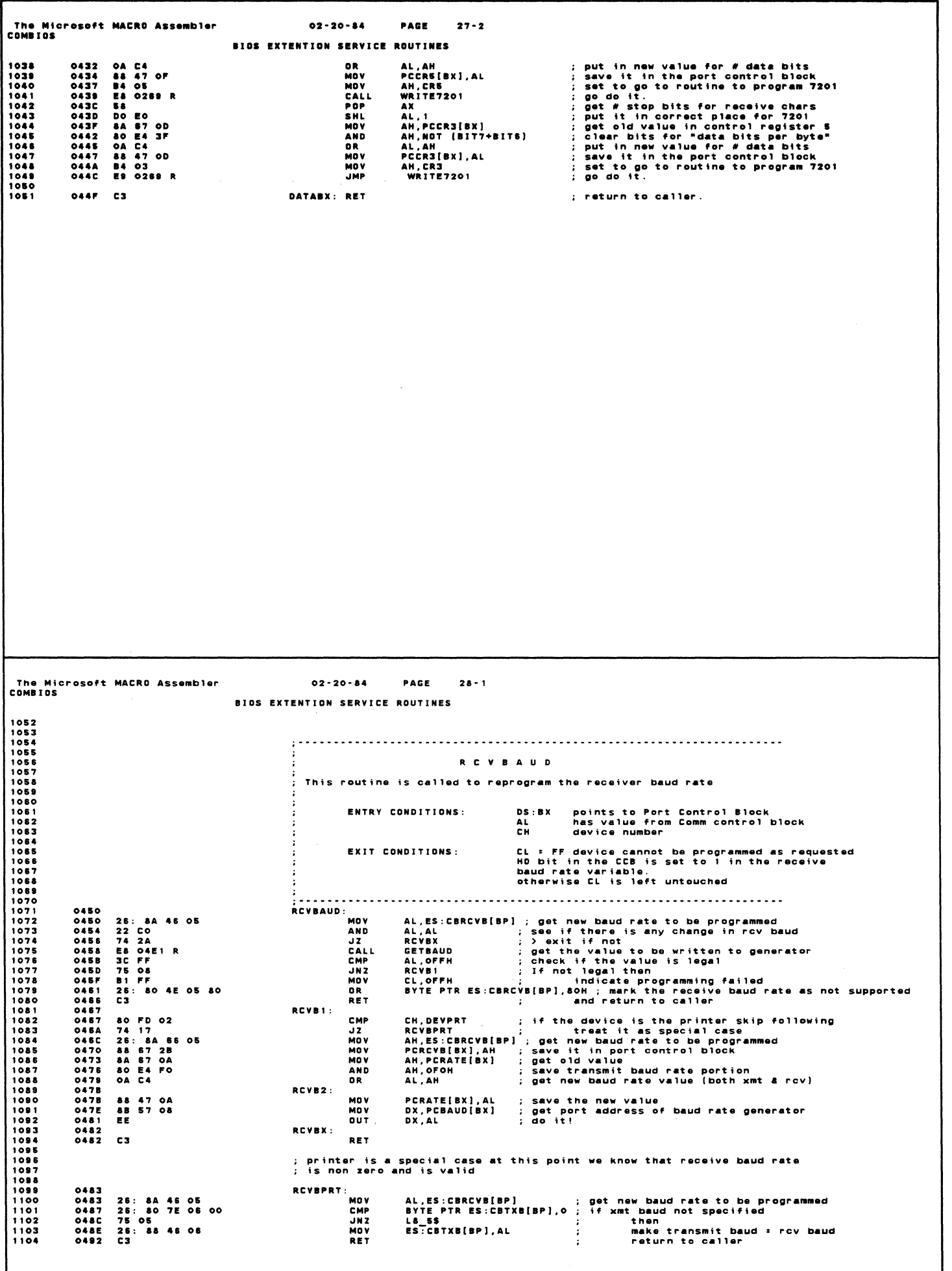

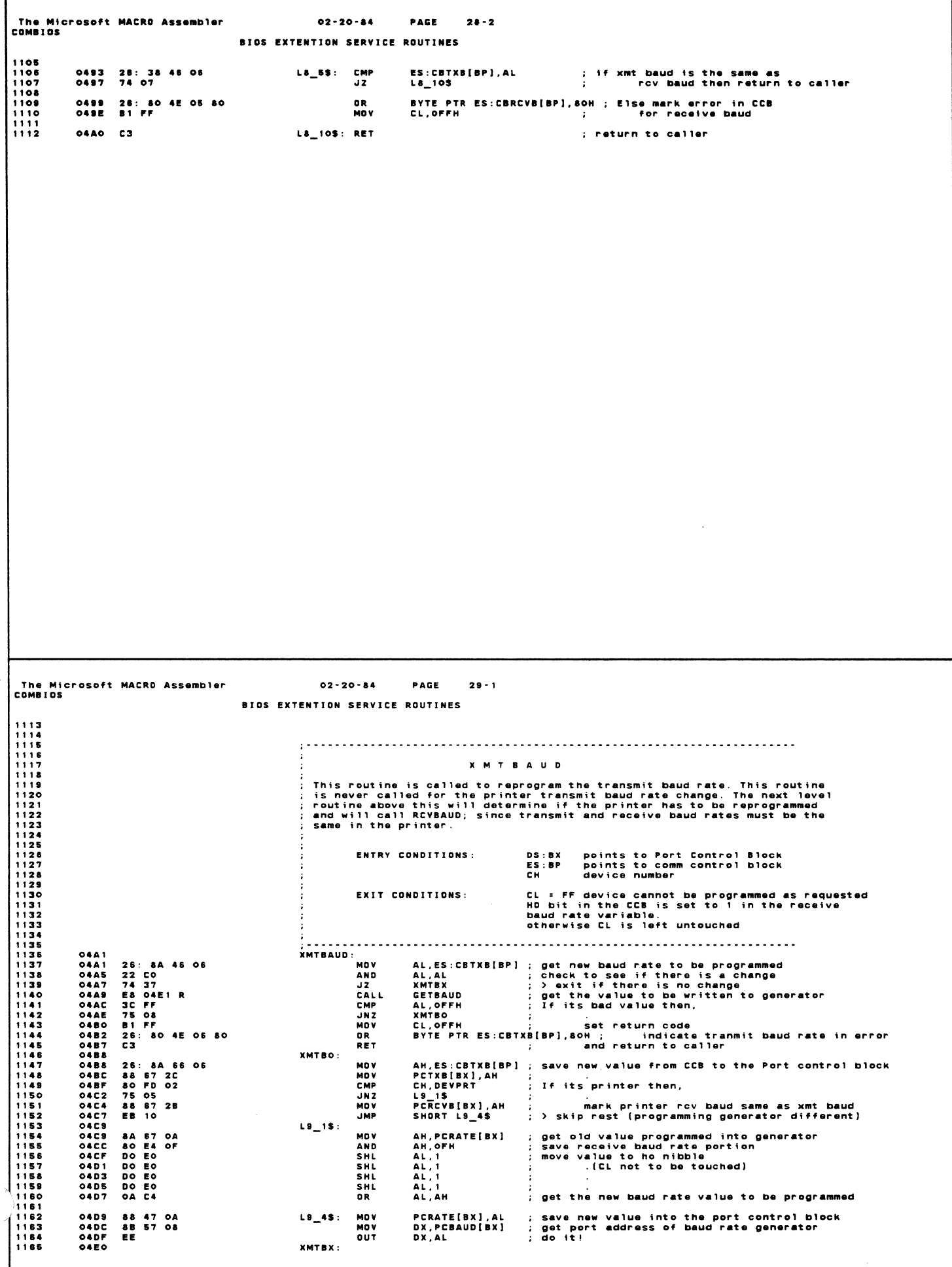

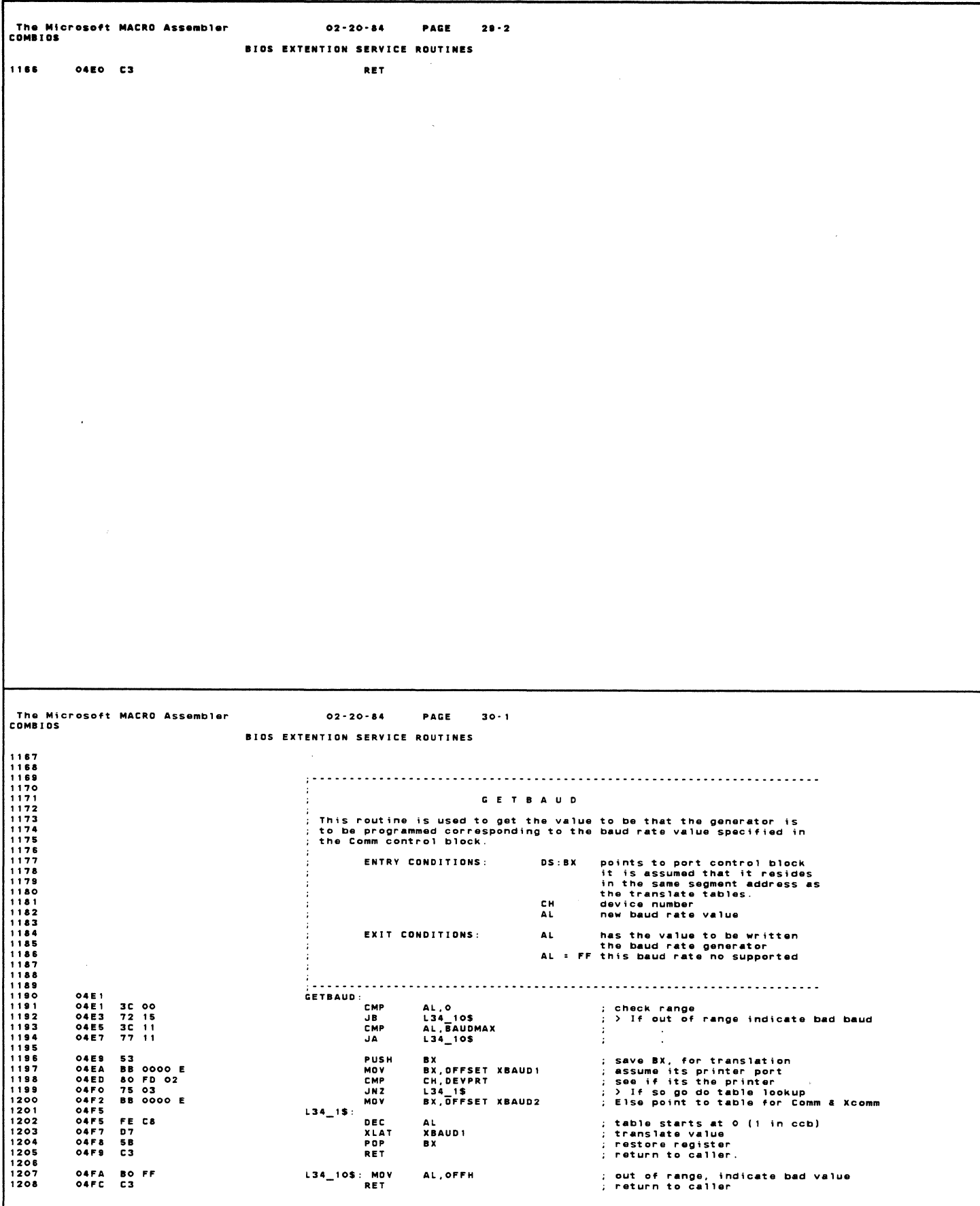

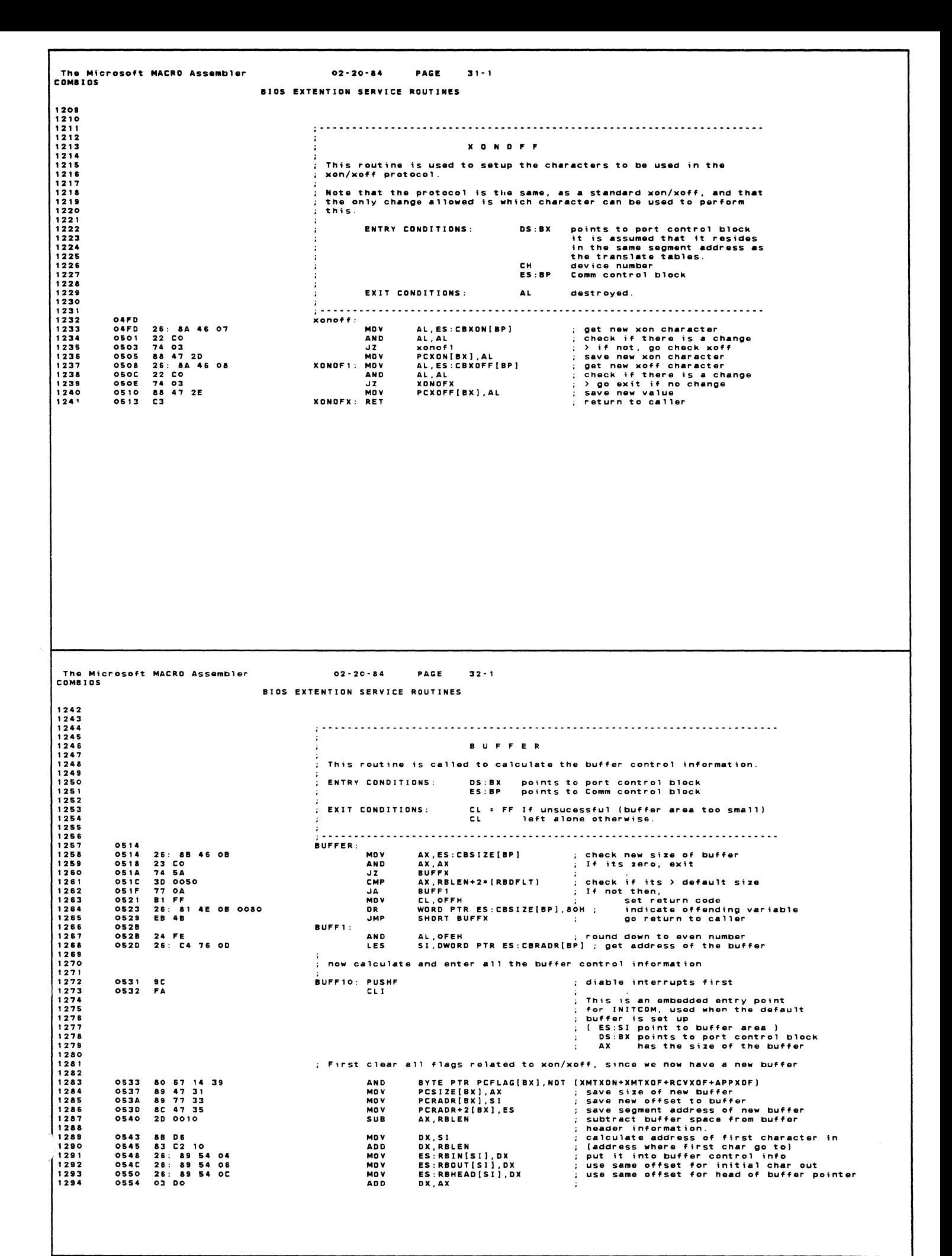

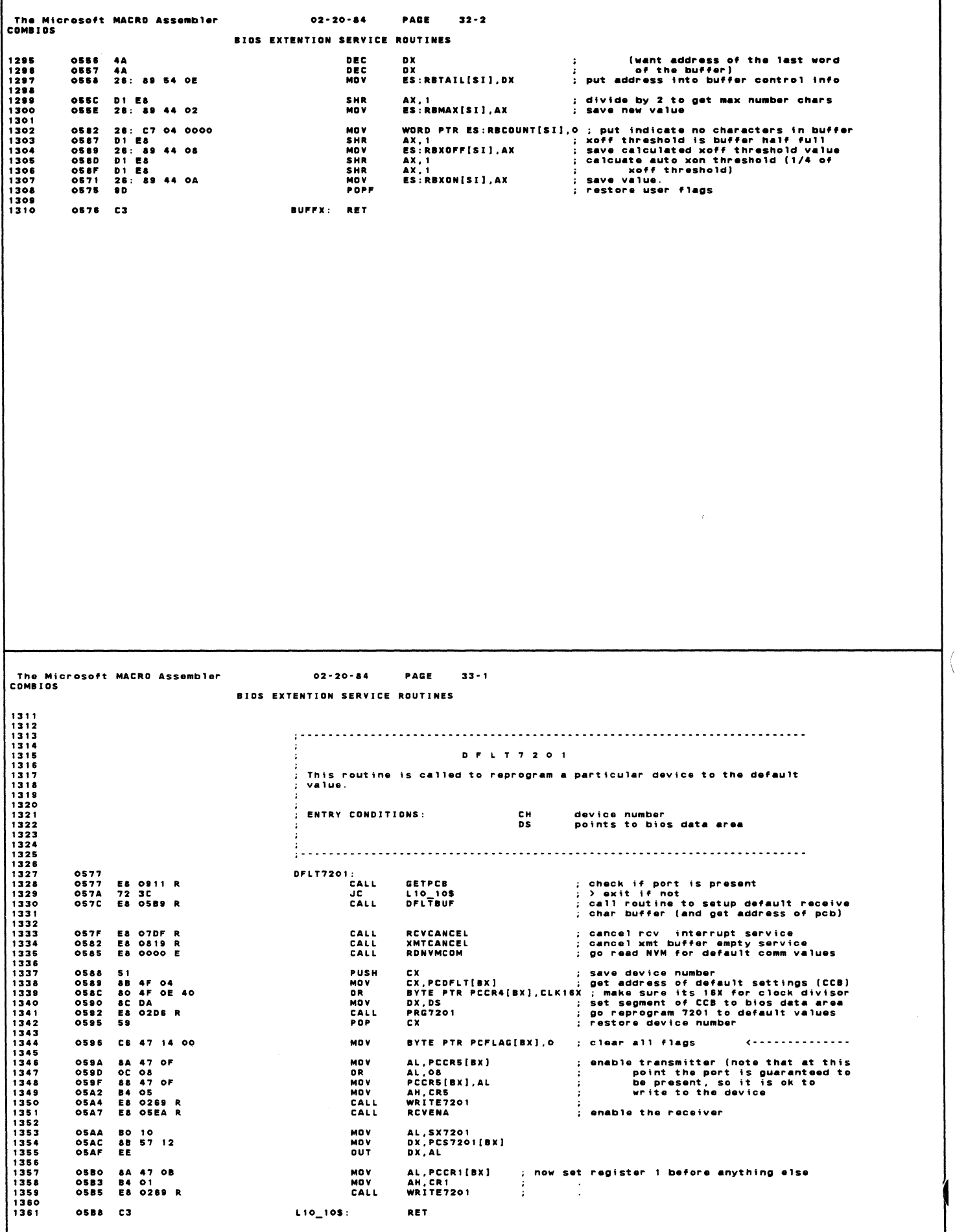

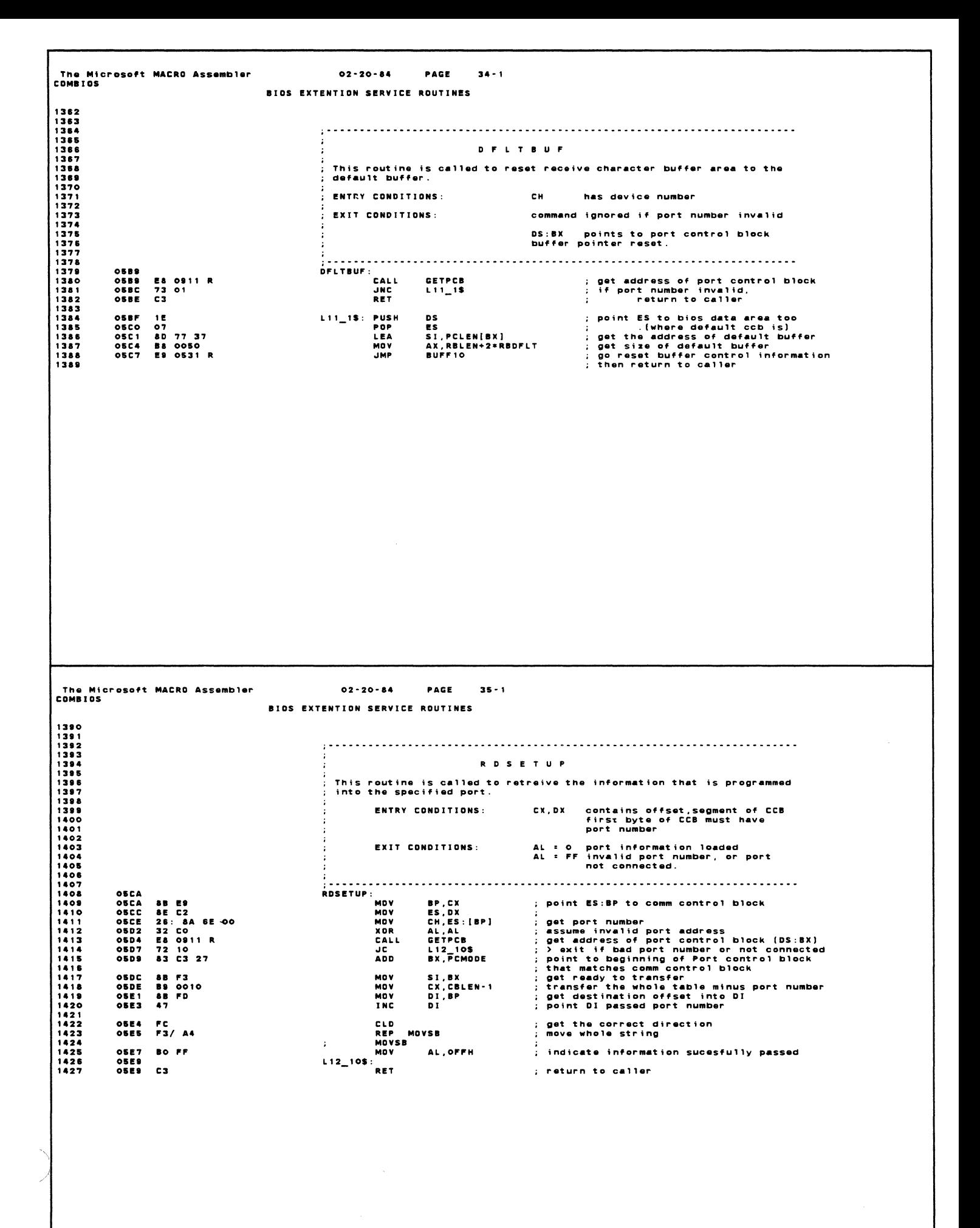

The Microsoft MACRO Assembler<br>COMBIOS  $02 - 20 - 84$ PAGE  $36 - 1$ **BIOS EXTENTION SERVICE ROUTINES RCVENA** This routine is called to enable the receiver. ENTRY CONDITIONS: **CH** device number **EXIT CONDITIONS:** Command ignored if port is inviaid  $055A$ **RCVENA**: OSEA<br>OSED<br>OSED<br>OSEF E8 0911 R<br>73 01<br>C3 CALL **GETPCB** ; get port control blcok address<br>; If port number is invlaid then,<br>; return to caller **JNC**<br>Ret  $L13 - 15$ **OSFO**  $113 - 15$ : AL,PCCR3[BX] ; read last value put into control register 3<br>AL,BITO = ; enable receiver<br>BYTE PTR PCFLAG[BX],OFFH-RCVOFF ; set flag that receiver is enabled<br>SHORT RCVCOMMON ; go use common code for disable & enable 05F0<br>05F3<br>05F5<br>05F9 8A 47 OD<br>OC 01<br>8O 67 14 DF<br>EB OF MOV<br>OR<br>AND **JMP** RCVDIS .<br>This routine is called to disable the receiver. ENTRY CONDITIONS:  $CH$ device number **EXIT CONDITIONS:** Command ignored if port is inviaid **OSFB** RCVDIS: 05FB<br>05FB<br>05FE<br>0600<br>0601 E8 0911 R<br>73 01<br>C3 CALL **GETPCB** ; get port control blcok address<br>; if port number invalid then,<br>; > return to caller JNC<br>Ret  $114 - 15$  $L14 - 15$ : AL,PCCR3[8X] ; get last value put into control register 3<br>AL,OFFH-BITO ; clear last bit<br>BYTE PTR PCFLAG[BX],RCVOFF ; set flag that receiver is disabled 84 47 OD MOV 0501  $0804$ <br> $0806$  $24$  FE<br>80 4F 14 20 AND<br>OR  $060A$ RCVCOMMON: 88 47 OD<br>B4 03<br>E9 0269 R MOV<br>MOV<br>JMP PCCR3[BX],AL<br>AH,CR3<br>WRITE7201 ; restore CR3 value in port control block<br>; write it to control register 3<br>; go write it to the control register  $000A$  $5.77$ The Microsoft MACRO Assembler<br>COMBIOS  $02 - 20 - R4$ **PACE**  $-27-1$ **BIOS EXTENTION SERVICE ROUTINES**  $1477$ INSTAT This routine is called to get the status of the receive character buffer : ENTRY CONDITIONS: has segment address of bios data area<br>has the device number  $DS:$  $CH$ **EXIT CONDITIONS:** AX destroyed. AL = 0 no character avialable, DR invlid port #<br>AL = FF character avialable 0612<br>0614<br>0617<br>061061<br>0610621<br>0623<br>0623 **INSTAT:** 32 CO<br>F& 0911 R<br>72 OC<br>C4 5F 33<br>25: &B 07<br>25: 20<br>74 O2<br>B0 FF<br>C3 AL, AL : assume inviaid port number<br>
INSTX<br>
INSTX<br>
INSTX<br>
EX, DWORD PTR PCRADR[BX] ; get address of the receive character buffer<br>
AX, ES:RBCOUNT[BX] ; get # characters available<br>
AX, AX<br>
INSTX : The character available<br>
IN XOR XOR<br>LALL<br>LES<br>MOV<br>AND<br>MOV<br>RET INSTX:

The Microsoft MACRD Assembler  $02 - 20 - 84$ **PAGE**  $38 - 1$ **COMBIDE BIOS EXTENTION SERVICE ROUTINES** 1504  $1505$ INCHAR ,<br>; This is the lowest level of the routines available to draw a<br>; character out of the receive character buffer. This routine will return<br>; to the caller if no character is available. ENTRY CONDITIONS: CH. device number  $\frac{1}{2}$  exit conditions:  $AL = FF$ If character available BP, CX, AX is destroyed.<br>CH = status of character<br>CX = ascii character  $1520$  $1521$   $1522$   $1523$   $1524$   $1525$  $AL = 0$ If none available, or invalid port number,<br>all registers except AX is preserved.  $1526$  $\begin{array}{c}\n1 & -1 & -1 \\
1 & -1 & -1 \\
1 & -1 & -1 \\
-1 & -1 & -1 \\
-1 & -1 & -1\n\end{array}$ 15278901127789011277823123234335353535537 0626<br>0626<br>0629<br>0628 E& 0911 R<br>73 03<br>32 CO<br>C3 ; get address pf pcb in to DS:BX<br>; If invalid port number<br>; set error code<br>; return to caller **GETPCB** JNC<br>XOR<br>RET  $L15 - 15$ <br>AL, AL 0620<br>0620<br>0625<br>0631<br>0634<br>0635  $L15\_15$  : C4 8F 33<br>E8 066A R<br>SC LES<br>Call<br>Pushf BP,DWORD PTR PCRADR[BX] ; get receive character buffer to ES:BP<br>go do auto transmit xon/xoff chores ; go do auto transmit xon/xoff chores ;<br>disable interrutps ; EB OB 6A R<br>FA 25: 8B 46 00<br>25: 8B 46 00<br>25: 8B 46 00<br>25: 8B 56 06<br>26: 8B 56 05<br>26: 8B 56 05<br>25: 8B 56 07<br>25: 8B 56 02<br>25: 8B 50<br>25: 8B 50 : disable interrutps<br>
: get whencetors in the buffer<br>
: get whencetors in the buffer<br>
: check to see if any characters<br>
: count down whenceters in the buffer<br>
: update count<br>
: get pointer to next character a status<br>
: get  $CL1$ 0635<br>0636<br>0634<br>0635<br>063F<br>063F AX, ES:RBCOUNT[BP]<br>AX, AX<br>Inchax MO V AND<br>JZ<br>DEC INCHAX<br>AX<br>ES:RBCOUNT[BP],AX<br>ES:RES:RBOUT[BP]<br>CX,ES:RBOIT[BP]<br>SI,ES:RBHEAD[BP]<br>SI,ES:RBHEAD[BP]<br>SHORT INCHA2<br>SHORT INCHA2 MO<sub>V</sub> 0643<br>0643<br>0644E<br>0544E<br>0655<br>0655 MOV<br>MOV MOV<br>
CMP<br>
JNZ<br>
JNZ<br>
INCHA1: INC<br>
INCHA1: INC<br>
INCHA1: INC 4<sub>R</sub>  $S<sub>1</sub>$  $0857$ ΑŘ. 1550<br>1551<br>1552<br>1553<br>1554<br>1555  $0658$ <br> $065C$ \*\*<br>26:897606<br>BOFF INCHAZ: MOV<br>MOV MOV si<br>ES:RBOUT[BP],SI<br>AL,Offh ; restore caller's flags<br>; return to caller. INCHAX: POPE 065E 9D<br>065F C3 The Microsoft MACRO Assembler<br>COMBIOS  $02 - 20 - 84$ PAGE  $39 - 1$ **BIOS EXTENTION SERVICE ROUTINES** 1556<br>1557<br>1558<br>1559 1559<br>1560<br>1561<br>1562<br>1563 GETCHAR ,<br>; This routine is called to read a character out of the receive buffer, and<br>; to wait till a character is available 1564 1565 : ENTRY CONDITIONS: same as INCHAR 1566<br>1567<br>1568<br>1569<br>1570 same as INCHAR, but character will always be available<br>and the character will be in AX  $:$  EXIT COMDITIONS: CETCHAR:<br>GETCHAR:<br>CALL 1571<br>1573<br>1573<br>1575<br>1576 0660<br>0660<br>0663<br>0665<br>0667 ; go to common routine to get character<br>; check if sucessful<br>; repeat till sucesful<br>; put character in correct register<br>; return to caller E8 0626 R<br>22 CO<br>74 F9<br>88 C1 **INCHAR** CALL<br>AND<br>JZ<br>MOV AL, AL<br>GETCHAR<br>AX, CX  $\lambda$ ÷. **DET** 

The Microsoft MACRO Assembler<br>Combios  $02 - 20 - 84$ **PACE**  $40 - 1$ BIOS EXTENTION SERVICE ROUTINES 1577  $1578$ T X X O N ;<br>; This routine is called to see if its time to send an XON thru the port.<br>; It will exit immediately if xon, for any reason cannot be sent; and<br>; a flag is set to send the auto xon as soon as possible.  $:$  The criteria to send an XDN are as follows: 1586901587<br>1589015923<br>159553 1 - an auto XOFF was previously sent by the driver<br>2 - receive character buffer reached a low mark<br>3 - application did not send an XOFF DS:BX points to port control block<br>ES:BP points to receive buffer area **ENTRY CONDITIONS:** 15845678<br>1555678<br>155555 CX preserved<br>DS:BX preserved<br>ES:BP preserved EXIT CONDITIONS: ;<br>; NOTE: If application sent an xoff, and auto xoff was also sent, then<br>; at the low water mark, auto xoff sent flag is cleared, but no<br>; auto xon is sent !!! then 066A<br>066A<br>066E **TXXON:** 80 7F 30 02<br>75 36 BYTE PTR PCTXOF[BX],2 ; check if transmit auto xon/xoff is<br>TXXONX : enabled, exit if not CMP<br>JNZ BYTE PTR PCFLAG[BX],XMTXON ; If already flagged to send XON asap<br>TXXONS : > 90 check if it can be sent **TEST** 0870 F6 47 14 02<br>75 1E 0674 **JNZ** XXONS<br>
SO CHECK IT AND THE PERPERICULAR INTO THE PERPERICULAR INTENSION CONTROL INTO THE CONTROLLING CONTROLLING THE<br>
AX, ES: RBXONISP] : Jet buffer not at the right threshold<br>
XXONX ISS.<br>
SES: RBXONISP] : Jet buffer not a F6 47 14 04<br>74 2A<br>26: 88 46 00<br>26: 38 46 0A 0676 **TEST** 087A<br>087C JZ<br>Mov  $0880$ CMP 26: 38 46 0/<br>75 20<br>80 67 14 FB<br>F6 47 14 80<br>75 16<br>80 4F 14 02 0580<br>0584<br>0585<br>0584<br>0594<br>0594<br>0594 **JNZ<br>AND<br>TEST<br>JNZ<br>OR** TXXONS: **F6 47 14 08<br>75 OC<br>8A 67 2D<br>E8 O1F9 R<br>74 O4 TEST** 1623<br>1624<br>1625<br>1626<br>1627<br>1628 0888<br>0888<br>0880<br>0880<br>0880 IESI<br>JNZ<br>MOV<br>CALL<br>JZ  $1829$ ; clear transmit xon asap and xoff was sent flag The Microsoft MACRO Assembler<br>COMBIOS  $02 - 20 - 84$ **PAGE**  $40 - 2$ **BIOS EXTENTION SERVICE ROUTINES** 1630 BYTE PTR PCFLAG[BX], NOT (XMTXON + XMTXOF) 08A2 80 67 14 F9<br>08A6 C3 1831<br>1832 AND<br>Txxonx: Ret : return to caller

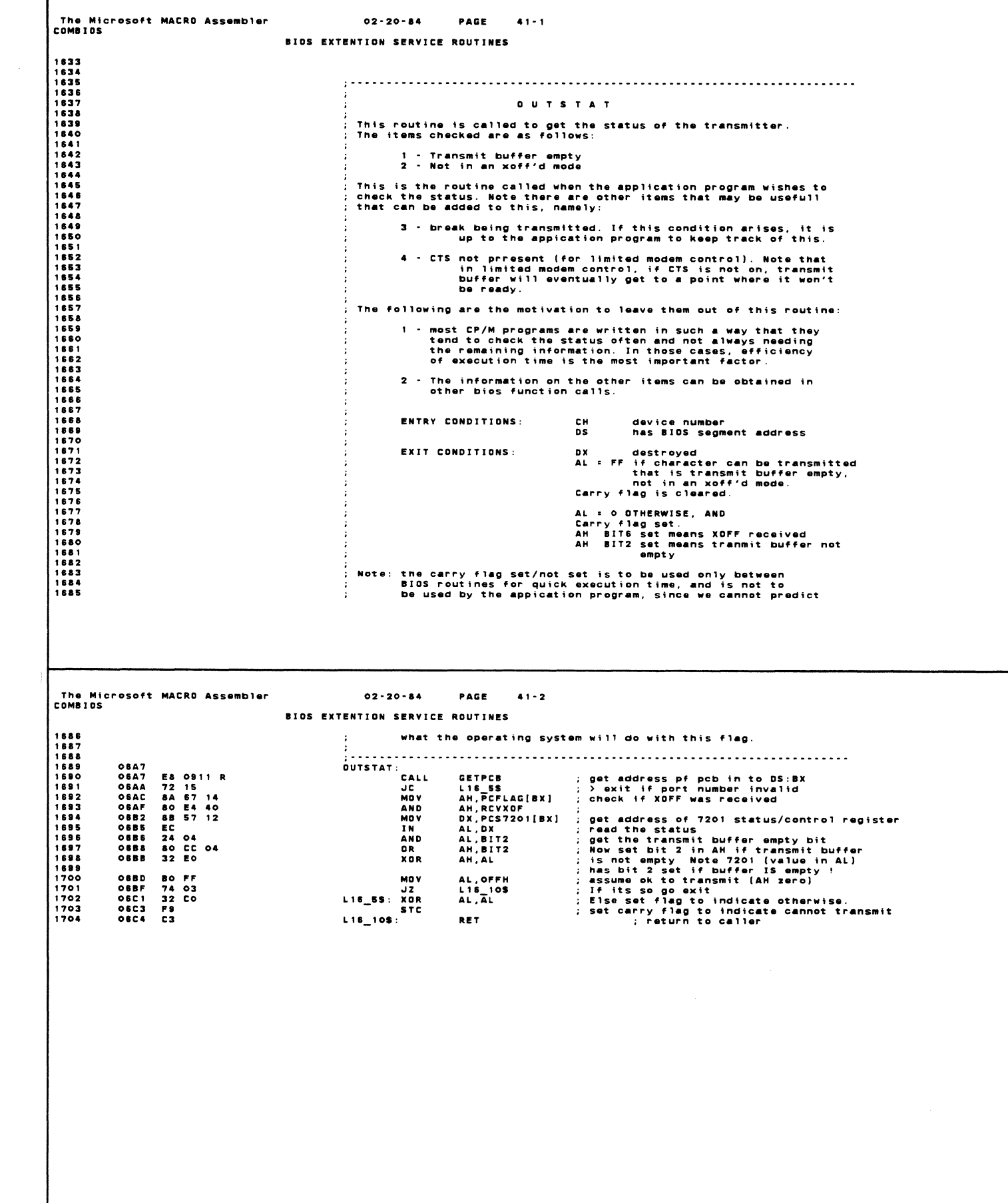

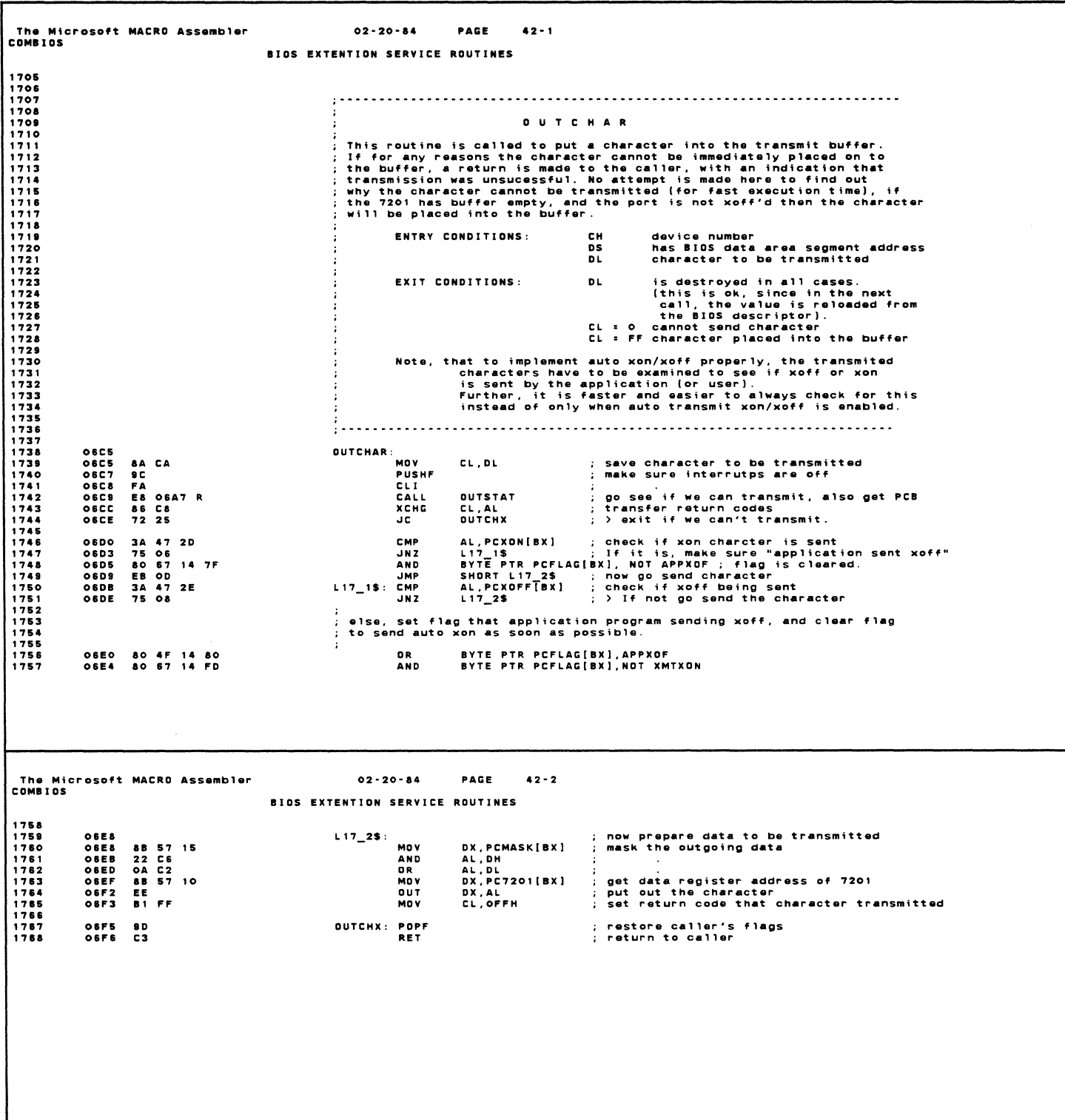

 $\mathcal{L}(\mathcal{A})$  .

 $\frac{1}{4}$ 

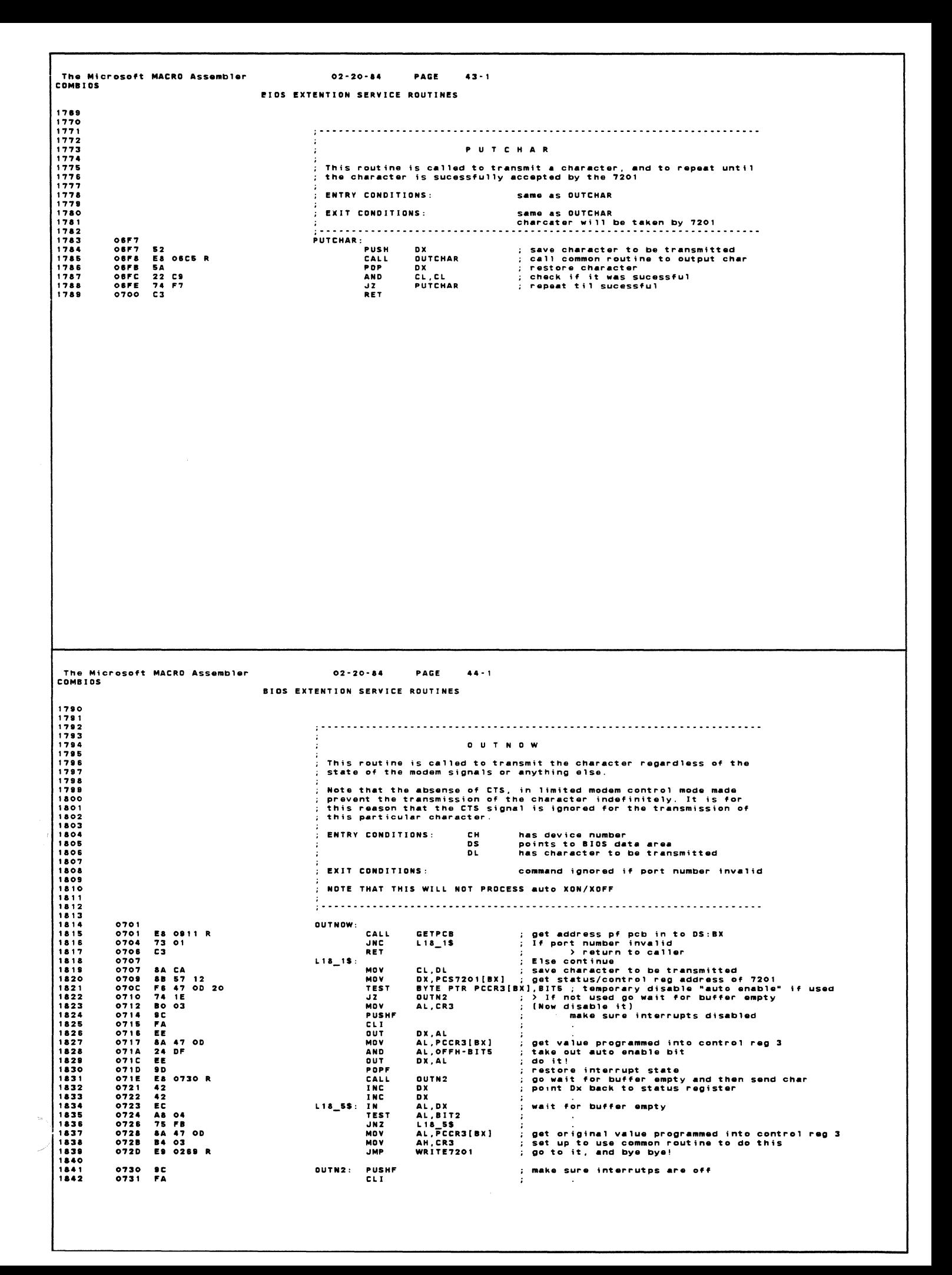

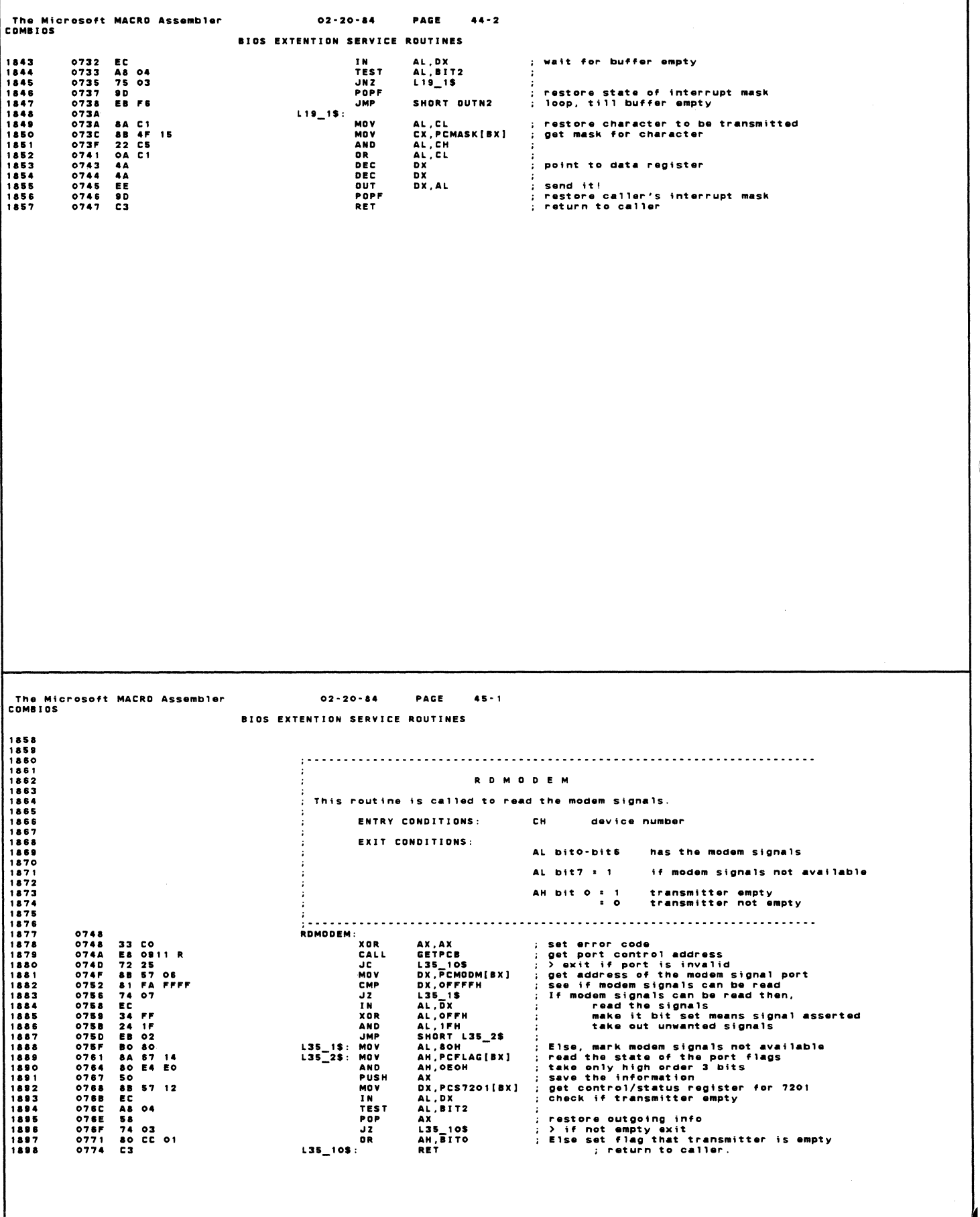

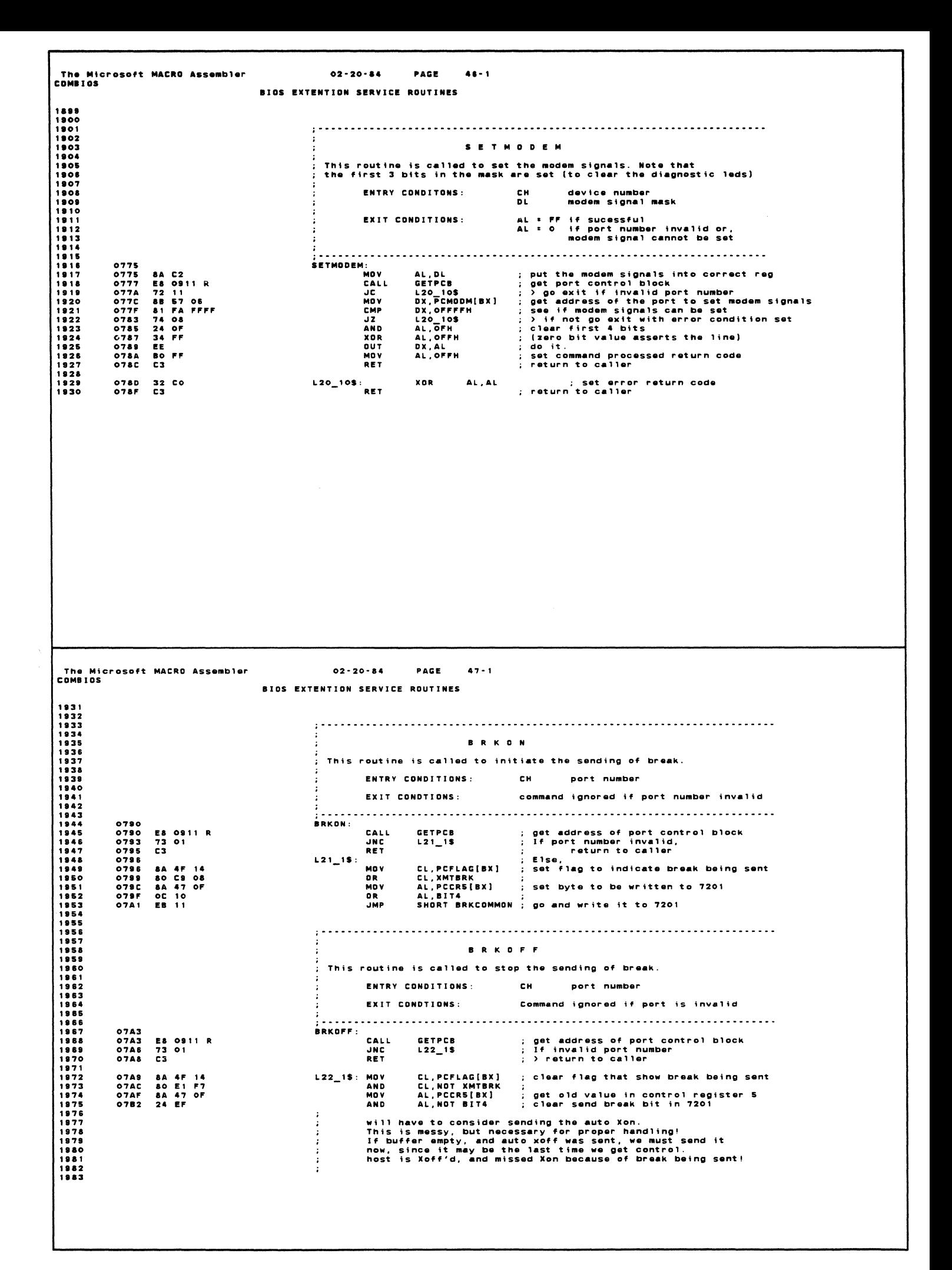

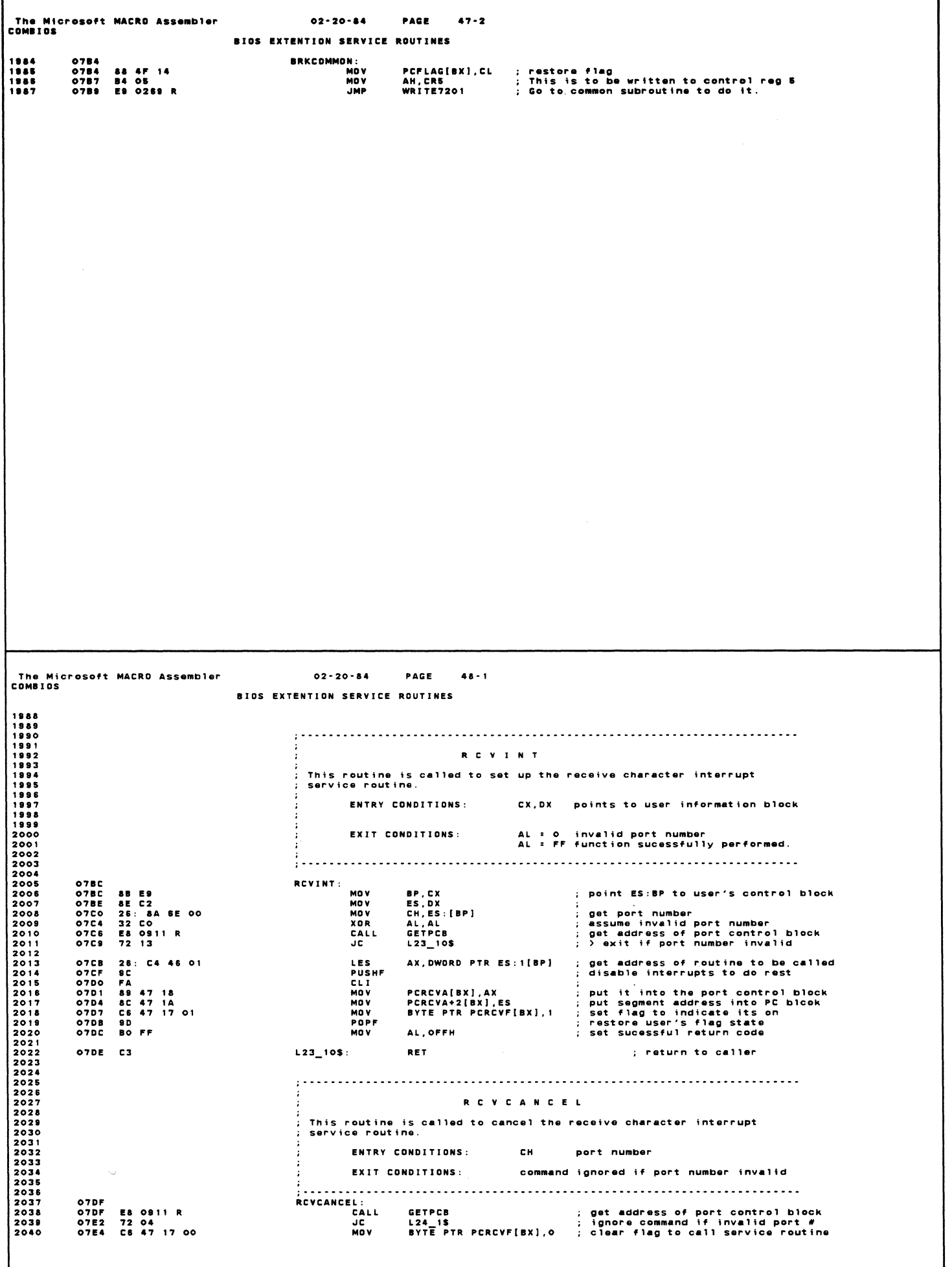

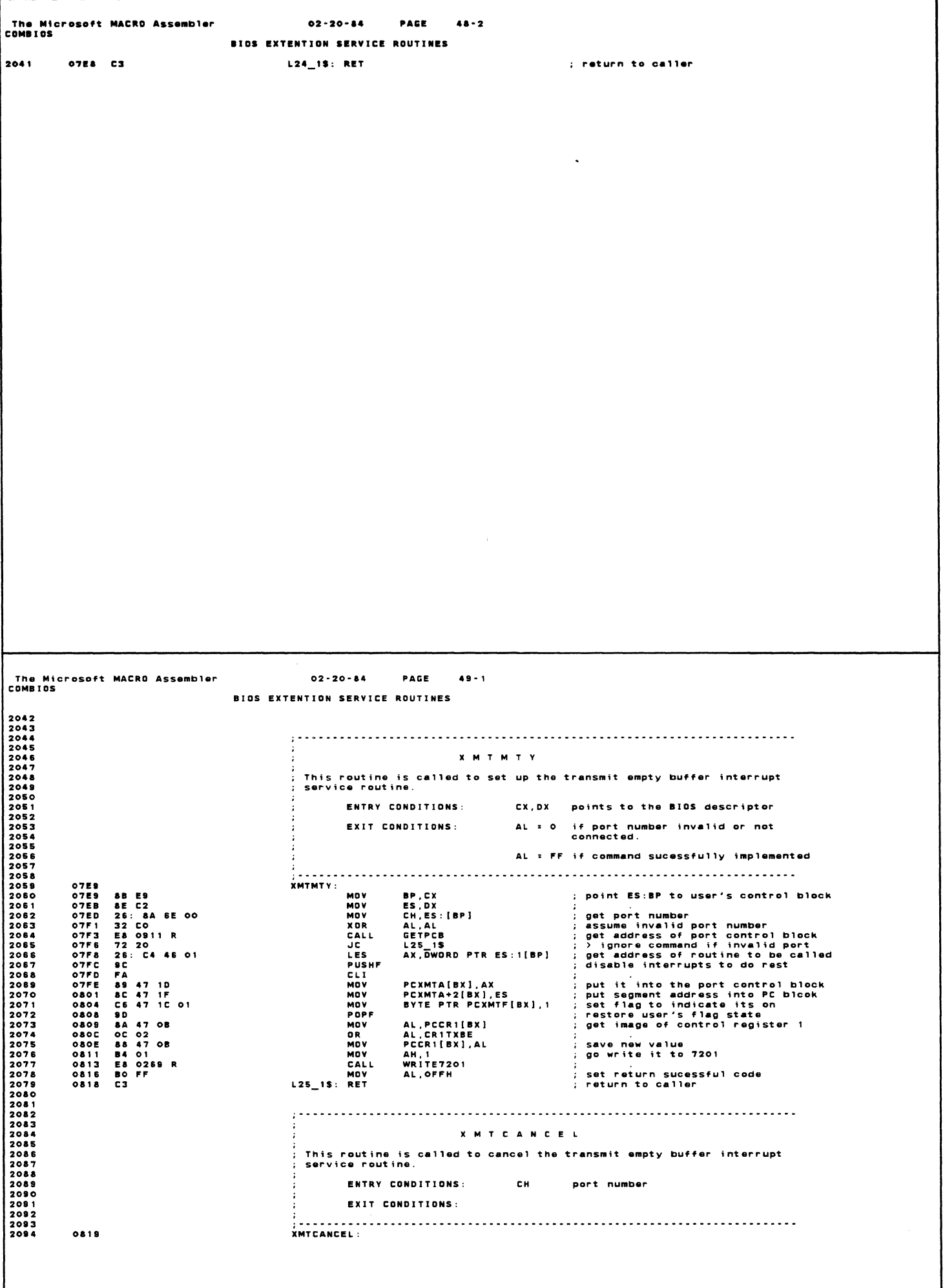

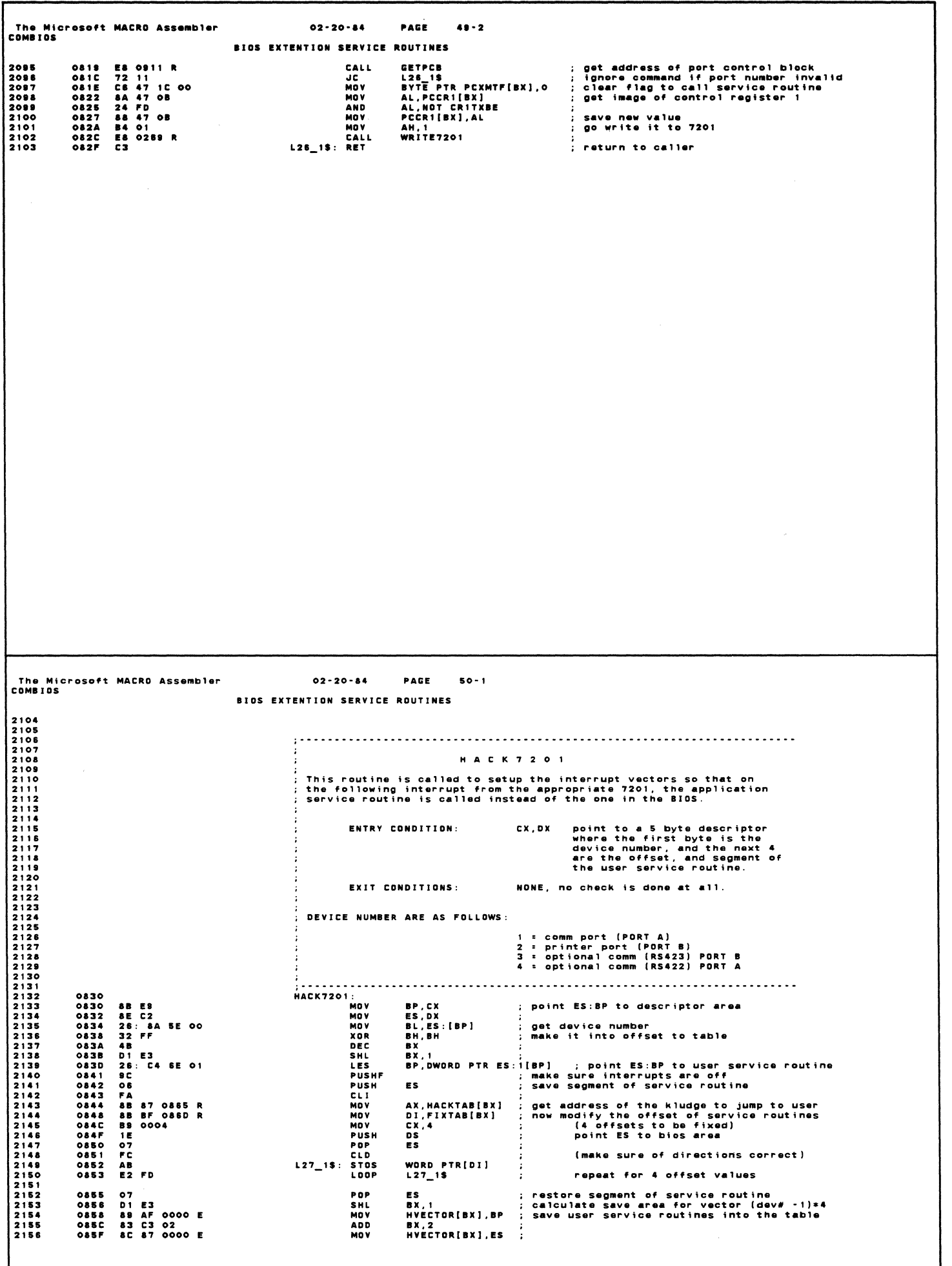

 $\bar{z}$ 

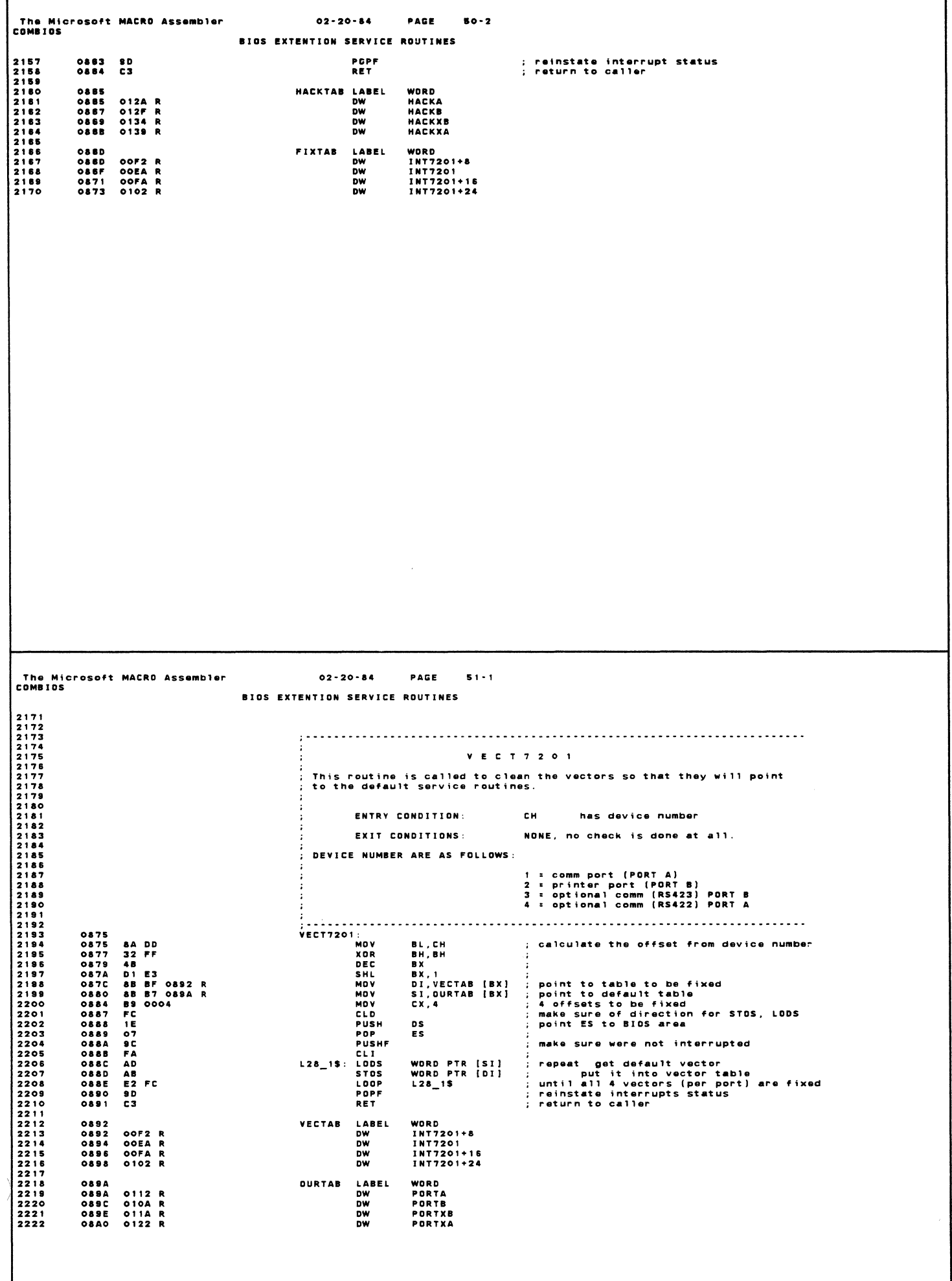

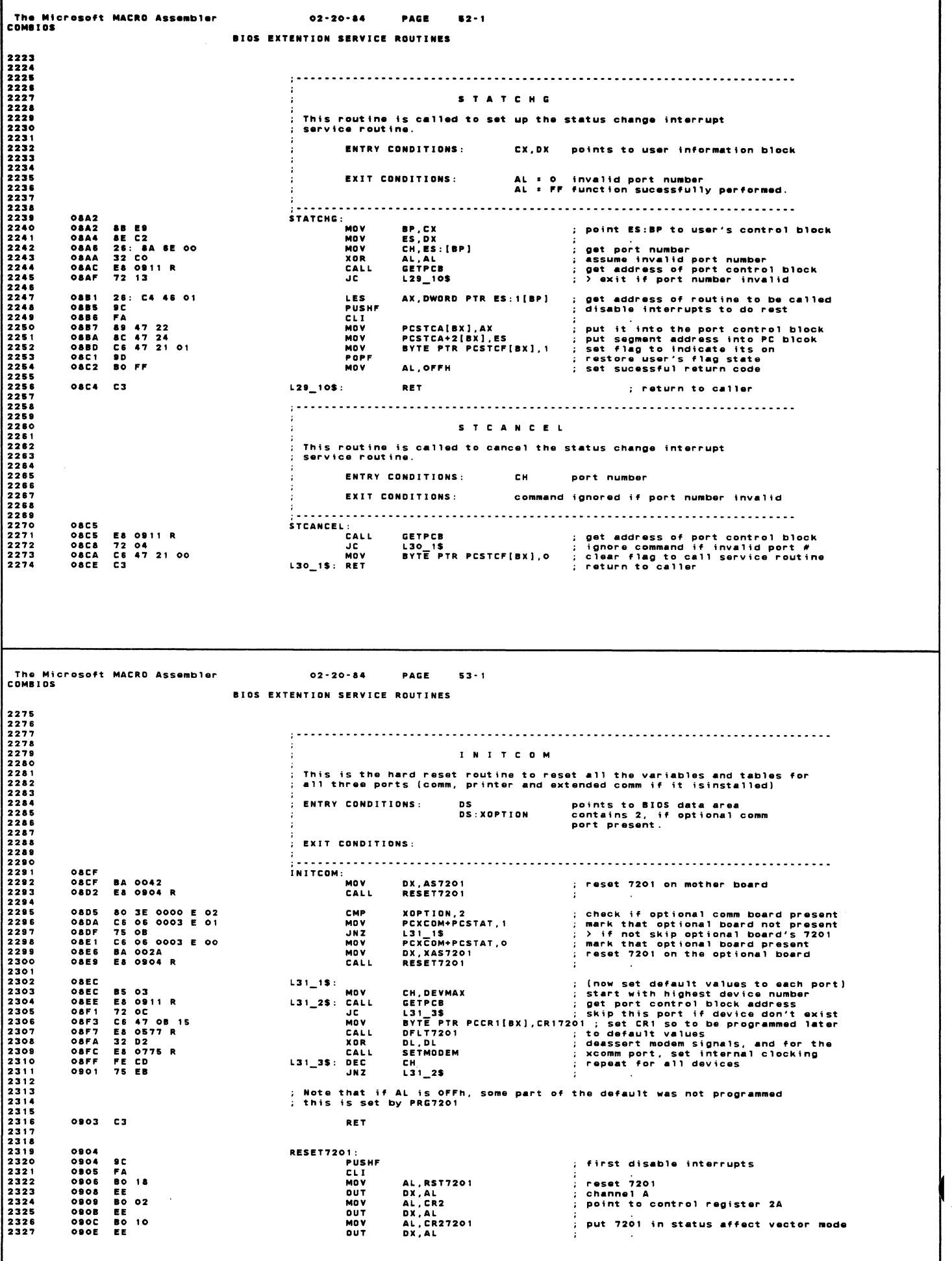

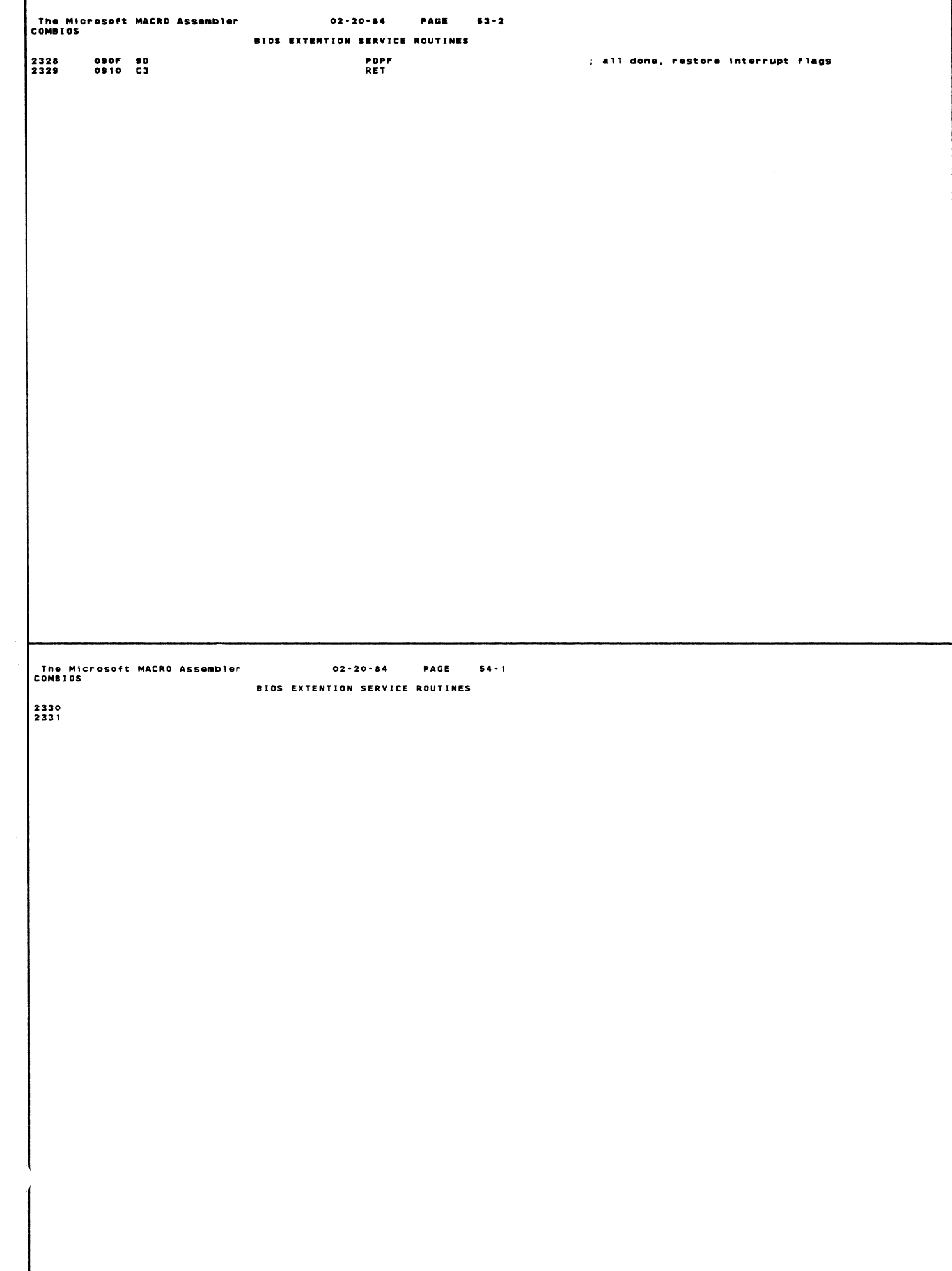

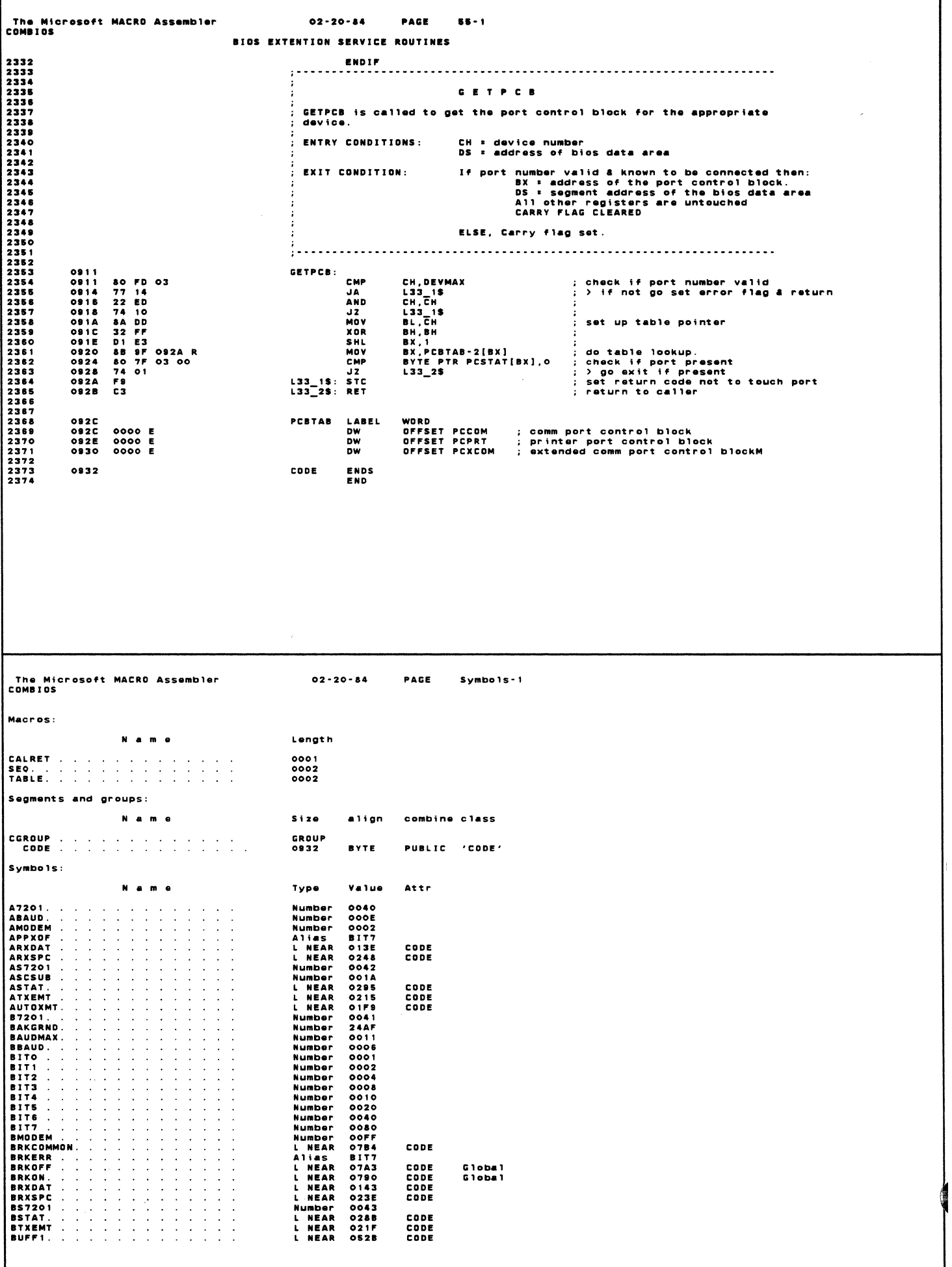

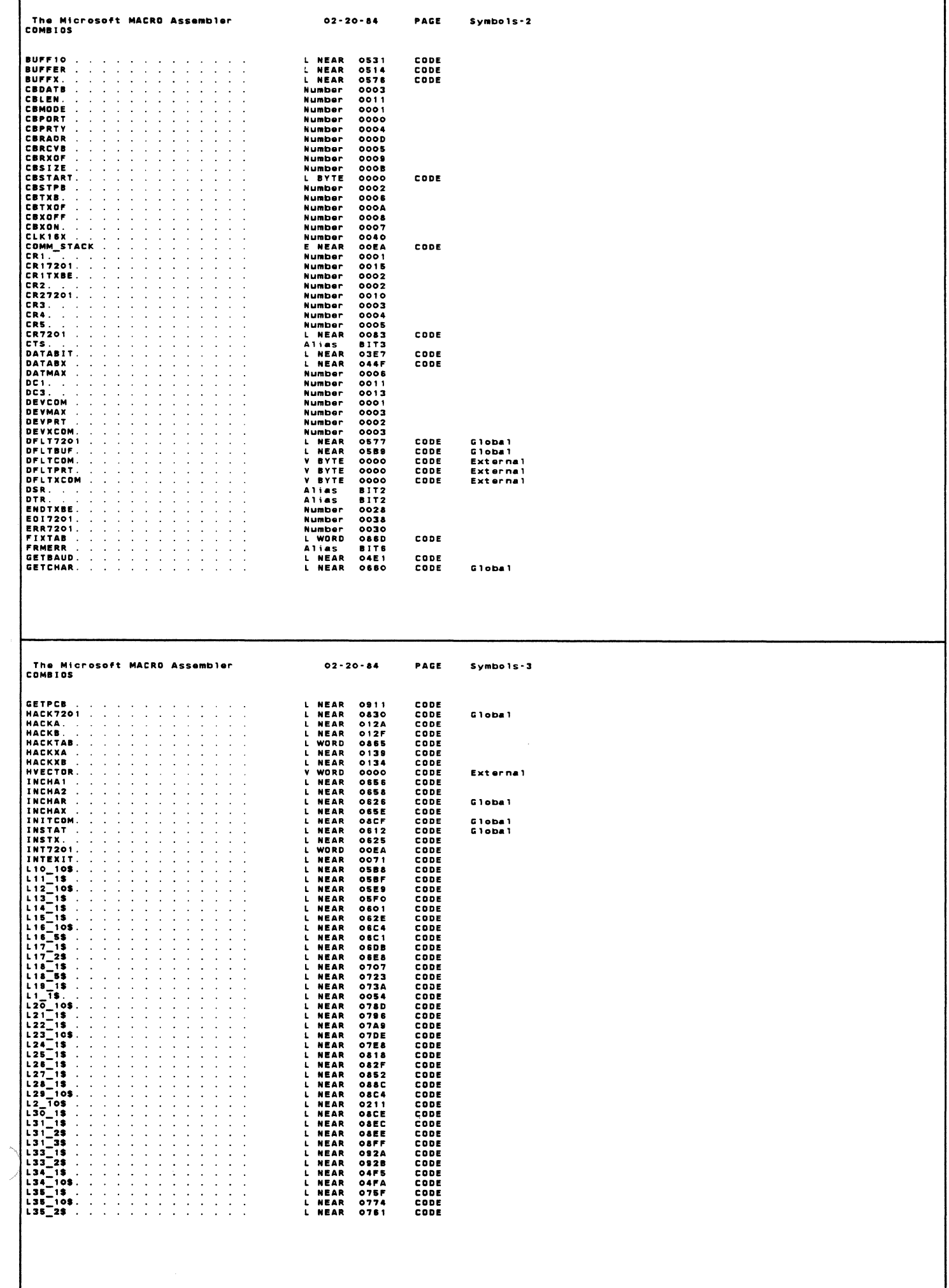

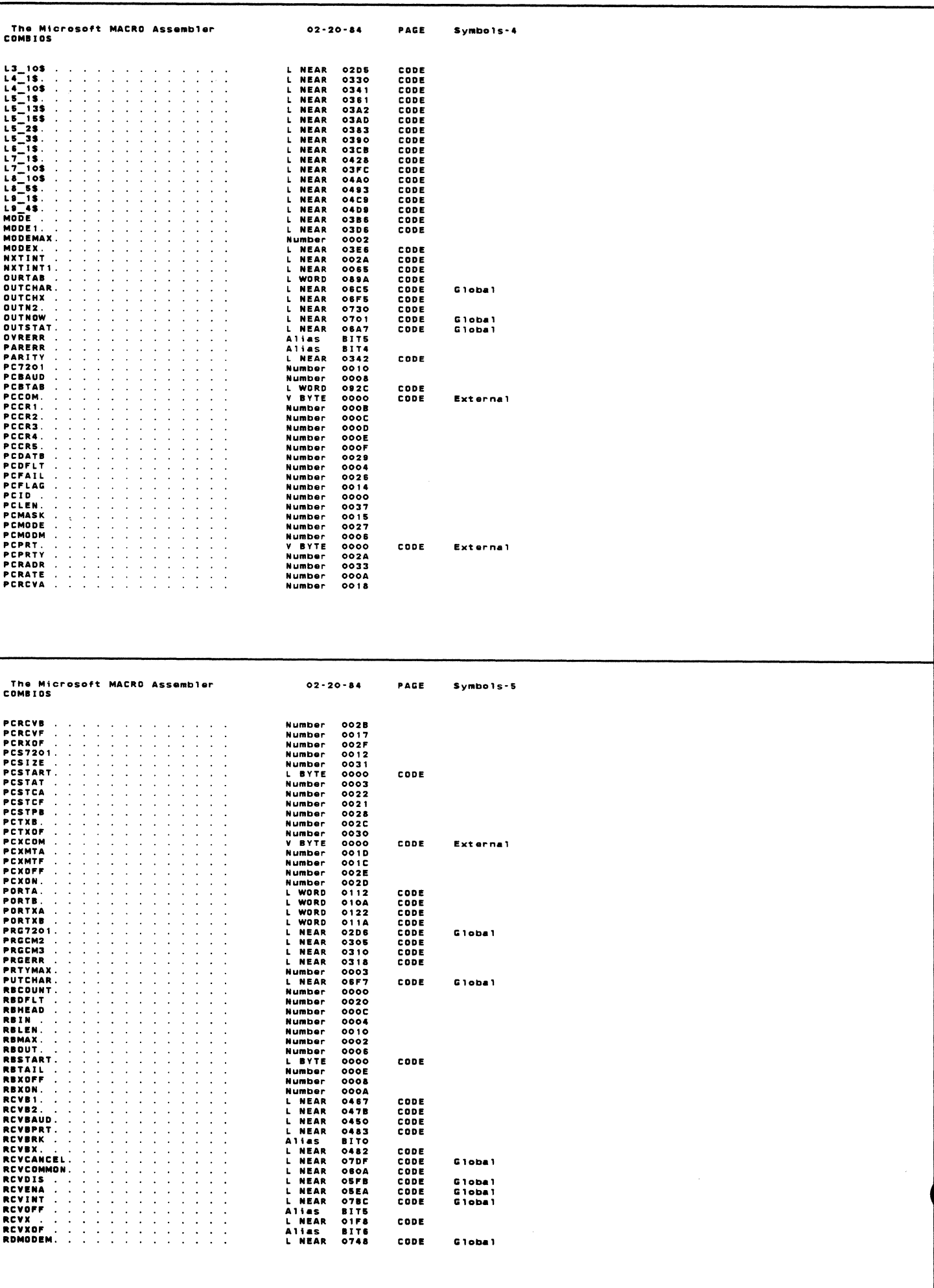

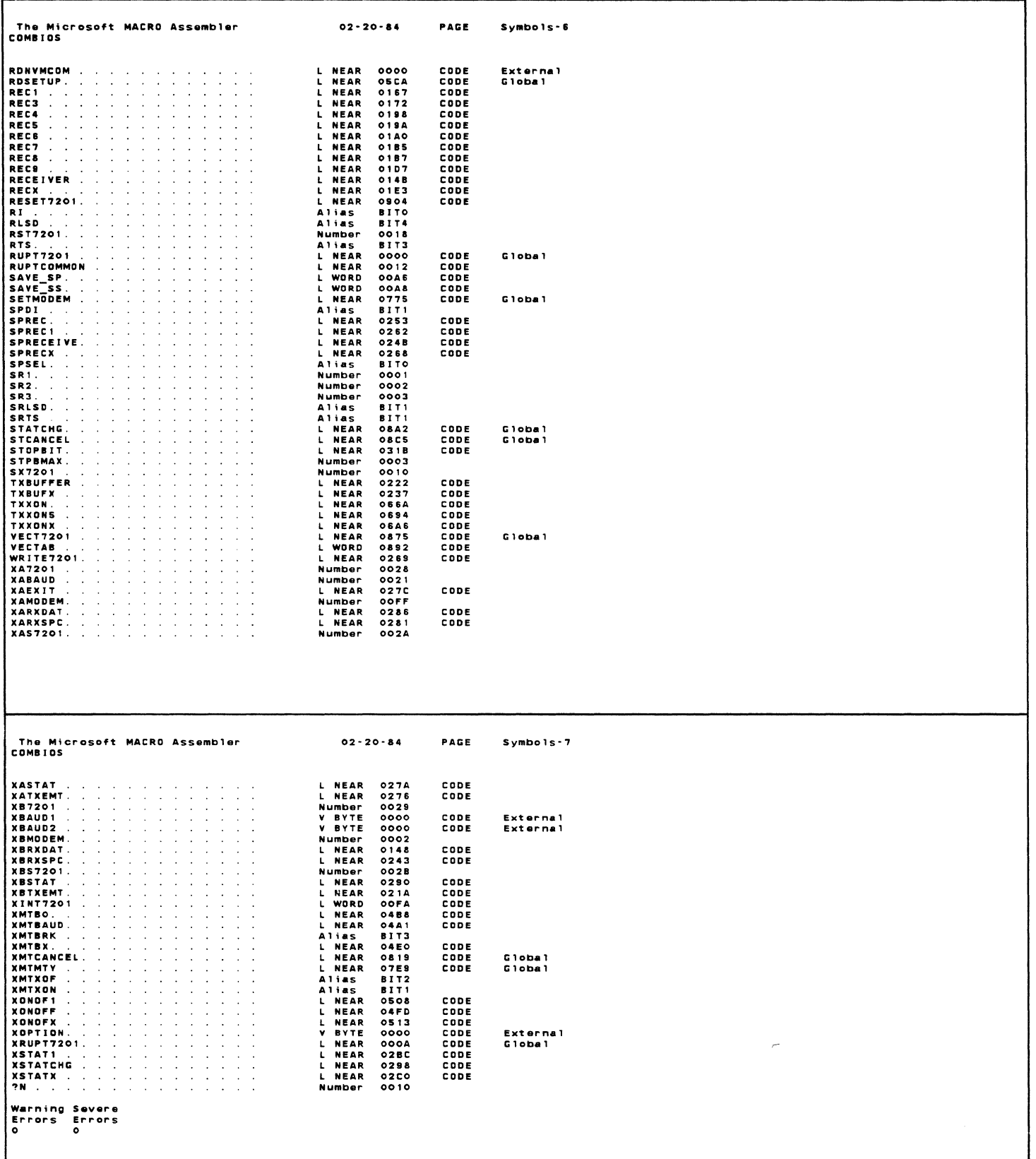

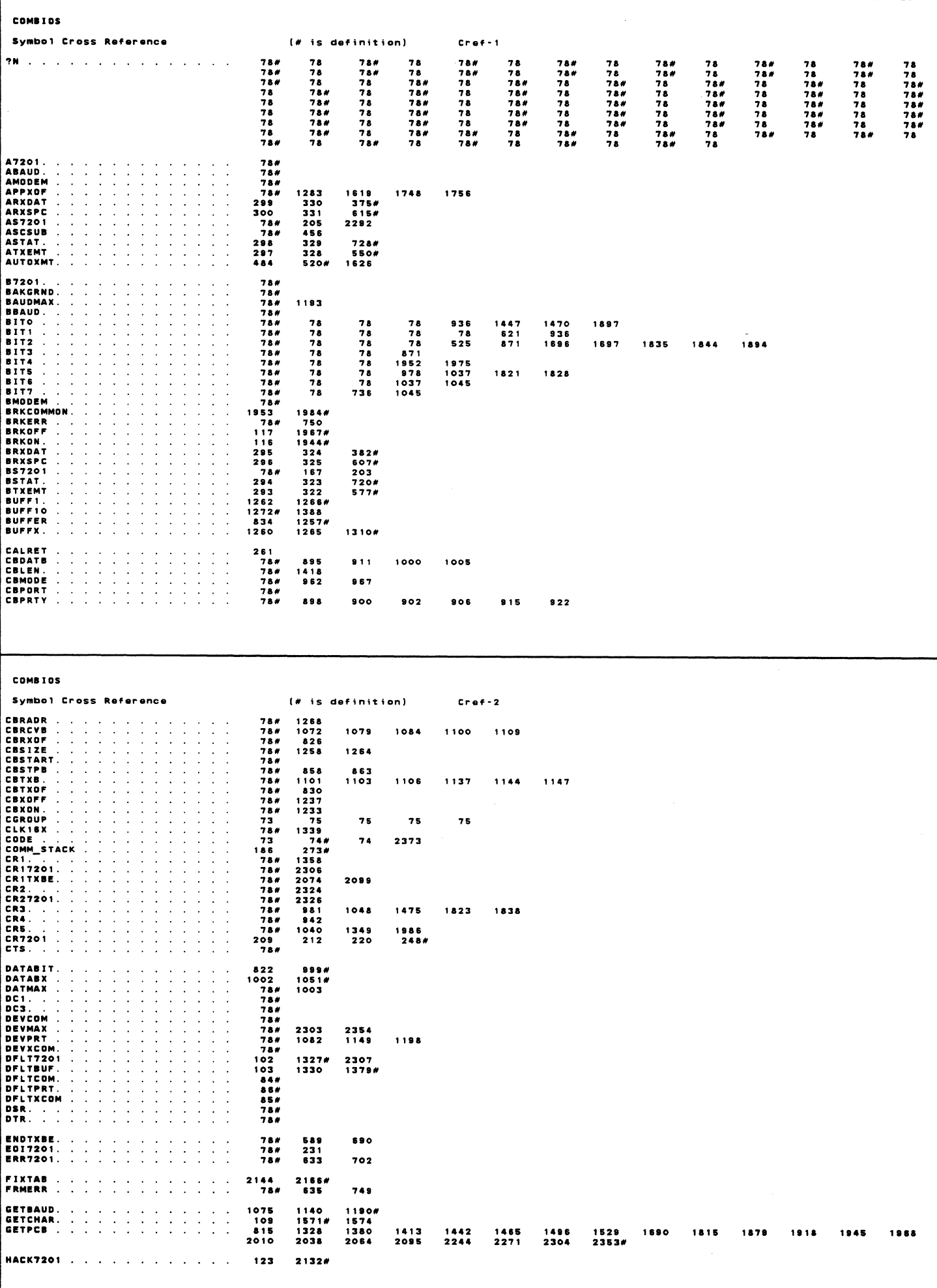

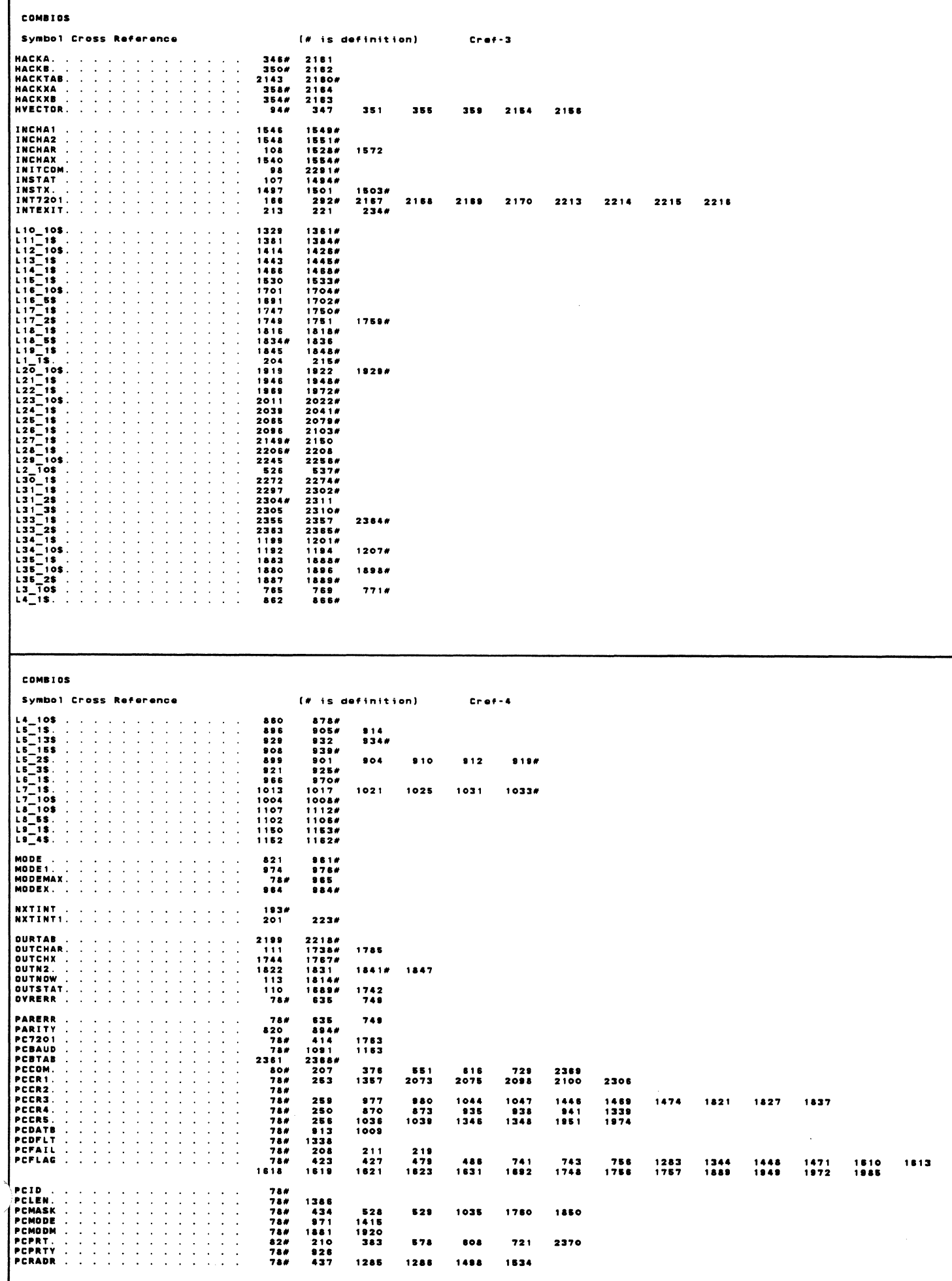

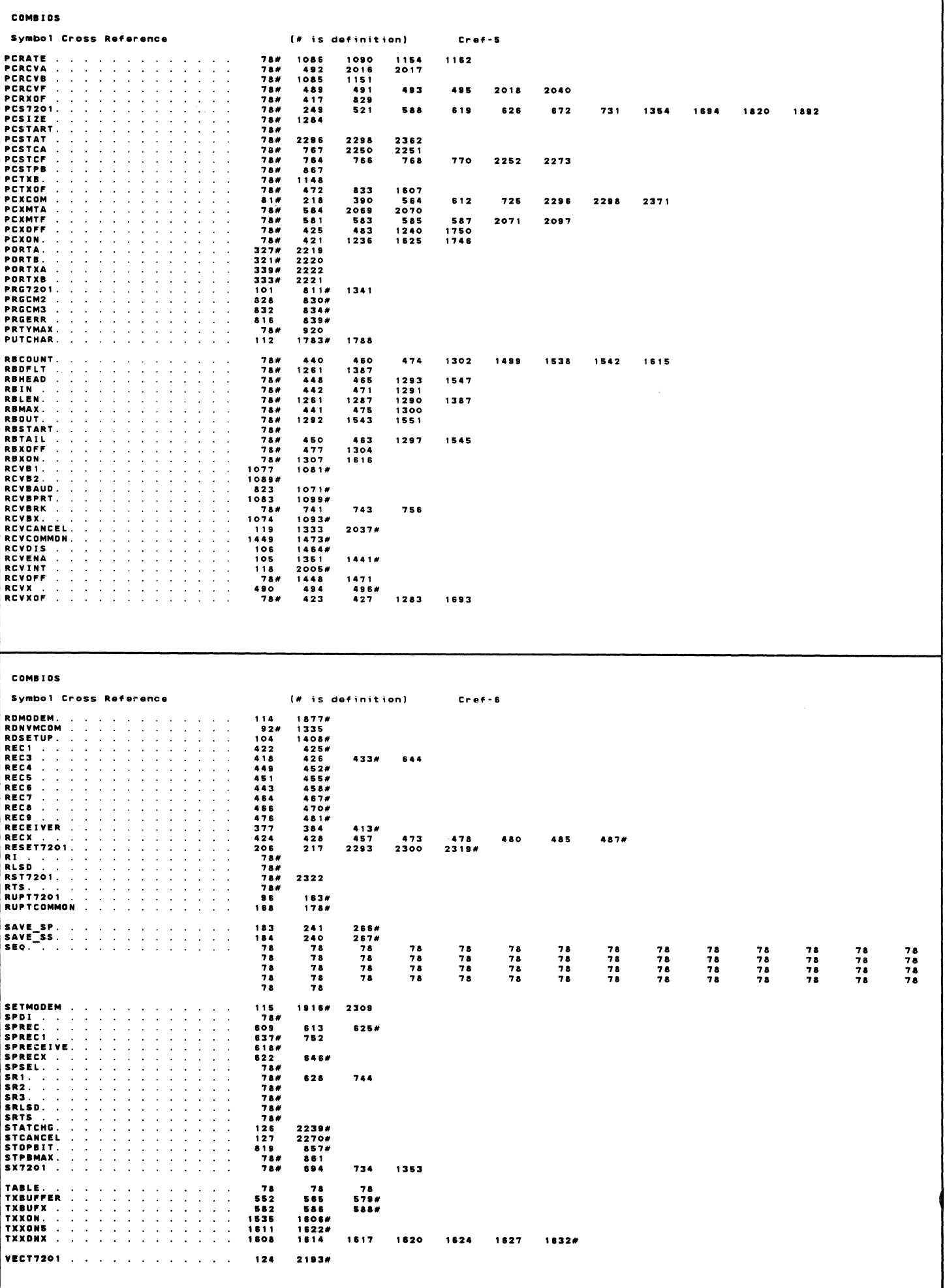

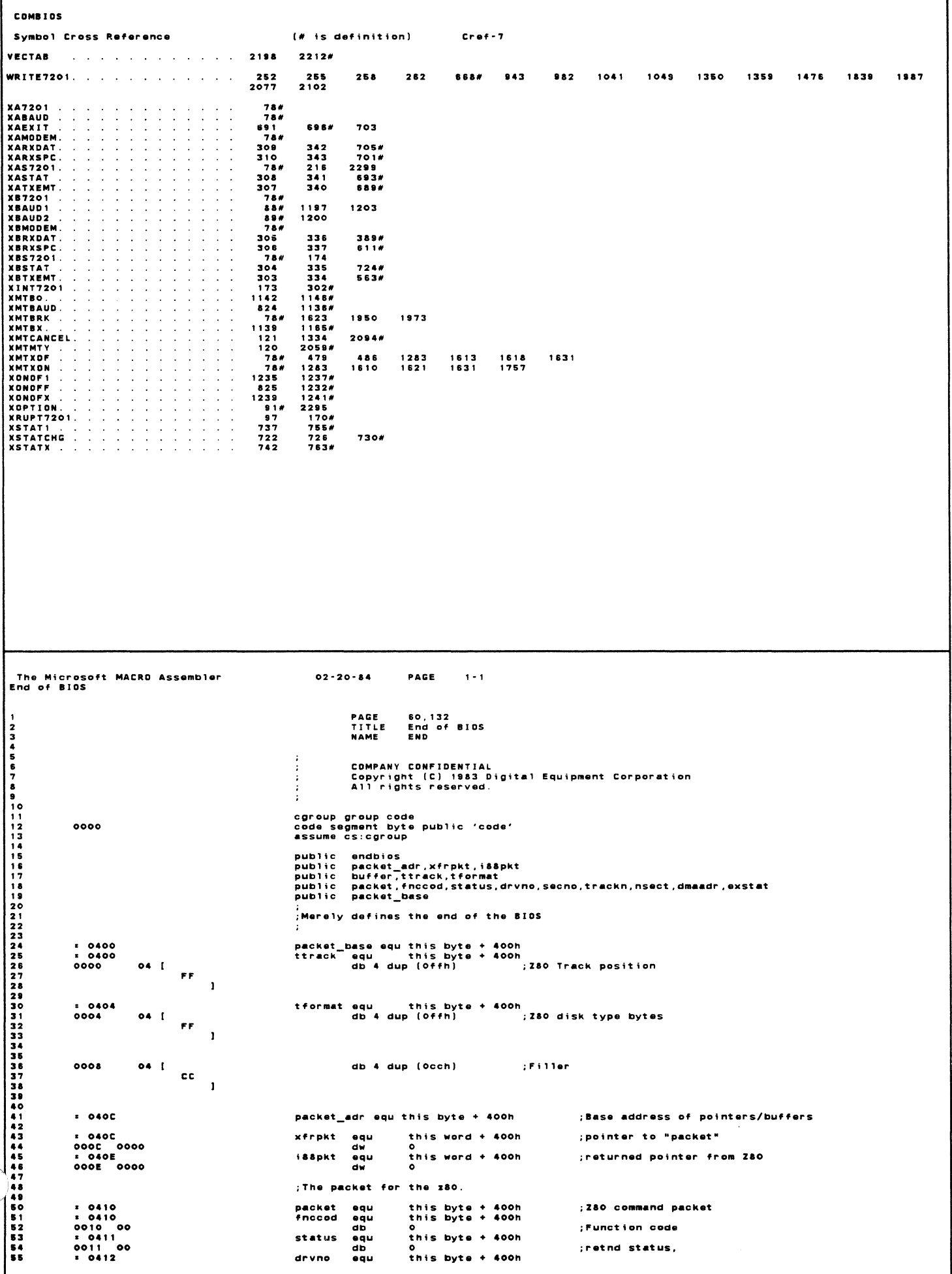

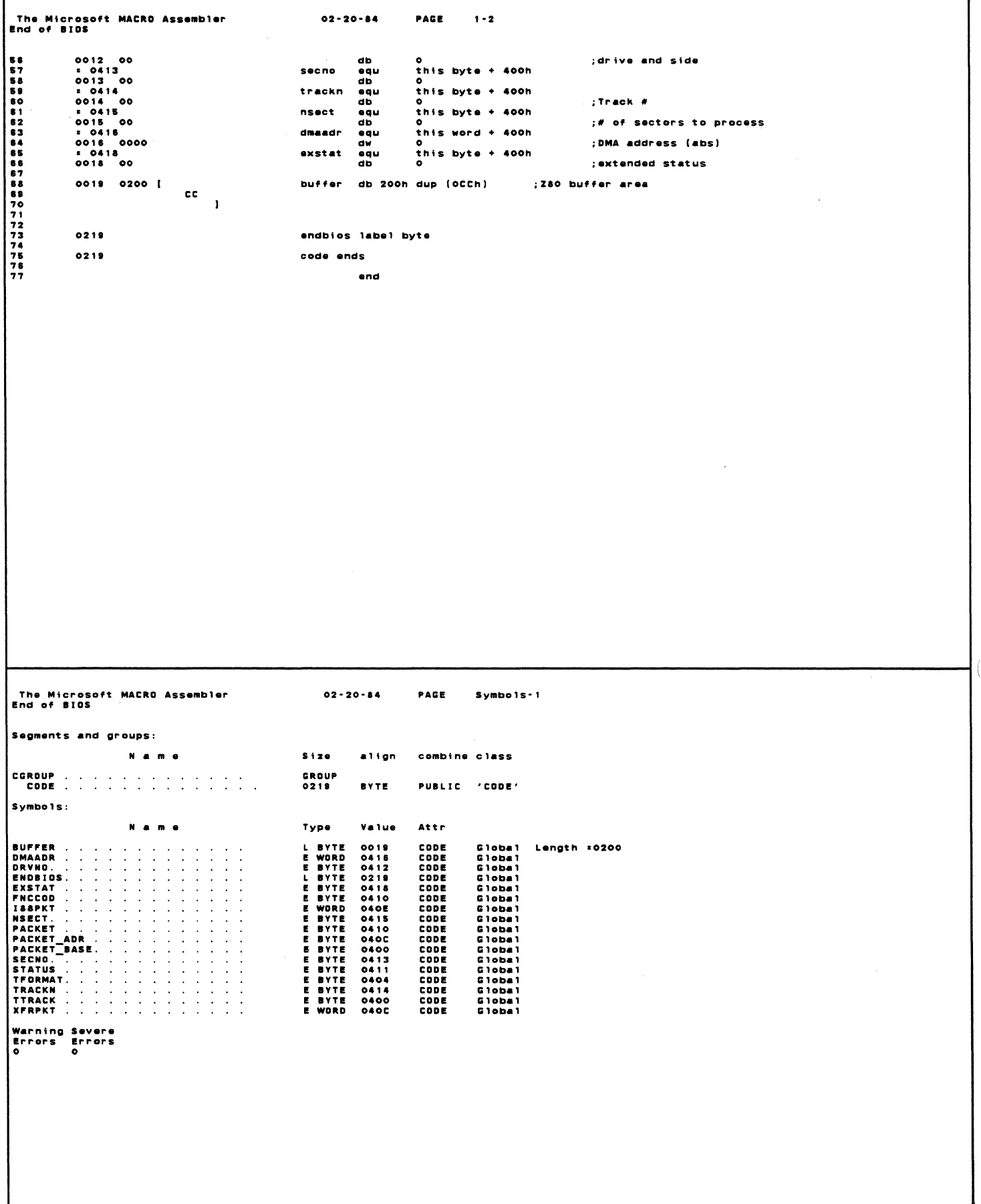

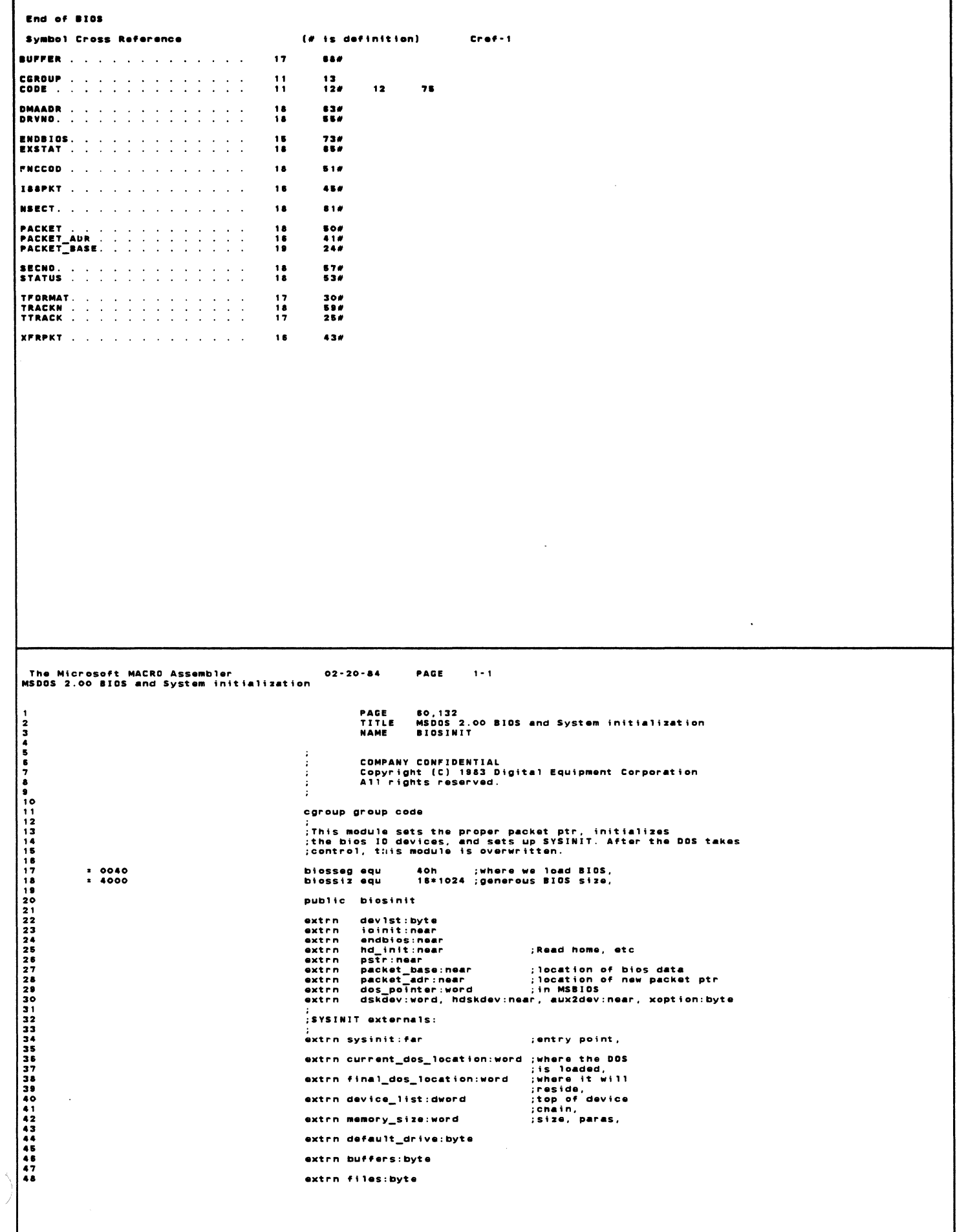

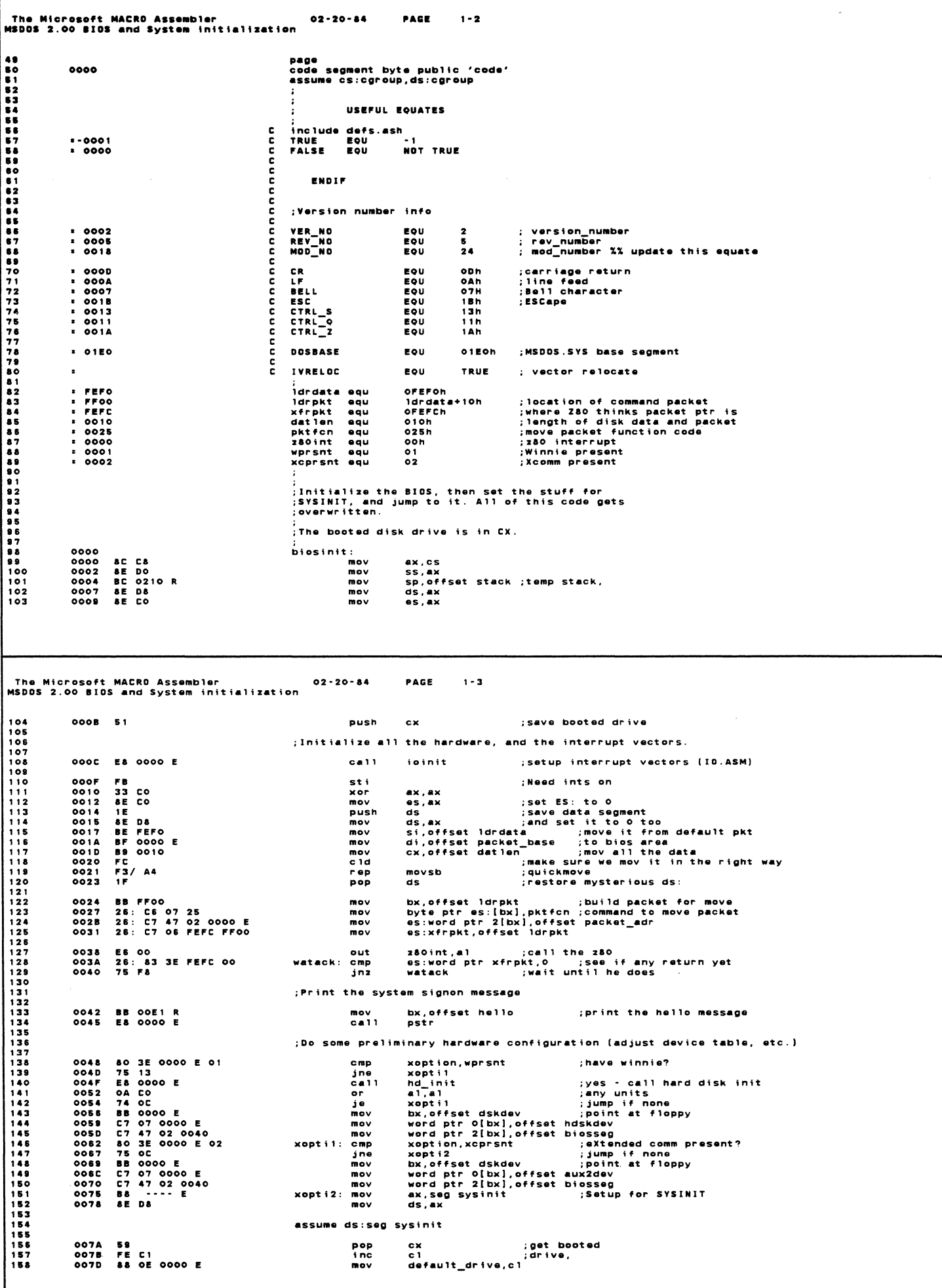

The Microsoft MACRO Assembler<br>MSDOS 2.00 BIOS and System initialization  $02 - 20 - 84$ PAGE  $1 - 4$ 0081 8C C8<br>0083 05 0400<br>0086 A3 0000 E  $\mathbf{no}\mathbf{v}$ ax, cs<br>ax. (biossiz/18) add  $\overline{220}$ current\_dos\_location, ax 0089 B8 0000 E<br>008E B1 04<br>008E D3 E8<br>0090 05 0041<br>0093 A3 0000 E<br>0098 2E: A3 0000 E mov ; loc of bios end (above Z80 region) mov<br>shr<br>add<br>mov<br>mov convert to paragraph;<br>; + base segment + 1; ax, win<br>final\_dos\_location, ax<br>cs:dos\_pointer, ax :FORMAT uses this to find MSDOS ; Determine memory size (faster than SYSINIT) 009A 33 DB<br>009C BA 1000<br>009F &E C2 xor  $bx, bx$ <br>dx, 1000h xor<br>mov<br>tst\_mem: ;Start at 84K es, dx<br>c1, 14<br>a1, es: [bx]<br>a1<br>es: [bx], a1<br>a1, es: [bx]<br>a1 :Max # of sections (896K)<br>:compliment byte<br>:compliment byte<br>:same?<br>:invert it back to original value **OOA1** mov 00A1<br>00A3<br>00A6<br>00A8<br>00AE<br>00AE MOV<br>MOV<br>not<br>mov<br>cmp<br>not 00AE<br>00B0<br>00B3<br>00B5<br>00B5<br>00B5 F6 DO<br>25: 88 07<br>75 08<br>81 C2 1000<br>FE C9<br>75 E2  $\frac{1000}{100}$ <br> $\frac{100}{100}$ <br> $\frac{1000}{100}$ ai<br>es:[bx],ai done\_mem<br>dx, 1000h done if no match;<br>step to next 64K; c 1<br>t st\_mem ; loop till done  $jnz$  $00BD$ done\_mem: 00 BD<br>00 BD 89 1 B 00 00 E<br>00 C1 C5 0 B 00 00 E 04<br>00 C5 C6 0 B 00 00 E 08 memory\_size,dx ; DX := # of paragraphs in system<br>buffers,4 : ;;A good number (maybe made larger by user)<br>files,& ;; Edit CONFIG.SYS to change ":<br>mov<br>mov<br>mov ;<br>;Setup the pointer to our chain of IO devices,<br>:and leave default drive and buffers. mov word ptr device\_list+2,cs<br>
mov word ptr device\_list, offset devist<br>
mov al, 0<br>
al, 0<br>
climate al, 1921 (all the port of first<br>
climate all (all the distribution)<br>
out dx, all (invoke SYSINIT (ints restore in REINIT)<br>
y **OOCB &C OE 0002 E<br>OOCF C7 08 0000 E 0000 E<br>OODB BA 010C<br>OODA FA<br>OODE EE<br>OODC EA 0000 ---- E<br>OODC EA 0000 ---- E** OOE1 byte he 11o label ...<br>.ept  $\circ$ o<br>db db<br>db db Version (REV\_NO/10)+'0'<br>(REV\_NO MOD 10)+'0'<br>(REV\_NO MOD 10)+'0'  $\overline{d}$ .<br>(MOD\_NO/100)+'0'<br>(MOD\_NO\_MOD\_100)/10+'0' ãБ ãБ PAGE The Microsoft MACRO Assembler<br>MSDOS 2.00 BIOS and System initialization  $02 - 20 - 84$  $1 - 5$  $(MOD_{m}NO_{m}MO_{m} = 10) + 107$ db<br>db 214 21567221222222222 00E1 43 6F 70 79 72 69<br>57 68 74 20 31 39<br>38 33 20 44 69 67<br>69 74 61 6C 20 45<br>71 75 69 70 60 65<br>6E 74 20 43 6F 72<br>70 6F 72 61 74 69<br>6F 6E<br>6F 60 enam db 'Copyright 1983 Digital Equipment Corporation'  $d<sub>b</sub>$  $cr, 1f, 0$ stack for booting. 80 |<br> $?777$  $0110$  $dw = 128$  dup  $(?)$  $\overline{1}$  $= 0210$ stack equ \$ 0210 code ends  $\mathcal{A}$ end
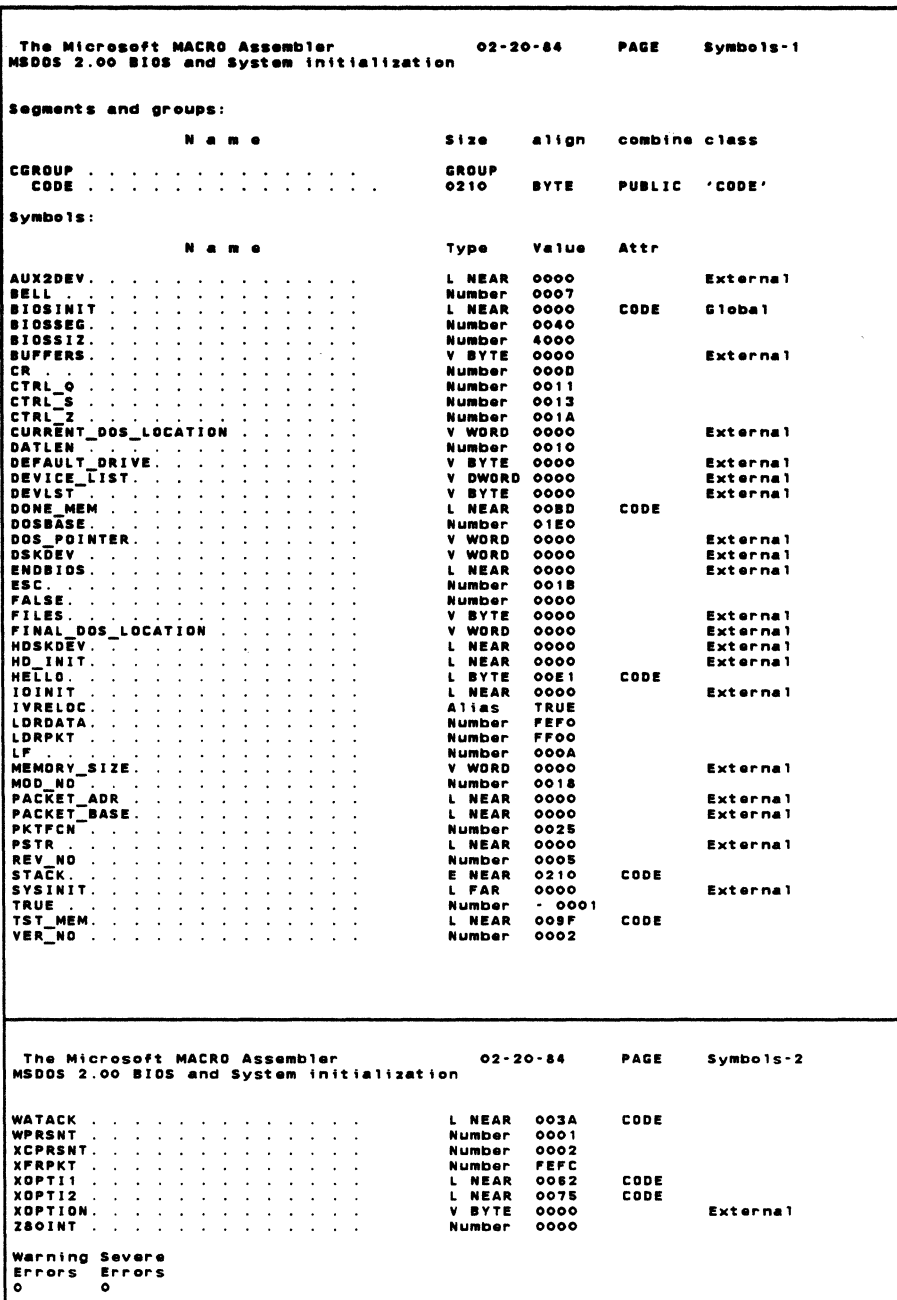

 $\label{eq:2.1} \frac{1}{\sqrt{2}}\int_{\mathbb{R}^3}\frac{1}{\sqrt{2}}\left(\frac{1}{\sqrt{2}}\right)^2\frac{1}{\sqrt{2}}\left(\frac{1}{\sqrt{2}}\right)^2\frac{1}{\sqrt{2}}\left(\frac{1}{\sqrt{2}}\right)^2\frac{1}{\sqrt{2}}\left(\frac{1}{\sqrt{2}}\right)^2.$ 

 $\label{eq:2.1} \frac{1}{\sqrt{2}}\left(\frac{1}{\sqrt{2}}\right)^{2} \left(\frac{1}{\sqrt{2}}\right)^{2} \left(\frac{1}{\sqrt{2}}\right)^{2} \left(\frac{1}{\sqrt{2}}\right)^{2} \left(\frac{1}{\sqrt{2}}\right)^{2} \left(\frac{1}{\sqrt{2}}\right)^{2} \left(\frac{1}{\sqrt{2}}\right)^{2} \left(\frac{1}{\sqrt{2}}\right)^{2} \left(\frac{1}{\sqrt{2}}\right)^{2} \left(\frac{1}{\sqrt{2}}\right)^{2} \left(\frac{1}{\sqrt{2}}\right)^{2} \left(\$ 

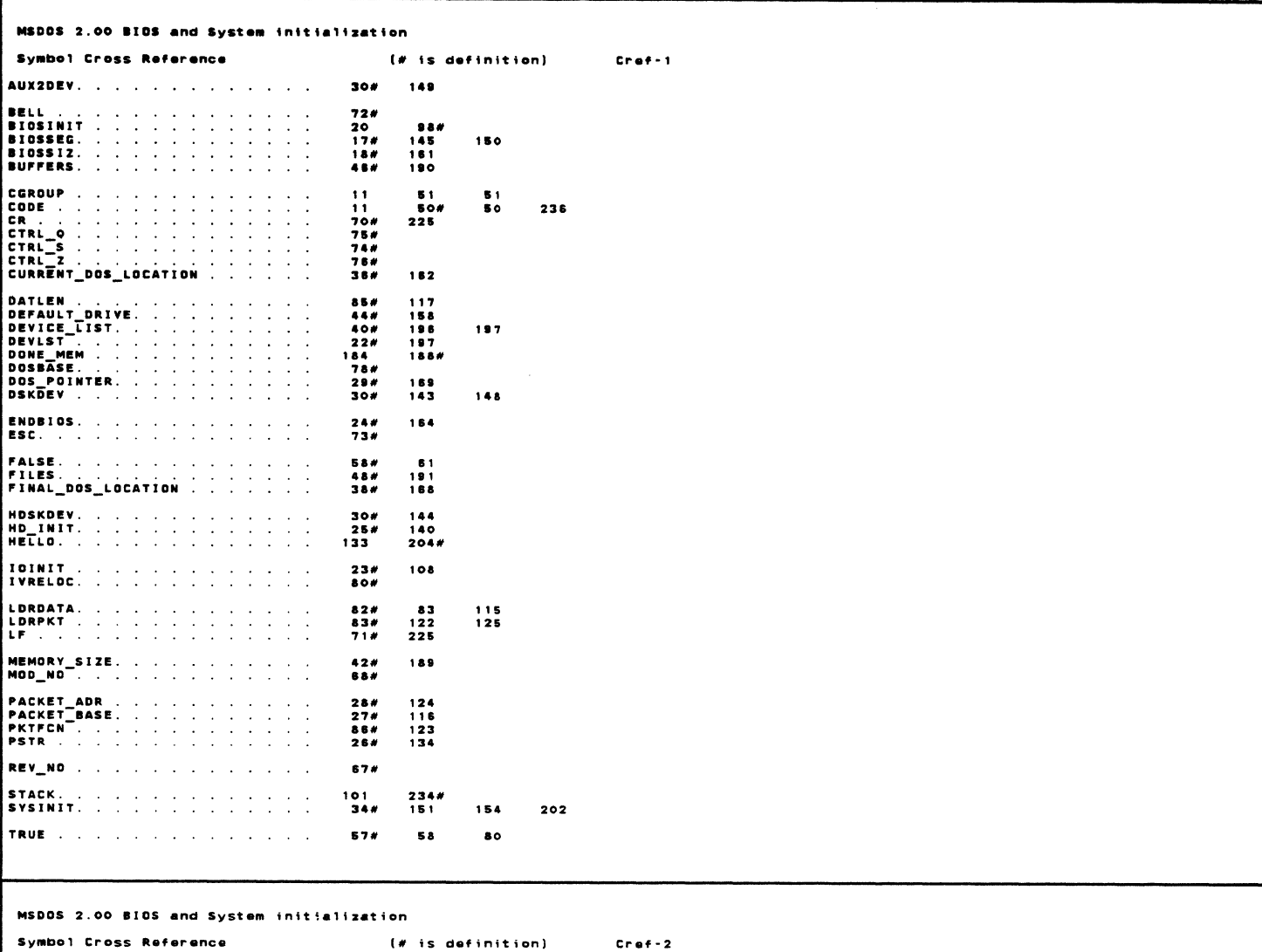

Symbol Cross Reference (# is definition) **TST\_MEM.** . . . . . . . . . . . . . 175# 187 VERLIND IS a construction of the state of the 66# WATACK . . . . . . . . . . . . .  $128#$ <br>88#  $\begin{array}{c} \n 128 \\
 \hline\n 138\n \end{array}$ **WEBSTREET (2008)**<br> **XERRENT .**<br> **XERRENT .**<br> **XOPTI1 .**<br> **XOPTI10.**<br> **XOPTION.** 145<br>125<br>142<br>151#<br>138  $\frac{128}{146}$ 146 ZBOINT IS A REPORT OF A RESIDENCE  $87*$  $127$ 

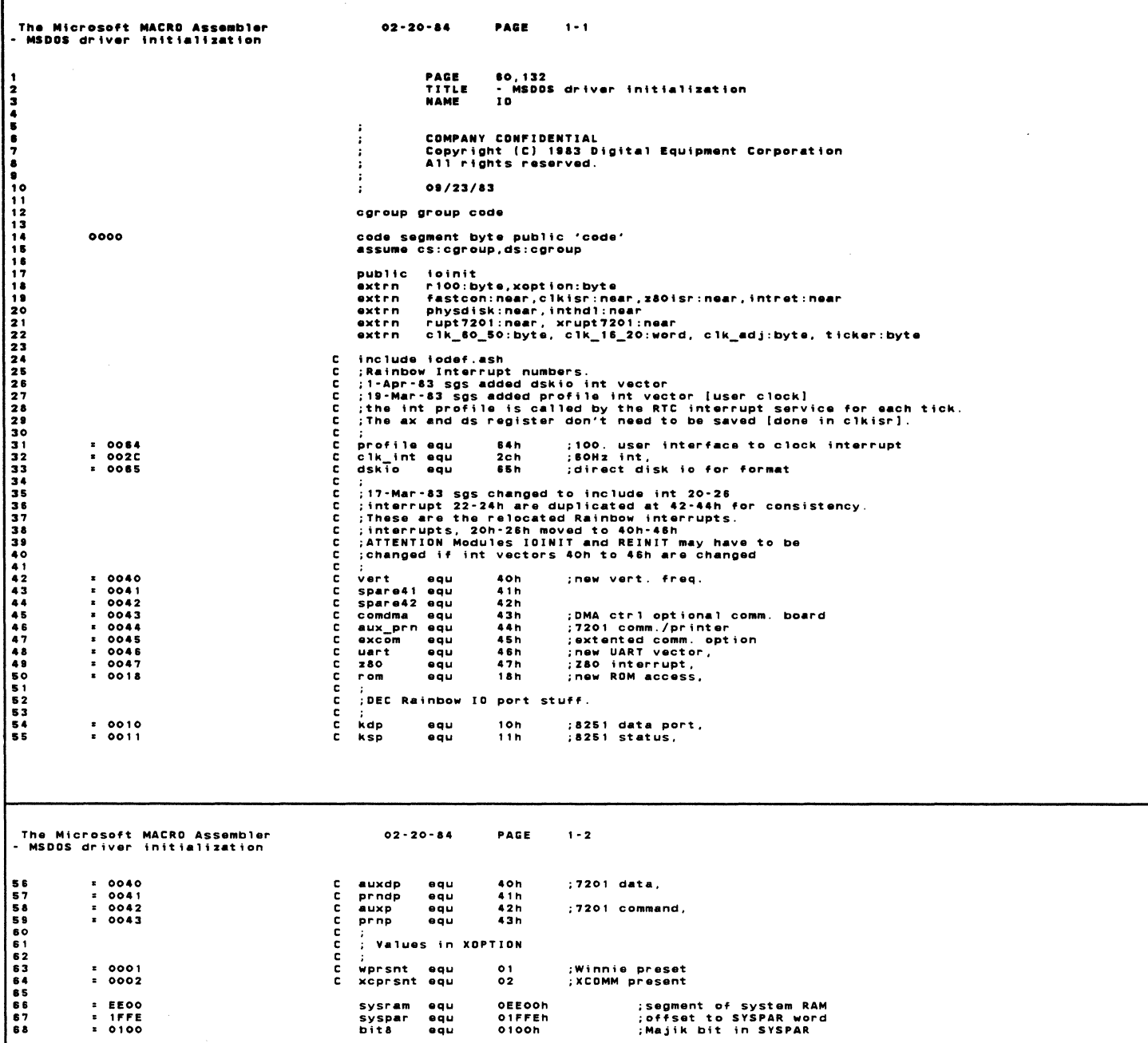

The Microsoft MACRO Assembler<br>- MSDOS driver initialization  $02 - 20 - 84$ PAGE  $1 - 5$  $\bullet$ page .<br>: First re-init the default vectors by invoking ROM service  $0000$ foinit: 0000 BF 000C<br>0003 CD 28 mov<br>int di, och<br>40 ; Setup ROM vectors ...<br>: det clock rate from rom 0005 OE<br>0006 1F<br>0007 BF 000E<br>000A CD 28 push<br>pop<br>mov<br>int cs<br>ds<br>di,0Eh<br>40 ;ds:#bios\_seg<br>;return\_clock\_rate **B3 3C<br>B2 FD<br>BA 01AA<br>22 C0<br>74 B3 32<br>B3 0200<br>BA 0200** b1,80<br>bh,-3<br>dx,428<br>a1,a1<br>c1k80 mov<br>mov ; assume 60 Hz<br>; adjust value<br>; 0.01 sec add value<br>; 0 = 60 Hz oooc 00000001357980015798015798015798015 mov<br>and  $\begin{array}{c}\n\downarrow x \\
\downarrow x \\
\text{mov} \\
\text{mov} \\
\text{mov} \\
\text{mov}\n\end{array}$  $\frac{b1, 80}{b1, +3}$ <br> $\frac{b1, +3}{d}$ ; it's SOHZ UP 000<br>
UP 001<br>
UP 0022 89 16 0000 E<br>
UP 0022 88 38 0000 E<br>
UP 0026 88 11 0000 E<br>
UP 0022 FC<br>
UP 0022 FC  $c1k60$ : clk\_60\_50, bl<br>clk\_16\_20, dx<br>clk\_adj, bh<br>ticker, bl ; set 60/50 Hz<br>; set 0.01 sec add value<br>; set adjust value<br>; init ticker  $mov$  $\sim$  $\frac{1}{2}$  $mov$  $c1kx1$ : c<sub>1d</sub> ;For the Rainbow, we must play horrible games<br>;with interrupt vectors. Copy the problem 2x<br>;vectors elsewhere. 002 F 1 E<br>0030 0 6<br>0031 33 C 0<br>0033 8 E D 8 push ds es<br>ax, ax<br>ds, ax .<br>xor  $\frac{1}{2}$ ;Setup Winnie/Xcomm vectors here (also set XOPTION) 0035 **B& EEOO**<br>0038 **&E CO**<br>003A 26: F7 05 1FFE 0100<br>0041 75 11  $mov$ ax, offset sysram ex,urrset sysram<br>es,ex<br>es:word ptr syspar,bit&<br>optnop mov<br>test<br>jnz 113<br>114<br>115<br>116<br>117 0043<br>0045<br>0047<br>0048<br>004F<br>004F<br>004F **B302<br>E468<br>24 E0<br>2502<br>3502**<br>B301 mov<br>in<br>and<br>cmp<br>jnz<br>mov b1, xcprsnt ;assume XCOMM<br>;check winnie present  $\overline{a}$ 118<br>118<br>120<br>121<br>122 a:.ssn<br>al.OEOh<br>al.OAOh<br>xoptini<br>bl.wprsnt xoptini: 2E: 88 1E 0000 E cs:xoption, bl ; set option byte mov The Microsoft MACRO Assembler<br>- MSDOS driver initialization  $02 - 20 - 84$ PAGE  $1 - 4$  $124$ 0054 FA<br>0055 33 CO<br>0057 8E CO<br>0059 BB 0090 optnop: cli<br>xor : Ints off here ax, ax ;ES: base 0<br>:base of INT 24  $mov$ <br>mov  $ex, ax$ <br>bx, 24h\*4 005C C7 07 0000 E<br>0060 8C 4F 02 mov<br>mov word ptr O[bx], offset RUPT7201 ; comm port handler<br>word ptr 2[bx], cs 0063 2E: 80 3E 0000 E 01<br>0063 27 47 04 0000 E<br>0070 8C 4F 06<br>0073 2E: 80 3E 0000 E 02<br>0073 2E: 80 3E 0000 E 02<br>0079 75 03<br>0080 8C 4F 06<br>0080 8C 4F 06 cmp cs:xoption,wprsnt<br>notwini :Winnie?  $jne$ <br>mov<br>mov notwini<br>word ptr 4[bx],offset inthdl<br>word ptr 6[bx],cs ; Winnie handler notwini cmp cs:xoption,xcprsnt :XCOMM notxcomm<br>word ptr 4[bx],offset XRUPT7201 ;XCOMM handler<br>word ptr 8[bx],cs jne mov mov  $0083$ notxcomm: C7 47 OC 0000 E<br>8C 4F OE word ptr 12[bx], offset z80isr<br>word ptr 14[bx], cs  $0083$ ..<br>mov  $0088$  $mov$ 008B B9 0010<br>008E BE 0080<br>0091 BF 0100<br>0094 F3/A5 cx,8\*2<br>si,20h\*4<br>di,vert\*4 ;8 vectors<br>;copy vert.[20h to 27h]<br>;to int 40h-47h  $m<sub>0</sub>$ mov<br>mov s<br>mov d<br>rep movsw mov<br>mov :move INT 40 si, 28h\*4<br>di, rom\*4 movsw **MOVSW** 009E BF 00A4<br>00A1 B5 0000 E<br>00A4 AB<br>00A5 8C C5<br>00A7 AB  $mov$ di,29h\*4 ;:<br>ax,offset fastcon ; set FASTCON mov<br>stosw<br>mov  $ax.cs$ ....<br>stosw BF 00B0<br>B8 0000 E<br>AB<br>8C C8<br>AB OOAS<br>QOAB  $mov$ di,clk\_int\*4 ;set RTC,<br>ax,offset clkisr  $\frac{1}{2}$  $00AE$ mov<br>stosw<br>mov<br>stosw OOAF<br>OOB1  $ax.cs$ 00B2<br>00B5<br>00B8<br>00B9<br>00BB **BF 0190<br>B8 0000 E<br>AB<br>ABC C8<br>AB** di,profile\*4 ;set RTC user vector<br>ax,offset intret ;set to iret mov mov<br>stosw  $ax, cs$  $mov$ stosw 00BC BF 0194<br>00BF B8 0000 E<br>00C2 AB<br>00C3 8C C8<br>00C5 AB mov di,dskio\*4 ;disk io,<br>ax,offset physdisk mov<br>mov<br>stosw  $ax.cs$  $mov$ muv<br>stosw

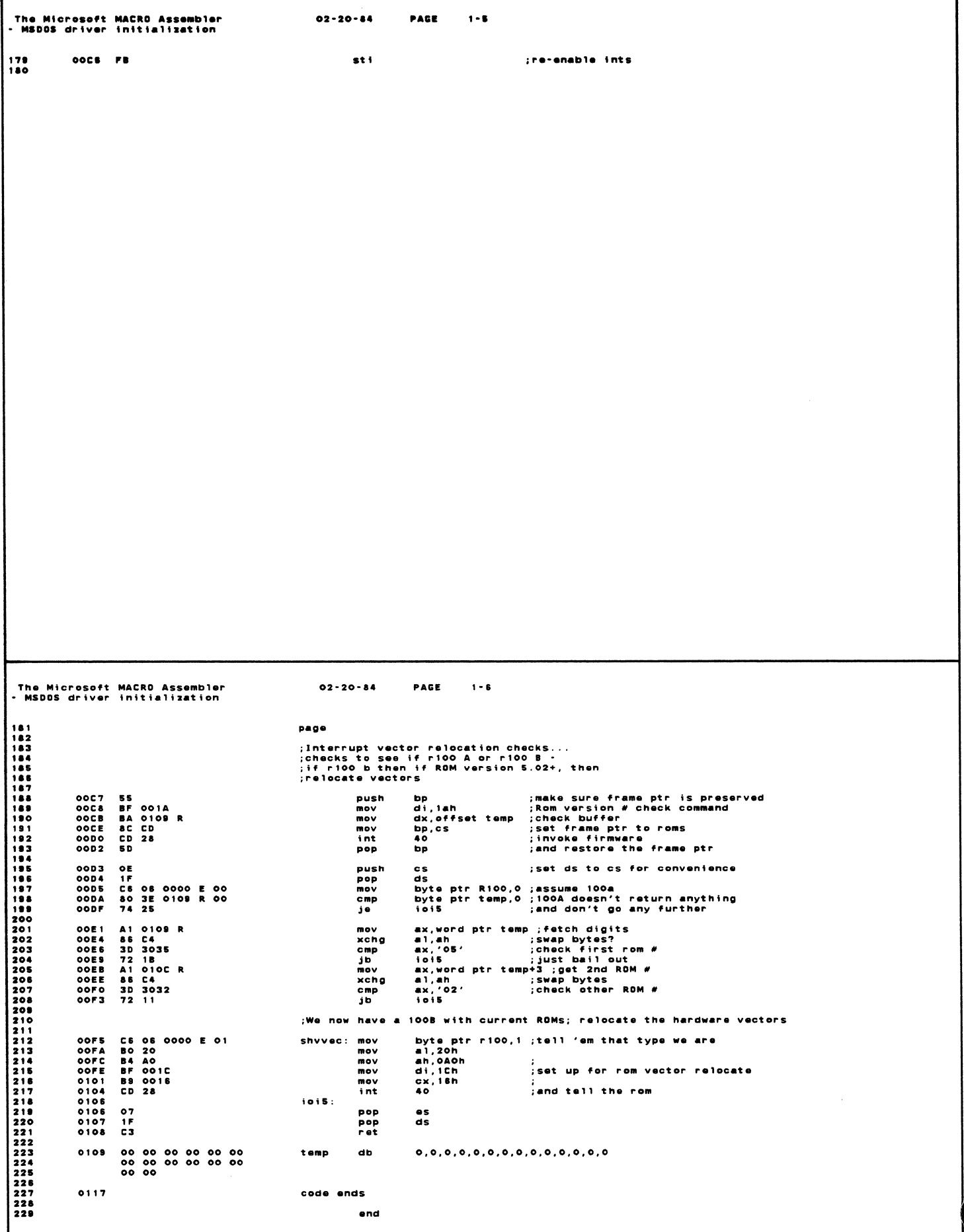

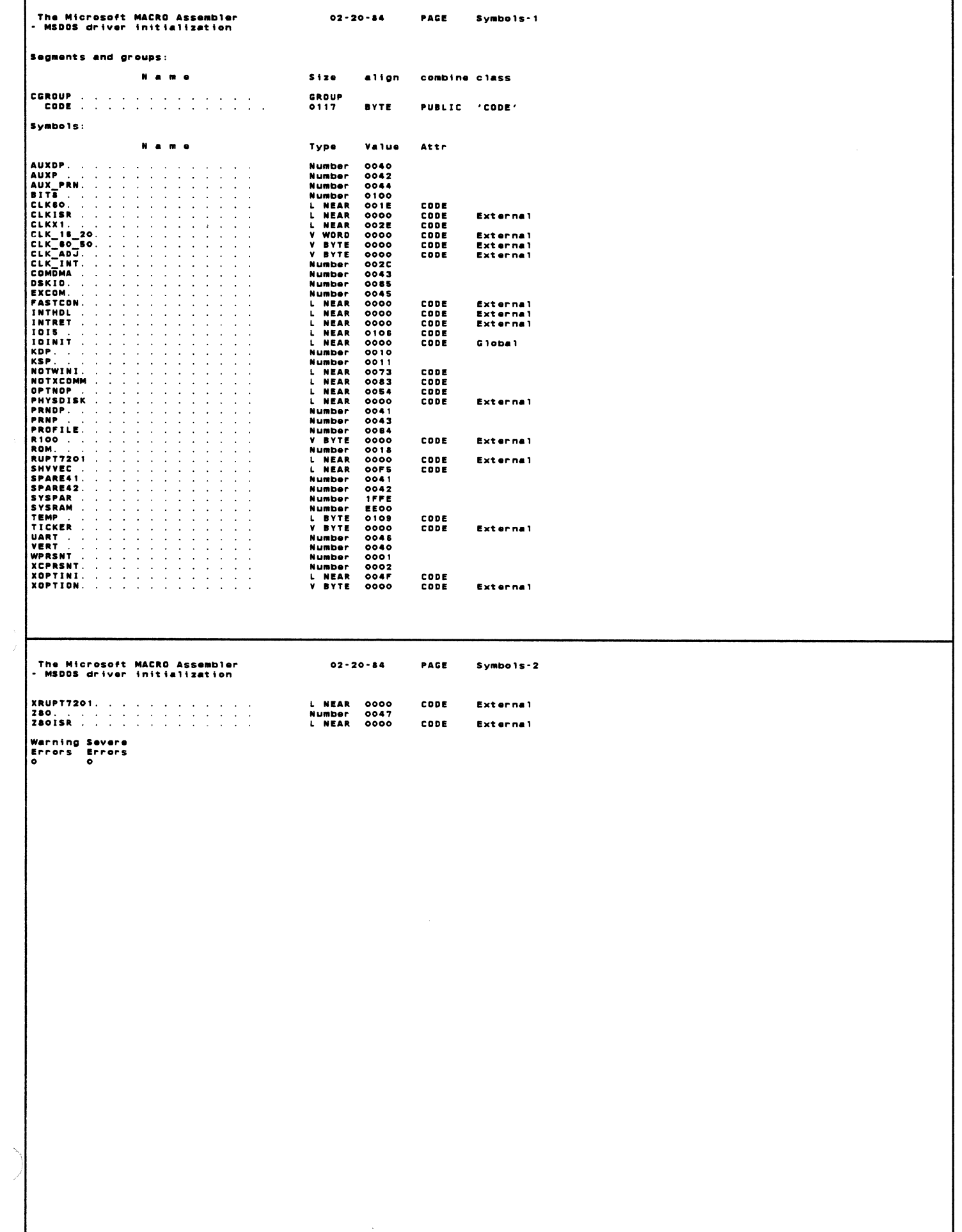

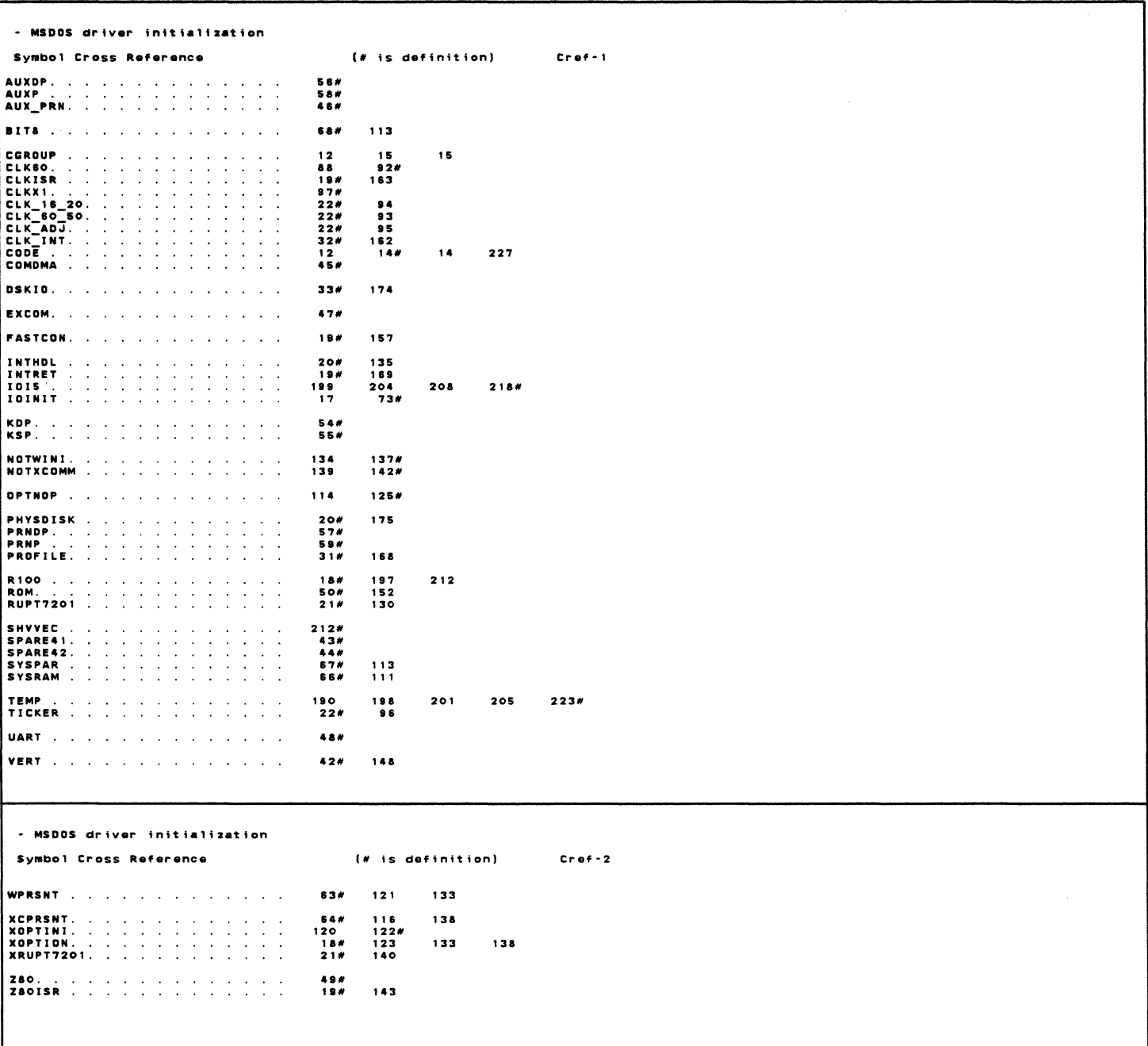

Rainbow™ MS<sup>™</sup>-DOS V2.05 BIOS Listings QV068-GZ

# **READER'S COMMENTS**

Did you find this manual understandable, usable, and well-organized? Please make suggestions for improvement.

<u> 1989 - John Stoff, amerikansk politiker (\* 1908)</u>

<u> 1989 - Johann Stoff, amerikansk politiker (d. 1989)</u>

Did you find errors in this manual? If so, specify the error and the page number.

Please indicate the type of reader that you most nearly represent.

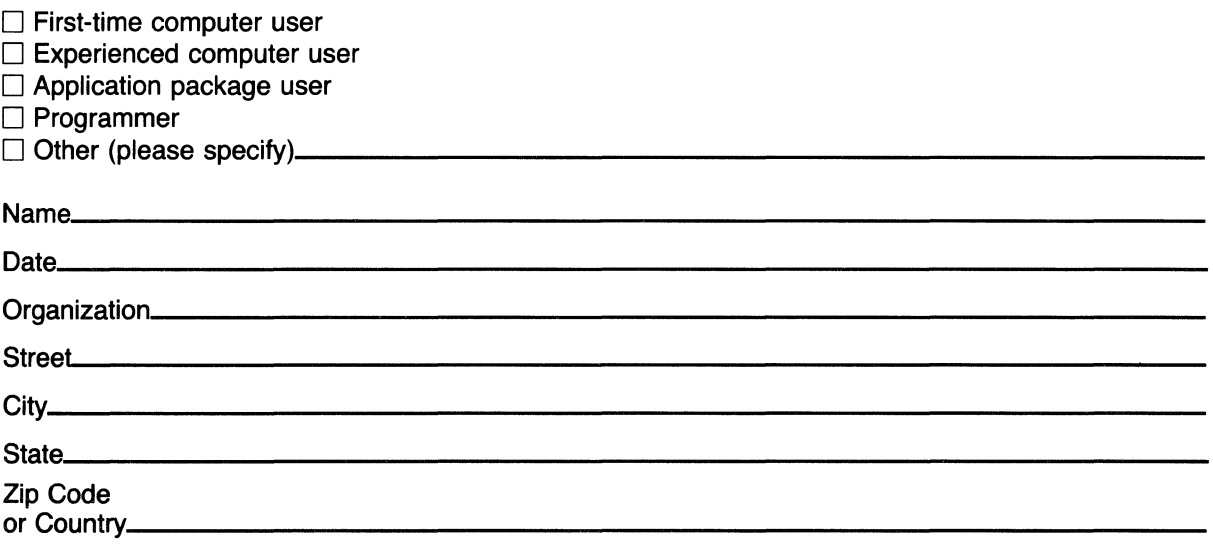

 $\bar{\lambda}$ 

----Do Not Tear - Fold Here and Tape

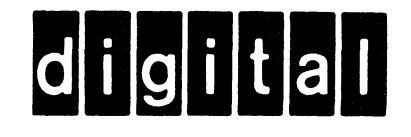

# **BUSINESS REPLY MAIL** FIRST CLASS PERMIT NO. 33 MAYNARD MASS.

No Postage Necessary if Mailed in the **United States** 

POSTAGE WILL BE PAID BY ADDRESSEE

---------------------------

# **SOFTWARE PUBLICATIONS** 200 FOREST STREET MRO1-2/L12 MARLBOROUGH, MA 01752

Do Not Tear - Fold Here and Tape -

**Cut Along Dotted Line** 

Rainbour

**Guidelines for Producing Translatable Products** 

**digital equipment corporation** 

First Printing, November 1984

© Digital Equipment Corporation 1984. All Rights Reserved.

The information in this document is subject to change without notice and should not be construed as a commitment by Digital Equipment Corporation. Digital Equipment Corporation assumes no responsibility for any errors that may appear in this document.

The software described in this document is furnished under a license and may only be used or copied in accordance with the terms of such license.

No responsibility is assumed for the use or reliability of software on equipment that is not supplied by DIGITAL or its affiliated companies.

MS is a trademark of Microsoft Corporation.

The following are trademarks of Digital Equipment Corporation:

# digital<sup>"</sup>

DEC **DECmate** DECsystem-10 DECSYSTEM-20 **DECUS DECwriter** DIBOL

MASSBUS PDP P/OS Professional Rainbow **RSTS** RSX

UNIBUS VAX VMS VT Work Processor

The postage-prepaid READER'S COMMENTS form on the last page of this document requests the user's critical evaluation to assist us in preparing future documentation.

Printed in U.S.A.

## CHAPTER 1

## INTRODUCTION

## 1.1 WHO SHOULD READ THIS DOCUMENT?

If you are a software developer or documentation writer, read this document before starting work on your product. This will ensure that international requirements are bui It in. rather than added after the development of a version for one country.

## 1.2 WHAT THIS DOCUMENT WILL TELL YOU

The first chapter of this document gives an overview of topics that can affect the final quality of a translated product. These topics are then presented in greater detail in the remainder of the document, with particular emphasis on developing software for translation and writing text for translation.

## 1.3 WHY BUILD TRANSLATABILITY INTO THE DESIGN?

Sales of DIGITAL's products are increasing to users whose native language, customs. and conventions are different from those of the developers of the product. These users are frequently unfamiliar with computers.

If international requirements are not taken into consideration. translation is likely to be difficult and expensive. The key is to design a core product that does not have to be altered to be translated.

Products to be translated must be developed in three stages:

1. Identification of all international requirements in the following categories:

- Software
- Documentation
- Packaging and distribution
- 2. Development of the base system to meet the requirements of one country/market without putting obstacles in the way of international requirements.
- 3. Adaptation of the base system to meet the requirements of other countries/markets.

#### I .4 SOFTWARE

Your product may appear in one country in more than one language. Therefore it may have to include the ability to communicate in more than one language, and to switch from one language to another easi ly.

Also, functions of many applications differ from country to country. This means that different versions of the software will be required. For example, an accountancy application must conform to the accountancy practices of the target country.

## 1.5 DOCUMENTATION

The documentation that DIGITAL provides in countries outside the U.S. depends on the product and the country. Sometimes only user documentation is translated; sometimes nothing is translated. The factors that influence translation include:

- Legal requirements
- National standards
- General knowledge of the English language in the target country
- Availabil ity of English-speaking product support and service personnel
- Nature of the product

## INTRODUCTION

# 1.6 PACKAGING AND DISTRIBUTION

 $\mathbf{r}$ 

Translated products may be packaged as:

- Distinct versions of a base product. One kit is then developed for each language by adapting the base product. Each language's version of the product is then maintained and supported separately .
- Translated updates to a base product. This leads to logistics problems of support and maintenance once there is more than one version of the product in the field.

 $\frac{1}{2}$ 

## CHAPTER 2

#### DEVELOPING SOFTWARE FOR TRANSLATION

This chapter describes how to design software so that it can be translated with a minimum of change to the original product.

When developing software that is to be translated, follow these guidel ines:

- Allow for the full DIGTAL Multinational Character Set.
- Isolate user text in modules separate from the code.
- Allow for expansion of the text.

Specific guidelines are set out in the following sections.

## 2.1 CONSTRUCTING TRANSLATABLE SOFTWARE

The following topics are discussed:

- Construction of messages and commands
- How to handle errors
- Designing Help
- Representing characters of countries outside the U.S.

# 2.1.1 Screen Text

To make translation easier, isolate all text used to communicate with the user. Observe the following guidelines:

- Hold all messages as variable-length strings in separate modules or files. Do not embed messages in code.
- Do not modify messages by overwriting or by inserting English text.
- Try to store messages as one unit. If this is not possible, bear in mind the fol lowing points:
	- An English message which can be split neatly into, say, three parts (see the example below) may not divide neatly into the same number of distinct parts after translation.
	- The order in which the different parts can be displayed must be completely flexible, to take into account a different sentence structure in another language.

For example, suppose you stored an error message in three parts, as follows:

error n input exceeds the quantity allowed at line n

and the parts were translated into German. If you then wanted to display them in the order:

Error n, input exceeds the quantity allowed at line n.

the resulting message in German would be ungrammatical.

- Variables for which different values will be inserted at run time must be allowed to occur at any point within any of the parts of the message.
- Do not use the same piece of text in different contexts. Although the text may be the same in English, it may be different in another language. For example, consider the two messages:

Printer has been disconnected Device has been disconnected

If the text "has been disconnected" was stored as one unit. and the words "Printer" or "Device" were inserted as appropriate, there would be no problem in English, but in French the participle "disconnected" would have to agree with the gender of the noun; and in this case the nouns have different genders.

• Follow the GUIDELINES FOR WRITING TEXT in Chapter 3.

Because translated text is frequently longer than the original (it may occupy 25% to 50% more space), it is important to take the following points into consideration:

• Jf you want to display text at a particular position on the screen, do not store the position in the code. The length of the text will almost certainly change when it is translated; therefore the system may need to display the translated text at a different position on the screen.

You could either:

- store the position in the same file as the text. This can be changed when the text is translated.
- use the length of the text as a parameter for calculating its display position.

An example of a routine which must be able to handle differing lengths of text is one which centres text:

English version:

RAINBOW 100 Diskette Copy Program VI.O Press EXIT to quit

French version:

RAINBOW 100 Programme de copie de disquette Vl.O Appuyez sur <SORTIE> pour terminer

- A routine that displays text must be capable of handling more than one full screen of text at a time. In addition, you must design the routine to allow the user to display the text one page at a time.
- Tables that are very tightly packed with information are difficult to format on the screen when translated. In order to accommodate the table on the screen, the translator may be obI iged to use obscure abbreviations.

One solution is to split the table into several different displays on separate screens. Another is to arrange the table in rows as opposed to columns.

```
For example. 
use:
```
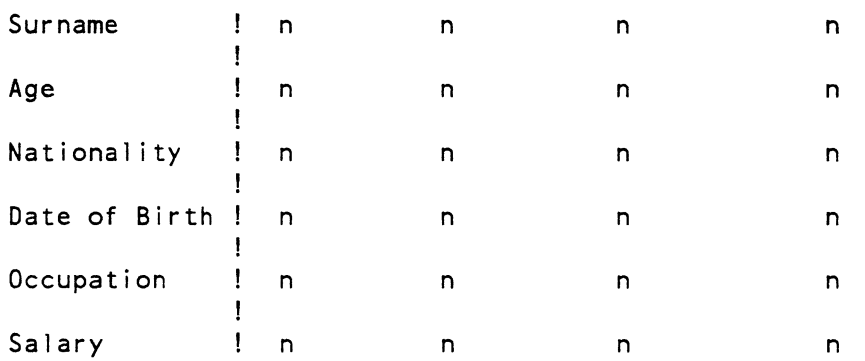

rather than:

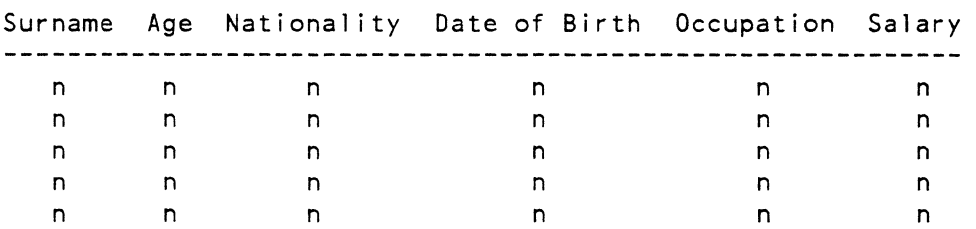

#### 2.1.2 Commands

Making commands easy for the user to understand also helps translation. Employ the user interface that the system supports for commands, and observe the following guidel ines:

- All command names. qual ifier names, and qual ifier values must be table-driven, so that they can be easily replaced with translated text.
- Checking of user responses must be table-driven.
- Consider the implications of translation before using English sentences as input. For example. can the software be modified easily to recognize that "oui" is the same response as "yes"?

Use one or more of the following methods to select commands from menus:

- Positioning the cursor on the command.
- Selecting a number.
- Selecting the one or more letters of the command. In this case check the letter or letters against a table of valid<br>commands. Do not hard-code them. Allow also for the commands. Do not hard-code them. selected letter(s) to occur at any position within the command, since after translation, several commands in a menu might start with the same word. Remember that you may need to use more letters to make the translated command unique.

## 2.1.3 Handling Errors

Use the system-supported user interface for reporting errors.

Ensure that the error handler can use parameters in any order.

2.1.4 Designing Help

Follow the GUIDELINES FOR WRITING TEXT in Chapter 3.

2.1.5 Representing Characters Of Countries Outside The U.S.

There are two main ways in which products running on DIGITAL hardware represent alphabetic characters not present in ASCII.

- 1. Using the DIGITAL Multinational Character Set. This is the way that new software products represent alphabetics not present in ASCII. The DIGITAL Multinational Character Set is represented using 8 bits.
- 2. Using the 7-bit codes standardized for the relevant countries (just as ASCII is the U.S. standard). These codes are indistinguishable from ASCII. Up to 11 characters that appear in ASCII are replaced by other characters depending on the language being represented. These character sets are called National Replacement Character Sets. They are used extensively in Europe. The Rainbow 100+ supports the NRC sets for applications doing CONSOLE IN/CONSOLE OUT (level 2) character Input/Output.

For character-coded data in particular, your software should:

- Not mask the 8th (most significant) bit of a byte. or use it for special purposes, if the byte may contain character data.
- Permit at least all graphic characters in text literals and comments.
- Allow collating sequences to be table-driven. To be completely accurate, collation needs to use a two-character lookup, because, for example, German o-umlaut is regareded as "oe" and u-umlaut is regarded as "ue".

Appendix B lists the characters that you should use when characters in addition to the 94 graphic characters of ASCII are needed.

## 2.2 LANGUAGE ISSUES RELATING TO FORMATS

The format of certain types of information varies from language to<br>language. This section indicates how to take some of these different This section indicates how to take some of these different formats into consideration, including:

- Numbers
- Dates
- Time
- Currency
- Addresses and telephone numbers
- Proper names and titles

## 2.2. 1 Numbers

 $\mathcal{A}^{\pm}$ 

Numbers may be displayed in several formats. Ensure that the user can vary the format, and that any default can be changed to suit the target language.

The format of a number may include any of the following:

- $\bullet$  + or blank indicating a positive number, or indicating a negative number.
- The  $+$  and  $-$  may be either prefix or suffix  $-$  Prefix signs are always directly beside the first significant figure.

## DEVELOPING SOFTWARE FOR TRANSLATION

• Parentheses denoting a negative number. For example. (2356) equals -2356. This convention is chiefly used in financial applications.

Numbers may be separated in two ways:

1. Thousands - period, comma, null.

For example:

2.345

2.345

2 345

2. Decimal point - period. comma.

For example:

- 1. 34 (Eng I ish)
- 1. 34 (Continental European)

If your product allows numbers to be entered in a tabular form, do not separate individual table entries with a period or comma. Instead, use a space or a semicolon. For example:

 $\Delta \sim 10^{-1}$ 

 $\sim 10^{-11}$ 

123.456 876.886 956.907 892.654 174.987 217.767 563.982 786.653 543.921

Å.

## 2.2.2 Dates

Where your product displays the name of a day or month as letters, you must allow sufficient storage and display space to accommodate these names in other languages.

For example. this table shows the maximum number of characters you must reserve for storage and display for French, German, and Dutch. Note that month names are not always abbreviated.

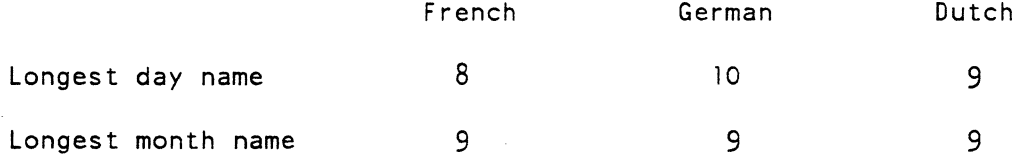

The position of each component in a displayed date may be varied or it may be omitted completely. The components required are described below.

- YEAR 2 or 4 digits (two digits are frequently used)
- MONTH NUMBER number in range 1 to 12
- MONTH NAME Al low enough space for the name of the month not to be abbreviated. because. for example in French. a three-letter abbreviation of month names results in confusion between "juin" and "juillet"
- ORDINAL-DAY NUMBER day number as an ordinal. For example:

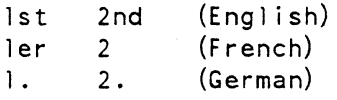

- ORDINAL-DAY day number as an ordinal in words. For example: First, Second (English) premier, deux (French) ersten, zweiten (German)
- ARTICLE for example: the, Ie, den
- DAY NAME Sunday through Saturday (Engl ish) dimanche through samedi (French) Sonntag through Sonnabend (or Samstag) (German)
- DAY NUMBER 1 through 31

• Components may be separated by various editing characters including (at least) hyphen, comma, period, space, and slash.

For example: 26-Feb-84 (DIGITAL standard format for dates) jeudi Ie premier mars 1984 14/12 84 84. 11 . 17 (European) (I SO Standard) 6/27/84 (USA) 1/5 (means ist May or 5th January) March 1984 Saturday 3rd March Donnerstag (German, Thursday)

Because some formats lead to confusion between the day and the month, it is best to use a format that includes the month name.

## 2.2.3 Time

Time may be displayed in either a 12-hour or 24-hour format. A time comprises a number of components:

- HOURS One or two digits. Give the option to have a blank or a leading zero.
- MINUTES Two digits with leading zero displayed. If the HOURS field is absent, a leading zero may be suppressed.
- SECONDS Two digits with leading zero displayed. If the MINUTES field is absent, a leading zero may be suppressed.
- 1/100 SECOND In the absence of other components, these are displayed in the form OO.nn. In conjunction with other components, the 1/100 seconds fol low the second component, separated by a period. For example, four minutes, three and one-half seconds past two is displayed as 02:04:03.50 in 24-hour clock format.

The HOURS, MINUTES and SECONDS components must always appear in the order shown and no gaps are allowed. That is, HOURS and SECONDS is not allowed but HOURS and MINUTES is.

- AM/PM AM indicates morning. PM indicates afternoon. These are used in 12-hour systems only. They are always shown as capital letters. In some Scandinavian countries, M is used to indicate noon.
- ZONE allow up to four characters to indicate the time zone. For example: EST, GMT, MST, CET.
- Separating characters may be placed between the components. These include period, colon, comma, space, and null.

For example:

11 P.M.

13:56:08.40

14.06 hours, GMT

A combination of date and time can also be shown in ISO (International Standards Organization) format. The standard ISO format is a 14-character numeric string, which can be stored as:

#### YYYYMMDDHHMMSS

This shows year, month, day, hour, minute, and second with no separating characters, although leading zeros may be inserted in the string where an entry is less than 10. The time is specified on a 24-hour clock, according to the standard specified by the local time zone. Do not assume a time-zone differs from your time-zone by an integral number of hours: for example, Newfoundland, Canada is normally 1 hour 30 minutes later than Eastern Standard Time.

## 2.2.4 Currency

A number may be displayed as an amount of money using the following components:

- A text string of up to four characters for example, \$, Fr,<br>or pts. The text string may occur before or after the The text string may occur before or after the numbers.
- Sign placement prefix floated or suffix
- Decimal point character
- Thousands character
- Number of fractional decimal places
- Scaling factor (normally 1)

The decimal point and the thousands convention for currencies may differ from those used for numbers. For example, French usage is 1.746,23 for numbers but can be Fr1746.23 for money.

For any currency, there may be suffixes after integer amounts which indicate that the preceding number will be scaled before use in arithmetic. For example, thirty U.S. cents needs to be divided by 100 to give .3 in dollars (\$0.30). This is indicated by a seal ing factor of 0.01. This method could also be used to handle, say, millions of dollars (\$M) by using a scaling factor of 1,000,000.

Note also that the characters and digits representing some currencies expand on conversion, and therefore require more display space. For example: \$1 becomes 1380 lires. You may also need to distinguish between the currencies of countries that use similar names. For example, US dollars and Canada dollars; French francs and Swiss francs.

## 2.2.5 Addresses And Telephone Numbers

Allow sufficient space for different layouts of addresses and telephone numbers .

• The order of the components of an address differs from country to country.

For example,

England

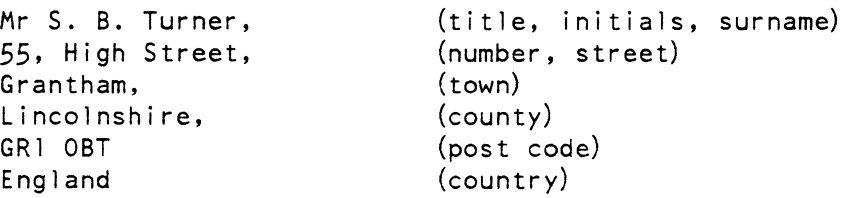

#### Germany

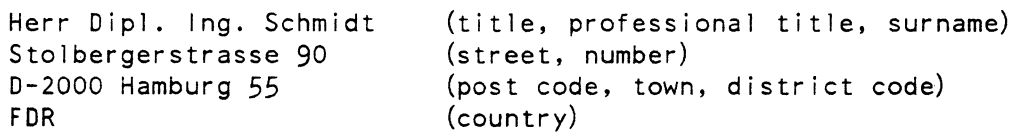

#### France

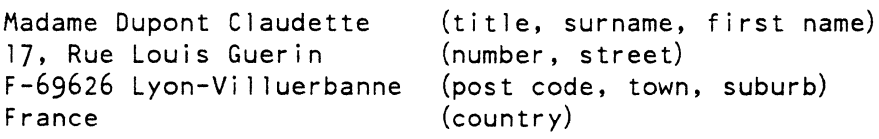

#### NOTE

Not all post codes are numeric. For example:

RG2 OSU

• Not all telephone numbers are the same length or have the same format. Telephone numbers often include special characters to separate different components. Commonly used separators are square brackets, parentheses, hyphens and spaces. For example:

 $[1] - (603) - 884 - 1234$ 

## DEVELOPING SOFTWARE FOR TRANSLATION

# (0734) 868711

Note also that the same number could be represented in different ways depending on whether it was for national or international use. For example:

> National (089) 9591-2323 International +49 89 9591 2323

The "+" means that you should dial your own international prefix. This varies from country to country.

## 2.2.6 Proper Names And Titles

Allow for non-alphabetic characters in proper name and title fields (for example. accented letters. apostrophes, and hyphens), to take into account users with names such as de la Bassetière, D'Agostino, Torres-Ferrer. Allow for different formats in title fields, to take into account such titles as Herr Dipl. Ing.

## 2.3 LANGUAGE ISSUES RELATING TO CHARACTER SETS

This section covers three types of collating sequence, and refers to the DIGITAL Multinational Character Set used by the Rainbow personal computer.

- Character string comparisons
- Collating the DIGITAL Multinational Character Set
- Collating sequences for European countries

#### 2.3.1 Character String Comparisons

Where collated output is not required, character strings are collated according to the numerical ordering of the DIGITAL Multinational Character Set. This can occur, for example, in programming languages. indexed file key processing, sort/merge and other utilities.

#### DEVELOPING SOFTWARE FOR TRANSLATION

2.3.2 Collating The DIGITAL Multinational Character Set

These rules are used where the language of the text is not known:

- The letters AE diphthong, 0 with slash and A with ring, appear in that order, after Z.
- The letter N with a tilde accent appears immediately after N. It is treated as a separate letter fall ing between Nand O.
- German small sharp s and OE ligature are treated as<br>2-character sequences, "ss" and "OE" respectively, If 2-character sequences, "ss" and "OE" respectively. storage or efficiency is a problem, then German small sharp s is treated as a separate letter between sand t, and OE ligature is treated as a separate letter between the N with a tilde accent and O.

Apart from the letters listed above, the letters in the Multinational Character Set are treated as groups of letters with the same basic collating value. Within a group, small letters are ordered according to their numeric value, and capital letters immediately follow the corresponding small letter. For example, the group for the letter A is:

```
Small a
Capital A 
Small a with grave
Capital A with grave
Small a with acute
Capital A with acute<br>Small a with circur
        a with circumflex
Capital A with circumflex
Small a with tilde
Capital A with tilde
Small a with diaeresis/umlaut
Capital A wi th diaeresis/umlaut
```
The whole group is viewed as being equivalent to A.

## 2.3.3 Collating Sequences For European Languages

Unless the rules for a particular language state otherwise. the following rules apply:

- AE diphthong and OE ligature are treated as 2-character strings. "AE" and "OE" respectively.
- German small sharp s is treated as the 2-character string  $"ss"$ .
- N with ti Ide. 0 with slash and A with ring are treated as if they were separate characters with diacritical marks.
- All letters with diacritical marks are treated as for<br>collating the Multinational Character Set as described in collating the Multinational Character Set. as described in Section 2.3.2.

Dutch, English, French, Italian, and Portuguese have no additional rules.

Although the above rules apply generally. there may be some exceptions in certain countries. For example. some countries have special rules for collating proper names. For instance, when collating proper names in German. A with diaeresis/umlaut. 0 with diaeresis/umlaut and U with diaeresis/umlaut are treated as 2-character strings, "AE", "OE" and "UE" respectively.

Danish and Norwegian:

- U with diaeresis/umlaut is treated as if it were Y.
- A with diaeresis/umlaut is treated as if it were AE diphthong.
- 0 with diaeresis/umlaut is treated as if it were 0 with slash.
- AE diphthong, 0 with slash and A with ring appear as separate letters, in that order, after Z.

Finnish and Swedish:

- U with diaeresis/umlaut is treated as if it were Y.
- 0 with slash is treated as if it were 0 with diaeresis/umlaut.
- A with ring, A with diaeresis/umlaut and 0 with diaeresis/umlaut appear as separate letters. in that order, after Z.

## Spanish:

- All letters with diacritical marks, except N with tilde, are treated as though the diacritical mark is not present.
- The string CH is treated as a single letter between C and D.
- N with tilde is treated as a single letter after N.
- The string LL is treated as a single letter between Land M.

## 2.4 DIACRITICAL INSENSITIVITY IN SEARCHES

Some text editors use a technique called "diacritical insensitivity"<br>in searches. Just as case-insensitive searching allows small "a" to Just as case-insensitive searching allows small "a" to match capital "A", diacritical-insensitive searching allows "a" without a diacritical mark to match "a" with a diacritical mark.

If your product uses the Multinational Character Set, diacritical insensitivity could be included as a function in string-matching algorithms. However, the user must be given the option of disabling this function.

If the editor is in case-insensitive mode, the tables for upper- and lower-case are effectively combined. Thus, a search for "a" will match every capital and small "a", with and without a diacritical mark.

The correspondences between characters for diacritical-insensitive searching are listed in Appendix A. Note that although a search for upper-case "A" will match upper-case "All with a diacritical, the converse is not true. A search for upper-case "A" with a diacritical will NOT match upper-case "A".

## CHAPTER 3

## GUIDELINES FOR WRITING TEXT

A clear writing style is of utmost importance in any technical text, especially if the text is to be translated.

Errors produced during translation can sometimes be attributed to inconsistent vocabulary and poor sentence construction in the original text, combined with a lack of technical knowledge on the part of the translator.

This chapter describes how to design screen text for translation, and how to improve the quality of printed text. It also outlines some areas which require special consideration when writing for areas which require special consideration when writing translation.

The following DIGITAL publications discuss more fully some of the topics covered in this chapter:

- Writing for the Reader
- Personal Computer Documentor's Guide
- Software Publications Style Guide

## 3.1 DESIGN OF SCREEN TEXT

Well-designed screen displays make any software product simpler, and more pleasant to use. They also make translation easier.

#### 3.1. I Text Of Restricted Length

Screen text is often restricted in length. For example, an error message may be restricted to one I ine of the screen. Allow for the translated version being at least 30% longer than the original.

For single sentences or phrases, try to reserve at least 50% extra space; otherwise you impose restrictions on the translation that could result in an ambiguous, or even meaningless, translated message.

Do not, however, restrict the length of the original English, in order to end up with a short translated message. Always use as many words as are necessary to make the original message unambiguous.

If you do need to abbreviate an English message, supply the translator with the full text, and tell him what the restrictions on the length of the message are.

Other ways of shortening text may cause problems in another language. For example:

• Acronyms

Do not use acronyms, because they cannot be translated. If an English acronym is retained in a foreign language, there is a risk that it might be similar to a word with negative associations .

• Abbreviations

In general, avoid abbreviations.

In particular, avoid abbreviating words that will remain in English. abbreviations. recognized (SI) unit symbols for units of measurement. A translator could easily misinterpret such It is acceptable to use internationally

#### 3.1.2 Short Words

Short, common words are easier to read and understand. computer jargon. It can confuse and intimidate users. Do not use

#### GUIDELINES FOR WRITING TEXT

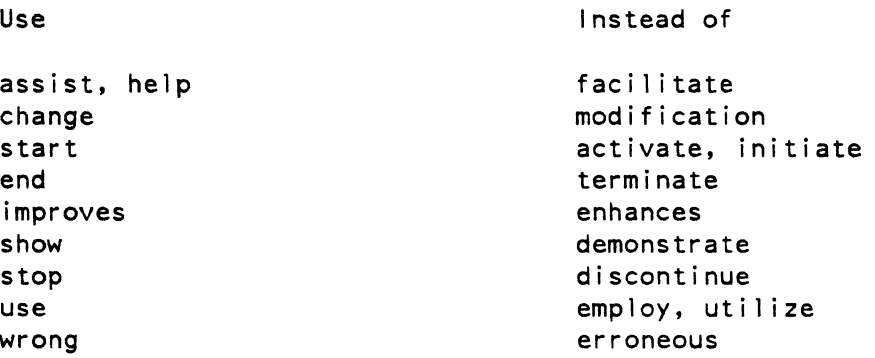

Use a short word in place of a long one only when you are sure that the two words convey exactly the same meaning. In some cases, a longer word may provide a clearer contrast with some other term you have used, or may provide a more precise meaning. In these cases, it is better to use the long word.

## 3.1.3 Short Sentences

Brief. simple sentences are generally easier to understand than those with several clauses.

When designing menu items and error messages. beware of omitting words for the sake of brevity. For instance, do not omit "the" or "a". This telegraphic style may make it impossible for the translator to te 11 whether a word is being used as a verb. an adjective or a noun.

For example, does "set to lock at next level" mean "set to the lock which is at the next level" or "set this so that it locks at the next  $level''?$ 

This style can also obscure who is to perform a certain operation, or the time at which it is performed. For example: "scratch files deleted? (Yes or No)" might mean "have you deleted the scratch files?" or "do you want the scratch files to be deleted?".

## 3.1.4 Affirmative Sentences

Use

Affirmative statements are generally simpler to understand than negative statements. Using this form clarifies the meaning and helps the translator to make an accurate translation.

Instead of

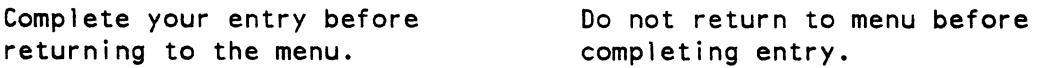

## GUIDELINES FOR WRITING TEXT

# 3.1.5 Active Voice

The active voice is usually easier to understand than the passive<br>voice. Chapter 7 of the DIGITAL publication Writing for the Reader Chapter 7 of the DIGITAL publication Writing for the Reader discusses the use of voice in detail.

Use The EXAM switch verifies the contents of memory. Instead of The contents of memory are verified by the EXAM switch.

3.1.6 Strings Of Nouns

Do not string nouns together as if they were adjectives. to produce long titles or names. Often, it is not clear which words qualify which. Such titles and names are hard to read and often almost impossible to translate.

Use Instead of

A form for sorting the table Table Sort Description Form

3.1.7 Stacking Words

Do not stack words. Stacked words require more eye movements and make text harder to read.

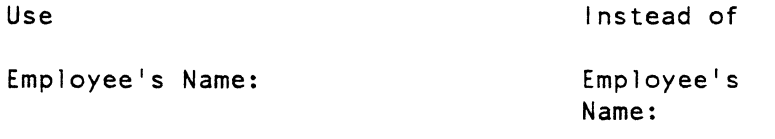

In addition, stacked words can lead to misinterpretation on the part of the translator. who may not realize that the words are to be translated as one unit. For example. if a part of a diagram were labelled:

> Possible Load Exclusion Records

the translator could interpret this as two distinct items. This would lead to a mistranslation.

3.1.8 Displaying Columns And Alphanumeric Character Strings

Three to five spaces between columns make data, especially numbers, easier to read.

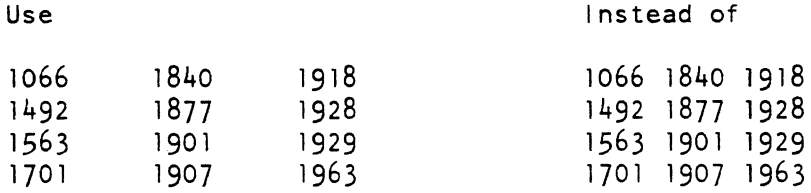

Where appropriate, put strings of alphanumeric characters in groups to make them more legible.

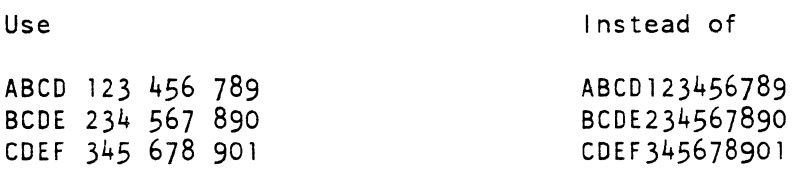

## 3.1.9 Standardize Input Of Data

Standardize input of data for consistency and minimum confusion. Try to use an unambiguous format for dates. Use the month names, but make sure that the product can accept the translated names.

Use Date of Birth: 24/July/55 Date of Hire: 01/February/79 Instead of Date of Birth: 24/07/55 Date of Hire: February 1, 1979

3.1.10 Al igning Lists And Displays

Generally, left-aligned, vertical lists increase legibility.

Use

Instead of

Thursday, Friday

Monday, Tuesday, Wednesday,

 $\sim 10^7$ 

Monday Tuesday Wednesday Thursday Friday

## GUIDELINES FOR WRITING TEXT

Data-entry fields often have two parts: a name, and a part that the user can modify. If both parts are left-aligned, the text is usually more legible.

Use

Instead of

Account Name: The Widget Company Account Name: The Widget Company Street Address: 123 Maple Street<br>City, State: Boston, MA City, State: Boston,<br>Post Code: 02100 Post Code: Street Address: 123 Maple Street City, State: Boston, MA Post Code: 02100

## 3.1.11 Use Of Capital Letters

Use a mixture of capital letters and small letters for running text.

Use

Instead of

Text containing capital letters and small letters is easier to read than text containing all capital letters. Use capital letters sparingly to HIGHLIGHT special terms. ALL CAPITAL LETTERS ARE MUCH HARDER TO READ THAN A MIXTURE OF CAPITAL LETTERS AND SMALL LETTERS. THE WORDS BLEND TOGETHER AND LOSE IMPACT.

# 3.2 IMPROVING THE QUALITY OF PRINTED TEXT

This section presents guidel ines for improving the quality of the English text of technical manuals. These guidelines apply at all times, not only when writing text for translation. Any increase in writing quality will help the translator.

#### 3.2.1 Logical Sequence

Describe events in the order in which they occur. A logical sequence helps to keep the meaning clear and makes the translator's job easier.

Use

Instead of

Select the line number and press DO. Press DO after selecting the line number.
#### 3.2.2 Consistency

Keep to one idea within each paragraph or section. Try to keep to one tense and person within each book. Use the passive voice selectively.

Try to identify the typical user of the manual and choose the most suitable tense and person for that user. Generally, keep to this throughout the manual. Fol low these guidel ines:

- Use only one term to refer to the same concept.
- Do not use slang or jargon.
- Use terms consistently:
	- within a manual
	- across manuals

Remember that although the translator's command of English should be high. he or she encounters the text in circumstances very different from those of the English-speaking user. For instance, the translator will not always have the opportunity to experiment with the product in the way a user does.

Maintain your own glossary of terms with special meaning. and give a copy of this to the translator. Include titles of applications, routines, and special ized terms. Where possible, check that your use of terms is consistent with their use in other manuals. It is possible that the translator may refer to, or be familiar with, other related technical manuals.

### 3.2.3 Coherence

Always try to link the sentences in a paragraph, using words such as, "also", "but", "however", "simi larly", and so on. Chapter 4 of Writing for the Reader discusses in detail how to achieve coherence in your writing.

Since it is possible that the translator will not have access to a computer, or to the product you describe. the translator cannot experiment with the system and may not be able to form a mental picture of some of the things you describe. If there are two possible meanings to what you are saying. the translator will have to render one of the two meanings into the foreign language. For example, consider the following use of the word "may":

Strings must have matching quotation marks or no

quotation marks at all, and numbers MAY have quotation marks.

This is open to the following interpretations:

... and numbers must not have quotation marks.

or

... and numbers do not necessarily have to have quotation marks.

Clearly, if the translator chooses the wrong interpretation, the meaning of the sentence is changed dramatically. Even if your text appears clear to an English-speaking reader, always try to look for any possible ambiguity, which could lead to misinterpretation by the translator.

### 3.2.4 Sentence Construction

Use short introductory clauses. This places 1 ittle strain on the reader's short-term memory.

Place the subject and verb of a sentence as close together as possible and use short sentences of 25 words or less. If you have to use a long sentence, use commas to clarify your meaning.

See Chapter 6 of Writing for the Reader for a discussion about how to avoid writing complex sentences.

## 3.2.5 Clarity

When writing English text, try not to use two words together that have more than four syllables.

Do not use two or more negative words in the same sentence. Use words with a concrete meaning, rather than abstract words.

Do not use abbreviations and acronyms.

Do not use Latin abbreviations, terms or phrases. Instead, use the fol lowing equivalents:

> c, ca, circa cf. about compare e.g. etc. for example; for instance and so on; and so forth

#### GUIDELINES FOR WRITING TEXT

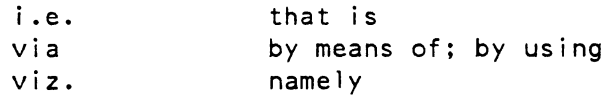

# 3.3 SPECIAL CONSIDERATIONS FOR TEXT TRANSLATION

This section covers:

- Culturally specific examples
- Text concerned with handling language
- Use of tables, diagrams, and figures

## 3.3.1 Culturally Specific Examples

The methods described in Section 3.2 were concerned with clarifying meaning for the translator. But there are also ways in which text, when translated literally, may be less suitable for a reader in another country than for an English-speaking reader. For example:

To clarify a new concept, you give an example from everyday life, which uses terms of reference with which readers in your own country are familiar. For example, you might show how a particular accounting package can be used to calculate mortgage repayments. A literal translation of the example will only confuse readers in countries where a mortgage system is not in use.

If there is no alternative but to give specific examples that are unique to their country of origin, ask the translator to substitute as much as possible of the example with local language equivalents.

Draw up a 1 ist of words or phrases that need adaptation, and include a specific note if anything in the original must be retained. For example, you might want measurements changed as a general rule, but the word 'inches' kept to refer specifically to the number of characters per inch put out by a printer.

Avoid using puns, metaphors, and simi les. It is always difficult, and sometimes impossible, for the translator to find a suitable equivalent for these in another language.

### 3.3.2 Text Concerned With Handl ing Language

If you describe any operation that involves the order of words in a phrase or the characters in a word, any example you give will almost<br>certainly have to be adapted or rewritten for translation. If you certainly have to be adapted or rewritten for translation. gave as an example, a list of items rearranged in alphabetic order, a translation of the MEANING of those items would not result in words beginning with the same initial letters. The example would therefore be meaningless.

If your list began with the words: apples, bananas..... a literal translation into French would result in: pommes, bananes.....

One possible way round this problem might be to use proper names, for example girls' names (Anna, Beatrice, Cleopatra...) which would retain the same initial letters after adaptation into the target language. The attention of the translator must be drawn to special examples like this.

Here are further examples of topics that give rise to the same kind of problem:

• Changes made to a word using the editor.

Engl ish example:

In the phrase 'a letter form Graham', to change the wor<mark>d</mark> 'FORM' into 'FROM', place the cursor over the '0', type 'R', move the cursor one place to the right, press the "delete character" key.

Literal translation:

In the phrase '(a) formulaire a lettres Jacques', to change the word 'FORMULAIRE' into 'DE', place the cursor over the  $10<sup>1</sup>$ , type  $\lfloor R^1 \rfloor$ , move the cursor one place to the right, press the "delete character" key.

The translator will obviously be aware that following these instructions will not produce the word DE. However, there is not sufficient information available for the translator to be able to adapt the example. In cases such as this, highlight the example, and give the translator enough information to be able to supply an equivalent example in the target language.

• Use of "wildcards" to search for words without specifying certain character positions.

English example:

If you specify 'search for ????BORO', WESTBORO, EASTBORO will be found, NORTHBORO will not.

Literal translation:

(If you specify) ' (Search for) ????STADT', WESTSTADT, OSTSTADT (will be found,) NORDSTADT (will not.)

Highlight examples like this for the translator, and ask that they adapt them to make sense in the language of the applicable country.

• File names made unique by judicious choice of the first word of the name, so that only a few keystrokes are necessary to identify the file.

Engl ish example:

If you call your reports REPORT FOR MAY, REPORT FOR JUNE, and so on you will have to type the whole name to identify each document. Using MAY REPORT, JUNE REPORT, and so on, you need only type the first word.

Literal translation:

(If you call your reports) RAPPORT MENSUEL DE MAl, RAPPORT MENSUEL DE JUIN, (and so on you will have to type the whole name to identify each document. Using) RAPPORT MENSUEL DE MAl, RAPPORT MENSUEL DE JUIN, (and so on, you need only type the first word.)

Note that the French language does not have the possibility of translating these document names with the month name first. Even if the translator has understood the principle in English, it cannot be reproduced with this same example.

If you know that an example cannot possibly be adapted for a particular language, you should try to find an alternative example in English, wherever possible.

• The ways in which a subfield of a date, identified by its POSITION, may be updated.

American example:

In the date  $15/24/82$ , the second field will change at 12 p.m.

Literal translation:

(In the date)  $124/5/82$ , (the second field will change at 12 p.m.)

For examples like this, you should simply highlight the problem for the translator, and ask him or her to deal with it.

• The method of sorting a list of addresses, with the<br>assumption that the house number will appear BEEOBE the assumption that the house number will appear BEFORE the street name.

English example:

To sort a list of addresses so that all the house numbers in the same street are in ascending order, select a NUMERIC FOLLOWED BY ALPHA sort. The result will look like this:

> 1 High Street 34 High St. 76 High St. 3 Station Rd.

Literal translation:

(To sort a list of addresses so that all the house numbers in the same street are in ascending order, select a NUMERIC FOLLOWED BY ALPHA sort., The result will look like this:)

Hochstr. 1 Hochstr. 34 Hochstr. 76 Bahnhofstr. 3

Note that even though the translator can see that "Hochstr. 1" is not numbers fol lowed by letters, not enough information is avai lable to supply the correct instructions to perform this task.

You should therefore supply supplementary information so that the translator is in a position to adapt the example.

In general, try to avoid basing examples of field manipulation, searches, sorting, and so on, on any of the "language/country specific<sup>1</sup> categories listed in this section.

If the example could lose its value when certain features of the wording or spelling are not reproduced in translation. make the text as simple and explicit as possible about the principle being illustrated. Insert an extra phrase such as "Consider this example of numeric characters followed by alphabetic characters". In addition, help the translator and the editor in the target country. by supplying them with a list of the sections of your text which are likely to require adaptation of this kind. Add details cf the criteria you used in creating the original of these sections. Such notes would include:

- The purpose of the example.
- The restrictions that had been observed in the choice of the original example (for instance, "a file name not exceeding 6 characters").
- Indication of any text that was required ONLY for users operating in English (for instance, if an English example was included to show that the words "through" and "thru" were interchangeable in a certain command).

#### 3.3.3 Use Of Tables, Diagrams And Figures

When writing for translation. do not include humorous cartoons or pictures that indicate words directly. For example, a cartoon familiar to American readers might not translate into anything remotely similar in another language.

- Label all parts of flowcharts and diagrams clearly and include a key to explain any symbols used.
- Specifically avoid national symbols, such as mailboxes, flags, baseball, and so on.
- Avoid putting text in boxes within diagrams. problems if the translated text is much longer than the original. This causes

With regard to illustration, number all the parts which require explanation, and then supply a separate key in the text to explain the numbers. This keeps any text to be translated separate from the illustration itself.

Alternatively, consider producing the diagram on one transparency, and the labelling on a second transparency. In this manner, the translated 1abe11 ing can be overlaid on the original diagram.

# APPENDIX A

 $\mathcal{L}_{\mathcal{A}}$ 

# DIACRITICAL CHARACTER MATCHING

This appendix lists those characters in the DIGITAL Multinational Character Set which have diacritical marks. Characters within the same group are treated as variants of the same character. Note that these rules apply when the language is unspecified. More complete rules are given in Section 2.3

Letter Diacritical Character Group

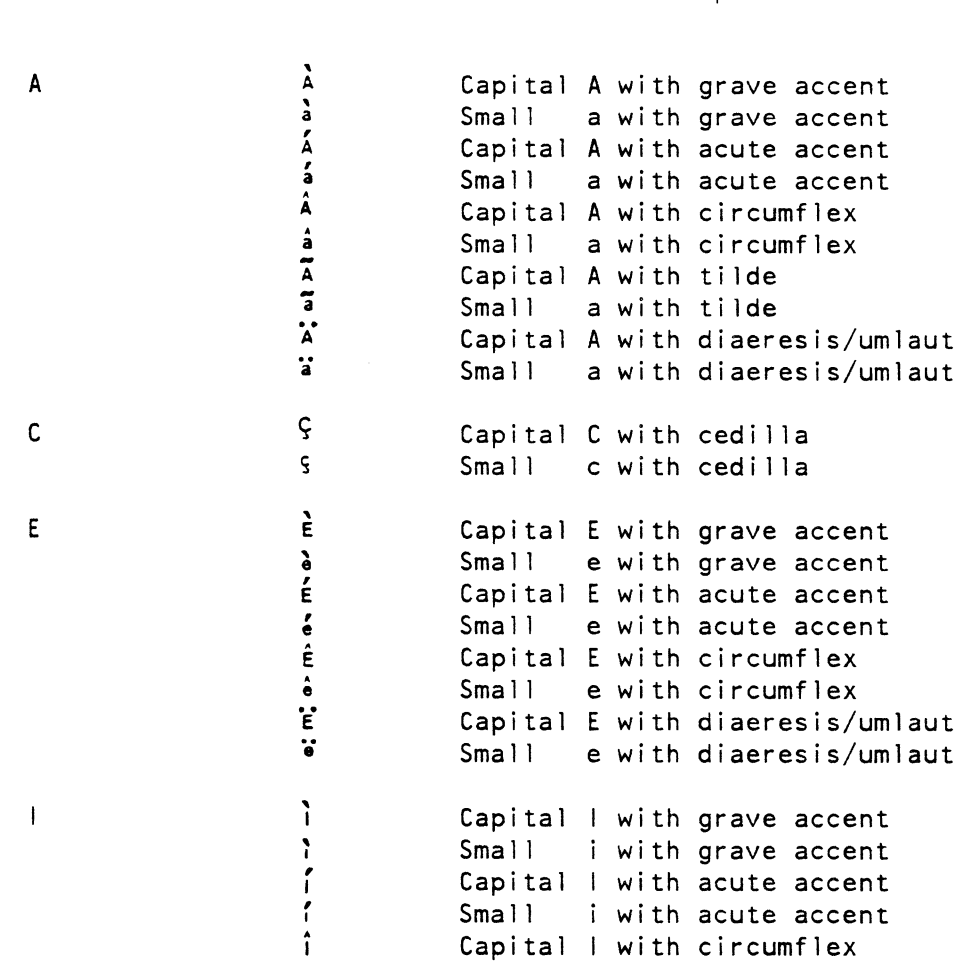

# DIACRITICAL CHARACTER MATCHING

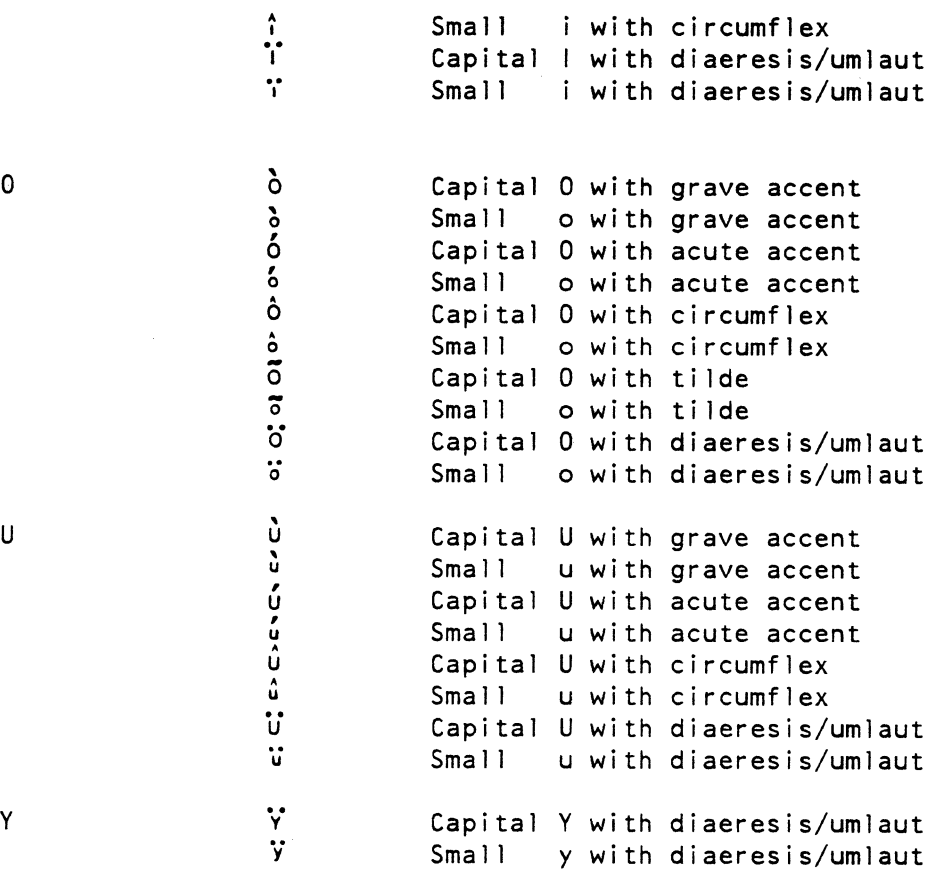

 $\bar{\lambda}$ 

J.

 $\bar{L}$ 

# APPENDIX B

# DIGITAL MULTINATIONAL CHARACTER SET

This table describes the graphic characters included in the DIGITAL Multinational Character Set. The first 128 character positions (octal 0 to 177) are exactly the same as the ASCII Character Set. Positions 200 to 237 are addional control characters not described here.

 $\sim$ 

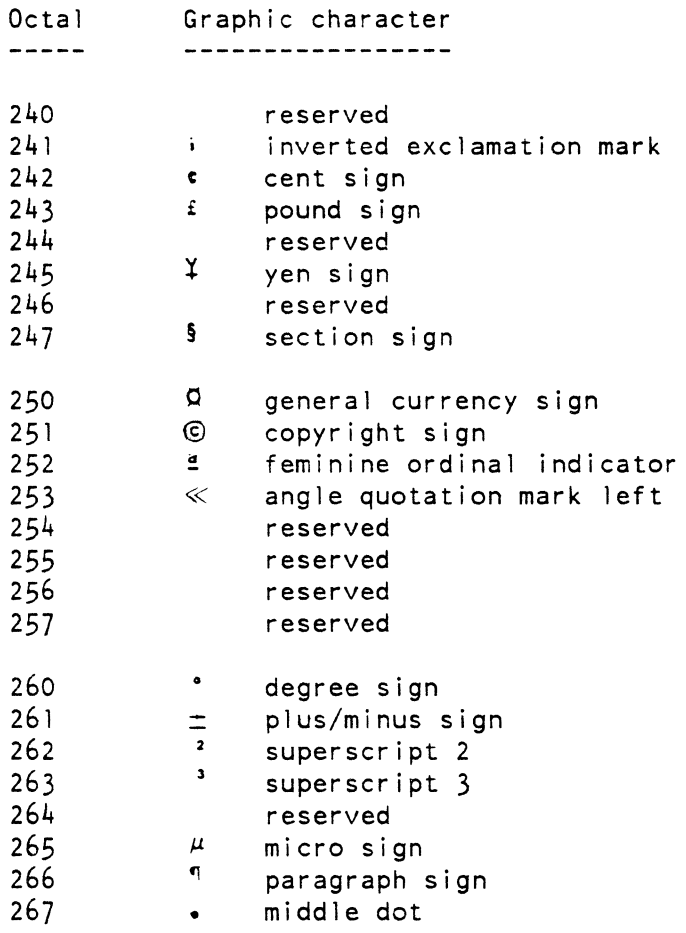

# DIGITAL MULTINATIONAL CHARACTER SET

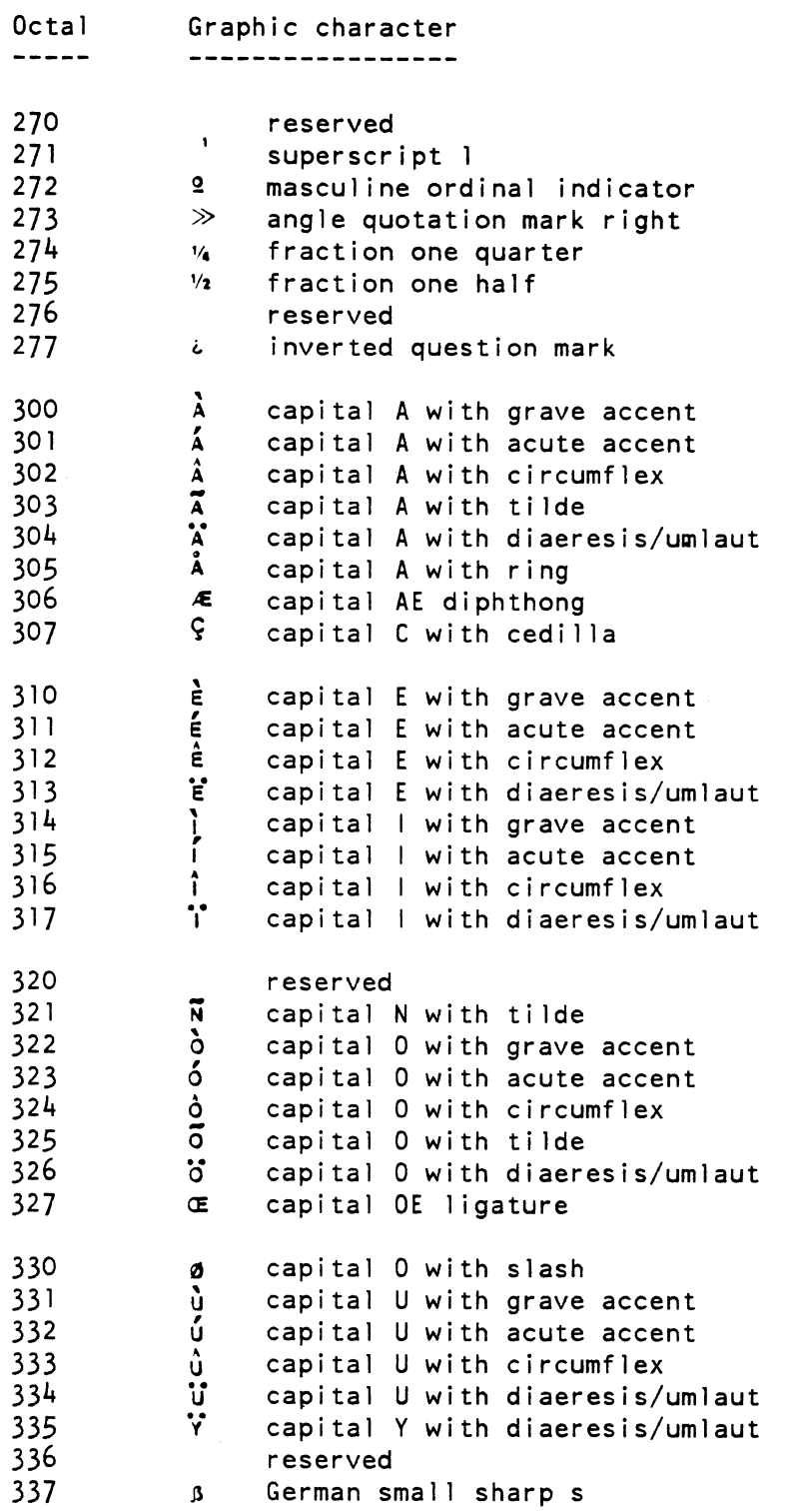

"-

# DIGITAL MULTINATIONAL CHARACTER SET

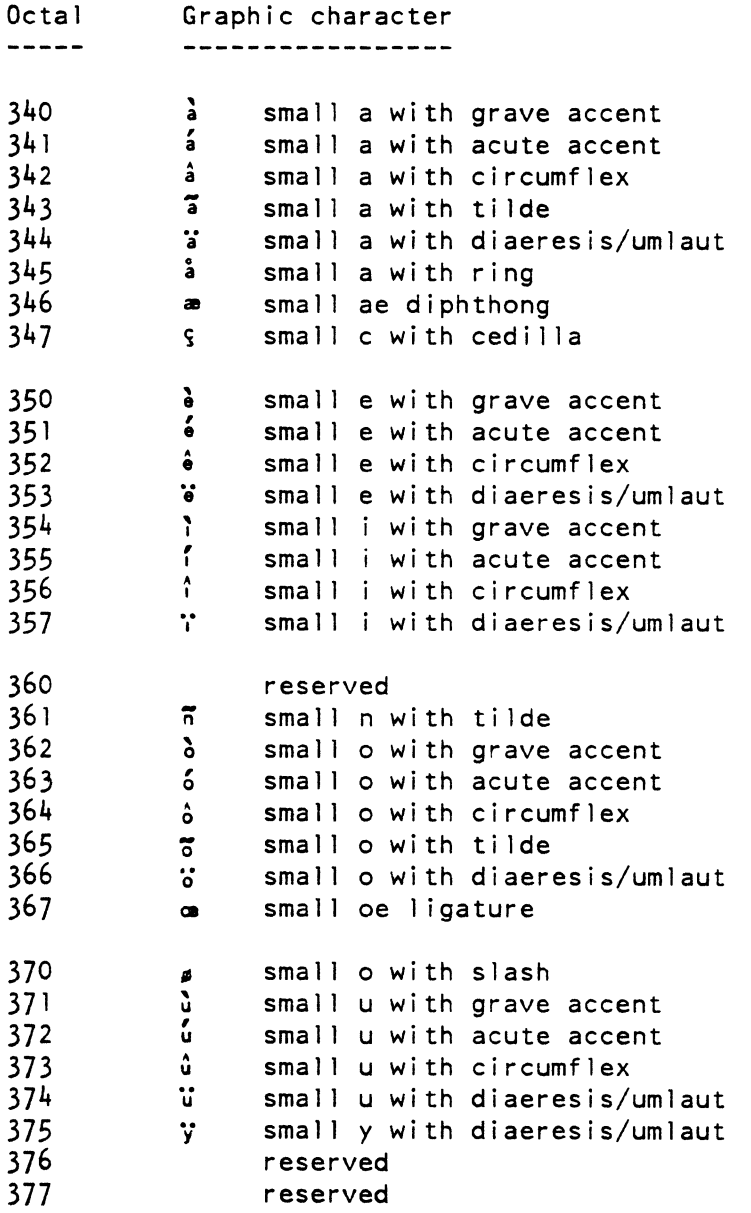

Mon 19-Mar-1984 17:28 GMT